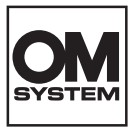

#### **CYFROWY APARAT FOTOGRAFICZNY**

# **OM SYSTEM**  $OM-5$

# **Instrukcja obsługi**

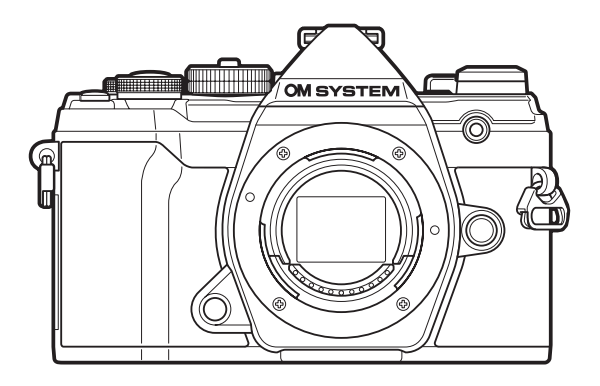

**PL Nr modelu: IM030**

- Dziękujemy za zakup naszego cyfrowego aparatu fotograficznego. Aby jak najlepiej wykorzystać funkcje swojego nowego aparatu i zapewnić jego jak najdłuższe bezbłędne działanie, przed rozpoczęciem używania zapoznaj się dokładnie z instrukcją obsługi.
- **Przed rozpoczęciem użytkowania aparatu należy dokładnie zapoznać się z treścią części "ZASADY BEZPIECZEŃSTWA". Instrukcję obsługi należy zachować do użytku w przyszłości.**
- Przed przystąpieniem do wykonywania ważnych zdjęć zalecamy wykonanie serii zdjęć próbnych w celu lepszego poznania aparatu i jego funkcji.
- Ilustracje pokazujące ekran i aparat, zawarte w niniejszej instrukcji obsługi, wykonano na etapie projektowania aparatu i mogą się różnić od rzeczywistego produktu.
- Jeśli z powodu aktualizacji oprogramowania firmware aparatu zostaną dodane lub zmienione funkcje aparatu, zawartość instrukcji będzie się różnić. Aby uzyskać najnowsze informacje, należy odwiedzić naszą stronę internetową.

# **Spis treści**

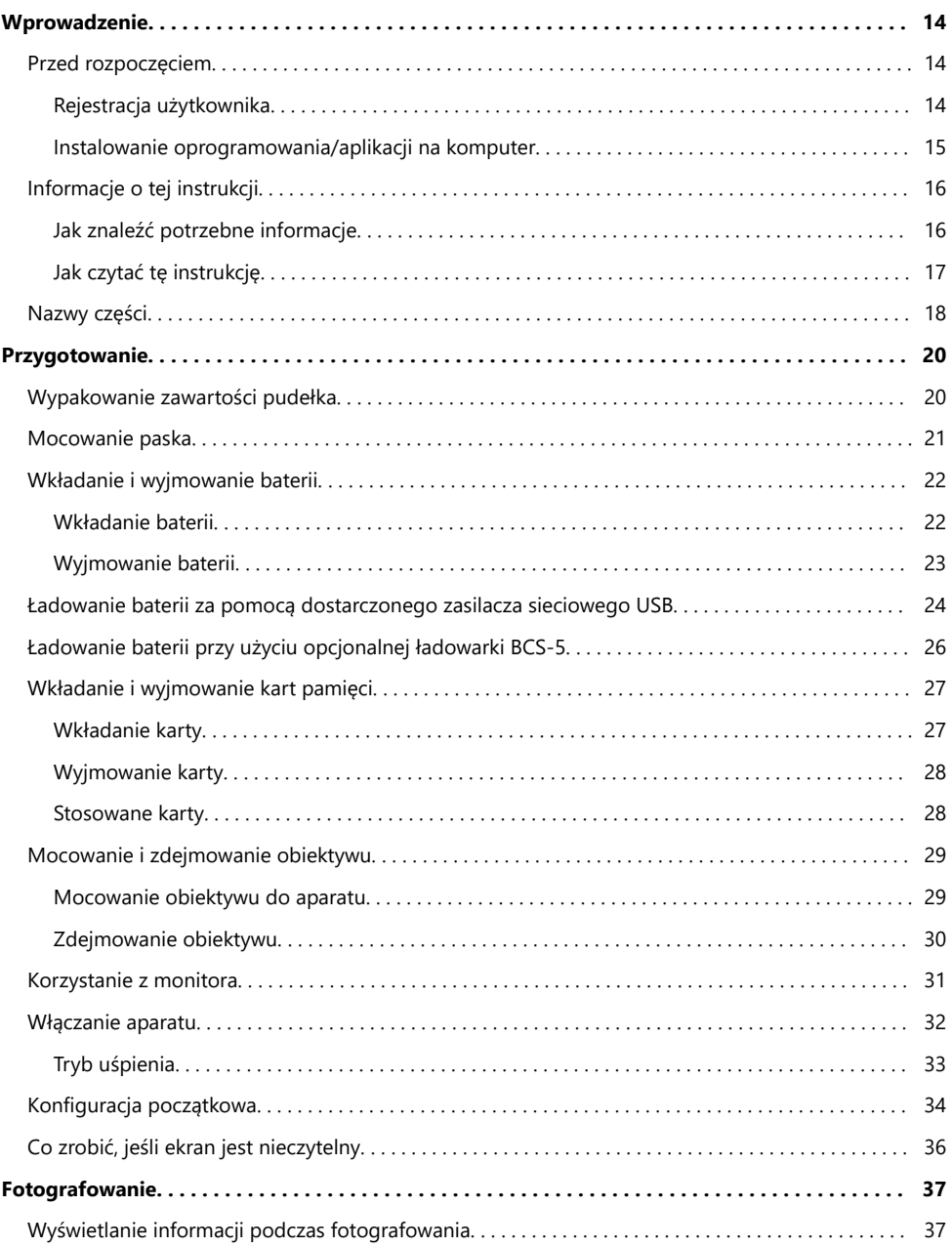

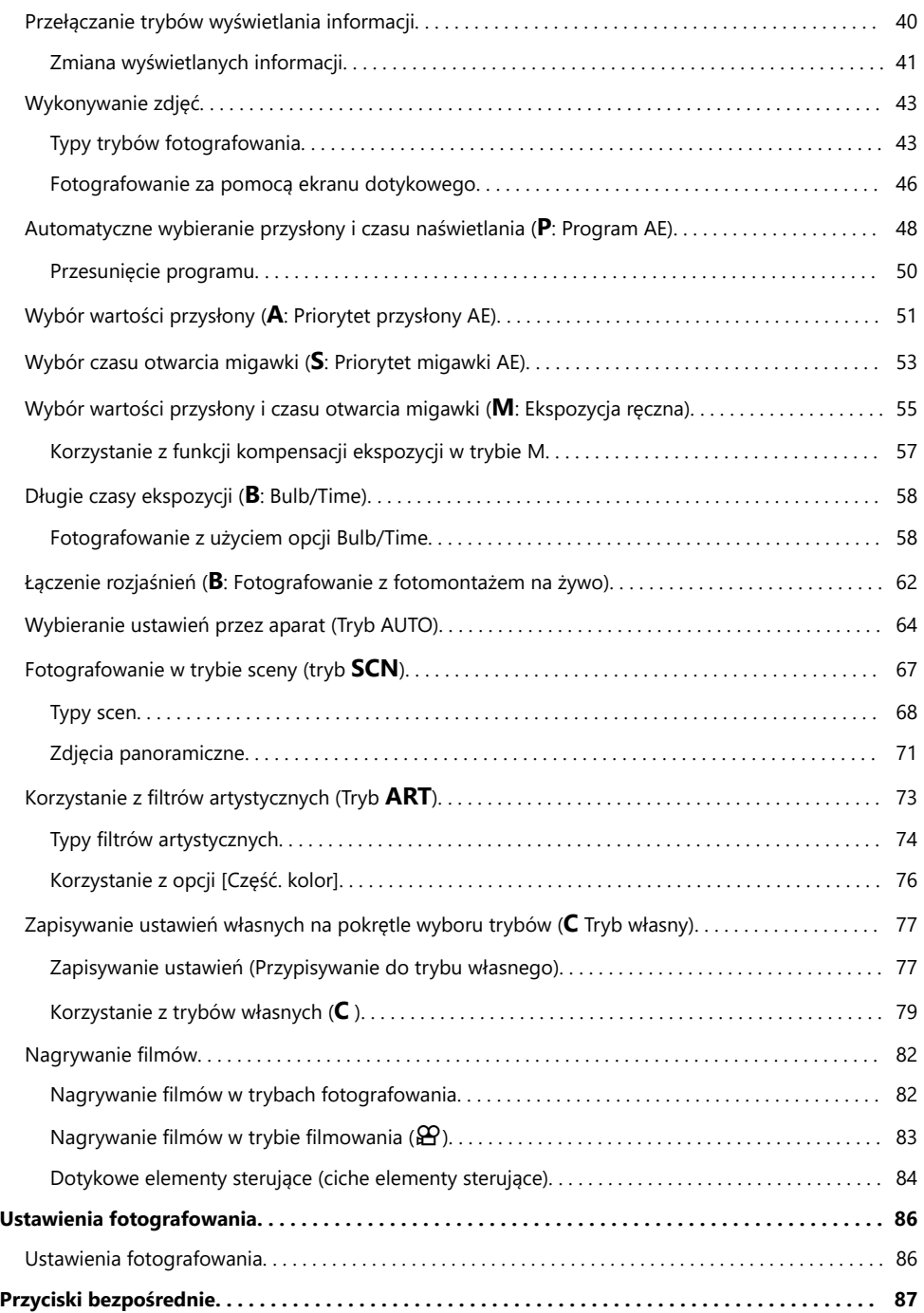

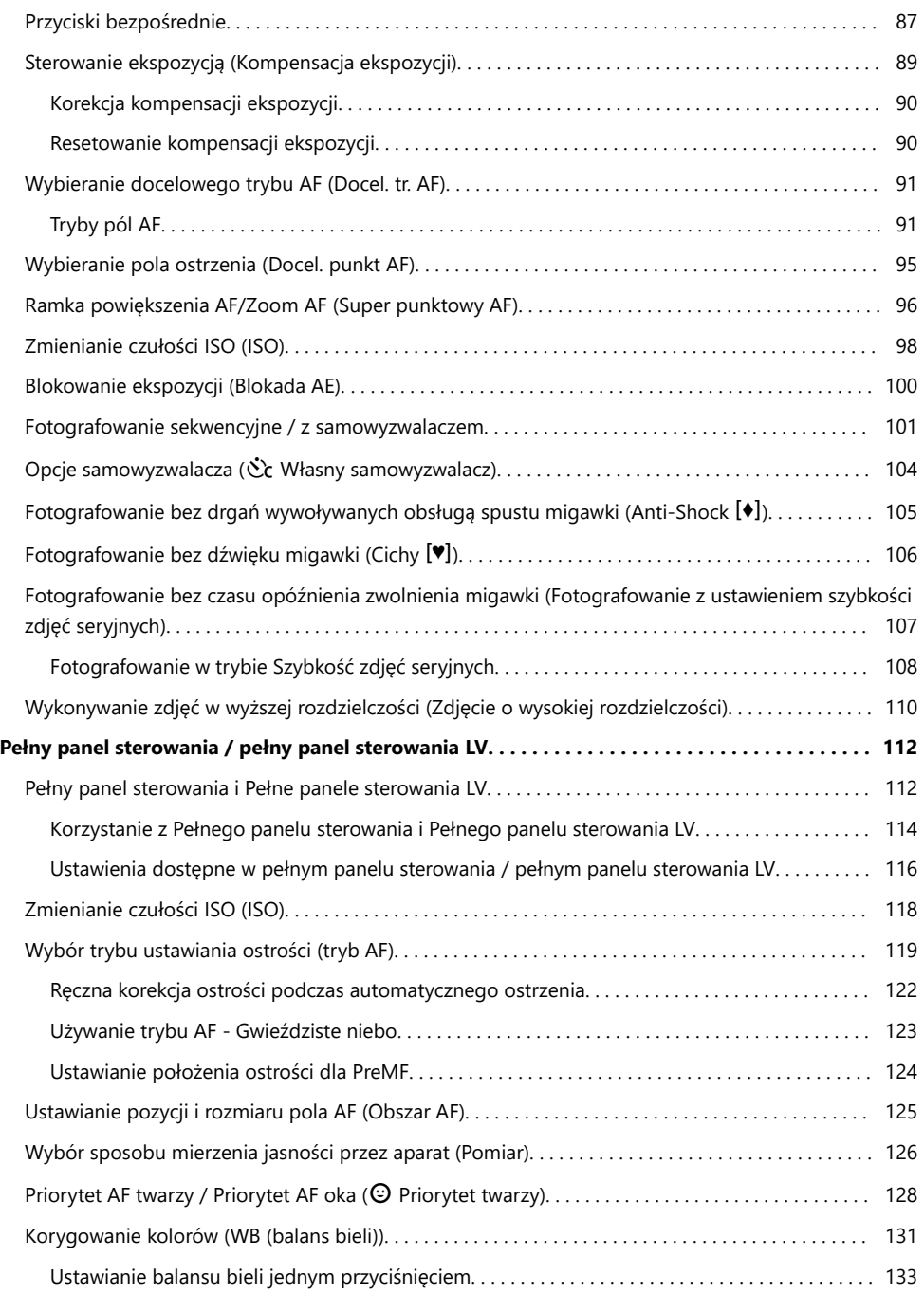

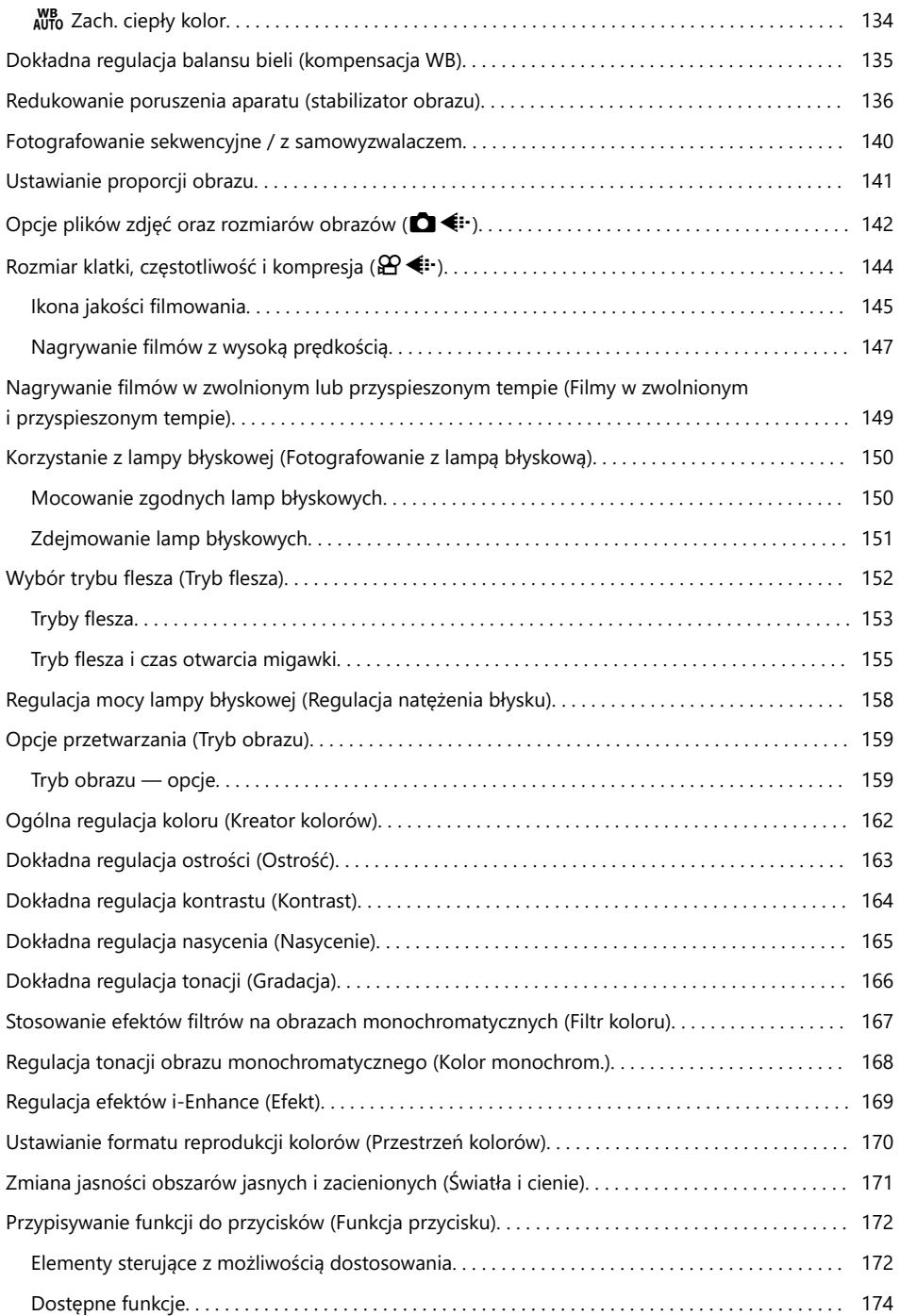

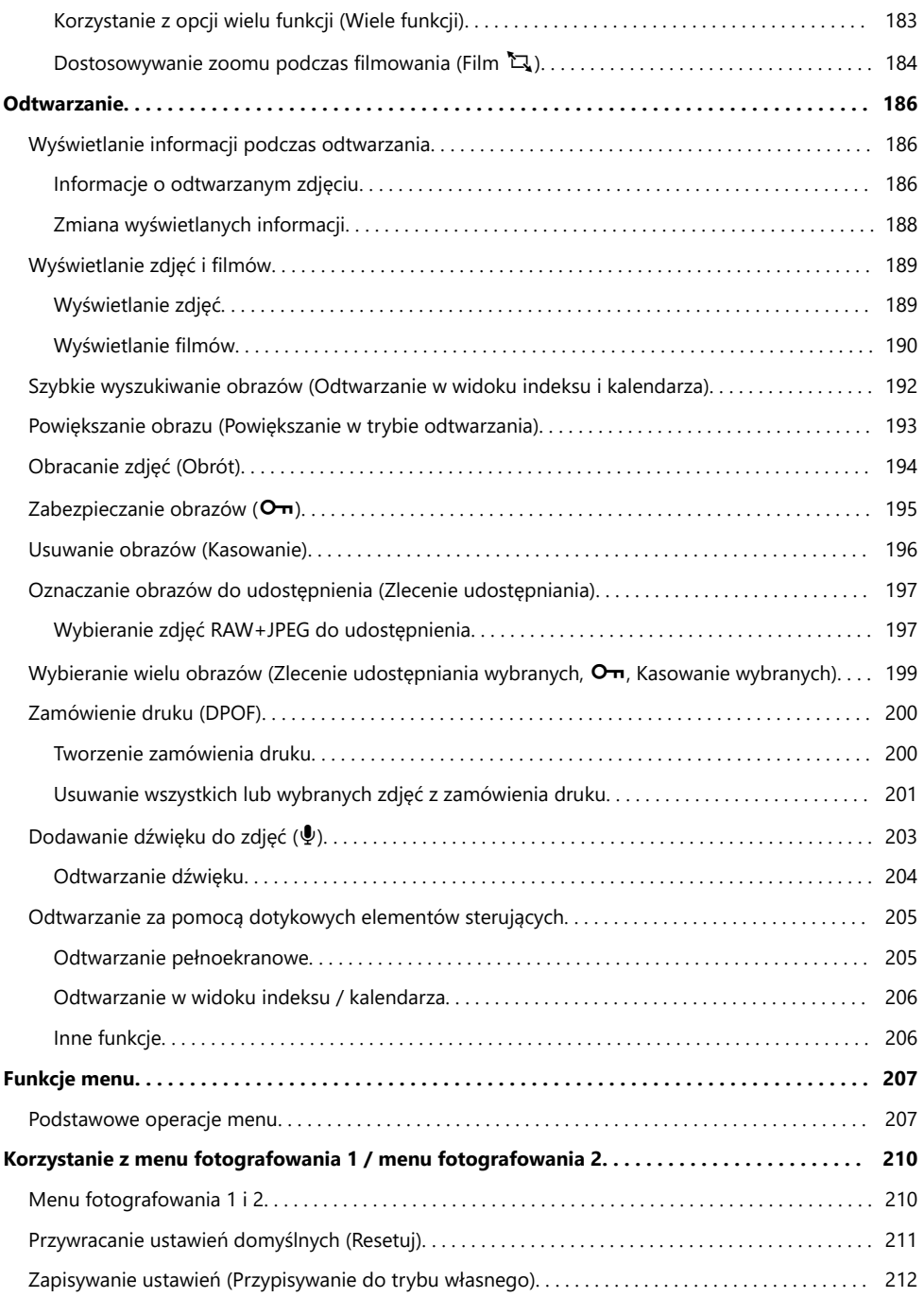

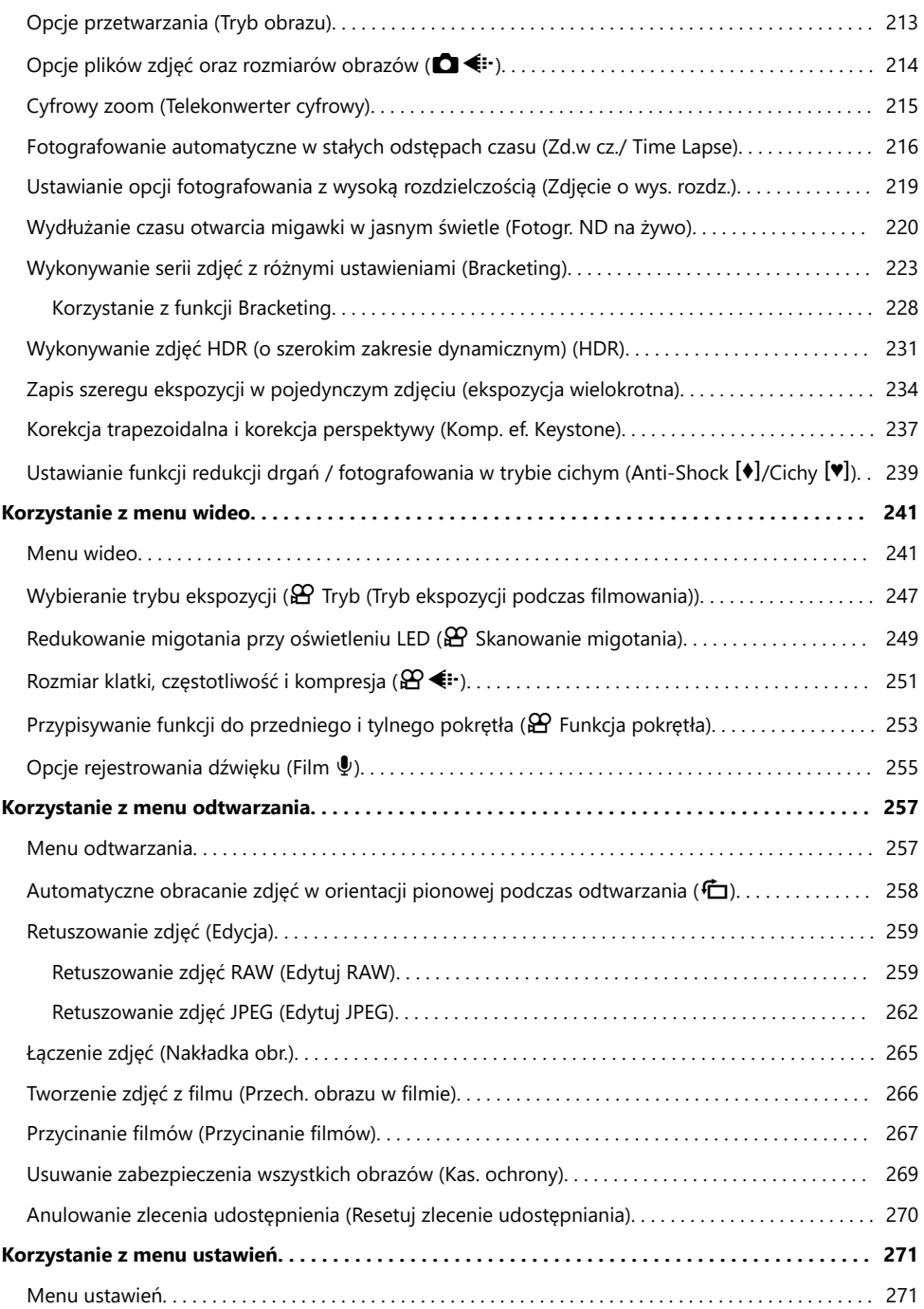

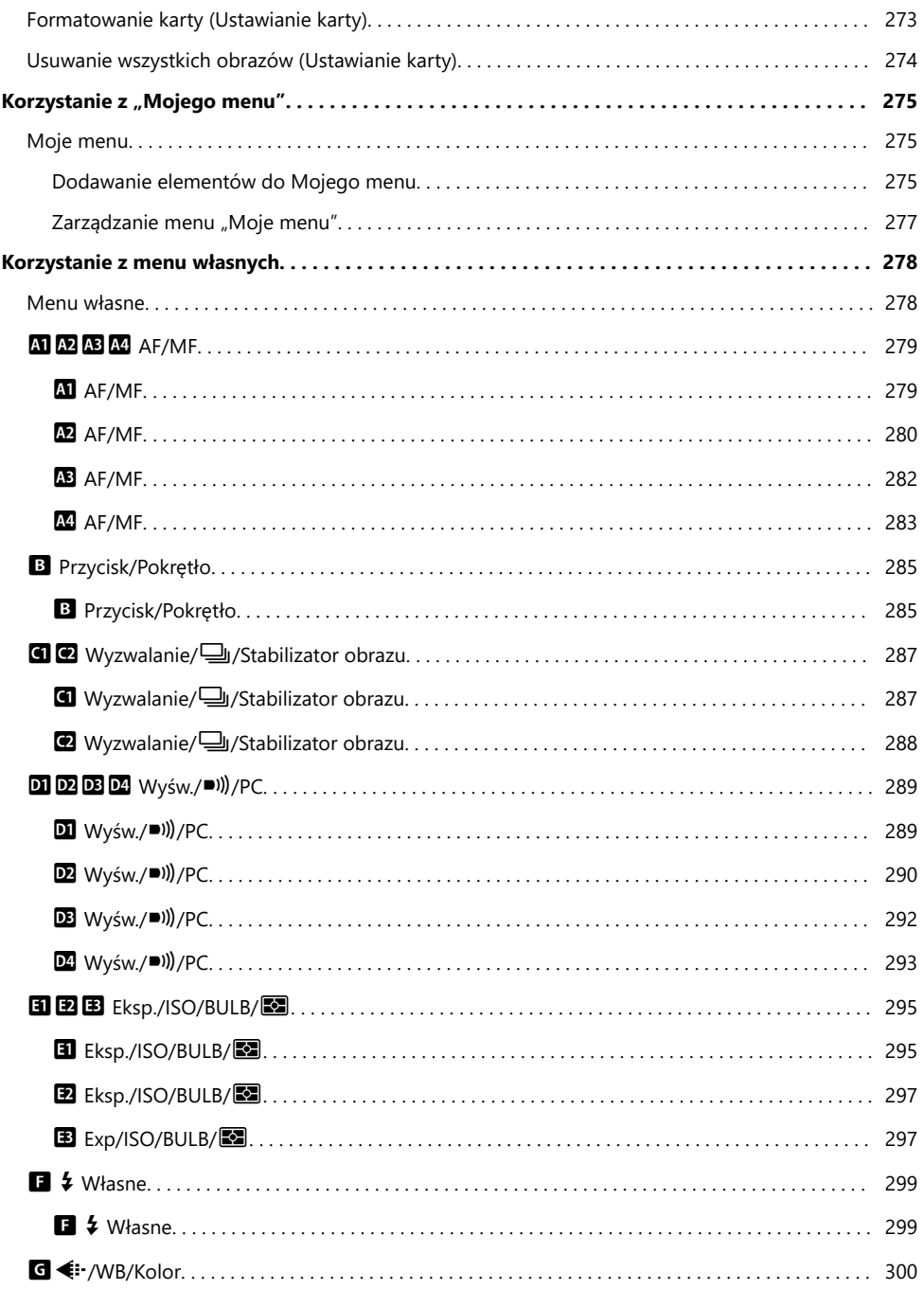

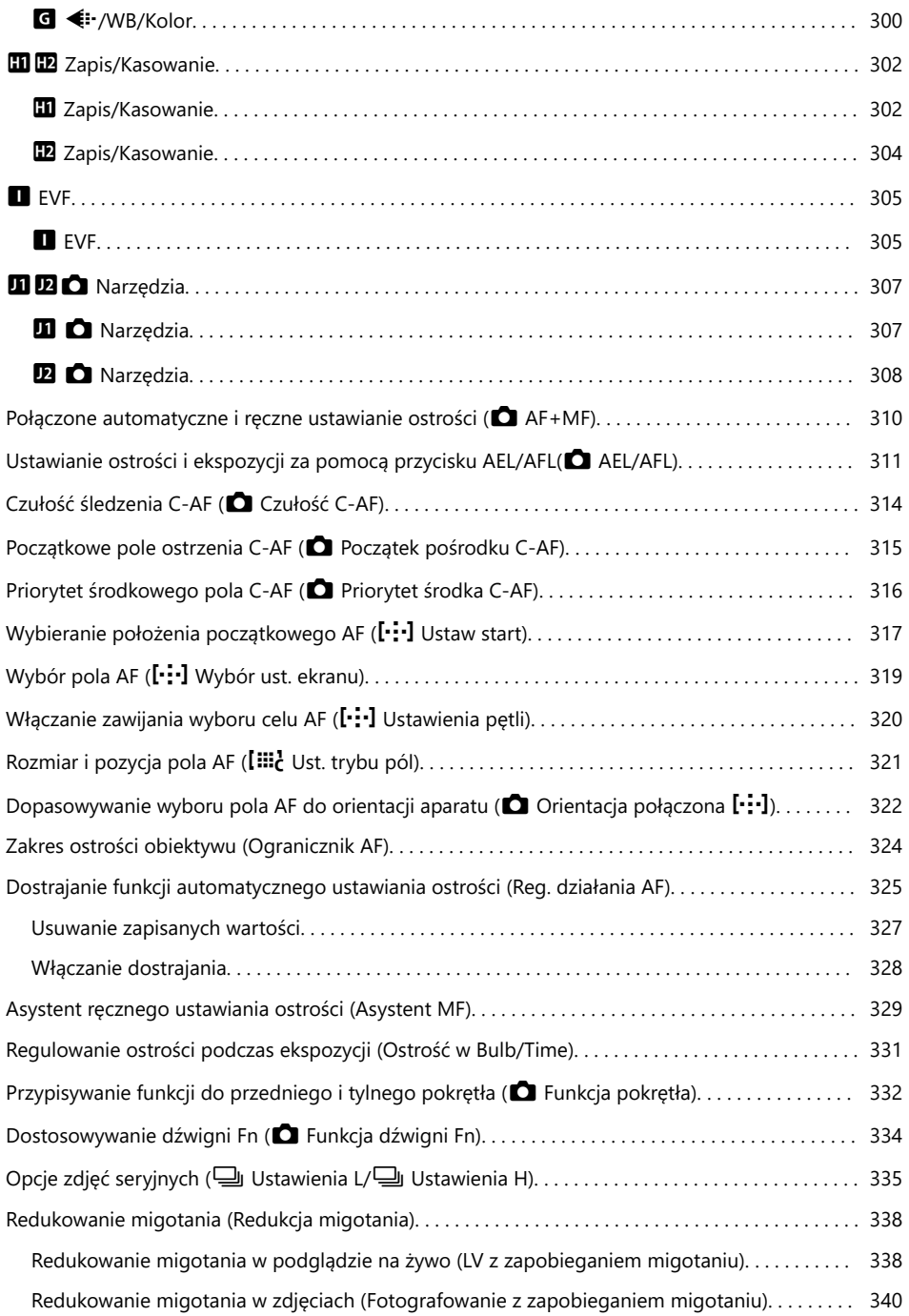

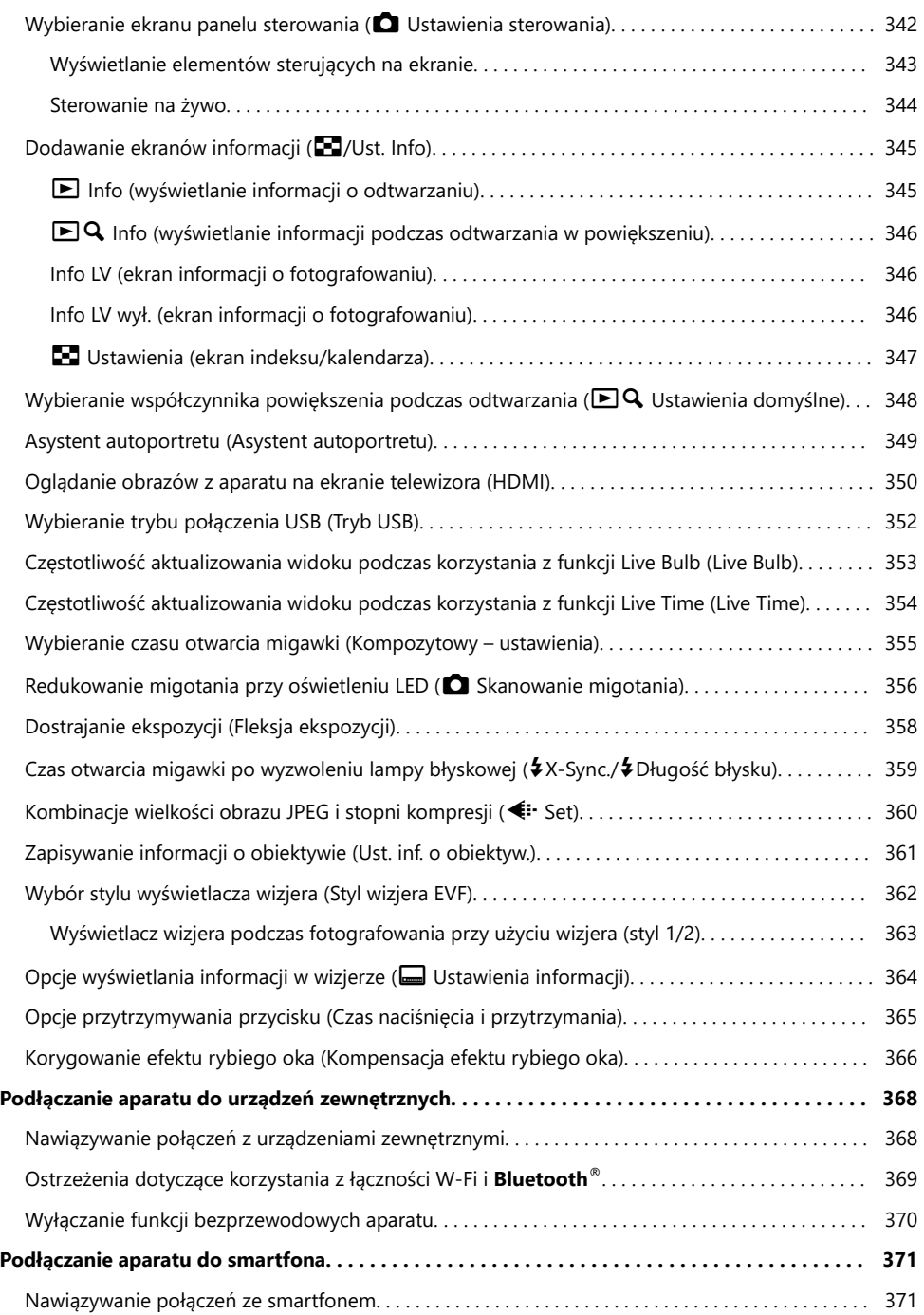

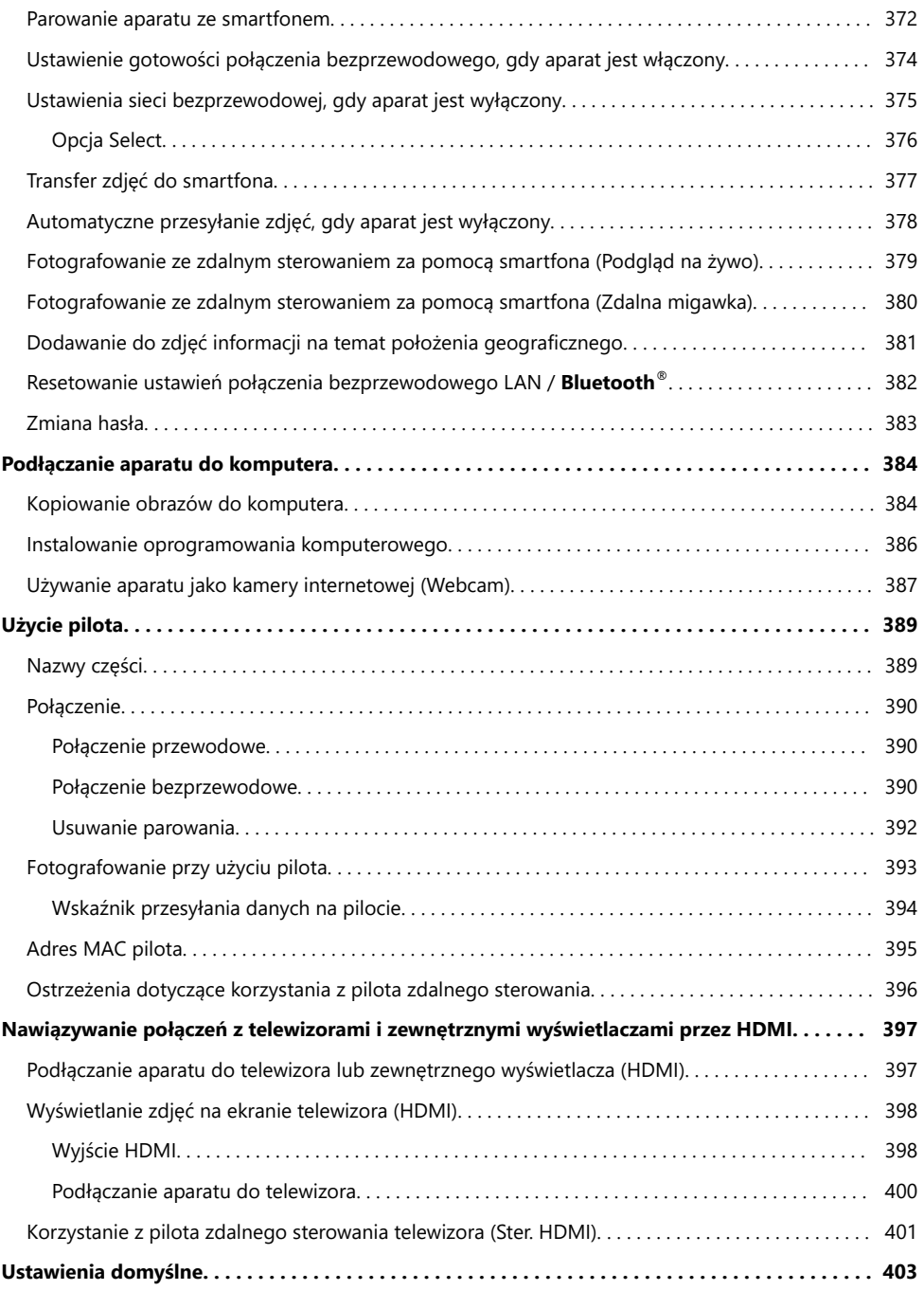

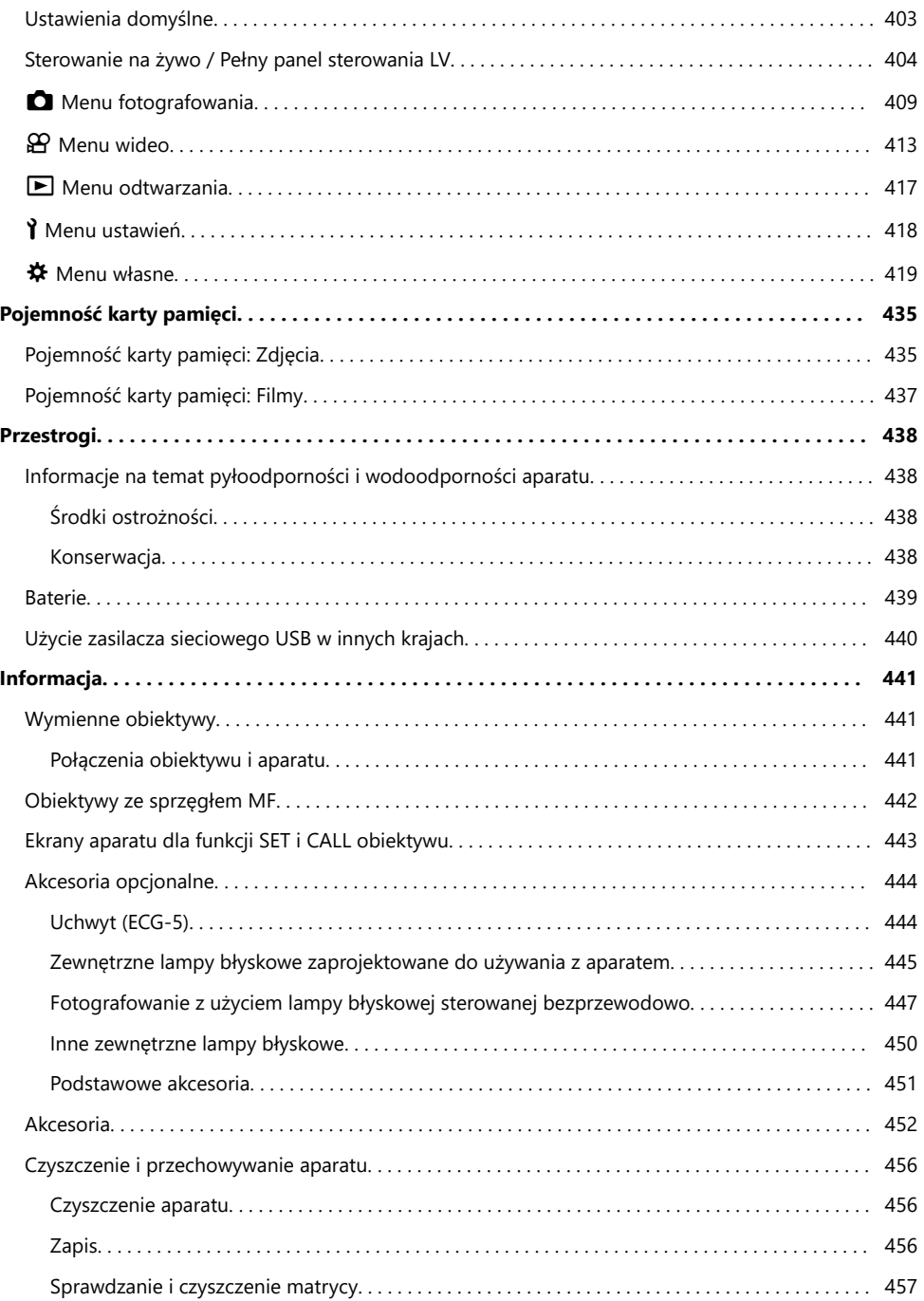

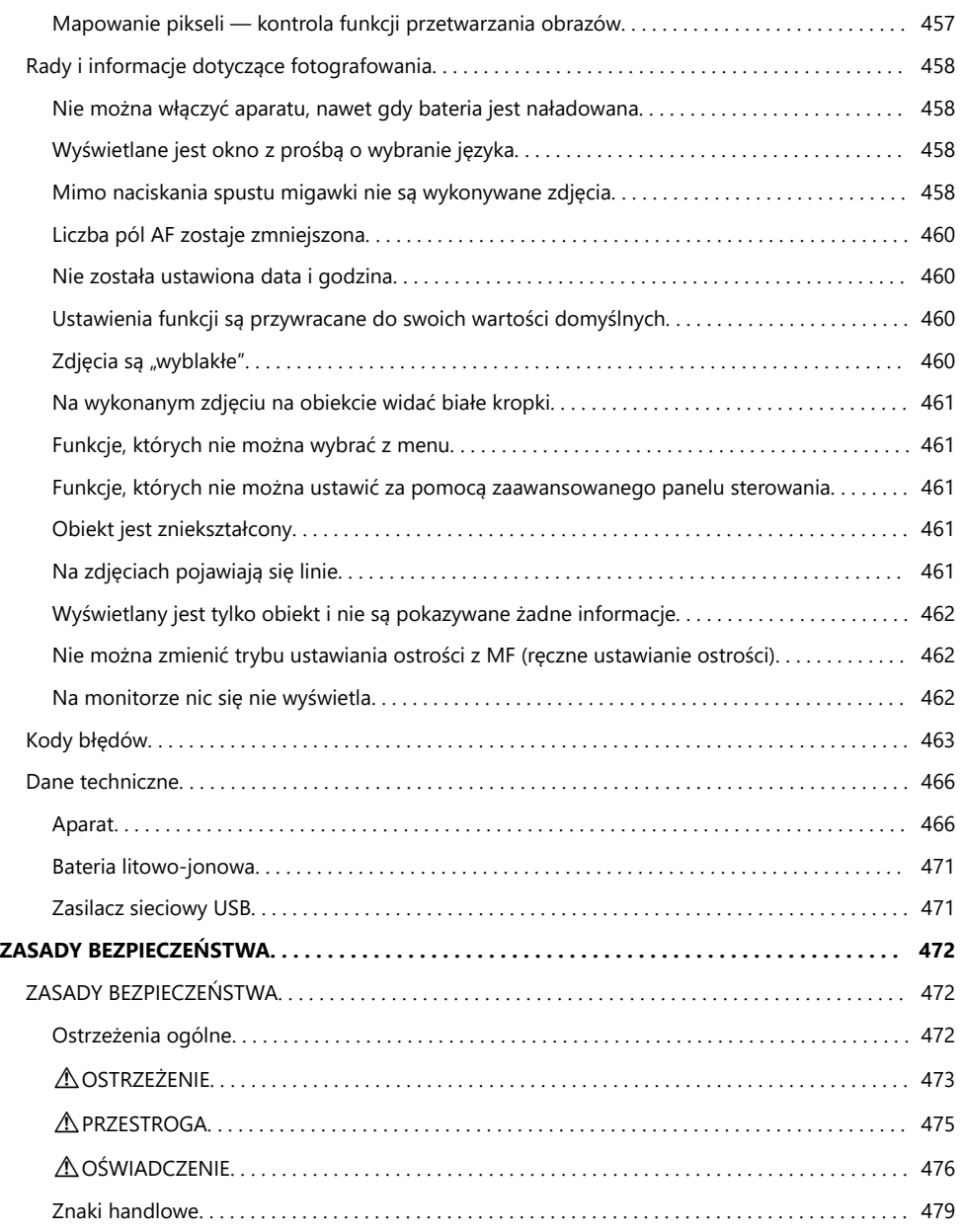

# <span id="page-13-0"></span>**Wprowadzenie**

# **Przed rozpoczęciem**

#### **Przeczytaj zasady bezpieczeństwa i postępuj zgodnie z nimi**

Aby zapobiec nieprawidłowej obsłudze urządzenia, która może doprowadzić do pożaru lub innych uszkodzeń mienia albo urazu użytkownika lub innych osób, przed użyciem aparatu zapoznaj się ze wszystkimi [zasadami bezpieczeństwa \(str. 472\)](#page-471-0).

Przed rozpoczęciem użytkowania aparatu przeczytaj niniejszą instrukcję obsługi, aby zapewnić jego prawidłową i bezpieczną obsługę. Przeczytaną instrukcję odłóż w bezpieczne miejsce.

Nasza firma nie ponosi żadnej odpowiedzialności za naruszenia przepisów lokalnych w wyniku korzystania z tego produktu poza krajem lub regionem, w którym go zakupiono.

#### **Połączenie bezprzewodowe LAN i Bluetooth®**

Aparat ma wbudowane funkcje połączeń bezprzewodowych LAN i **Bluetooth**®. Korzystanie z tych funkcji poza krajem lub regionem, w którym zakupiono produkt, może stanowić naruszenie miejscowych przepisów dotyczących łączności bezprzewodowej. Nasz firma nie ponosi odpowiedzialności w przypadku niespełniania przez użytkownika wymogów zawartych w tych miejscowych przepisach.

Moduły WLAN i **Bluetooth**® należy wyłączać w obszarach, gdzie korzystanie z nich jest zabronione. Wyłączanie komunikacji bezprzewodowej aparatu" (str. 370)

#### **Rejestracja użytkownika**

Pamiętaj, aby zarejestrować swój zakup. Informacje na temat rejestracji naszych produktów można znaleźć na naszej stronie internetowej.

#### <span id="page-14-0"></span>**Instalowanie oprogramowania/aplikacji na komputer**

#### **OM Workspace**

Ta aplikacja komputerowa umożliwia pobieranie, wyświetlanie i edytowanie zdjęć i filmów zarejestrowanych za pomocą aparatu. Można jej również użyć do aktualizacji oprogramowania sprzętowego aparatu. Oprogramowanie można pobierać z naszej strony internetowej. Podczas pobierania oprogramowania konieczne będzie podanie numeru seryjnego aparatu.

#### **OM Image Share**

Pobieranie zdjęć oznaczonych do udostępnienia na swój smartfon. Można też zdalnie sterować aparatem oraz wykonywać zdjęcia za pomocą smartfona. Więcej informacji na temat aplikacji można znaleźć na naszej stronie internetowej.

# <span id="page-15-0"></span>**Informacje o tej instrukcji**

# **Jak znaleźć potrzebne informacje**

Aby znaleźć w tej instrukcji poszukiwane informacje, można skorzystać z poniższych metod.

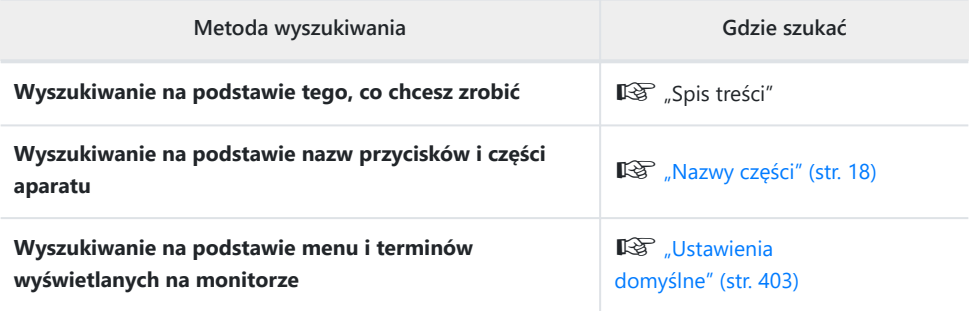

# <span id="page-16-0"></span>**Jak czytać tę instrukcję**

#### **Symbole stosowane w tej instrukcji**

W instrukcji obsługi używane są poniższe symbole.

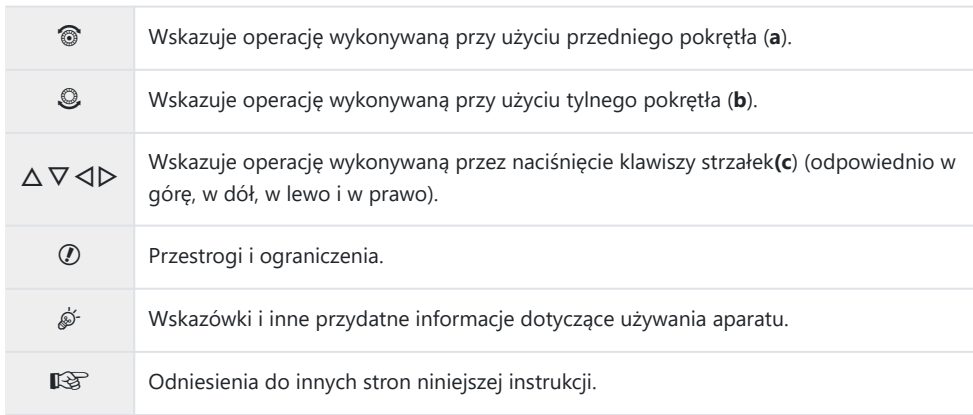

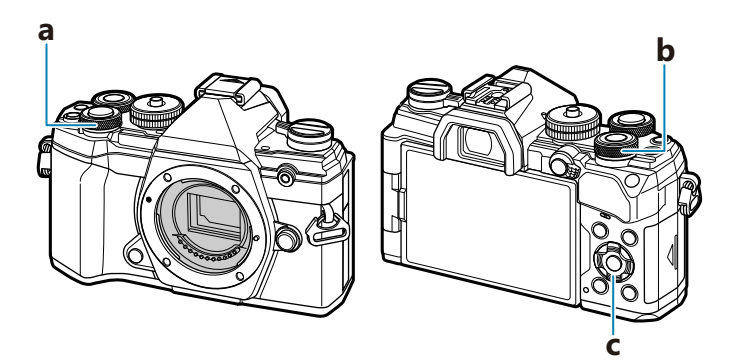

# <span id="page-17-0"></span>**Nazwy części**

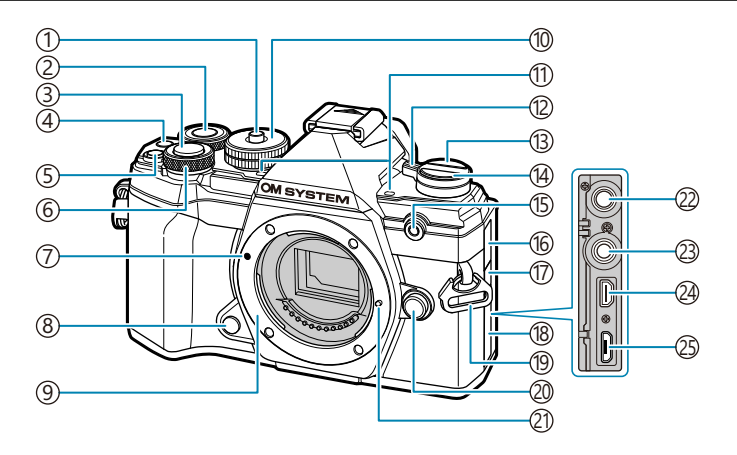

- 1) Blokada pokrętła trybu pracy (str. 43)
- 2) Tylne pokrętło [\( str. 189,](#page-188-0) [str. 253,](#page-252-0) [str. 285,](#page-284-0) [str. 332](#page-331-0))
- 3)Spust migawki ( <mark>st</mark>r. 43)
- $\widehat{A}\bigcirc \hspace{-3.5mm}\widehat{S}$  przycisk (film)/ $\bigcirc \hspace{-3.5mm}\widehat{A}$  ( [str. 82,](#page-81-0) [str. 199,](#page-198-0) [str. 241,](#page-240-0) [str. 285](#page-284-0))
- 5) Przycisk **12** (kompensacja ekspozycji) (str. 89)
- Przednie pokrętło ( [str. 189,](#page-188-0) [str. 253,](#page-252-0) [str. 285,](#page-284-0) 6
- [str. 332](#page-331-0)) 7) Symbol mocowania obiektywu (str. 29)
- Przycisk podglądu [\( str. 174](#page-173-0)) 8
- Mocowanie (przed zamontowaniem obiektywu 9 należy zdjąć pokrywę bagnetu.)
- 10) Pokrętło wyboru trybu ( [str. 43\)](#page-42-0)
- 11) Mikrofon stereo ( <u>str.</u> 203, [str. 255](#page-254-0))
- Dźwignia **ON/OFF** ( [str. 22\)](#page-21-0) 12
- U (**LV**) ( [str. 40\)](#page-39-0) 13
- Przycisk gY (fotografowanie seryjne/ 14 samowyzwalacz) (str. 101)
- (15) Kontrolka samowyzwalacza / podświetlenie AF ( [str. 101,](#page-100-0) [str. 282\)](#page-281-0)
- Pokrywa gniazda mikrofonowego 16
- Pokrywa gniazda kabla zdalnego wyzwalania 17
- Pokrywa złącza 18
- (19)Oczko paska [\( str. 21\)](#page-20-0)
- (20) Przycisk zwalniający obiektyw [\( str. 30](#page-29-0))
- (21) Bolec blokady obiektywu
- (22) Gniazdo mikrofonowe (możliwość podłączenia dostępnego na rynku mikrofonu z wejściem mini stereo ø 3,5) ( [str. 255](#page-254-0))
- 23)Złącze kabla zdalnego wyzwalania ( [str. 452\)](#page-451-0)
- Złącze HDMI (typ D) [\( str. 241](#page-240-0), [str. 350](#page-349-0)) 24
- 25)Złącze mikro-USB [\( str. 24](#page-23-0), [str. 384](#page-383-0))

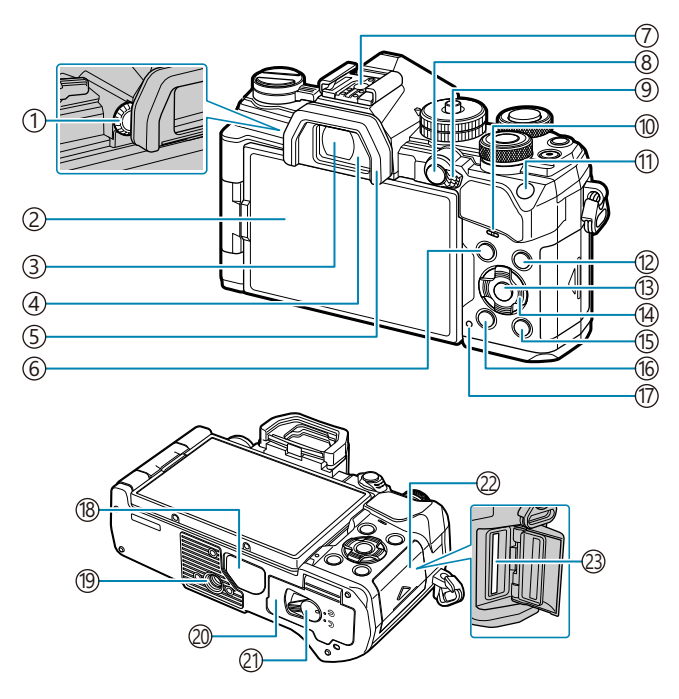

- 1) Pokrętło korekcji dioptrycznej (str. 40)
- 2) Monitor (ekran dotykowy) [\( str. 37](#page-36-0), [str. 40,](#page-39-0) [str. 46](#page-45-0), [str. 186](#page-185-0), [str. 205](#page-204-0), [str. 307](#page-306-0))
- Wizjer ( [str. 40,](#page-39-0) [str. 362\)](#page-361-0)
- Czujnik oka [\( str. 40](#page-39-0), [str. 305](#page-304-0))
- 5) Muszla oczna (str. 451)
- Przycisk **MENU** [\( str. 207](#page-206-0))
- 7) Gorąca stopka (str. 150, [str. 445\)](#page-444-0)
- **AEL/AFL/O<sub>TT</sub>** przycisk (ochrona) (str. 100, [str. 311](#page-310-0), [str. 195](#page-194-0))
- Dźwignia **Fn** [\( str. 241,](#page-240-0) [str. 334\)](#page-333-0)
- Głośnik
- Przycisk **ISO** [\( str. 98](#page-97-0))
- Przycisk **INFO** [\( str. 41,](#page-40-0) [str. 188\)](#page-187-0) Przycisk **OK** [\( str. 112](#page-111-0), [str. 189](#page-188-0), [str. 207](#page-206-0)) Klawisze strzałek ( [str. 189\)](#page-188-0) 15 Przycisk ■ (odtwarzanie) (str. 189) 16 Przycisk 面 (kasowanie) (str. 196) (17) Kontrolka **CHARGE** (ładowanie baterii) ( [str. 24\)](#page-23-0) Pokrywa złącza (19)Gniazdo statywu (20) Pokrywa komory baterii/karty ( [str. 22\)](#page-21-0) (21) Pokrywa komory baterii [\( str. 22](#page-21-0)) (22) Pokrywa komory karty ( [str. 27\)](#page-26-0)
- (23)Gniazdo karty ( [str. 27\)](#page-26-0)

# <span id="page-19-0"></span>**Przygotowanie**

# **Wypakowanie zawartości pudełka**

W momencie zakupu zestaw powinien zawierać aparat i poniższe akcesoria.

Jeżeli brakuje jakiegoś elementu lub jest on uszkodzony, skontaktuj się ze sprzedawcą, u którego został zakupiony aparat.

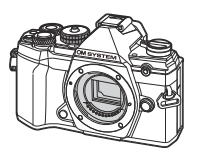

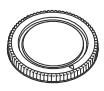

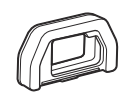

Pokrywa bagnetu obiektywu<sup>1</sup> Muszla oczna EP-15<sup>1</sup>

Aparat

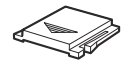

Pokrywa gorącej stopki<sup>1</sup>

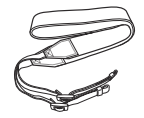

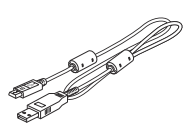

Pasek Kabel USB CB-USB12

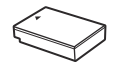

Akumulator litowo-jonowy BLS‑50

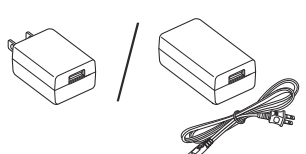

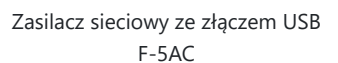

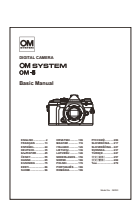

Podstawowa instrukcja obsługi

Karta gwarancyjna

- Pokrywa bagnetu aparatu, muszla oczna i pokrywa gorącej stopki są fabrycznie przymocowywane 1 lub wkładane do aparatu.
- W momencie zakupu aparatu bateria nie jest całkowicie naładowana. Przed użyciem naładuj baterię C( [str. 24\)](#page-23-0).

# <span id="page-20-0"></span>**Mocowanie paska**

Przed przymocowaniem paska wyjmij jego końcówkę ze szlufki *1.* i poluzuj go zgodnie z ilustracją.

2. Przewlecz koniec paska przez otwór i z powrotem przez szlufkę.

Przewlecz końcówkę paska przez sprzączkę *3.*i naciągnij zgodnie z ilustracją.

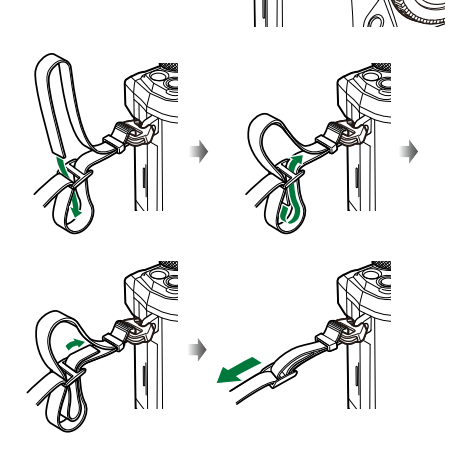

- Przywiąż drugi koniec paska do drugiego otworu.
- Mocno pociągnij zamocowany pasek, aby się nie poluzował.

# <span id="page-21-0"></span>**Wkładanie i wyjmowanie baterii**

#### **Wkładanie baterii**

Potwierdź, że dźwignia **ON**/**OFF** jest w pozycji *1.* **OFF**.

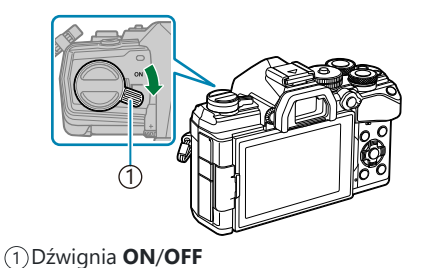

**2 1** 1 2

1) Blokada komory baterii Pokrywa komory baterii 2

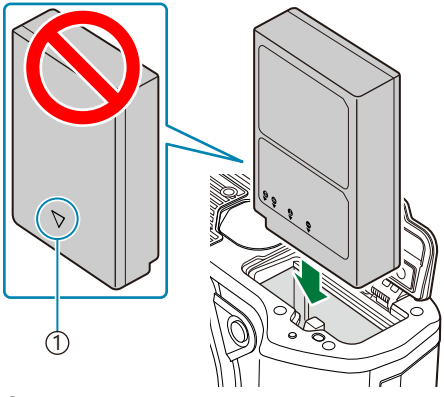

1 Oznaczenie kierunku

2. Otwórz pokrywę komory baterii.

- Włóż baterię. *3.*
	- Należy używać wyłącznie baterii BLS‑50 ( [str. 20,](#page-19-0) [str. 452\)](#page-451-0).

**4.** Zamknij pokrywę komory baterii.

<span id="page-22-0"></span>Zaleca się mieć zapasową baterię w przypadku dłuższych sesji fotografowania, gdyby jedna bateria B została wyczerpana.

له - Zobacz również ["Baterie" \(str. 439\).](#page-438-0)

### **Wyjmowanie baterii**

Przed otwarciem lub zamknięciem pokrywy komory baterii należy wyłączyć aparat. Aby wyjąć baterię, należy najpierw nacisnąć rygiel blokady baterii w kierunku wskazywanym przez strzałkę, a następnie wyjąć baterię.

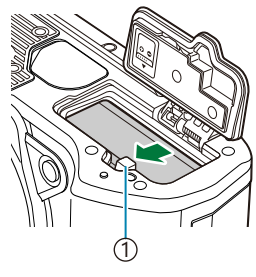

1 Zatrzask blokujący baterię

- Jeżeli wyjęcie baterii jest niemożliwe, należy skontaktować się z autoryzowanym przedstawicielem C lub centrum serwisowym. Nie należy stosować siły.
- Nigdy nie wyjmuj baterii ani kart pamięci, gdy wyświetlany jest wskaźnik zapisu karty [\( str. 37](#page-36-0)). C

# <span id="page-23-0"></span>**Ładowanie baterii za pomocą dostarczonego zasilacza sieciowego USB**

- W momencie zakupu aparatu bateria nie jest całkowicie naładowana. Przed użyciem należy C naładować baterię.
	- Potwierdź, że dźwignia **ON**/**OFF** jest w pozycji *1.* **OFF**.

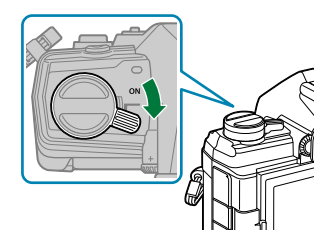

- Podłącz kabel USB i zasilacz sieciowy USB, a następnie podłącz adapter. *2.*
	- Nie należy używać innych urządzeń niż kabel USB (CB‑USB12) dostarczony z aparatem lub B sprzedawany oddzielnie.

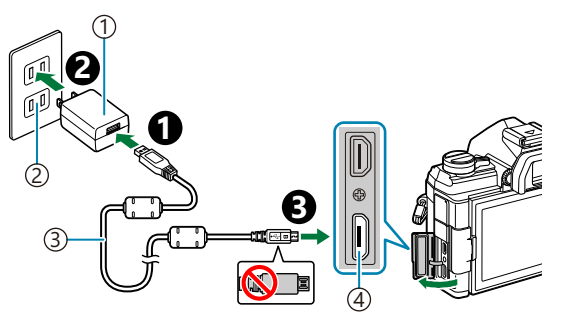

- 1)Zasilacz sieciowy USB
- (dostarczony)
- 2)Gniazdo sieciowe
- Kabel USB (w zestawie) 3
- Złącze mikro-USB 4

Podczas ładowania świeci się lampka CHARGE. Ładowanie zajmuje około 4 godzin. Pełne naładowanie baterii spowoduje wyłączenie się kontrolki. Należy wówczas odłączyć kabel USB od aparatu.

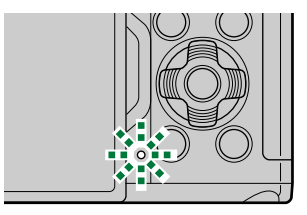

Jeśli wystąpi błąd ładowania, kontrolka CHARGE zacznie migać. Należy wtedy odłączyć kabel CUSB i ponownie go podłączyć.

- Gdy temperatura baterii jest zbyt wysoka, ładowanie zostaje przerwane. Zostanie ono wznowione B po spadku temperatury baterii.
- Ze względów bezpieczeństwa ładowanie może potrwać dłużej lub bateria może nie zostać B całkowicie naładowana, jeśli ładowanie odbywa się przy wysokiej temperaturze otoczenia.

#### **Zasilacz sieciowy USB** C

Pamiętaj, aby przed czyszczeniem odłączyć zasilacz sieciowy USB. Pozostawienie podłączonego zasilacza sieciowego USB na czas czyszczenia może doprowadzić do obrażeń ciała lub porażenia prądem elektrycznym.

# <span id="page-25-0"></span>**Ładowanie baterii przy użyciu opcjonalnej ładowarki BCS-5**

Naładuj baterię. *1.*

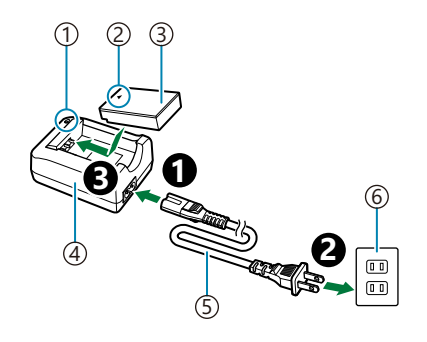

Wskaźnik ładowania 1

 $\sqrt{2}$ Oznaczenie kierunku ( $\blacktriangle$ )

3)Bateria litowo-jonowa

Ładowarka litowo-jonowa 4

- 5)Kabel sieciowy
- 6)Gniazdo sieciowe

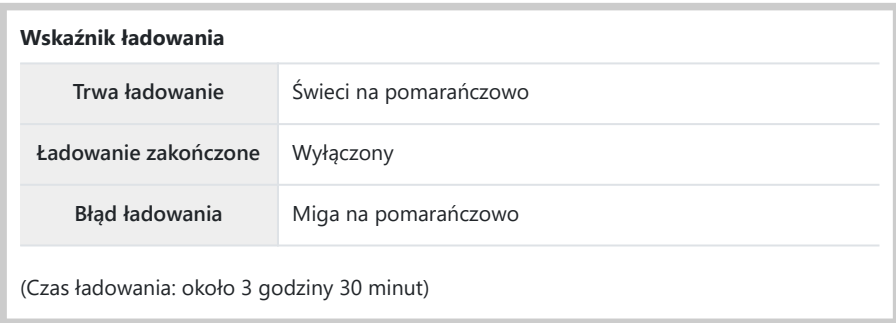

Odłącz ładowarkę po ukończeniu ładowania.

# <span id="page-26-0"></span>**Wkładanie i wyjmowanie kart pamięci**

### **Wkładanie karty**

W tej instrukcji obsługi wszystkie nośniki pamięci są nazywane "kartami". W tym aparacie można używać następujących rodzajów kart pamięci SD (dostępne w sprzedaży): SD, SDHC i SDXC. Przed pierwszym użyciem lub po użyciu kart w innych aparatach lub komputerach należy je sformatować przy użyciu tego aparatu.  $\mathbb{R}$  ["Formatowanie karty \(Ustawianie karty\)" \(str. 273\)](#page-272-0)

Potwierdź, że dźwignia **ON**/**OFF** jest w pozycji **OFF**. *1.*

2. Otwórz pokrywę komory karty.

- Włóż kartę. *3.*
	- Wsuwaj kartę do gniazda, aż zatrzaśnie się ona w odpowiednim położeniu.
	- Nie wkładaj uszkodzonej lub odkształconej karty na siłę. C Może to spowodować uszkodzenie gniazda kart.
- 4. Zamknij pokrywę komory karty.
	- Należy ją zamknąć dokładnie, tak aby rozległo się kliknięcie.

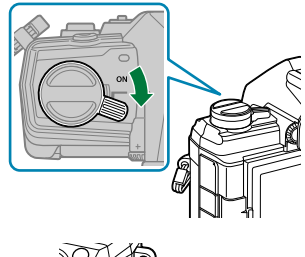

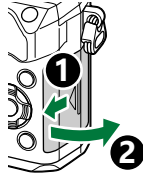

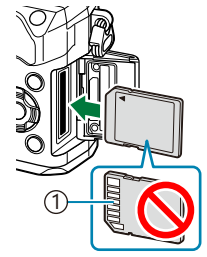

1 Obszar styków

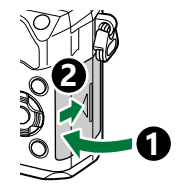

## <span id="page-27-0"></span>**Wyjmowanie karty**

Wciśnij kartę w głąb gniazda, aby ją wysunąć. Wyciągnij kartę.

Nigdy nie wyjmuj baterii ani kart pamięci, gdy wyświetlany jest C wskaźnik zapisu karty ( [str. 37](#page-36-0)).

### **Stosowane karty**

W tej instrukcji obsługi wszystkie nośniki pamięci są nazywane "kartami". W tym aparacie można używać następujących rodzajów kart pamięci SD (dostępne w sprzedaży): SD, SDHC i SDXC. Aby uzyskać najnowsze informacje, należy odwiedzić naszą stronę internetową.

#### **Przełącznik ochrony karty SD przed zapisem**

Obudowa karty SD jest wyposażona w przełącznik ochrony przed zapisem. Ustawienie go w pozycji "LOCK" (zablokowania) zapobiega zapisowi danych na karcie. Aby włączyć zapisywanie, należy ustawić przełącznik w położeniu odblokowania.

Podczas nagrywania filmów należy używać karty SD o klasie szybkości 10 lub wyższej. C

Karta pamięci UHS-II lub UHS-I zgodna z klasą szybkości UHS 3 lub wyższą jest wymagana, gdy: C

- w menu [ $\mathfrak{B} \triangleq$ i ] wybrano rozdzielczość [4K] lub [C4K], lub
- w menu **[** $\mathbf{D}$  **<del>≤</del>** i ] wybrano szybkość transmisji **[A-I]** (All-Intra).
- Dane na karcie nie będą całkowicie usunięte nawet po sformatowaniu karty lub usunięciu danych. B Wyrzucając kartę, należy ją zniszczyć w celu ochrony informacji osobistych.
- Dostęp do niektórych funkcji odtwarzania i podobnych może być ograniczony, gdy przełącznik Bochrony przed zapisem ustawiony jest w pozycji "LOCK".

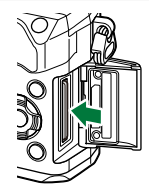

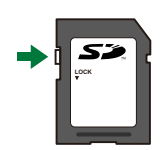

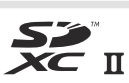

# <span id="page-28-0"></span>**Mocowanie i zdejmowanie obiektywu**

### **Mocowanie obiektywu do aparatu**

Aby uzyskać informacje o wymiennych obiektywach, patrz ["Wymienne obiektywy" \(str. 441\)](#page-440-0).

Potwierdź, że dźwignia **ON**/**OFF** jest w pozycji **OFF**. *1.*

- 2. Zdejmij tylną pokrywę z obiektywu i pokrywę bagnetu aparatu.
- Ustaw symbol mocowania obiektywu (czerwony) na aparacie *3.* zgodnie z symbolem pozycyjnym (czerwonym) na obiektywie, a następnie wsuń obiektyw do aparatu.

Obróć obiektyw w prawo, aż zatrzaśnie się w odpowiednim *4.*położeniu.

Nie należy naciskać przycisku zwalniającego obiektyw. C Nie należy dotykać elementów wewnętrznych aparatu. C

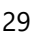

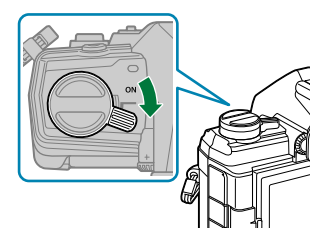

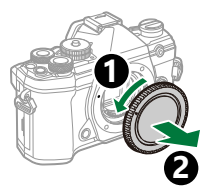

**2**

**1**

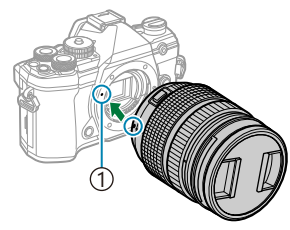

1) Symbol mocowania obiektywu

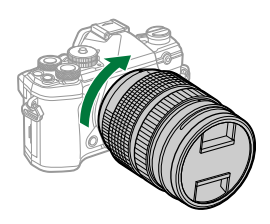

<span id="page-29-0"></span>**5.** Zdejmij przednią pokrywę obiektywu.

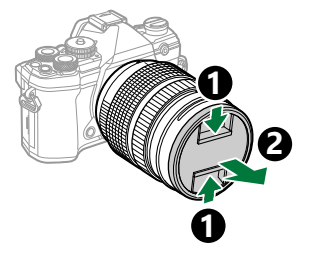

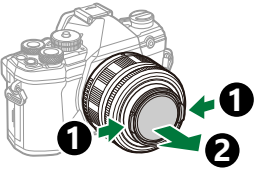

### **Zdejmowanie obiektywu**

Potwierdź, że dźwignia **ON**/**OFF** jest w pozycji **OFF**. *1.*

Naciśnij i przytrzymaj przycisk zwalniający obiektyw oraz obróć *2.*obiektyw zgodnie z ilustracją.

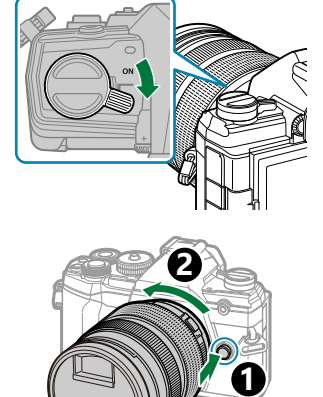

# <span id="page-30-0"></span>**Korzystanie z monitora**

Monitor można obracać, aby ułatwić sobie przeglądanie treści. Kąt nachylenia monitora można zmieniać w zależności od warunków, jakie panują podczas fotografowania.

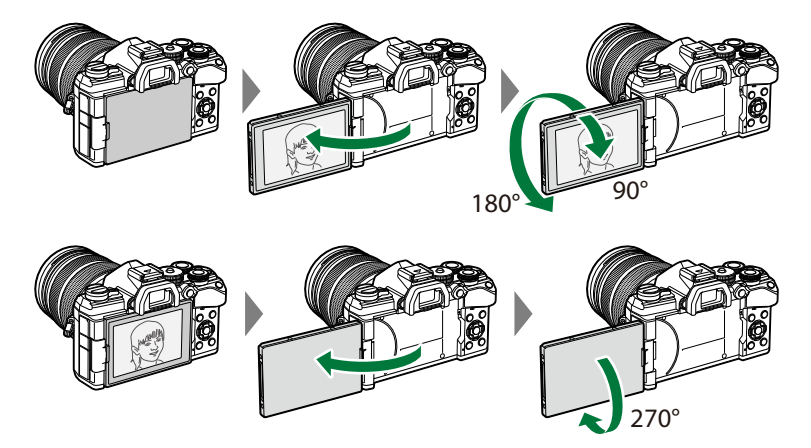

Monitor należy delikatnie obracać w dopuszczalnym zakresie. Obracanie go poza dopuszczalny zakres ruchu (wskazany poniżej) może uszkodzić jego złącza.

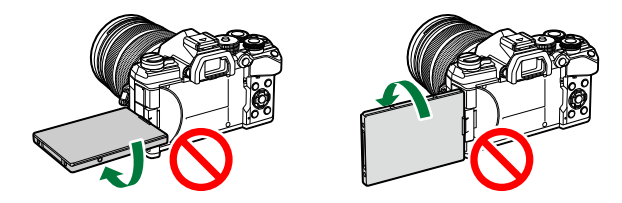

Aparat można skonfigurować tak, aby wyświetlał lustrzane odbicie widoku przez obiektyw lub automatycznie anulował powiększenie w obiektywach typu power zoom w chwili obrócenia monitora do pozycji autoportretu.  $\mathbb{R}$  ["Asystent autoportretu \(Asystent autoportretu\)" \(str. 349\)](#page-348-0)

# <span id="page-31-0"></span>**Włączanie aparatu**

- Ustaw dźwignię **włączania**/**wyłączania** w pozycji **ON**. *1.*
	- Włączenie aparatu powoduje włączenie monitora.
	- Aby wyłączyć aparat, przesuń dźwignię z powrotem do pozycji **OFF**.

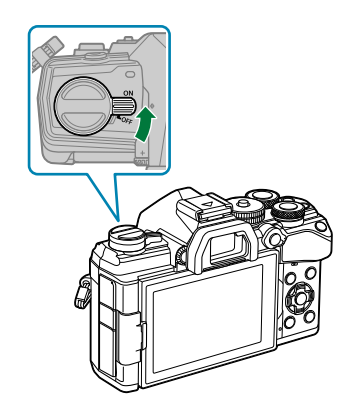

**Poziom naładowania baterii**

Zostanie wyświetlona ikona baterii oraz poziom naładowania baterii.

**VIII** (zielony): aparat gotowy do fotografowania.

**W (zielony):** bateria nie jest w pełni naładowana.

 $\sqrt{2}$  (zielony): niski poziom naładowania baterii.

**I** (miga na czerwono): Naładuj baterię.

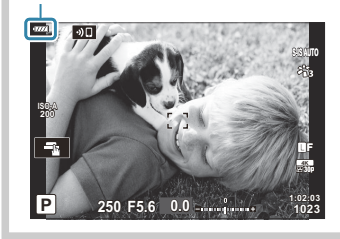

Dźwignię **Fn** można skonfigurować tak, aby włączała lub wyłączała aparat. gC [Menu własne](#page-284-0) BB > **[\[Dźw. Fn / Dźw. zasilania\]](#page-284-0)** (str. 285)

# <span id="page-32-0"></span>**Tryb uśpienia**

Jeśli aparat nie jest używany przez jakiś czas, automatycznie przechodzi w tryb ograniczający pobór mocy z akumulatorów. Jest on nazywany "trybem uśpienia".

- Gdy aparat przejdzie w tryb uśpienia, monitor wyłączy się, a działanie aparatu zostanie wstrzymane. Naciśnięcie spustu migawki lub przycisku  $\blacktriangleright$  włącza ponownie aparat.
- Jeżeli przez pewien czas po przejściu aparatu w tryb uśpienia nie zostanie wykonana żadna czynność, aparat wyłączy się automatycznie. Pracę będzie można wznowić, włączając aparat.
- Wyjście aparatu z trybu uśpienia może wymagać dodatkowego czasu, gdy zostanie wybrana opcja C **[Wł.]** (właczone) dla opcji **[Ustawienia Wi-Fi/Bluetooth]** > **[Tryb gotowości]**.  $\mathbb{R}$  , Ustawienia [sieci bezprzewodowej, gdy aparat jest wyłączony" \(str. 375\)](#page-374-0)
- **⑦W 举 Menu własnym można wybrać czas opóźnienia przed automatycznym uśpieniem lub** wyłączeniem aparatu. Przy ustawieniach domyślnych aparat przechodzi w stan uśpienia po jednej minucie i wyłacza się automatycznie po czterech godzinach. L<sup>C</sup> X [Menu własne](#page-307-0) 12 > **[Uśpienie]**, **[\[Auto. wyłączenia\]](#page-307-0)** (str. 308)

# <span id="page-33-0"></span>**Konfiguracja początkowa**

Po włączeniu aparatu po raz pierwszy należy wykonać konfigurację początkową, wybierając język i ustawiając zegar.

- Do nazwy pliku dołączona jest informacja o dacie i godzinie. Przed rozpoczęciem korzystania C z aparatu należy ustawić prawidłową datę i godzinę. Niektórych funkcji nie można używać, jeśli nie ustawiono daty i godziny.
	- Naciśnij przycisk **OK**, gdy podczas konfiguracji początkowej *1.* wyświetli się okno dialogowe z prośbą o wybranie języka. Please select your language.
	- Zaznacz żądany język za pomocą przedniego lub tylnego *2.* pokretła albo przycisków  $\Delta \nabla \triangleleft \triangleright$ .
	- 3. Naciśnij przycisk OK po zaznaczeniu wybranego języka.

- Naciśnięcie spustu migawki przed naciśnięciem przycisku **OK** spowoduje przejście aparatu do trybu fotografowania bez wyboru jakiegokolwiek języka. Aby jeszcze raz przeprowadzić konfigurację początkową, wyłącz i ponownie włącz aparat w celu wyświetlenia okna dialogowego konfiguracji początkowej, a następnie powtórz czynności od kroku 1.
- Język można zmienić w dowolnym momencie w menu.  $\mathbb{R}$  ["Co zrobić, jeśli ekran jest](#page-35-0) [nieczytelny" \(str. 36\)](#page-35-0)

**Veuillez choisir votre langue. Bitte wählen Sie Ihre Sprache.** Por favor, selecciona tu idioma. <mark>OX</mark><br>请设置您的语言。 言語を選択してください。

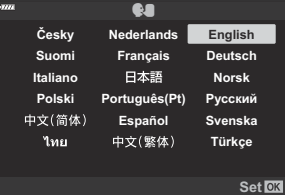

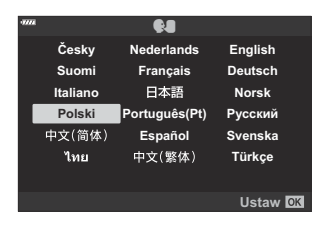

- Ustaw datę, godzinę i format daty. *4.*
	- $\cdot$  Użyj przycisków  $\triangle$ , aby podświetlić pozycje.
	- Użyj przycisków  $\Delta \nabla$ , aby zmienić wyróżnioną pozycie.
	- Godzina jest wyświetlana w formacie 24-godzinnym.

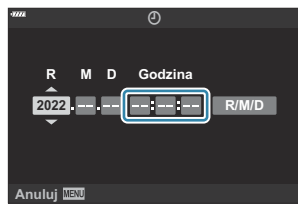

- Zegar można ustawić w dowolnym momencie w menu.  $\mathbb{R}$   $\mathbb{R}$  [Menu ustawień >](#page-270-0) **[** $\Theta$  **[Ustawienia\]](#page-270-0)** (str. 271)
- Naciśnij przycisk **OK**. *5.*
- $6.$  Zaznacz strefę czasową za pomocą przycisków △▽ i naciśnij przycisk OK.
	- Naciśnij przycisk **INFO**, aby włączyć lub wyłączyć czas letni.
- Naciśnij przycisk **OK**, aby ustawić zegar. *7.*
- Data i godzina są zapisywane na karcie razem z obrazami. B
- Po wyjęciu baterii z aparatu na pewien czas ustawienia daty i godziny mogą zostać zresetowane. B Jeśli tak się stanie, ustaw datę i godzinę za pomocą menu.  $\mathbb{R}$  | [Menu ustawień >](#page-270-0)

```
[\Phi Ustawienia] (str. 271)
```
Przed rozpoczęciem nagrywania filmów może być konieczna regulacja częstotliwości klatek. B $\mathbb{R}$  ["Rozmiar klatki, częstotliwość, kompresja \(](#page-143-0) $\mathbb{R}$   $\leftrightarrow$  "')" (str. 144)

# <span id="page-35-0"></span>**Co zrobić, jeśli ekran jest nieczytelny**

Jeśli na ekranie pojawiają się nieznane znaki lub słowa w innych językach, możliwe, że wybrany został niewłaściwy język. Należy wykonać poniższe kroki, aby wybrać inny język.

Naciśnij przycisk **MENU**, aby *1.* wyświetlić menu.

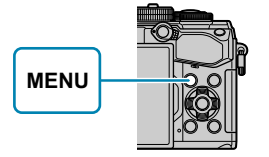

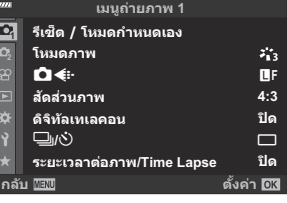

2. Zaznacz kartę 1 (Ustawienia), używając klawiszy  $\Delta \nabla$ , a następnie naciśnij przycisk **OK**.

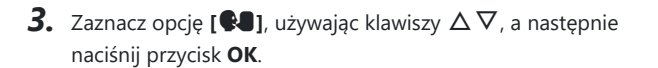

 $\boldsymbol{4}$ . Zaznacz wybrany język za pomocą przycisków  $\Delta \, \nabla \, \triangleleft \triangleright$ i naciśnij przycisk **OK**.

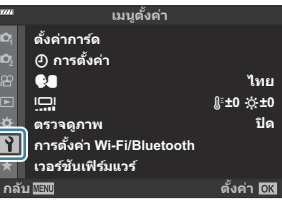

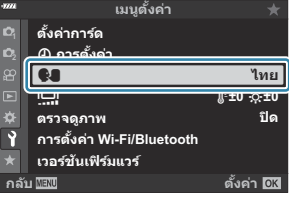

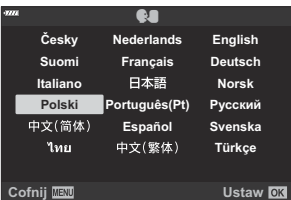
# **Fotografowanie**

## **Wyświetlanie informacji podczas fotografowania**

**Informacje wyświetlane na monitorze w trakcie fotografowania**

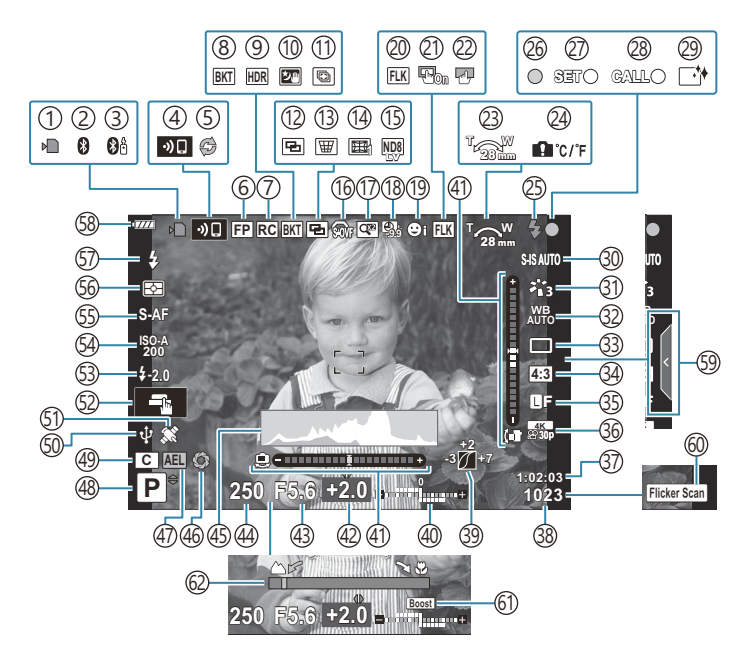

**Informacje wyświetlane na monitorze w trybie filmowania**

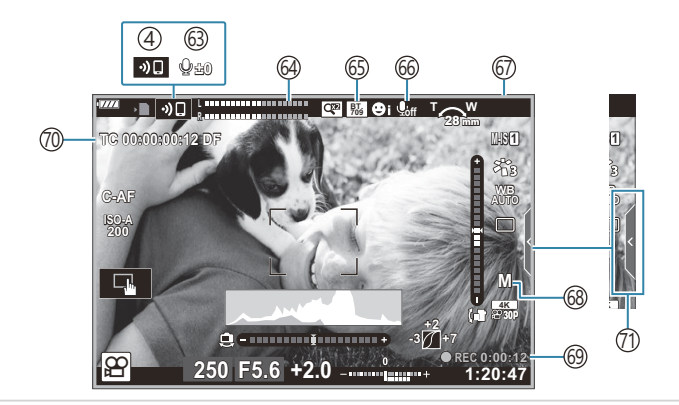

- 1)Wskaźnik zapisu na karcie ( [str. 23,](#page-22-0) [str. 28\)](#page-27-0)
- Aktywne połączenie **[Bluetooth**®] ( [str. 372](#page-371-0)) 2
- 3)Aktywne połączenie ze zdalnym sterowaniem ( [str. 390](#page-389-0))
- 4)Połączenie bezprzewodowe LAN [\( str. 372\)](#page-371-0)
- 5)Aktywna Szybkość zdj. seryjn. [\( str. 107\)](#page-106-0)
- 6)Błysk Super FP [\( str. 445](#page-444-0))
- 7)Tryb RC ( [str. 447](#page-446-0))
- Bracketing ( [str. 223](#page-222-0)) 8
- 9)HDR [\( str. 231](#page-230-0))
- 10)Sw. gwiazd z ręki [\( str. 68\)](#page-67-0)
- 11)Zdjęcie z wielop. fokusem [\( str. 68](#page-67-0))
- (12)Wielokr. ekspozyc. [\( str. 234](#page-233-0))
- $\overline{\mathbb{B}}$  Kompensacja efektu Keystone ( [str. 237](#page-236-0))
- 14) Kompensacja efektu rybiego oka ( <mark>str. 366)</mark>
- 1s)Fotogr. ND na żywo [\( str. 220](#page-219-0))
- $16$   $\circledast$  S-OVF  $^1$  (str. 174, [str. 183](#page-182-0))
- 17)Telekonwerter cyfr. [\( str. 215\)](#page-214-0)
- 18)Fotografowanie Time Lapse ( [str. 216](#page-215-0))
- 19)Priorytet twarzy/oczu [\( str. 128](#page-127-0))
- 20)Fotogr. z zapob.migot. ( <mark>st</mark>r. 338)
- (21)Panel wyboru pola AF
	- **IGG**  $\frac{1}{2}$  Menu własne **A3** > **[\[Panel wyboru](#page-281-0) pola AF]** [\(str. 282\)](#page-281-0)
- 22)Blokada ekranu dotykowego [\( str. 174\)](#page-173-0)
- Kierunek operacji zoom/ogniskowa 23
- Ostrzeżenie o temperaturze wewnętrznej 24 ( [str. 463](#page-462-0))
- Lampa błyskowa (miga: trwa ładowanie, świeci: 25 ładowanie ukończone) [\( str. 150](#page-149-0))
- 26) Symbol potwierdzania ustawienia ostrości ( [str. 43\)](#page-42-0)
- 27)Funkcja SET [\( str. 443](#page-442-0))
- 28)Funkcja CALL [\( str. 443\)](#page-442-0)
- 29) Redukcja zapylenia (str. 457)
- 30) Stabilizator obrazu ( [str. 136\)](#page-135-0)
- 31)Tryb obrazu ( [str. 159,](#page-158-0) [str. 213\)](#page-212-0)
- 32) Balans bieli (str. 131
- 33)Tryb wyzwalania migawki (zdjęcia pojedyncze/ seryjne/samowyzwalacz/redukcja drgań/tryb cichy/tryb szybkich zdjęć seryjnych/zdjęcie o wysokiej rozdzielczości) ( [str. 101,](#page-100-0) [str. 140\)](#page-139-0)
- 34)Współczynnik proporcji obrazu ( <mark>str</mark>. 141)
- 35)Jakość obrazu (zdjęcia) [\( str. 142](#page-141-0), [str. 214](#page-213-0)) 36)Tryb nagrywania (filmy) [\( str. 144](#page-143-0), [str. 251](#page-250-0))
- 37)Dostępny czas nagrywania [\( str. 437\)](#page-436-0)
- 38)Liczba zdjęć, które można zapisać ( [str. 435\)](#page-434-0)
- 39) Kontrola świateł i cieni ( [str. 171\)](#page-170-0)
- 40)Góra: Sterowanie natężeniem błysku [\( str. 158\)](#page-157-0) Dół: Kompensacja ekspozycji [\( str. 89](#page-88-0))
- 41)Wskaźnik poziomu [\( str. 42](#page-41-0))
- 42)Wartość kompensacji ekspozycji ( [str. 89\)](#page-88-0)
- 43)Wartość przysłony ( <mark>str. 48, [str. 51](#page-50-0), [str. 53,](#page-52-0)</mark> [str. 55](#page-54-0))
- Czas otwarcia migawki [\( str. 48](#page-47-0), [str. 51,](#page-50-0) 44 [str. 53](#page-52-0), [str. 55\)](#page-54-0)
- 45)Histogram ( [str. 42\)](#page-41-0)
- Podgląd ( [str. 172](#page-171-0)) 46
- 47)Blokada AE [\( str. 100,](#page-99-0) [str. 311\)](#page-310-0)
- 48)Tryb fotografowania ( <mark>str. 43</mark>)
- 49)Tryb własny [\( str. 79](#page-78-0), [str. 77\)](#page-76-0)
- Aktywne połączenie do kamery internetowej 50 ( [str. 387\)](#page-386-0)
- Śledzenie lokalizacji **Bluetooth** aktywne 51 ( [str. 387\)](#page-386-0)
- 52)Obsługa dotykowa [\( str. 46\)](#page-45-0)
- 53) Sterowanie natężeniem błysku [\( str. 158\)](#page-157-0)
- Czułość ISO ( [str. 98,](#page-97-0) [str. 118\)](#page-117-0) 54
- 55) Tryb AF [\( str. 119\)](#page-118-0)
- 56) Tryb pomiaru ( [str. 126](#page-125-0))
- 57) Tryb flesza ( [str. 150](#page-149-0), [str. 152](#page-151-0))
- 58) Poziom naładowania akumulatora [\( str. 32](#page-31-0))
- 59) Przywołanie instr. na żywo (str. 64)
- 60 Skaner migotania [\( str. 249,](#page-248-0) [str. 356\)](#page-355-0).
- Podgląd na żywo ( [str. 290](#page-289-0)) 61
- 62) Wskaźnik odległości ogniskowania (str. 329)

Wyświetlane jedynie w wizjerze. 1

- 63) Poziom nagrywania dźwięku <sup>2</sup> [\( str. 84](#page-83-0), [str. 255](#page-254-0))
- 64)Wskaźnik poziomu nagrywania ( <mark>str.</mark> 255)
- 65 7ie Asystent wyświetlania

g[Menu wideo >](#page-240-0) **[**n **Ustawienia [wyświetlania\]](#page-240-0)** (str. 241)

- Dźwięk w sekwencji wideo [\( str. 255\)](#page-254-0) 66
- Wskaźnik nagrywania (czerwona obwódka) 67

**IG** Menu wideo > **[\[Cz. ramka przy](#page-240-0) © REC]** [\(str. 241\)](#page-240-0)

Tryby ekspozycji podczas filmowania ( [str. 247\)](#page-246-0) 68 69)Czas nagrywania (wyświetlany podczas

nagrywania) ( [str. 83\)](#page-82-0)

70) Kod czasowy

**图** Menu wideo > [8 [Wyjście HDMI\]](#page-240-0) [\(str. 241\)](#page-240-0)

- $\left( \tau\right)$ Karta cichych elementów sterowania ( [str. 84\)](#page-83-0)
- 2 Wyświetlany tylko w przypadku dostosowywania poziomu nagrywania dźwięku.

## **Przełączanie trybów wyświetlania informacji**

Aparat korzysta z czujnika oka, aby automatycznie przełączać pomiędzy widokiem z monitora i z wizjera. Ekran podglądu na żywo i ekran wizjera wyświetlają informacje o ustawieniach aparatu. Istnieje możliwość dostosowania opcji przełączania ekranów oraz wybrania wyświetlanych informacji.

#### **Kadrowanie zdjęć na monitorze**

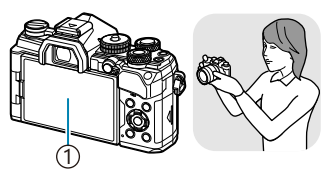

Monitor 1

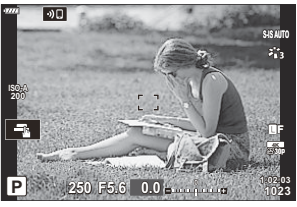

Na monitorze wyświetlany jest widok na żywo.

#### **Kadrowanie zdjęć w wizjerze**

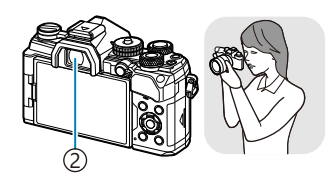

Wizjer 2

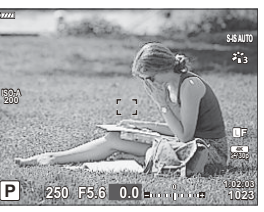

Wizjer włącza się automatycznie po zbliżeniu do niego oka. Po włączeniu wizjera monitor wyłącza się automatycznie.

Jeśli obraz widoczny w wizjerze jest nieostry, przyłóż oko do wizjera i ustaw ostrość, obracając pokrętło korekcji dioptrycznej.

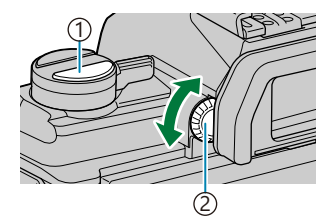

1) Przycisk  $\Box$  (LV) Pokrętło korekcji dioptrycznej 2

- Naciśnięcie przycisku  $\Box$  (LV) przełącza widok z podglądu na żywo na pełny panel sterowania. Wizjer włącza się po zbliżeniu do niego oka. Monitor zostanie wyłączony.
- Informacje o parametrach można wyświetlić, naciskając przycisk **INFO** po wyświetleniu pełnego panelu sterowania ( [str. 41\)](#page-40-0).
- **。**<br>
S Opcje przełączania ekranu i widoku wizjera są dostępne w menu. LS \* \* [Menu własne](#page-304-0) L > [Auto **przełącznik EVF]**, **[\[Styl wizjera EVF\]](#page-304-0)** (str. 305)

## <span id="page-40-0"></span>**Zmiana wyświetlanych informacji**

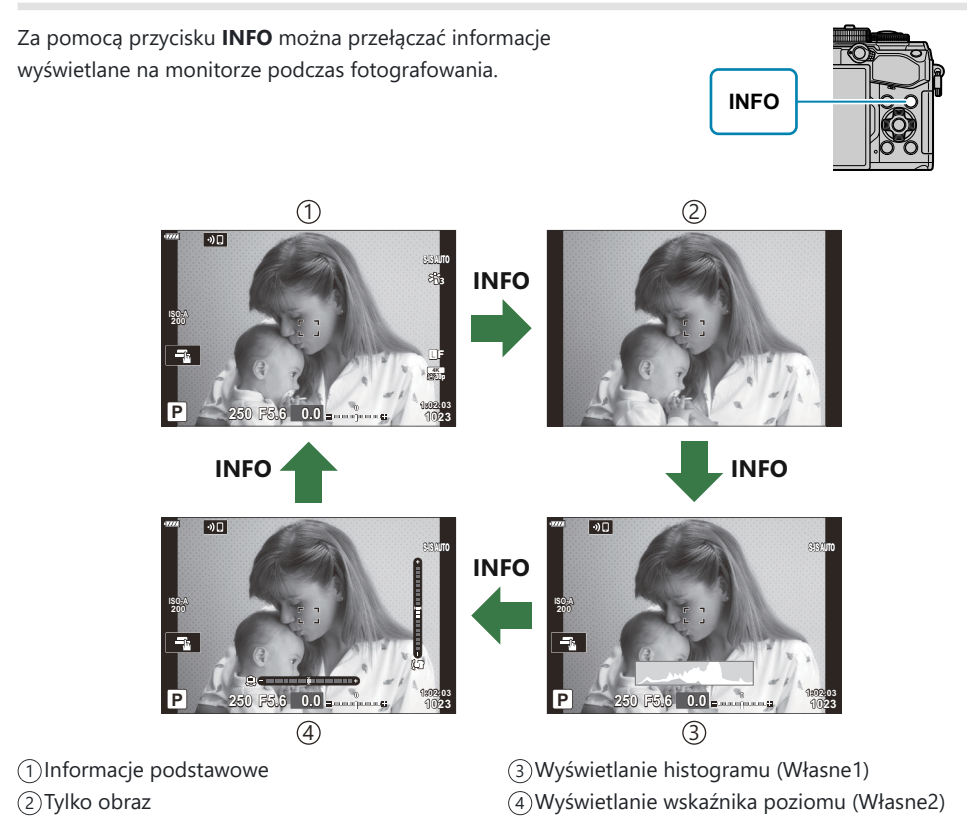

- Ekrany wyświetlania informacji można przełączać w dowolnym kierunku, obracając pokrętło przy naciśniętym przycisku **INFO**.
- Elementy widoczne w widokach Własne 1 i Własne 2 można wybrać za pomocą opcji **[**G**/Ust. Info]** > **[\[Info LV\]](#page-345-0)** (str. 346).
- Informacje wyświetlane w trybie nagrywania filmów ( $\mathbb{E}$ ) mogą się różnić od informacji wyświetlanych w trybie fotografowania.  $\mathbb{R}$  **A** Menu wideo >  $[\mathbf{P}$  [Ustawienia wyświetlania\]](#page-240-0) > **[**n **[Ust. Info\]](#page-240-0)** (str. 241)
- Aby wybrać elementy, które mają być wyświetlane, gdy spust migawki będzie naciśnięty do połowy, zaznacz opcję **[Tylko obraz]** w menu **[Info LV]** i naciśnij przycisk  $\triangleright$ .

### <span id="page-41-0"></span>**Wyświetlanie histogramu**

Wyświetlany jest histogram przedstawiający rozkład jasności na zdjęciu. Oś pozioma pokazuje jasność, a oś pionowa przedstawia liczbę pikseli o danej jasności na zdjęciu. Obszary przekraczające górną granicę są wyświetlane na czerwono, a te poniżej dolnej granicy — na niebiesko, natomiast obszary mieszczące się w zakresie pomiaru punktowego — na zielono. Istnieje możliwość określenia obu granic. L<sup>G</sup> \$ [Menu własne](#page-291-0) **D3** > **[Ustawienia [histogramu\]](#page-291-0)** (str. 292)

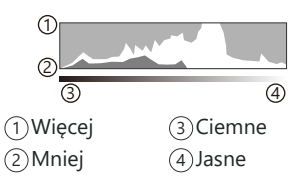

#### **Obszary jasne i zacienione**

Obszary jasne i zacienione, określone zgodnie z górną i dolną granicą histogramu, są wyświetlane odpowiednio na czerwono i niebiesko. Istnieje możliwość określenia obu granic.  $\mathbb{R}^n$  [Menu](#page-291-0) własne **D3** > **[\[Ustawienia histogramu\]](#page-291-0)** (str. 292)

#### **Ekran wskaźnika poziomu**

Wskazana jest orientacja aparatu. Kierunek pochylenia jest wskazywany na pionowym pasku, a kierunek przechylenia na poziomym pasku.

- Wskaźnika poziomu należy używać wyłącznie pomocniczo.
- Wskaźnik poziomu należy skalibrować, jeśli występują w jego przypadku jakiekolwiek odchylenia. **GC**  $\mathbf{\ddot{x}}$  Menu własne **[1]** > **[\[Korekta poziomu\]](#page-306-0)** (str. 307)

#### **Informacje o parametrach**

Informacje o parametrach można wyświetlić, naciskając przycisk **INFO** po wyświetleniu pełnego panelu sterowania ( [str. 112](#page-111-0)). Ponownie naciśnij przycisk **INFO**, aby wrócić do pełnego panelu sterowania.

- Informacje o parametrach można ukryć za pomocą opcji **[**G**/Ust. Info]** > [**[Info LV wył.\]](#page-345-0)**
	- w  $\bigstar$  [Menu własnym](#page-345-0)  $\boxed{01}$  (str. 346).

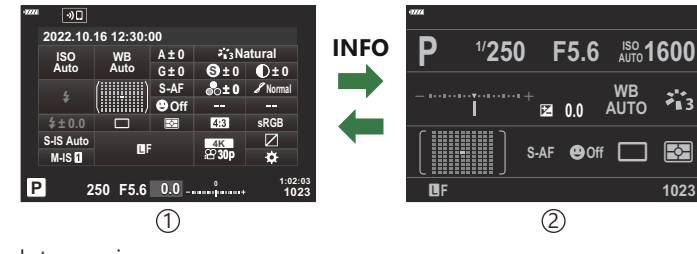

1) Pełny panel sterowania

2) Informacje o parametrach

## <span id="page-42-0"></span>**Wykonywanie zdjęć**

Po wybraniu trybu fotografowania za pomocą pokrętła wyboru trybu można zrobić zdjęcie.

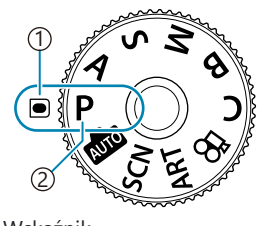

Wskaźnik 1 2)Ikona trybu

### **Typy trybów fotografowania**

Korzystanie z różnych trybów fotografowania opisano na niżej wymienionych stronach.

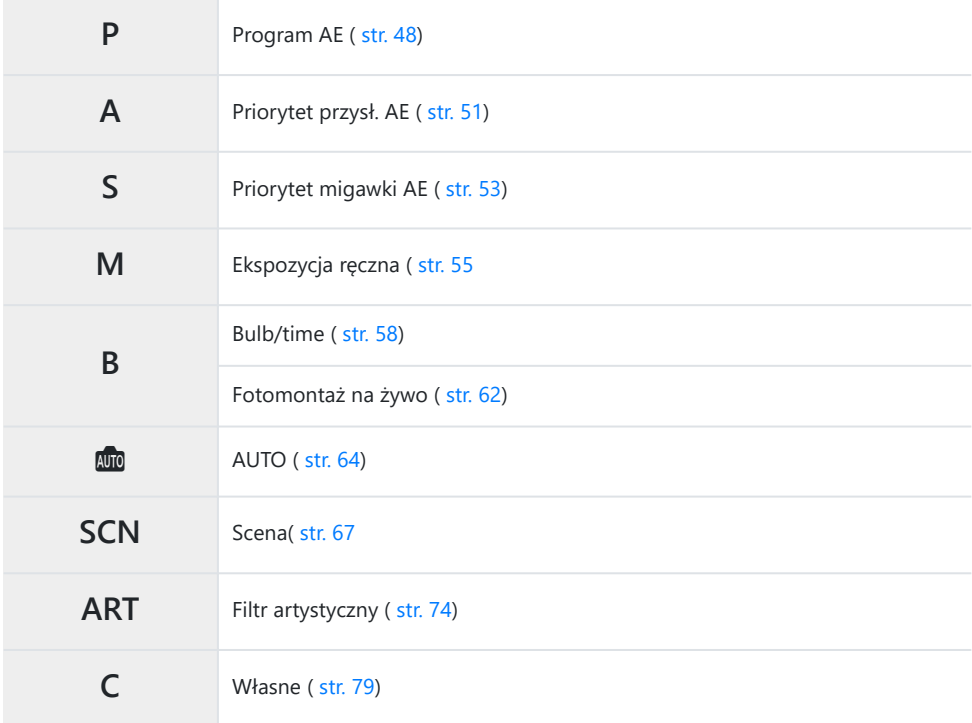

S-Informacje na temat pozycji  $\mathfrak{L}$  na pokrętle trybu pracy można znaleźć w części ["Nagrywanie](#page-82-0) filmów w trybie filmowania  $(\mathbf{P})$ " (str. 83).

Aby ustawić wybrany tryb, naciśnij blokadę pokrętła wyboru trybu, aby ją odblokować, a *1.* następnie obróć pokrętło.

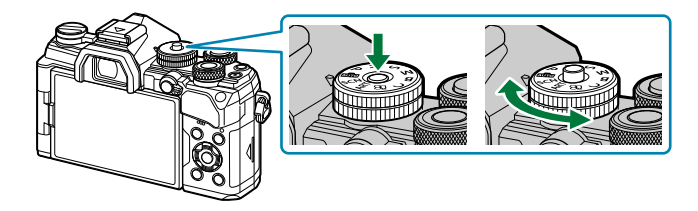

- Gdy przycisk blokady pokrętła wyboru trybu znajduje się w pozycji wciśniętej, pokrętło wyboru trybu jest zablokowane. Każde naciśnięcie blokady pokrętła wyboru trybu powoduje zmianę stanu między zablokowanym na odblokowanym.
- Wykadruj zdjęcie. *2.*

Uważaj, aby nie zasłonić obiektywu ani wspomagania AF palcem lub paskiem aparatu. C

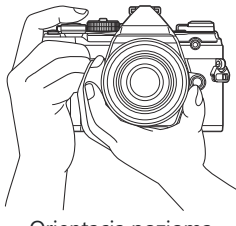

Orientacja pozioma

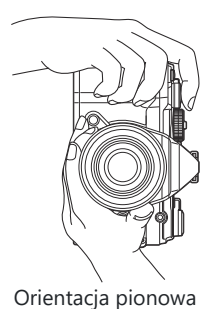

- Wyreguluj ostrość. *3.*
	- Umieść pole AF na obiekcie.

- Naciśnij lekko spust migawki do pierwszej pozycji (do połowy).
- Zostanie wyświetlony symbol potwierdzenia ustawienia ostrości (N), a w miejscu ustawienia ostrości będzie widoczna zielona ramka (pole AF).

- Jeśli aparat nie ustawi ostrości, symbol potwierdzania ustawienia ostrości zacznie migać C ( [str. 458](#page-457-0)).
- Ramka AF zależy od opcji wybranej dla trybu pól AF. Zmień obszar ( [str. 91\)](#page-90-0) i położenie C ( [str. 95\)](#page-94-0) punktu AF w zależności od potrzeb.
- Ramka AF nie jest wyświetlana, gdy wybrana zostanie opcja **[**q**]** dla trybu pól AF C ( [str. 91\)](#page-90-0).
- 4. Zwolnij migawkę.
	- Naciśnij spust migawki do końca.
	- Nastąpi zwolnienie migawki i wykonane zostanie zdjęcie.
- S-Można ustawiać ostrość i robić zdjęcia także za pomocą dotykowych elementów sterujących. ISS ["Fotografowanie za pomocą ekranu dotykowego" \(str. 46\)](#page-45-0)

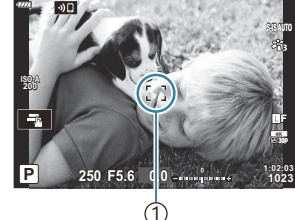

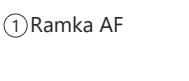

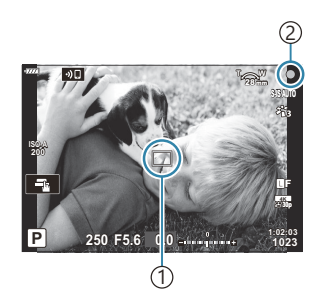

1)Pole AF 2) Symbol potwierdzenia ustawienia ostrości

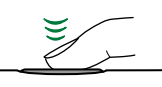

### <span id="page-45-0"></span>**Fotografowanie za pomocą ekranu dotykowego**

Możesz dotknąć obiektu, aby ustawić na nim ostrość i zrobić zdjęcie.

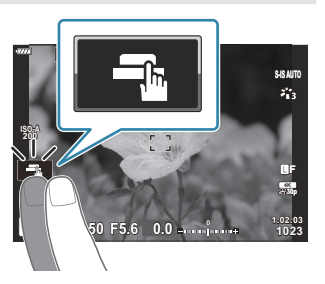

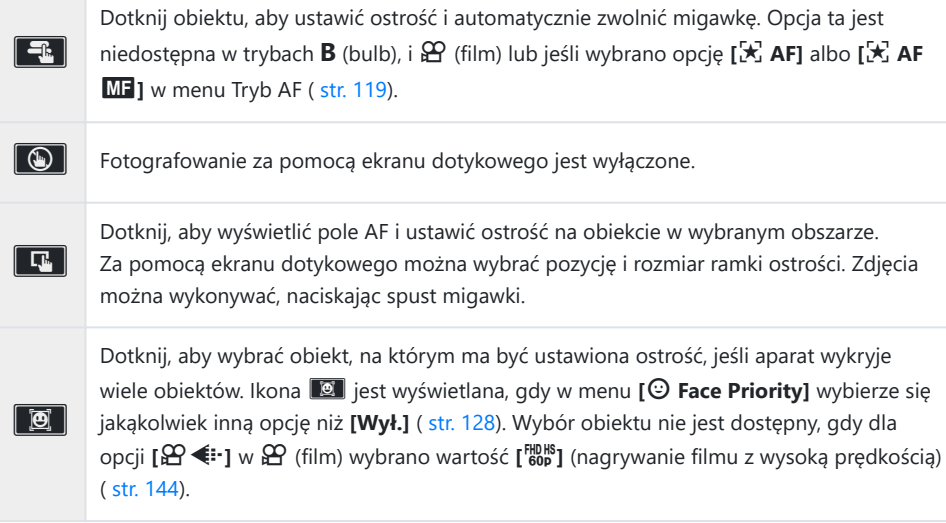

Dotknięcie ikony powoduje przełączenie ustawień.

- Wyświetlacza nie należy dotykać paznokciami ani innymi ostrymi przedmiotami. C
- Rękawice lub osłony monitora mogą zakłócać działanie ekranu dotykowego. C

### **Wyświetlanie podglądu obiektu (VI)**

- Dotknij obiektu na ekranie. *1.*
	- Zostanie wyświetlone pole AF.
	- Użyj suwaka, aby wybrać rozmiar ramki.

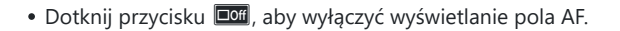

- 2. Za pomocą suwaka wyreguluj wielkość pola AF, a następnie dotknij przycisku **8.**, aby powiększyć fragment kadru.
	- Po powiększeniu zdjęcia przewijaj ekran palcem.

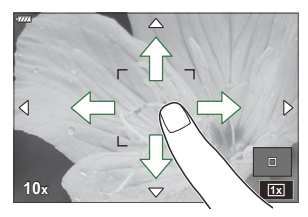

**14 10**

**S-IS AUTOS-IS AUTO**

**P Off**

**250 F5.6**

**0.0**

- Dotknij przycisku  $\boxed{12}$ , aby anulować powiększenie.
- Poniżej przedstawiono sytuacje, w których użycie ekranu dotykowego jest niemożliwe. Podczas używania przycisków lub pokręteł -
- Obsługę ekranu dotykowego można wyłączyć. **L**C <u>W</u> Menu własne **D1** > **[\[Ust. ekranu dotyk.\]](#page-306-0)** [\(str. 307\)](#page-306-0)

# <span id="page-47-0"></span>**Automatyczne wybieranie przysłony i czasu naświetlania (P: Program AE)**

Aparat wybiera optymalną wartość przysłony i czas naświetlania w zależności od jasności obiektu.

Obróć pokrętło wyboru trybu do pozycji **P** . *1.*

- Ustaw ostrość i sprawdź obraz na ekranie. *2.*
	- Skonfiguruj poniższe ustawienia za pomocą pokrętła przedniego i tylnego. Przednie pokrętło: Kompensacja ekspozycji [\( str. 89](#page-88-0)) Tylne pokrętło: Przesunięcie programu [\( str. 50\)](#page-49-0)
	- Wybrany przez aparat czas naświetlania i wartość przysłony są wyświetlane na ekranie.

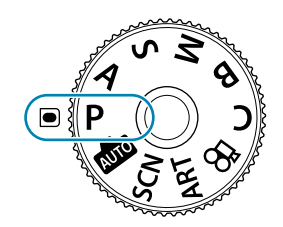

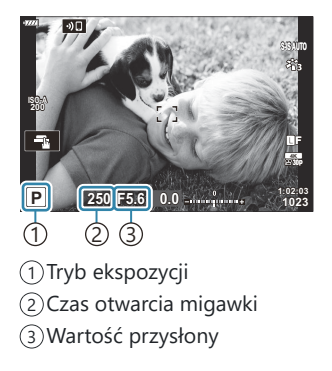

- $\bullet$  Kompensację ekspozycji można także regulować za pomocą przycisku  $\mathbb Z$ . Naciśnij przycisk **Z**, a następnie obróć pokrętło przednie lub tylne.
- 3. Zrób zdjęcia.
- S-Istnieje możliwość wyboru funkcji przypisanych do pokrętła przedniego i tylnego.  $\mathbb{R}$  ["Przypisanie](#page-331-0) [funkcji do pokrętła przedniego i tylnego \(](#page-331-0) $\bullet$  Funkcja pokrętła)" (str. 332)
- Funkcje pokręteł przedniego i tylnego można zamienić za pomocą dźwigni **Fn**. Do dźwigni również Bmożna przypisać inne funkcje.  $\mathbb{R}$  ["Dostosowywanie dźwigni Fn \(](#page-333-0) $\bullet$  Funkcja dźwigni Fn)" (str. 334)

### **Obiekt jest zbyt ciemny lub zbyt jasny**

Jeśli aparat nie będzie mógł uzyskać optymalnej ekspozycji, wskaźniki czasu otwarcia migawki i wartości przysłony będą migać, tak jak pokazano na ilustracji.

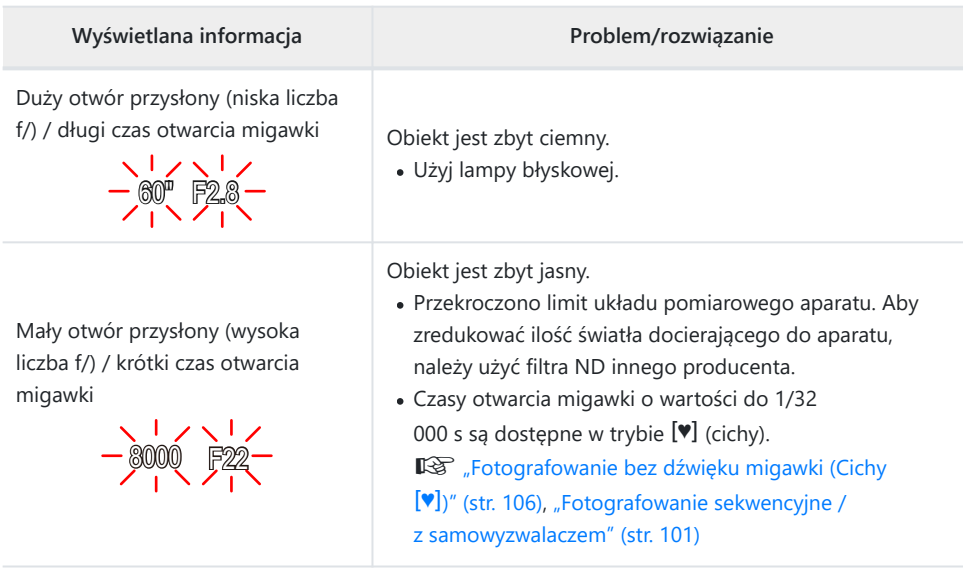

s<sup>y</sup> Gdy w pozycji **[■ ISO]** nie jest ustawiona opcja **[AUTO]**, optymalną ekspozycję można uzyskać poprzez zmianę ustawienia.  $\mathbb{R}$  ["Zmiana czułości ISO \(ISO\)" \(str. 98\)](#page-97-0)

Wartość przysłony wyświetlana, gdy wskaźniki migają, zależy od obiektywu i ogniskowej. B

## <span id="page-49-0"></span>**Przesunięcie programu**

Istnieje możliwość wyboru szeregu różnych kombinacji wartości przysłony i czasu otwarcia migawki ustawionych automatycznie przez aparat, bez zmiany ekspozycji. Jest to nazywane przesunięciem programu.

- Obracaj pokrętło tylne, aż na ekranie aparatu wyświetli się *1.* żądana kombinacja przysłony i czasu otwarcia migawki.
	- Wraz z włączeniem przesunięcia programu wskaźnik trybu fotografowania na ekranie zmienia się z **P** na **Ps** . Aby anulować przesunięcie programu, należy obracać pokrętło tylne w przeciwnym kierunku do momentu wyświetlenia symbolu **P** .

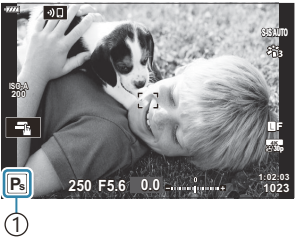

1 Przesunięcie programu

Istnieje możliwość wyboru, czy ekran powinien odzwierciedlać efekty kompensacji ekspozycji czy Butrzymywać stałą jasność w celu zwiększenia wygody wyświetlania kadrów. Przy ustawieniach domyślnych ekran odzwierciedla efekty kompensacji ekspozycji.  $\mathbb{E}\mathfrak{F}\overset{\bullet}{\to}$  [Menu własne](#page-289-0)  $\mathsf{D2}$  > **[\[Nocne kadry\]](#page-289-0)** (str. 290)

# <span id="page-50-0"></span>**Wybór wartości przysłony (A: Priorytet przysłony AE)**

W tym trybie użytkownik wybiera wartość przysłony (liczbę f/), a aparat automatycznie ustawia czas naświetlania, aby uzyskać ekspozycję stosowną do jasności obiektu. Niższe wartości przysłony (duży otwór przysłony) zmniejszają głębię ostrości w ostrzonym obszarze, rozmywając szczegóły tła. Wyższe wartości przysłony (mały otwór przysłony) zwiększają głębię ostrości obszaru przed i za ostrzonym obiektem.

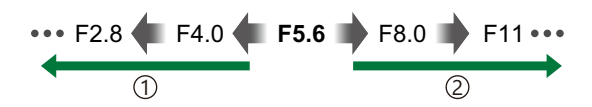

**Niższe wartości przysłony…** 1 **Wyższe wartości przysłony…** ...redukują głębię ostrości i zwiększają rozmycie.

- ...zwiększają głębię ostrości. 2 Wyższe wartości przysłony...
- Obróć pokrętło wyboru trybu do pozycji **A** . *1.*

Tylne pokrętło: Wartość przysłony

Skonfiguruj poniższe ustawienia za pomocą pokrętła

Przednie pokrętło: Kompensacja ekspozycji [\( str. 89](#page-88-0))

Wybierz wartość przysłony. *2.*

przedniego i tylnego.

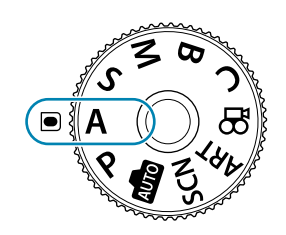

**S-IS AUTOS-IS AUTO 1023 1:02:03 30p 4K** Y**F 250 F5.6 0.0 ISO-A 200** 1

1 Wartość przysłony

- Na ekranie aparatu będzie widoczny wybrany automatycznie czas naświetlania.
- $\bullet$  Kompensację ekspozycji można także regulować za pomocą przycisku  $\mathbb{Z}$ . Naciśnij przycisk **Z**, a następnie obróć pokrętło przednie lub tylne.
- 3. Zrób zdjęcia.
- S-Istnieje możliwość wyboru funkcji przypisanych do pokrętła przedniego i tylnego.  $\mathbb{R}$  Przypisanie [funkcji do pokrętła przedniego i tylnego \(](#page-331-0) $\bullet$  Funkcja pokrętła)" (str. 332)
- Funkcje pokręteł przedniego i tylnego można zamienić za pomocą dźwigni **Fn**. Do dźwigni również B można przypisać inne funkcje.  $\mathbb{R}$  Dostosowywanie dźwigni Fn ( $\bullet$  Funkcja Fn dźwigni)" (str. 334)
- Istnieje możliwość wyboru, czy ekran powinien odzwierciedlać efekty kompensacji ekspozycji, czy B utrzymywać stałą jasność w celu zwiększenia wygody wyświetlania kadrów. Przy ustawieniach domyślnych ekran odzwierciedla efekty kompensacji ekspozycji.  $\mathbb{R}^2 \times \mathbb{R}^2$  [Menu własne](#page-289-0)  $\overline{D^2}$  > **[\[Nocne kadry\]](#page-289-0)** (str. 290)
- S-Istnieje możliwość zatrzymania przysłony na wybranej wartości i sprawdzenia głębi ostrości. ISS ["Przypisywanie funkcji do przycisków \(Funkcja przycisku\)" \(str. 172\)](#page-171-0)

### **Obiekt jest zbyt ciemny lub zbyt jasny**

Jeśli aparat nie będzie mógł uzyskać optymalnej ekspozycji, wskaźnik czasu otwarcia migawki będzie migać, tak jak pokazano na ilustracji.

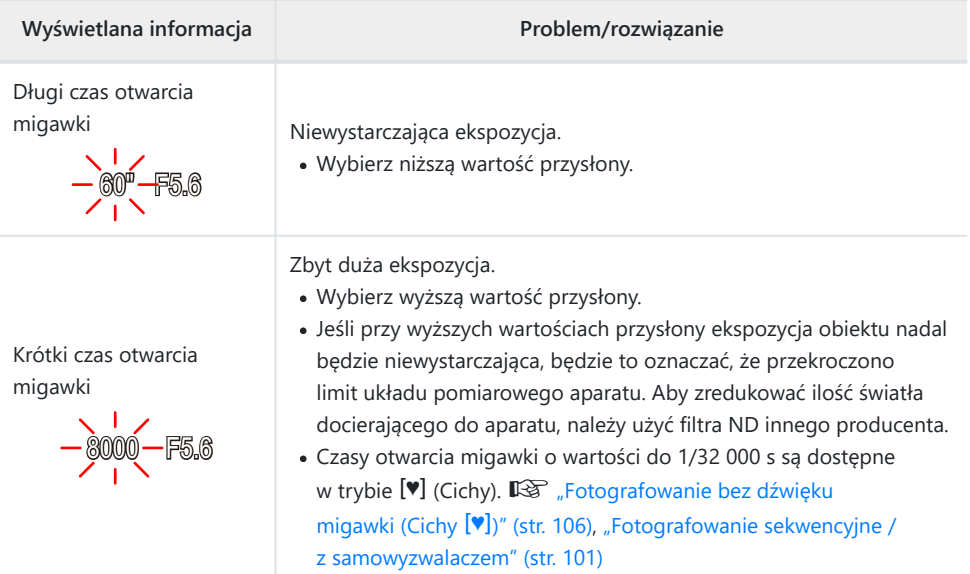

s<sup>y</sup> Gdy w pozycji **[■ ISO]** nie jest ustawiona opcja **[AUTO]**, optymalną ekspozycję można uzyskać poprzez zmianę ustawienia.  $\mathbb{R}$  ["Zmiana czułości ISO \(ISO\)" \(str. 98\)](#page-97-0)

# <span id="page-52-0"></span>**Wybór czasu otwarcia migawki (S: Priorytet migawki AE)**

W tym trybie użytkownik wybiera czas otwarcia migawki, a aparat automatycznie ustawia wartość przysłony, aby uzyskać ekspozycję odpowiednio do jasności obiektu. Krótsze czasy otwarcia migawki spowodują "zatrzymanie w miejscu" szybko poruszających się obiektów. Dłuższe czasy otwarcia migawki rozmywają poruszające się obiekty, nadając im wrażenie ruchu, a zdjęciom większą dynamikę.

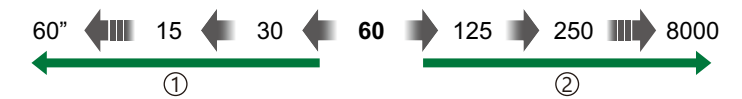

**Dłuższe czasy otwarcia migawki…** ...pozwalają uzyskać dynamiczne zdjęcia oddające efekt ruchu. 1 **Krótsze czasy otwarcia migawki…** 2

- ...pozwalają "zatrzymać w miejscu" szybko poruszające się obiekty.
- Obróć pokrętło wyboru trybu do pozycji **S** . *1.*

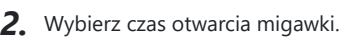

- Skonfiguruj poniższe ustawienia za pomocą pokrętła przedniego i tylnego. Przednie pokrętło: Kompensacja ekspozycji [\( str. 89](#page-88-0)) Tylne pokrętło: Czas otwarcia migawki
- Wybierz czas otwarcia migawki w zakresie od 1/8000 do 60 s.
- Czasy otwarcia migawki o wartości do 1/32 000 s są dostępne w trybie cichym.  $\mathbb{R}$  ["Fotografowanie bez](#page-105-0) [dźwięku migawki \(Cichy](#page-105-0) <sup>[v]</sup>)" (str. 106), ["Fotografowanie](#page-100-0) [sekwencyjne / z samowyzwalaczem" \(str. 101\)](#page-100-0)

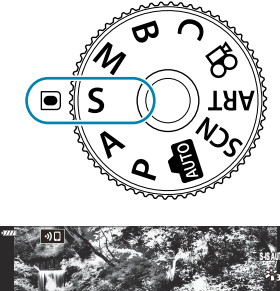

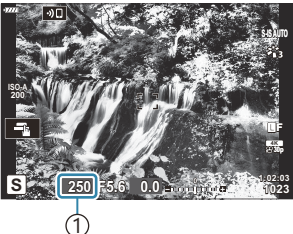

<sup>1</sup> Czas otwarcia migawki

- Na ekranie aparatu będzie widoczna wybrana automatycznie wartość przysłony.
- $\bullet$  Kompensację ekspozycji można także regulować za pomocą przycisku  $\sharp$ . Naciśnij przycisk **Z**, a następnie obróć pokrętło przednie lub tylne.
- 3. Zrób zdjęcia.
- S-Istnieje możliwość wyboru funkcji przypisanych do pokrętła przedniego i tylnego.  $\mathbb{I}\mathcal{F}$  ["Przypisanie](#page-331-0) [funkcji do pokrętła przedniego i tylnego \(](#page-331-0) $\bullet$  Funkcja pokrętła)" (str. 332)
- Funkcje pokręteł przedniego i tylnego można zamienić za pomocą dźwigni **Fn**. Do dźwigni również B można przypisać inne funkcje.  $\mathbb{R}$  Dostosowywanie dźwigni Fn ( $\bullet$  Funkcja dźwigni Fn)" (str. 334)
- Istnieje możliwość wyboru, czy ekran powinien odzwierciedlać efekty kompensacji ekspozycji, czy B utrzymywać stałą jasność w celu zwiększenia wygody wyświetlania kadrów. Przy ustawieniach domyślnych ekran odzwierciedla efekty kompensacji ekspozycji.  $\mathbb{R}^2 \times \mathbb{R}^2$  [Menu własne](#page-289-0)  $\overline{D^2}$  > **[\[Nocne kadry\]](#page-289-0)** (str. 290)
- Aby uzyskać efekt długiego czasu otwarcia migawki w jasno oświetlonych scenach, gdzie nie można B stosować długiego czasu otwarcia migawki, należy użyć filtra ND na żywo.  $\mathbb{R}$  ["Wydłużanie czasu](#page-219-0) [otwarcia migawki w jasnym świetle \[Fotogr. ND na żywo\]" \(str. 220\)](#page-219-0)
- W zależności od wybranego czasu otwarcia migawki na ekranie mogą być widoczne paski B wywołane przez migotanie fluorescencyjnych źródeł światła lub źródeł światła LED. Aparat można skonfigurować tak, aby ograniczyć efekt migotania podczas korzystania z podglądu na żywo lub podczas wykonywania zdjęć.  $\mathbb{R}$  ["Redukowanie migotania w zdjęciach \(Fotografowanie](#page-339-0) [z zapobieganiem migotania\)", \(str. 340\)](#page-339-0) ["Redukowanie migotania przy oświetleniu LED](#page-355-0) (K[Skanowanie migotania\)" \(str. 356\)](#page-355-0)

#### **Obiekt jest zbyt ciemny lub zbyt jasny**

Jeśli aparat nie będzie mógł uzyskać optymalnej ekspozycji, wskaźnik wartości przysłony będzie migać, tak jak pokazano na ilustracji.

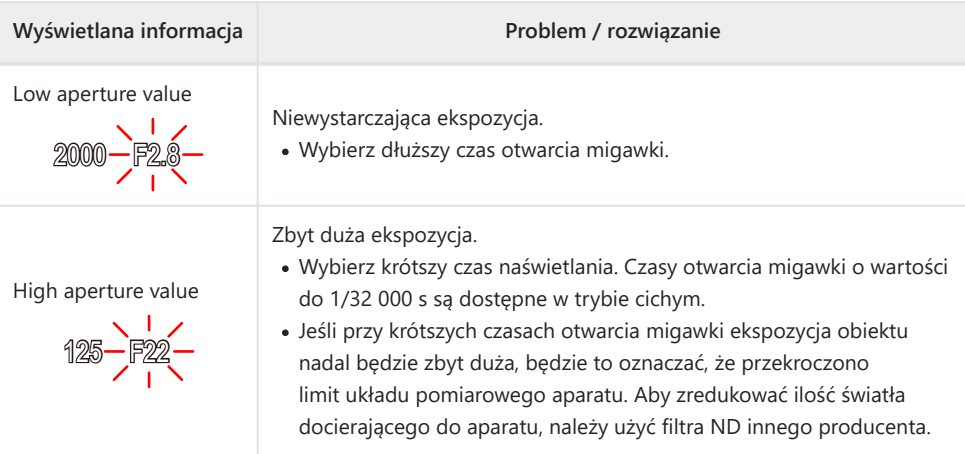

 $\hat{\mathcal{G}}$ -Gdy w pozycji **[ <b>C** ISO] nie jest ustawiona opcja [AUTO], optymalną ekspozycję można uzyskać poprzez zmianę ustawienia.  $\mathbb{R}$  ["Zmiana czułości ISO \(ISO\)" \(str. 98\)](#page-97-0)

Wartość przysłony wyświetlana, gdy wskaźniki migają, zależy od obiektywu i ogniskowej. B

# <span id="page-54-0"></span>**Wybór wartości przysłony i czasu otwarcia migawki (M: Ekspozycja ręczna)**

W tym trybie użytkownik wybiera wartość przysłony i czas naświetlania. Ustawienia można regulować pod kątem własnych celów, na przykład połączyć krótki czas otwarcia migawki z małym otworem przysłony (wysoka liczbą f/), aby uzyskać większą głębię ostrości.

Obróć pokrętło wyboru trybu fotografowania do pozycji **M** . *1.*

- Dostosuj ustawienia przysłony i czasu otwarcia migawki. *2.*
	- Skonfiguruj poniższe ustawienia za pomocą pokrętła przedniego i tylnego. Przednie pokrętło: Wartość przysłony Tylne pokrętło: Czas otwarcia migawki
	- Czas otwarcia migawki można ustawić w zakresie od 1/8000 s do 60 s.
	- Czasy otwarcia migawki o wartości do 1/32000 s są dostępne w trybie cichym. Geta ["Fotografowanie bez dźwięku migawki \(Cichy](#page-105-0) [V])" (str. 106)
	- Na ekranie widoczna jest różnica pomiędzy ekspozycją uzyskaną przez wybrane ustawienia wartości przysłony i czasu otwarcia migawki a optymalną ekspozycją zmierzoną przez aparat. Ekran będzie migać, jeśli różnica będzie większa  $ni\dot{z}$  +3 FV.

- Po wybraniu opcji **[AUTO]** w pozycji **[**K **ISO]** czułość ISO będzie regulowana automatycznie, aby uzyskać optymalną ekspozycję zgodnie z wybranym ustawieniem ekspozycji. Domyślnym ustawieniem w pozycji **[**K **ISO]** jest opcja **[AUTO]**. g ["Zmiana](#page-97-0) [czułości ISO \(ISO\)" \(str. 98\)](#page-97-0)
- 3. Zrób zdjęcia.

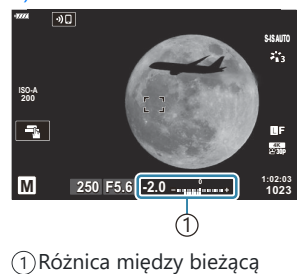

a optymalną ekspozycją

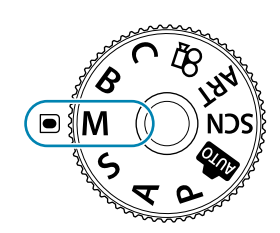

- S-Istnieje możliwość wyboru funkcji przypisanych do pokrętła przedniego i tylnego.  $\mathbb{R}$  Przypisanie [funkcji do pokrętła przedniego i tylnego \(](#page-331-0) $\bullet$  Funkcja pokrętła)" (str. 332)
- Funkcje pokręteł przedniego i tylnego można zamienić za pomocą dźwigni **Fn**. Do dźwigni również B można przypisać inne funkcje.  $\mathbb{R}$  Dostosowywanie dźwigni Fn ( $\bullet$  Funkcja Fn dźwigni)" (str. 334)
- Istnieje możliwość wyboru, czy ekran powinien odzwierciedlać efekty kompensacji ekspozycji czy B utrzymywać stałą jasność w celu zwiększenia wygody wyświetlania kadrów. Przy ustawieniach domyślnych ekran odzwierciedla efekty kompensacji ekspozycji.  $\mathbb{R}^2 \times \mathbb{R}^2$  [Menu własne](#page-289-0)  $\overline{D^2}$  > **[\[Nocne kadry\]](#page-289-0)** (str. 290)
- W zależności od wybranego czasu otwarcia migawki na ekranie mogą być widoczne paski Bwywołane przez migotanie fluorescencyjnych źródeł światła lub źródeł światła LED. Aparat można skonfigurować tak, aby ograniczyć efekt migotania podczas korzystania z podglądu na żywo lub podczas wykonywania zdięć.  $\mathbb{R}$  Redukowanie migotania w zdięciach (Fotografowanie [z zapobieganiem migotania\)", \(str. 340\)](#page-339-0) ["Redukowanie migotania przy oświetleniu LED \(](#page-355-0) $\bullet$ [Skanowanie migotania\)" \(str. 356\)](#page-355-0)

#### **Obiekt jest zbyt ciemny lub zbyt jasny**

Jeśli aparat nie będzie mógł uzyskać optymalnej ekspozycji przy ustawieniu **[AUTO]** dla menu **[C ISO]**, wskaźnik czułości ISO będzie migać, tak jak pokazano na ilustracji.

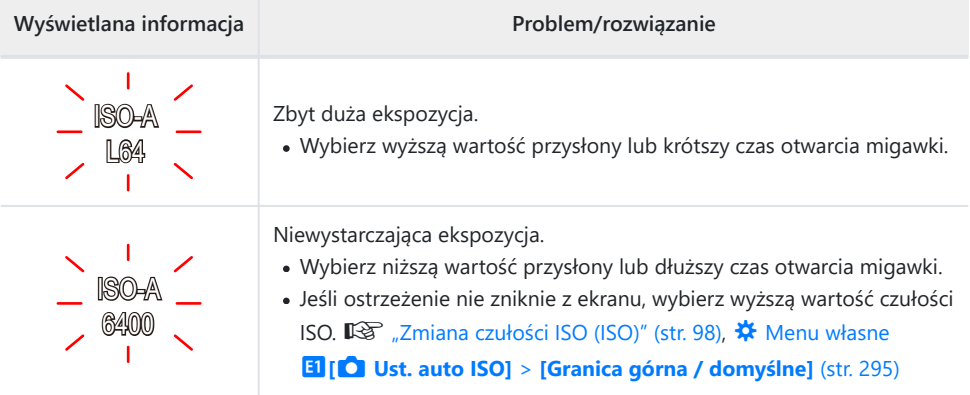

### **Korzystanie z funkcji kompensacji ekspozycji w trybie M**

W trybie **M** kompensacja ekspozycji jest dostępna po wybraniu opcji **[AUTO]** w menu **[**K **ISO]**. Ponieważ kompensację ekspozycji uzyskuje się poprzez regulację czułości ISO, nie ma to wpływu na wartości przysłony ani czas otwarcia migawki.  $\mathbb{R}$  ["Zmiana czułości ISO \(ISO\)" \(str. 98\),](#page-97-0)  $\bm{\ddot{x}}$  [Menu](#page-294-0) własne m**[**K **ISO-Auto Set]** > **[\[Granica górna / domyślne\]](#page-294-0)** (str. 295)

- 1. Naciśnij przycisk **2**, a następnie obróć pokrętło przednie lub tylne.
	- Kompensacja ekspozycji jest dodawana do widocznej na ekranie różnicy w ekspozycji.

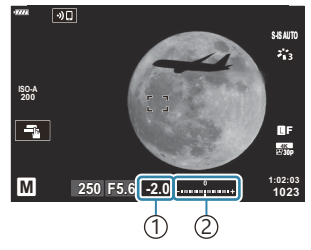

1) Kompensacja ekspozycji 2) Kompensacja ekspozycji plus różnica w ekspozycji

## <span id="page-57-0"></span>**Długie czasy ekspozycji (B: Bulb/Time)**

Wybierz ten tryb, aby otworzyć przysłonę na długi czas. Zdjęcie można sprawdzić w poglądzie na żywo, a następnie zakończyć ekspozycje, jeśli uzyskany efekt będzie zadowalający. Korzystaj z tego trybu, jeśli wymagane są długie czasy ekspozycji, na przykład podczas fotografowania scen nocnych lub sztucznych ogni.

Zalecamy, aby aparat był bezpiecznie zamocowany na statywie w przypadku fotografii przy długich C ekspozycjach.

#### Fotografowanie przy długiej ekspozycji ("Bulb" i "Live Bulb")

Migawka jest otwarta tak długo, jak długo naciśnięty jest spust migawki. Ekspozycja zostaje zakończona po zwolnieniu spustu.

- Ilość światła docierającego do aparatu jest tym większa, im dłużej migawka pozostaje otwarta.
- Po wybraniu trybu Live Bulb można sprawdzić efekty w widoku podglądu na żywo i zakończyć ekspozycję w wybranym momencie.

#### **Fotografowanie czasowe ("Time" i "Live Time")**

Ekspozycja rozpoczyna się po naciśnięciu spustu migawki do końca. Aby zakończyć ekspozycję, naciśnij ponownie spust migawki do końca.

- Ilość światła docierającego do aparatu jest tym większa, im dłużej migawka pozostaje otwarta.
- Po wybraniu trybu Live Time można sprawdzić efekty w widoku podglądu na żywo i zakończyć ekspozycję w wybranym momencie.

### **Fotografowanie z użyciem opcji Bulb/Time**

Obróć pokrętło wyboru trybu do pozycji **B** . *1.*

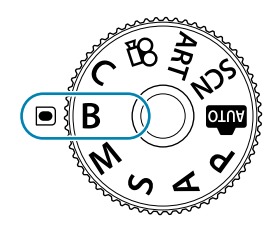

- Wybierz opcję **[BULB]** (fotografowanie przy *2.* długiej ekspozycji) lub **[TIME]** (fotografowanie czasowe).
	- Domyślnie wyboru dokonuje się za pomocą pokrętła tylnego.

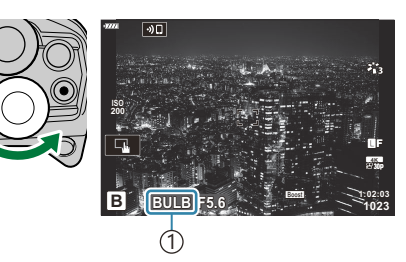

1)Fotografowanie z użyciem funkcji Bulb lub Time

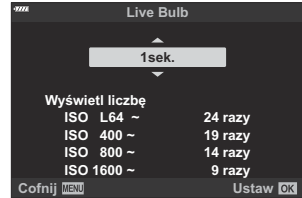

- Naciśnij przycisk **MENU**. *3.*
	- Pojawi się komunikat z prośbą o wybór interwału aktualizowania poglądu.
- $\boldsymbol{4.}$  Zaznacz interwał za pomocą przycisków  $\Delta \, \nabla$ .
- Naciśnij przycisk **OK**, aby wybrać zaznaczoną opcję. *5.*
	- Zostaną wyświetlone menu.
- Naciskaj przycisk **MENU**, aby wyjść z menu. *6.*
	- Jeśli wybrane zostanie ustawienie inne niż **[Wył.]**, na ekranie będzie widoczna opcja **[LIVE BULB]** lub **[LIVE TIME]**.
- 7. Dostosuj wartość przysłony.
	- Domyślnie wartość przysłony można regulować za pomocą pokrętła przedniego.

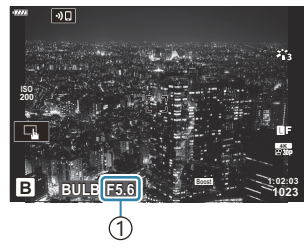

1 Wartość przysłony

- 8. Zrób zdjęcia.
	- W trybach Bulb i Live Bulb naciśnij i przytrzymaj spust migawki. Ekspozycja zostaje zakończona po zwolnieniu spustu migawki.
	- Aby rozpocząć ekspozycję w trybach Time i Live Time, naciśnij spust migawki do końca. Aby ją zakończyć, ponownie naciśnij spust migawki do końca.
	- W trybie Live Time podgląd można odświeżać, naciskając spust migawki do połowy.
	- Ekspozycja kończy się automatycznie po osiągnięciu czasu ekspozycji wybranego w opcji **[\[Timer Bulb/Time\]](#page-296-0).**  $\begin{bmatrix} \sqrt{2} & \sqrt{4} \\ \sqrt{2} & \sqrt{4} \end{bmatrix}$  **Menu własne**  $\begin{bmatrix} \sqrt{2} & \sqrt{2} \\ \sqrt{2} & \sqrt{2} \end{bmatrix}$  **<b>[Timer Bulb/Time]** (str. 297)
	- Po wykonaniu zdjęcia zostaje zastosowana opcja **[Red.szumu]**. Na ekranie widoczny jest czas pozostały do ukończenia tego procesu. Istnieje możliwość określenia warunków, w jakich przeprowadzana jest redukcja szumu.  $\mathbb{R}$  **W**enu własne **E1** > **[Red.szumu]** (str. 295)
- Czułość ISO można ustawiać w ograniczonym zakresie. C
- Fotografowanie w trybie Bulb stosuje się zamiast fotografowania w trybie Live Bulb, gdy włączona C jest wielokrotna ekspozycja, kompensacja efektu Keystone lub korekcja rybiego oka.
- Fotografowanie w trybie Time stosuje się zamiast fotografowania w trybie Live Time, gdy włączona C jest wielokrotna ekspozycja, kompensacja efektu Keystone lub korekcja rybiego oka.
- Podczas fotografowania poniższe funkcje można ustawiać w ograniczonym zakresie. C
	- Fotografowanie sekwencyjne, fotografowanie z samowyzwalaczem, fotografowanie z interwałem, fotografowanie z bracketingiem AE, bracketing błysku, bracketing ostrości, focus stacking itd.
- Opcja **[**K **[Stb. obrazu\]](#page-135-0)** (str. 136) wyłącza się automatycznie. C
- W zależności od ustawień aparatu, temperatury oraz sytuacji na monitorze mogą pojawiać się C szumy lub jasne kropki. Mogą być widoczne na zdjęciach nawet po włączeniu opcji **[Red.szumu]**.  $\mathbb{R}$  **Wenu własne**  $\mathbb{E}$  **> <b>[Red.szumu]** (str. 295)
- \$ Do fotografowania nocnego nieba można użyć trybu AF Gwieździste niebo.  $\mathbb{R}$  ["Wybór trybu](#page-118-0) [ustawiania ostrości \(Tryb AF\)" \(str. 119\)](#page-118-0), ["Używanie trybu AF – Gwieździste niebo" \(str. 123\)](#page-122-0)
- Jasność wyświetlacza można dostosować podczas fotografowania w trybie bulb/time. B
	- **IGF Wenu własne 2 > [\[Monitor Bulb/Time\]](#page-296-0)** (str. 297)
- Podczas fotografowania w trybie Bulb/Time jasność wyświetlacza jest regulowana, aby ułatwić B dostrzeżenie nawet słabo oświetlonych obiektów. Możesz wybrać, czy priorytetem ma być jakość obrazu czy szybkość wyświetlania.  $\mathbb{R}$  <del>详</del> Menu własne  $\mathbb{R}$  > **[\[Nocne kadry\]](#page-289-0)** (str. 290)
- $\cancel{\phi}$  W trybie **B** (bulb) można ręcznie dostosować ostrość podczas trwania ekspozycji. Dzięki temu można rozmyć obraz podczas ekspozycji lub ustawić ostrość pod koniec ekspozycji.  $\mathbb{R}^2 \times \mathbb{R}$  [Menu](#page-330-0) własne **A4** > **[\[Ostrość w Bulb/Time\]](#page-330-0)** (str. 331)

#### ్త**్** Szum

Podczas fotografowania przy długich czasach otwarcia migawki na ekranie mogą pojawić się szumy. To zjawisko jest spowodowane wzrostem temperatury matrycy lub wewnętrznego obwodu zasilania matrycy, w wyniku czego w tych częściach matrycy, które nie są normalnie wystawione na światło, powstaje prąd. Może się tak również stać przy fotografowaniu z wysokim ustawieniem ISO w wysokiej temperaturze. Zakłócenia są automatycznie usuwane przez aparat.  $\mathbb{R}$   $\mathbb{R}$  [Menu](#page-294-0) własne **E1** > **[\[Red.szumu\]](#page-294-0)** (str. 295)

## <span id="page-61-0"></span>**Łączenie rozjaśnień (B: Fotografowanie z fotomontażem na żywo)**

Otwórz przysłonę na długi czas. Smugi światła pozostawione przez sztuczne ognie lub gwiazdy można oglądać i fotografować bez zmiany ekspozycji tła. Aparat rejestruje wiele ujęć i łączy je w jedno zdjęcie.

- Zalecamy, aby aparat był bezpiecznie zamocowany na statywie w przypadku fotografii C z fotomontażem na żywo.
	- Obróć pokrętło wyboru trybu do pozycji **B** . *1.*

- Wybierz opcję **[FOTOMONTAŻ NA ŻYWO]**. *2.*
	- Domyślnie wyboru dokonuje się za pomocą pokrętła tylnego.

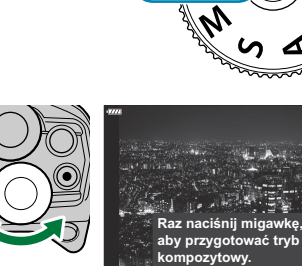

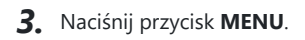

Wyświetlone zostanie menu **[Kompozytowy - ustawienia]**.

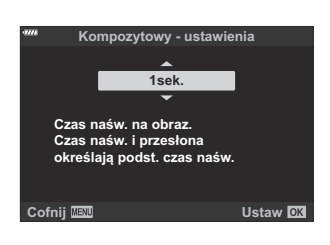

**1:02:03 B LIVE COMP F5.6 –0.3**

z fotomontażem na żywo

1 1)Fotografowanie **1023**

- $\boldsymbol{4}_{\boldsymbol{\cdot}}$  Zaznacz czas ekspozycji za pomocą  $\Delta \, \nabla$ .
	- Wybierz czas ekspozycji w przedziale od 1/2 do 60 s.
- Naciśnij przycisk **OK**, aby wybrać zaznaczoną opcję. *5.*
	- Zostaną wyświetlone menu.
- Naciskaj przycisk **MENU**, aby wyjść z menu. *6.*
- 7. Dostosuj wartości przysłony.
	- Domyślnie wartość przysłony można regulować za pomocą pokrętła przedniego.
- Naciśnij spust migawki do końca, aby przygotować aparat. *8.*
	- Aparat będzie gotowy do fotografowania, gdy na monitorze wyświetli się komunikat **[Tryb kompozytowy - gotowy]**.

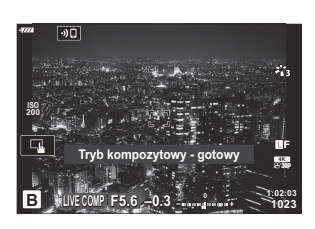

- 9. Naciśnij spust migawki, aby rozpocząć fotografowanie.
	- Rozpocznie się fotografowanie z fotomontażem na żywo. Ekran zostanie zaktualizowany po każdej ekspozycji.
- 10. Ponownie naciśnij spust migawki, aby zakończyć fotografowanie.
	- Fotografowanie zakończy się automatycznie po osiągnięciu czasu wybranego w menu **[Timer fotom. na żywo]**. Można wybrać inne opcje. $\mathbb{R}$   $\mathbb{R}$  [Menu własne](#page-296-0)  $\mathbb{R}$  > **[Timer [fotom. na żywo\]](#page-296-0)** (str. 297)
	- Maksymalny dostępny czas zapisu zależy od poziomu naładowania akumulatora i warunków fotografowania.

#### Czułość ISO można ustawiać w ograniczonym zakresie. C

- Nie można używać następujących funkcji: C
	- fotografowanie sekwencyjne, samowyzwalacz, fotografowanie z interwałem, bracketing ekspozycji, bracketing błysku, bracketing ostrości, fotografia HDR, zdjęcie o wysokiej rozdzielczości, focus stacking, wielokrotna ekspozycja, kompensacja efektu Keystone, filtr ND na żywo i korekcja rybiego oka.
- *①***Opcja [■ [Stb. obrazu\]](#page-135-0)** (str. 136) wyłącza się automatycznie.
- \$ Do fotografowania nocnego nieba można użyć trybu AF Gwieździste niebo.  $\mathbb{R}$  ["Wybór trybu](#page-118-0) [ustawiania ostrości \(Tryb AF\)" \(str. 119\)](#page-118-0), ["Używanie trybu AF – Gwieździste niebo" \(str. 123\)](#page-122-0)
- Jasność wyświetlacza można dostosować podczas fotografowania z fotomontażem na żywo. B

 $\sqrt{\frac{24}{5}}$  Menu własne  $\sqrt{2}$  > **[\[Monitor Bulb/Time\]](#page-296-0)** (str. 297)

W menu można z góry wybrać czasy ekspozycji podczas fotografowania z fotomontażem na żywo. B

**图 类** Menu własne 2 > **[\[Kompozytowy - ustawienia\]](#page-296-0)** (str. 297)

## <span id="page-63-0"></span>**Wybieranie ustawień przez aparat (Tryb AUTO)**

Ustawienia w aparacie są dostosowywane do panujących warunków. Wszystko, co należy zrobić, to nacisnąć spust. Kierując się instrukcjami wyświetlanymi na żywo, można dostosować takie parametry, jak kolor, jasność i rozmycie tła.

1. Obróć pokrętło wyboru trybu do pozycji **m**.

- W trybie Auto aparat automatycznie dobiera scenę do fotografowanego obiektu, gdy spust migawki zostanie wciśnięty do połowy. Po dokonaniu wyboru ikona 00 w lewym dolnym rogu ekranu zostanie zastąpiona ikoną wybranej sceny.
- Aby dostosować ustawienia fotografowania, wyświetl instrukcje *2.*na żywo, naciskając przycisk **OK**.

• Aby wyróżnić element przewodnika, użyj przycisków  $\Delta \nabla$ , natomiast aby wyświetlić suwak, naciśnij przycisk **OK**.

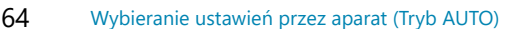

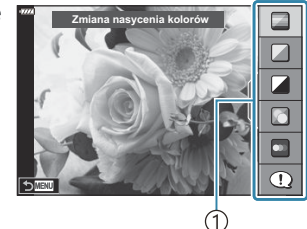

1 Element przewodnika

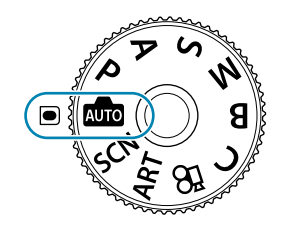

 $3.$  Użyj przycisków  $\Delta \nabla$ , aby ustawić suwak i wybrać poziom.

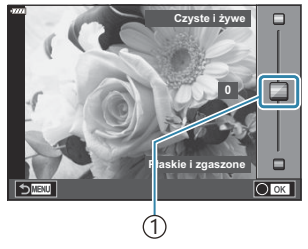

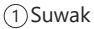

- Naciśnij przycisk **OK**, aby zapisać zmiany.
- Naciśnij przycisk **MENU**, aby zakończyć.
- Po wybraniu opcji **[Porady zdjęciowe]**, użyj przycisków  $\Delta \nabla$ , aby wyróżnić żądaną pozycję, a następnie naciśnij przycisk **OK**, aby wyświetlić szczegóły.
- Efekt wybranego poziomu będzie widoczny na ekranie. Jeśli wybrano opcję **[Rozmycie tła]** lub **[Pokazanie ruchu]**, wyświetlacz powróci do normalnego stanu, ale wybrany efekt będzie widoczny na ostatecznym zdjęciu.
- 4. Powtórz kroki 2 i 3, aby ustawić wiele instrukcji na żywo. **Zmiana nasycenia kolorów**

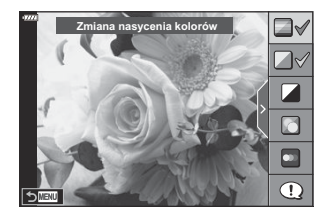

- Na ustawionych instrukcjach na żywo wyświetlone zostaną symbole zaznaczenia.
- Aby usunąć instrukcje na żywo z wyświetlacza, naciśnij przycisk **MENU**.

Nie można jednocześnie ustawić opcji **[Rozmycie tła]** i **[Pokazanie ruchu]**. C

- 5. Zrób zdjęcia.
- Ustawienia instrukcji na żywo można również regulować za pomocą dotykowych elementów B sterujących.
- Jeśli dla jakości obrazu aktualnie wybrane jest ustawienie **[RAW]**, automatycznie ustawiona zostanie B jakość obrazu RAW+JPEG.
- Ustawienia instrukcji na żywo nie dotyczą kopii RAW. C
- W przypadku niektórych poziomów ustawień Instr. na żywo zdjęcia mogą mieć ziarnisty wygląd. C
- Zmiany poziomów ustawień instrukcji na żywo mogą nie być widoczne na monitorze. C
- Im bliżej opcji **[Rozmyty ruch]** znajduje się suwak **[Pokazanie ruchu]**, tym bardziej zmniejsza się Cczęstotliwość klatek.
- Po ustawieniu instrukcji na żywo nie można korzystać z lampy błyskowej. C
- Wybór ustawień instrukcji na żywo, które przekraczają ograniczenia pomiarów ekspozycji aparatu, Cmoże spowodować wykonanie niedoświetlonych lub prześwietlonych zdjęć.

## <span id="page-66-0"></span>**Fotografowanie w trybie sceny (tryb SCN)**

Aparat automatycznie optymalizuje ustawienia do wymagań obiektu lub sceny.

Obróć pokrętło wyboru trybu do pozycji **SCN** . *1.*

- 2. Użyj przycisków △▽ ⊲▷, aby zaznaczyć scenę i naciśnij przycisk **OK**.
- 3. Użyj przycisków ⊲D, aby zaznaczyć tryb sceny i naciśnij przycisk **OK**.

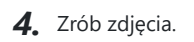

Aby wybrać inną scenę, naciśnij przycisk **OK**. Następnie naciśnij przycisk **MENU**, aby wrócić do ekranu wyboru sceny.

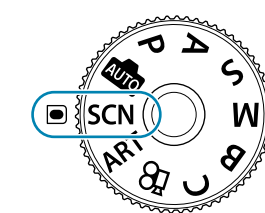

**Ludzie**

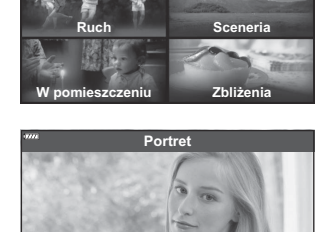

**GGGAZ** 

**Krazy no** 

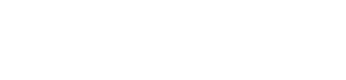

## <span id="page-67-0"></span>**Typy scen**

#### **Ludzie**

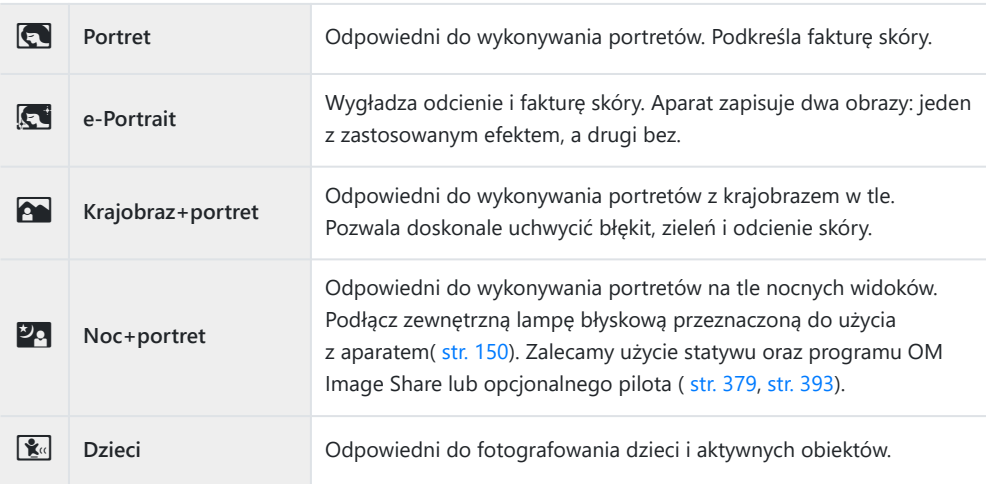

### **Krajobrazy nocne**

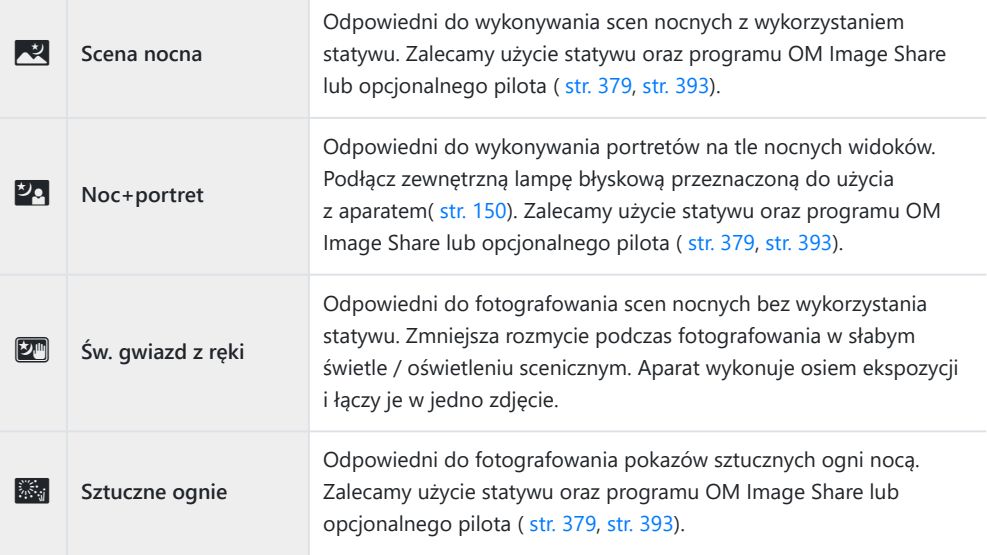

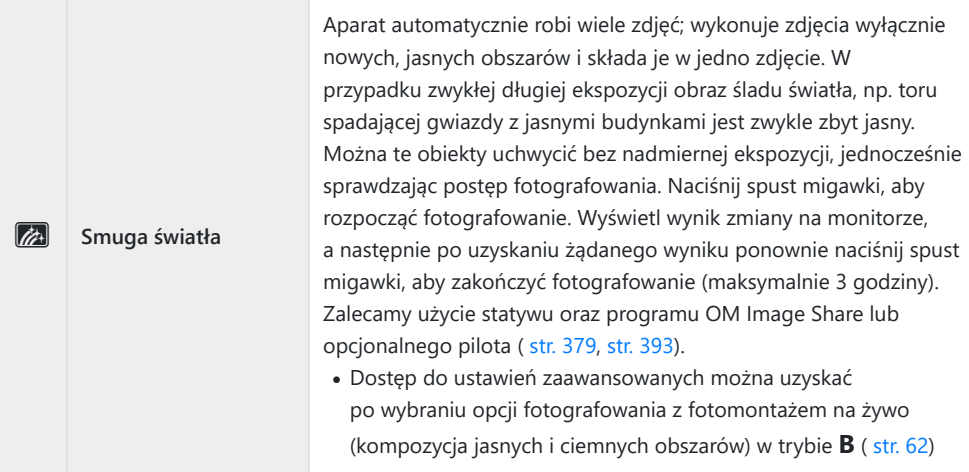

#### **Ruch**

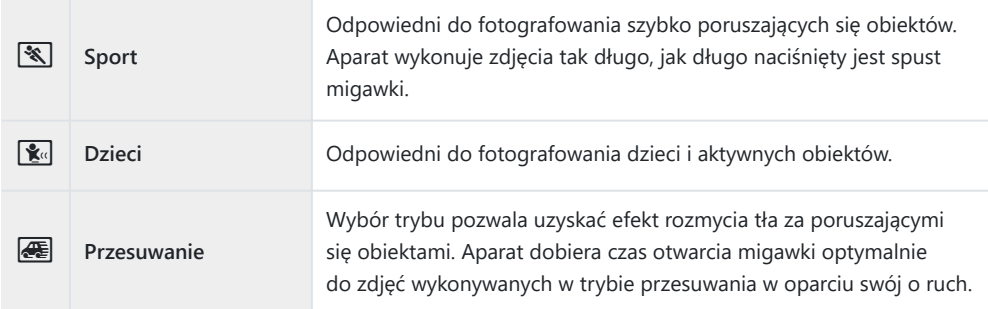

#### **Sceneria**

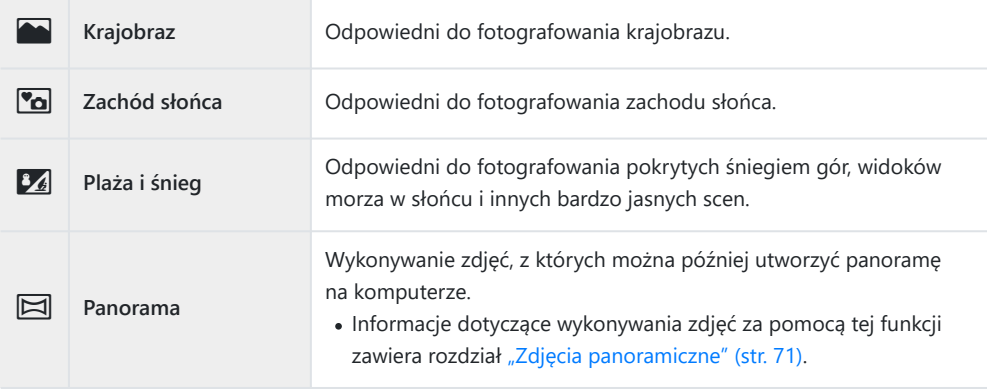

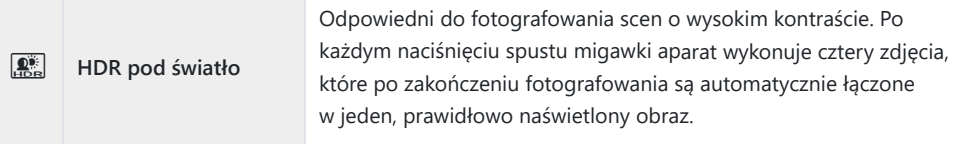

#### **W pomieszczeniu**

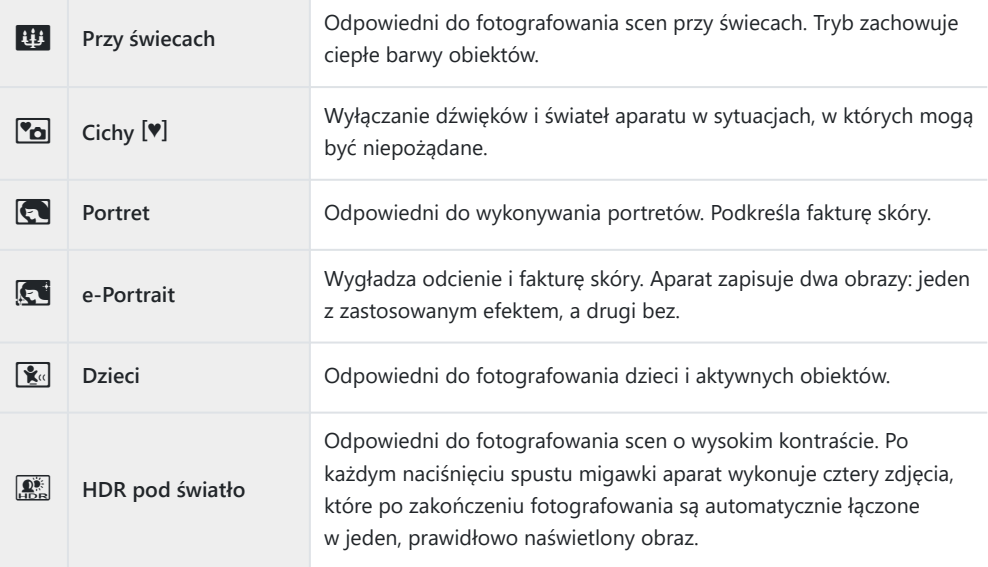

#### **Zbliżenia**

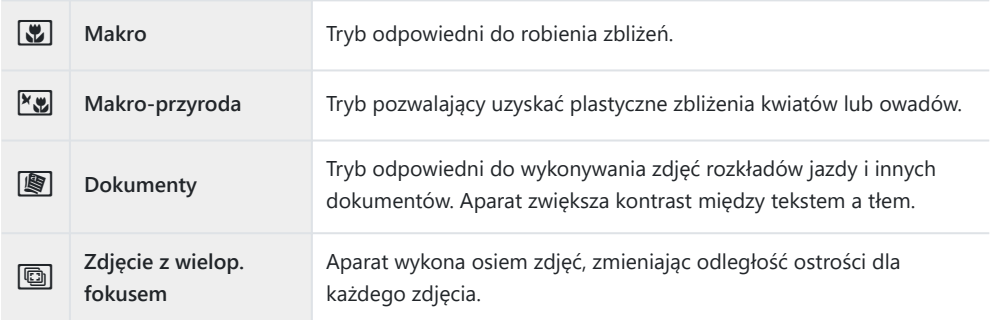

 $\mathcal{L}$  W trybie **[Przesuwanie]** podczas ruchu aparatu wyświetlany jest symbol  $\mathcal{R}$ , natomiast w przypadku braku ruchu wyświetlany jest symbol  $\blacksquare$ .

- <span id="page-70-0"></span>Aby jak najlepiej wykorzystać zalety trybów programów tematycznych, niektóre ustawienia C fotografowania są wyłączone.
- Zapisanie zdjęć wykonywanych w trybie **[e-Portrait]** może zająć kilka chwil. Dodatkowo jeśli jakość C zdjęcia została ustawiona na **[RAW]**, obraz jest zapisywany w formacie RAW+JPEG.
- W trybach **[e-Portrait]**, **[Św. gwiazd z ręki]**, **[Panorama]** i **[HDR pod światło]** nie można C nagrywać filmów.
- *①* **Nagrywanie filmów nie jest możliwe w trybie [Smuga światła]**, gdy w pozycji [ $\mathbb{R}$  €i-] wybrano opcję <sub>60</sub> (film z wysoką prędkością).
- Zdjęcia wykonywanie w trybie **[Św. gwiazd z ręki]** z jakością obrazu **[RAW]** zostaną zapisane C w formacie RAW+JPEG: pierwsza klatka zostanie zapisana jako obraz w formacie RAW, a kompozycja końcowa w formacie JPEG.
- Tryb **[HDR pod światło]** zapisuje zdjęcia po przetworzeniu HDR w formacie JPEG. Jeśli ustawiono C jakość obrazu **[RAW]**, zdjęcie jest zapisywane w formacie RAW+JPEG.
- W przypadku używania obiektywu ze stabilizacją obrazu w trybie **[Przesuwanie]** należy ją wyłączyć. C W warunkach bardzo jasnego oświetlenia efekt panoramowania może być niewystarczający. Aby ułatwić sobie uzyskanie pożądanego efektu, można użyć jednego z dostępnych na rynku filtrów ND.
- Fotografowanie zostanie zakończone, jeśli podczas robienia zdjęć w trybie **[Zdjęcie z wielop.** C **fokusem]** zostanie zmienione powiększenie.
- Robienie zdjęć w trybie **[Zdjęcie z wielop. fokusem]** nie jest możliwe w przypadku korzystania C z obiektywu systemu Four Thirds.

### **Zdjęcia panoramiczne**

Zdjęcia wykonane przy użyciu tej opcji można łączyć w panoramę. Aby to wykonać, należy zainstalować najnowszą wersję oprogramowania OM Workspace.  $\mathbb{R}$  ["Instalowanie oprogramowania](#page-385-0) [komputerowego" \(str. 386\)](#page-385-0)

- Zaznacz opcję **[Panorama]** w menu trybu sceny ( [str. 67\)](#page-66-0) i naciśnij przycisk **OK**. *1.*
- 2. Użyj przycisków  $\Delta \nabla \triangleleft \triangleright$ , aby wybrać kierunek obrotu.
- Wykonaj zdjęcie, korzystając z podziałki do kadrowania ujęcia. *3.*
	- Ostrość, ekspozycja i inne ustawienia są ustawiane podczas pierwszego zdjęcia.

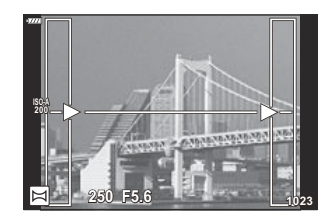

Wykonaj pozostałe zdjęcia, kadrując ujęcia tak, aby podziałki pokrywały się z poprzednim *4.* zdjęciem.

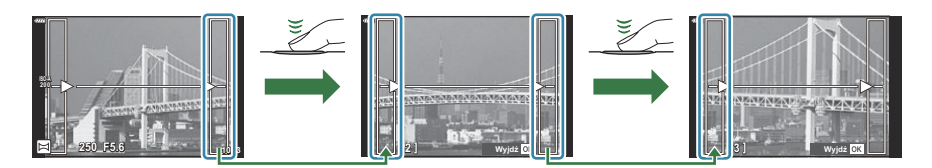

- Panorama może składać się z maksymalnie 10 zdjęć. Po dziesiątym zdjęciu wyświetlany jest wskaźnik ostrzegawczy (IU).
- Podczas wykonywania zdjęć panoramicznych zdjęcie wykonane wcześniej w celu ustawienia C pozycji nie zostanie wyświetlone. Przy pomocy ramek albo innych elementów pomocniczych wyświetlanych na zdjęciach skomponuj zdjęcie tak, by krawędzie poszczególnych zdjęć zaszły na siebie w ramkach.
- Po wykonaniu ostatniego zdjęcia naciśnij przycisk **OK**, aby zakończyć serię. *5.*
# **Korzystanie z filtrów artystycznych (Tryb ART)**

Obróć pokrętło wyboru trybu do pozycji **ART** . *1.*

2. Użyj przycisków ⊲D, aby podświetlić filtr.

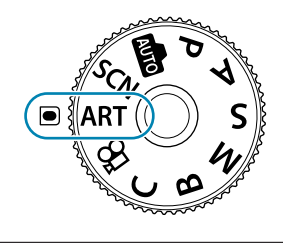

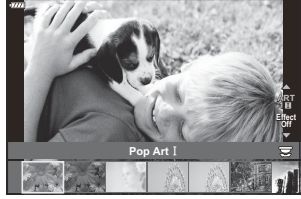

- Naciśnij przycisk G, podświetl efekt za pomocą przycisków HI i naciśnij przycisk **OK**. *3.*
- 4. Zrób zdjęcia.
	- Aby wybrać inny filtr artystyczny, naciśnij przycisk **OK**. W przypadku wyświetlenia dodatkowych efektów naciśnii przycisk  $\Delta$ .
	- Dostępne efekty różnią się w zależności od wybranego filtra (efekt miękkiej ostrości, efekt kamery otworkowej, efekt ramki, efekt białej winiety, efekt gwiezdnego nieba, filtr koloru, kolor monochromatyczny, efekt rozmycia lub efekt cienia).

### **Typy filtrów artystycznych**

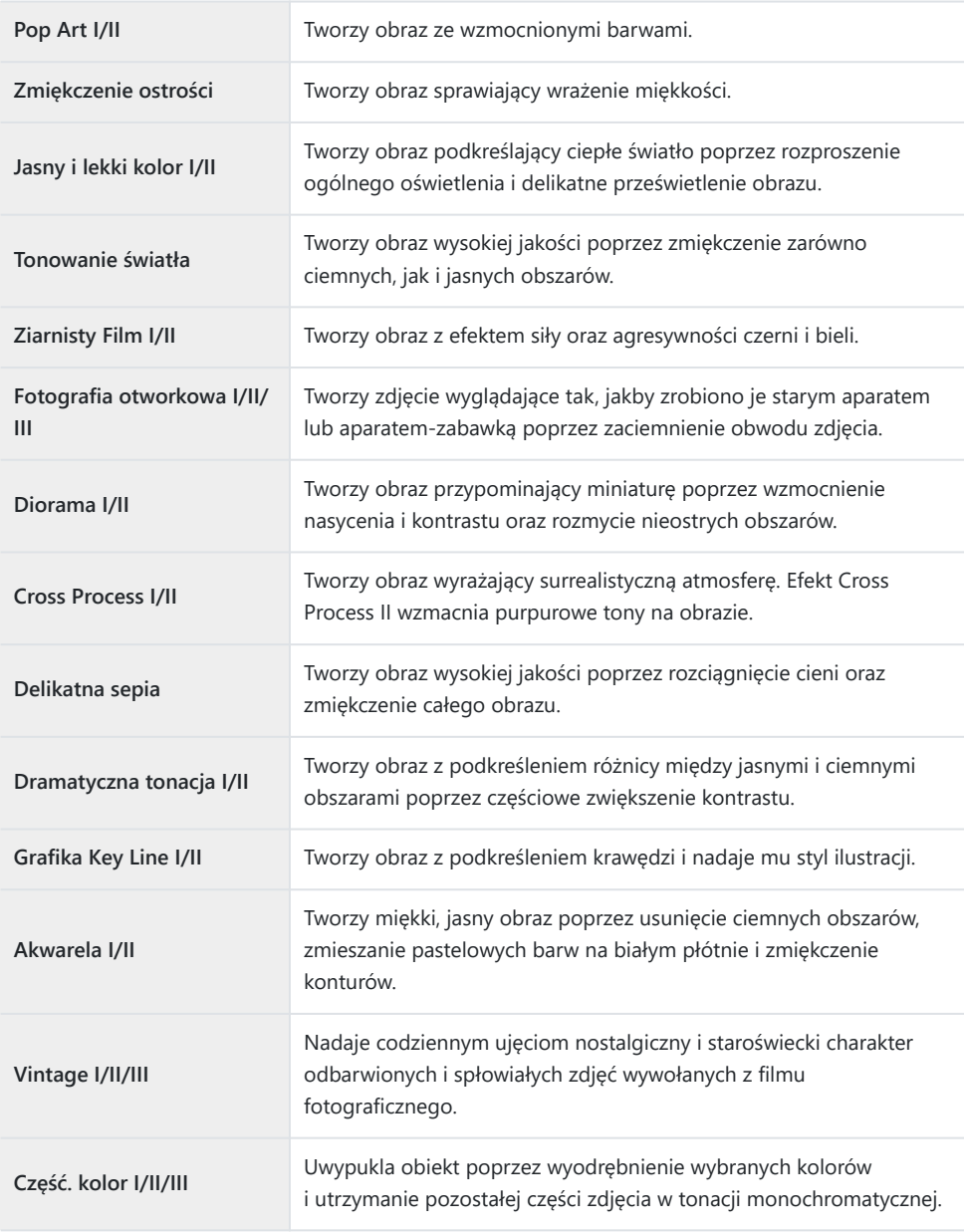

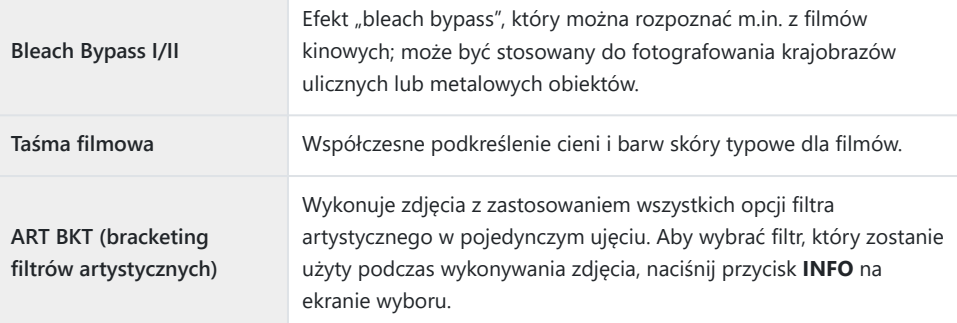

Funkcje II i III są zmienionymi wersjami oryginału (I).

- Aby jak najlepiej wykorzystać zalety filtrów artystycznych, niektóre ustawienia fotografowania są C wyłączone.
- Jeśli dla jakości obrazu aktualnie wybrane jest ustawienie **[RAW]** [\( str. 142\)](#page-141-0), automatycznie C ustawiona zostanie jakość obrazu RAW+JPEG. Filtry artystyczne dotyczą wyłącznie kopii w formacie JPEG.
- W zależności od sceny efekty niektórych ustawień mogą być niewidoczne, a w innych przypadkach C przejścia w tonacjach mogą być nierówne lub sprawić, że zdjęcie będzie wyglądało na "ziarniste".
- Niektóre efekty mogą nie być widoczne podczas nagrywania filmów. C
- Sposób odtwarzania może się różnić w zależności od zastosowanych filtrów, efektów lub ustawień Cjakości filmu.

### **Korzystanie z opcji [Część. kolor]**

Ta opcja umożliwia rejestrację wyłącznie wybranych odcieni kolorów.

- Obróć pokrętło wyboru trybu do pozycji **ART** . *1.*
- Wybierz opcję **[Część. kolor I/II/III]** w menu filtru artystycznego. *2.*
- Podświetl efekt i naciśnij przycisk **OK**. *3.*
	- Na wyświetlaczu pojawi się kolorowy pierścień.

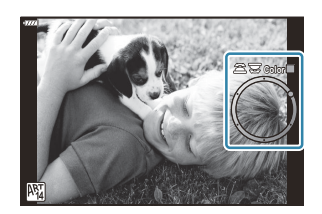

- Obróć przednie lub tylne pokrętło, aby wybrać kolor. *4.*
	- Efekt będzie widoczny na wyświetlaczu.
- 5. Zrób zdjęcia.
	- Aby wybrać nowy kolor po zrobieniu zdjęcia, obróć przednie lub tylne pokrętło w celu wyświetlenia pierścienia kolorów.

# <span id="page-76-0"></span>**Zapisywanie ustawień własnych na pokrętle wyboru trybów (C Tryb własny)**

Często używane ustawienia i tryby fotografowania można zapisać jako tryby własne i przywoływać w dowolnej chwili, obracając pokrętło wyboru trybu. W ten sposób można również przywoływać zapisane ustawienia bezpośrednio z menu.

- Zapisywanie ustawień w pozycjach od **C** do **C4** .
- Przy domyślnych ustawieniach tryby własne odpowiadają trybowi **P** .

#### **Zapisywanie ustawień (Przypisywanie do trybu własnego)**

- Dostosuj ustawienia kamery zgodnie z potrzebami. *1.*
	- Obróć pokrętło trybu pracy do ustawienia innego niż **AUTO** , **SCN** lub **ART** bądź film.
	- Informacje na temat ustawień, które można zapisać zawarte są w części ["Ustawienia](#page-402-0) [domyślne" \(str. 403\).](#page-402-0)
- Naciśnij przycisk **MENU**, aby wyświetlić menu. *2.*
- $3.$  Wyróżnij pozycję **[Zresetuj / Tryby niest.]** w <sup>6</sup>1 menu fotografowania 1 i naciśnij przycisk  $\triangleright$ .

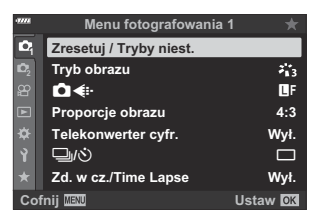

Wyświetlone zostaną opcje **[Zresetuj / Tryby niest.]**.

Zaznacz opcję **[Przypisz do trybu niest.]** za pomocą klawiszy *4.*  $\Delta \nabla$  i naciśnij przycisk  $\triangleright$ .

- Zostaną wyświetlone opcje w pozycji **[Przypisz do trybu niest.]**.
- Podświetl żądany tryb niestandardowy (**[Tryb niest. C]**–**[Tryb** *5.* **niest. C4**]) za pomocą przycisków  $\Delta \nabla$  i naciśnij przycisk  $\triangleright$ .
	- Wyświetlone zostanie menu wybranego trybu własnego.

- - Ponownie wyświetlone zostanie menu **[Przypisz do trybu niest.]**.
	- Wszystkie istniejące ustawienia zostaną nadpisane.

**6.** Zaznacz opcję **[Ustaw]** za pomocą klawiszy ∆ ∇ i naciśnij

- Aby przywrócić ustawienia domyślne wybranego trybu własnego, zaznacz opcję **[Resetuj]** i naciśnij przycisk **OK**.
- Naciskaj przycisk **MENU**, aby wyjść z menu. *7.*

przycisk **OK**.

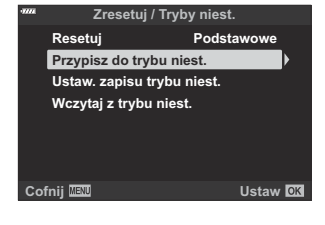

**Przypisz do trybu niest.**

**Tryb niest. C**

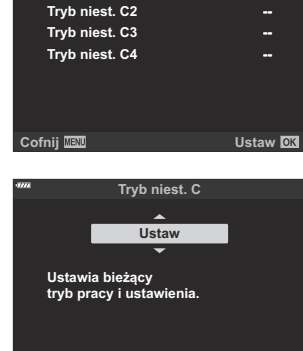

**Cofnij Ustaw**

**--**

### **Korzystanie z trybów własnych (C )**

Aby przywołać wszystkie zapisane ustawienia, w tym tryb fotografowania:

#### **Przywoływanie ustawień za pomocą pokrętła wyboru trybu**

Obróć pokrętło wyboru trybu do pozycji **C** . *1.*

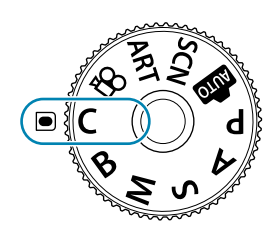

- Aparat przywoła ustawienia dla trybu **[Tryb niest. C]** zapisane wcześniej za pomocą opcji **[Zresetuj / Tryby niest.]** > **[Przypisz do trybu niest.]** [w menu fotografowania 1 \(str. 77\).](#page-76-0)
- 2. Zrób zdjęcia.
- Domyślnie zmiany wprowadzone po przywołaniu nie zostaną zastosowane do zapisanych ustawień. Zapisane ustawienia zostaną przywrócone przy następnym wyborze trybu własnego za pomocą pokrętła wyboru trybu.
- Jeśli w menu **[Ustaw. zapisu trybu niest.]** zostanie wybrana opcja **[Zachowaj]**, tryby własne zostaną zaktualizowane automatycznie, aby odzwierciedlały wszelkie zmiany wprowadzone w ustawieniach, gdy tryb został wybrany w trakcie fotografowania. Zmiany pozostaną zapisane w trybie własnym nawet po obróceniu pokrętła wyboru trybu w celu wybrania innego ustawienia. Trybów własnych można używać w ten sam sposób, co trybów **P** , **A** , **S** , **M** oraz **B** .

#### **Wywoływanie zapisanych ustawień**

W trybach innych niż **AUTO**, **SCN**, **ART** oraz  $\mathfrak{D}$  można przywołać ustawienia zapisane w trybach własnych od **[Tryb niest. C]** do **[Tryb niest. C4]**, ale nie w trybie fotografowania. Tryb fotografowania pozostanie taki, jaki wybrano za pomocą pokrętła wyboru trybów.

- Przywoływanie ustawień za pomocą pokrętła wyboru trybów obróconego na **C** przywraca wszystkie zapisane ustawienia, w tym tryb fotografowania.
	- Naciśnij przycisk **MENU**, aby wyświetlić menu. *1.*
- 
- Wyświetlone zostaną opcje **[Zresetuj / Tryby niest.]**.

 $2.$  Wyróżnij pozycję **[Zresetuj / Tryby niest.]** w <sup>6</sup>1 menu

fotografowania 1 i naciśnij przycisk  $\triangleright$ .

Zaznacz opcję **[Wczytaj z trybu niest.]** za pomocą klawiszy *3.*  $\Delta \nabla$  i naciśnij przycisk  $\triangleright$ .

- Wyświetlone zostanie menu **[Wczytaj z trybu niest.]**.
- $\boldsymbol{4}.$  Zaznacz żądany tryb własny za pomocą klawiszy  $\Delta \nabla$  i naciśnij przycisk  $\triangleright$ .
- $\boldsymbol{5.}$  Zaznacz opcję **[Tak]**, używając klawiszy  $\Delta \nabla$ , a następnie naciśnij przycisk **OK**.

- Zostanie wyświetlone <sup>n</sup> menu fotografowania 1.
- Bieżące ustawienia zostaną zapisane w wybranym trybie, nadpisując wcześniej zapisane C ustawienia.
- Naciśnij przycisk **MENU**, aby wyjść z menu. *6.*

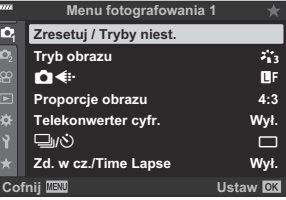

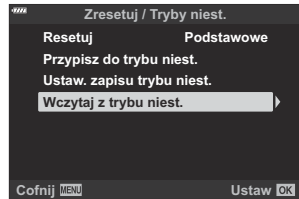

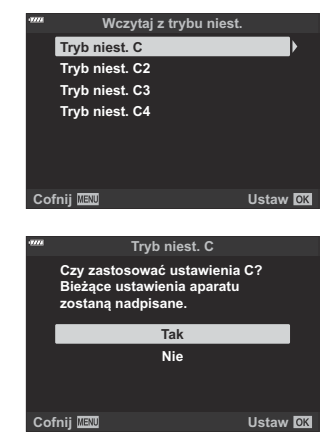

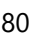

Ustawienia przywołane poprzez naciśnięcie przycisku nie będą miały zastosowania, jeśli: B

- wyłączysz aparat, -
- obrócisz pokrętło trybu w celu wybrania innego ustawienia, -
- naciśniesz przycisk **MENU** podczas fotografowania -
- zresetujesz urządzenie lub
- zapiszesz bądź przywołasz ustawienia własne. -

#### **Automatyczne aktualizowanie trybów własnych**

Tryby własne można aktualizować automatycznie, aby odzwierciedlały wszelkie zmiany wprowadzone w ustawieniach, gdy tryb został wybrany w trakcie fotografowania.

- $1.$  Wyróżnij pozycję [Zresetuj / Tryby niest.] w <sup>D</sup>i menu fotografowania 1 i naciśnij przycisk OK.
- 2. Zaznacz opcję **[Ustaw. zapisu trybu niest.]** i naciśnij przycisk  $\triangleright$ .
- Wyróżnij tryb własny (**[Tryb niest. C]**–**[Tryb niest. C4]**) i naciśnij przycisk **OK**. *3.*
- Zaznacz opcję **[Zachowaj]** i naciśnij przycisk **OK**. *4.*

### <span id="page-81-0"></span>**Nagrywanie filmów**

- Podczas nagrywania filmów należy używać karty SD o klasie szybkości 10 lub wyższej. C
- Karta pamięci UHS-II lub UHS-I zgodna z klasą szybkości UHS 3 lub wyższą jest wymagana, gdy: C
	- w menu **[** $\mathfrak{B}$  **< i·]** wybrana zostanie rozdzielczość **[4K]** lub **[C4K]** bądź szybkość transmisji bitów  $[AA-II(AII-Intra)$  w menu  $[3]$
- Jeżeli aparat jest używany przez dłuższy czas, temperatura matrycy wzrasta, a na zapisanych C zdjęciach mogą pojawić się szumy i przebarwienia. W takim przypadku wyłącz aparat na jakiś czas. Na zdjęciach zapisanych przy dużej czułości ISO mogą pojawić się szumy i przebarwienia. Aparat wyłączy się automatycznie, jeśli temperatura będzie nadal wzrastać.
- AF nie jest dostępny podczas nagrywania filmów z obiektywami systemu Four Thirds. C
- *①* **Gdy w pozycji [** $\mathbf{P} \leq \mathbf{P}$ **] została wybrana opcja**  $\frac{HUD}{60p}$  **(film z wysoką prędkością), filmy nagrywane** z wykorzystaniem funkcji **[i-Enhance]**, **[e-Portrait]** lub wybranego filtru artystycznego będą rejestrowane w trybie **[Naturalny]**.
- @Zastosowana w tym aparacie matryca CMOS generuje tak zwany efekt "rolling shutter", który generuje zniekształcenia na zdjęciach poruszających się obiektów. Jest to zjawisko, które występuje na zdjęciach szybko poruszających się obiektów lub w wyniku poruszenia aparatem podczas fotografowania. Jest to szczególnie widoczne w zdjęciach zrobionych z długą ogniskową.
- Gdy używana jest karta SDXC, filmy o długości powyżej 2 godzin są zapisywane w wielu plikach C (zależnie od warunków fotografowania aparat może zacząć zapisywać film w nowym pliku przed osiągnięciem limitu 2 godzin).
- Gdy używana jest karta SD/SDHC, filmy o rozmiarze powyżej 4 GB są zapisywane w wielu plikach C (zależnie od warunków fotografowania aparat może zacząć zapisywać film w nowym pliku przed osiągnięciem limitu 4 GB).
- Orientacja aparatu jest rejestrowana, gdy filmy są kręcone w orientacji pionowej. Filmy oglądane na B komputerze lub smartfonie będą wyświetlane w orientacji, w jakiej zostały nagrane.

#### **Nagrywanie filmów w trybach fotografowania**

Przycisku  $\odot$  można używać do nagrywania filmów, nawet jeśli pokrętło wyboru trybu nie znajduje się w pozycji  $\mathfrak{B}$ .

Ramka AF przełączy się na styl wybrany dla trybu filmowego. Przed rozpoczęciem nagrywania, Cobróć pokrętło trybu pracy na  $\mathbb{E}$  (tryb filmowy) i wybierz żądaną ramkę AF na wyświetlaczu wyboru pola AF [\( str. 91](#page-90-0)).

- 1. Naciśnij przycisk <sup>(</sup>, aby rozpocząć nagrywanie.
	- Podczas nagrywania filmu wyświetlany jest wskaźnik "<sup>O</sup>REC" czas nagrywania i czerwona ramka.
	- Po przyłożeniu oka do wizjera nagrywany film zostanie wyświetlony na wizjerze.
	- Lokalizację punktu ostrości można zmienić, dotykając monitora podczas nagrywania.

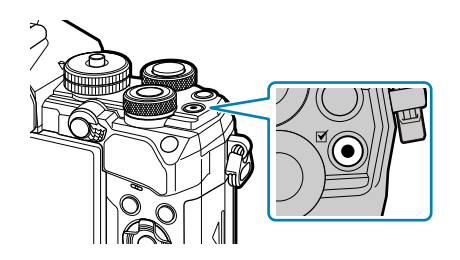

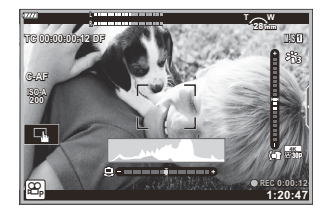

- 2. Naciśnij ponownie przycisk **(O**, aby zakończyć nagrywanie.
	- Po zakończeniu nagrywania wskaźnik "<sup>•</sup> REC", czas nagrywania i ramka zostaną usunięte z wyświetlacza.
	- Dźwięk zmiany ustawień za pomocą ekranu dotykowego i przycisków może zostać nagrany.

 $\circledR$  Przycisku ● nie można używać do nagrania sekwencji wideo w następujących przypadkach:

- podczas wielokrotnej ekspozycji (kończy się również wykonywanie zdjęć), gdy spust migawki jest wciśnięty do połowy, w trybie **B** (bulb), podczas zdjęć sekwencyjnych, podczas zdjęć poklatkowych, podczas kompensacji geometrii obrazu, podczas korekcji efektu rybiego oka, podczas fotografowania LV ND
- S-Niektóre ustawienia, takie jak tryb AF, można ustawić oddzielnie dla filmów i zdjęć.  $\mathbb{R}$  ["Menu](#page-240-0) [wideo" \(str. 241\)](#page-240-0)
- Aby wybrać, czy wyświetlacz jest obramowany na czerwono podczas nagrywania, użyj **[**[n](#page-240-0) B**[Ustawienia wyświetlania\]](#page-240-0) > [Czer. ramka przy <b>OREC]** w  $\mathbb{R}$  Menu wideo (str. 241).

### **Nagrywanie filmów w trybie filmowania (品)**

Obróć pokretło wyboru trybu do pozycii  $\mathfrak{P}$  (tryb filmowania) w celu rejestrowania filmów z użyciem efektów dostępnych w trybach **P** , **A** , **S** i **M** ( [str. 247\)](#page-246-0).

<span id="page-83-0"></span>1. Ustaw pokrętło wyboru trybu w pozycji  $\mathfrak{B}$ .

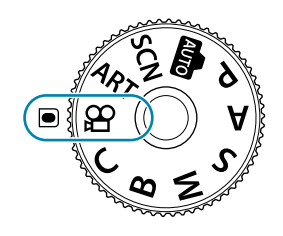

- 2. Naciśnij przycisk **(D**, aby rozpocząć nagrywanie.
	- W celu skonfigurowania spustu migawki, aby można jej było używać do nagrywania filmów, należy wprowadzić odpowiednie zmiany w menu **[ ① Funkcja migawki]**.  $\mathbb{R}$  *D* [Menu](#page-240-0) **wideo > [<del>∩</del> [Funkcja migawki\]](#page-240-0)** (str. 241)
	- Sygnał dźwiękowy nie jest emitowany, gdy aparat ustawia ostrość w trybie filmowania.
	- Nagrywany film będzie wyświetlany na monitorze.
	- Podczas nagrywania filmu wyświetlana jest czerwona ramka.
	- Po przyłożeniu oka do wizjera nagrywany film zostanie wyświetlony na wizjerze.
	- Lokalizację punktu ostrości można zmienić, dotykając monitora podczas nagrywania.
	- Aparat zacznie nagrywać film i wyświetli ustawiony czas nagrywania.

Aby wybrać, czy wyświetlacz jest obramowany na czerwono podczas nagrywania, użyj **[**[n](#page-240-0) B**[Ustawienia wyświetlania\]](#page-240-0) > [Czer. ramka przy <b>OREC]** w  $\mathbb{R}$  Menu wideo (str. 241).

#### **Dotykowe elementy sterujące (ciche elementy sterujące)**

Można zapobiec rejestrowaniu dźwięków obsługi aparatu podczas nagrywania. Dotknięcie karty cichej pracy powoduje wyświetlenie następujących elementów. Po dotknięciu pozycji można wybrać ustawienia, dotykając wyświetlanych strzałek.

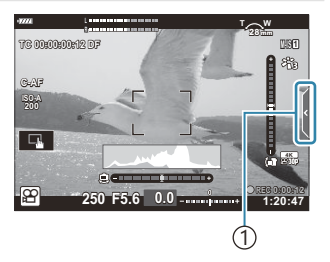

1 Karta cichej pracy

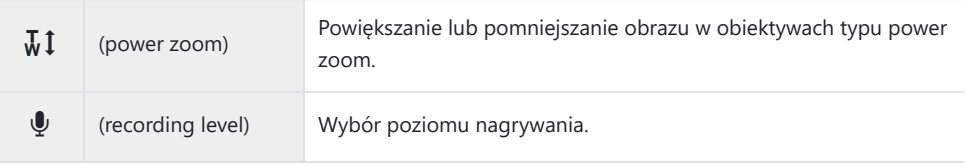

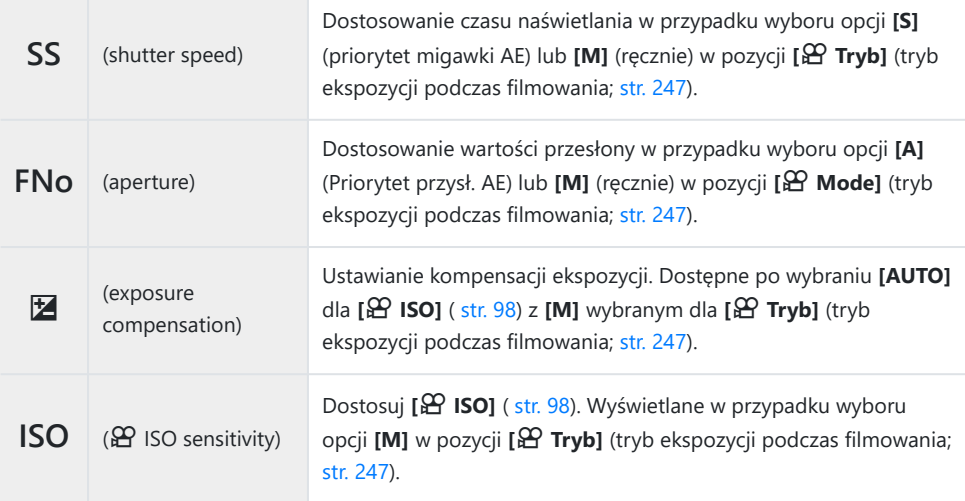

Ciche elementy sterujące są niedostępne w trybie nagrywania filmów z wysoką prędkością [\( str. 147\)](#page-146-0). C

# **Ustawienia fotografowania**

### **Ustawienia fotografowania**

Aparat zapewnia wiele funkcji fotograficznych. Zależnie od częstotliwości ich wykorzystywania, poszczególne ustawienia można włączać za pomocą przycisków, ikon na ekranie lub menu umożliwiających ich szczegółową regulację.

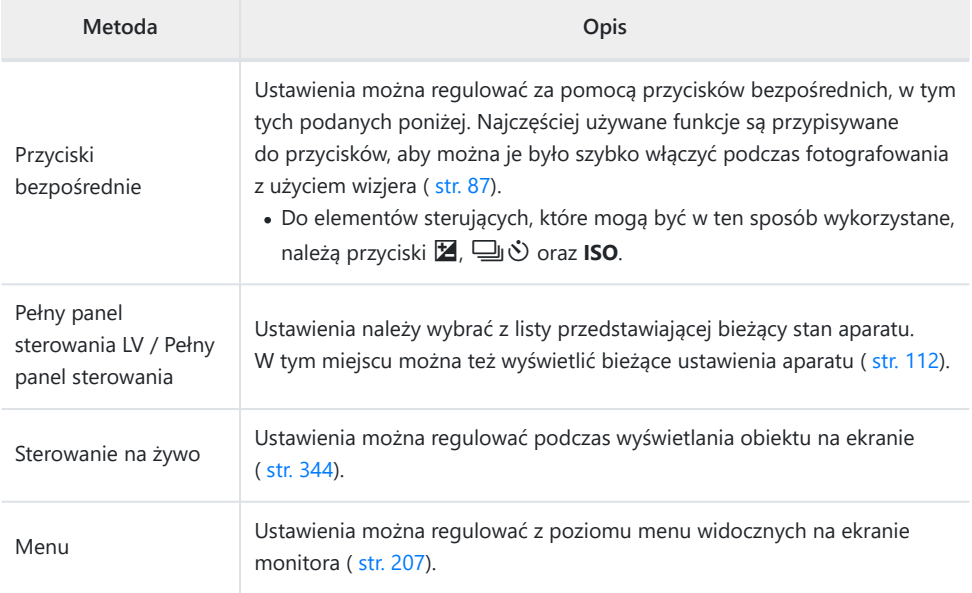

# <span id="page-86-0"></span>**Przyciski bezpośrednie**

## **Przyciski bezpośrednie**

Często używane funkcje fotograficzne są przypisane do przycisków. Są one nazywane "przyciskami bezpośrednimi".

Poniżej wymieniono przyciski, do których można przypisać funkcje.

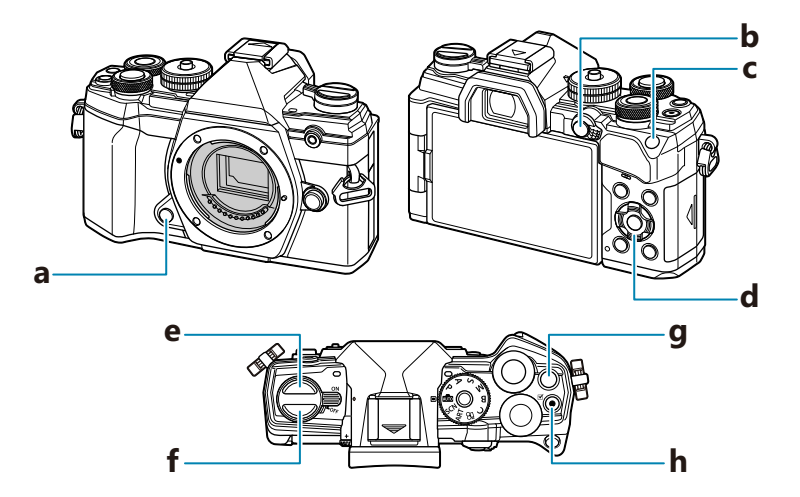

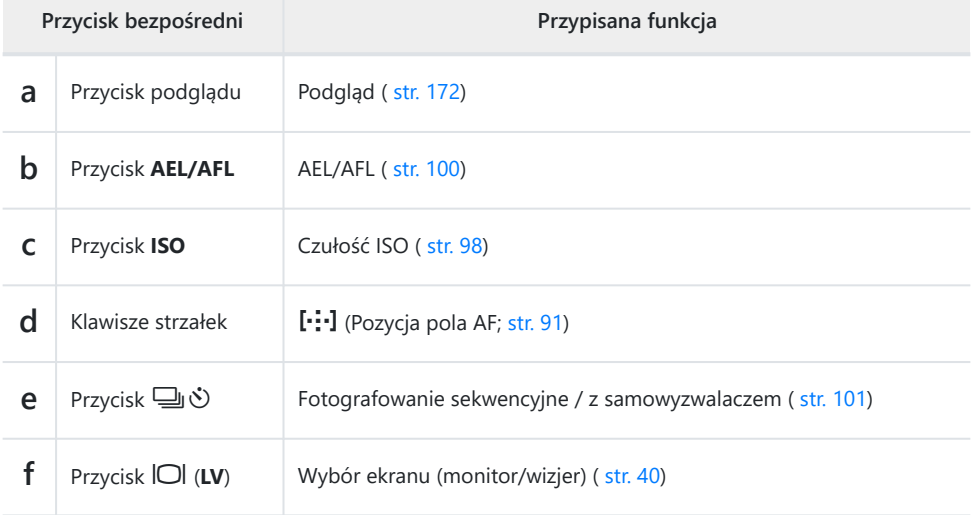

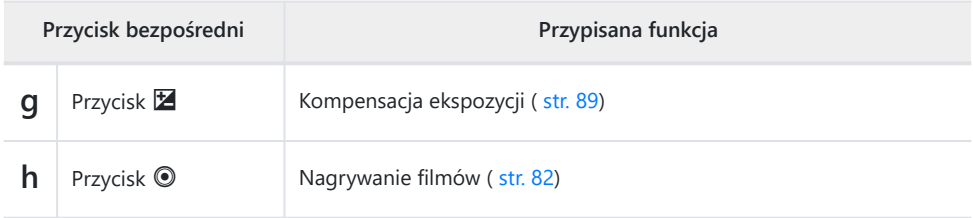

**@-Przyciskom można przypisywać różne funkcje. <b>I <a>Figmeria przycisku | 8** [str. 172]

# <span id="page-88-0"></span>**Sterowanie ekspozycją (Kompensacja ekspozycji)**

Ekspozycję wybraną przez aparat automatycznie można dostosować do własnego zamysłu artystycznego. Wybierz wartości dodatnie, aby rozjaśnić zdjęcia, lub ujemne, aby je przyciemnić. Kompensacia ekspozycji jest dostepna w trybach **P** , **A** , **S** , **ART** i  $\mathfrak{L}$ .

 $\hat{\phi}$  Aby włączyć ją w trybie **M** , wybierz opcję **[AUTO]** dla ustawienia **[O ISO]** [\(str. 98\)](#page-97-0).

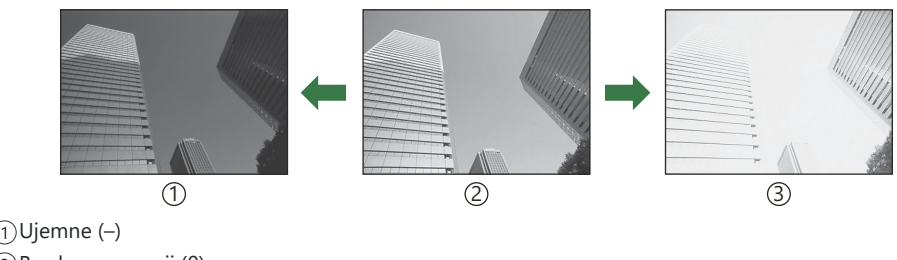

2)Bez kompensacji (0)

Dodatnie (+) 3

- Podczas fotografowania kompensację ekspozycji można regulować w zakresie ±5,0 EV. W wizjerze i podglądzie na żywo można sprawdzić efekty wartości nieprzekraczających ±3,0 EV. Gdy ekspozycja przekracza ±3,0 EV, pasek ekspozycji miga.
- Podczas nagrywania filmów kompensację ekspozycji można regulować w zakresie ±3,0 EV.

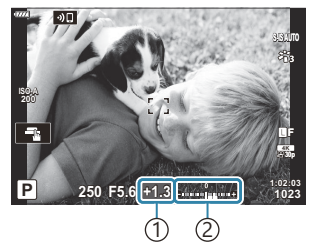

1) Kompensacja ekspozycji Pasek ekspozycji 2

- Aby wyświetlić efekty kompensacji ekspozycji w widoku na żywo, wybierz opcję **[Wył.]** w ustawieniu **[Nocne kadry]** w  $\frac{1}{2}$  [Menu własnym](#page-289-0) **D2** (str. 290).
- Podczas nagrywania kompensację ekspozycji można regulować za pomocą pokrętła przedniego lub tylnego.

### **Korekcja kompensacji ekspozycji**

#### **Tryby P , A i S**

W trybie filmowania kompensację ekspozycji można dostosować po wybraniu opcji **[P]**, **[A]** lub **[S]** w pozycji **[Tryb**  $\mathfrak{D}$ **]** (tryb ekspozycji w filmach).  $\mathbb{R}$  ["Wybieranie trybu ekspozycji \(](#page-246-0) $\mathfrak{D}$  Tryb (Tryb [ekspozycji podczas filmowania\)\)" \(str. 247\)](#page-246-0)

- Obracaj pokrętłem przednim, aby wyregulować kompensację ekspozycji. *1.*
	- Żądaną wartość można także wybrać, naciskając przycisk  $\blacksquare$  i używając przycisków  $\triangle$ .
- 2. Zrób zdjęcia.

#### **Tryb M**

W trybie filmowania kompensację ekspozycji można dostosować po wybraniu opcji **[M]** w pozycji **[Tryb**  $\mathbb{R}$ **]** (tryb ekspozycji w filmach). Jednakże najpierw należy wybrać opcję **[Wł.]** w  $\mathbb{R}$  [Menu](#page-240-0) wideo > **[**n **[Ustawienia specyfikacji\]](#page-240-0)** > **[**b **Ust. auto ISO]** > **[**b **ISO-Auto]** (str. 241) oraz opcję  $[AUTO]$  w menu  $[99]$   $[SO]$  [\(str. 98\)](#page-97-0).

- 1. Naciśnij przycisk **⊠**, a następnie obróć pokrętło przednie lub tylne, aby skorygować kompensację ekspozycji.
- 2. Zrób zdjęcia.

#### **Resetowanie kompensacji ekspozycji**

Aby zresetować kompensację ekspozycji, naciśnij i przytrzymaj przycisk **OK**.

## <span id="page-90-0"></span>**Wybieranie docelowego trybu AF (Docel. tr. AF)**

- **1.** Użyj przycisków  $\Delta \nabla \triangleleft \triangleright$ , aby ustawić pole AF.
- Użyj pokrętła przedniego podczas wyboru pola AF, aby wybrać rozmiar i kształt pola. *2.*

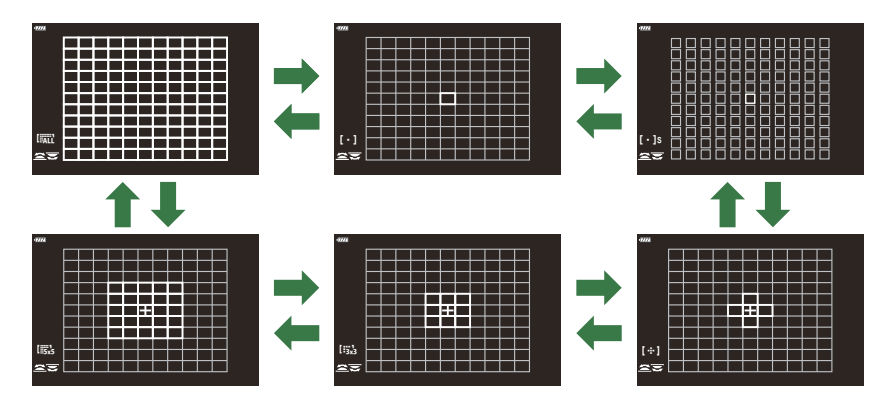

#### **Tryby pól AF**

- Jedyne tryby dostępne po wyborze  $\mathbb{R}$ AF to pojedyncze pole, grupa 9 pól (3 × 3) oraz grupa 25 pól  $(5 \times 5)$ .
- $\bullet$  Jedyne opcje dostępne w trakcie nagrywania filmów to pojedyncze pole, grupa 9 pól (3 × 3), grupa 25 pól (5  $\times$  5) oraz wszystkie pola (11  $\times$  9).
- Użyj opcji **[CII<sup>-</sup>···][Ustawienia trybu](#page-279-0)** w  $\hat{\mathbf{X}}$  Menu własnym **A2** (str. 280), aby wybrać wyświetlane tryby pól AF.

#### X **Pojedyncze pole**

Wybór pojedynczego pola ostrzenia.

#### $\mathbf{I} \cdot \mathbf{I}$ S Małe pole

Zmniejszenie rozmiaru pola w celu ustawiania ostrości na pojedynczym polu AF. Ten tryb jest używany do ustawiania ostrości na małych obiektach.

#### Y **Grupa 5 pól**

Wybór grupy 5 pól ułożonych w kształcie krzyża. Aparat ustawia ostrość za pomocą jednego z pól w wybranej grupie.

### $\frac{12}{3}$ <sup>1</sup> $\frac{1}{3}$ <sup>1</sup> Grupa 9 pól (3 × 3)

Wybór grupy dziewięciu pól ułożonych w kształcie kwadratu. Aparat ustawia ostrość za pomocą jednego z pól w wybranej grupie.

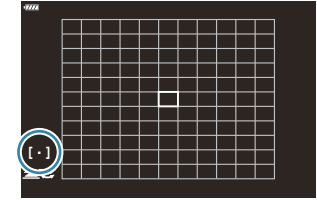

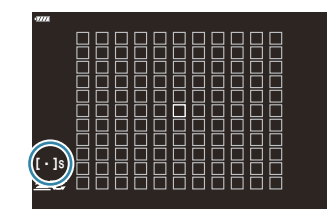

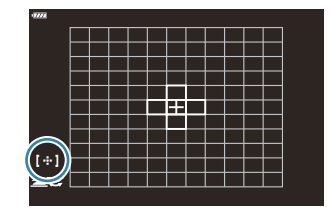

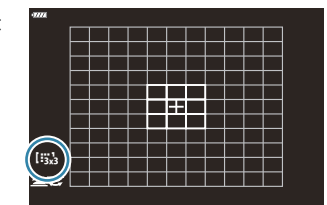

#### 93 Wybieranie docelowego trybu AF (Docel. tr. AF)

#### s **Grupa 25 pól (5 × 5)**

Wybór grupy 25 pól ułożonych w kształcie kwadratu. Aparat ustawia ostrość za pomocą jednego z pól w wybranej grupie.

#### q **Wszystkie pola**

Aparat ustawia ostrość za pomocą jednego spośród wszystkich dostepnych pól.

• Podczas fotografowania dostępnych jest 121 (11  $\times$  11) pól, a podczas nagrywania filmów 99 (11 × 9) pól.

#### u**/**v**/**w**/**x **Niestandardowe pole**

Niestandardowe tryby pól można wyświetlić, przechodząc do pozycji **[O [···][Ustawienia trybu\]](#page-279-0)** w  $\overset{\bullet}{\bullet}$  [Menu własnym](#page-279-0)  $\overset{\bullet}{A}$  (str. 280) i umieszczając symbole ( $\checkmark$ ) obok żądanych opcji. Aparat korzysta z trybu pól AF wybranego w [[iiiii] [Ustawienia trybu pól\]](#page-279-0) w ※ Menu własnym A2 [\(str. 280\)](#page-279-0). Domyślnym ustawieniem jest pojedyncze pole.

si W zależności od orientacji aparatu można wybierać osobne tryby pól AF. IG S \* \* [Menu](#page-321-0)  $W$ łasne  $\overline{A2} > \overline{A}$  [powiąz. z](#page-321-0)  $\overline{y}$ <sup>1</sup> (str. 322)

- Następujące ustawienia ostrości można przywołać jednocześnie za pomocą dźwigni **Fn**. Do pozycji B 1 i 2 można przypisać osobne ustawienia. Użyj tej opcji, aby szybko dostosować ustawienia do warunków fotografowania.
	- **[\[Tryb AF\]](#page-118-0)** (str. 119), **[\[Docel. tr. AF\]](#page-90-0)** (str. 91) oraz **[\[Docel. punkt AF\]](#page-94-0)** (str. 95) -

Dźwignię **Fn** można skonfigurować w pozycji **[C [Funkcja Fn dźwigni\]](#page-333-0)** w 芬 Menu własnym B [\(str. 334\)](#page-333-0) lub pozycji **[**n **[Przycisk/Pokrętło/Dźwignia\]](#page-240-0)** > **[**n **Funkcja Fn dźwigni]** w n Menu [wideo \(str. 241\).](#page-240-0)

- **@ Ustawienia pól AF można dostosować dla opcji <b>[C-AF]**. **D**<sup>S</sup> Wanu własne **M** > **[O Początek [pośrodku C-AF\]](#page-314-0)** (str. 315) i **[**K **[Priorytet środka C-AF\]](#page-315-0)** (str. 316)
- W przypadku trybu fotografowania i trybu filmowania można wybrać osobne opcje. B
- Liczba dostępnych pól AF w niektórych ustawieniach fotografowania może być ograniczona. B

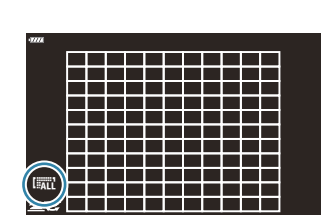

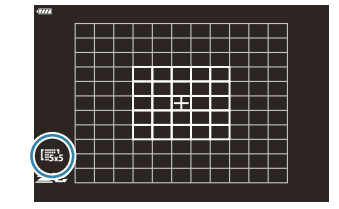

Aby włączyć ostrzenie z użyciem klastrów pól AF po wybraniu Btrybu q (wszystkie pola) oraz ustawienia **[C-AF]** dla opcji **[**n **AF Mode]** lub **[S-AF]**, **[S-AF**J**]**, **[C-AF]**, lub **[C-AF**J**]** dla opcji **[**K **[Tryb AF\]](#page-118-0)** (str. 119), wybierz opcję **[Wł.2]** dla pozycji  $\frac{1}{2}$  Menu własne  $\frac{1}{2}$  > **[\[Wsk. pola AF\]](#page-279-0)** (str. 280). Na ekranie aparatu wyświetlone zostaną pola AF dla wszystkich ostrych obszarów.

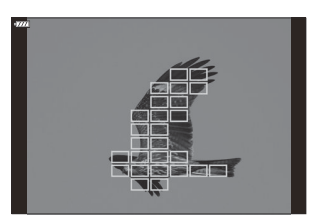

## <span id="page-94-0"></span>**Wybieranie pola ostrzenia (Docel. punkt AF)**

Ramka wyświetlająca lokalizację punktu ostrości nazywa się "polem AF". Aby ustawić ostrość, należy umieścić to pole na obiekcie.

- Przy ustawieniach domyślnych można zmienić położenie pola za pomocą przycisków *1.*  $\Delta \nabla \triangleleft \triangleright$ .
- $2.$  Zmień położenie pola za pomocą przycisków  $\Delta \nabla \triangleleft \triangleright$ .

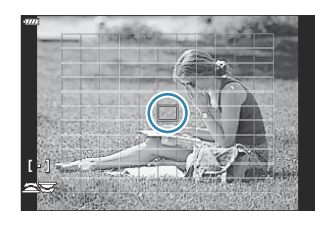

- Aby wybrać środkowe pole AF, naciśnij i przytrzymaj przycisk **OK**.
- Możesz wybrać, czy wybór pola AF będzie "zawijać się" wokół krawędzi ekranu (str. 320).
- Jeżeli w trybie fotografowania wybrano opcję **[C-AF]** lub **[C-AF**J**]**, istnieje możliwość B dostosowania pozycji pola AF.
- Pozycję pola AF można też zmienić w trakcie nagrywania filmu. B
- Po wybraniu opcji **[Wł.]** w menu **[\[Panel wyboru pola AF\]](#page-281-0)** (str. 282) istnieje możliwość zmiany B położenia pola AF za pomocą sterowania dotykowego podczas kadrowania obiektu w wizjerze.
- Wielkość i liczba dostępnych pól AF zmienia się w zależności od ustawień pól grupy [\( str. 91](#page-90-0)) oraz B opcji wybranych dla **[\[Telekonwerter cyfr.\]](#page-214-0)** (str. 215) i **[\[Proporcje\]](#page-140-0)** (str. 141).
- Funkcje odgrywane przez pokrętła i klawisze strzałki podczas wyboru pola AF można wybrać za Bpomoca opcji **[**Y<sup>2</sup>**] Wybór ust. ekranu]** w 爷 [Menu ustawień niestandardowych](#page-318-0) **[A2**] (str. 319).

## **Ramka powiększenia AF/Zoom AF (Super punktowy AF)**

Istnieje możliwość powiększenia widoku podczas fotografowania. Powiększenie obszaru ostrzenia pozwala zwiększyć precyzję ustawiania ostrości. Przy wyższych powiększeniach można ustawiać ostrość na obszarach mniejszych niż standardowe pole ostrzenia. Podczas powiększania widoku można zmieniać pozycję obszaru ostrzenia.

Ta funkcja jest dostępna tylko wtedy, gdy **[**8**]** jest przypisany do sterowania aparatem. C **IG** ["Przypisywanie funkcji do przycisków \(Funkcja przycisku\)" \(str. 172\)](#page-171-0), ["Dostępne](#page-173-0) [funkcje" \(str. 174\)](#page-173-0)

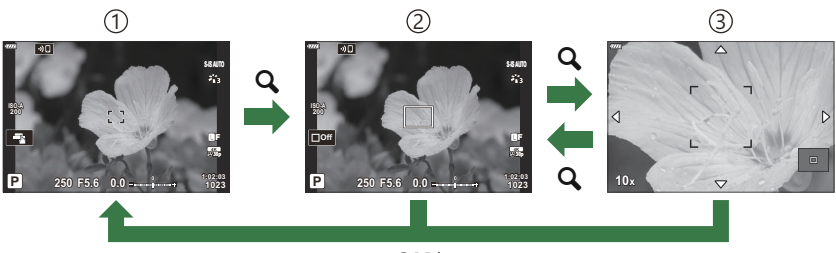

- **OK**<sup>1</sup>
- Aby powrócić do wyświetlania zdjęć, zamiast naciskać przycisk **OK**, można nacisnąć i przytrzymać 1 element sterujący, do którego przypisane jest **[**8**]** (powiększenie).

3 Wyświetlanie AF na powiększeniu

- Widok fotografowania 1
- Wyświetlanie AF w ramce powiększenia 2
	- Naciśnij przycisk, do którego przypisano funkcję **[**8**]** *1.* (powiększenie).
		- Zostanie wyświetlona ramka powiększenia.

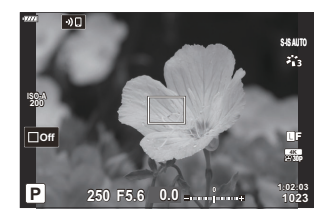

- S-IS AUT ż. **ISO-A 200 30p 4K** Y**F Off 1:02:03 P 250 F5.6 0.0 1023**
- 2. Ustawić ramkę za pomocą przycisków  $\Delta \nabla \triangleleft \triangleright$ .

Aby zresetować pozycję ramki, naciśnij i przytrzymaj przycisk **OK**.

97 Ramka powiększenia AF/Zoom AF (Super punktowy AF)

- Dostosuj rozmiar ramki powiększenia, aby wybrać *3.* współczynnik powiększenia.
	- Naciśnij przycisk **INFO**, a następnie za pomocą przycisków  $\Delta \nabla$  albo pokrętła przedniego lub tylnego dostosuj rozmiar ramki powiększenia.
	- Naciśnij przycisk **OK**, aby zaakceptować i wyjść.
- Ponownie naciśnij przycisk, do którego przypisano funkcję *4.* **[**8**]**.
	- Aparat powiększy wybrany obszar.
	- Obróć pokrętło przednie lub tylne, aby powiększyć lub pomniejszyć obraz.
	- Za pomocą przycisków  $\Delta \nabla \triangleleft \triangleright$  przewiń wyświetlacz.
	- W trybie fotografowania **M** (ręcznie) lub **B** (bulb) można podczas powiększania nacisnąć przycisk **INFO**, aby wybrać wartość przysłony lub czas otwarcia migawki.
- Ekran regulacji ekspozycji w trybach **M** i **B**

**250 F5.6**

- Naciśnij przycisk  $\mathbf Q$ , aby powrócić do ramki powiększania.
- Naciśnij przycisk **OK**, aby zakończyć powiększanie obszaru ostrzenia.
- Powiększanie obszaru ostrzenia można również zakończyć, naciskając i przytrzymując przycisk $Q$ .
- Naciśnij spust migawki do połowy, aby automatycznie ustawić ostrość. *5.*
- Powiększenie obszaru ostrzenia dotyczy wyłącznie ekranu. To ustawienie nie ma wpływu na zdjęcia. C
- Dotykowych elementów sterujących można używać do powiększania za pomocą ramki B powiększania.  $\mathbb{R}$  ["Fotografowanie za pomocą ekranu dotykowego" \(str. 46\)](#page-45-0)
- Obszar w ramce powiększenia można rozjaśnić, aby ułatwić ustawianie ostrości. Ponadto aparat Bmożna skonfigurować tak, aby wyłączał powiększanie obszaru ostrzenia z chwilą naciśnięcia spustu migawki do połowy w celu ustawienia ostrości. **L**C # Menu własne **D2** > **[\[Ust. zbliżenia LV\]](#page-289-0)** [\(str. 290\)](#page-289-0)

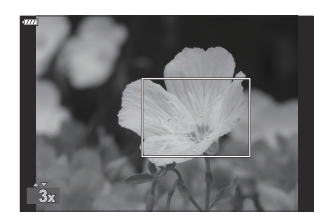

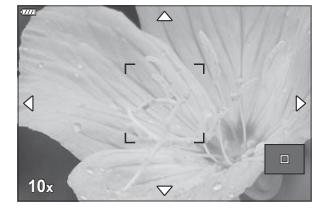

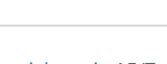

## <span id="page-97-0"></span>**Zmienianie czułości ISO (ISO)**

Istnieje możliwość wybrania wartości zależnie od jasności obiektu. Wyższe wartości pozwalają fotografować ciemniejsze sceny, ale zwiększają ilość szumów (cętek) na obrazach. Wybierz opcję **[AUTO]**, aby pozwolić aparatowi regulować czułość w zależności od warunków oświetleniowych.

- Jeśli w ustawieniu **[Tryb**  $\mathbb{Q}$ **]** (tryb ekspozycji w filmach) wybrano opcję **[P]**, **[A]** lub **[S]**, podczas nagrywania filmów czułość ISO będzie ustawiona jako **[AUTO]**. Ustawienie opcji **[M]** w pozycji **[**n **Mode]** pozwala na wybranie innych opcji.
	- Naciśnij przycisk **ISO** i obróć przednie lub tylne pokrętło, aby wybrać wartość. *1.*

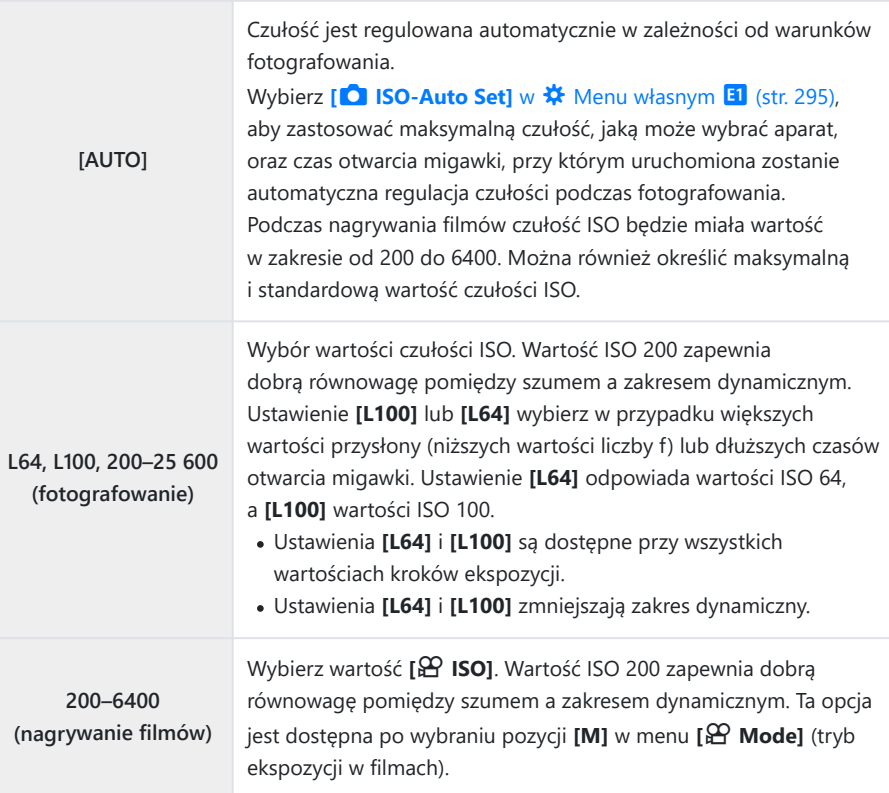

- Połączenie wartości ustawienia **[**K **ISO]** powyżej 8000 z ustawieniami wykorzystującymi migawkę C elektroniczną (np. trybem cichym lub bracketingiem ostrości) ustawia czas synchronizacji lampy błyskowej na 1/20 s.
- W przypadku zdjęć wykonywanych z użyciem funkcji bracketingu ISO w trybie cichym czas C synchronizacji lampy błyskowej przyjmuje wartość 1/20 s niezależnie od wybranej wartości ISO.
- **1 DPo wybraniu [M] w menu [** $\mathbf{L}$  **Mode] (tryb ekspozycji w filmach) czułość ISO można regulować** w trakcie nagrywania filmu za pomocą dotykowych elementów sterujących [\( str. 84\)](#page-83-0) lub poprzez obracanie pokrętła przedniego lub tylnego.
- Jeśli wybranym trybem obrazu podczas fotografowania jest**[Dramatyczna tonacja]** lub **[Akwarela]**, C czułość ISO nie przekroczy wartości 1600 w przypadku wybrania ustawienia **[AUTO]**.
- W przypadku wybrania trybu **[M]** w menu **[**n **Mode]** (tryb ekspozycji w filmach) obowiązują C następujące ograniczenia:
	- **[**l **OM-Log400] wybrany jako tryb obrazu**:
		- Jeśli wybrana częstotliwość w opcji **[** $\mathbf{P}$ <sup> $\leq$ </sup>i:•] to 24p, 25p lub 30p, tryb [AUTO] jest ograniczony do czułości ISO w zakresie 400–3200.
		- Jeśli wybrana częstotliwość w opcji **[** $\mathbf{P}$ <sup> $\leq$ </sup>i: 1 to 50p lub 60p, tryb **[AUTO]** jest ograniczony do czułości ISO w zakresie 400–6400.
		- Najniższa wartość, jaką można wybrać ręcznie, to ISO 400. -
	- **Inne tryby obrazu**:
		- Jeśli wybrana częstotliwość w opcji **[** $\mathbf{A}$ <sup> $\leq$ </sup>i to 24p, 25p lub 30p, tryb **[AUTO]** jest ograniczony do czułości ISO w zakresie 200–3200.

### <span id="page-99-0"></span>**Blokowanie ekspozycji (Blokada AE)**

Naciskając przycisk **AEL/AFL**, można zablokować wartość ekspozycji. Z tej opcji można skorzystać, aby dostosować ostrość i wartość ekspozycji oddzielnie lub aby wykonać kilka zdjęć z takim samym ustawieniem wartości ekspozycji.

- Blokada AE jest dostępna tylko w przypadku wybrania opcji **[tryb1]** lub **[tryb2]** w ustawieniu **[**[K](#page-310-0) C**[AEL/AFL\]](#page-310-0)** (str. 311) podczas fotografowania (uwaga: w przypadku wybrania trybu AF **[**R**AF]** lub **[XAFMF**] blokada AE jest dostępna wyłącznie w opcji **[tryb1]**).
- Jeśli przyciskowi **AEL/AFL** przypisano inną funkcję, konieczne jest także przypisanie **[AEL/ AFLI** do innego elementu sterującego.  $\mathbb{R}$  Przypisywanie funkcji do przycisków (Funkcja [przycisku\)" \(str. 172\)](#page-171-0), ["Dostępne funkcje" \(str. 174\)](#page-173-0)
- Po jednokrotnym naciśnięciu przycisku AEL/AFL wartość ekspozycji zostaje zablokowana i wyświetla się ikona **AEL**. **U. g. g.** Ustawianie ostrości i ekspozycji za pomocą przycisku **AEL/AFL (O** AEL/ [AFL\)" \(str. 311\)](#page-310-0)
- Aby zwolnić blokadę AE, naciśnij ponownie przycisk AEL/AFL.
- Blokada zostanie zwolniona po użyciu pokrętła wyboru trybu, przycisku **MENU** lub przycisku **OK**.

### <span id="page-100-0"></span>**Fotografowanie sekwencyjne /**

#### **z samowyzwalaczem**

Użytkownik może dostosować ustawienia fotografowania w trybie seryjnym lub fotografowania z samowyzwalaczem. Wybierz opcję dostosowaną do obiektu.

Aby wykonać zdjęcie z samowyzwalaczem, należy ustawić aparat na statywie. C

- <sup>1</sup>. Naciśnij przycisk → ال
- Obróć przednie lub tylne pokrętło, aby wybrać wartość. *2.*
	- Naciskając przycisk **INFO**, można wyświetlić opcje własnego samowyzwalacza.

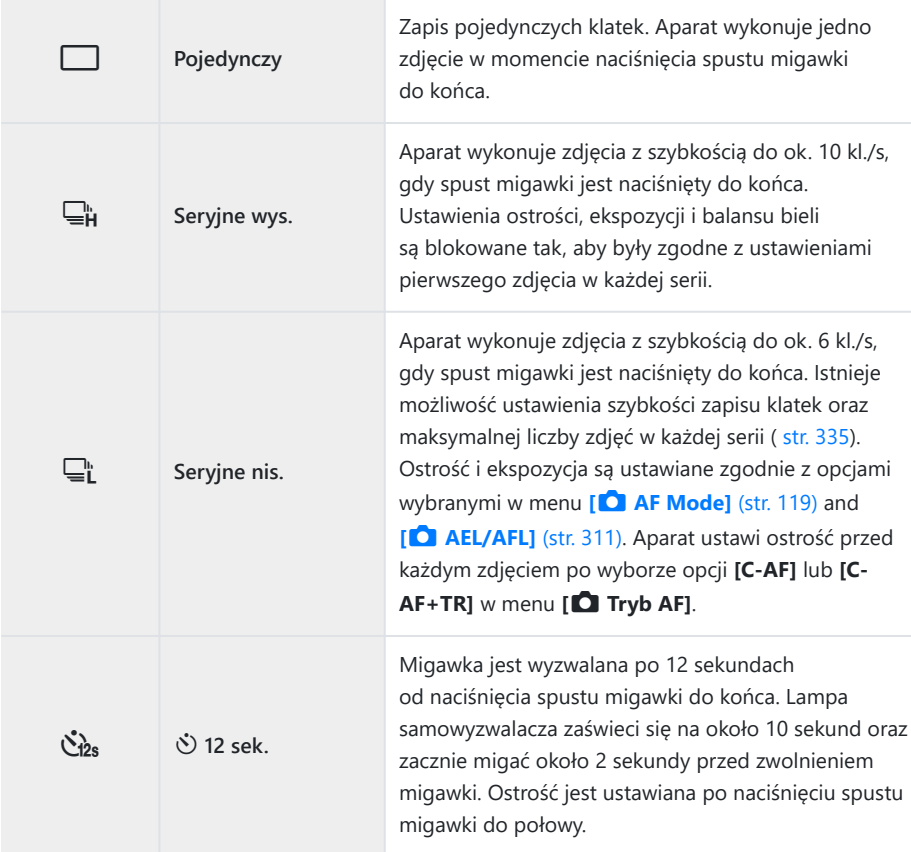

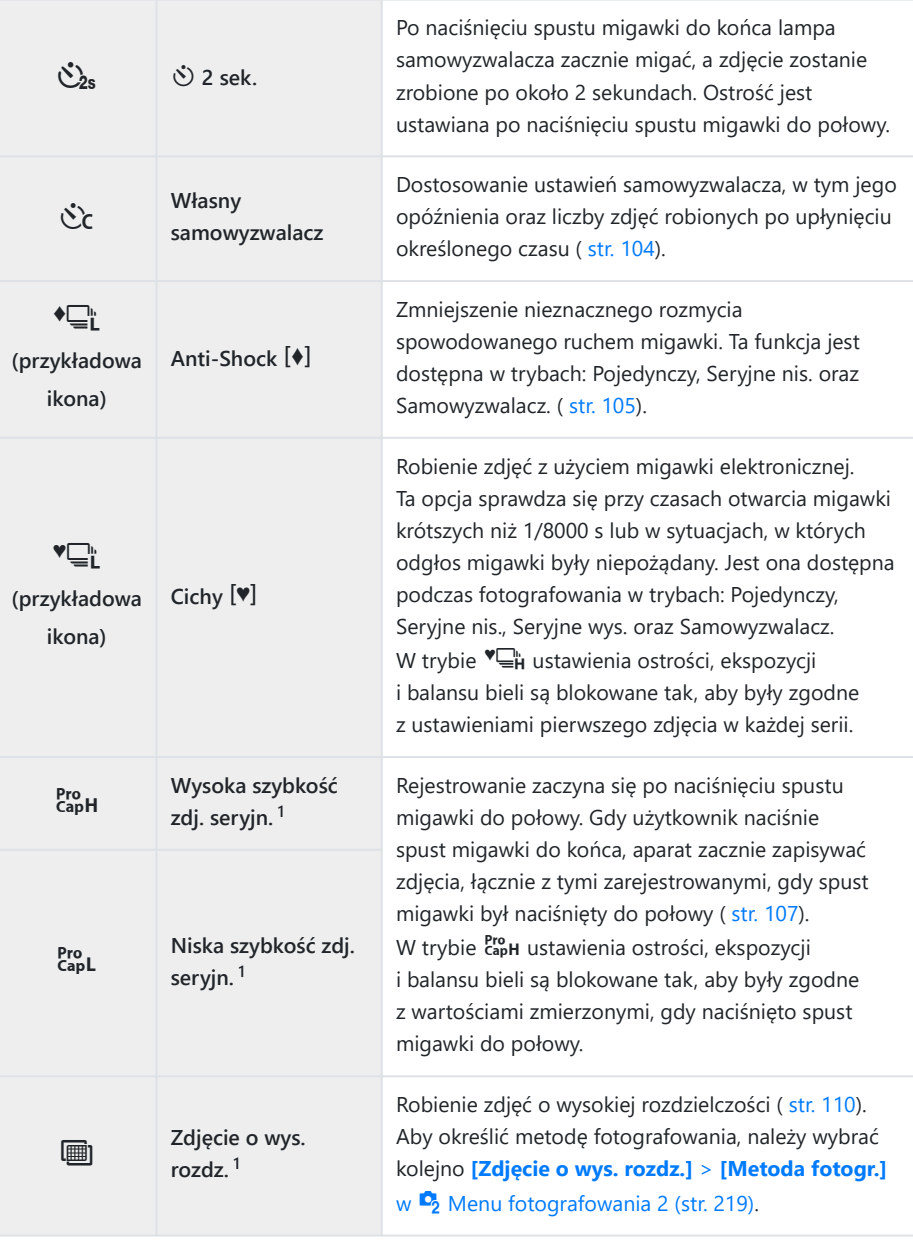

1 Nie można używać filtrów artystycznych.

- $\hat{\mathcal{P}}$  Aby wyłączyć uaktywniony samowyzwalacz, naciśnij przycisk  $\nabla$ .
- Jeżeli podczas korzystania z samowyzwalacza użytkownik naciśnie spust migawki, stojąc przed B aparatem, zdjęcie może być nieostre.
- Istnieje możliwość ustawienia szybkości zapisu klatek oraz maksymalnej liczby zdjęć w każdej serii B ( [str. 335](#page-334-0)).
- த் Podczas fotografowania w trybach <del>ப</del>ுட் i Pro L na ekranie aparatu wyświetlany jest widok z obiektywu. W trybach  $\Box$ n oraz  $\mathbb{S}_{4}^n$  aparat wyświetla ujęcie bezpośrednio poprzedzające bieżącą klatkę.
- Szybkość fotografowania sekwencyjnego jest zmienna: zależy od używanego obiektywu i położenia C zoomu.
- Jeśli poziom naładowania baterii jest niski i wskaźnik poziomu naładowania baterii miga podczas C fotografowania sekwencyjnego, fotografowanie zostanie przerwane, a wykonane zdjęcia zostaną zapisane na karcie. W zależności od stopnia naładowania baterii mogą nie zostać zapisane wszystkie zdjęcia.
- Użyj **[Ustawienia** g**/**Y**] w** C **Menu własnym** i [, aby wybrać wyświetlane tryby. \(str. 289\)](#page-288-0) C
- **⑦W trybach při oraz při**, przy ustawieniach [ISO] powyżej ISO 8000, szybkość przesuwu klatek będzie spadać.
- Prędkość synchronizacji lampy błyskowej po wybraniu opcji **[Cichy** I**]** wynosi 1/50 s. Spada ona do C 1/20 s przy ustawieniach **[ISO]** powyżej ISO 8000.
- Obiekty na zdjęciach robionych w trybie cichym i w trybie zdjęć seryjnych mogą być zniekształcone, C jeżeli podczas fotografowania one lub aparat szybko się poruszają.
- $\oslash$  Aby używać lampy błyskowej w trybie **[Cichy <sup>[♥</sup>]**], wybierz **[Zezwalaj]** w **[Anti-Shock [♦]/Silent** I**]** > **[Ust. trybu cichego** I**]** > **[Tryb flesza]** w 7 Menu fotografowania 2.
- Szybkość zapisu klatek może spaść, gdy wybrano opcję **[Wł.1]** lub **[Wł.2]** dla trybu Nocne kadry. CWybierz opcje **[Wył.]**, aby utrzymać spójną szybkość zapisu klatek. **『CEAA** [Menu własne](#page-289-0)  $\overline{D2}$  > **[\[Nocne kadry\]](#page-289-0)** (str. 290)

## <span id="page-103-0"></span>**Opcje samowyzwalacza (Čc Własny samowyzwalacz)**

Dostosowanie ustawień samowyzwalacza, w tym opóźnienia zwolnienia migawki oraz liczby zdjęć robionych po upłynięciu określonego czasu.

- 1. Naciśnij przycisk 少.
- 2. Wyróżnij opcję  $\&c$  (własny samowyzwalacz) za pomocą pokrętła przedniego lub tylnego i naciśnij przycisk **INFO**.

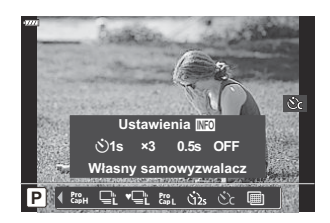

 ${\boldsymbol 3}.$  Podświetl elementy za pomocą przycisków  $\triangle \triangleright$ , następnie za pomocą przycisków  $\triangle \triangledown$ wybierz opcję.

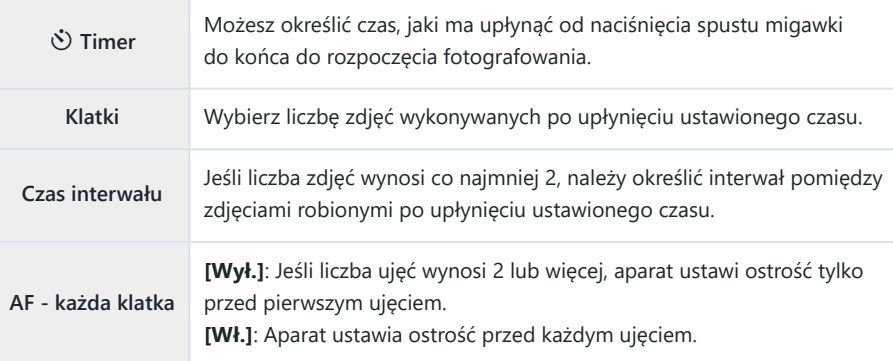

## <span id="page-104-0"></span>**Fotografowanie bez drgań wywoływanych obsługą spustu migawki (Anti-Shock** H**)**

Zmniejszenie nieznacznego rozmycia spowodowanego ruchem migawki. Używaj tej opcji, gdy nawet nieznaczny ruch aparatu może spowodować rozmycie, np. podczas fotografowania w trybie makro lub z bardzo długą ogniskową.

*①* **Należy najpierw włączyć wyświetlanie tej opcji poprzez wybranie pozycji** *[\[Ustawienia](#page-288-0) □/***◇]** w  $\hat{\mathbf{X}}$  [Menu własnym](#page-288-0) **D1** (str. 289) i zaznaczenie ( $\checkmark$ ) odpowiedniej pozycji.

- 1. Naciśnij przycisk 少.
- Za pomocą przedniego lub tylnego pokrętła wybierz jedną z pozycji oznaczoną symbolem ♥, *2.* a następnie naciśnij przycisk **OK**.
- 3. Zrób zdjęcia.
	- Po upływie ustawionego czasu wyzwalana jest migawka i zdjęcie zostaje zrobione.
- Opóźnienie między wciśnięciem spustu migawki do końca a rozpoczęciem fotografowania można Bwybrać za pomocą opcji **[Anti-Shock** H**/Cichy**I**]** > **[Anti-Shock** H**]** w 7 Menu fotografowania 2 [\( str. 239\)](#page-238-0).

# **Fotografowanie bez dźwięku migawki (Cichy** I**)**

W sytuacjach, w których dźwięk migawki stanowi problem można fotografować bez wydawania tego dźwięku. Migawka elektroniczna ogranicza niewielkie drgania aparatu wynikające z ruchu migawki mechanicznej, w podobny sposób jak w przypadku fotografowania z funkcją Anti-Shock.

- 1. Naciśnij przycisk 少.
- Za pomocą przedniego lub tylnego pokrętła wybierz jedną z pozycji oznaczoną symbolem ♥, *2.* a następnie naciśnij przycisk **OK**.
- 3. Zrób zdjęcia.
	- Po wyzwoleniu migawki ekran na chwilę zgaśnie. Nie będzie emitowany żaden dźwięk migawki.
	- Najkrótszy czas otwarcia migawki to 1/32000 s.
- Przy oświetleniu migającym źródłem światła, np. świetlówkami lub lampami LED, albo jeżeli podczas C fotografowania obiekt gwałtownie się poruszy, uzyskanie pożądanego efektu może się nie udać.

Opóźnienie między wciśnięciem spustu migawki do końca a rozpoczęciem fotografowania można Bwybrać za pomocą opcji **[Anti-Shock** H**/Cichy** I**]** > **[Cichy** I**]** w 7 Menu fotografowania 2 ( [str. 239](#page-238-0)).

# <span id="page-106-0"></span>**Fotografowanie bez czasu opóźnienia zwolnienia migawki (Fotografowanie z ustawieniem szybkości zdjęć seryjnych)**

Rejestrowanie zaczyna się w momencie naciśnięcia spustu migawki do połowy; w chwili naciśnięcia go do końca aparat zacznie zapisywać na karcie pamięci wybraną liczbę (*n*) ostatnich zarejestrowanych zdjęć, gdzie *n* to liczba zdjęć wybrana przed rozpoczęciem fotografowania. Jeśli spust migawki zostanie naciśnięty do końca i przytrzymany, fotografowanie będzie kontynuowane do momentu zapisania wybranej liczby zdjęć. Użyj tej opcji do uchwycenia chwil, które nie zostałyby uchwycone z powodu reakcji obiektu lub opóźnienia migawki.

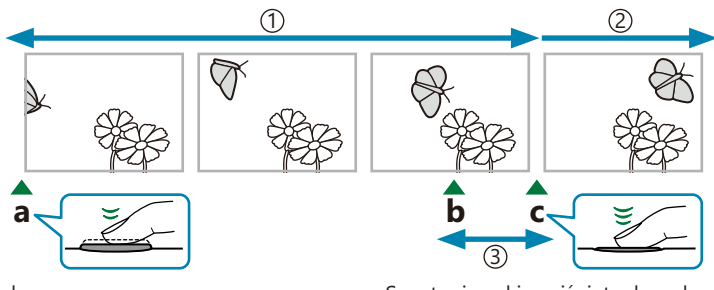

1)Do 14 klatek 2)Seria zdjęć jest w dalszym ciągu wykonywana Opóźnienie migawki 3

**a** Spust migawki naciśnięty do połowy **b** Moment, który chcesz uchwycić **c** Spust migawki naciśnięty do końca

#### **Niska szybkość zdjęć seryjnych (** $_{capL}^{Pro}$ **)**

Wybierz tę opcję, jeśli przewidujesz, że podczas fotografowania odległość od obiektu może ulec zmianie. Aparat rejestruje z szybkością do 10 kl./s. Przed naciśnięciem spustu migawki do końca można zarejestrować maksymalnie 14 klatek. Aparat ustawi ostrość przed każdym zdjęciem po wyborze opcji **[C-AF]** lub **[C-AF+TR]** w menu **[**K **[Tryb AF\]](#page-118-0)** (str. 119).

- $\mathcal D$ Wybór opcji CapL (Niska szybkość zdjęć seryjnych) powoduje ograniczenie wartości przysłony do zakresu od maksimum do f8,0.
- Obiektywy systemu Four Thirds oraz Micro Four Thirds innych producentów nie mogą być Cstosowane w trybie capL (Niska szybkość zdjęć seryjnych).

#### **Wysoka szybkość zdjęć seryjnych (** $\frac{Pro}{CapH}$ **)**

Wybierz tę opcję, jeśli podczas fotografowania odległość od obiektu nie ulegnie zbyt dużej zmianie. Aparat rejestruje z szybkością do 30 kl./s. Przed naciśnięciem spustu migawki do końca można zarejestrować maksymalnie 14 klatek. Aparat użyje funkcji **[S-AF]** po wyborze opcji **[C-AF]** lub **[C-AF+TR]** w menu **[**K **[Tryb AF\]](#page-118-0)** (str. 119).

#### **Fotografowanie w trybie Szybkość zdjęć seryjnych**

- 1. Naciśnij przycisk  $\Box \Diamond$ .
- 2. Wybierz <sup>Bro</sup>h (Wysoka szybkość zdjęć seryjnych) lub <sup>Bro</sup>h (Niska szybkość zdjęć seryjnych) za pomocą przedniego lub tylnego pokrętła i naciśnij przycisk **OK**.
- 3. Naciśnij spust migawki do połowy, aby rozpocząć rejestrowanie.
	- Gdy spust migawki jest naciśnięty do połowy, wyświetlona będzie ikona rejestrowania ( $\circledast$ ). Jeśli przytrzymasz spust migawki naciśnięty do połowy przez ponad minutę, rejestrowanie zostanie zakończone, a ikona  $\Theta$  zniknie z ekranu. Aby wznowić fotografowanie, ponownie naciśnij spust migawki do połowy.

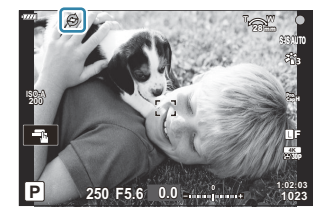

- Naciśnij spust migawki do końca, aby rozpocząć zapisywanie zdjęć na karcie pamięci. *4.*
	- Fotografowanie będzie kontynuowane po naciśnięciu do końca spustu migawki aż do momentu wykonania liczby zdjęć wybranej w menu **[Ogr. liczby klatek]**.
- S<sup>5</sup> Opcje [Maks. liczba kl./s] (čapH tylko (Wysoka szybkość zdjęć seryjnych)), [Licz. kl. przed zw. mig.] i **[Ogr. liczby klatek]** można dostosować poprzez opcje **[**g**Ustawienia L]** i **[**g**Ustawienia H]** > **[** ${}^{8}$ **] w ※ Menu własnym <b>G.**  ${}^{8}$   ${}^{7}$   ${}^{9}$   ${}^{9}$   ${}^{1}$   ${}^{1}$   ${}^{1}$   ${}^{1}$   ${}^{1}$   ${}^{1}$   ${}^{1}$   ${}^{1}$   ${}^{1}$   ${}^{1}$   ${}^{1}$   ${}^{1}$   ${}^{1}$   ${}^{1}$   ${}^{1}$   ${}^{1}$   ${}^{1}$   ${}^{1}$   ${}^{1}$   ${}^{1}$   ${}^{1}$   ${}^{1}$   ${}^{1}$  [H\)" \(str. 335\)](#page-334-0)
- Miganie występuje dla świetlówek lub dużych ruchów obiektu itd. i może powodować C zniekształcenia obrazów.
- Podczas rejestrowania monitor nie wygasi się, a dźwięk migawki nie będzie słyszalny. C
- Najdłuższy czas otwarcia migawki jest ograniczony. C
Tryb Szybkość zdjęć seryjnych jest niedostępny, gdy aparat jest połączony ze smartfonem przez CWi-Fi.

# <span id="page-109-0"></span>**Wykonywanie zdjęć w wyższej rozdzielczości (Zdjęcie o wysokiej rozdzielczości)**

Fotografowanie w rozdzielczości wyższej niż rozdzielczość matrycy. Aparat robi serię zdjęć, poruszając matrycą, a następnie łączy je w jedno zdjęcie o wysokiej rozdzielczości. Ta opcja pozwala uchwycić szczegóły, które normalnie byłyby niewidoczne nawet przy dużym powiększeniu.

- 1. Naciśnij przycisk 少.
- 2. Podświetl **■** za pomocą pokrętła przedniego lub tylnego.
	- Naciśnij przycisk **INFO** i obróć pokrętło przednie lub tylne, aby wybrać tryb fotografowania z ręki lub z użyciem statywu.
- Naciśnij przycisk **OK**. *3.*
	- Zostanie wyświetlona ikona (i. Będzie ona migać, jeśli aparat nie będzie ułożony stabilnie. Przestanie migać, gdy aparat będzie gotowy do zrobienia zdjęcia.

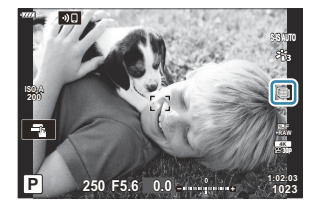

- Po włączeniu funkcji Zdjęcie o wys. rozdz. należy sprawdzić wybrane ustawienie jakości obrazu. Można to zrobić w pełnym panelu sterowania LV ( [str. 142\)](#page-141-0).
- 4. Zrób zdjęcia.
	- $\cdot$  Ikona  $\mathbb{E}$  bedzie migać, informując o tym, że zdjęcie może być rozmyte z powodu drgań aparatu. Trzymaj aparat nieruchomo.
	- Fotografowanie zostanie ukończone, gdy zielona ikona (i przestanie być wyświetlana na ekranie.
	- Po ukończeniu fotografowania aparat automatycznie utworzy połączony obraz. W trakcie tego procesu na ekranie pojawi się komunikat.
- s<sup>ý</sup> Za pomocą opcji **[Zdjęcie o wys. rozdz.]** [\( str. 219\)](#page-218-0) w <sup>D</sup>2 Menu fotografowania 2 wybierz czas między całkowitym naciśnięciem spustu migawki a wyzwoleniem migawki, czas oczekiwania na naładowanie się lampy błyskowej, gdy jest ona używana w trybie Zdjęcie o wys. rozdz., a także preferencje fotografowania (z ręki lub z użyciem statywu).
- **⑦ Wybierz tryb JPEG (MF lub MFF) lub RAW+JPEG. Gdy jakość zdjęcia jest ustawiona na RAW+JPEG,** przed przekształceniem w zdjęcie o wysokiej rozdzielczości zapisywane jest pojedyncze zdjęcie RAW (z rozszerzeniem .ORI). Nieprzetworzone obrazy RAW można przeglądać za pomocą najnowszej wersji oprogramowania OM Workspace.
- *①* **Ustawienie [S-IS wył.]** jest wybierane automatycznie w menu [△ [Stb. obrazu\]](#page-135-0) (str. 136) po wybraniu opcji **[Statyw]** w menu **[Metoda fotogr.]**, natomiast ustawienie **[S-IS AUTO]** po wybraniu opcji **[Z ręki]**.
- Maksymalny czas oczekiwania w menu **[Metoda fotogr.]** > **[Z ręki]** wynosi 1 sek. C
- Podczas fotografowania z użyciem lampy błyskowej sterowanej bezprzewodowo maksymalny czas C oczekiwania wynosi 4 sek. i ustawiony jest ręczny tryb sterowania lampą błyskową.
- Ta opcja jest dostępna w trybach **P** , **A** , **S** i **M** . C
- Opcji Zdjęcie o wysokiej rozdzielczości nie można używać z następującymi funkcjami: C
	- fotografowanie z interwałem, wielokrotna ekspozycja, kompensacja efektu Keystone, bracketing, korekcja efektu rybiego oka, HDR oraz fotografowanie z filtrem ND na żywo.
- Zdjęcia zrobione z włączoną funkcją **[e-Portrait]** lub z wybranym filtrem artystycznym w trybie C obrazu zostaną zapisane w trybie **[Naturalny]**.
- Jakość obrazu może się pogorszyć, jeżeli fotografowanie odbywa się przy oświetleniu migającym C źródłem światła, np. świetlówkami lub lampami LED.
- Jeśli aparat nie może zapisać zdjęcia połączonego z powodu rozmycia lub innych czynników, Czarejestrowane zostanie tylko pierwsze zdjęcie. Jeśli wybrana zostanie jakość obrazu **[JPEG]**, zdjęcie zostanie zarejestrowane w formacie JPEG. Natomiast jeśli wybrana zostanie opcja **[RAW+JPEG]**, aparat zarejestruje dwie kopie zdjęcia — jedną w formacie RAW (.ORF), a drugą w formacie JPEG.

# **Pełny panel sterowania / pełny panel sterowania LV**

### **Pełny panel sterowania i Pełne panele sterowania LV**

Na pełnym panelu sterowania / pełnym panelu sterowania LV znajduje się lista ustawień fotografowania wraz z bieżącymi wartościami. Pełnego panelu sterowania LV należy używać podczas kadrowania ujęć na monitorze (podgląd na żywo), a pełnego panelu sterowania podczas kadrowania ujęć w wizjerze.

• Naciśnięcie przycisku  $\Box$  (LV) podczas podglądu na żywo umożliwia fotografowanie z użyciem wizjera oraz powoduje wyświetlenie na ekranie pełnego panelu sterowania LV.

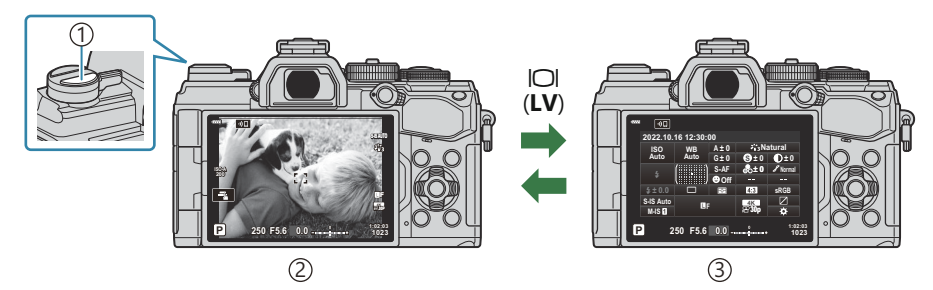

1) Przycisk  $\Box$  (LV)

Fotografowanie z podglądem na żywo 2

Fotografowanie z użyciem wizjera (po włączeniu wizjera monitor się wyłącza) 3

### **Pełny panel sterowania LV (fotografowanie z podglądem na żywo)**

Naciśnij przycisk **OK** podczas podglądu na żywo, aby wyświetlić pełny panel sterowania LV.

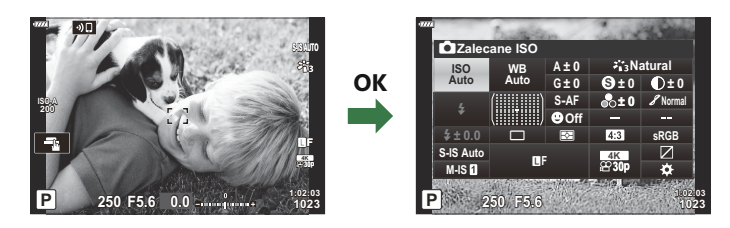

#### **Pełny panel sterowania (fotografowanie z użyciem wizjera)**

Podczas kadrowania obiektów w wizjerze pełny panel sterowania LV będzie wyświetlany na monitorze. Naciśnij przycisk **OK**, aby aktywować kursor.

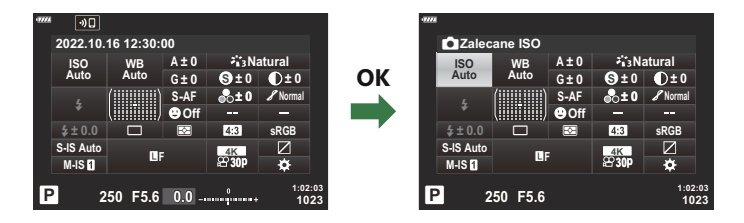

### **Korzystanie z Pełnego panelu sterowania i Pełnego panelu sterowania LV**

- Naciśnij przycisk **OK**. *1.*
	- Naciśnięcie tego przycisku podczas podglądu na żywo spowoduje wyświetlenie na ekranie monitora pełnego panelu sterowania LV.
	- Zaznaczone zostanie ostatnie użyte ustawienie.

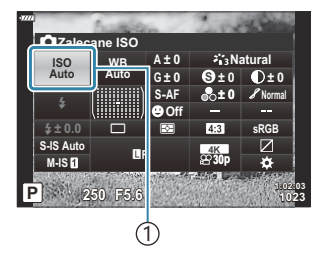

**sRGB**

**Normal**

**1023 1:02:03**

**Natural S**

**± 0 ± 0**

**± 0**

**30p**

1 Kursor

K**Tryb AF**

**ISO Auto**

#**± 0.0**

**WB Auto** **A ± 0**

**G ± 0**

o p **S-AF Off**

**S-IS Auto**<br>**M-IS** 

- Podświetl element za pomocą przycisków *2.*  $\Delta \nabla \triangleleft \triangleright$  lub obracając tylne pokrętło.
	- Zaznaczone zostanie wybrane ustawienie.
	- Elementy można również wyróżnić, dotykając ich na ekranie.
- Obróć przednie pokrętło, aby zmienić wybór *3.* ustawienia.

- Naciśnij spust migawki do połowy, aby zaakceptować bieżące ustawienia i wyjść z pełnego *4.*panelu sterowania LV.
	- Jeśli użytkownik korzysta z pełnego panelu sterowania, kursor zniknie, a ustawienie zostanie wyłączone.

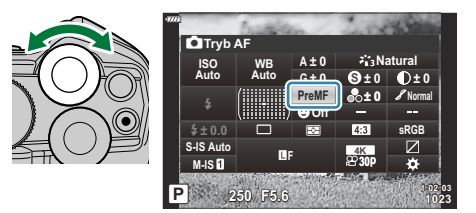

**P 250 F5.6**

#### **Opcje dodatkowe**

Naciśnięcie przycisku **OK** w kroku 2 spowoduje wyświetlenie opcji dostępnych w przypadku zaznaczonych ustawień. W niektórych przypadkach można skonfigurować dodatkowe opcje.

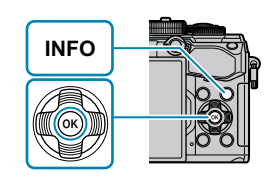

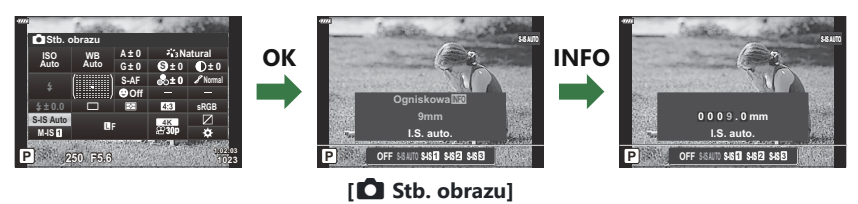

Zamiast przycisku **OK** można użyć sterowania dotykowego. Lekko dotknij dwukrotnie wybranego ustawienia, aby wyświetlić opcje.

#### **Ustawienia dostępne w pełnym panelu sterowania / pełnym panelu sterowania LV**

#### **Pełny panel sterowania LV**

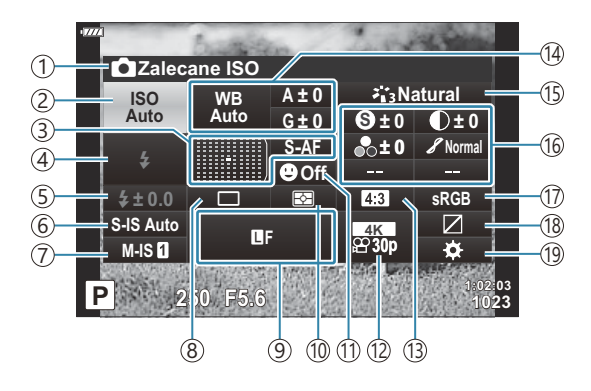

#### **Pełny panel sterowania**

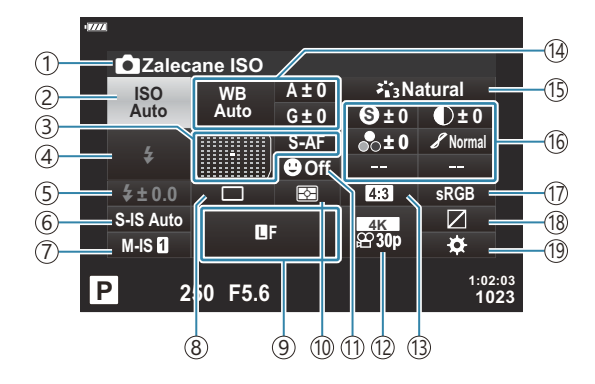

- 1)Aktualnie wybrana opcja
- 2)Czułość ISO ( [str. 118\)](#page-117-0)
- Tryb AF [\( str. 119\)](#page-118-0) 3
- Pole AF [\( str. 125](#page-124-0))
- 4) Tryb flesza [\( str. 152](#page-151-0))
- 5)Regulacja natężenia błysku [\( str. 158\)](#page-157-0) Ręczne sterowanie mocą lampy błyskowej ( [str. 152](#page-151-0))
- $6$  Stabilizator obrazu (str. 136)
- $\widehat{D}$   $\mathbf{B}$  Stabilizator obrazu (str. 136)
- Fotografowanie sekwencyjne / 8 z samowyzwalaczem [\( str. 140\)](#page-139-0)
- 9 **O** Jakość obrazu [\( str. 142](#page-141-0))
- 10)Tryb pomiaru ( [str. 126](#page-125-0))
- 11<sup>(a)</sup> Priorytet twarzy ( [str. 128](#page-127-0))
- $\widehat{12}$   $\widehat{2}$  Jakość obrazu (str. 144)
- 13)Współczynnik proporcji obrazu ( <mark>str. 141)</mark>
- 14) Balans bieli (str. 131)

Kompensacja balansu bieli ( [str. 135](#page-134-0)) Temperatura barwowa<sup>1</sup> (str. 131)

- (15)Tryb obrazu ( [str. 159\)](#page-158-0) 16 S Ostrość ( [str. 163\)](#page-162-0)  $\bullet$  Kontrast (str. 164) E Nasycenie ( [str. 165\)](#page-164-0)  $\mathscr S$  Gradacja (str. 166) F Filtr koloru ( [str. 167](#page-166-0)) T: Kolor monochromatyczny (str. 168)  $\bullet$  Efekt (str. 169)  $C$  Kolor <sup>2</sup> (str. 74)  $\circled{B}$  Kolor/żywy <sup>3</sup> (str. 162) Efekt  $4$  (str. 73)
- (17) Przestrzeń kolorów ( [str. 170](#page-169-0))
- 18) Kontrola świateł i cieni ( [str. 171\)](#page-170-0) (19) Przypisanie funkcji przycisku [\( str. 172\)](#page-171-0)

- Funkcja wyświetlana, gdy dla balansu bieli wybrano opcję CWB (niestandardowy balans bieli). 1
- Wyświetlane w razie ustawienia opcji Częściowy kolor. 2
- Wyświetlane w razie ustawienia opcji Kreator kolorów. 3
- Funkcja wyświetlana po wyborze filtra artystycznego. 4

### <span id="page-117-0"></span>**Zmienianie czułości ISO (ISO)**

Ustawianie czułości ISO.  $\mathbb{R}$  ["Zmiana czułości ISO \(ISO\)" \(str. 98\)](#page-97-0)

- W przypadku trybu fotografowania i trybu filmowania można wybrać osobne opcje.
	- Naciśnij przycisk **OK**, aby wyświetlić pełny panel sterowania LV. *1.*
	- 2. Podświetl opcję **[ISO]**, używając przycisków △∇⊲▷. KZ**ARIE Zalecąne ISO**

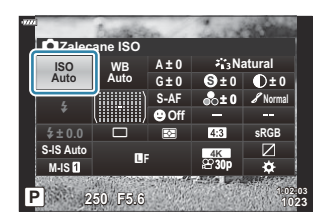

Użyj przedniego pokrętła, aby wybrać opcję. *3.*

#### **Natural S Normal WB Auto ISO Auto ± 0 A ± 0**  $f(x) = 0$ **G ± 0 S-AF**

#### Użyj przedniego pokrętła, aby wybrać opcję. *3.*

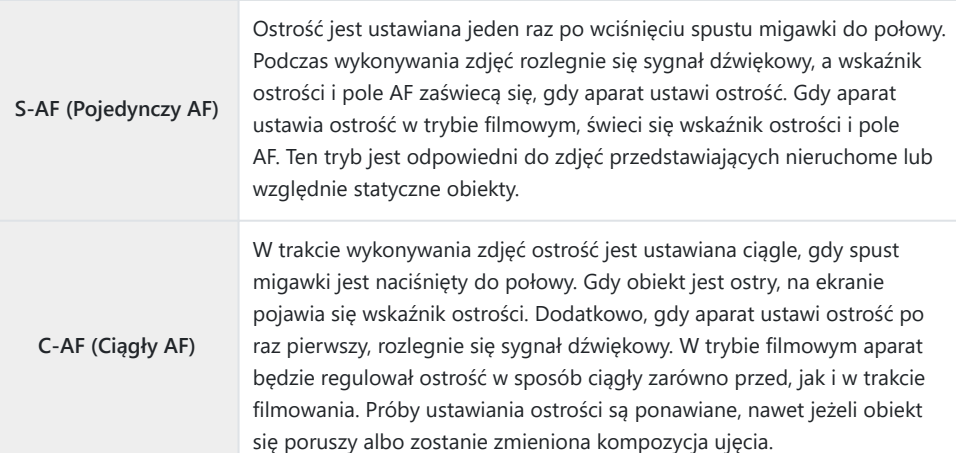

### <span id="page-118-0"></span>**Wybór trybu ustawiania ostrości (tryb AF)**

Można wybrać metodę ustawiania ostrości (tryb ustawiania ostrości).

- Możesz wybrać inną metodę ustawiania ostrości dla trybu fotografowania i inną dla trybu filmowania.
	- Naciśnij przycisk **OK**, aby wyświetlić pełny panel sterowania LV. *1.*
	- 2. Podświetl opcję **[Tryb AF]** za pomocą przycisków △∇⊲▷. († <mark>1119645</mark>

**sRGB**

**1023 1:02:03**

**30p**

**P 250 F5.6**

#**± 0.0**

**M-IS**

o p

 $\frac{1}{2}$ **BF**  $\frac{1}{2}$ 

**Off**

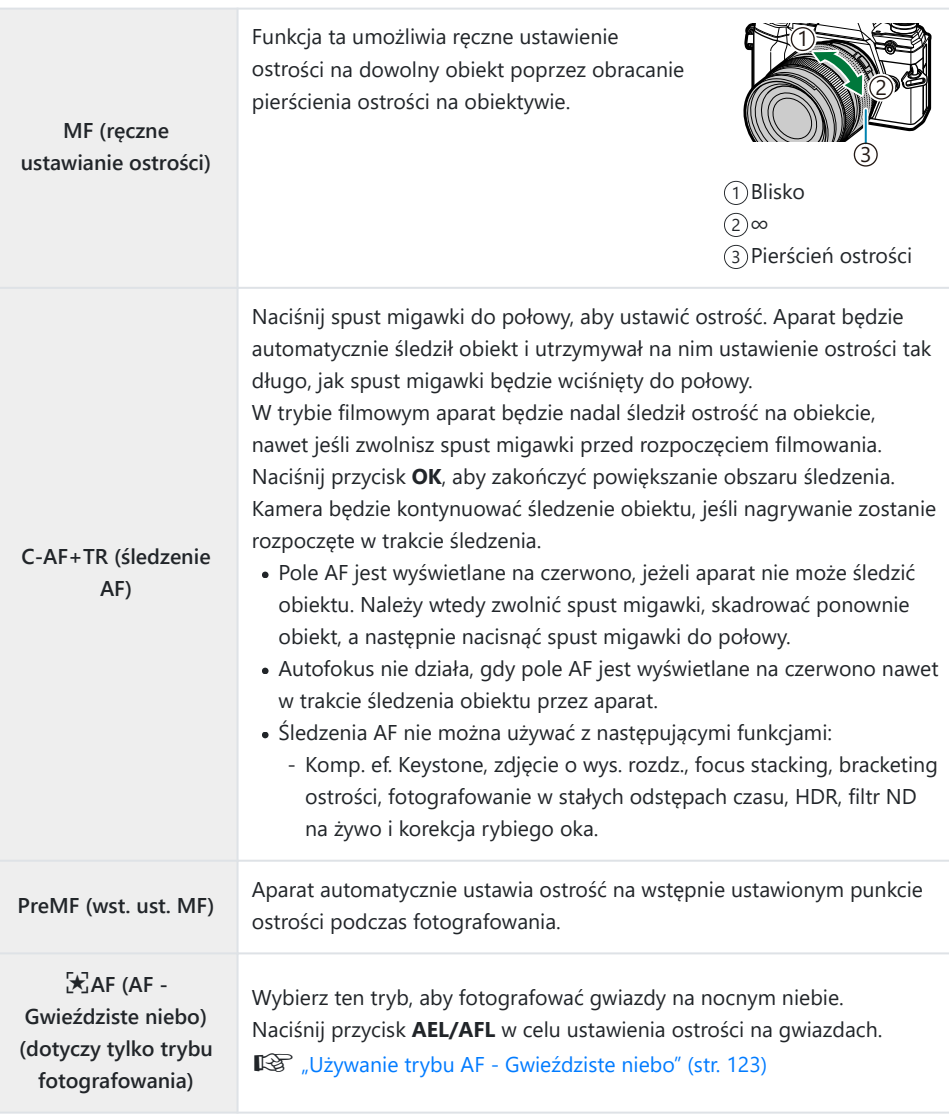

- Aparat może nie być w stanie ustawić ostrości, gdy obiekt jest słabo oświetlony, znajduje się we mgle lub dymie bądź charakteryzuje się słabym kontrastem.
- W przypadku korzystania z obiektywu systemu Four Thirds opcja AF będzie niedostępna podczas nagrywania sekwencji wideo.
- Opcja **[Tryb AF]** jest niedostępna, jeśli pierścień ostrości obiektywu jest w położeniu MF i wybrana jest opcja **[Działa]** w pozycji **[\[Sprzęgło man. ostrz.\]](#page-282-0)** w 举 Menu własne **A4** (str. 283). gobiektywy ze sprzęgłem MF" (str. 442)

Za pomocą dźwigni **Fn** można przełączać pomiędzy ustawieniami menu **[Tryb AF]** przypisanymi do pozycji 1 i 2 dźwigni **Fn.**  $\mathbb{R}$  **茶** Menu własne **B** > **[■ Funkcja Fn dźwigni**] (str. 285), n Menu wideo > **[**n **[Przycisk/Pokrętło/Dźwignia\]](#page-240-0)** > **[**n **Funkcja Fn dźwigni]** (str. 241)

#### **Ręczna korekcja ostrości podczas automatycznego ostrzenia**

- Przed przystapieniem do dalszych czynności wybierz opcie **[Wł.]** dla opcii **[C] AF+MF**I w 举 menu [własnym](#page-309-0) **A1** (str. 310). Obok opcji **[S-AF]**, **[C-AF]**, **[C-AF+TR]** lub  $\left[\mathbf{X}\right]$  **AF]** zostanie wyświetlony symbol M<sub>3</sub>.
	- 1. Wybierz tryb ustawiania ostrości oznaczony ikoną **MF** (str. 119).
		- Do nagrywania filmów wybierz **[S-AFME]** dla **[** $\Omega$ **]** [Ustawienia AF/IS\]](#page-240-0) > [ $\Omega$ ] Tryb AF] w  $\Omega$ [menu wideo \(str. 241\)](#page-240-0).
	- Naciśnij spust migawki do połowy, aby automatycznie ustawić ostrość. *2.*
		- Gdy wybrana jest opcja **[**R**AF**J**]**, naciśnij przycisk **AEL/AFL**, aby włączyć tryb AF Gwieździste niebo.
	- Przytrzymując spust migawki naciśnięty do połowy, obróć pierścień ostrości, aby ręcznie *3.* skorygować ostrość.
		- Aby ponownie ustawić ostrość, używając autofokusa, zwolnij spust migawki i ponownie naciśnij go do połowy.
		- Ręczna regulacja ostrości podczas autofokusa nie jest dostępna w trybie **[**R**AF**J**]**.
		- Ostrość można ustawiać ręcznie za pomocą pierścienia ostrości na obiektywach M.ZUIKO PRO (Micro Four Thirds PRO). Informacje dotyczące innych obiektywów znajdują się na naszej stronie internetowej.
	- Naciśnij spust migawki do końca, aby zrobić zdjęcie. *4.*

### <span id="page-122-0"></span>**Używanie trybu AF - Gwieździste niebo**

- Wybierz opcję **[**R**AF]** dla trybu AF i naciśnij przycisk **OK**. *1.*
- Naciśnij przycisk **AEL/AFL**, aby włączyć tryb AF Gwieździste niebo. *2.*
	- Aby wyłączyć tryb AF Gwieździste niebo, ponownie naciśnij przycisk **AEL/AFL**.
	- Domyślnie funkcja AF Gwieździste niebo nie uruchamia się po naciśnięciu spustu migawki do połowy. W celu skonfigurowania aparatu tak, aby funkcja AF - Gwieździste niebo włączała się wraz z naciśnięciem spustu migawki do połowy należy użyć funkcji **[**K **[AEL/AFL\]](#page-310-0)** w **W** [Menu własnym](#page-310-0) **A1** (str. 311).
	- Gdy funkcja AF Gwieździste niebo będzie włączona, na ekranie aparatu widoczny będzie komunikat **[Tryb AF - Gwieździste niebo]**. Gdy aparat ustawi ostrość, na jego ekranie na około 2 sekundy pojawi się wskaźnik ostrości (N). Jeśli aparat nie zdoła ustawić ostrości, wskaźnik ostrości będzie migać przez około 2 sekundy.
- 3. Naciśnij do końca spust migawki, aby wykonać zdjęcie.
- **@ W pozycji <b>[\[Ustaw. AF Gw. niebo\]](#page-282-0)** w menu \* Menu własne <sup>[A4]</sup> (str. 283) można wybrać opcję **[Dokładność]** lub **[Prędkość]**. Przed rozpoczęciem fotografowania z użyciem ustawienia **[Dokładność]** aparat należy zamocować na statywie.
- Wybór trybów pól AF [\( str. 91](#page-90-0)) jest ograniczony do pojedynczego pola, grupy 9 pól (3 × 3) oraz B grupy 25 pól (5 × 5).
- Aparat nie może ustawiać ostrości w jasnych obszarach. B
- Funkcji AF Gwieździste niebo nie można używać w trybie Szybkość zdj. seryjn. B
- $\hat{\phi}$  Opcje **[O [powiąz. z](#page-321-0) [···]]** (str. 322), [[···] [Ustawienia pętli\]](#page-319-0) (str. 320), [\[Ogranicz. AF\]](#page-323-0) (str. 324) **oraz [Podśw. AF]** w ※ [Menu własnym](#page-281-0) **[A3** (str. 282) są ustawione na **[Wył.]**, opcja **[© [Priorytetu](#page-281-0) twarzy]** w ※ [menu własnym](#page-281-0) **[A3]** (str. 282) na **[Wył. priorytetu twarzy]**, a opcja **[\[Skanowanie AF\]](#page-278-0)** w **类** [Menu własnym](#page-278-0) **A1** (str. 279) na **[tryb1]**.
- Po włączeniu funkcji AF Gwieździste niebo aparat automatycznie ustawia ostrość B na nieskończoność.
- **@ Po wybraniu opcji <b>[Wł.]** ustawienia **[Zwolnienie S-AF]** w menu \* Menu własnym C1 (str. 287) spust migawki można zwolnić nawet bez ustawienia ostrości na obiekcie.
- W przypadku korzystania z obiektywu systemu Four Thirds wybierana jest opcja Ręczne ustawienie B ostrości.
- Funkcja AF Gwieździste niebo jest dostępna z obiektywami systemu OM Digital i Four Thirds Bfirmy OLYMPUS. Nie można jej natomiast używać z obiektywami o maksymalnej wartości przysłony powyżej f/5,6. Więcej informacji można znaleźć na naszej stronie internetowej.

### **Ustawianie położenia ostrości dla PreMF**

- Wybierz tryb AF **[PreMF]** i naciśnij przycisk **INFO**. *1.*
- Naciśnij spust migawki do połowy, aby ustawić ostrość. *2.*
	- Ostrość można skorygować, obracając pierścień ostrości.
- Naciśnij przycisk **OK**. *3.*
- Odległość ogniskowania dla zaprogramowanego punktu ostrości można ustawić za pomocą opcji **[\[Odleg. wst. ust. MF\]](#page-282-0)** w  $\mathbf{\ddot{X}}$  Menu własnym  $\mathbf{A}^4$  (str. 283).
- Aparat ustawia ostrość na określoną odległość także:
	- po włączeniu oraz -
	- po wyjściu z menu do ekranu fotografowania. -

#### **Ręczna korekcja ostrości**

Gdy w trybie AF wybrane jest ustawienie **[S‑AF**J**]**, **[C‑AF**J**]**, **[MF]**, **[C‑AF+TR**J**]**, **[PreMF]** lub **[**R**AF**J**]**, ostrość można korygować ręcznie podczas ekspozycji lub w trakcie robienia zdjęć w trybie **[Seryjne nis.]**.

W trybie **B** (Bulb) ostrość można korygować ręcznie zgodnie z opcją wybraną w trybie **[\[Ostrość](#page-330-0) [w Bulb/Time\]](#page-330-0)** (str. 331).

# <span id="page-124-0"></span>**Ustawianie pozycji i rozmiaru pola AF (Obszar AF)**

Dostosowywanie ustawień pola AF.  $\mathbb{R}$  . Wybieranie trybu pól AF (Docel. tr. AF)" (str. 91), . Wybieranie [pola ostrzenia \(Docel. punkt AF\)" \(str. 95\)](#page-94-0)

- Naciśnij przycisk **OK**, aby wyświetlić pełny panel sterowania LV. *1.*
- **2.** Zaznacz **[Obszar AF]** za pomocą przycisków  $\Delta \nabla \triangleleft \triangleright$ i naciśnij przycisk **OK**.

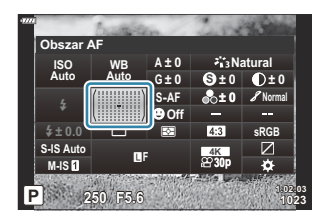

- Wyświetlony zostanie ekran z opcjami wyboru pól AF.
- Użyj pokrętła przedniego lub tylnego, aby wybrać tryb pól AF. Można zmienić położenie pola za *3.*pomocą przycisków  $\Delta \nabla \Delta P$ .

# <span id="page-125-0"></span>**Wybór sposobu mierzenia jasności przez aparat (Pomiar)**

Można wybrać sposób pomiaru jasności obiektu przez aparat.

- Naciśnij przycisk **OK**, aby wyświetlić pełny panel sterowania LV. *1.*
- 2. Podświetl opcję **[Pomiar]**, używając przycisków  $\Delta \nabla \triangleleft \triangleright$ .

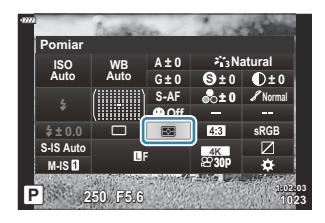

Użyj przedniego pokrętła, aby wybrać opcję. *3.*

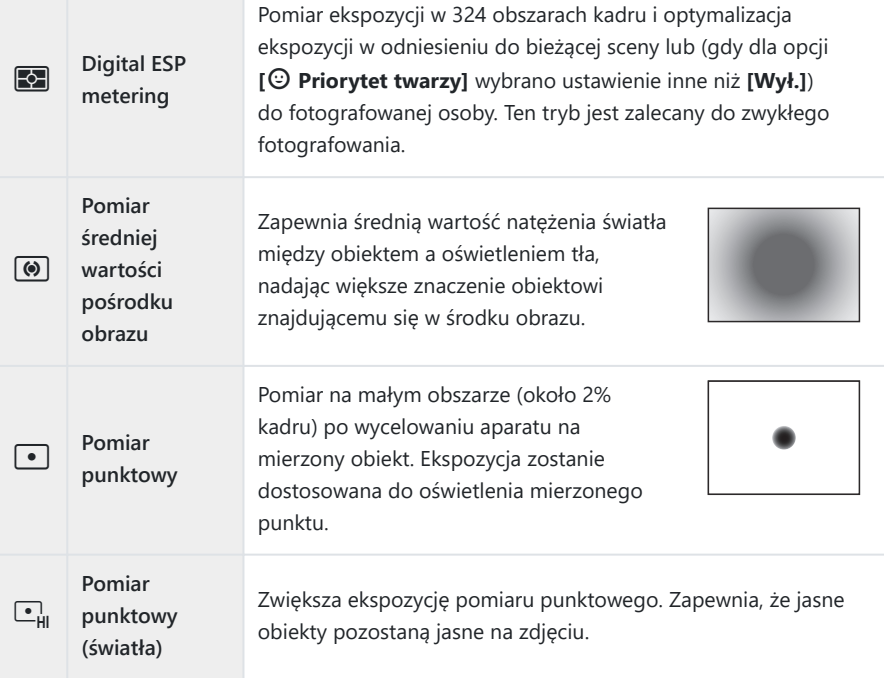

Zmniejsza ekspozycję pomiaru punktowego. Zapewnia, że ciemne obiekty pozostaną ciemne na zdjęciu.

Położenie pomiaru punktowego można ustawić na wybrane pole AF. gC[Menu](#page-296-0) Bwłasne **B** >  $\left[\cdot\right]\cdot$ **] Pomiar punktowy**] (str. 297)

# <span id="page-127-0"></span>**Priorytet AF twarzy / Priorytet AF oka (**I **Priorytet twarzy)**

Aparat automatycznie wykrywa twarze lub oczy i ustawia na nich ostrość na zdjęciach portretowych.

- Naciśnij przycisk **OK**, aby wyświetlić pełny panel sterowania LV. *1.*
- Podświetl opcję **[**I **Priorytet twarzy]** za pomocą przycisków *2.*  $\triangle\nabla\triangleleft\triangleright.$

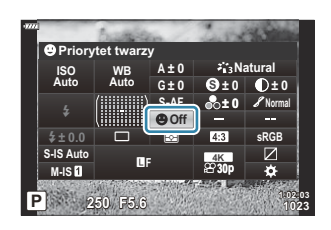

Użyj przedniego pokrętła, aby wybrać opcję. *3.*

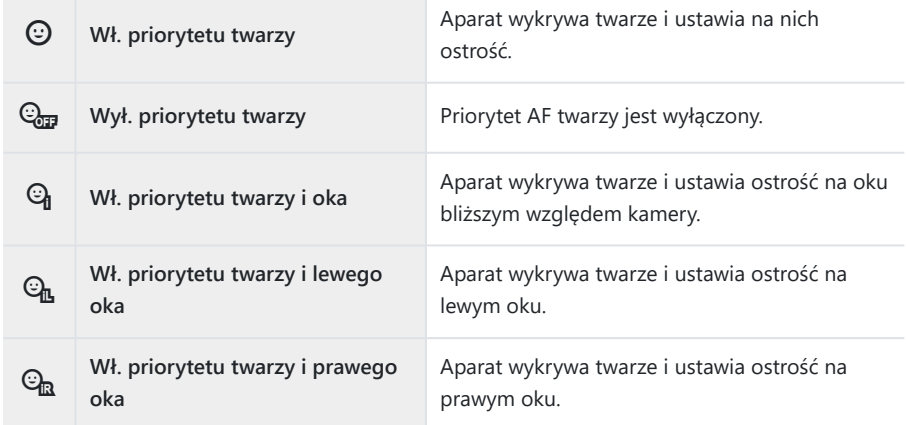

- Skieruj aparat na obiekt. *4.*
	- Wykryte przez aparat twarze są zaznaczane białymi ramkami. Wybrana twarz zostanie oznaczona nawiasami w rogach ramki. W przypadku włączenia funkcji priorytetu AF oka jedno z oczu wybranego obiektu otoczy biała ramka.

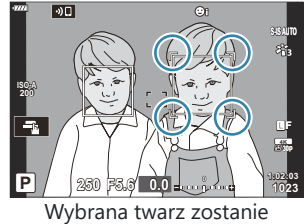

oznaczona podwójnymi białymi nawiasami.

- Jeśli aparat wykryje wiele twarzy, twarz, na której ma być ustawiona ostrość, można wybrać za pomocą elementu sterującego, do którego przypisano funkcję **[**I **Wybór twarzy]**. Naciśnięcie tego elementu sterującego spowoduje wybranie twarzy znajdującej się najbliżej pola AF. Aby wybrać inną twarz, przytrzymaj element sterujący i obróć pokrętło przednie lub tylne. Po wybraniu żadanego obiektu zwolnii element sterujący.  $\mathbb{R}$  Przypisywanie funkcji [do przycisków \(Funkcja przycisku\)" \(str. 172\)](#page-171-0)
- Twarz, na której ma być ustawiona ostrość, można też wybrać za pomocą dotykowych elementów sterujących [\( str. 46](#page-45-0)).
- 5. Naciśnij spust migawki do połowy, aby ustawić ostrość.
	- Obszar używany do ustawiania ostrości na obiekcie jest oznaczony zieloną ramką.
	- Jeśli aparat wykryje oko obiektu, ustawi na nim ostrość.

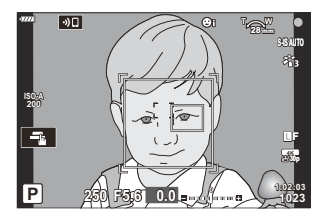

- Priorytet twarzy i oka jest również dostępny w trybie **[MF]** [\(str. 119\).](#page-118-0) Wykryte przez aparat twarze i oczy są zaznaczane białymi ramkami. Ekspozycja zostanie ustawiona zgodnie z wartością zmierzoną dla środka twarzy.
- W przypadku wybrania opcji [**☆**] [\(str. 126\)](#page-125-0) (Cyfrowy pomiar ESP), pomiar jest wykonywany z uwzględnieniem priorytetu twarzy.
- Jeśli wyświetlona zostanie ramka powiększenia, aparat ustawi ostrość na znajdującym się w niej obiekcie.
- Naciśnij spust migawki do końca, aby zrobić zdjęcie. *6.*
- W zależności od fotografowanego obiektu i ustawienia filtra artystycznego aparat może nie być w C stanie prawidłowo wykryć twarzy.
- Zalecamy wybór opcji **[Wył. priorytetu twarzy]** podczas robienia zdjęć nieportretowych w trybie Bfotografowania **[C‑AF]** lub **[C‑AF**J**]**.
- Nawet w przypadku wykrycia przez aparat twarzy lub oczu użytkownik może ustawić ostrość B na obiekcie wybranym za pomocą pola AF zamiast na twarzy lub oku wybranym przez aparat. **IGG**  $\hat{\mathbf{X}}$  Menu własne **A1** > **[O AEL/AFL]** > **[\[Priorytet AF dla twarzy\]](#page-310-0)** (str. 311)
- Opcje **[Priorytet twarzy i oka wł.]**, **[Prioryt. twarzy i l. oka wł.]** oraz **[Prioryt. twarzy i p. oka** B **wł.]** są niedostępne w trybie filmowania.
- S Priorytet twarzy/oka nie będzie dostępny podczas pomiaru (•) (punktowego) (str. 126) w trybie pojedynczego celu AF [\( str. 91](#page-90-0)), jeśli ustawienie [ $\cdot$  **Pomiar punktowy**] zostało wybrane w  $\mathbf{\ddot{x}}$ [menu własnym](#page-296-0)  $E_3$  (str. 297).

### <span id="page-130-0"></span>**Korygowanie kolorów (WB (balans bieli))**

Balans bieli (WB) zapewnia, że obiekty w kolorze białym zachowają biel na zapisanych zdjęciach. W większości przypadków właściwe jest ustawienie **[AUTO]**, ale można też wybrać inne wartości w zależności od źródła oświetlenia, gdy ustawienie **[AUTO]** daje niewłaściwe rezultaty lub by świadomie wprowadzić do zdjęć przebarwienia.

- W przypadku trybu fotografowania i trybu filmowania można wybrać osobne opcje.
	- Naciśnij przycisk **OK**, aby wyświetlić pełny panel sterowania LV. *1.*
	- 2. Użyj przycisków  $\Delta \nabla \triangleleft \triangleright$ , aby wybrać **[WB]**. KWB

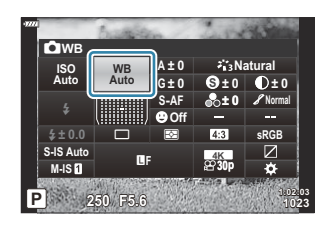

- Użyj przedniego pokrętła, aby wybrać opcję. *3.*
	- Opcje jednodotykowego balansu bielu i własnego balansu bieli można wyświetlić, naciskając przycisk **OK**, a następnie przycisk **INFO**.

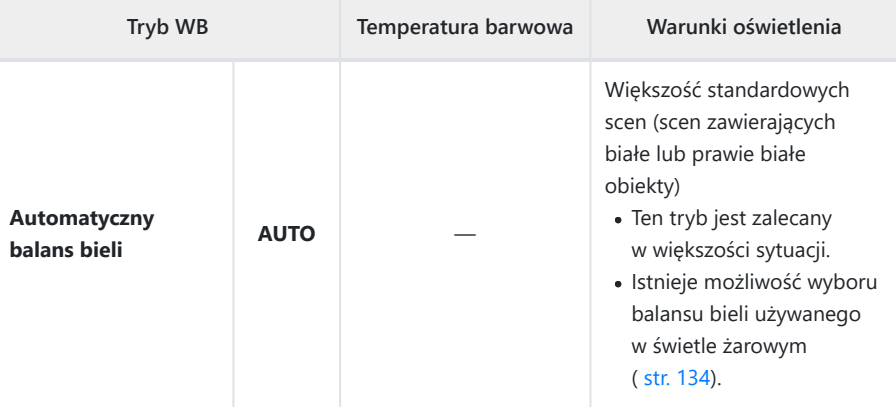

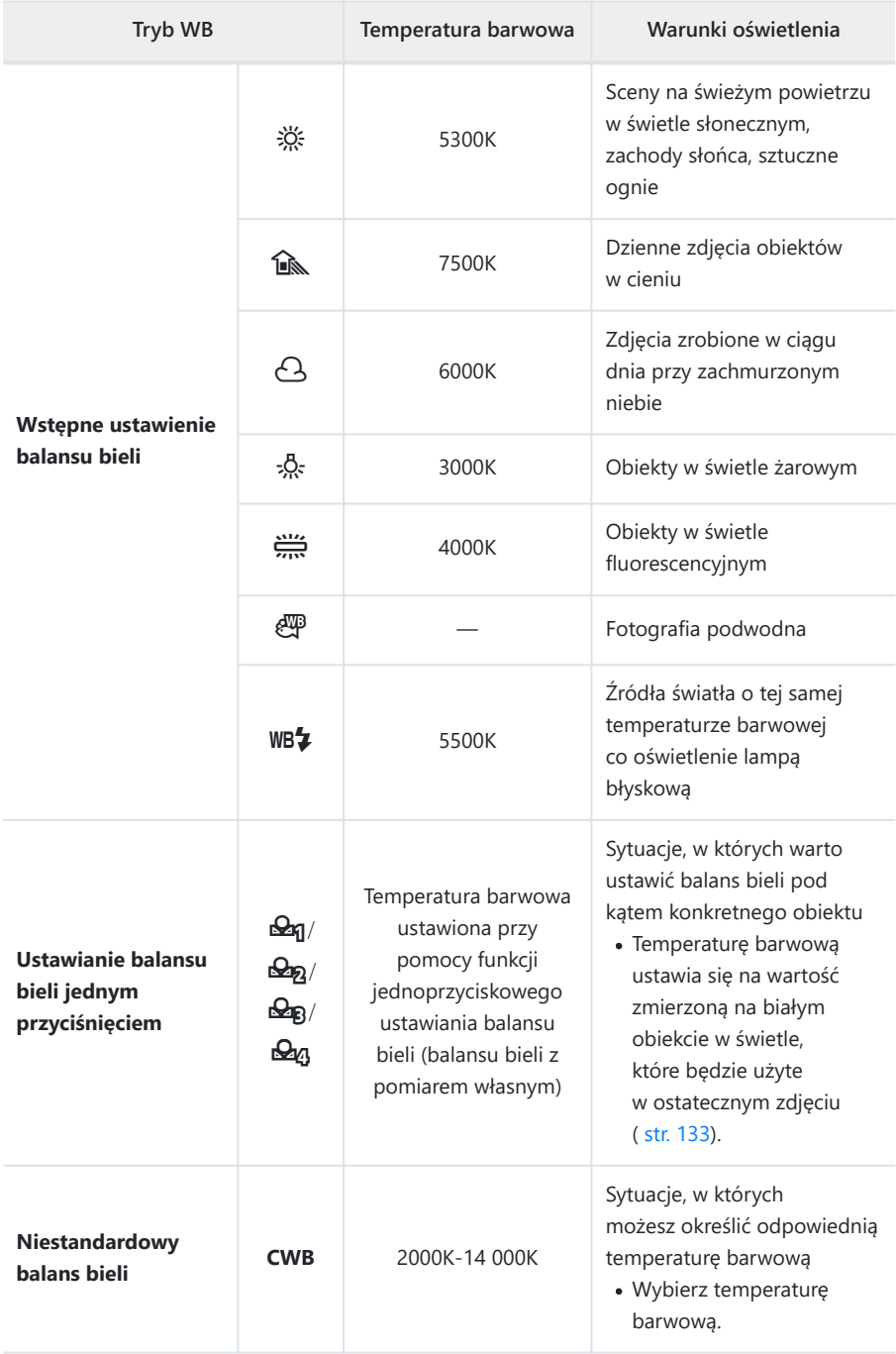

### <span id="page-132-0"></span>**Ustawianie balansu bieli jednym przyciśnięciem**

Zmierz balans bieli, kadrując kawałek papieru lub inny biały przedmiot w oświetleniu, które zostanie użyte na finalnym zdjęciu. Tej opcji należy użyć, aby dostosować balans bieli, gdy trudno jest uzyskać pożądane rezultaty z użyciem kompensacji balansu bieli albo wstępnych ustawień balansu bieli, na przykład  $\frac{30}{25}$  (światło słoneczne) lub  $\bigcirc$  (chmury). Aparat zapisuje zmierzoną wartość, aby w razie potrzeby można ją było szybko wczytać.

- 1. Wybierz opcję [ $\bigcirc$ <sub>1</sub>], [ $\bigcirc$ <sub>1</sub>], [ $\bigcirc$ <sub>1</sub>] lub [ $\bigcirc$ <sub>4</sub>] (ustawianie balansu bieli jednym przyciśnięciem 1, 2, 3 lub 4).
- 2. Zdjęcie czystej (białej lub szarej) kartki papieru.
	- Skadruj papier tak, aby wypełnił cały obraz. Nie powinien na niego padać żaden cień.
	- W trybie fotografowania naciśnij przycisk **INFO**, a następnie spust migawki.
	- W trybie filmowania naciśnij przycisk **INFO**, a następnie zwolnij spust migawki.
	- Pojawi się ekran jednodotykowego ustawiania balansu bieli.
- Zaznacz opcję **[Tak]** i naciśnij przycisk **OK**. *3.*
	- Nowa wartość zostanie zapisana jako opcja ustawienia balansu bieli.
	- Nowa wartość będzie przechowywana do kolejnego ustawienia balansu bieli jednym przyciśnięciem. Wyłączenie zasilania nie powoduje usunięcia danych.

### <span id="page-133-0"></span>N **Zach. ciepły kolor**

Wybór sposobu, w jaki aparat ma dostosowywać balas bieli w zdjęciach wykonywanych przy świetle żarowym z użyciem automatycznego balansu bieli.

- Podświetl opcję **[WB]** i naciśnij przycisk **OK**. *1.*
- Po wybraniu opcji **[AUTO]** naciśnij przycisk **INFO**. *2.*
	- Wyświetlone zostaną opcje funkcji **[**N **Zach. ciepły kolor]**.
- $3.$  Zaznacz opcję za pomocą klawiszy strzałek  $\Delta \nabla \triangleleft \triangleright$  i naciśnij przycisk **OK**.

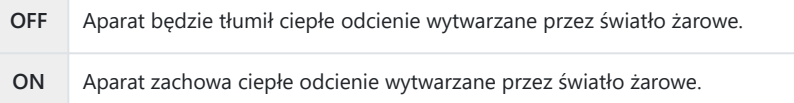

### <span id="page-134-0"></span>**Dokładna regulacja balansu bieli (kompensacja WB)**

Dostosowywanie balansu bieli. Dla każdej opcji balansu bieli można określać osobne wartości. Ustawienia reguluje się w poniższy sposób.

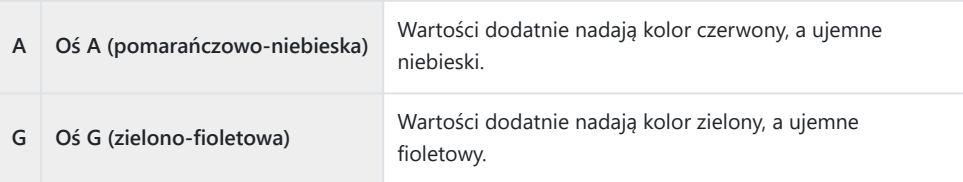

- Naciśnij przycisk **OK**, aby wyświetlić pełny panel sterowania LV. *1.*
- 2. Podświetl [A±0] lub [G±0] za pomocą przycisków  $\Delta \nabla \triangleleft \triangleright$  i wybierz żądaną wartość za pomocą przedniego pokrętła.

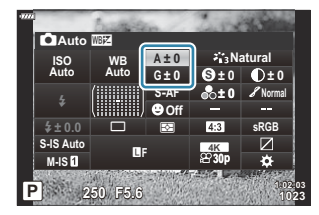

- Efekt można sprawdzić, naciskając przycisk **OK**.
- Kompensację balansu bieli można zastosować jednocześnie we wszystkich trybach balansu bieli. B  $\begin{bmatrix} \begin{bmatrix} \mathbf{C} \ \mathbf{A} \ \mathbf{B} \end{bmatrix} \end{bmatrix}$  **<b>(d)** Wsz.  $\begin{bmatrix} \begin{bmatrix} \mathbf{C} \ \mathbf{B} \ \mathbf{C} \end{bmatrix}$  (str. 300),  $\begin{bmatrix} \mathbf{C} \ \mathbf{C} \ \mathbf{C} \ \mathbf{C} \end{bmatrix}$  [Menu wideo >](#page-240-0)  $\begin{bmatrix} \mathbf{C} \ \mathbf{C} \ \mathbf{C} \ \mathbf{C} \end{bmatrix}$  $\text{specvfikacii} > \text{f}\ \text{or} \ \text{Wsz.}$   $\overline{\text{Wb2}}$  1 (str. 241)
- Zmiany balansu bieli można sprawdzić w widoku na żywo. Podczas fotografowania efekt zmian Bmożna podejrzeć na zdieciu. Naciśnij przycisk  $\odot$  (film) na ekranie kompensacji balansu bieli, aby wyświetlić obraz zarejestrowany z bieżącymi ustawieniami.

# <span id="page-135-0"></span>**Redukowanie poruszenia aparatu (stabilizator obrazu)**

Istnieje możliwość zredukowania poruszeń aparatu, które mogą występować podczas fotografowania w słabym oświetleniu lub z dużym powiększeniem.

- Naciśnij przycisk **OK**, aby wyświetlić pełny panel sterowania LV. *1.*
- 2. Użyj przycisków  $\Delta \nabla \triangleleft \triangleright$ , aby wybrać stabilizator obrazu.

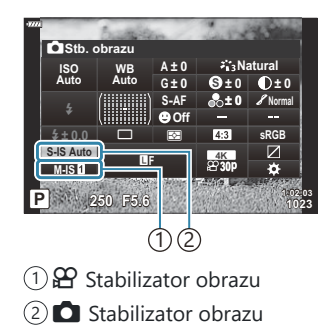

Użyj przedniego pokrętła, aby wybrać opcję. *3.*

**Zdjęcie (S-IS)**

| S-IS Off<br>(Zdjęcia I.S. wył.)                      | Stabilizacja obrazu wyłączona. Wybierz tę opcję, jeśli stosujesz<br>statyw.                                                                                  |
|------------------------------------------------------|----------------------------------------------------------------------------------------------------|
| S-IS AUTO<br>(I.S. auto)                             | Stabilizacja obrazu dotyczy poruszenia aparatu w każdej osi.<br>Jeśli aparat wykryje przesuwanie, automatycznie wstrzyma<br>stabilizację obrazu w danej osi. |
| $S-IS$ <b>II</b><br>(I.S. drgan. - wsz.<br>kierunki) | Stabilizacja obrazu dotyczy poruszenia aparatu w każdej osi.                                                                                                 |
| $S-IS2$<br>(Stabilizacja pion. I.S.)                 | Stabilizacja obrazu dotyczy poruszenia aparatu w osi pionowej.<br>Z tej opcji należy korzystać podczas przesuwania aparatu<br>w poziomie.                    |
| $S-ISB$<br>(Stabilizacja poz. I.S.)                  | Stabilizacja obrazu dotyczy poruszenia aparatu w osi poziomej.<br>Z tej opcji należy korzystać podczas przesuwania aparatu<br>w pionie.                      |

#### **Film (M-IS)**

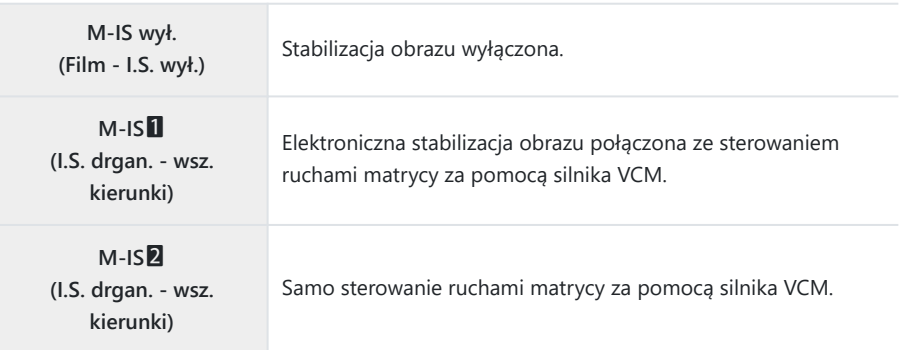

- Stabilizacja obrazu może nie być w stanie kompensować zbyt dużych ruchów aparatu lub bardzo C długich czasów otwarcia migawki. W takich przypadkach należy używać statywu.
- Podczas działania stabilizacji obrazu można zauważyć szum lub wibracje. C
- Ustawienie wybrane za pomocą przełącznika stabilizacji obrazu w obiektywie ma pierwszeństwo nad Custawieniem wybranym w aparacie.
- Możesz wybrać, czy stabilizacja obrazu zostanie włączona po naciśnięciu spustu migawki do połowy. B **G**  $\overrightarrow{\bullet}$  Menu własne **[2] [\[W połowie spust z IS\]](#page-287-0)** (str. 288)
- **@ Możesz nadać priorytet stabilizacji obrazu w obiektywie. LG Wenu własne <mark>@</mark> > [Prior. I.S. [obiektywu\]](#page-287-0)** (str. 288)

#### **Używanie obiektywów spoza rodziny systemów Mikro Cztery Trzecie / Cztery Trzecie**

W przypadku korzystania z obiektywów innych niż obiektywy systemu Mikro Cztery Trzecie lub Cztery Trzecie konieczne będzie określenie długości ogniskowej.

- Podświetl opcję **[Stb. obrazu]** i naciśnij przycisk **OK**. Naciśnij **INFO**, wybierz ogniskową za pomocą przycisków  $\Delta \nabla \langle \rangle$  i naciśnij przycisk **OK**.
- Wybierz ogniskową z przedziału od 0,1 do 1000,0 mm.
- Wybierz wartość odpowiadającą wydrukowanej na obiektywie.
- Wybrana wartość nie zostanie zresetowana po wybraniu opcji **[\[Zresetuj / Tryby niest.\]](#page-210-0)** > **[Resetuj]** B(podstawowe) w  $\Box$  [Menu fotografowania 1 \(str. 211\).](#page-210-0)

### <span id="page-139-0"></span>**Fotografowanie sekwencyjne /**

### **z samowyzwalaczem**

Naciskając spust migawki do końca, możesz wykonywać serie zdjęć. Można także wykonywać zdjęcia przy użyciu samowyzwalacza. Dostępne są też inne opcje, w tym tryb cichy i tryb redukcji drgań (Anti-Shock).  $\mathbb{R}$  Fotografowanie sekwencyjne / z samowyzwalaczem" (str. 101)

- Naciśnij przycisk **OK**, aby wyświetlić pełny panel sterowania LV. *1.*
- Podświetl ikonę zdjęć sekwencyjnych / z samowyzwalaczem za *2.* pomocą przycisków  $\Delta \nabla \triangleleft \triangleright$ .

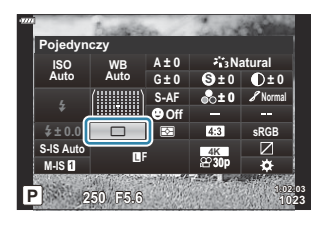

Użyj przedniego pokrętła, aby wybrać opcję. *3.*

### <span id="page-140-0"></span>**Ustawianie proporcji obrazu**

Wybór stosunku szerokości do wysokości obrazu zgodnie z zamysłem użytkownika lub zgodnie z formatem wymaganym podczas późniejszego drukowania itp. Poza standardową proporcją obrazu (szerokość:wysokość) wynoszącą **[4:3]** w aparacie dostępne są też ustawienia **[16:9]**, **[3:2]**, **[1:1]** i **[3:4]**.

- Naciśnij przycisk **OK**, aby wyświetlić pełny panel sterowania LV. *1.*
- Podświetl pozycję **[Proporcje]**, używając przycisków *2.*  $A \triangleleft B$

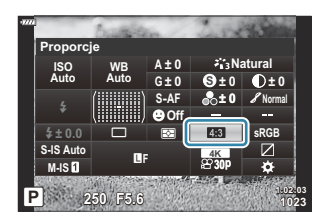

Użyj przedniego pokrętła, aby wybrać opcję. *3.*

Proporcje obrazu można ustawić tylko dla zdjęć. B

Obrazy JPEG są zapisywane zgodnie z wybranym współczynnikiem proporcji obrazu. Obrazy RAW Bmają ten sam rozmiar co matryca i są zapisywane w formacie **[4:3]** ze znacznikiem oznaczającym wybrane proporcje obrazu. Podczas odtwarzania zdjęć na ekranie widoczna jest ramka wskazująca wybrane proporcje obrazu.

# <span id="page-141-0"></span>**Opcje plików zdjęć oraz rozmiarów obrazów**  $(\bigcap$

Można ustawiać jakość obrazu dla zdjęć. Należy wybrać jakość odpowiednią do zastosowania (np. do przetwarzania na komputerze, umieszczenia na stronie WWW itp.).

- Naciśnij przycisk **OK**, aby wyświetlić pełny panel sterowania LV. *1.*
- **2.** Podświetl **[O**  $\leq$ : **]** za pomocą przycisków  $\Delta \nabla \triangleleft \triangleright$ .

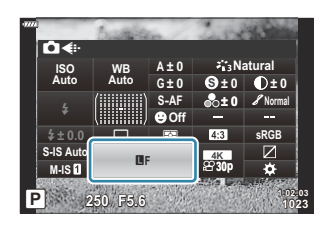

- Użyj przedniego pokrętła, aby wybrać opcję. *3.*
	- Wybierz jedną z następujących opcji.

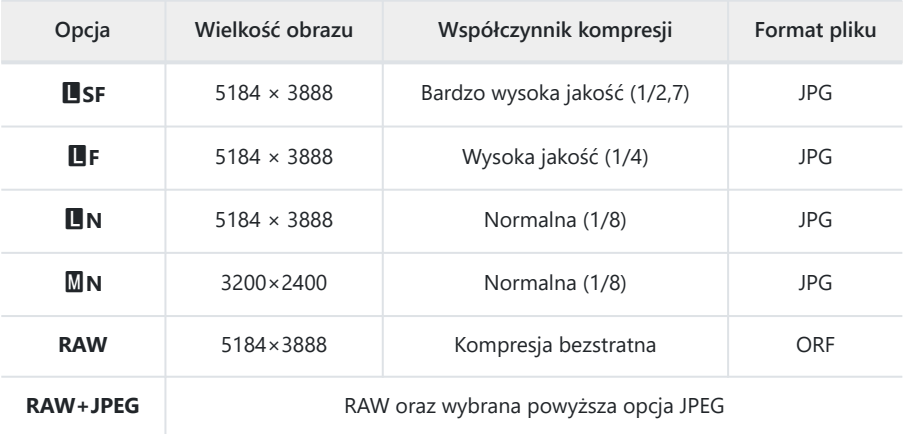

- si Dostępne kombinacje rozmiarów/kompresji obrazu można określić w menu. IG A [Menu](#page-299-0) własne **G** > **[<sup>** $\triangleq$ **</sup> Set]** [\(str. 300\)](#page-299-0)
- S Opcje dostępne podczas fotografowania w wysokiej rozdzielczości (str. 110) to **IMF, KMF**,  $I_{\text{DM}}F+RAW$ , i  $I_{\text{DM}}F+RAW$
- Wybór ustawienia Zdjęcie o wys. rozdz. zmienia wybraną opcję jakości obrazu. Przed Cprzystąpieniem do fotografowania należy więc sprawdzić ustawienie jakości obrazu.
- Pliki w formacie RAW zawierają nieskompresowane dane obrazów, do których nie ma jeszcze B dodanych takich ustawień, jak kompensacja ekspozycji czy balans bieli. Służą jako surowe dane dotyczące obrazów, które zostaną przetworzone później. Pliki RAW:
	- Mają rozszerzenie ".orf"
	- Nie mogą być przeglądane na innych aparatach -
	- Można przeglądać za pomocą oprogramowania do zarządzania i edycji zdjęć cyfrowych OM Workspace
	- Można zapisać w formacie JPEG za pomocą opcji retuszowania <mark>[\[Edytuj RAW\]](#page-258-0)</mark> (str. 259) w menu aparatu

### <span id="page-143-0"></span>**Rozmiar klatki, częstotliwość i kompresja (**nX**)**

Wybierz opcje jakości obrazu dostępne podczas nagrywania filmów.

Wybierając jedną z opcji, zastanów się, jak będą wykorzystywane filmy, na przykład czy będą przetwarzane na komputerze czy przesyłane do witryny internetowej. Aparat może przechowywać wiele kombinacji rozmiaru klatki, częstotliwości i kompresji, które można wybierać pod kątem własnych potrzeb. Dostępne są również opcje filmowania w zwolnionym i przyspieszonym tempie.  $\mathbb{R}$  ["Nagrywanie filmów w zwolnionym lub przyspieszonym tempie \(Filmy w zwolnionym](#page-148-0) [i przyspieszonym tempie\)" \(str. 149\)](#page-148-0) i ["Nagrywanie filmów z wysoką prędkością" \(str. 147\)](#page-146-0)

- Naciśnij przycisk **OK**, aby wyświetlić pełny panel sterowania LV. *1.*
- 2. Podświetl [ $\mathfrak{B}$   $\Longleftarrow$  *1* za pomocą przycisków  $\Delta \nabla \triangleleft \triangleright$ .

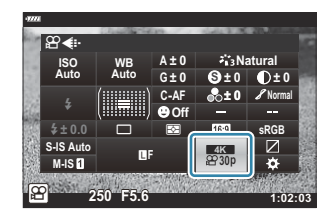

- Użyj przedniego pokrętła, aby wybrać opcję. *3.*
	- Aby zmienić ustawienia trybu nagrywania filmów, należy nacisnąć przycisk **OK**, a następnie przycisk **INFO** i obrócić pokrętło tylne.
## <span id="page-144-0"></span>**Ikona jakości filmowania**

Zmiany ustawień wyraża ikona  $\mathbb{R}^2$ : , tak jak przedstawiono poniżej.

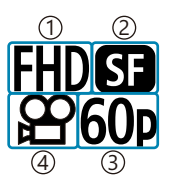

Rozdzielczość filmu 1 2) Kompr./Szyb.tran.bit. 3)Częstotliwość Typ filmu 4

#### **Rozdzielczość filmu**

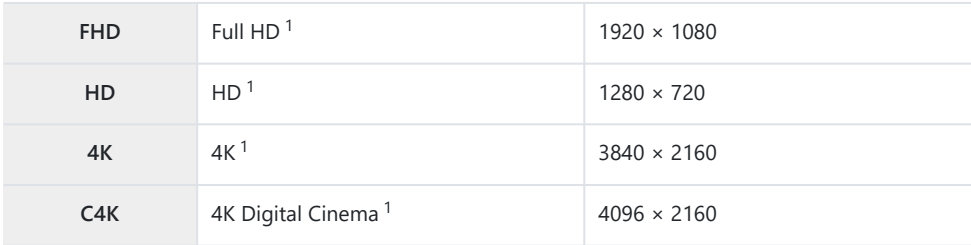

Filmy są zapisywane w formacie MPEG-4 AVC/H.264. 1

#### **Kompr./Szyb.tran.bit.**

Niedostępne po wybraniu opcji **[4K]** lub **[C4K]** w menu **[Rozdzielczość filmu]**. C

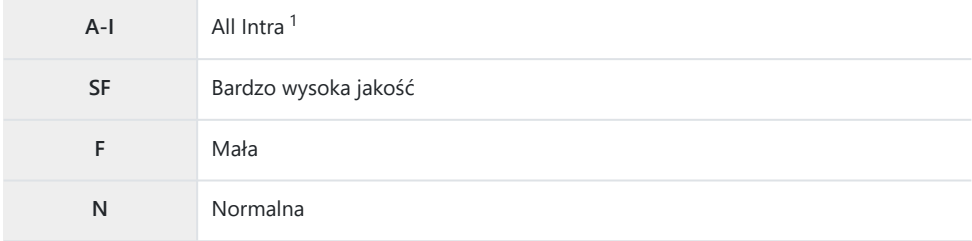

Filmy "All-Intra" korzystają z kompresji międzyklatkowej. Dzięki temu są lepiej przystosowane 1do edycji, ale zajmują więcej miejsca.

#### **Częstotliwość**

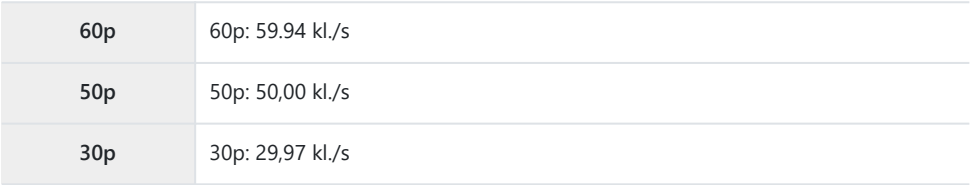

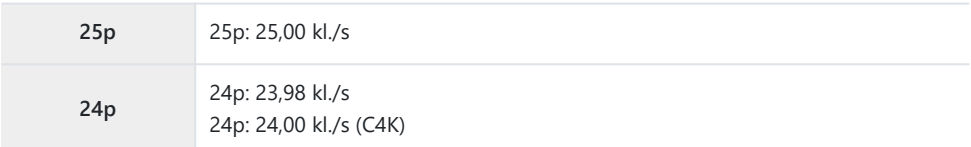

- Opcje **[60p]** i **[50p]** są niedostępne, gdy:
	- W menu **[Rozdzielczość filmu]** jest wybrana opcja **[FHD]** (Fulll HD) a w przypadku szybkości transmisji bitów wybrana jest opcja **[A-I]**
	- W menu **[Rozdzielczość filmu]** jest wybrana opcja **[4K]** lub **[C4K]** -
- Wybór opcji **[C4K]** w menu **[Rozdzielczość filmu]** ustawia **[Częstotliwość]** na wartość **[24p]**.

### **Typ filmu**

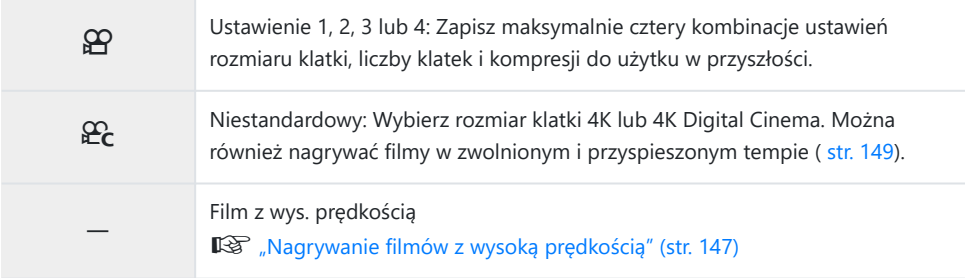

W zależności od używanej karty nagrywanie może zostać zakończone przed osiągnięciem C maksymalnego czasu nagrywania.

- Przy niektórych ustawieniach wybór szybkości transmisji danych może być niedostępny. C
- Filmy są nagrywane z użyciem współczynnika proporcji obrazu o wartości16:9. Filmy C4K są Cnagrywane z użyciem współczynnika proporcji obrazu o wartości 17:9.

## <span id="page-146-0"></span>**Nagrywanie filmów z wysoką prędkością**

Nagrywanie filmów z wysoką częstotliwością klatek. Filmy są rejestrowane z szybkością 120 kl./s i odtwarzane z szybkością 60 kl./s. Rozciąganie odtwarzania przy dwukrotnym wydłużeniu czasu nagrywania (np. wtedy, gdy wybrano częstotliwość klatek podczas odtwarzania na poziomie 60p) umożliwia wyświetlenie ruchu w zwolnionym tempie, który w rzeczywistości trwa tyle, co mrugnięcie okiem.

Opcję nagrywania filmu z wysoką prędkością można wybrać w menu jakości obrazu filmu. Wybór częstotliwości klatek podczas odtwarzania określa mnożnik prędkości odtwarzania. Zmiany ustawień wyraża ikona jakości filmu, tak jak przedstawiono poniżej.

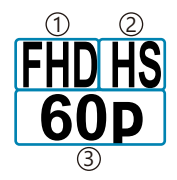

Rozdzielczość filmu 1 Typ filmu 2 Częstotliwość podczas odtwarzania 3

#### **Rozdzielczość filmu**

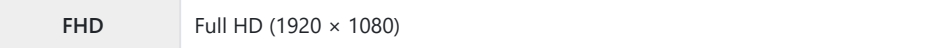

#### **Typ filmu**

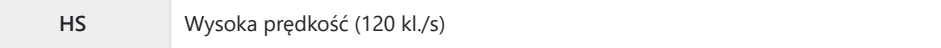

#### **Częstotliwość podczas odtwarzania**

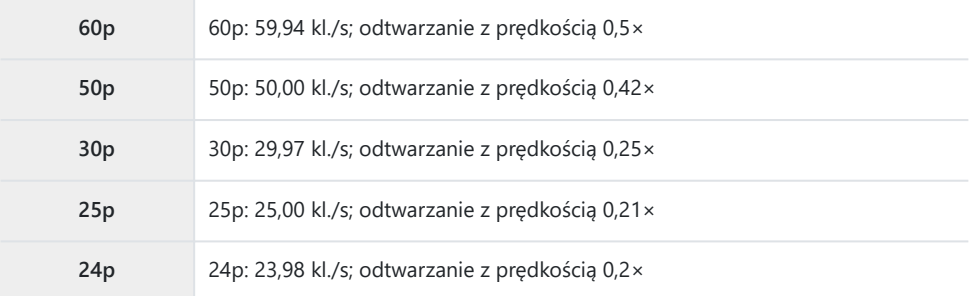

- 1. Wybierz <sup>HDHS</sup> (Film z wys. prędkością).
	- Aby użyć bieżących ustawień, naciśnij przycisk **OK**. Aparat wyjdzie z menu, wybierając bieżące opcje.
- Aby edytować bieżące ustawienia, naciśnij przycisk **INFO** w kroku 1. *2.*
	- Kursor zostanie umieszczony na liście opcji filmów z wysoką prędkością.
- Wybierz częstotliwość odtwarzania. *3.*
	- Zaznacz opcję za pomocą przycisków  $\Delta \nabla$ .
- Naciśnij przycisk **OK**, aby wybrać zaznaczoną opcję i wyjść. *4.*
- Ostrość, ekspozycja i balans bieli są zablokowane podczas nagrywania. C
- Dźwięk nie jest nagrywany. C
- Kąt obrazu jest nieco zredukowany. C
- Podczas nagrywania nie można zmieniać wartości przysłony, czasu otwarcia migawki, kompensacji C ekspozycji ani czułości ISO.
- Kodów czasowych nie można zapisywać ani wyświetlać. C
- Jasność może ulec zmianie, jeśli podczas nagrywania zostanie zmieniony zoom. C
- Pojedyncze pliki filmowe nagrane na karty pamięci SD lub SDHC mogą mieć rozmiar do 4 GB. W C przypadku kart SDXC nagrywanie zakończy się, zanim film osiągnie długość 2 godzin.
- Opcja Film z wys. prędkością jest niedostępna, gdy aparat jest podłączony do urządzenia HDMI. C
- Opcja **[**n **Stb. obrazu]** > **[M-IS**1**]** jest niedostępna. C
- Funkcji **[Movie** A**]** nie można używać. C
- Tryby obrazu **[i-Enhance]**, **[e-Portrait]** oraz Filtr artystyczny są niedostępne. C
- W menu **[Gradacja]** ustawiona jest opcja **[Gradacja normal.]**. C
- Opcja Film z wys. prędkością jest niedostępna podczas fotografowania zdalnego, gdy aparat jest Cpołączony ze smartfonem.

# <span id="page-148-0"></span>**Nagrywanie filmów w zwolnionym lub przyspieszonym tempie (Filmy w zwolnionym i przyspieszonym tempie)**

Można nagrywać filmy w zwolnionym lub przyspieszonym tempie. Szybkość nagrywania można ustawić w trybie nagrywania za pomocą opcji  $\mathcal{E}_c$ .

- Naciśnij przycisk **OK**, aby wyświetlić pełny panel sterowania LV. *1.*
- **2.** Podświetl [ $\mathfrak{B} \triangleq 1$ ] za pomocą przycisków  $\Delta \nabla \triangleleft \triangleright$ .
- 3. Podświetl  $\frac{gen}{24}$  (własny tryb nagrywania; [str. 145\)](#page-144-0) za pomocą przedniego pokrętła i naciśnij przycisk **OK**.

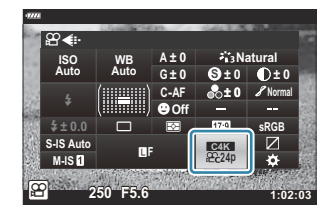

- Opcję wybraną dla ustawienia **[Zwo. lub przys. temp.]** można zmienić, naciskając przycisk **INFO**. Po podświetleniu opcji **[Zwo. lub przys. temp.]** za pomocą przycisków  $\langle \psi \rangle$ , korzystając z przycisków  $\Delta \nabla$  wybierz mnożnik prędkości, a następnie naciśnij przycisk **OK**. Wybierz wysoki mnożnik w przypadku filmu z wysoką prędkością lub niski mnożnik w przypadku filmu z niską prędkością. Odpowiednio zmieni się częstotliwość.
- Naciśnij przycisk R, aby rozpocząć nagrywanie. *4.*
	- Ponownie naciśnij przycisk (, aby zakończyć nagrywanie.
	- Film będzie odtwarzany z ustaloną szybkością, a więc w przyspieszonym lub zwolnionym tempie.
- Dźwięk nie zostanie nagrany. C
- Wszelkie filtry artystyczne trybu obrazu zostaną anulowane. C
- Dowolnego ani obu trybów filmowania zwolnionego i przyspieszonego nie można ustawić dla C pewnych opcji w  $[$  $\mathbb{R}$  $\leq$ **:** $\cdot$ **]**.
- Prędkość migawki jest ograniczona do wartości nie mniejszych niż 1/24 s. Najwolniejsza dostępna Cprędkość zależy od opcji wybranej dla opcji **[Częstotliwość]**.

# **Korzystanie z lampy błyskowej (Fotografowanie z lampą błyskową)**

Korzystając z lampy błyskowej, można wybrać tryb flesza za pomocą elementów sterujących aparatu, a następnie robić zdjęcia z lampą błyskową.

### **Mocowanie zgodnych lamp błyskowych**

Metody mocowania i obsługiwania zewnętrznych lamp błyskowych zależą od ich modelu. Szczegółowe informacje zawiera dokumentacja dostarczona wraz z lampą błyskową. Te instrukcje dotyczą modelu FL‑LM3.

- Upewnij się, że aparat i lampa błyskowa są wyłączone. Mocowanie lub zdejmowanie lampy C błyskowej, gdy jedno z urządzeń jest włączone, może doprowadzić do uszkodzenia sprzętu.
	- Zdejmij pokrywę gorącej stopki i zamontuj lampę błyskową *1.* na aparacie.
		- Wsuwaj lampę błyskową do momentu, aż lampa zatrzaśnie się w tylnej części stopki.

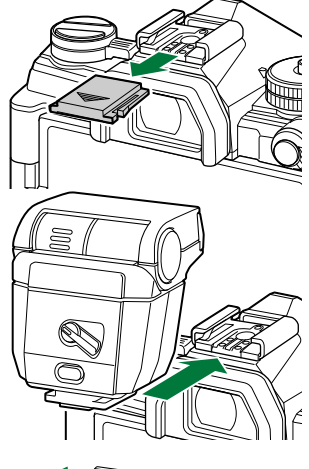

- Ułóż głowicę lampy błyskowej odpowiednio do fotografowania *2.*techniką odbijania światła lub z bezpośrednim błyskiem.
	- Głowicę lampy można obracać w górę oraz w lewo i prawo.

Pamiętaj, że moc lampy może być niewystarczająca, aby uzyskać prawidłową ekspozycję podczas fotografowania techniką odbijania światła.

Obróć dźwignię **[ON/OFF]** lampy do pozycji **[ON]**. *3.*

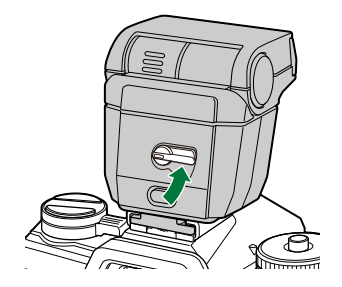

Obróć dźwignię do pozycji **[OFF]**, gdy lampa błyskowa nie będzie używana.

### **Zdejmowanie lamp błyskowych**

Przytrzymując naciśnięty przycisk **[UNLOCK]**, wysuń lampę *1.*błyskową z gorącej stopki.

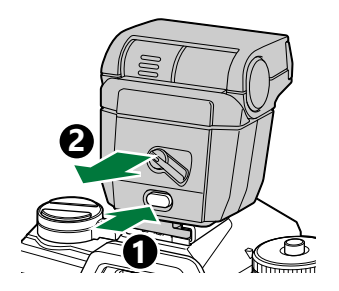

# **Wybór trybu flesza (Tryb flesza)**

Robiąc zdjęcia z użyciem lampy błyskowej zgodnej z tym aparatem, tryb flesza można wybrać za pomocą elementów sterujących aparatu. Włączenie zamontowanej lampy błyskowej automatycznie ogranicza najkrótszy możliwy czas otwarcia migawki.

- Naciśnij przycisk **OK**, aby wyświetlić pełny panel sterowania LV. *1.*
- Podświetl opcję **[Tryb flesza]** za pomocą przycisków *2.*  $\land \nabla \triangleleft \triangleright$

- Użyj przedniego pokrętła, aby wybrać opcję. *3.*
	- Dostęp do ustawień lampy błyskowej można uzyskać za pomocą pełnego panelu sterowania LV.

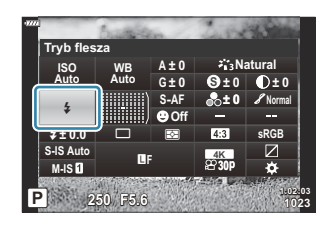

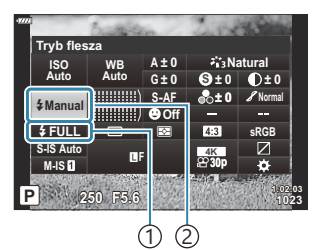

Moc lampy błyskowej (tryb 1 "Wartość manualnie") Sterowanie natężeniem błysku (inne tryby) 2) Tryb flesza

### **Tryby flesza**

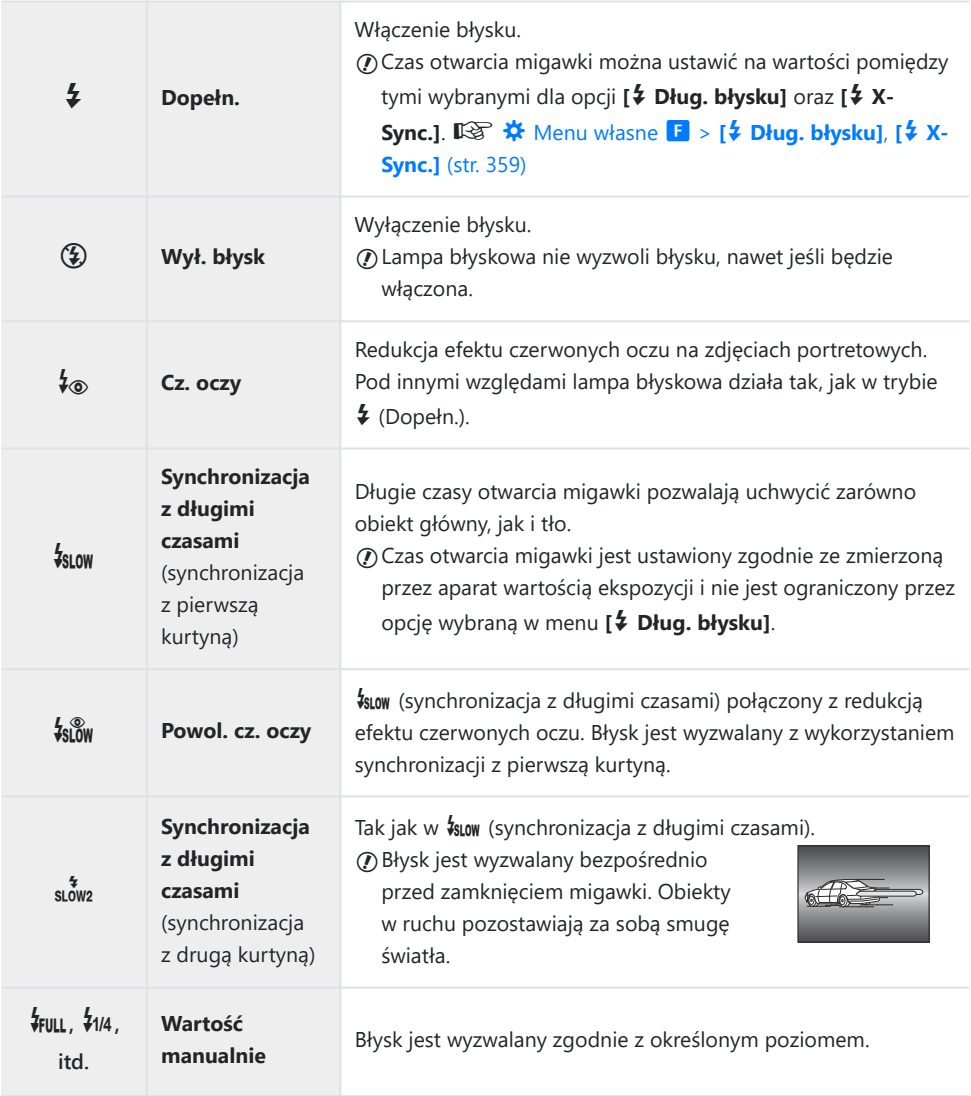

- Synchronizację z bardzo krótkimi czasami Super FP należy skonfigurować za pomocą elementów C sterujących lampy błyskowej.
- $@$ W trybie [↓®] (redukcji efektu czerwonych oczu) migawka będzie wyzwalana około 1 sekundę po wstępnym błysku redukującym efekt czerwonych oczu. Nie wolno ruszać aparatem aż do zakończenia wykonywania zdjęcia.

 $@$ W niektórych warunkach tryb [↓®] (redukcja efektu czerwonych oczu) może nie zapewniać pożądanych rezultatów.

## **Tryb flesza i czas otwarcia migawki**

Zakres dostępnych czasów otwarcia migawki zależy od trybu flesza. Zakres dostępnych czasów można dodatkowo ograniczyć, korzystając z opcji w **详** Menu własne. LS **W** [Menu własne](#page-358-0) **F** > [**# Dług. błysku], [** $\frac{1}{4}$  **[X-Sync.\]](#page-358-0)** (str. 359)

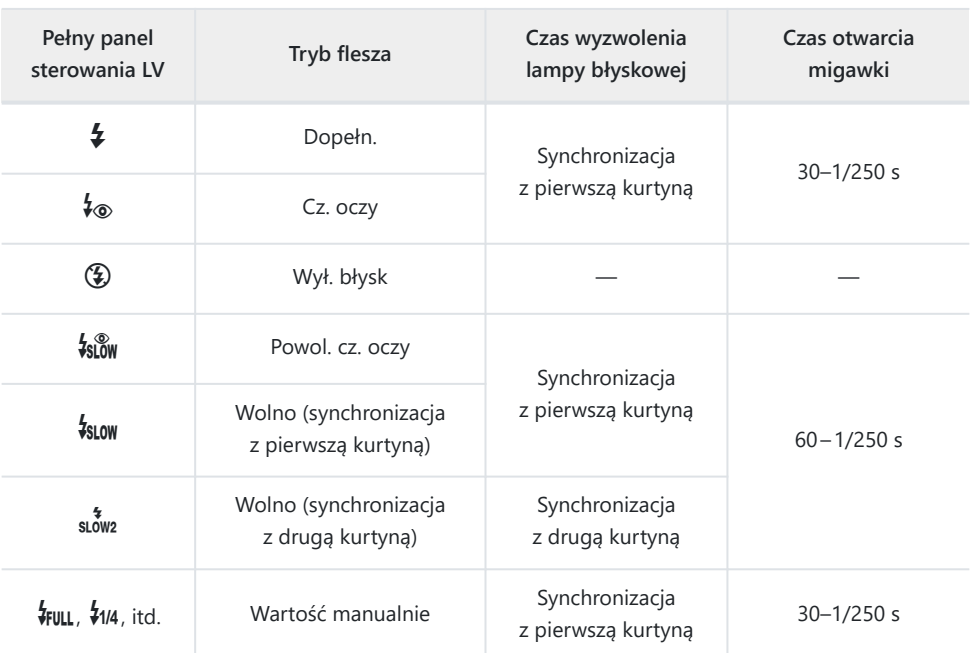

### **Tryby fotografowania P i A**

### **Tryby fotografowania S i M**

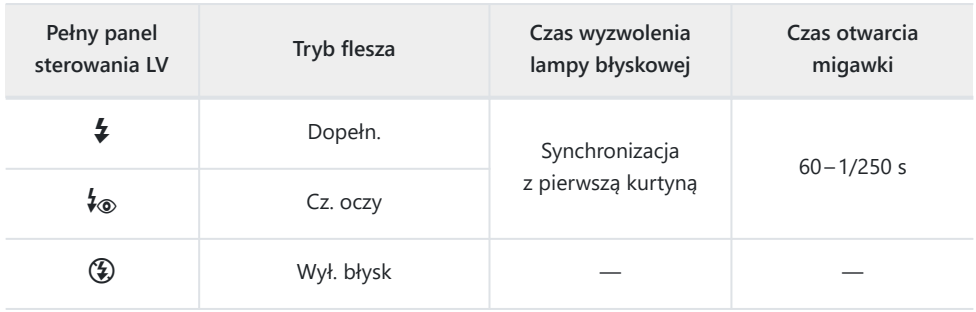

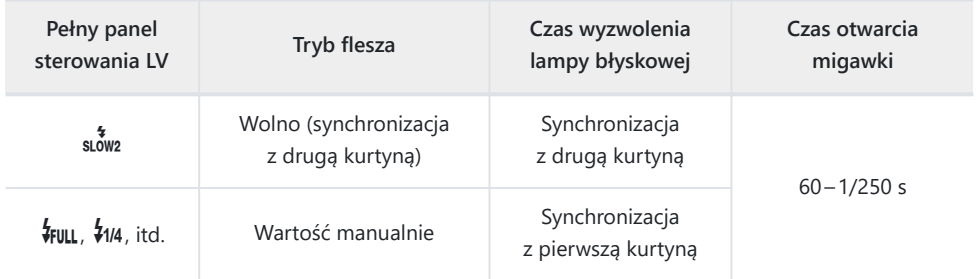

## **Tryb fotografowania B<sup>1</sup>**

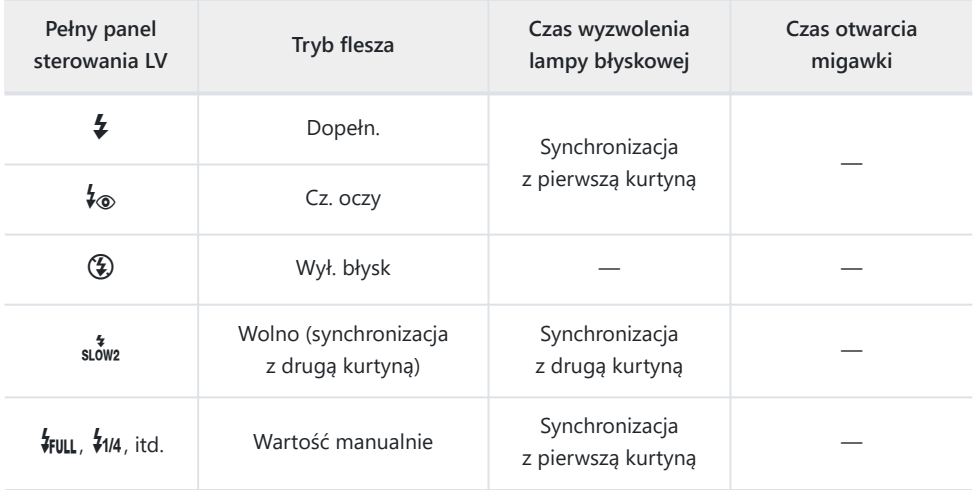

1 Synchronizacja z drugą kurtyną jest niedostępna po wybraniu funkcji **[\[LIVE COMP\]](#page-61-0)** (str. 62).

#### **Przestrogi: Tryb flesza** C

- W trybie redukcji efektu czerwonych oczu migawka będzie wyzwalana około 1 sekundę po wstępnym błysku redukującym efekt czerwonych oczu. Nie wolno ruszać aparatem aż do zakończenia wykonywania zdjęcia. Należy także pamiętać, że w niektórych warunkach tryb redukcji efektu czerwonych oczu może nie zapewniać pożądanych rezultatów.
- Najszybszy czas otwarcia migawki dostępny po wyzwoleniu lampy błyskowej to 1/250 s. Jasne tła na zdjęciach wykonanych z użyciem lampy błyskowej mogą być prześwietlone.
- Czas synchronizacji dla cichych fotografii ( [str. 106](#page-105-0)), Zdjęcie o wys. rozdz. [\( str. 110\)](#page-109-0) i bracketingu ostrości ( [str. 223](#page-222-0)) wynosi 1/50 s. Ustawienie opcji **[ISO]** na wartość powyżej ISO 8000 podczas korzystania z opcji wymagającej użycia migawki elektronicznej (na przykład trybu cichego lub bracketingu ostrości) powoduje ustawienie prędkości synchronizacji lampy błyskowej na 1/20 s. Prędkość synchronizacji lampy błyskowej dla bracketingu ISO [\( str. 223\)](#page-222-0) również wynosi 1/20 s.
- Nawet minimalna dostępna moc lampy błyskowej może być zbyt duża przy małych odległościach fotografowania. Aby zapobiec prześwietlaniu zdjęć robionych z niewielkiej odległości, wybierz tryb **A** lub **M** oraz mniejszy otwór przysłony (wyższą wartość liczby f/) albo niższe ustawienie **[ISO]**.

# **Regulacja mocy lampy błyskowej (Regulacja natężenia błysku)**

Jeżeli fotografowany obiekt jest nadmiernie naświetlony lub niedoświetlony, pomimo że ekspozycja w pozostałych częściach kadru jest prawidłowa, można wyregulować moc lampy błyskowej. Kompensacja błysku jest dostępna we wszystkich trybach z wyjątkiem trybu **[**A**Ręczne]** (ręcznie).

- Gdy wybrano opcję **[↓Ręczne]**, możesz dostosować moc lampy błyskowej, naciskając przycisk  $\nabla$ , aby wybrać opcję **[**A**PEŁNE]**, a następnie obracając przednie pokrętło.
	- Naciśnij przycisk **OK**, aby wyświetlić pełny panel sterowania LV. *1.*
	- **2.** Podświetl opcję **[***1***7**], używając przycisków  $\Delta \nabla \triangleleft \triangleright$ .  $\blacksquare$

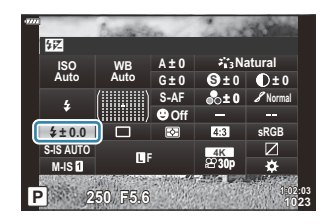

- Użyj przedniego pokrętła, aby wybrać opcję. *3.*
- Zmiany w natężeniu błysku dokonane przez zewnętrzną lampę błyskową zostają dodane do natężenia błysku aparatu.

# <span id="page-158-0"></span>**Opcje przetwarzania (Tryb obrazu)**

Istnieje możliwość wybierania sposobu przetwarzania obrazów podczas fotografowania, aby poprawić kolor, tonację i inne właściwości. Użytkownik może wybierać wstępnie ustawione tryby obrazu zgodnie ze swoim zamysłem artystycznym lub fotografowanym obiektem. Kontrast, ostrość i inne ustawienia można dostosowywać oddzielnie dla każdego trybu. Można też dodać efekty artystyczne za pomocą filtrów artystycznych. Filtry artystyczne oferują opcję dodawania efektów ramki itp. Ustawienia poszczególnych parametrów są przechowywane oddzielnie dla każdego trybu obrazu i filtru artystycznego.

### **Tryb obrazu — opcje**

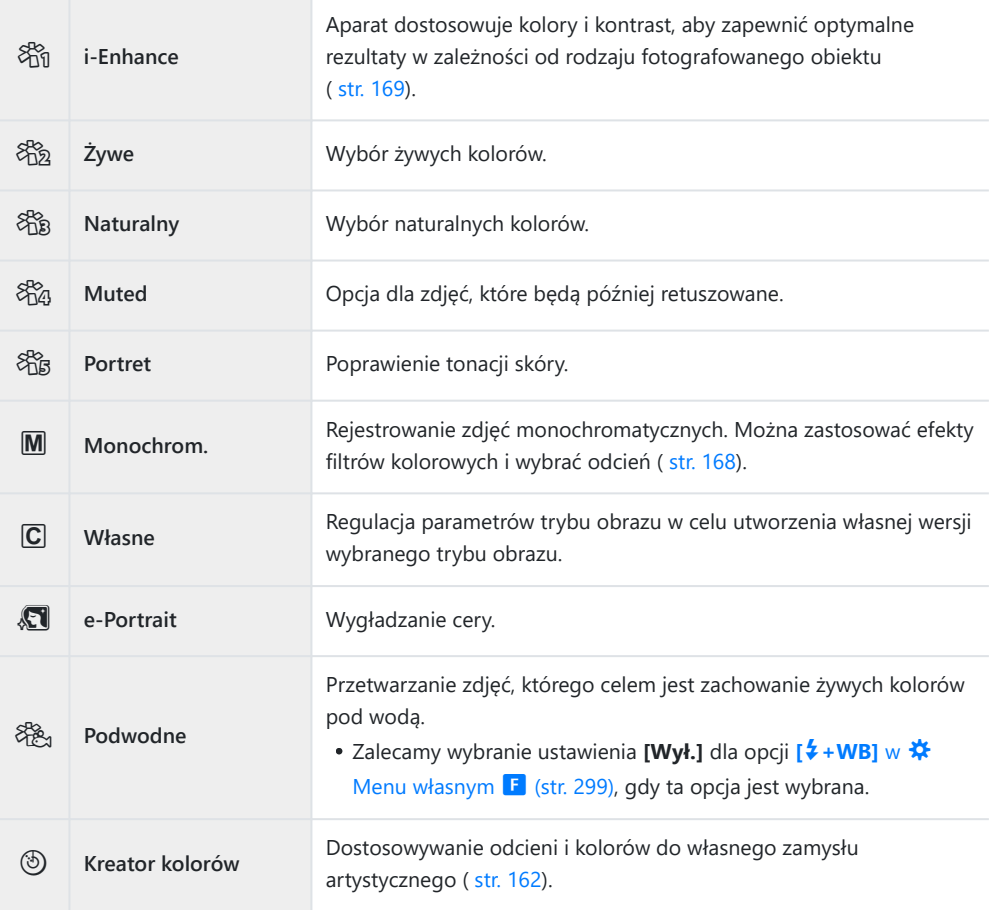

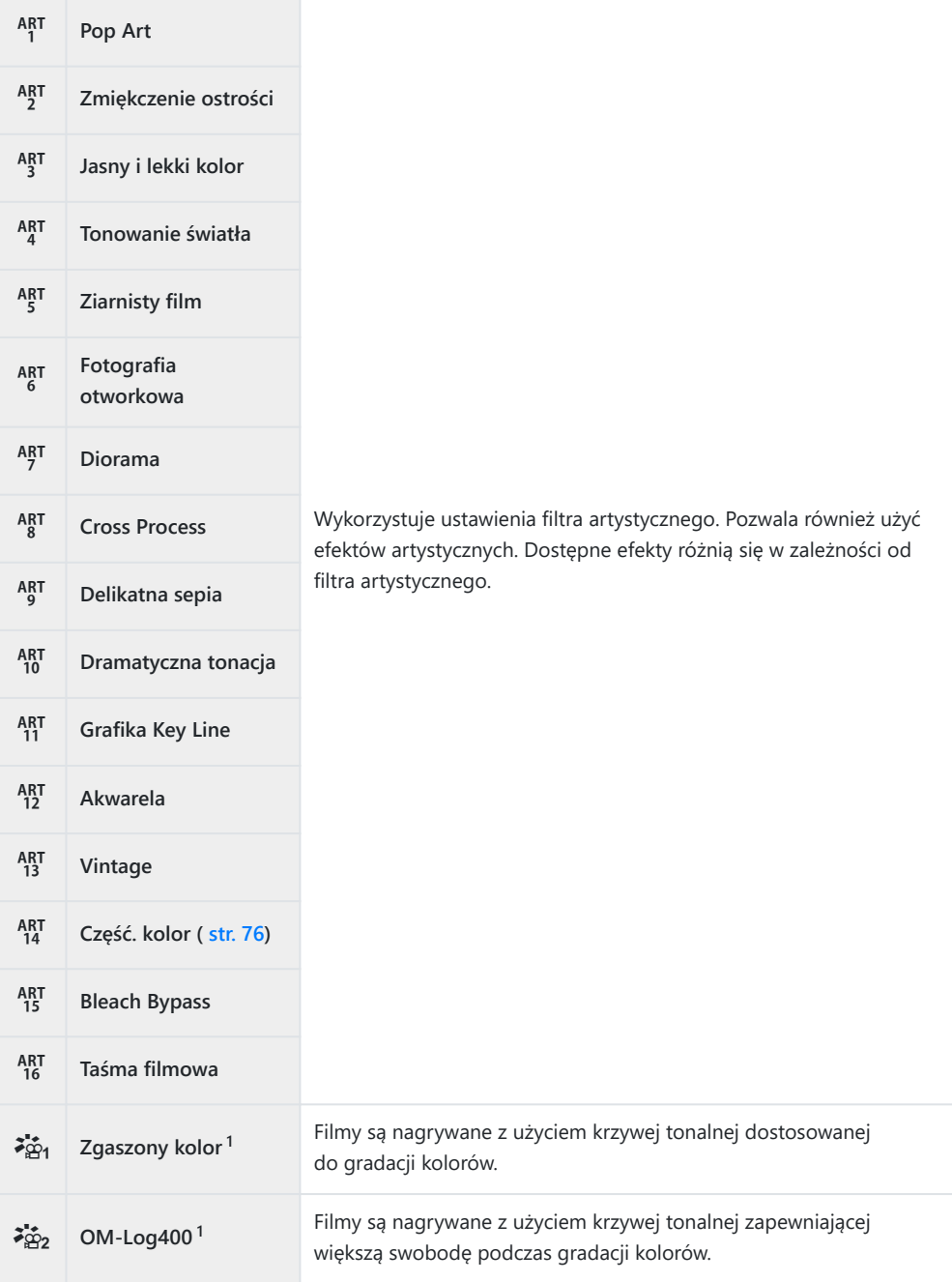

- 1 Jest ona wyświetlana w trybie filmowania po wyborze opcji **[Wł.]** w pozycji [ $\mathbb{R}$  [Ustawienia](#page-240-0)  $specvfikacji$  >  $[\mathcal{Q}]$  Tryb obrazu] w  $\mathcal{Q}$  [menu wideo \(str. 241\)](#page-240-0).
- Filtry artystyczne dotyczą wyłącznie kopii w formacie JPEG. Zamiast opcji **[RAW]** dla jakości obrazu automatycznie wybierane jest ustawienie **[RAW+JPEG]**.
- W zależności od obiektu zmiany tonów mogą być nierówne, efekt może być mniej widoczny lub C obraz może stać się bardziej "ziarnisty".
- Tryby obrazu można ukryć lub pokazać za pomocą opcji **[\[Ust. trybu obrazu\]](#page-288-0)** w C menu własnym B D1 [\(str. 289\).](#page-288-0)
	- Naciśnij przycisk **OK**, aby wyświetlić pełny panel sterowania LV. *1.*
	- Podświetl opcję **[Tryb obrazu]** za pomocą przycisków *2.*  $\land \lor \land \lor$

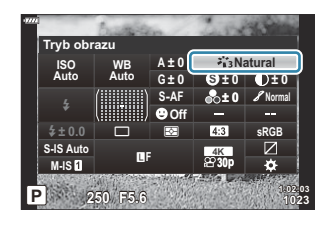

- Użyj przedniego pokrętła, aby wybrać opcję. *3.*
	- W zależności od wybranej opcji parametry trybu obrazu mogą być widoczne na pełnym panelu sterowania LV. Parametry można wyregulować wedle uznania.
		- S [Ostrość \(str. 163\)](#page-162-0)
		- C [Kontrast \(str. 164\)](#page-163-0)
		- **8** [Nasycenie \(str. 165\)](#page-164-0)
		- *S* [Gradacja \(str. 166\)](#page-165-0)
		- *E* [Filtr koloru \(str. 167\)](#page-166-0)
		- ① [Kolor monochrom. \(str. 168\)](#page-167-0)
		- $-$  **+ E**fekt (str. 169)

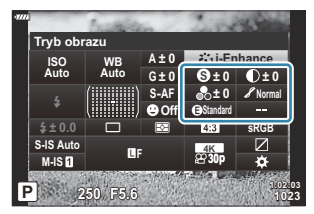

## <span id="page-161-0"></span>**Ogólna regulacja koloru (Kreator kolorów)**

Aparat umożliwia intuicyjną regulację odcieni i nasycenia kolorów. Do wyboru jest 30 odcieni i 8 poziomów nasycenia. Wyniki można sprawdzić na wyświetlaczu.

- Naciśnij przycisk **OK**, aby wyświetlić pełny panel sterowania LV. *1.*
- **2.** Podświetl opcję **[Tryb obrazu]** za pomocą przycisków △∇<1D.
- Obróć przednie pokrętło, aby wyróżnić opcję **[Kreator** *3.* **kolorów]**.
	- Opcja **[<sup>®</sup> Kolor/żywy]** będzie widoczna w pełnym panelu sterowania LV.

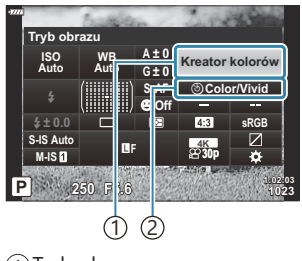

**Color**

**ViVid±0 Reset**

1) Tryb obrazu  $2)$  ® Kolor/żywy

- $\bm{4.}$  Zaznacz opcję **[** $\circledcirc$  **Kolor/żywy]** używając klawiszy  $\Delta \nabla$ , a następnie naciśnij przycisk **OK**.
- 5. Dostosuj nasycenie kolorów i odcienie.
	- Obróć pokrętło przednie, aby wyregulować odcień.
	- Obróć pokrętło tylne, aby wyregulować nasycenie.
	- Aby przywrócić ustawienia domyślne, naciśnij i przytrzymaj przycisk **OK**.
- Naciśnij przycisk **OK**, aby wybrać zaznaczoną opcję. *6.*
	- Zmiany można również zapisać, naciskając spust migawki do połowy.
- Zdjęcia wykonane przy wybranym dla ustawieniu jakości obrazu **[RAW]** [\( str. 142\)](#page-141-0) zostaną zapisane w jakości obrazu RAW+JPEG.
- Zdjęcia robione w trybie **[HDR]** [\(str. 231\)](#page-230-0) lub **[\[Wielokr. ekspozyc.\]](#page-233-0)** (str. 234) są zapisywane zgodnie z ustawieniem **[Naturalny]**.

# <span id="page-162-0"></span>**Dokładna regulacja ostrości (Ostrość)**

Dostosowanie ostrości obrazu. Aby uzyskać ostre i wyraźne zdjęcie, można pokreślić kontury. Ustawienia dla każdego trybu obrazu są zapisywane osobno.

- Naciśnij przycisk **OK**, aby wyświetlić pełny panel sterowania LV. *1.*
- **2.** Podświetl opcję **[Ostrość]**, używając przycisków △▽ ◁▷.

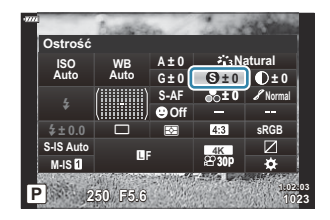

# <span id="page-163-0"></span>**Dokładna regulacja kontrastu (Kontrast)**

Dostosowywanie kontrastu obrazu. Zwiększenie kontrastu podkreśla różnice pomiędzy jasnymi a ciemnymi obszarami obrazu i pozwala uzyskać wyraźniejsze i lepiej podkreślone zdjęcie. Ustawienia dla każdego trybu obrazu są zapisywane osobno.

- Naciśnij przycisk **OK**, aby wyświetlić pełny panel sterowania LV. *1.*
- 2. Podświetl pozycję [Kontrast], używając przycisków  $\Delta \nabla \triangleleft \triangleright$ .

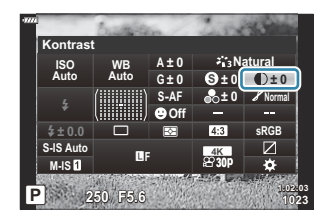

# <span id="page-164-0"></span>**Dokładna regulacja nasycenia (Nasycenie)**

Istnieje możliwość dostosowania nasycenia kolorów. Zwiększenie nasycenia poprawia intensywność kolorów. Ustawienia dla każdego trybu obrazu są zapisywane osobno.

- Naciśnij przycisk **OK**, aby wyświetlić pełny panel sterowania LV. *1.*
- 2. Podświetl opcję **[Nasycenie]**, używając przycisków  $\Delta \nabla \triangleleft \triangleright$ .

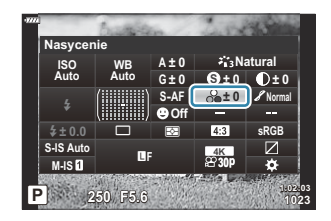

## <span id="page-165-0"></span>**Dokładna regulacja tonacji (Gradacja)**

Regulacja cieni oraz jasności barw. Możesz rozjaśnić lub przyciemnić cały obraz, aby dostosować go do swoich upodobań. Różnica w kontraście może być regulowana w celu uchwycenia szczegółów zarówno w cieniach, jak i w światłach. Ustawienia dla każdego trybu obrazu są zapisywane osobno.

- Naciśnij przycisk **OK**, aby wyświetlić pełny panel sterowania LV. *1.*
- 2. Podświetl opcję **[Gradacja]**, używając przycisków  $\Delta \nabla \triangleleft \triangleright$ .

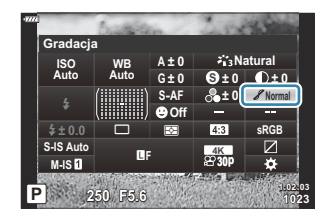

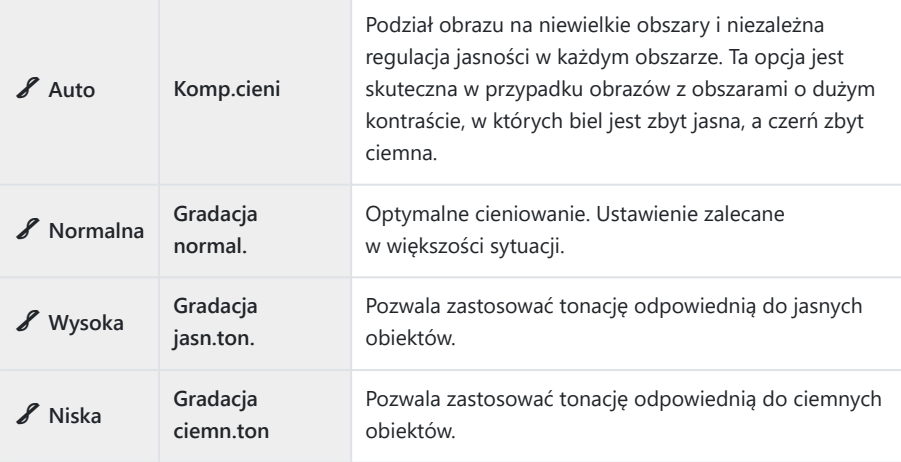

# <span id="page-166-0"></span>**Stosowanie efektów filtrów na obrazach monochromatycznych (Filtr koloru)**

Efekty filtra koloru można dodawać po wybraniu opcji **[Monochrom.]** w trybie obrazu ( [str. 159](#page-158-0)). W zależności od kolorystyki obiektów efekty filtra koloru umożliwiają rozjaśnienie obiektów lub poprawienie kontrastu. Kolor pomarańczowy dodaje więcej kontrastu niż żółty, a czerwony więcej niż pomarańczowy. Zielony jest dobrym wyborem w przypadku portretów itp.

- Naciśnij przycisk **OK**, aby wyświetlić pełny panel sterowania LV. *1.*
- **2.** Podświetl opcję **[Tryb obrazu]** za pomocą przycisków △∇<1D.
- Wybierz opcję **[Monochrom.]**, używając przedniego pokrętła. *3.*
- Podświetl opcję **[Filtr koloru]** za pomocą przycisków *4.*  $\land \nabla \triangleleft \triangleright$

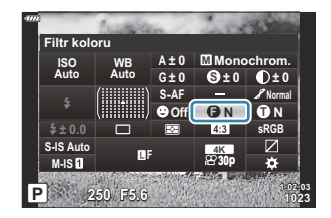

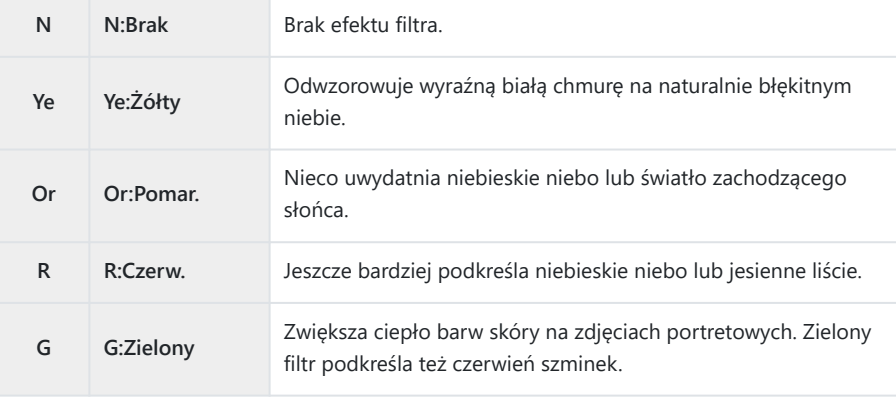

## <span id="page-167-0"></span>**Regulacja tonacji obrazu**

## **monochromatycznego (Kolor monochrom.)**

Istnieje możliwość wybrania odcienia stosowanego w przypadku zdjęć wykonanych w trybie obrazu **[Monochrom.]** [\( str. 159\)](#page-158-0).

- Naciśnij przycisk **OK**, aby wyświetlić pełny panel sterowania LV. *1.*
- **2.** Podświetl opcję **[Tryb obrazu]** za pomocą przycisków △∇<1D.
- Wybierz opcję **[Monochrom.]**, używając przedniego pokrętła. *3.*
- Wyróżnij opcję **[Kolor monochrom.]** za pomocą przycisków *4.*  $A \triangleleft B$

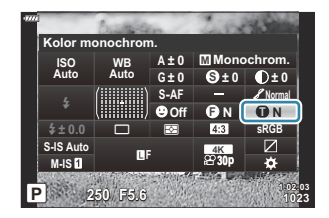

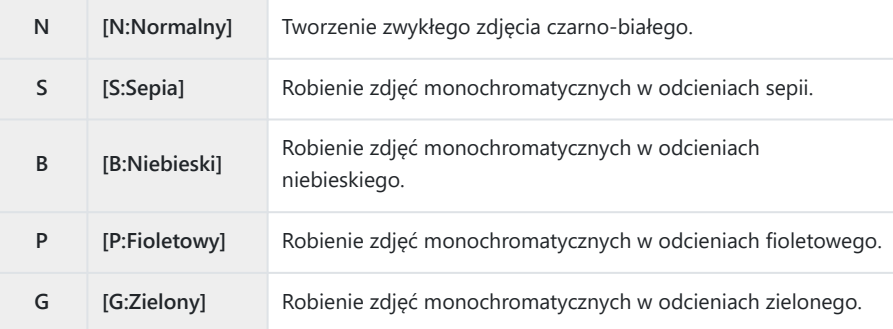

# <span id="page-168-0"></span>**Regulacja efektów i-Enhance (Efekt)**

Określenie intensywności efektu i-Enhance, gdy opcja **[i-Enhance]** jest wybrana w danym trybie obrazu ( [str. 159](#page-158-0)).

- Naciśnij przycisk **OK**, aby wyświetlić pełny panel sterowania LV. *1.*
- 2. Podświetl opcję [Efekt], używając przycisków  $\Delta \nabla \triangleleft \triangleright$ .

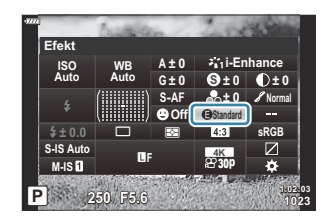

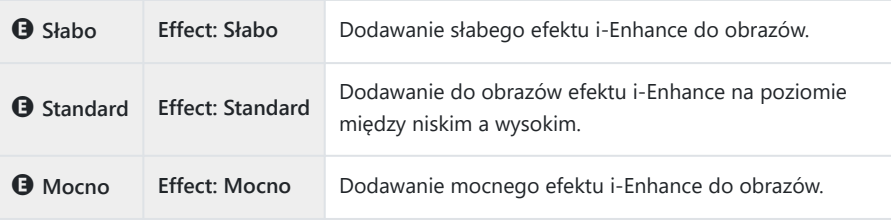

# **Ustawianie formatu reprodukcji kolorów (Przestrzeń kolorów)**

Dzięki tej funkcji można wybrać format umożliwiający prawidłową reprodukcję kolorów obrazu na monitorze lub drukarce. Działanie tej opcji jest takie samo jak działanie opcji **[\[Przestrzeń\]](#page-299-0)** w menu C [Menu własnym](#page-299-0) G (str. 300).

- Naciśnij przycisk **OK**, aby wyświetlić pełny panel sterowania LV. *1.*
- Podświetl opcję **[Przestrzeń]** za pomocą przycisków *2.*  $\land \nabla \triangleleft \triangleright$

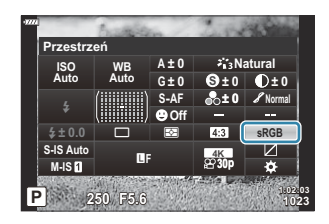

Użyj przedniego pokrętła, aby wybrać opcję. *3.*

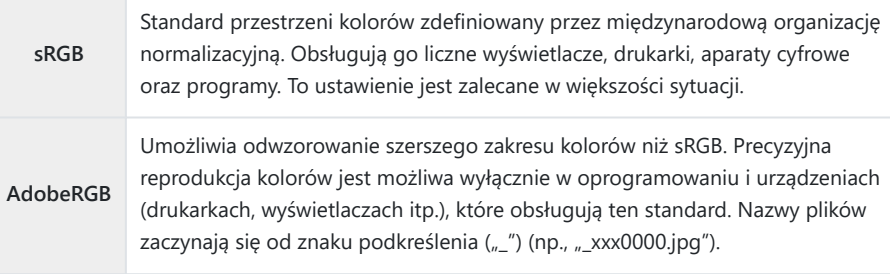

Funkcja **[AdobeRGB]** nie jest dostępna w trybie **AUTO** , **SCN** , **ART** , HDR ani w trybie Cwideo  $(\mathbf{P})$ .

# **Zmiana jasności obszarów jasnych i zacienionych (Światła i cienie)**

Możliwe jest dostosowywanie jasności osobno dla rozjaśnień, tonów pośrednich oraz cieni. Dzięki tej opcji użytkownik zyskuje większą kontrolę nad ekspozycją niż w przypadku samej kompensacji ekspozycji. Można selektywnie przyciemniać rozjaśnienia i rozjaśniać cienie.

- Naciśnij przycisk **OK**, aby wyświetlić pełny panel sterowania LV. *1.*
- Zaznacz **[Kontrola świateł i cieni]** za pomocą przycisków *2.*  $\Delta \nabla \triangleleft \triangleright$  i naciśnii przycisk **OK**.

- Wybierz żądany zakres tonalny za pomocą przycisku **INFO**. *3.*
	- Zakres tonalny zmienia się po każdym naciśnięciu przycisku.

- Obracaj pokrętła, aby wybrać żądane ustawienie. *4.*
	- **Wybrano opcję [Światło i cień]** Użyj pokrętła tylnego do regulacji cieni oraz przedniego do regulacji rozświetleń.
	- Wybrano ustawienie **[Półcień]** Użyj pokrętła przedniego lub tylnego.
	- Aby zresetować dostosowywanie świateł i cieni, naciśnij i przytrzymaj przycisk **OK**.
- Naciśnij przycisk **OK**, aby wybrać zaznaczoną opcję. *5.*
	- Zmiany można również zapisać, naciskając spust migawki do połowy.

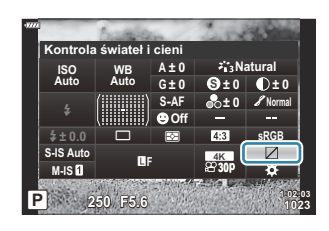

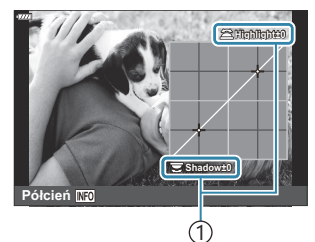

1 Wybrany zakres tonalny

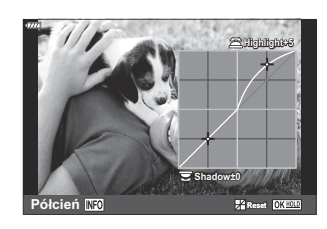

# **Przypisywanie funkcji do przycisków (Funkcja przycisku)**

Dotychczasowe funkcje przycisków można zastępować innymi.

Funkcje przypisane za pomocą opcji **[Funkcja przycisku** K**]** działają tylko podczas fotografowania. Funkcje przypisane za pomocą opcji [Funkcja przycisku  $\mathfrak{B}$ ] działają w trybie  $\mathfrak{B}$  (film).

### **Elementy sterujące z możliwością dostosowania**

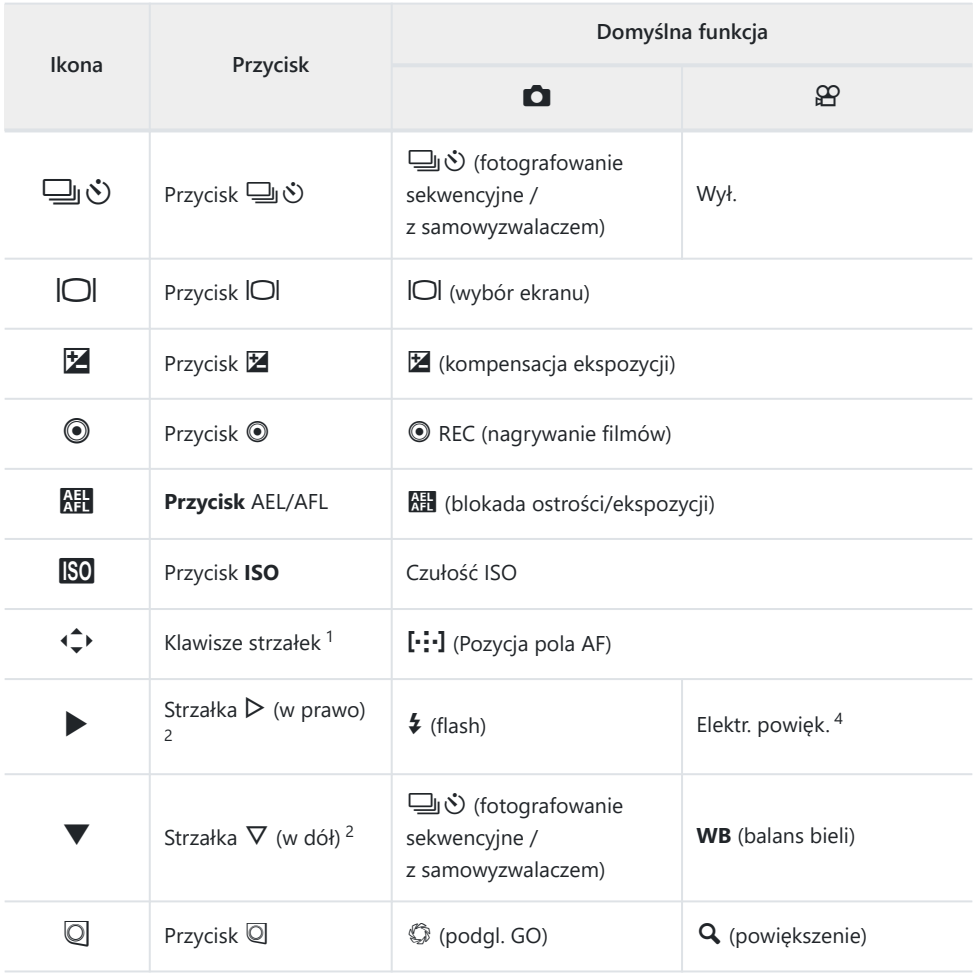

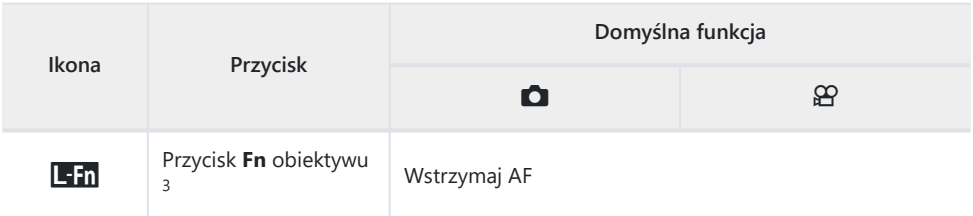

- 1 Aby używać przycisków △∇<1D w przypisanych im rolach, wybierz opcję **[Bezp. funkcja]** dla d.
- Aby korzystać z opcji **[Funkcja** M**]** i **[Funkcja** K**]**, należy najpierw wybrać ustawienie **[Bezp.** 2 funkcja] dla opcji [Funkcja  $\hat{\varphi}$ ].
- 3 Przycisku **Lin** można używać do wybierania funkcji dostępnych w niektórych obiektywach.
- Dostępna tylko w przypadku obiektywów typu power zoom. 4

Aby zmienić funkcje przypisane do przycisku, postępuj zgodnie z krokami opisanymi poniżej.

- Naciśnij przycisk **OK**, aby wyświetlić pełny panel sterowania LV. *1.*
- Podświetl **[Funkcja przycisku** K**]** lub **[Funkcja przycisku** *2.*  $\mathbb{E}$ ] za pomocą przycisków  $\Delta \nabla \langle \mathcal{L} \rangle$  i naciśnij przycisk **OK**.

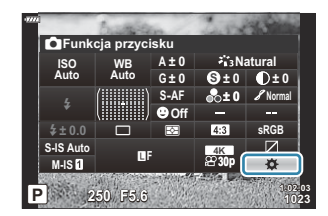

- Opcja **[Funkcja przycisku 0]** w menu własnym jest wyświetlana w trybie fotografowania, zaś opcja **[Funkcja przycisku** n**]** w menu **[**n **Przycisk/pokrętło/dźwignia]** jest wyświetlana w trybie filmowania.
- $\mathbf 3.$  Zaznacz żądany element sterujący za pomocą klawiszy  $\Delta\nabla$  i naciśnij przycisk  $\mathbin{\vartriangleright}$ .
- $\boldsymbol{4}_{\boldsymbol{\cdot}}$  Zaznacz funkcję za pomocą klawiszy strzałek  $\Delta \nabla$  i naciśnij przycisk **OK**, aby przypisać ją do wybranego elementu sterującego.

## **Dostępne funkcje**

Tylko K: Można przypisać tylko przy użyciu funkcji **[Funkcja przycisku** K**]**. Tylko **名**: Można przypisać tylko przy użyciu funkcji **[Funkcja przycisku 名]**.

Dostępne opcje różnią się w zależności od przycisku. B

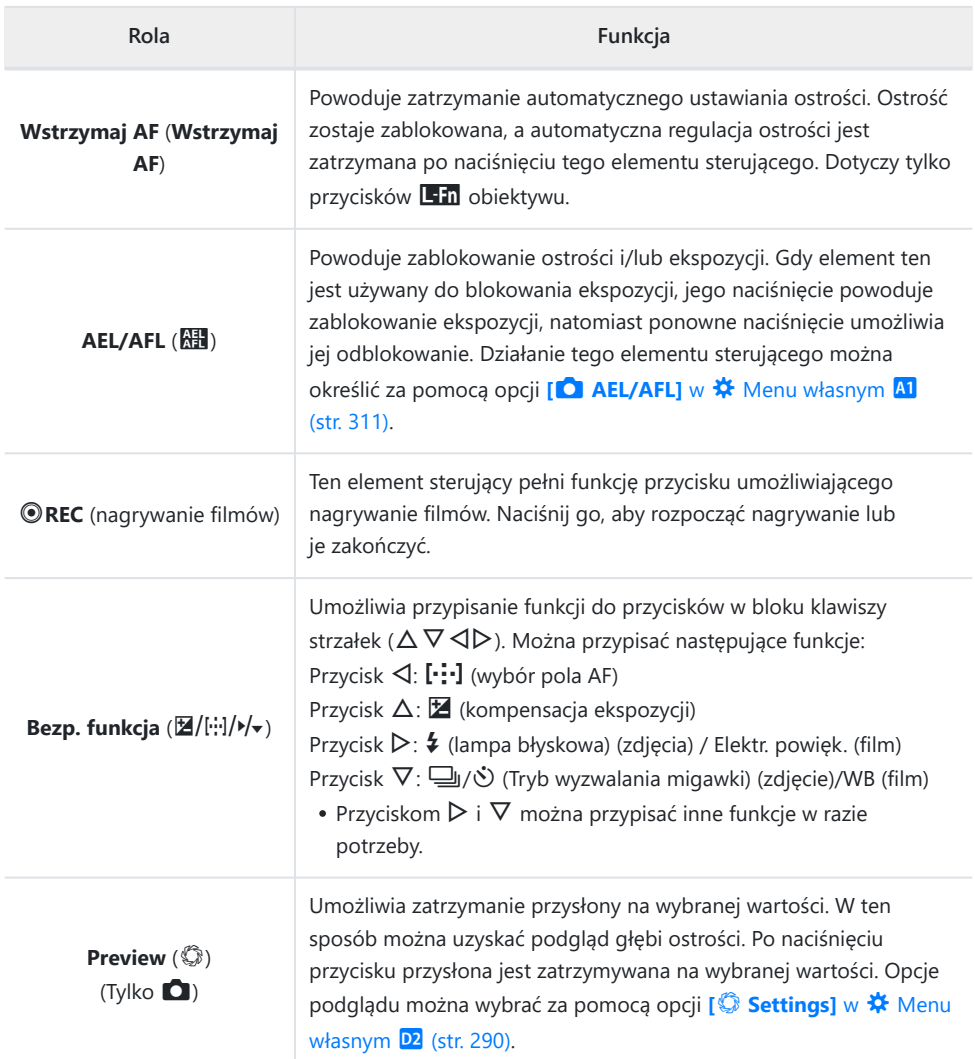

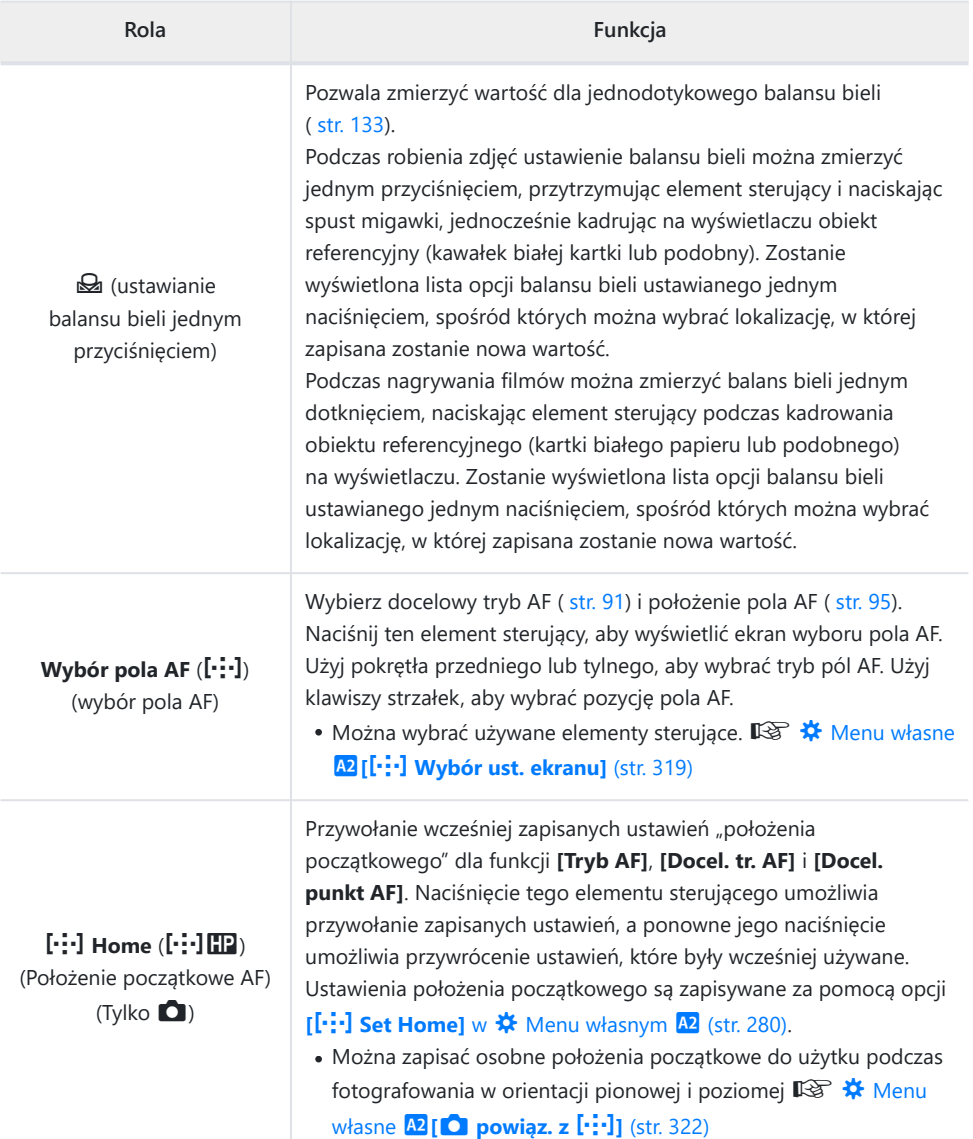

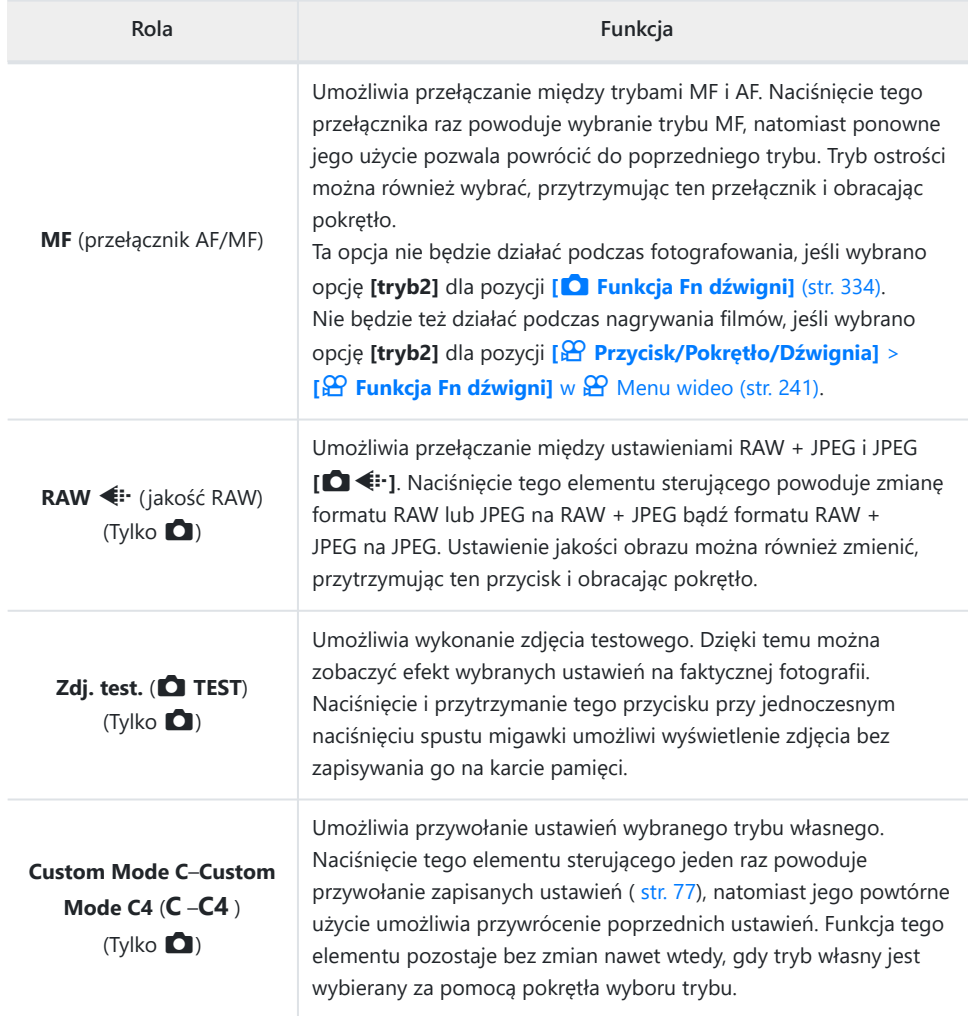

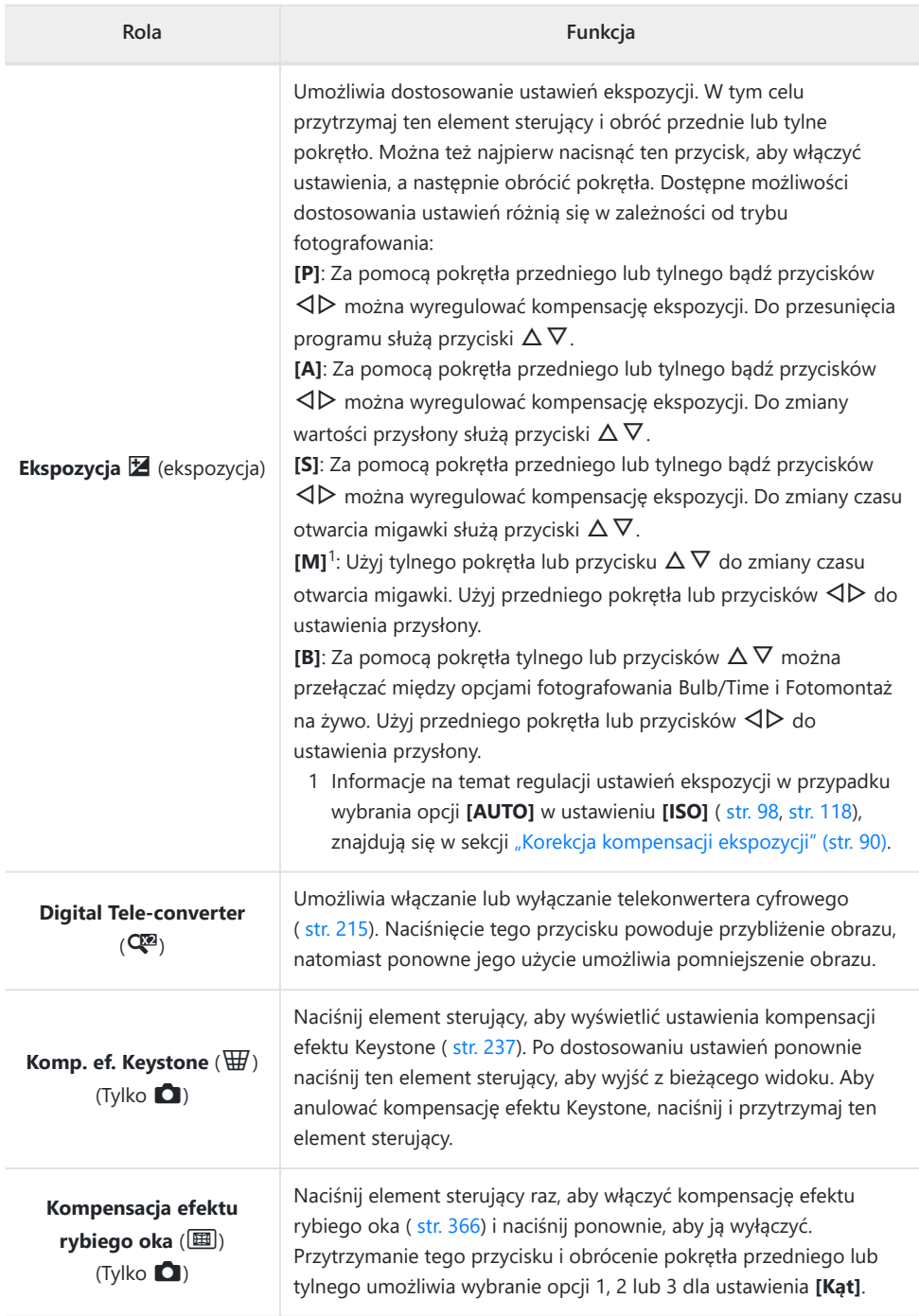

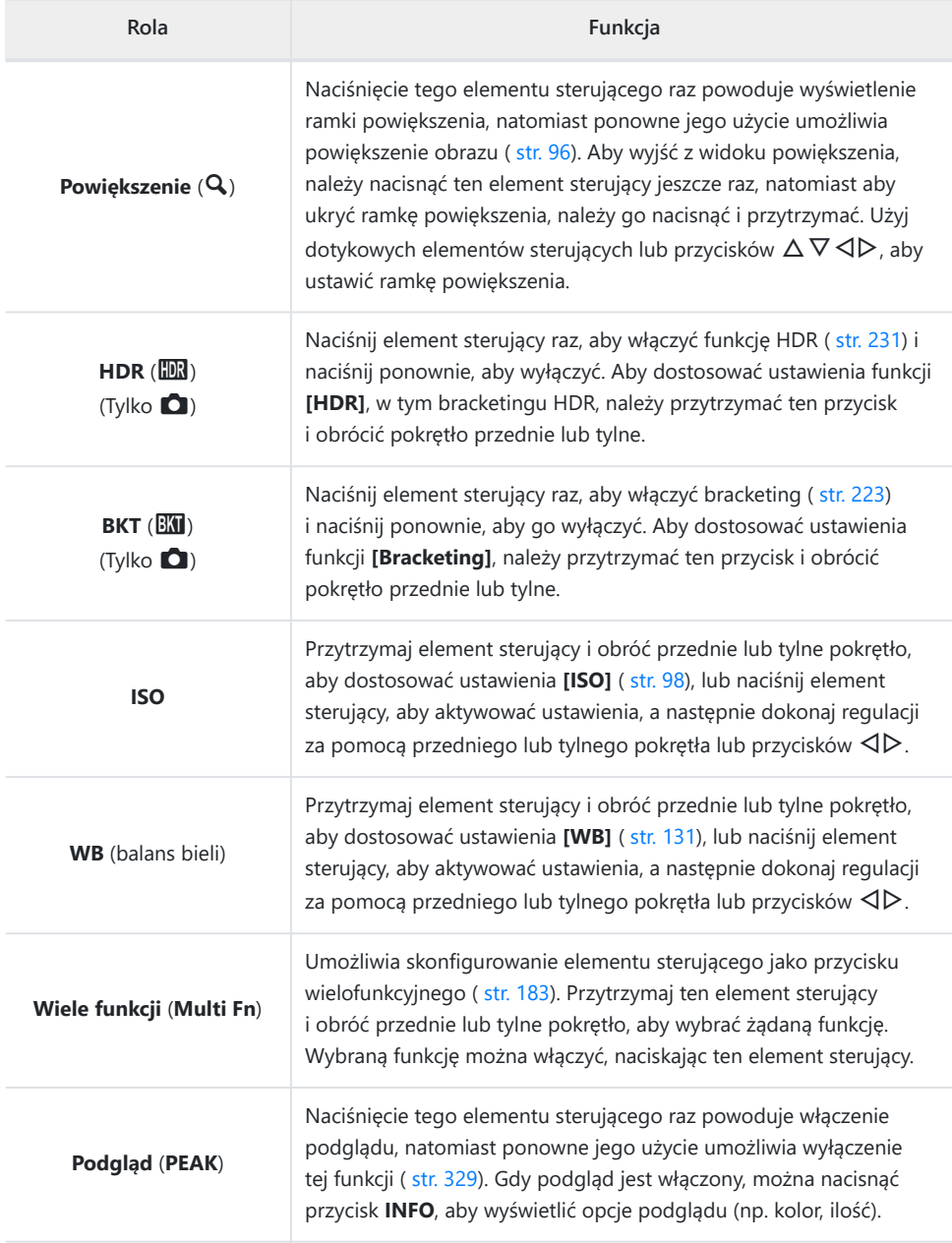

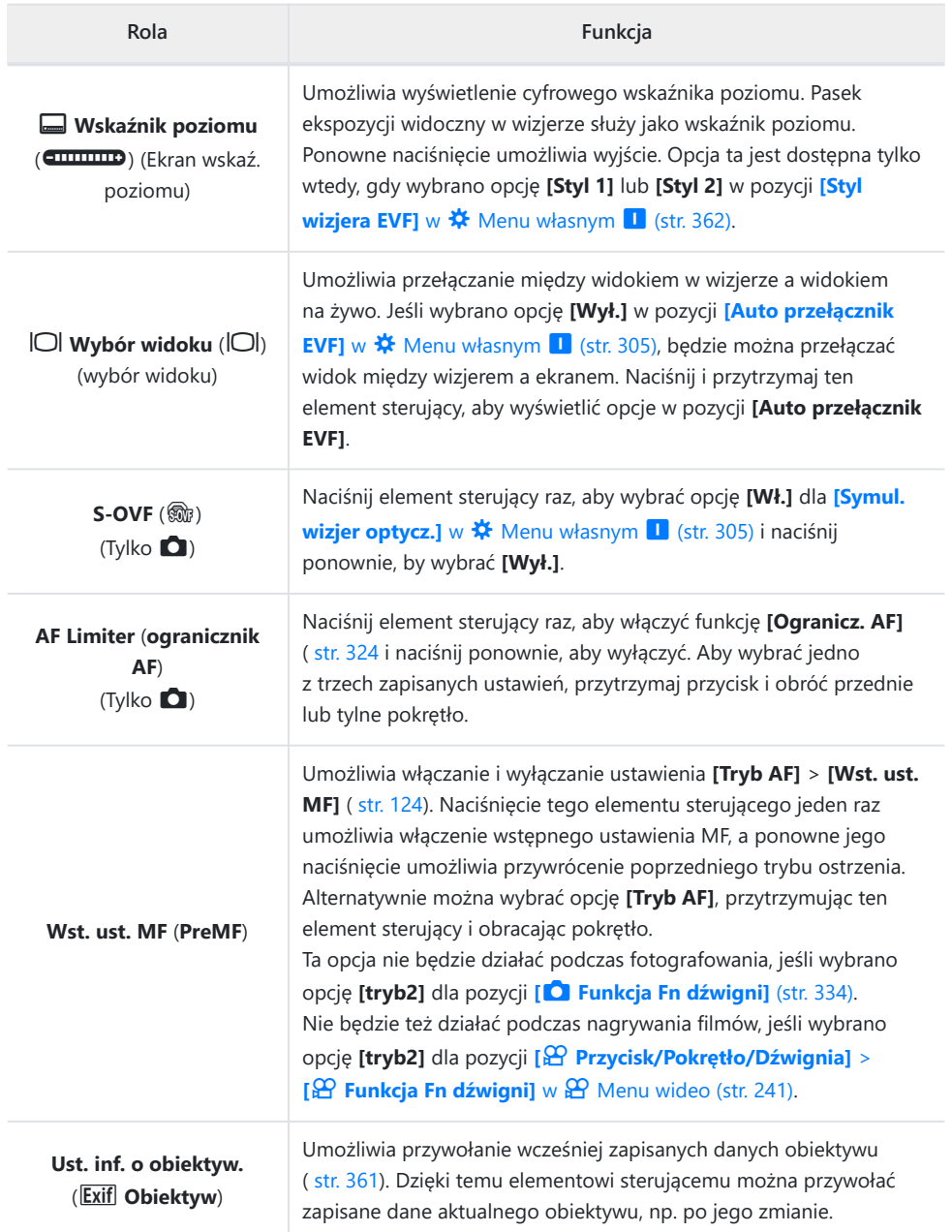

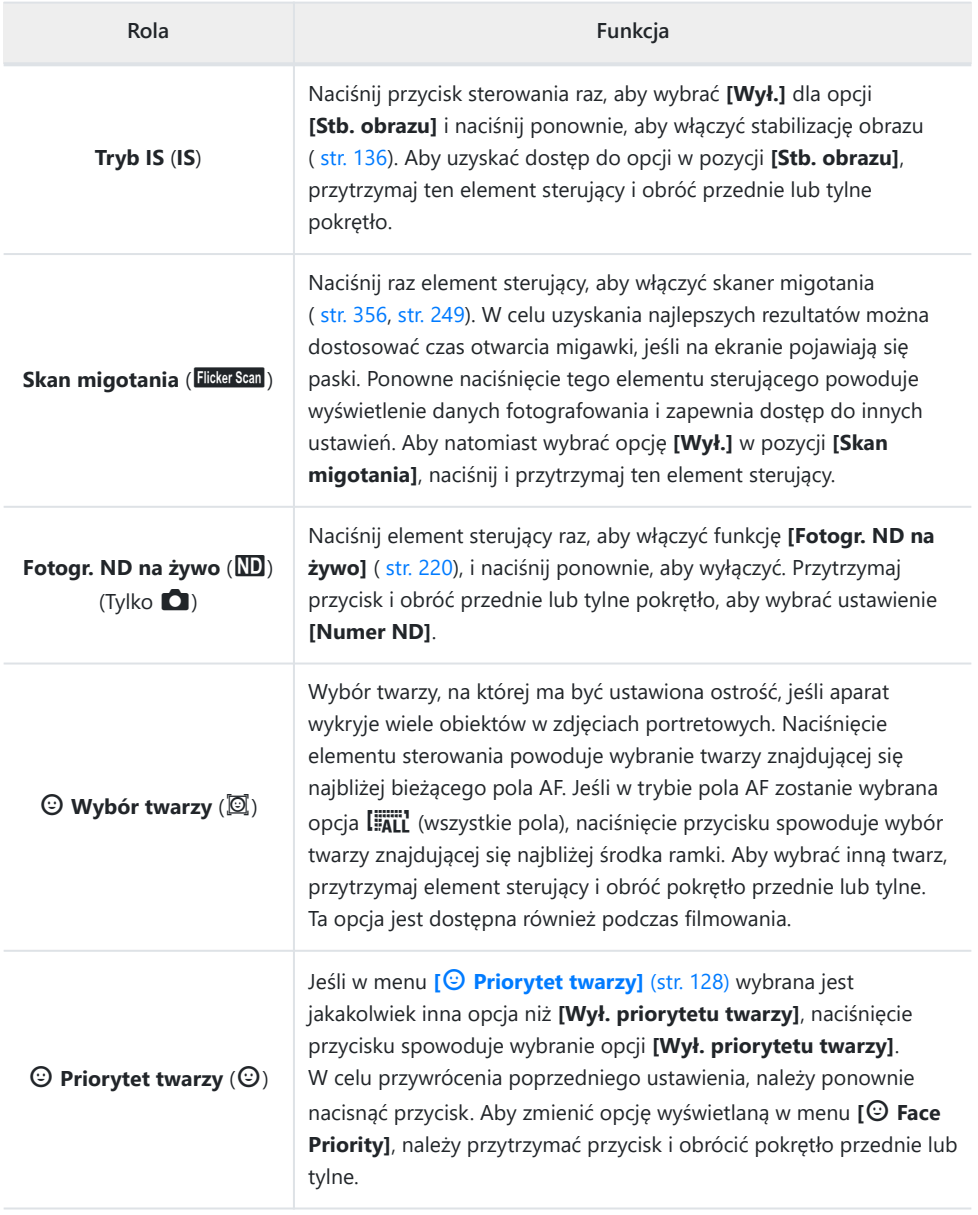
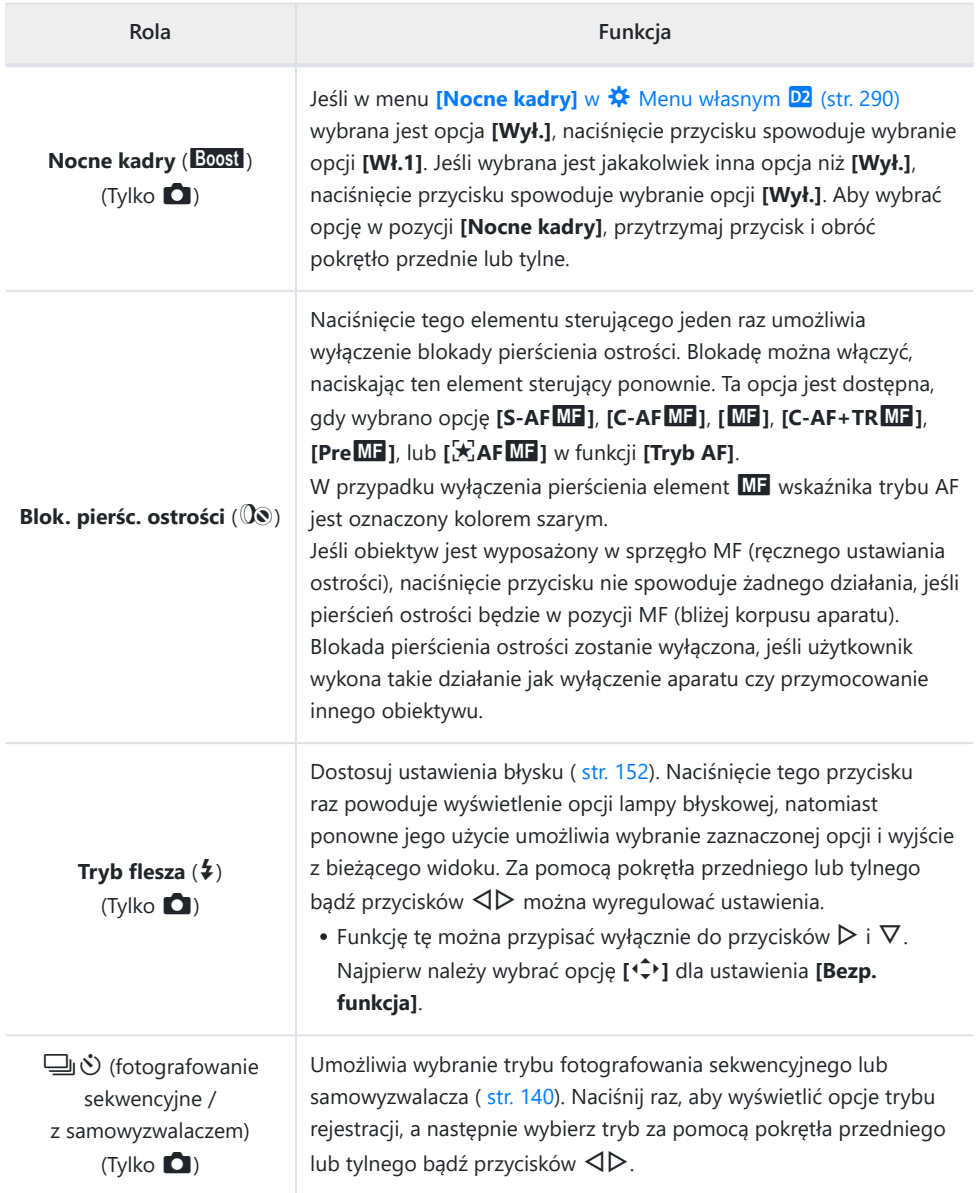

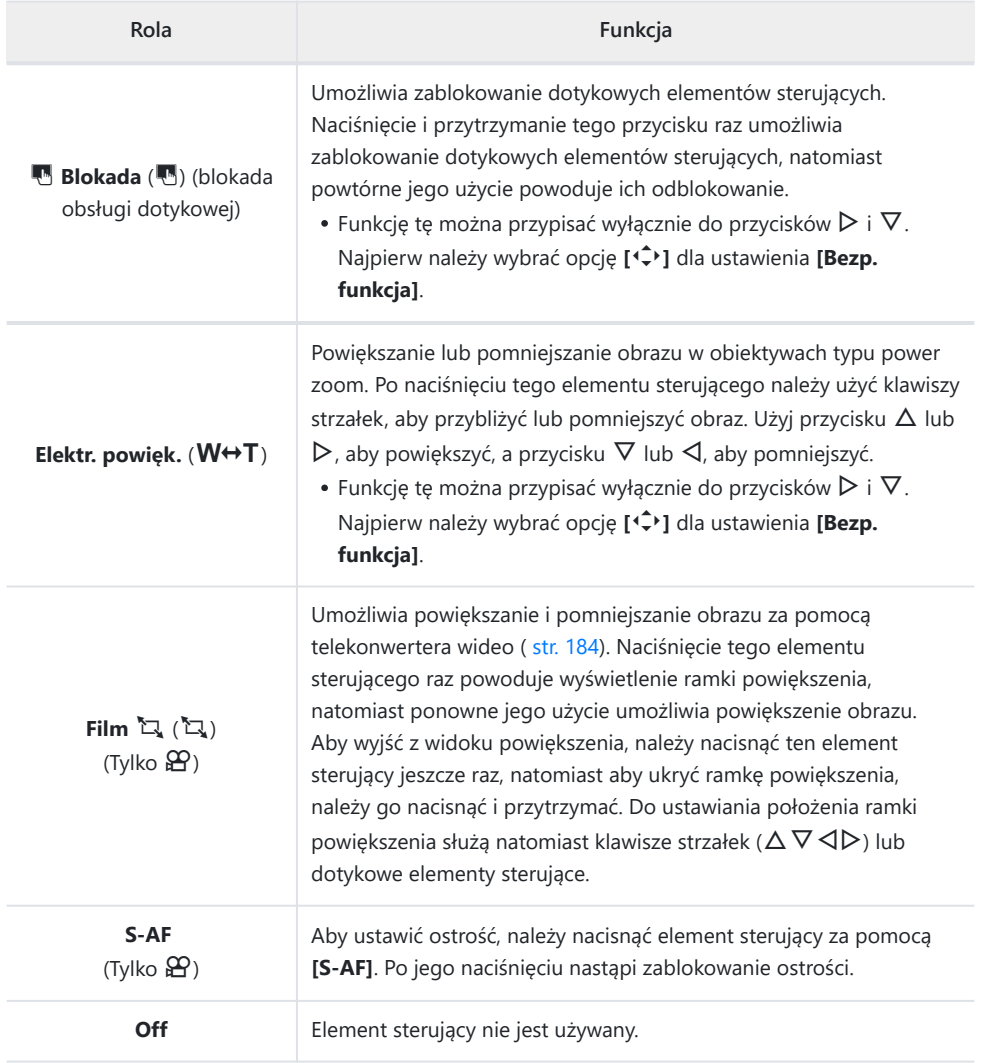

### **Korzystanie z opcji wielu funkcji (Wiele funkcji)**

Do pojedynczego przycisku można przypisać wiele funkcji.

Aby użyć funkcji wielu funkcji, należy najpierw przypisać funkcję **[Wiele funkcji]** do elementu B sterującego aparatu  $\mathbb{R}$  ["Elementy sterujące z możliwością dostosowania" \(str. 172\)](#page-171-0)

#### **Wybieranie funkcji**

Naciśnij i przytrzymaj przycisk, do którego przypisano opcję *1.* **[Wiele funkcji]** i obróć przednie lub tylne pokrętło.

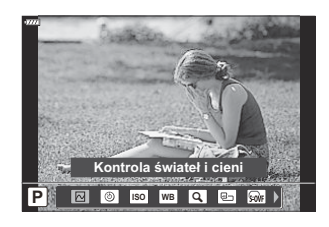

- Obracaj pokrętło do momentu zaznaczenia wybranej funkcji. Zwolnij przycisk, aby wybrać zaznaczoną funkcję.
- Naciśnij przycisk, do którego przypisano opcję **[Wiele funkcji]**. *2.*
- 3. Dostosuj ustawienia.

Za pomocą funkcji **[Wiele funkcji]** można uzyskać dostęp do następujących funkcji:

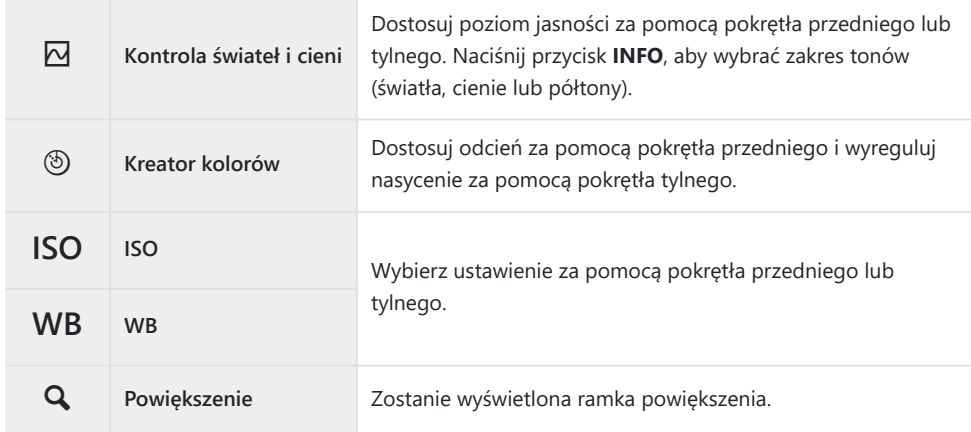

<span id="page-183-0"></span>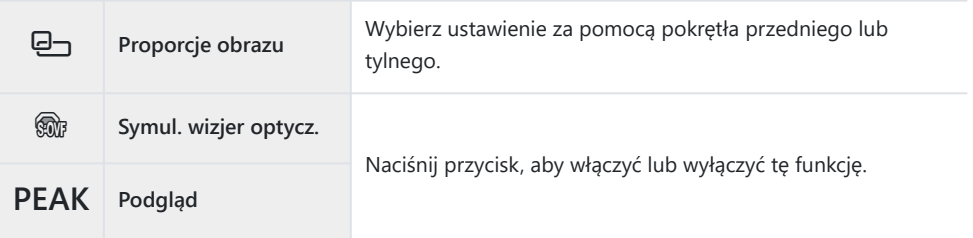

- Użytkownik może wybrać wyświetlane opcje. **LG # Menu własne D1 > [\[Ustawienia wielu](#page-288-0) funkcji]** [\(str. 289\)](#page-288-0)
- Podczas fotografowania można również ustawić opcję **[Kontrola świateł i cieni]**, naciskając przycisk B F (kompensacja ekspozycji), a następnie przycisk **INFO**.

# **Dostosowywanie zoomu podczas filmowania (Film** A**)**

Podczas rejestrowania filmów można powiększać wybrany obszar kadru bez konieczności korzystania z elementów sterujących na obiektywie. Opcja ta przydaje się podczas natychmiastowych zbliżeń lub przejść do szerszych ujęć. Za pomocą przycisków lub dotykowych elementów sterujących można wybrać lokalizację zoomu i wykonywać przejścia do zbliżeń lub szerokich ujęć podczas filmowania.

**[Film**  $\mathbb{Z}$ **]** to opcja dostępna w pozycji **[Funkcja przycisku**  $\mathfrak{D}$ ]. Jest ona włączana i wyłączana za pomocą przycisku, więc należy ją przypisać do elementu sterującego za pomocą opcji **[Funkcja przycisku**  $\mathbb{R}$ **].**  $\mathbb{R}$  ["Elementy sterujące z możliwością dostosowania" \(str. 172\)](#page-171-0)

- **Funkcia ta nie jest dostepna, jeśli wybrano opcie <b>[4K]** lub **[C4K]** w pozycii **[** $\Omega$   $\leq$   $\cdot$  ] > **[Rozdzielczość filmu]**.
- Tej funkcji nie można używać do filmowania z wysoką prędkością.
- **Tej funkcji nie można łaczyć z funkcja <b>[\[Telekonwerter cyfr.\]](#page-214-0)** (str. 215).

#### **Korzystanie z [Film** A**]**

- Naciśnij przycisk, do którego przypisana jest funkcja **[Film** *1.*A**]**.
	- Pośrodku wyświetlacza pojawi się ramka.

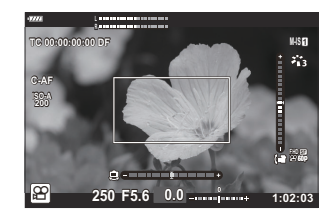

- Umieść ramkę w wybranym miejscu. *2.*
	- Ustaw pozycję ramki za pomocą dotykowych elementów sterujących lub klawiszy strzałek ( $\Delta \nabla \langle \rangle$ ).
	- Aby zresetować pozycję ramki, naciśnij i przytrzymaj przycisk **OK**.

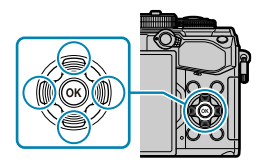

- Naciśnij ponownie przycisk, do którego przypisana jest funkcja **[Film** A**]**. *3.*
	- Aparat powiększy wybrany obszar.
	- Aby wrócić do ramki powiększenia, trzeci raz naciśnij przycisk, do którego przypisano opcję  $[$ **Film**  $\mathbb{Z}$ **]**.
- Aby wyłączyć przybliżenie, naciśnij przycisk **OK** raz lub naciśnij i przytrzymaj przycisk, *4.*do którego przypisano funkcję **[Film** A**]**.

# **Odtwarzanie**

## **Wyświetlanie informacji podczas odtwarzania**

### **Informacje o odtwarzanym zdjęciu**

#### **Widok uproszczony**

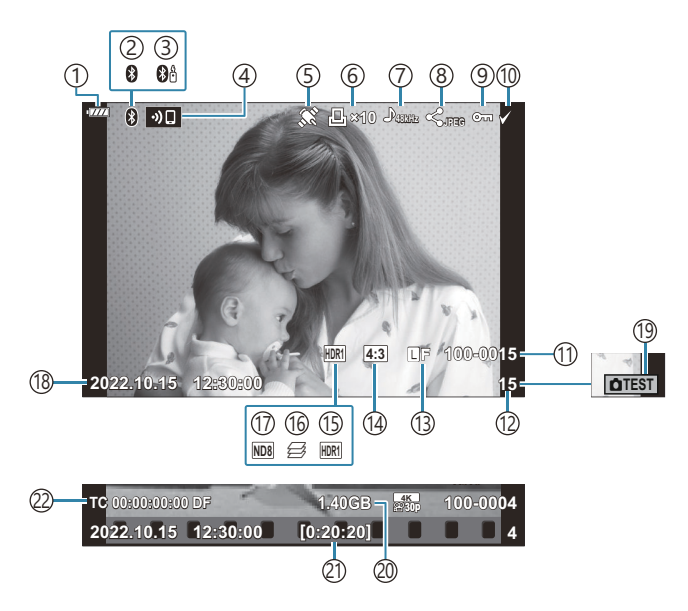

#### **Widok pełny**

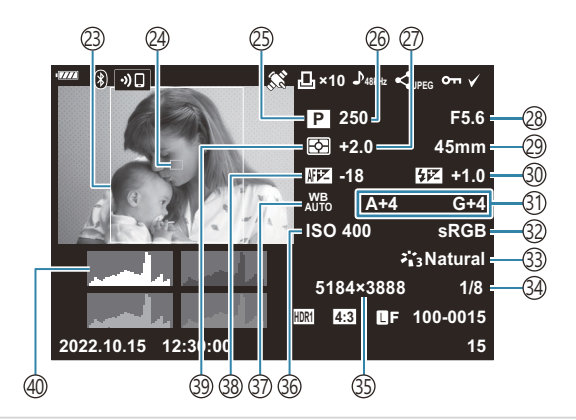

1) Poziom naładowania akumulatora [\( str. 32](#page-31-0)) Aktywne połączenie **[Bluetooth**®] ( [str. 372](#page-371-0), 2 [str. 390](#page-389-0)) 3)Zdalne sterowanie [\( str. 390\)](#page-389-0) 4)Połączenie bezprzewodowe LAN [\( str. 372\)](#page-371-0) 5)Wskaźnik danych GPS ( <mark>str. 381)</mark> Zlecenie wydruku 6 Liczba odbitek ( [str. 200\)](#page-199-0) 7)Zapis dźwięku ( [str. 203\)](#page-202-0) 8)Zlecenie udostępniania [\( str. 197\)](#page-196-0) Ochrona [\( str. 195](#page-194-0)) 9 10)Obraz wybrany ( [str. 199](#page-198-0)) Numer pliku 11 **图 类** Menu własne **H** > **[\[Nazwa pliku\]](#page-301-0)** [\(str. 302\)](#page-301-0) Numer klatki 12 13)Jakość obrazu ( [str. 142](#page-141-0), [str. 144](#page-143-0)) 14)Współczynnik proporcji obrazu ( <mark>str. 141)</mark> 15)Zdjęcia HDR [\( str. 231\)](#page-230-0) 16)Funkcja Focus stacking ( <mark>str. 223</mark>) 17)Filtr ND na żywo ( [str. 220](#page-219-0)) 18)Data i godzina [\( str. 34\)](#page-33-0) 19)Zdjęcie testowe ( <mark>st</mark>r. 174) 20 Rozmiar pliku filmowego <sup>1</sup> ( [str. 437\)](#page-436-0) 21)Czas nagrywania filmów <sup>1</sup> ( <mark>str. 437</mark>) 22) Kod czasowy <sup>1</sup>  $\mathbb{R}$   $\mathbb{R}$  [Menu wideo >](#page-240-0)  $\mathbb{R}$  **Ustawienia wyświetlania]** > **[\[Ust. kodu czasowego\]](#page-240-0)** [\(str. 241\)](#page-240-0)

Wyświetlane tylko podczas odtwarzania filmu. 1

(23)Ramka proporcji obrazu ( [str. 141](#page-140-0)) (24)Tryb wyświetlania pola AF [\( str. 125\)](#page-124-0) (25)Tryb fotografowania ( <mark>str. 43</mark>) 26)Czas otwarcia migawki [\( str. 48](#page-47-0), [str. 51,](#page-50-0) [str. 53,](#page-52-0) [str. 55](#page-54-0)) 27)Kompensacja ekspozycji ( [str. 89\)](#page-88-0) Wartość przysłony ( [str. 48,](#page-47-0) [str. 51](#page-50-0), [str. 53,](#page-52-0) [str. 55\)](#page-54-0) 28 29) Ogniskowa 30) Sterowanie natężeniem błysku [\( str. 158\)](#page-157-0) Kompensacja balansu bieli ( [str. 135](#page-134-0)) 31 32)Przestrzeń kolorów ( [str. 170](#page-169-0)) 33)Tryb obrazu ( [str. 159\)](#page-158-0) 34)Stopień kompresji ( [str. 360](#page-359-0)) 35)Liczba pikseli ( [str. 360](#page-359-0)) Czułość ISO ( [str. 98,](#page-97-0) [str. 118\)](#page-117-0) 36 (37)Balans bieli ( str. 131 38) Regulacja ostrości **E**<sup>t</sup> Menu własne **A**<sup>3</sup> > **[\[Reg. działania](#page-324-0) AF]** [\(str. 325\)](#page-324-0) 39)Tryb pomiaru ( <mark>str. 126</mark>) 40) Histogram

### <span id="page-187-0"></span>**Zmiana wyświetlanych informacji**

Informacje wyświetlane podczas odtwarzania można zmieniać za pomocą przycisku **INFO**.

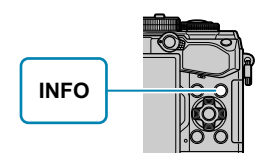

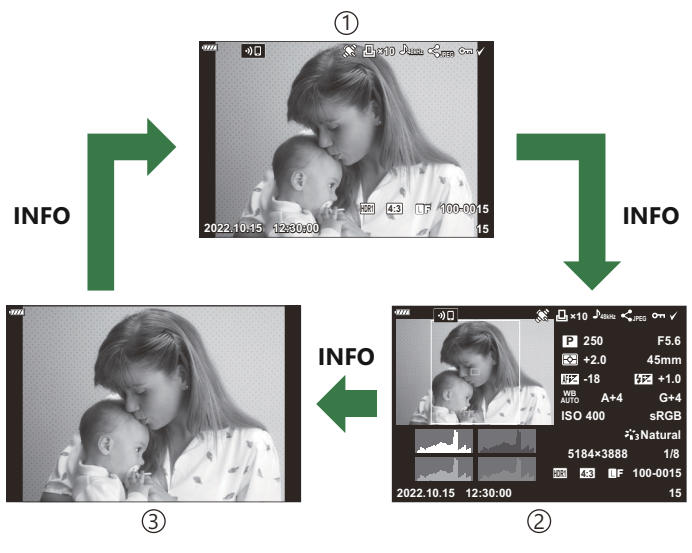

Widok uproszczony 1

Widok pełny 2

3)Tylko obraz

Do informacji wyświetlanych podczas odtwarzania można dodać ekran histogramu oraz świateł i Bcieni.  $\mathbb{R} \otimes \mathbb{R}$  [Menu własne](#page-344-0)  $\mathbb{Z}$  >  $[\mathbb{Z}/\mathsf{Ust.} \mathsf{Info}]$  >  $[\mathbb{Z} \mathsf{Info}]$  (str. 345)

# **Wyświetlanie zdjęć i filmów**

### **Wyświetlanie zdjęć**

- 1. Naciśnij przycisk **D**.
	- Zostanie wyświetlone ostatnie zdjęcie lub ostatni film.
	- Wybierz zdjęcie lub film za pomocą przedniego pokrętła (@) lub klawiszy strzałek.
	- Naciśnij spust migawki do połowy, aby wrócić do trybu fotografowania.

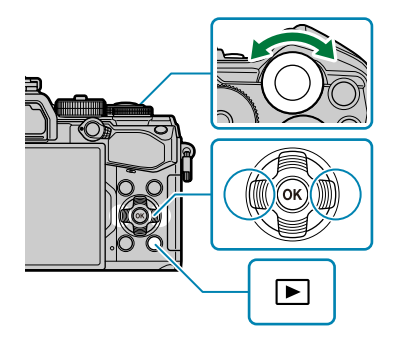

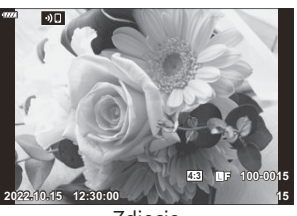

Zdjęcie

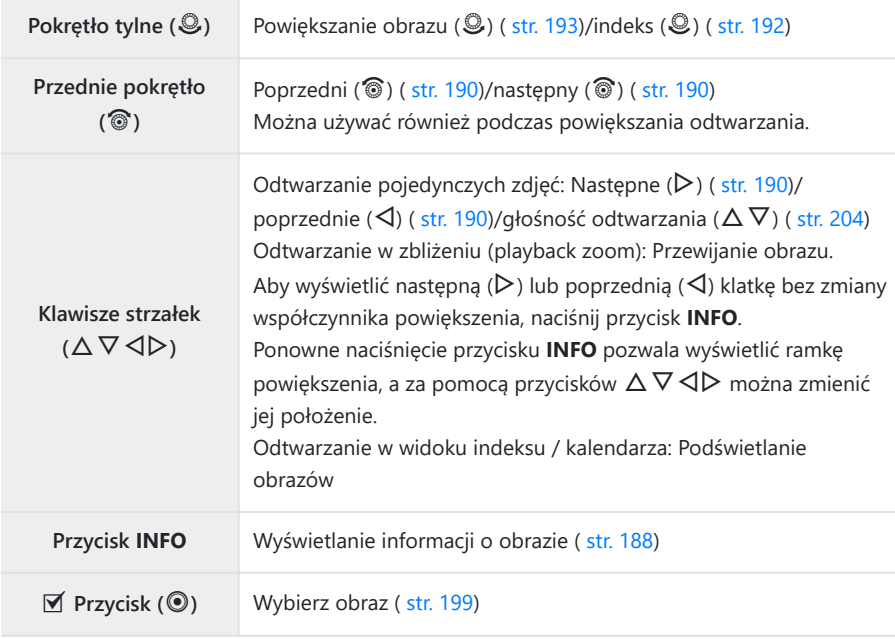

<span id="page-189-0"></span>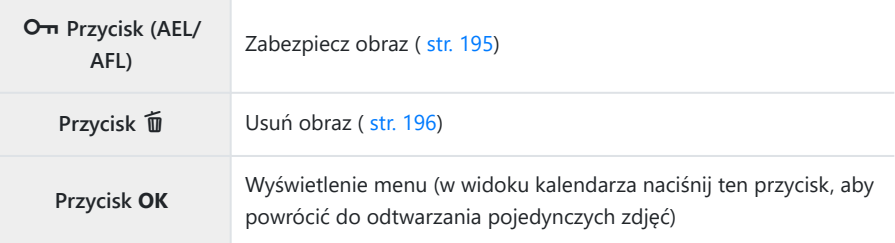

#### **Wyświetlanie filmów**

- 1. Naciśnij przycisk **D**.
	- Zostanie wyświetlone ostatnie zdjęcie lub ostatni film.

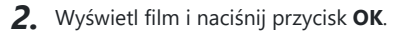

- Zostanie wyświetlone menu odtwarzania.
- Wybierz opcję **[Odtwórz film]** i naciśnij przycisk **OK**. *3.*
	- Rozpocznie się odtwarzanie filmu.
	- Do przewijania do przodu i do tyłu służą przyciski  $\triangleleft$ / $\triangleright$ .
	- Naciśnij przycisk **OK** ponownie, aby wstrzymać odtwarzanie. Po wstrzymaniu odtwarzania naciśnij przycisk  $\Delta$ , aby wyświetlić pierwszą klatkę, lub przycisk  $\nabla$ , aby wyświetlić ostatnią klatke. Użyj przycisków  $\triangleleft$  lub przedniego pokretła ( $\circledcirc$ ), aby wyświetlić poprzednia lub następną klatkę.
	- Naciśnij przycisk **MENU**, aby zakończyć odtwarzanie.

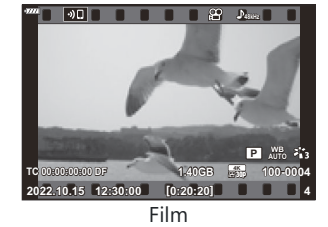

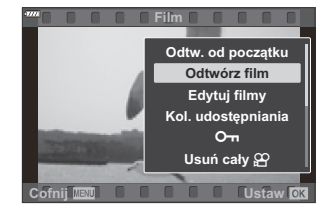

### **Oglądanie dużych/długich filmów**

Filmy o rozmiarze powyżej 4 GB lub długości dwóch godzin są nagrywane w wielu plikach ( [str. 82\)](#page-81-0). Pliki można odtwarzać jako pojedynczy film.

- 1. Naciśnij przycisk **D**.
	- Jako pierwsze wyświetlone zostanie ostatnie wykonane zdjęcie.
- Wyświetl wybrany długi film i naciśnij przycisk **OK**. *2.*
	- Wyświetlone zostaną następujące opcje. **[Odtw. od początku]**: Odtwarzanie plików w kolejności od początku bez przerw. **[Odtwórz film]**: Odtwarza tylko bieżący plik. **[Usuń cały** n**]**: Usuwa cały film. **[Kasowanie]**: Usuwa tylko bieżący plik.
- Do odtwarzania filmów na komputerze zalecamy użycie najnowszej wersji aplikacji OM CWorkspace ( [str. 386\)](#page-385-0). Przed pierwszym uruchomieniem oprogramowania należy podłączyć aparat do komputera.

# <span id="page-191-0"></span>**Szybkie wyszukiwanie obrazów (Odtwarzanie w widoku indeksu i kalendarza)**

- Podczas odtwarzania pojedynczych zdjęć obróć tylne pokrętło do pozycji  $\blacksquare$ , aby wyświetlić widok indeksu. Obróć pokrętło do następnej pozycji, aby wyświetlić widok kalendarza.
- Aby powrócić do trybu odtwarzania pojedynczych zdjeć, obróć tylne pokretło w położenie  $\mathbf{Q}$ .

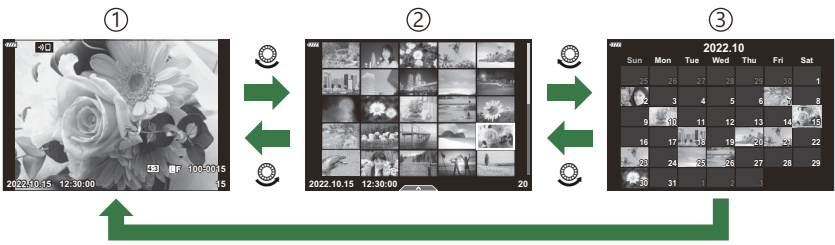

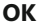

1) Odtwarzanie pojedynczych zdjęć

Wyświetlanie indeksu 2

- Wyświetlanie kalendarza 3
- **@FMożesz zmienić liczbę klatek podczas wyświetlania indeksu. L<sup>G</sup> A [Menu własne](#page-346-0) <sup>D1</sup> > [<del>D2</del>/Ust.**  $Infol > [Ustawienia$ <sup>[4]</sup>] (str. 347)

# <span id="page-192-0"></span>**Powiększanie obrazu (Powiększanie w trybie odtwarzania)**

Podczas odtwarzania pojedynczych zdjęć obróć tylne pokrętło do pozycji Q, aby powiększyć obraz. Obróć do  $\blacksquare$ , aby powrócić do odtwarzania pojedynczych zdjęć.

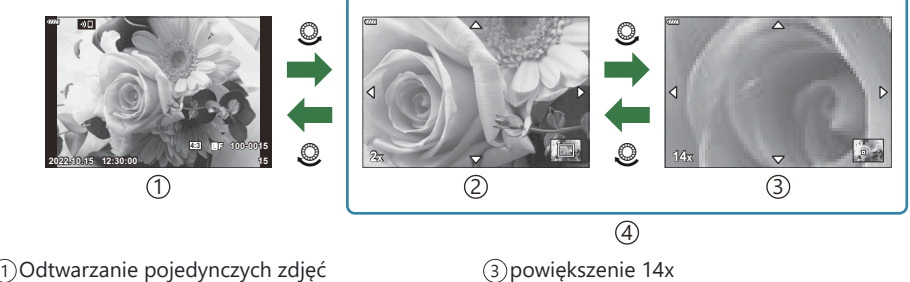

powiększenie 2× 2

powiększenie 14x 3 Odtwarzanie w zbliżeniu 4

# **Obracanie zdjęć (Obrót)**

Istnieje możliwość wyboru, czy zdjęcia mają być obracane.

- Wyświetl obraz, który chcesz obrócić i naciśnij przycisk **OK**. *1.*
- Wybierz opcję **[Obrót]** i naciśnij przycisk **OK**. *2.*
- $\boldsymbol{3.}$  Naciśnij przycisk  $\Delta$ , aby obrócić obraz przeciwnie do ruchu wskazówek zegara, a przycisk  $\nabla$ , aby obrócić go zgodnie z ruchem wskazówek zegara. Każde naciśnięcie przycisku powoduje obrócenie obrazu.
	- Naciśnij przycisk **OK**, aby zapisać zmiany i wyjść.
	- Filmów i zdjęć chronionych nie można obracać.
- Aparat można skonfigurować tak, aby podczas odtwarzania automatycznie obracał zdjęcia Bw orientacji pionowej.  $\mathbb{R}$  <del>■</del> [Menu odtwarzania >](#page-257-0)  $[\hat{f}$ ] (str. 258) Opcja **[Obrót]** jest niedostępna po wybraniu ustawienia **[Wył.]** dla funkcji **[**n**]**.

# <span id="page-194-0"></span>**Zabezpieczanie obrazów (**0**)**

Istnieje możliwość zabezpieczenia obrazów przed przypadkowym usunięciem.

- 1. Wyświetl zdjęcie, które chcesz zabezpieczyć, i naciśnij przycisk On (AEL/AFL).
	- Obrazy chronione są oznaczone ikoną On ("zabezpieczone"). Aby usunąć zabezpieczenie, ponownie naciśnij przycisk O<sub>T</sub> (AEL/AFL).

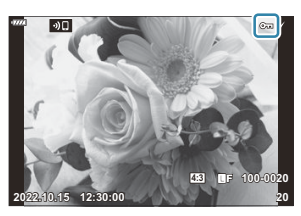

S-To działanie można także zastosować do wielu wybranych zdjęć.  $\widehat{\mathbb{R}\mathbb{R}}$  ["Wybieranie wielu obrazów](#page-198-0) [\(Zlecenie udostępniania wybranych,](#page-198-0)  $\mathbf{Q}_{\mathbf{m}}$ , Kasowanie wybranych)" (str. 199)

Formatowanie powoduje usunięcie z karty wszystkich danych łącznie z obrazami chronionymi. C

- Gdy wyświetlany jest niezabezpieczony obraz, można przytrzymać przycisk OT (AEL/AFL) i obrócić przednie lub tylne pokrętło, aby zabezpieczyć wszystkie obrazy, które są wyświetlone podczas obracania pokrętła. Czynność ta pozostanie bez wpływu na wszelkie zabezpieczone wcześniej obrazy, które są wyświetlone podczas obracania pokrętła.
- Gdy wyświetlany jest zabezpieczony obraz, można przytrzymać przycisk On (AEL/AFL) i obrócić przednie lub tylne pokrętło, aby usunąć zabezpieczenie wszystkich obrazów, które są wyświetlone podczas obracania pokrętła. Czynność ta pozostanie bez wpływu na wszelkie niezabezpieczone wcześniej obrazy, które są wyświetlone podczas obracania pokrętła.
- Takie same działania można wykonać w trakcie zoomu podczas odtwarzania lub po wybraniu obrazu w widoku indeksu.

# <span id="page-195-0"></span>**Usuwanie obrazów (Kasowanie)**

- Wyświetl zdjęcie, które ma zostać skasowane, i naciśnij przycisk *1.*  $\tilde{\mathbb{D}}$
- Zaznacz opcję **[Tak]** i naciśnij przycisk **OK**. *2.*

Obraz zostanie skasowany.

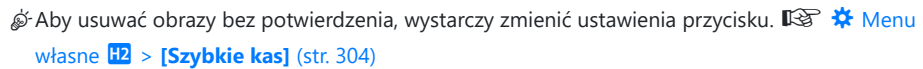

Można wybrać, czy usunięcie obrazów zapisanych w formacie RAW+JPEG powoduje usunięcie obu Bkopii, wyłącznie kopii w formacie JPEG czy wyłącznie kopii w formacie RAW.  $\mathbb{R}$   $\mathbb{\ast}$  [Menu własne](#page-303-0)  $H2 > [Kas.RAW+JPEG]$  $H2 > [Kas.RAW+JPEG]$  (str. 304)

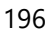

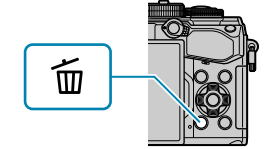

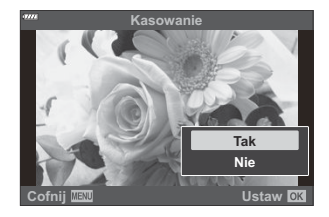

# <span id="page-196-0"></span>**Oznaczanie obrazów do udostępnienia (Zlecenie udostępniania)**

Można wcześniej wybrać zdjęcia, które mają zostać przesłane do smartfona.

- Wyświetl obraz, który chcesz przesłać i naciśnij przycisk **OK**. *1.*
	- Zostanie wyświetlone menu odtwarzania.
- 2. Wybierz opcję **[Kol. udostępniania]** i naciśnij przycisk OK. Następnie naciśnij przycisk ∆ lub  $\nabla$ 
	- Obraz zostanie oznaczony jako przeznaczony do udostępnienia. Zostanie wyświetlona ikona  $\leq$  i typ pliku.
	- Do udostępnienia można oznaczyć maksymalnie 200 obrazów.
	- Aby anulować, naciśnij przycisk  $\Delta$  lub  $\nabla$ .
- Filmy o rozmiarze pliku powyżej 4 GB nie mogą być oznaczone do udostępnienia. C
- Można wcześniej wybrać zdjęcia, które mają zostać przesłane do smartfona, i ustawić zlecenie B udostępniania w ramach jednej operacji.  $\mathbb{R}$  ["Wybieranie wielu obrazów \(Zlecenie udostępniania](#page-198-0) wybranych, O<sub>T</sub>[, Kasowanie wybranych\)" \(str. 199\)](#page-198-0), ["Transfer zdjęć do smartfona" \(str. 377\)](#page-376-0)
- Można również oznaczyć obrazy do udostępnienia poprzez przypisanie opcji **[**9**]** do przycisku B
	- **w pozycji [▶Funkcja ◎].**  $\overrightarrow{R}$  **[Menu własne](#page-284-0) B > [▶Funkcja ◎] (str. 285)** 
		- Naciśnij przycisk **[**9**]**, gdy nieoznaczony obraz jest wyświetlany w trybie wyświetlania jednej klatki / wyświetlania indeksu / powiększania w trybie odtwarzania.
		- Trzymaj przycisk **[**9**]** wciśnięty i obróć przednie lub tylne pokrętło, aby zaznaczyć do udostępnienia wszystkie wyświetlane zdjęcia podczas obracania pokrętła. Czynność ta pozostanie bez wpływu na wszelkie wcześniej oznaczone obrazy, które są wyświetlone podczas obracania pokrętła.
		- Gdy wyświetlany jest oznaczony obraz, można przytrzymać przycisk **[**9**]** i obrócić przednie lub tylne pokrętło, aby usunąć oznaczenie wszystkich obrazów, które są wyświetlone podczas obracania pokrętła. Czynność ta pozostanie bez wpływu na wszelkie nieoznaczone obrazy, które są wyświetlone podczas obracania pokrętła.

### **Wybieranie zdjęć RAW+JPEG do udostępnienia**

Jeśli wybrano jakość obrazu **[RAW+JPEG]**, można udostępnić wyłącznie kopie w formacie JPEG lub wyłącznie w formacie RAW albo kopie w obu formatach.

- Naciśnij przycisk **MENU**, aby wyświetlić menu. *1.*
- 2. Wybierz opcję **[Ustawienia Wi-Fi/Bluetooth]** w ↑ Menu ustawień i naciśnij przycisk ▷.
- $3.$  Podświetl opcję **[RAW+JPEG ≤]** za pomocą przycisków  $\Delta \nabla$  i naciśnij  $\triangleright$ .
- $\boldsymbol{4}_{\boldsymbol{\cdot}}$  Zaznacz opcję za pomocą przycisków  $\Delta \nabla$  i naciśnij przycisk **OK**.

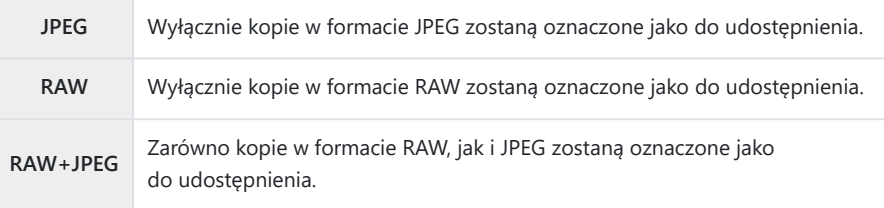

- Zmiana wyboru opcji **[RAW+JPEG** 9**]** nie ma wpływu na zdjęcia, które już oznaczono jako C do udostępnienia.
- Bez względu na wybraną opcję usunięcie oznaczenia udostępnienia spowoduje usunięcie Coznaczenia z obu kopii.

# <span id="page-198-0"></span>**Wybieranie wielu obrazów (Zlecenie udostępniania wybranych,** 0**, Kasowanie wybranych)**

Można wybrać wiele zdjęć dla funkcji **[Wybrana kol. udostęp.]**, **[**0**]** lub **[Wybrane kasowanie]**.

- 1. Wybierz zdjęcia, naciskając przycisk **⊠** (<sup>●</sup>) podczas odtwarzania.
	- $\bullet$  Zostanie wyświetlone zdjęcie z symbolem zaznaczenia  $\checkmark$ . Aby anulować wybór, naciśnij przycisk ponownie.
	- Zdjęcie można wybrać w trybie odtwarzania pojedynczych klatek lub w widoku indeksu.
- Naciśnij przycisk **OK**, aby wyświetlić menu i wybierz opcję *2.***[Wybrana kol. udostęp.]**, **[**0**]** lub **[Wybrane kasowanie]**.

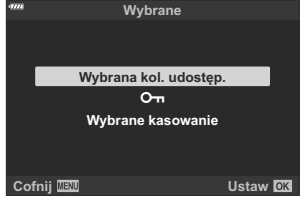

- Gdy wyświetlany jest nieoznaczony obraz, można przytrzymać przycisk  $\mathcal{F}(\mathcal{O})$  i obrócić przednie lub tylne pokrętło, aby wybrać wszystkie obrazy, które są wyświetlone podczas obracania pokrętła. Czynność ta pozostanie bez wpływu na wszelkie wcześniej oznaczone obrazy, które są wyświetlone podczas obracania pokrętła.
- Gdy wyświetlany jest oznaczony obraz, można przytrzymać przycisk  $\mathbb{Y}(\mathbb{Q})$  i obrócić przednie lub tylne pokrętło, aby anulować wybór wszystkich obrazów, które są wyświetlone podczas obracania pokrętła. Czynność ta pozostanie bez wpływu na wszelkie nieoznaczone wcześniej obrazy, które są wyświetlone podczas obracania pokrętła.

# <span id="page-199-0"></span>**Zamówienie druku (DPOF)**

Na karcie można zapisywać "cyfrowe zamówienia" z listą zdjęć do wydrukowania i liczbą ich odbitek. Następnie użytkownik może wydrukować zdjęcia w punkcie obsługującym format DPOF. Do utworzenia zamówienia wydruku wymagana jest karta pamięci.

#### **Tworzenie zamówienia druku**

- Podczas odtwarzania naciśnij przycisk **OK** i wybierz opcję **[Zamówienie druku]**. *1.*
- $2.$  Wybierz [凸] lub [凸/L] i naciśnij przycisk **OK**.

#### **Pojedyncze zdjęcie**

Naciśnij przycisk  $\triangleleft$ , aby wybrać klatkę, którą chcesz dodać do zamówienia odbitek, a nastepnie naciśnii przycisk  $\Delta \nabla$ , aby wybrać liczbę odbitek.

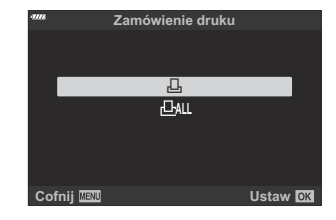

Powtórz ten krok w zależności od potrzeb, aby dodać więcej zdjęć do zamówienia druku. Po wybraniu wszystkich żądanych zdjęć naciśnij przycisk **OK**.

#### **Wszystkie zdjęcia**

Wybierz **[**O**]** i naciśnij przycisk **OK**.

Wybierz format daty i godziny, a następnie naciśnij przycisk *3.* **OK**.

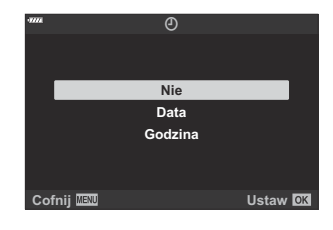

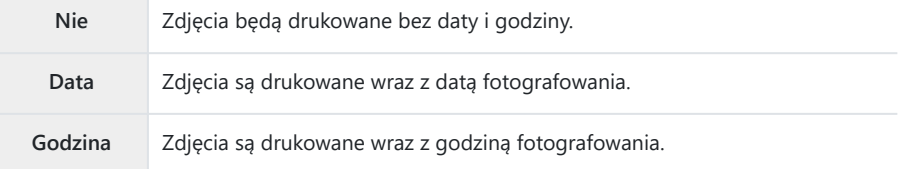

Podczas drukowania zdjęć nie można zmienić ustawienia dla poszczególnych obrazów. C

- Wybierz opcję **[Ustaw]** i naciśnij przycisk **OK**. *4.*
	- Ustawienie zostanie zastosowane do zdjęć zapisanych na karcie używanej do odtwarzania.
- Aparatu nie można używać do zmiany zamówień druku wykonanych przy użyciu innych urządzeń. C Utworzenie nowego zamówienia druku usuwa wszystkie istniejące zamówienia utworzone przy użyciu innych urządzeń.
- Zamówienia druku nie uwzględniają zdjęć w formacie RAW ani filmów. C

### **Usuwanie wszystkich lub wybranych zdjęć z zamówienia druku**

Można wyzerować wszystkie dane zaznaczania druku lub tylko dane dla niektórych zdjęć.

- Podczas odtwarzania naciśnij przycisk **OK** i wybierz opcję **[Zamówienie druku]** (Zamówienie *1.* druku).
- Wybierz **[**N**]** i naciśnij przycisk **OK**. *2.*
	- Aby usunąć zdjęcia z zamówienia druku, wybierz opcję **[Resetuj]** i naciśnij przycisk **OK**. Aby wyjść bez usuwania wszystkich zdjęć, wybierz opcję **[Zachowaj]** i naciśnij przycisk **OK**.
	- Wszystkie zdjęcia można także usunąć z zamówienia druku, zaznaczając opcję [**<u>D</u>ALL**], a następnie opcję **[Resetuj]**.
- 3. Za pomocą przycisków ⊲D wybierz zdjęcia, które mają zostać usunięte z zamówienia druku.
	- Użyj G, aby ustawić liczbę wydruków na 0. Naciśnij przycisk **OK** po usunięciu wszystkich żądanych zdjęć z zamówienia druku.
- Wybierz format daty i godziny, a następnie naciśnij przycisk **OK**. *4.*
	- Ustawienie zostanie zastosowane do wszystkich klatek zaznaczonych do wydruku.
	- Ustawienie zostanie zastosowane do zdjęć zapisanych na karcie używanej do odtwarzania.
- Wybierz opcję **[Ustaw]** i naciśnij przycisk **OK**. *5.*

# <span id="page-202-0"></span>**Dodawanie dźwięku do zdjęć (** $\overline{\Psi}$ **)**

Dźwięk można nagrywać za pomocą wbudowanego mikrofonu stereo lub opcjonalnego mikrofonu zewnętrznego, a następnie dodawać go do zdjęć. Nagrany dźwięk jest prostą alternatywą dla notatek dotyczących zdjęć. Nagranie ścieżki dźwiękowej może trwać maksymalnie 30 s.

- Wyświetl zdjęcie, do którego należy dodać nagranie dźwiękowe, i naciśnij przycisk **OK**. *1.*
	- Nagrywanie dźwięku nie jest dostępne dla chronionych zdjęć.
	- Dźwięk można również dodać do zdjęć za pomocą opcji **[Edycja]** w menu odtwarzania. Użyj opcji **[Edycja]** > **[Sel. Image]**, aby wybrać zdjęcie, a następnie naciśnij przycisk **OK** i wybierz opcję **[**c**]**.
- Wybierz opcję **[**c**]** i naciśnij przycisk **OK**. *2.*

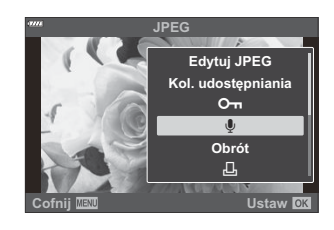

- Aby zakończyć bez dodawania nagrania dźwiękowego, wybierz **[Nie]**.
- Wybierz opcję **[**c **Start]** i naciśnij przycisk **OK**, aby rozpocząć *3.* nagrywanie.

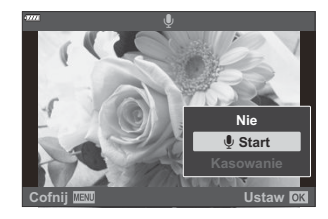

- Naciśnij przycisk **OK**, aby zakończyć nagrywanie. *4.*
	- $\bullet$  Zdjęcia z dźwiękiem są oznaczone ikoną  $\Box$  oraz wskaźnikami prędkości rejestracji.
	- Aby usunąć nagrany dźwięk, wybierz opcję **[Kasowanie]** w kroku 3.
- Dźwięk jest nagrywany z szybkością wybraną dla filmów. Szybkość można wybrać w pozycji B**[Film**  $\sqrt[6]{}$  w  $\frac{20}{20}$  [menu wideo \(str. 255\)](#page-254-0).

### <span id="page-203-0"></span>**Odtwarzanie dźwięku**

Odtwarzanie rozpocznie się automatycznie po wyświetleniu obrazu z dźwiękiem. Aby wyregulować głośność:

- Wyświetl obraz, którego dźwięk ma zostać odtworzony. *1.*
- 2. Naciśnij klawisz strzałki  $\Delta$  lub  $\nabla$ .
	- $\bullet$  Przycisk  $\Delta$ : Zwiększa głośność.
	- Przycisk  $\nabla$ : Zmniejsza głośność.

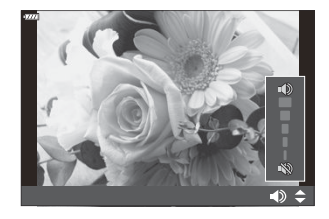

# **Odtwarzanie za pomocą dotykowych elementów sterujących**

Za pomocą dotykowych elementów sterujących można przybliżać i oddalać obraz w zdjęciach, przewijać ekran oraz wybierać zdjęcie do wyświetlenia.

Wyświetlacza nie wolno dotykać paznokciami ani innymi ostrymi przedmiotami. C Rękawice lub osłony monitora mogą zakłócać działanie ekranu dotykowego. C

### **Odtwarzanie pełnoekranowe**

#### **Wyświetlanie poprzedniego lub następnego obrazu**

Przesuń palcem w lewo, aby wyświetlić następny obraz. Przesuń palcem w prawo, aby wyświetlić poprzedni obraz.

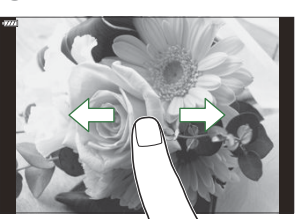

#### **Powiększenie**

- Lekko dotknij ekranu, aby wyświetlić suwak i ikonę
- Lekko dwukrotnie dotknij ekranu, aby powiększyć obraz do proporcji wybranej jako **[**[q8](#page-347-0) **[Ustawienie domyślne\]](#page-347-0)** (str. 348).
- Przesuń pasek w górę lub w dół, aby powiększyć lub pomniejszyć obraz.
- Po powiększeniu zdjęcia przewijaj ekran palcem.
- Dotknij ikony **P**, aby wyświetlić widok indeksu. Dotknij ikony B, aby uzyskać widok kalendarza.

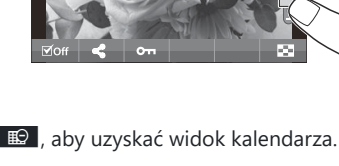

### **Odtwarzanie w widoku indeksu / kalendarza**

#### **Wyświetlanie poprzedniej lub następnej strony**

Przesuń palcem w górę, aby wyświetlić następną stronę. Przesuń palcem w dół, aby wyświetlić poprzednią stronę.

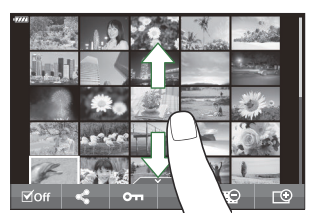

- Dotknij ikony  $\mathbb{E}$  lub  $\mathbb{E}$ , aby przełączyć liczbę wyświetlanych zdjęć.  $\mathbb{E}$   $\mathbb{E}$  [Menu własne](#page-346-0)  $\mathbb{E}$ **[**G**/Ust. Info]** > **[\[Ustawienia](#page-346-0)** G**]** (str. 347)
- Kilkakrotnie dotknij symbolu  $\blacksquare$ , aby powrócić do odtwarzania pojedynczych zdjęć.

#### **Oglądanie zdjęć**

Dotknij zdjęcie, aby wyświetlić je w trybie pełnoekranowym.

### **Inne funkcje**

Aby wyświetlić menu dotykowe, lekko dotknij wyświetlacza w trybie odtwarzania pojedynczych zdjęć lub dotknij ikony  $\blacktriangle$  bodczas odtwarzania w widoku indeksu. Następnie można wykonać żadane działanie, naciskając ikony w menu ekranu dotykowego.

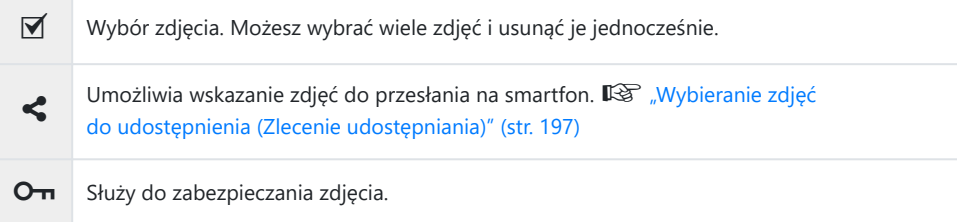

# **Funkcje menu**

### **Podstawowe operacje menu**

Menu zawierają opcje umożliwiające wykonywanie zdjęć i odtwarzanie, które nie są wyświetlane w zaawansowanym panelu sterowania LV itd. Umożliwiają one dostosowanie ustawień aparatu w celu ułatwienia jego obsługi.

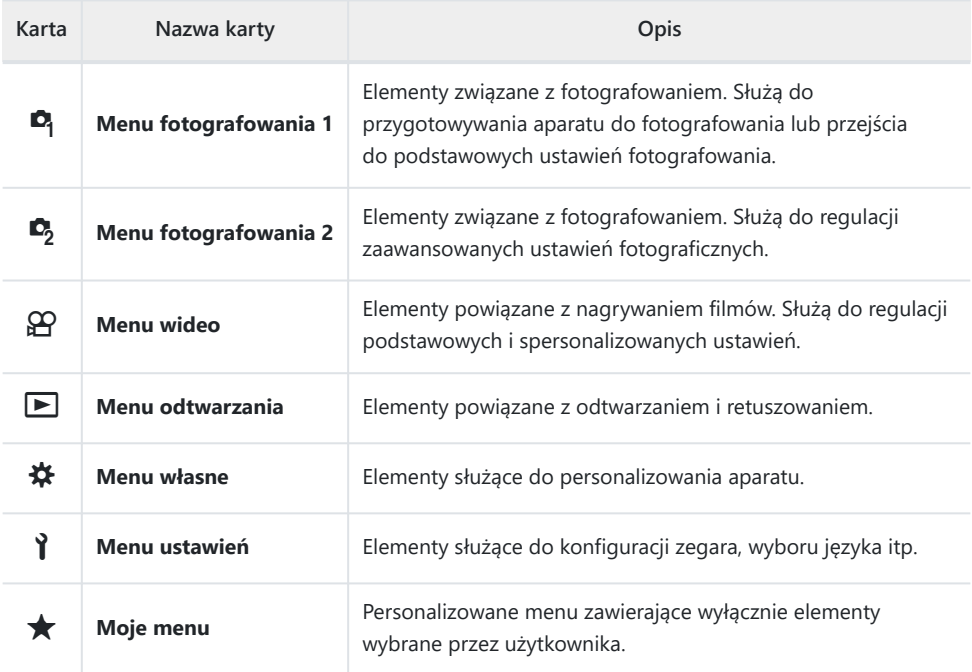

• Domyślnie "Moje menu" nie zawiera żadnych elementów. Można w nim przechowywać i organizować często używane elementy innych menu. Aby dodać elementy do "Mojego menu", wystarczy je wybrać z odpowiedniego menu aparatu ( [str. 275](#page-274-0)).

Naciśnij przycisk **MENU**, aby wyświetlić menu. *1.*

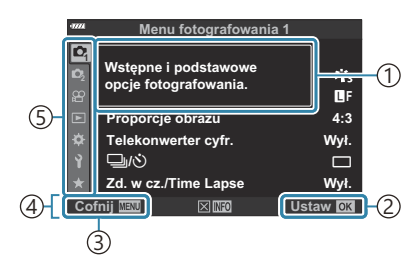

Przewodnik 1

- Naciśnij przycisk **OK**, aby potwierdzić 2 ustawienie
- Naciśnij przycisk **MENU**, aby przejść o jeden 3 ekran wstecz.
- Wskazówki dotyczące obsługi 4
- 5)Karta
- Podpowiedź jest wyświetlana przez około 2 sekundy po wybraniu opcji. Naciśnij przycisk **INFO**, aby wyświetlić lub ukryć podpowiedzi.
- $2.$  Zaznacz kartę za pomocą przycisków  $\Delta \nabla$  i naciśnij przycisk **OK**.
	- Karty grup menu pojawiają się po wybraniu opcji  $\clubsuit$  Menu własne. Użyj przycisków  $\Delta \nabla$ , aby wybrać grupę menu i naciśnij przycisk **OK**.

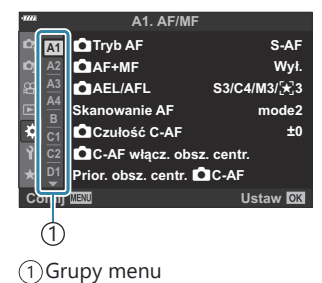

 $3.$  Wybierz pozycję za pomocą przycisków  $\Delta \nabla$  i naciśnij przycisk **OK**, aby wyświetlić opcje dla wybranej pozycji.

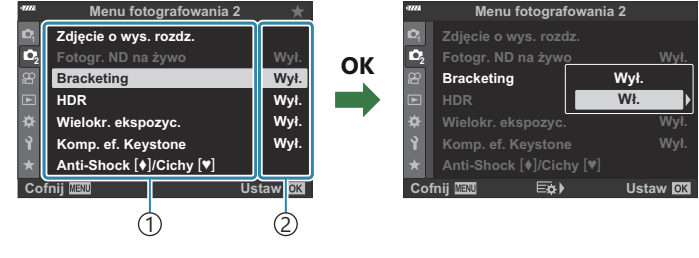

 $\lceil$   $\lceil$   $\lceil$ 

- Wyświetlane jest bieżące ustawienie 2
- $\boldsymbol{4}_{\bullet}\;$  Użyj przycisków ∆∇, aby zaznaczyć opcję i naciśnij przycisk **OK**, aby ją wybrać.
	- Naciskaj przycisk **MENU**, aby wyjść z menu.
- W zależności od stanu i ustawień aparatu niektóre elementy mogą być niedostępne. Niedostępne C elementy są wyszarzone i nie można ich wybrać.
- Informacje na temat ustawień domyślnych danej opcji można znaleźć w rozdziale ["Ustawienia](#page-402-0) B [domyślne" \(str. 403\).](#page-402-0)
- Do poruszania się po menu można również używać pokrętła przedniego albo tylnego zamiast Bklawiszy strzałek.

# **Korzystanie z menu fotografowania 1 / menu fotografowania 2**

## **Menu fotografowania 1 i 2**

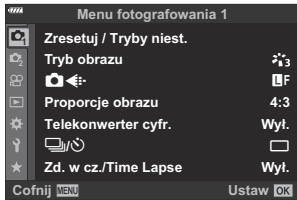

#### 6 **Menu fotografowania 1**

- Zresetuj / Tryby niest. [\( str. 77](#page-76-0), [str. 211](#page-210-0))
- $\bullet$  Tryb obrazu (str. 159, [str. 213\)](#page-212-0)
- $\cdot$   $\bullet$   $\bullet$  (str. 142, [str. 214\)](#page-213-0)
- Proporcje obrazu [\( str. 141\)](#page-140-0)
- Telekonwerter cyfr. [\( str. 215\)](#page-214-0)
- $\cdot \Box y$ / $\circ$  (tryb wyzwalania migawki; [str. 101,](#page-100-0) [str. 104](#page-103-0))
- Zd. w cz./Time Lapse (str. 216)

#### 7 **Menu fotografowania 2**

- Zdjęcie o wys. rozdz. [\( str. 219](#page-218-0))
- Fotogr. ND na żywo [\( str. 220](#page-219-0))
- Bracketing ( [str. 223](#page-222-0))
- HDR ( [str. 231](#page-230-0))
- Wielokr. ekspozyc. ( [str. 234](#page-233-0))
- Kompensacja efektu Keystone (str. 237)
- Anti-Shock  $[\bullet]$ /Cichy  $[\bullet]$  (str. 239)

## <span id="page-210-0"></span>**Przywracanie ustawień domyślnych (Resetuj)**

Ustawienia aparatu można łatwo przywrócić do wartości domyślnych. Można wybrać reset praktycznie wszystkich ustawień aparatu lub tylko tych bezpośrednio powiązanych z fotografowaniem.

- $1.$  Wybierz opcję [Zresetuj / Tryby niest.] w  $\bullet$ <sub>1</sub> Menu fotografowania 1 i naciśnij przycisk OK.
- 2. Zaznacz opcję [Resetuj] i naciśnij przycisk  $\triangleright$ .

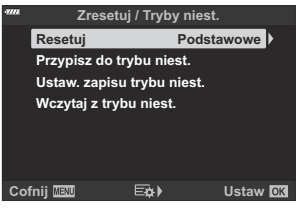

- Zaznacz opcję **[Pełne]** lub **[Podstawowe]** i naciśnij przycisk **OK**. *3.*
	- Informacje na temat resetowanych ustawień znajdują się w rozdziale ["Ustawienia](#page-402-0) [domyślne" \(str. 403\).](#page-402-0)
- Naciśnij przycisk **OK** w menu **[Zresetuj / Tryby niest.]**. *4.*
- Zaznacz opcję **[Tak]** i naciśnij przycisk **OK**. *5.*
- Ustawienia można zapisać za pomocą aplikacji OM Workspace lub OM Image Share. Więcej Binformacji można znaleźć na naszej stronie internetowej.

# **Zapisywanie ustawień (Przypisywanie do trybu własnego)**

Często używane ustawienia i tryby fotografowania można zapisać jako tryby własne (od **C** do **C4** ; [str. 77](#page-76-0)) i w razie potrzeby przywoływać, obracając pokrętło wyboru trybu [\( str. 79](#page-78-0)). W ten sposób można również przywoływać zapisane ustawienia bezpośrednio z menu [\( str. 79](#page-78-0)).

Przy domyślnych ustawieniach tryby własne odpowiadają trybowi **P** .

# <span id="page-212-0"></span>**Opcje przetwarzania (Tryb obrazu)**

Kontrast, ostrość i inne parametry można dostosowywać w ustawieniach **[\[Tryb obrazu\]](#page-158-0)** (str. 159). Zmiany parametrów są zapisywane oddzielnie dla każdego trybu obrazu.

1. Wybierz opcję [Tryb obrazu] w <sup>D</sup>i Menu fotografowania 1 i naciśnij przycisk **OK**.

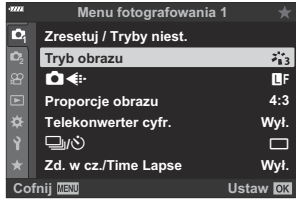

- Wyświetlony zostanie tryb obrazu dostępny w bieżącym trybie fotografowania.
- $2.$  Zaznacz opcję za pomocą przycisków  $\Delta \nabla$  i naciśnij przycisk **OK**.
	- Naciśnij przycisk  $\triangleright$ , aby ustawić zegar aparatu i wyjść do menu głównego. Szczegółowe opcje są niedostępne w pewnych trybach obrazu.
- Zmiany kontrastu są ignorowane przy ustawieniach innych niż **[Standard]**. C
- **@ Liczbę opcji trybu obrazu wyświetlanych w menu można zmniejszyć. L<sup>G</sup> ☆ [Menu własne](#page-288-0) <b>D1** > **[\[Ust. trybu obrazu\]](#page-288-0)** (str. 289)

# <span id="page-213-0"></span>**Opcje plików zdjęć oraz rozmiarów obrazów**  $(\bigcirc$

- **L<sup>®</sup>** ["Opcje plików zdjęć oraz rozmiarów obrazów \(](#page-141-0) €i•)" (str. 142)
- Można zmienić kombinację rozmiaru obrazu JPEG i stopnia kompresji oraz liczby pikseli **[**M**]** i **[**S**]**. C $\mathbb{R}$  ["Kombinacje wielkości obrazu JPEG i stopni kompresji \(Ustaw](#page-359-0) ₹i·)" (str. 360), ※ [Menu własne](#page-299-0) G > **[\[Liczb.piks.\]](#page-299-0)** (str. 300)

# <span id="page-214-0"></span>**Cyfrowy zoom (Telekonwerter cyfrowy)**

Po włączeniu tej opcji aparat wybiera obszar ze środka kadru, którego wymiary są takie same jak aktualnie wybrana opcja rozmiaru w menu jakości obrazu, i powiększa go tak, aby wypełniał cały ekran. Współczynnik przybliżenia zwiększa się około 2-krotnie. Dzięki temu można wykonać przybliżenie przekraczające maksymalną ogniskową obiektywu, co jest szczególnie przydatne w momencie, gdy nie można zmienić obiektywów ani podejść bliżej do fotografowanego obiektu.

- 1. Wybierz [Telekonwerter cyfr.] w <sup>D</sup>i menu fotografowania 1 i naciśnij przycisk OK.
- Zaznacz opcję **[Wł.]** i naciśnij przycisk **OK**. *2.*
- Naciśnij przycisk **MENU**, aby wyjść z menu. *3.*
	- Gdy wybrano opcję **[Wł.]**, współczynnik przybliżenia zwiększa się 2-krotnie i wyświetlana jest ikona <a>Sel. Liczba dostępnych pól AF ( [str. 91\)](#page-90-0) zmniejsza się, a ich rozmiar wzrasta.

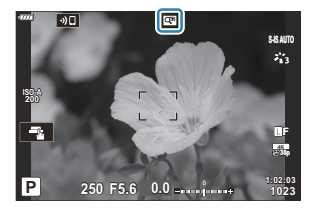

- Obrazy JPEG są zapisywane zgodnie z wybranym współczynnikiem powiększenia. W przypadku obrazów RAW powiększenie widoczne jest w ramce. Na ekranie z obrazem widoczna jest ramka z powiększeniem podczas odtwarzania.
- Telekonwertera cyfrowego nie można używać z funkcją wielokrotnej ekspozycji, kompensacją efektu C Keystone, korekcją rybiego oka ani z opcją panoramy w trybie **SCN** .

Funkcji **[Film** A**]** nie można używać z cyfrowym telekonwerterem. C

# <span id="page-215-0"></span>**Fotografowanie automatyczne w stałych odstępach czasu (Zd.w cz./ Time Lapse)**

Aparat można ustawić tak, aby robił zdjęcia w stałych odstępach czasu. Zdjęcia można również połączyć w jedno nagranie wideo. To ustawienie jest dostępne tylko w trybach **P** /**A** /**S** /**M** .

1. Zaznacz opcję [Zd. w cz./Time Lapse] w <sup>0</sup>1 Menu fotografowania 1 i naciśnij przycisk **OK**.

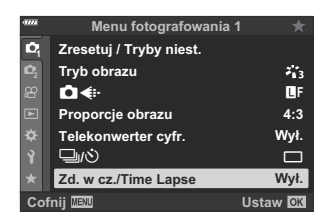

- 2. Wybierz opcję **[Wł.]** i naciśnij przycisk  $\triangleright$ .
- Skonfiguruj poniższe ustawienia i naciśnij przycisk **OK**. *3.*

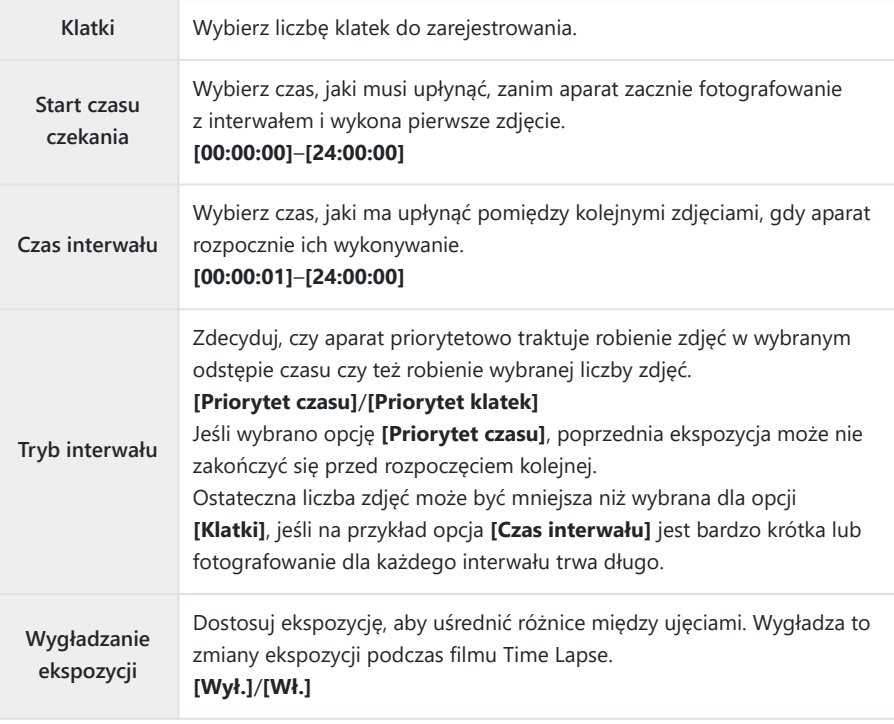
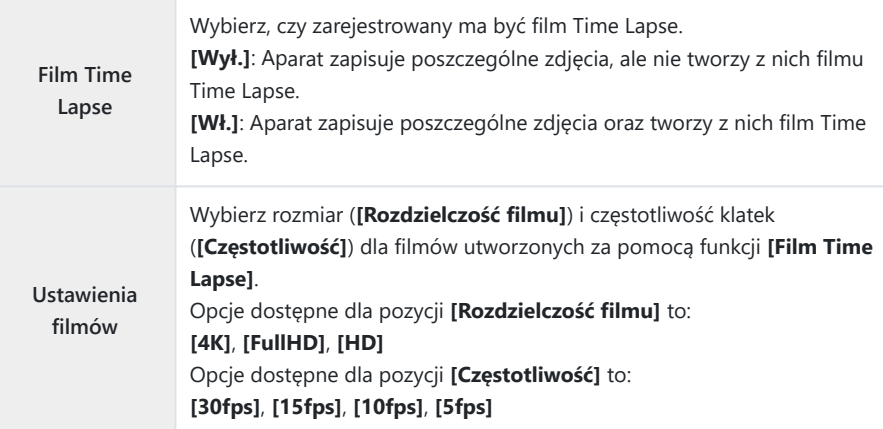

Rzeczywiste wartości **[Start czasu czekania]**, **[Czas interwału]** i **[Szacow. czas rozp.]** mogą C się różnić od wybranej wartości w zależności od ustawień fotografowania. Podane wartości służą jedynie jako wytyczne.

- $\boldsymbol{4}$ . Naciskaj kilkakrotnie przycisk **OK**, aby wrócić do  $\boldsymbol{\mathsf{e}}$  Menu fotografowania 1.
	- Naciśnij przycisk **MENU**, aby wyjść z menu.
	- Na ekranie fotografowania pojawi się ikona  $\mathbb{S}_3$  (ikona ta wskazuje wybraną liczbę zdjęć).

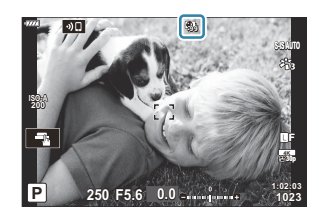

- 5. Zacznij robić zdjęcia.
	- Określona liczba klatek zostanie wykonana automatycznie.
- Fotografowanie w stałych odstępach czasu zostanie anulowane, jeśli zostanie wykonana którakolwiek z poniższych czynności:
	- Użycie pokrętła wyboru trybów, przycisku **MENU**, przycisku ▶ lub przycisku zwalniającego obiektyw bądź podłączenie kabla USB.
- Wyłączenie aparatu spowoduje zakończenie fotografowania z interwałem.

tolor ikony <a>
zmieni się na zielony i zostanie wyświetlona liczba pozostałych zdjęć.

- $\oslash$  Klatki są rejestrowane nawet wtedy, gdy zdjęcie nie jest ostre po użyciu automatycznego ustawiania ostrości. Aby ustalić stałą pozycję punktu ostrości, fotografuj w trybie MF.
- **⑦ Opcja [Przegląd zdjęć]** w 1 [Menu ustawień \(str. 271\)](#page-270-0) działa z czasem wyświetlania wynoszącym 0,5 sekundy.
- Jeśli czas do rozpoczęcia fotografowania bądź interwał wynosi 1 minutę i 31 sekund lub więcej, C monitor zostanie wyłączony, a aparat przejdzie w tryb uśpienia, jeżeli w ciągu minuty nie zostanie wykonane żadne działanie. Ekran włączy się automatycznie na 10 sekund przed rozpoczęciem fotografowania dla kolejnego interwału. Można go również ponownie aktywować, naciskając w dowolnym momencie spust migawki.
- Aparat automatyczne wybierze **[S-AF]** dla trybu AF [\( str. 119\)](#page-118-0) zamiast **[C-AF]** i **[C-AF+TR]**oraz C **[S-AF**J**]** zamiast **[C-AF**J**]** i **[C-AF+TR**J**]**.
- Gdy **[**R **AF]** zostanie wybrany jako tryb AF, należy ustawić ostrość, aby rozpocząć fotografowanie, C a następnie zablokować ostrość i rozpocząć nagrywanie.
- Podczas wykonywania zdjęć Time Lapse ekran dotykowy jest wyłączony. C
- Fotografowania w stałych odstępach czasu nie można łączyć z fotografią w trybie HDR, C wykonywaniem zdjęć o wysokiej rozdzielczości, bracketingiem, wielokrotną ekspozycją ani fotografowaniem na żywo z filtrem ND.
- Lampa błyskowa nie będzie działać, jeśli czas jej ładowania jest dłuższy niż przedział czasu C pomiędzy zdjęciami.
- Przyjęcie wartości powyżej 1000 dla pozycji **[Klatki]** spowoduje wybranie opcji **[Wył.]** dla funkcji C **[Film Time Lapse]**.
- Nie zostanie utworzony żaden film Time Lapse, jeśli którakolwiek z klatek nie zostanie nagrana C prawidłowo.
- Jeśli na karcie pamięci nie ma wystarczającej ilości miejsca, film Time Lapse nie zostanie C zarejestrowany.
- Przy niskim poziomie naładowania baterii fotografowanie może zostać zakończone przedwcześnie. C Przed rozpoczęciem fotografowania należy się upewnić, że akumulator jest wystarczająco naładowany.
- Odtwarzanie filmów Time Lapse nagranych w jakości **[4K]** może okazać się niemożliwe w niektórych Csystemach komputerowych. Więcej informacji można znaleźć na naszej stronie internetowej.

## **Ustawianie opcji fotografowania z wysoką rozdzielczością (Zdjęcie o wys. rozdz.)**

Dostosuj ustawienia zdjęć o wysokiej rozdzielczości ( [str. 110](#page-109-0)).

- Wybierz opcję **[Zdjęcie o wys. rozdz.]** w 7 menu fotografowania 2 i naciśnij przycisk **OK**. *1.*
- 2. Zaznacz element za pomocą przycisków  $\Delta \nabla$  i naciśnij przycisk  $\triangleright$ .
	- $\bullet$  Zaznacz opcję za pomocą przycisków  $\Delta \nabla$  i naciśnij przycisk **OK**.

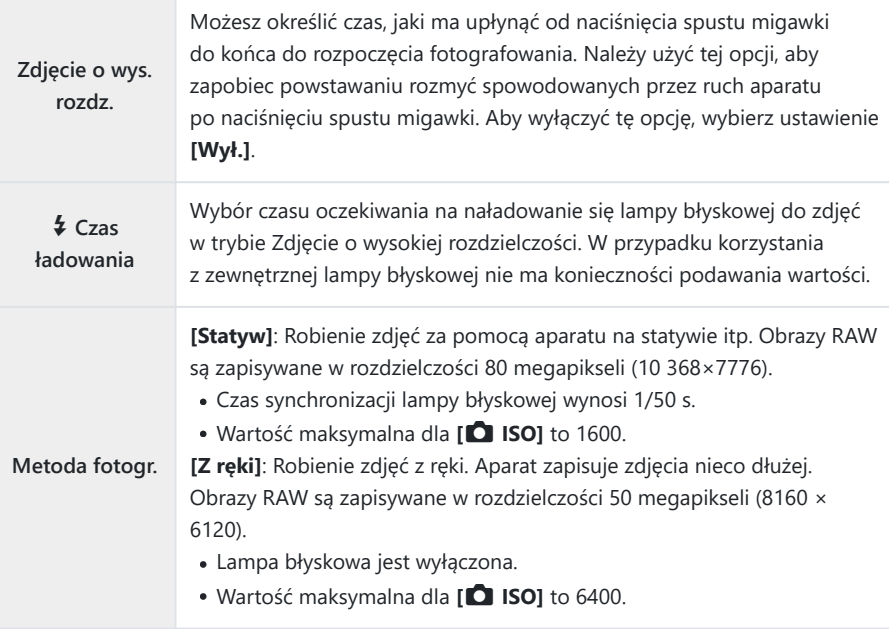

Podczas fotografowania z wysoką rozdzielczością używana jest elektroniczna migawka.

## **Wydłużanie czasu otwarcia migawki w jasnym świetle (Fotogr. ND na żywo)**

Aparat robi serię zdjęć z różnymi wartościami ekspozycji i łączy je w jedno zdjęcie, które wygląda, jakby było wykonane z użyciem dłuższego czasu otwarcia migawki.

Ta opcja jest dostępna w trybach **S** i **M** . C

- Zmiana kompensacji ekspozycji lub czasu otwarcia migawki powoduje zresetowanie ekranu C **[Symulacja LV]**.
	- 1. Zaznacz opcję [Fotogr. ND na żywo] w  $\mathbf{C}_2$  Menu fotografowania 2 i naciśnij przycisk **OK**.

 $2.$  Zaznacz opcję **[Wł.]** za pomocą przycisków  $\Delta \nabla$  i naciśnij  $przvcisk$   $\triangleright$ .

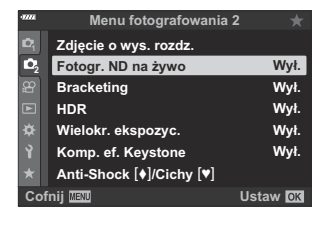

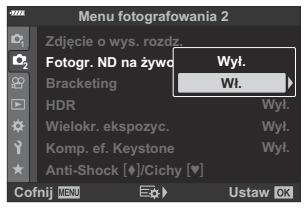

 ${\boldsymbol 3}.$  Zaznacz opcję za pomocą przycisków  $\Delta\nabla$  i naciśnij przycisk I. **Symulacja LV**

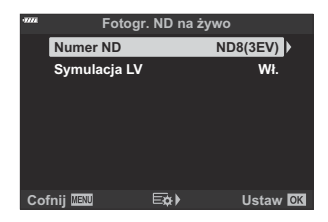

• Zaznacz pozycję za pomocą przycisków  $\Delta \nabla$  i naciśnij przycisk **OK**.

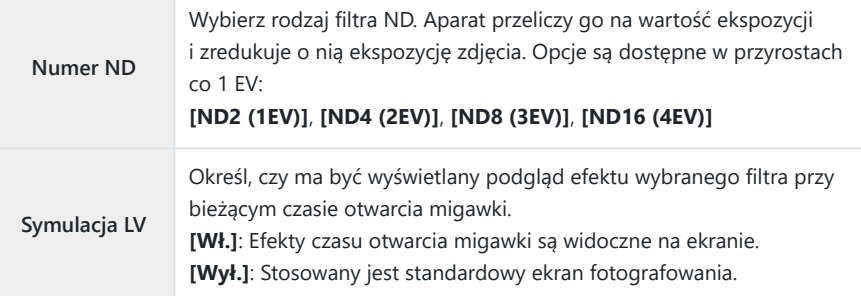

Aby robić zdjęcia z użyciem filtra ND na żywo, zaznacz opcję *4.* **[Wł.]** i naciśnij przycisk **OK**, lub zaznacz opcję **[Wył.]**, aby kontynuować bez włączania filtra ND na żywo.

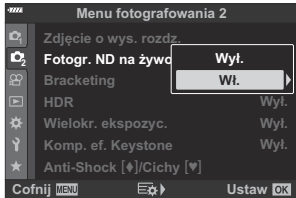

- $\bullet$  Zostanie wyświetlone Menu fotografowania 2.
- Naciśnij przycisk **MENU**, aby wyjść z menu. *5.*
	- Po wybraniu opcji **[Wł.]** w menu **[Fotogr. ND na żywo]** rozpocznie się fotografowanie z filtrem ND na żywo.
	- Podczas fotografowania na żywo metodą ND na wyświetlaczu pojawia się ikona W (rodzaj wyświetlanej ikony różni się w zależności od wybranych ustawień).

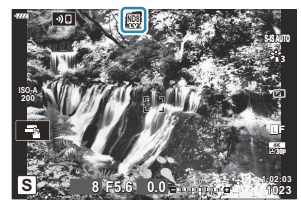

Aby zakończyć fotografowanie z filtrem ND na żywo, wybierz opcję **[Wył.]** na ekranie **[Fotogr. ND na żywo]** pokazanym w kroku 2.

- Dostosuj czas otwarcia migawki, korzystając z podglądu *6.* wyników na ekranie.
	- Dostosuj czas otwarcia migawki za pomocą pokrętła tylnego.
	- Najdłuższy dostępny czas otwarcia migawki zależy od wybranego filtra ND.
		- **[ND2 (1EV)]**: 1/30 s -
		- **[ND4 (2EV)]**: 1/15 s -
		- **[ND8 (3EV)]**: 1/8 s -
		- **[ND16 (4EV)]**: 1/4 s -

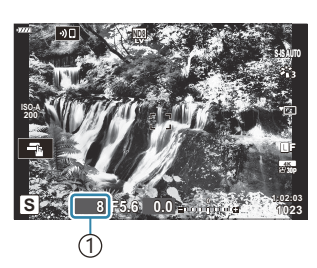

1 Czas otwarcia migawki

- Jeśli w menu **[Symulacja LV]** wybrana zostanie opcja **[Wł.]**, efekty zmian czasu otwarcia migawki będzie można sprawdzić na ekranie.
- 7. Zrób zdjęcia.
	- Do wygenerowania wyników funkcji **[Symulacja LV]** podobnych do obrazu finalnego aparat potrzebuje czasu w ilości odpowiadającej wybranemu czasowi otwarcia migawki.

Nie można używać filtrów artystycznych. C

- Górna granica czułości **[**K **ISO]** podczas fotografowania z filtrem ND na żywo wynosi ISO 800. C Dotyczy to także sytuacji, gdy w pozycji **[AUTO]** wybrana jest opcja **[**K **ISO]**.
- $\emptyset$  Włączenie filtra ND na żywo powoduje ustawienie trybu wyzwalania migawki  $\blacksquare$ .
- Nie można używać następujących funkcji: C
	- HDR, zdjęcie o wysokiej rozdzielczości, wielokrotna ekspozycja, kompensacja efektu keystone, bracketing, fotografowanie w stałych odstępach czasu,  $\bullet$  skanowanie migotania, fotografowanie bez migotania, oraz korekcja rybiego oka.
- W przeciwieństwie do fizycznych filtrów ND filtr ND na żywo nie redukuje ilości światła Cdocierającego do matrycy, więc bardzo jasne obiekty mogą zostać prześwietlone.

# **Wykonywanie serii zdjęć z różnymi ustawieniami (Bracketing)**

Bracketing służy do zmiany w serii zdjęć takich ustawień fotografowania, jak ekspozycja czy balans bieli. Zależnie od ustawień możliwe jest łączenie wielu różnych typów bracketingu. Warto z niego korzystać wtedy, gdy nie wiadomo, jakich ustawień użyć, lub gdy nie ma czasu na ich zmianę podczas fotografowania. Ustawienia bracketingu można też zapisać, a następnie przywołać, włączając funkcję bracketingu.

### **AE BKT (bracketing ekspozycji)**

Ekspozycja jest zmieniana podczas każdego ujęcia. Można wybrać przyrost modyfikacji od 0,3 EV, 0,7 EV i 1,0 EV. W trybie wykonywania pojedynczych zdjęć za każdym pełnym naciśnięciem spustu migawki wykonywane jest jedno zdjęcie. W trybie fotografowania sekwencyjnego zdjęcia są wykonywane w sposób ciągły, dopóki spust migawki jest naciśnięty do końca: brak opcji modyfikacji, negatywu, pozytywu.

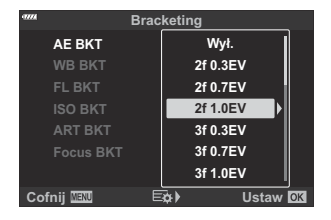

- Liczba zdjęć: 2, 3, 5 lub 7.
- $\bullet$  Ikona  $\overline{\text{BKT}}$  bedzie wyświetlana w kolorze zielonym aż do wykonania wszystkich zdjęć z serii z bracketingiem.
- Aparat modyfikuje ekspozycję, zmieniając wartość przysłony i czas otwarcia migawki (tryb **P** ), czas otwarcia migawki (tryby **A** ), wartość przysłony (tryb **S** ) lub czułość ISO (tryb **M** ).
- Jeśli w ustawieniu **[ISO]** [\( str. 98](#page-97-0), [str. 118](#page-117-0)) w trybie **M** zostanie wybrana jakakolwiek inna opcja niż **[AUTO]**, aparat dostosuje ekspozycję, zmieniając czas otwarcia migawki.
- Aparat modyfikuje wartość wybraną aktualnie dla kompensacji ekspozycji.
- Przyrost modyfikacji zmienia się w zależności od wartości wybranej dla opcji **[\[Krok EV\]](#page-294-0)** w **类** Menu [własnym](#page-294-0)  $\boxed{1}$  (str. 295).

Bracketingu ekspozycji nie można łączyć z bracketingiem błysku ani ostrości. C

#### **WB BKT (bracketing balansu bieli)**

Na podstawie pojedynczego ujęcia automatycznie wykonywane są trzy zdjęcia z różnymi ustawieniami balansu bieli (dostosowanymi w kierunku określonego koloru), zaczynając od wartości wybranej aktualnie dla balansu bieli.

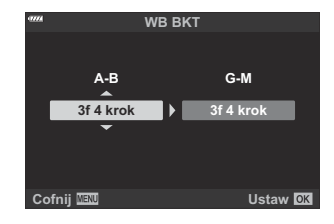

- Balans bieli może być modyfikowany w 2, 4 lub 6 krokach na każdej z osi A–B (pomarańczowy– niebieski) i G–M (zielony–purpurowy).
- Aparat modyfikuje wartość wybraną aktualnie dla kompensacji balansu bieli.

Bracketingu balansu bieli nie można łączyć z bracketingiem ostrości ani filtrów artystycznych. C

### **FL BKT (bracketing błysku)**

Aparat wykonuje trzy zdjęcia z różnymi natężeniami lampy błyskowej. Do wyboru są wartości 0,3, 0,7 i 1,0 EV. W trybie wykonywania pojedynczych zdjęć za każdym pełnym naciśnięciem spustu migawki wykonywane jest jedno zdjęcie. W trybie fotografowania sekwencyjnego zdjęcia są wykonywane w sposób ciągły, dopóki spust migawki jest naciśnięty do końca: brak opcji modyfikacji, negatywu, pozytywu.

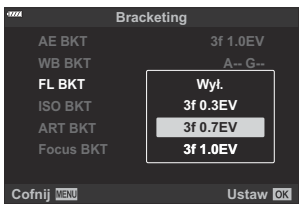

- \$ Ikona **BKT** będzie wyświetlana w kolorze zielonym aż do wykonania wszystkich zdjęć z serii z bracketingiem.
- Przyrost modyfikacji zmienia się w zależności od wartości wybranej dla opcji **[\[Krok EV\]](#page-294-0)** w **类** Menu [własnym](#page-294-0)  $\boxed{1}$  (str. 295).

Bracketingu błysku nie można łączyć z bracketingiem ekspozycji ani bracketingiem ostrości. C

### **ISO BKT (bracketing ISO)**

W trakcie trzech zdjęć zmienia się czułość, a czas otwarcia migawki i przysłona pozostają stałe. Można wybrać przyrost modyfikacji od 0,3 EV, 0,7 EV i 1,0 EV. Po każdorazowym naciśnięciu spustu migawki aparat wykonuje trzy zdjęcia: z określoną czułością (lub z optymalnym ustawieniem czułości, jeśli wybrana jest opcja automatyczna) podczas pierwszego, z modyfikatorem ujemnym podczas drugiego i z modyfikatorem dodatnim podczas trzeciego.

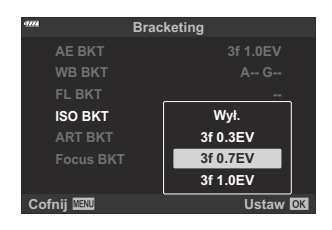

- Przyrost modyfikacji nie zmienia się w zależności od wartości wybranej dla opcji **[\[Krok ISO\]](#page-294-0)** w C  $\frac{1}{2}$  [Menu własnym](#page-294-0)  $\boxed{51}$  (str. 295).
- **①Górna granica wybrana za pomocą opcji <b>[● ISO-Auto Set]** w 爷 [Menu własnym](#page-294-0) **E1** (str. 295) jest ignorowana.
- Podczas fotografowania w trybie cichym czas synchronizacji lampy błyskowej wynosi 1/20 s. C
- Bracketingu czułości ISO nie można łączyć z bracketingiem filtrów artystycznych ani bracketingiem C ostrości.

#### **ART BKT (bracketing filtrów artystycznych)**

Tworzenie wielu kopii poszczególnych zdjęć, przy czym do każdej z nich stosowany jest inny filtr artystyczny. Wybrane opcje są zaznaczone  $(\checkmark)$ .

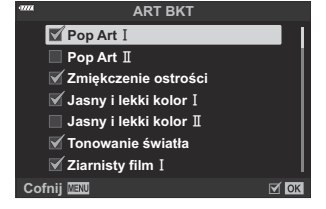

- W przypadku zastosowania dużej liczby filtrów artystycznych zapisywanie zdjęć po wykonaniu może C zająć dużo czasu.
- Bracketingu filtra artystycznego nie można łączyć z innymi formami bracketingu, z wyjątkiem Cbracketingu ekspozycji i błysku.

#### **BKT ostr. (bracketing ostrości)**

Zrób serię zdjęć z różnymi ustawieniami punktów ostrości. Punkt ostrości odsuwa się coraz dalej od początkowego.

Wybierz liczbę ujęć za pomocą opcji **[Liczba zdjęć]** oraz zmianę w odległości ostrości przy użyciu opcji **[Różne ustaw. ostrości]**.

Mniejsze wartości opcji **[Różne ustaw. ostrości]** zawężają zakres zmian odległości ostrości, a większe go rozszerzają.

W przypadku używania lampy błyskowej innej niż dedykowana można określić czas potrzebny na naładowanie, korzystając z opcji **[**A**Czas ładowania]**.

Naciśnij spust migawki do końca i zwolnij go natychmiast. Fotografowanie będzie odbywać się do momentu wykonania wybranej liczby zdjęć lub do momentu ponownego pełnego wciśnięcia spustu migawki.

- Bracketing ostrości nie jest dostępny w przypadku obiektywów z bagnetem zgodnym ze C standardem Four Thirds.
- Funkcja bracketingu ostrości zostaje wyłączona w momencie zmiany wartości zoomu podczas C fotografowania.
- Fotografowanie zostaje zakończone, gdy ostrość zostanie ustawiona na nieskończoność. C
- Zdjęcia wykonane w trybie bracketingu ostrości są wykonywane w trybie cichym. C
- Bracketingu ostrości nie można łączyć z innymi formami bracketingu. C
- Prędkość synchronizacji lampy błyskowej wynosi 1/50 s. Spada ona do 1/20 s przy ustawieniach **[**K C**ISO]** powyżej ISO 8000.

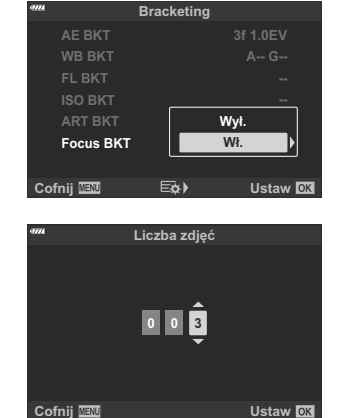

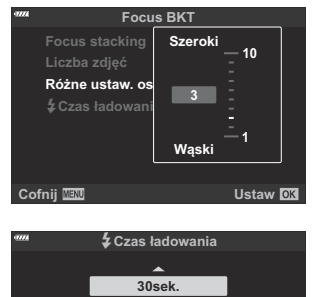

**Wyb. czasu do pon. naład. lampy błysk. między wyzw. migawki. Ust. nie jest konieczne, jeśli** 

**Cofnij Ustaw Ustaw OK** 

**używ. jest ded. lampa.**

### **BKT ostrości (Focus stacking)**

Aparat automatycznie zmienia ostrość w serii od 3 do 8 zdęć i łączy je, tworząc pojedyncze zdjęcie JPEG z ostrością ustawioną w każdym miejscu, od pierwszego planu po tło.

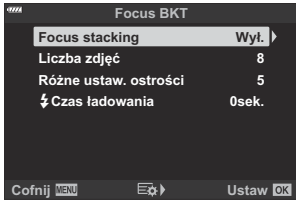

- Jeśli użycie funkcja focus stacking nie powiedzie się, aparat wykona określoną liczbę zdjęć bez C tworzenia połączonego zdjęcia.
- Fotografowanie zostanie zakończone, jeśli powiększenie ulegnie zmianie po naciśnięciu spustu C migawki do końca w celu rozpoczęcia fotografowania z użyciem funkcji focus stacking.
- Kąt widoku obrazów z fotomontażu jest węższy niż w przypadku obrazów oryginalnych. C
- Na ekranie pojawi się ramka wskazująca finalne przycięcie. C Wybierz taką kompozycję zdjęcia, aby obiekt znalazł się w tej ramce.

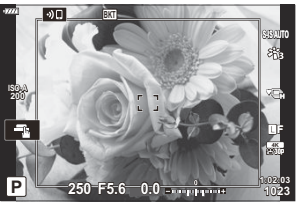

- **⑦Siatka kadrowania wybrana w opcji <b>[Ust. siatki wiz.] > [\[Wyświetlona siatka\]](#page-291-0)** w **举** Menu [własnym](#page-291-0) <sup>D3</sup> (str. 292) nie będzie wyświetlana.
- Zdjęcia zrobione z włączoną funkcją **[e-Portrait]** lub z wybranym filtrem artystycznym w trybie C obrazu zostaną zapisane w trybie **[Natural]**.
- Ta funkcja jest dostępna tylko z kompatybilnymi obiektywami. Informacje na temat zgodnych C obiektywów znajdują się na naszej stronie internetowej.
- Funkcji focus stacking nie można łączyć z innymi formami bracketingu. C

### **Korzystanie z funkcji Bracketing**

1. Podświetl opcję [Bracketing] w  $\mathbb{C}_2$  Menu fotografowania 2 i naciśnij przycisk **OK**.

2. Wybierz opcję **[Wł.]** i naciśnij przycisk  $\triangleright$ .

- Zostanie wyświetlone menu z typami bracketingu.
- **3.** Zaznacz typ bracketingu za pomocą klawiszy strzałek  $\Delta \nabla$ i naciśnij przycisk $\rho$ .
	- Na ekranie aparatu pojawią się opcje bracketingu dotyczące wybranego typu.

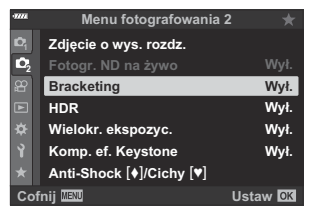

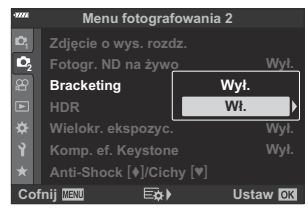

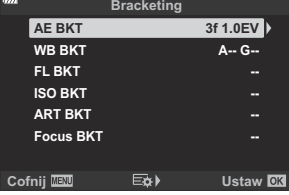

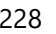

 $\boldsymbol{4}.$  Za pomocą przycisków ∆∇⊲D wybierz opcję **[Wł.]** lub program bracketingu.

#### **AE BKT**

Podświetl opcie dwóch ujęć (2f) i naciśnii przycisk  $\triangleright$ . aby wyświetlić menu, w którym można wybrać, czy ekspozycja będzie korygowana w górę czy w dół w stosunku do wartości referencyinej. Za pomoca przycisków  $\Delta \nabla$ podświetl żądaną opcję i naciśnij przycisk **OK**, aby wybrać podświetloną opcję i powrócić do poprzedniego ekranu.

#### **WB BKT**

Pojawi się komunikat z prośbą o wybór osi kolorów (A–B lub G–M). Za pomocą klawiszy  $\triangleleft\triangleright$  zaznacz oś, a za pomocą klawiszy  $\Delta \nabla$  wybierz wartość bracketingu. Po ukończeniu konfiguracji naciśnij przycisk **OK**, aby wrócić do poprzedniego ekranu.

#### **ART BKT**

Wyróżnij opcje **[Wł.]** i naciśnij przycisk  $\triangleright$ , aby wyświetlić menu trybów obrazu i filtrów artystycznych. Za pomocą klawiszy strzałek  $\Delta \nabla$  zaznacz żądane filtry i naciśnij przycisk **OK**, aby je wybrać (wybrane filtry będą oznaczone symbolem zaznaczenia). Po ukończeniu konfiguracji naciśnij przycisk **MENU**, aby wrócić do poprzedniego ekranu.

#### **Focus BKT**

Wyróżnij opcję **[Wł.]** i naciśnij przycisk  $\triangleright$ , aby wyświetlić ustawienia bracketingu ostrości. Zaznacz ustawienie za pomocą klawiszy strzałek  $\Delta \nabla$  i naciśnij przycisk  $\triangleright$ , aby wyświetlić dostępne opcje. Za pomocą klawiszy strzałek  $\Delta \nabla$  zaznacz żądaną opcję i naciśnij przycisk **OK**, aby wrócić do menu ustawień. Po ukończeniu konfiguracji naciśnij przycisk **OK**, aby wrócić do menu bracketingu. Menu **[Focus BKT]** jest też używane w ustawieniach **[Focus stacking]**.

**ART BKT ISO BKT Focus BKT WB BKT AE BKT FL BKT -- 2f 0.7EV -- A-- G-- 2f 0.3EV 3f 1.0EV Wył. Bracketing Cofnij Ustaw 2f 1.0EV 3f 0.3EV 3f 0.7EV 3f 1.0EV**

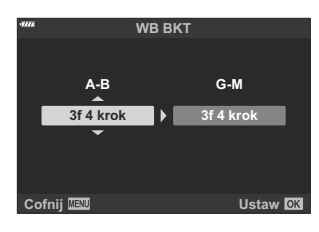

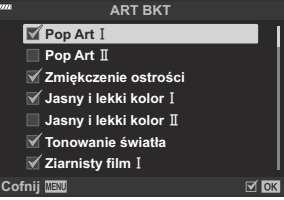

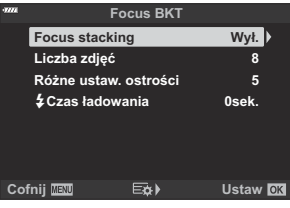

Przy zaznaczonej opcji **[Wł.]** naciśnij przycisk **OK**, aby zapisać zmiany i wyjść. *5.*

- Potwierdź, że opcja **[Wł.]** jest zaznaczona dla menu *6.* **[Bracketing]**, i naciśnij przycisk **OK**.
	- Aby zapisać zmiany bez włączania bracketingu, naciśnij przycisk **MENU** lub zaznacz opcję **[Wył.]** i naciśnij przycisk **OK**.

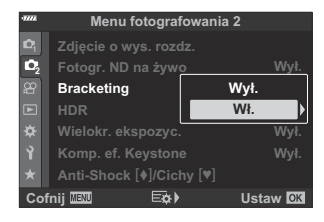

- 7. Zrób zdjęcia.
	- Gdy bracketing jest aktywny, wyświetlana jest ikona **BKT**.
- Bracketingu nie można łączyć z funkcją HDR, fotografowaniem z wielokrotną ekspozycją, C fotografowaniem w stałych odstępach czasu, kompensacją efektu Keystone, fotografowaniem w wysokiej rozdzielczości, z korekcją rybiego oka ani z filtrem ND na żywo.
- Bracketing nie jest dostępny w przypadku braku miejsca na karcie pamięci aparatu na wybrane C klatki.
- Bracketing ekspozycji, błysku i ostrości jest niedostępny w trybie **B** . C

# **Wykonywanie zdjęć HDR (o szerokim zakresie dynamicznym) (HDR)**

Aparat robi serię zdjęć o różnych wartościach ekspozycji, wybiera zakresy tonalne o najwyższej szczegółowości i łączy je w jedno zdjęcie o szerokim zakresie dynamicznym. Jeśli zdjęcie przedstawia obiekt o wysokim kontraście, detale, które w przeciwnym razie zostałyby utracone w cieniach i rozjaśnieniach, zostaną zachowane.

Aby zwiększyć stabilność aparatu, należy użyć statywu lub podobnego akcesorium. C

- Ta opcja jest dostępna w trybach **P** , **A** , **S** i **M** .
	- Naciśnij przycisk **MENU**, aby wyświetlić menu. *1.*
	- 2. Wyróżnij pozycję [HDR] w <sup>6</sup>2 Menu fotografowania 2 i naciśnij przycisk  $\triangleright$ .

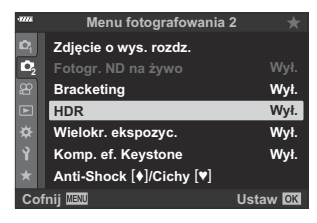

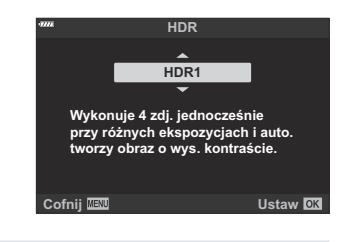

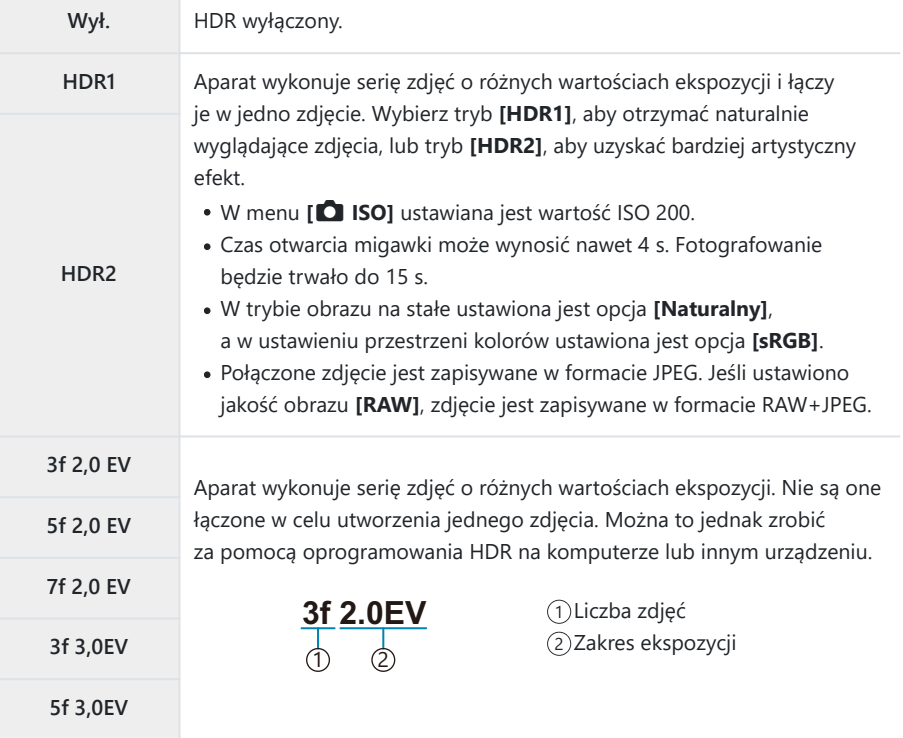

- Naciśnij przycisk **OK**, aby wybrać zaznaczoną opcję. *4.*
	- Zostanie wyświetlone  $\mathbb{C}_2$  [Menu fotografowania 2].
- Naciskaj przycisk **MENU**, aby wyjść z menu. *5.*
	- Nastąpi powrót do widoku fotografowania. Wyświetlona zostanie ikona **HDR**.
	- Tryb wyzwalania migawki bedzie ustawiony na  $\Box_{\mathbf{H}}$  (Servine wys.).

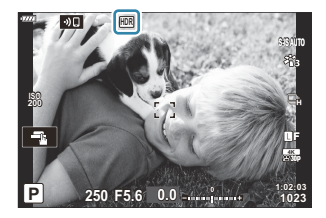

- Zrób zdjęcia. *6.*
	- Przy każdym naciśnięciu spustu migawki aparat robi wybraną liczbę zdjęć.
	- W trybach **[HDR1]** i **[HDR2]** aparat automatycznie łączy je w jedno zdjęcie.
	- Kompensacja ekspozycji jest dostępna w trybach **P** , **A** i **S** .
	- W trybie **M** aparat robi zdjęcia HDR na podstawie wybranej wartości przysłony i czasu otwarcia migawki.
- Obraz wyświetlany na monitorze lub w wizjerze podczas fotografowania różni się od finalnego C zdjęcia HDR.
- Na finalnym zdjęciu mogą pojawiać się szumy, jeśli w trybie **[HDR1]** lub **[HDR2]** wybrany zostanie C długi czas otwarcia migawki.
- Nie można używać następujących funkcji: C
	- fotografowanie z lampą błyskową, bracketing, wielokrotna ekspozycja, fotografowanie w stałych odstępach czasu, kompensacja efektu Keystone, filtr ND na żywo, korekcja rybiego oka oraz zdjęcie o wysokiej rozdzielczości.

## **Zapis szeregu ekspozycji w pojedynczym zdjęciu (ekspozycja wielokrotna)**

Można wykonać dwa zdjęcia i połączyć je w jeden obraz. Alternatywnie można też zrobić jedno zdjęcie i połączyć je z istniejącym zdjęciem zapisanym na karcie pamięci.

Połączone zdjęcie zostanie zapisane zgodnie z bieżącymi ustawieniami jakości obrazu. W przypadku stosowania wielokrotnej ekspozycji w celu łączenia obrazów z istniejącym zdjęciem do wyboru jest wyłącznie format RAW.

Po zrobieniu zdjęcia z wielokrotną ekspozycją i formatem RAW wybranym w menu **[**KX**]** można wybrać je do kolejnych zdjęć z wielokrotną ekspozycją i użyciem funkcji **[Nakładka]**. Tym sposobem można tworzyć wielokrotne ekspozycje z co najmniej trzech zdjęć.

- Ta opcja jest dostępna w trybach **P** , **A** , **S** , **M** i **B** .
	- Wybierz opcję **[Wielokr. ekspozyc.]** w 7 Menu fotografowania 2 i naciśnij przycisk **OK**. *1.*
	- $2.$  Zaznacz opcję za pomocą przycisków  $\Delta \nabla$  i naciśnij przycisk **I.** Auto wzmocn.

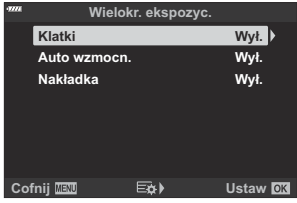

 $3.$  Zaznacz opcję za pomocą przycisków  $\Delta \nabla$ .

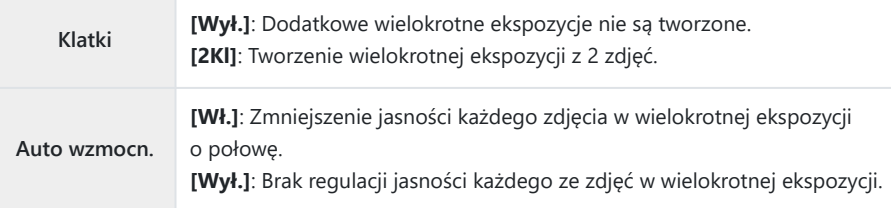

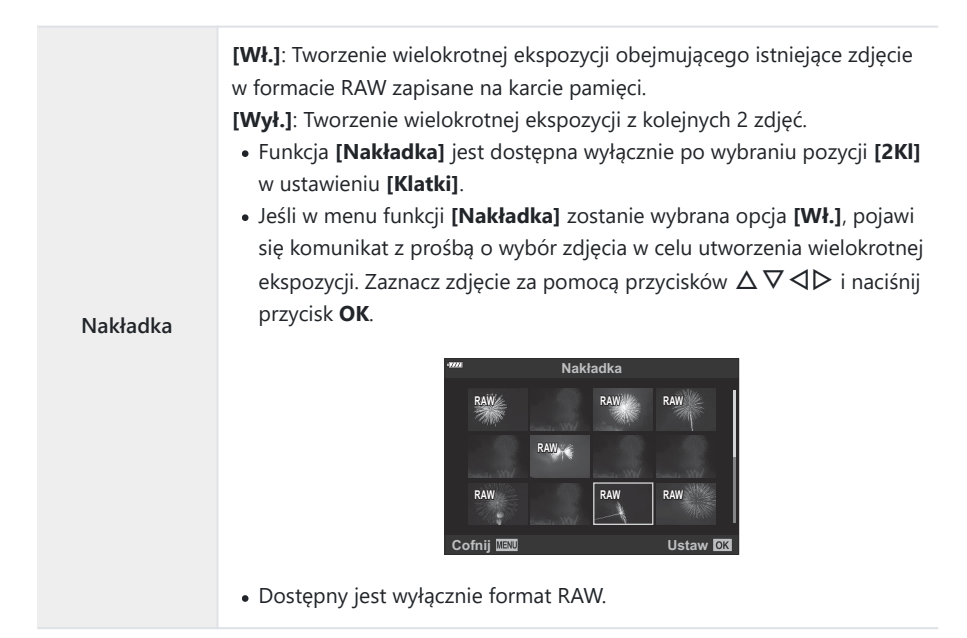

- Naciśnij przycisk **OK**. *4.*
- Naciśnij przycisk **OK** w menu wielokrotnej ekspozycji, aby zapisać wybrane ustawienia. *5.*
	- Wyświetlone zostanie menu fotografowania.
- Naciśnij przycisk **MENU**, aby wyjść z menu. *6.*
	- Zostanie wyświetlona ikona **E.**

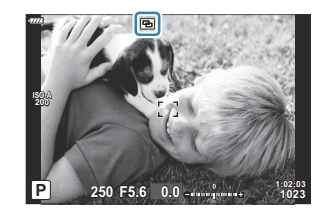

W przypadku wybrania funkcji **[Nakładka]** wskazane zdjęcie zostanie nałożone na widok przez obiektyw.

- 7. Zrób zdjęcia.
	- Pierwsze zdjęcie (lub uprzednio wybrane zdjęcie w przypadku wybrania funkcji **[Nakładka]**) zostanie nałożone na widok przez obiektyw podczas komponowania następnego ujęcia.
	- $\cdot$  Ikona  $\blacksquare$  zmienia kolor na zielony.
	- Standardowo wielokrotna ekspozycja jest tworzona po zrobieniu drugiego zdjęcia.
	- Naciśniecie przycisku  $\widehat{\mathbb{U}}$  umożliwia ponowne zrobienie pierwszego zdiecia.
	- Jeśli w menu funkcji **[Nakładka]** zostanie wybrana opcja **[Wł.]**, istnieje możliwość zrobienia dodatkowych zdjęć, które zostaną nałożone na wcześniej wybrane zdjęcie.
	- Naciśnij przycisk **MENU** lub przycisk **D**, aby zakończyć fotografowanie z wielokrotną ekspozycją.
	- Jeśli fotografowanie z wielokrotną ekspozycją zostanie zakończone przez naciśnięcie przycisku **MENU** dla ustawienia **[Klatki]**, w menu wielokrotnej ekspozycji zostanie wybrana opcja **[Wył.]**.
	- $\cdot$  Ikona  $\Xi$  znika z wyświetlacza po zakończeniu fotografowania w trybie wielokrotnej ekspozycji.
- W trybie wielokrotnej ekspozycji aparat nie przejdzie w tryb uśpienia. C
- Do tworzenia wielokrotnej ekspozycji nie można używać zdjęć zrobionych innymi aparatami. C
- Do tworzenia wielokrotnej ekspozycji nie można używać zdjęć w formacie RAW wykonanych jako C zdjęcia o wysokiej rozdzielczości.
- Zdjęcia RAW wyszczególnione na ekranie wyboru obrazów po wyborze opcji **[Wł.]** w pozycji C **[Nakładka]** to zdjęcia przetworzone z użyciem ustawień użytych podczas ich utworzenia.
- Wyjdź z trybu wielokrotnej ekspozycji przed dostosowaniem ustawień fotografowania. Niektórych C ustawień nie da się zmienić w trybie wielokrotnej ekspozycji.
- Fotografowanie w trybie wielokrotnej ekspozycji zakończy się, jeśli po wykonaniu pierwszego C zdjęcia nastąpi:
	- wyłączenie aparatu, naciśnięcie przycisku **►** lub **MENU**, wybranie innego trybu fotografowania, podłączenie kabla dowolnego typu lub wyczerpanie baterii.
- Na ekranie wyboru zdjęć w menu **[Nakładka]** widoczne są kopie JPEG zdjęć, w przypadku których C wybrano jakość obrazu RAW + JPEG.
- Fotografowanie w trybie wielokrotnej ekspozycji nie jest niedostępne w trybie fotografowania C z fotomontażem na żywo (**[LIVE COMP]**) **B** .
- Poniższe czynności nie są dostępne w trybie wielokrotnej ekspozycji: C
	- HDR, bracketing, fotografowanie z interwałem, kompensacja efektu Keystone, filtr ND na żywo, korekcja rybiego oka oraz zdjęcie o wysokiej rozdzielczości.
- **S**i-Zdjęcia zrobione w formacie RAW wybranym w menu [■ <i·] [\(str. 142\)](#page-141-0) można też nakładać na obraz podczas odtwarzania. g["Łączenie zdjęć \(Nakładka obr.\)" \(str. 265\)](#page-264-0)

# **Korekcja trapezoidalna i korekcja perspektywy (Komp. ef. Keystone)**

Zniekształcenia (efekt Keystone) powodowane przez ogniskową obiektywu lub zbyt małą odległość aparatu od obiektu można skorygować lub wzmocnić, aby uwydatnić perspektywę. Kompensację efektu keystone można sprawdzić na ekranie podczas fotografowania. Skorygowany obraz jest tworzony na podstawie mniejszego wycinka, co nieco zwiększa współczynnik powiększenia.

- Ta opcja jest dostępna w trybach **P** , **A** , **S** , **M** i **B** .
	- $1.$  Wybierz opcję [Komp. ef. Keystone] w  $\Phi$ <sub>2</sub> Menu fotografowania 2 i naciśnij przycisk OK.
	- Zaznacz opcję **[Wł.]** i naciśnij przycisk **OK**. *2.*
	- Naciśnij przycisk **MENU**, aby wyjść z menu. *3.*
		- Aparat włączy ekran kompensacji efektu Keystone. Zostanie wyświetlony suwak i ikona  $\mathbb{E}.$

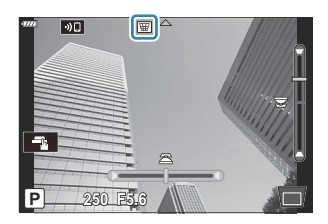

- Skadruj zdjęcie i dostosuj kompensację efektu Keystone, sprawdzając obiekt na ekranie. *4.*
	- Obróć pokrętło przednie, aby skorygować obraz w poziomie, lub tylne, aby skorygować go w pionie.
	- Skadruj zdjęcie i dostosuj kompensację efektu Keystone, sprawdzając obiekt na ekranie.
	- Ustaw kadr za pomocą klawiszy strzałek ( $\Delta \nabla \langle \mathcal{D} \rangle$ ). Kierunek jego regulacji wskazuje strzałka  $($  $\blacktriangle)$ .
	- Naciśnij i przytrzymaj przycisk **OK**, aby anulować zmiany.
- Aby dostosować przysłonę, czas otwarcia migawki oraz inne ustawienia fotografowania, naciśnij *5.*przycisk **INFO**.
	- Nastąpi powrót do widoku fotografowania.
	- Po włączeniu kompensacji efektu Keystone na ekranie pojawi się ikona  $\mathbb{E}$ . Zmieni ona kolor na zielony, jeśli w ustawieniach kompensacji efektu Keystone zostaną wprowadzone zmiany.

Naciskaj przycisk **INFO**, aby wrócić do ekranu kompensacji efektu keystone widocznego w kroku 4.

Zrób zdjęcia. *6.*

- $\oslash$ Zależnie od intensywności kompensacji zdjęcia mogą wyglądać na "ziarniste". Intensywność kompensacji określa też stopień powiększenia zdjęcia po przycięciu oraz możliwość poruszania wycinkiem obrazu.
- W zależności od intensywności kompensacji zmiana położenia wycinka obrazu może być C niemożliwa.
- Zależnie od intensywności kompensacji wybrane pole AF może być niewidoczne na ekranie. Jeśli C pole AF znajduje się poza kadrem, jego kierunek wskazuje ikona  $\hat{a}$ ,  $\hat{\overline{u}}$ ,  $\overline{w}$  lub  $\overline{w}$  na ekranie.
- Zdjęcia zrobione w jakości obrazu **[RAW]** są zapisywane w formacie RAW + JPEG. C
- Nie można używać następujących funkcji: C
	- fotografowanie z fotomontażem na żywo, fotografowanie seryjne, bracketing, HDR, wielokrotna ekspozycja, fotografowanie z filtrem ND na żywo, telekonwerter cyfrowy, korekcja rybiego oka, nagrywanie filmów, tryby AF **[C‑AF]**, **[C‑AF**J**]**, **[C‑AF+TR]** i **[C‑AF+TR**J**]**, tryb **[e-Portrait]**, oraz tryby filtra artystycznego, własny samowyzwalacz oraz zdjęcie o wysokiej rozdzielczości.
- Użycie konwerterów może nie dać pożądanych rezultatów. C
- Pamiętaj, aby w pozycji **[**K **Stb. obrazu]** podać dane ogniskowej obiektywów innych niż obiektywy C systemów Four Thirds i Micro Four Thirds ( [str. 136](#page-135-0)).
- W odpowiednich sytuacjach kompensacja efektu Keystone będzie przeprowadzana Cz wykorzystaniem ogniskowej podanej w pozycji **[**K **[Stb. obrazu\]](#page-135-0)** (str. 136) lub **[\[Ust. inf. o](#page-360-0) [obiektyw.\]](#page-360-0)** (str. 361).

# **Ustawianie funkcji redukcji drgań / fotografowania w trybie cichym (Anti-Shock** H**/Cichy** I**)**

Właczenie funkcji anti-shock ( [str. 105](#page-104-0)) lub cichego [\( str. 106](#page-105-0)) fotografowania daje możliwość wyboru opcji redukcji drgań lub hałasu aparatu podczas wykonywania zdjęć w trybach zdjęć sekwencyjnych lub trybach z użyciem samowyzwalacza ( [str. 101](#page-100-0)).

- Wybierz opcję **[Anti-Shock** H**/Cichy** I**]** w 7 menu fotografowania 2 i naciśnij przycisk **OK**. *1.*
- **2.** Zaznacz opcję za pomocą przycisków  $\Delta \nabla$  i naciśnij przycisk  $\triangleright$ .
- $\mathbf 3.$  Wyróżnij opcję za pomocą przycisków  $\Delta \nabla$ .

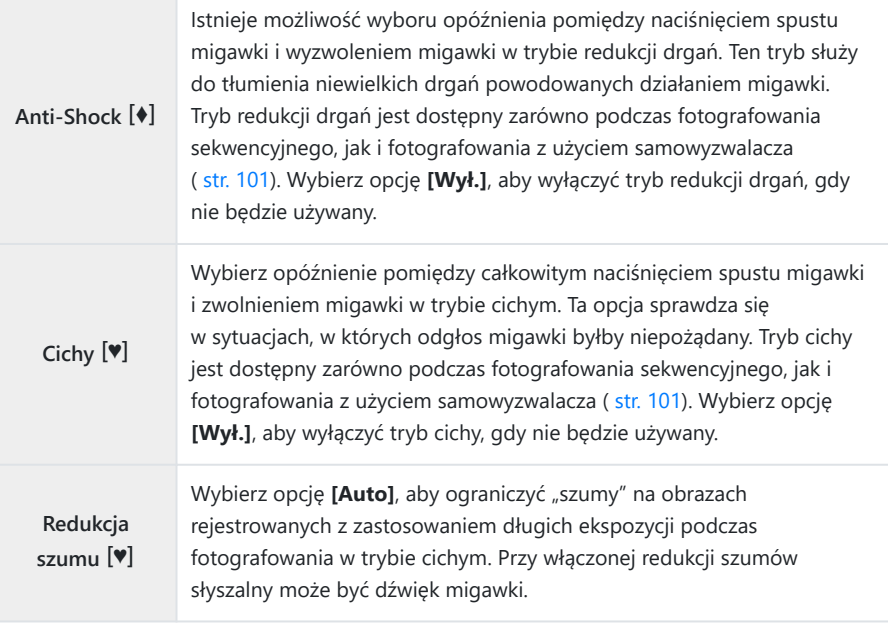

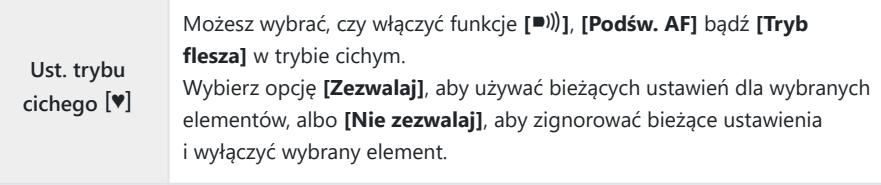

Naciśnij przycisk **OK**. *4.*

# <span id="page-240-0"></span>**Korzystanie z menu wideo**

## **Menu wideo**

Funkcje nagrywania filmów ustawia się w menu wideo.

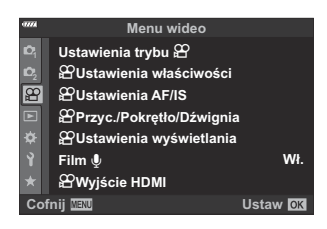

### n **Ustawienia trybów**

Dostosowywanie ustawień pod kątem nagrywania filmów.

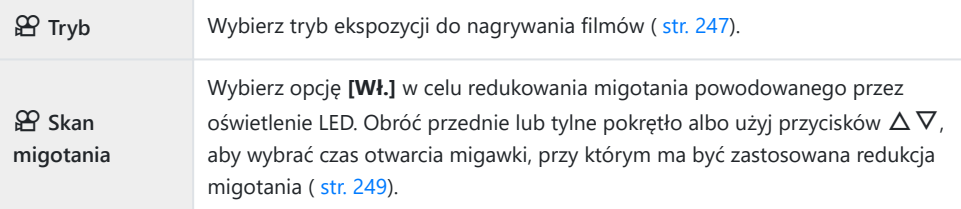

### n **Ustawienia specyfikacji**

Regulacja jakości obrazu w filmach.

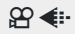

 $\Omega$   $\leftarrow$  Dostosuj ustawienia kompresji, rozmiaru klatki i częstotliwości dla nagrywania filmów ( [str. 144\)](#page-143-0).

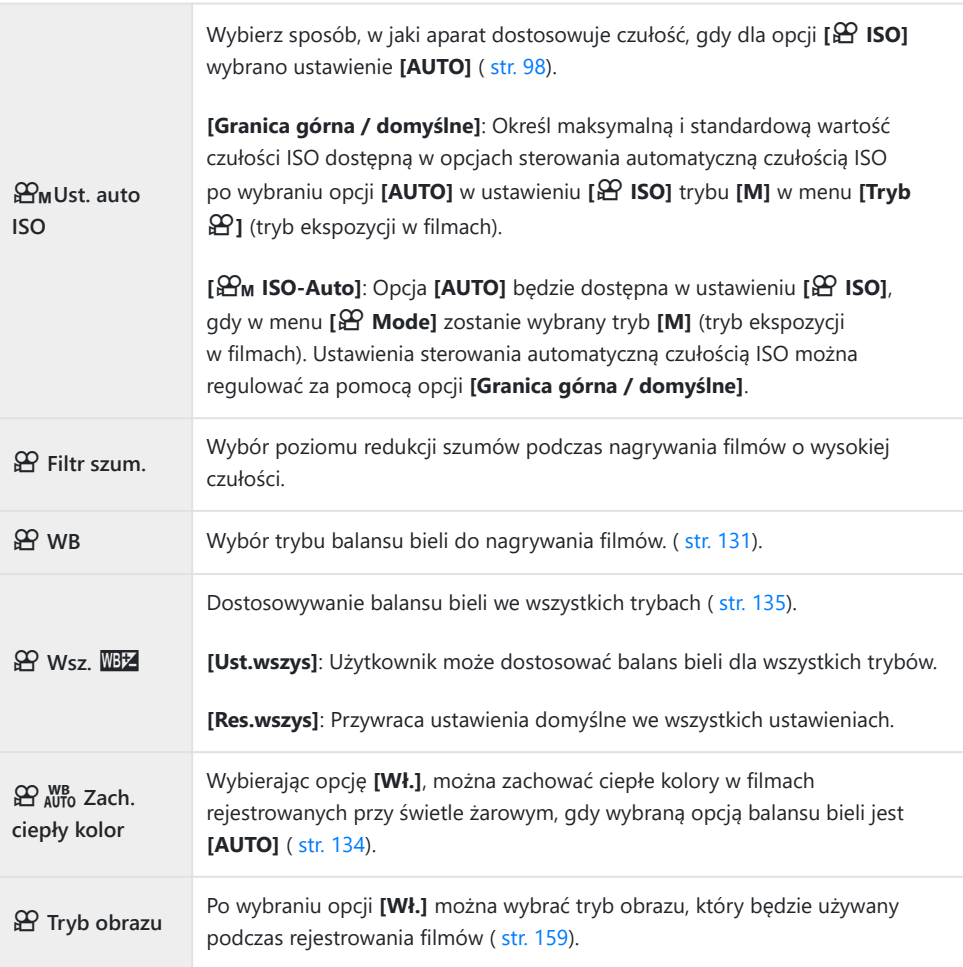

### n **Ustawienia AF/IS**

Wybierz ustawienia ostrości i stabilizacji obrazu używane podczas nagrywania filmów.

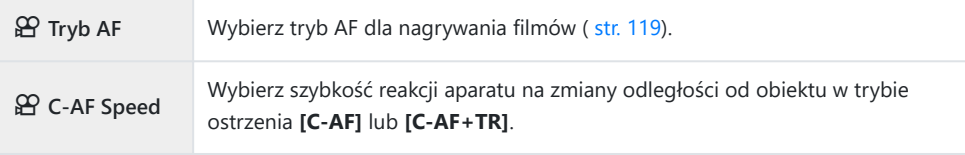

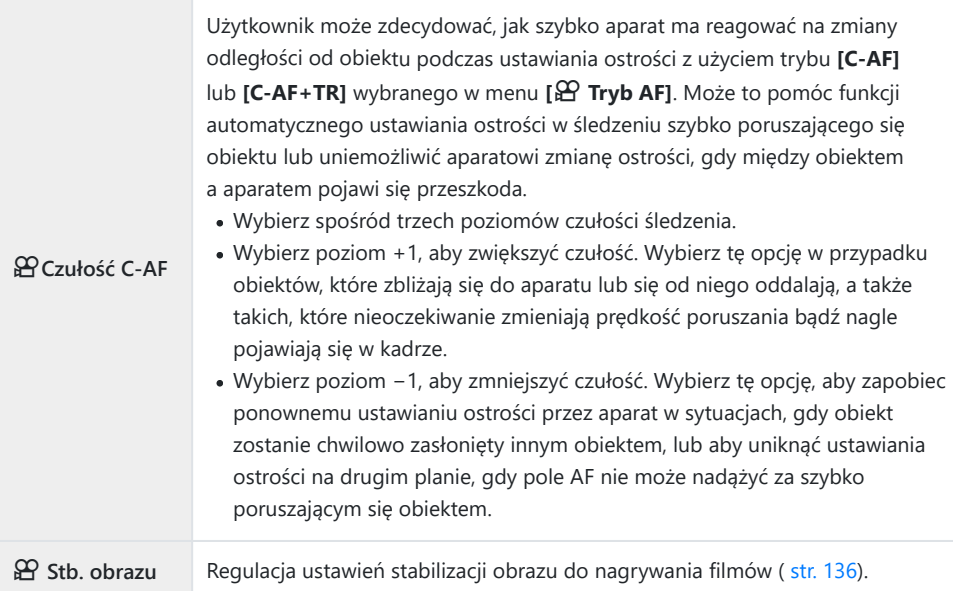

### n **Przycisk/Pokrętło/Dźwignia**

Użytkownik może wybrać funkcje przycisków, dźwigni i pokręteł aparatu w trybie filmowania.

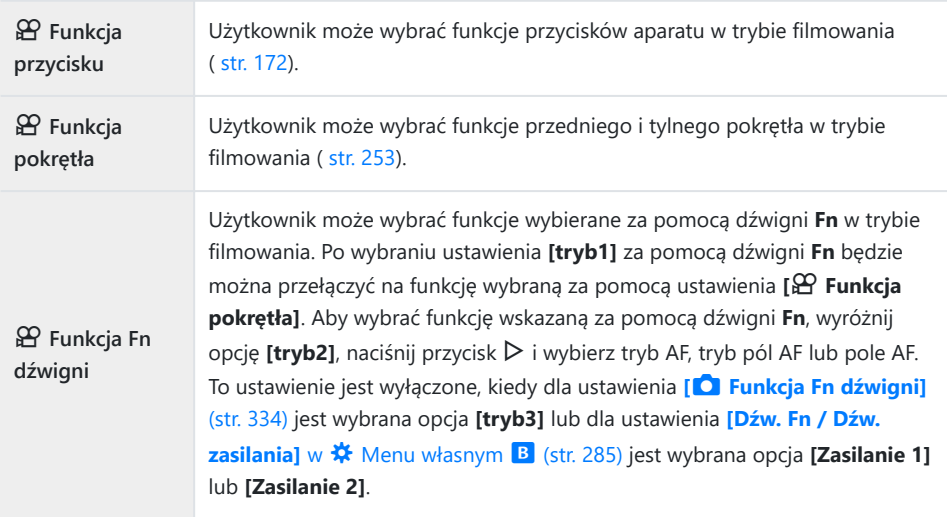

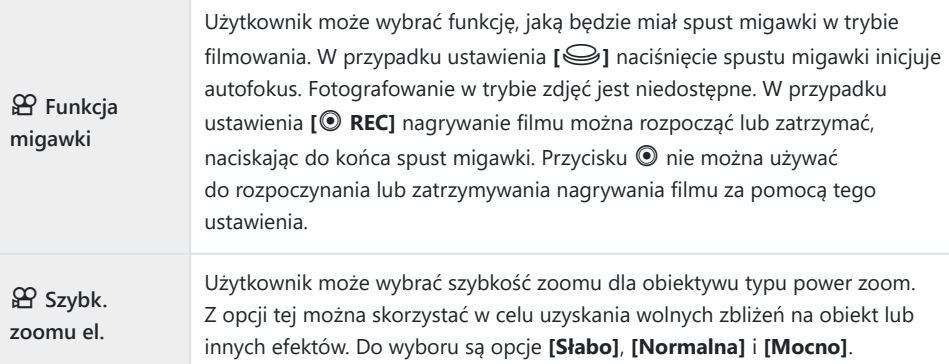

## n **Ustawienia wyświetlacza**

Użytkownik może dostosować ustawienia wyświetlacza pod kątem trybu filmowania.

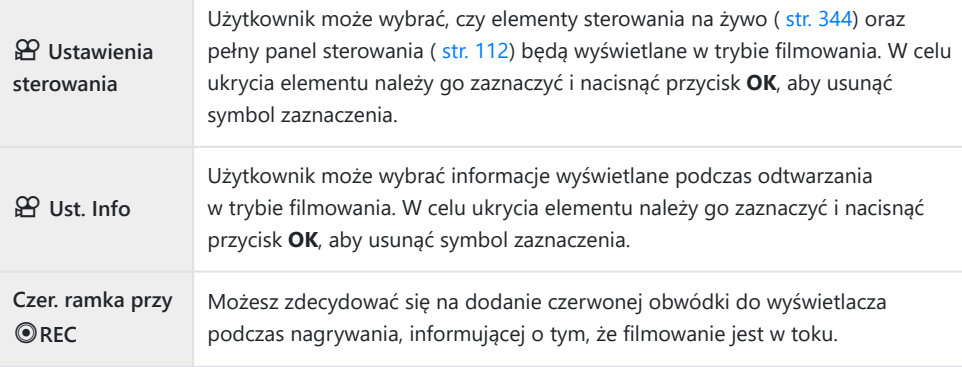

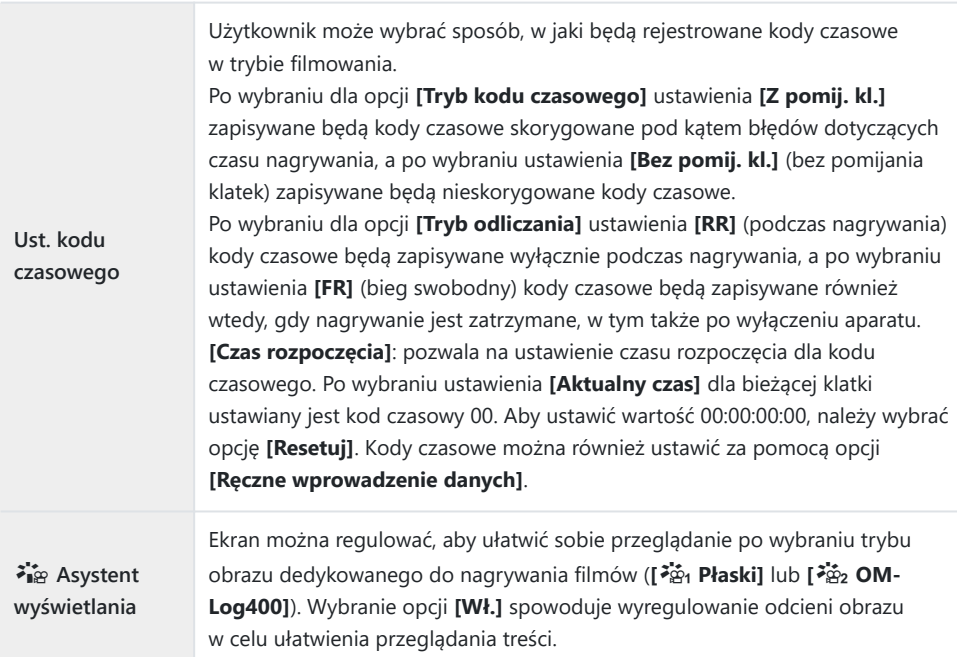

### **Film**  $\oint$

Wybierz opcję **[Wył.]**, aby wyłączyć nagrywanie dźwięku podczas filmowania [\( str. 255](#page-254-0)).

## n **Wyjście HDMI**

Regulacja ustawień wyjściowych w przypadku nagrywania filmów za pomocą aparatu połączonego z urządzeniem zewnętrznym za pomocą interfejsu HDMI.

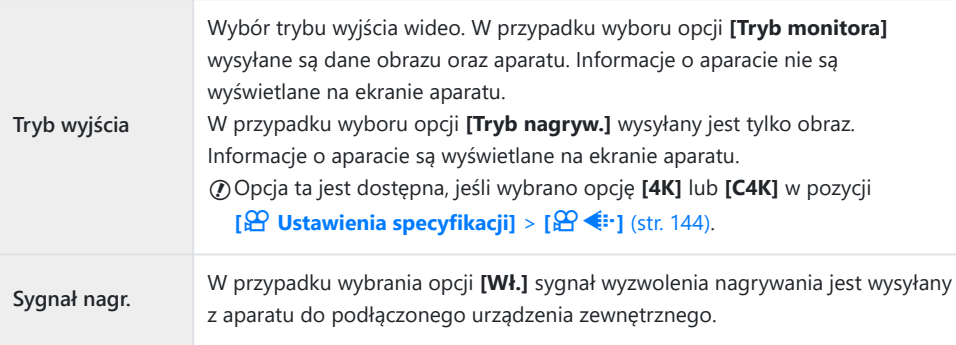

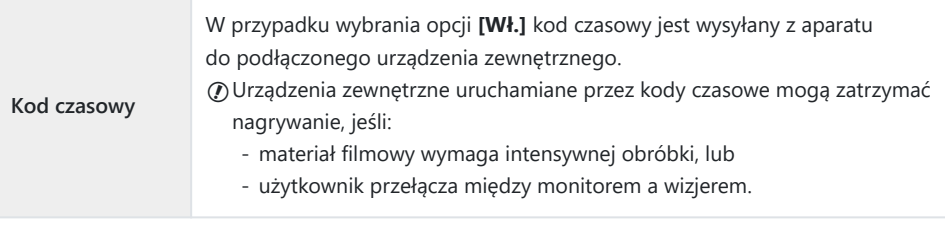

#### **Podłączanie urządzeń HDMI**

Podłącz aparat do urządzenia HDMI przy użyciu kabla HDMI.

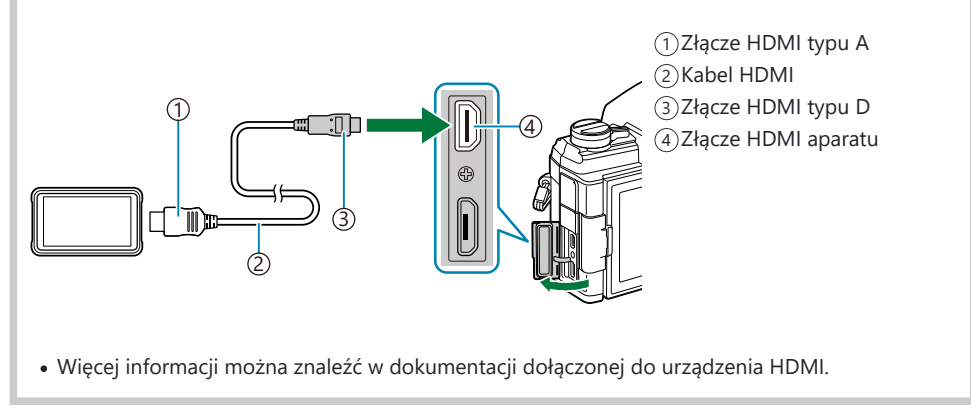

## <span id="page-246-0"></span>**Wybieranie trybu ekspozycji (** $\mathbb{R}$  **Tryb (Tryb ekspozycji podczas filmowania))**

Podczas nagrywania filmów można korzystać z efektów dostępnych w trybach **P** , **A** , **S** i **M** . Z opcji tej można korzystać wyłącznie po obróceniu pokrętła wyboru trybu do pozycji  $\mathfrak{P}$ .

- 1. Zaznacz opcję [  $\Omega$  Ustawienia trybu] w  $\Omega$  Menu wideo i naciśnij przycisk OK.
- 2. Wybierz opcję [**沿 Tryb]** (tryby ekspozycji podczas filmowania) i naciśnij przycisk D.
- $3.$  Zaznacz opcję za pomocą przycisków  $\Delta \nabla$ .

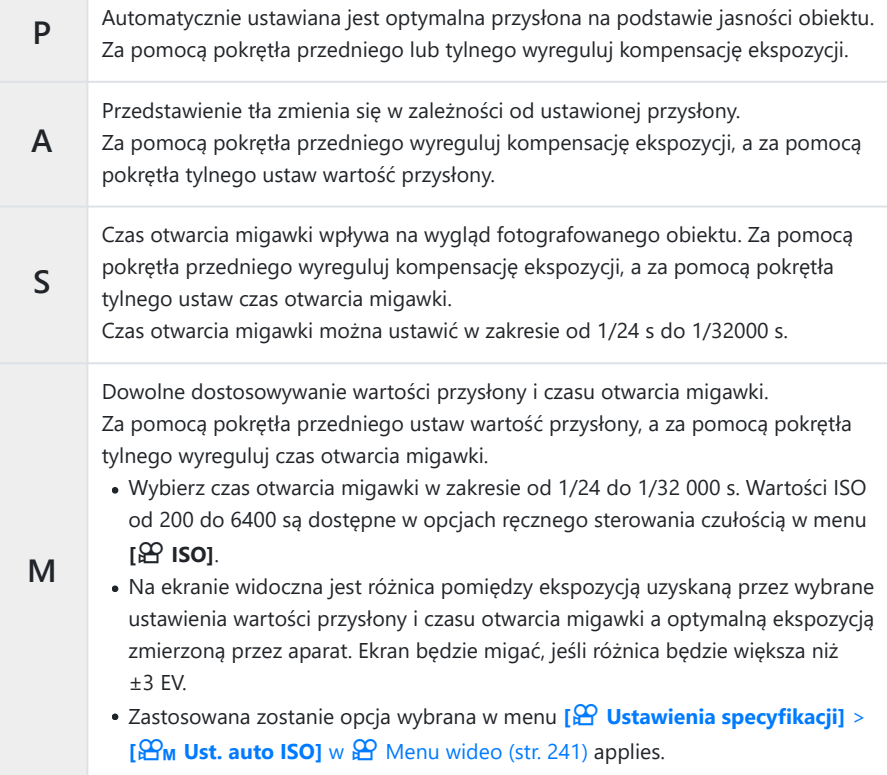

#### Naciśnij przycisk **OK**. *4.*

Rozmycie klatki z powodu takich czynników, jak ruch obiektu przy otwartej migawce, można B zredukować, wybierając najkrótszy dostępny czas otwarcia migawki.

Dolna granica czasu otwarcia migawki zależy od częstotliwości w danym trybie nagrywania filmu. C

# <span id="page-248-0"></span>**Redukowanie migotania przy oświetleniu LED (**n **Skanowanie migotania)**

W filmach nagranych przy świetle LED mogą być widoczne paski. Aby zoptymalizować czas otwarcia migawki, przeglądając paski na ekranie, włącz funkcję **[**n **Skan migotania]**.

Ta opcja jest dostępna w trybach **[S]** i **[M]** w menu **[**n **Tryb]** (tryby ekspozycji podczas filmowania). C Zakres dostępnych czasów otwarcia migawki jest mniejszy. C

- Wybierz **[S]** lub **[M]** dla opcji **[**n **Tryb]** (tryb ekspozycji podczas filmowania; [str. 247\)](#page-246-0). *1.*
- $2.$  Zaznacz opcję [沿 Ustawienia trybu] w  $\Omega$  Menu wideo i naciśnij przycisk OK.
- $3.$  Zaznacz opcję [ $\mathfrak{D}$  **Skan migotania]** i naciśnij przycisk  $\triangleright$ .
- $\boldsymbol{4}_{\boldsymbol{\cdot}}$  Zaznacz opcję **[Wł.]** za pomocą przycisków  $\Delta \nabla$  i naciśnij przycisk **OK**.
- Naciskaj przycisk **MENU**, aby wyjść z menu. *5.*
	- Flicker Scan Po włączeniu skanowania migotania wyświetlana jest ikona

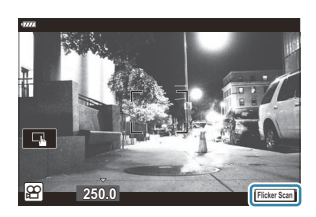

Wybierz czas otwarcia migawki podczas przeglądania ekranu. *6.*

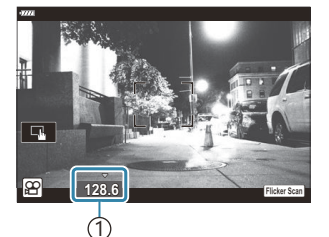

1 Czas otwarcia migawki

- Wybierz czas otwarcia migawki za pomocą pokrętła przedniego lub tylnego albo przycisków  $\Delta \nabla$ . W razie potrzeby czas otwarcia migawki można wybrać, trzymając naciśnięte przyciski  $\Delta \nabla$ .
- Możesz też obrócić pokrętło przednie, aby dostosować czas naświetlania, regulowany w przyrostach ekspozycji określonych w pozycji [Krok EV] w  $\hat{\boldsymbol{\times}}$  Menu własnym **EI**.
- Kontynuuj regulację czasu otwarcia migawki, aż paski przestaną być widoczne na ekranie.
- Naciśnij przycisk **INFO**; ekran zmieni się i zniknie z niego ikona **Elicker Scan**, Dostosować można również wartość przysłony oraz kompensację ekspozycji. Można to zrobić za pomocą pokrętła przedniego lub tylnego albo klawiszy strzałek.
- Naciskaj przycisk **INFO**, aby wrócić do ekranu skanowania migotania.
- Zacznij nagrywać po ukończeniu konfigurowania ustawień. *7.*
- Podgląd ostrości, pełny panel sterowania LV oraz sterowanie na żywo są niedostępne na ekranie Bskanowania migotania. Aby je wyświetlić, najpierw naciśnij przycisk **INFO**, aby wyjść z ekranu skanowania migotania.

# **Rozmiar klatki, częstotliwość i kompresja** (<br>
<del>( ○ ◆</del>)

Utwórz różne kombinacje ustawień filmu, w tym rozmiar klatki i szybkość transmisji. Kombinacje te można następnie wybrać w sposób opisany w  [\(str. 144\).](#page-143-0)

- 1. Wybierz opcję [ $\Omega$  Ustawienia specyfikacji] w  $\Omega$  Menu wideo i naciśnij przycisk OK.
- 2. Wybierz pozycję [ $\mathfrak{B} \leq \mathfrak{i}$ **·]** i naciśnij przycisk ▷.
- $\boldsymbol{3.}$  Zaznacz element za pomocą przycisków  $\Delta \nabla$  i naciśnij przycisk  $\triangleright$ .
- $\boldsymbol{4.} \;$  Wybierz opcję za pomocą przycisków  $\Delta \, \nabla$  .

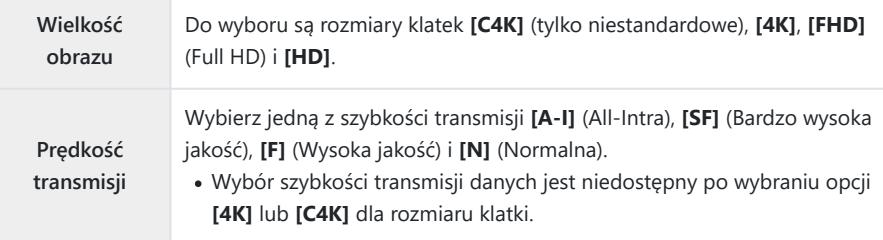

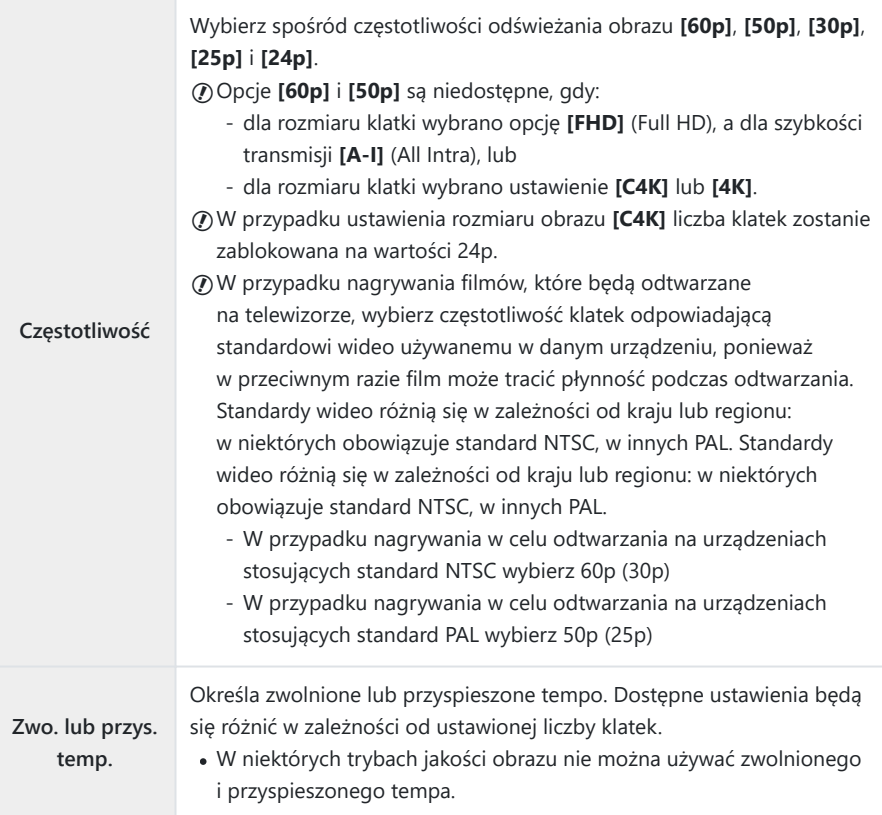

Naciśnij przycisk **OK**. *5.*
# **Przypisywanie funkcji do przedniego i tylnego pokrętła (**n **Funkcja pokrętła)**

Użytkownik może wybrać funkcje przedniego i tylnego pokrętła w trybie  $\mathbb{P}$  (film). Funkcje pokręteł można też zamienić lub ponownie przypisać, aby ułatwić sobie pracę z aparatem w danych warunkach fotografowania. Jeśli w menu **[**n **Funkcja Fn dźwigni]**zostanie wybrana opcja **[tryb1]**, funkcje pokręteł będą zależały od pozycji dźwigni **Fn**. Dla każdego trybu **[Tryb** n**]** (ekspozycja podczas filmowania) można przypisać różne funkcje.

 $\oslash$  Funkcje przypisane do pokręteł za pomocą tego elementu działają w trybie **£** (film). W trybach **P**, **A** , **S** , **M** i **B** (fotografowanie) pokretła pełnią funkcje wybrane w  $\mathbf{\ddot{x}}$  Menu własnym.

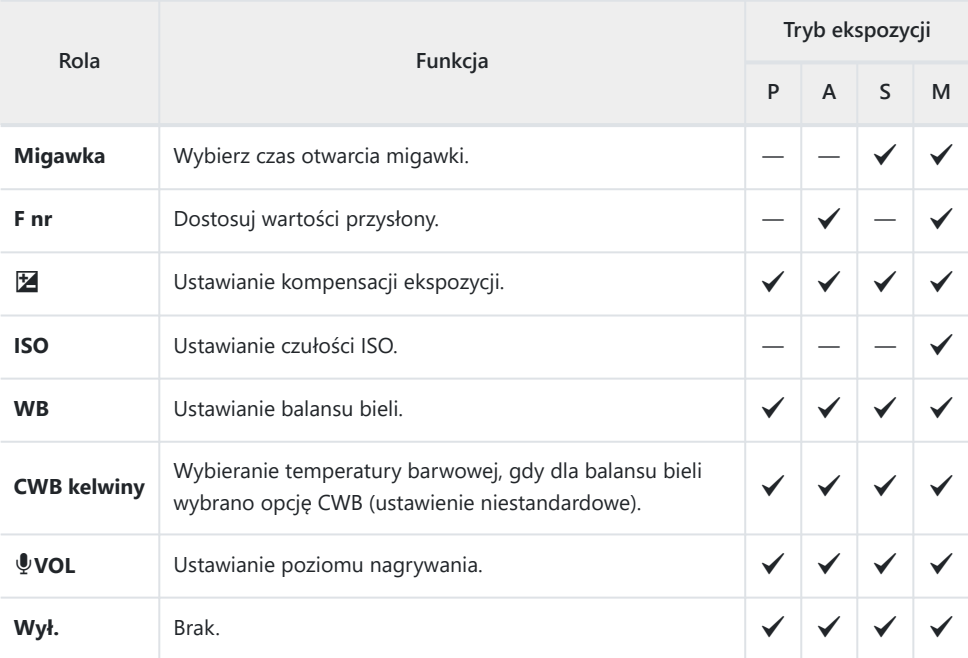

- 1. Zaznacz opcję [ $\mathfrak{D}$  Przycisk/Pokrętło/Dźwignia] w  $\mathfrak{D}$  Menu wideo i naciśnij przycisk  $\triangleright$ w bloku klawiszy strzałek.
- 2. Zaznacz opcję **[** $\mathfrak{D}$  **Funkcja pokrętła]** za pomocą klawiszy strzałek ∆∇ i naciśnij przycisk ▷.
- $3.$  Zaznacz żądany tryb i naciśnij przycisk  $\triangleright$ .
	- Wybierz pokrętło za pomocą przycisków  $\text{d}\triangleright$  i użyj przycisków  $\Delta \nabla$ , aby wybrać funkcję.
	- Aby przełączyć się między położeniami dźwigni, należy użyć przycisku **INFO**.
	- Po ukończeniu konfiguracji naciśnij przycisk **OK**.

## **Opcje rejestrowania dźwięku (Film**  $\mathbf{\Psi}$ **)**

Użytkownik może dostosować ustawienia dotyczące rejestrowania dźwięku podczas nagrywania filmów. Dostępne są również ustawienia, które przydają się podczas korzystania z zewnętrznego mikrofonu lub rejestratora.

- 1. Podświetl opcję [Film  $\Psi$ ] w  $\mathfrak{L}$  menu wideo i naciśnij przycisk OK.
- 2. Wybierz opcję **[Wł.]** i naciśnij przycisk  $\triangleright$ .
- $\boldsymbol{3.}$  Zaznacz element za pomocą przycisków  $\Delta \nabla$  i naciśnij przycisk  $\triangleright$ .
- $\boldsymbol{4.} \;\;$  Wybierz ustawienie za pomocą przycisków  $\Delta \, \nabla$ .

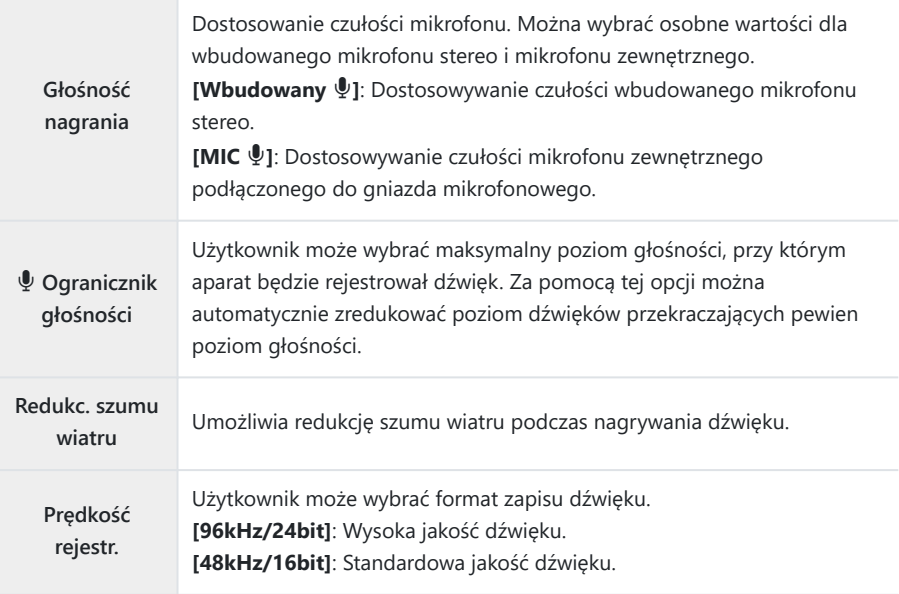

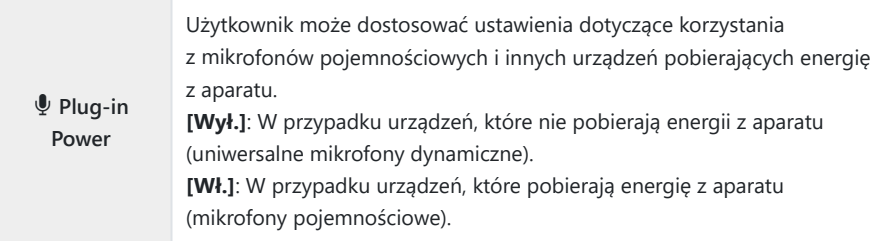

- Naciśnij przycisk **OK**. *5.*
- Si **Ma** jest wyświetlane, gdy dla nagrywania dźwięku filmu wybrano ustawienie **[Wył.]**.
- Dźwięki wydawane przez aparat i obiektyw mogą być słyszalne w filmach. Jeśli jest to problemem, B można zmniejszyć głośność dźwięków wydawanych przez aparat i obiektyw, wybierając dla nich opcję **[S‑AF]**, **[MF]** lub **[PreMF]** w **[**n **[Tryb AF\]](#page-118-0)** (str. 119) lub używając elementów sterujących aparatu w jak najmniejszym stopniu.
- Dźwięk nie jest nagrywany: C
	- w przypadku filmów nagrywanych z wysoką prędkością, filmów w zwolnionym lub przyspieszonym tempie ani wtedy, gdy jako tryb obrazu wybrano opcje  $^{ART}_{7}$  (diorama).
- Sygnały audio można odtwarzać tylko w urządzeniach, które obsługują opcję wybraną dla Custawienia **[Prędkość rejestr.]**.

# **Korzystanie z menu odtwarzania**

#### **Menu odtwarzania**

#### **Menu odtwarzania**

<sup>右</sup>(str. 258)

Edycja [\( str. 259\)](#page-258-0) Zamówienie druku [\( str. 200\)](#page-199-0) Kasowanie ochrony [\( str. 269](#page-268-0)) Resetuj kolejność udostęp. [\( str. 270\)](#page-269-0) Połączenie urządzenia ( [str. 372\)](#page-371-0)

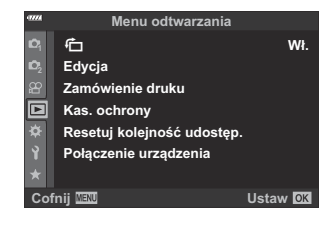

# <span id="page-257-0"></span>**Automatyczne obracanie zdjęć w orientacji** pionowej podczas odtwarzania (f1)

W przypadku wyboru ustawienia **[Wł.]** obrazy w orientacji pionowej będą automatycznie obracane tak, aby były wyświetlane w poprawnej orientacji na wyświetlaczu odtwarzania.

## <span id="page-258-0"></span>**Retuszowanie zdjęć (Edycja)**

Umożliwia tworzenie retuszowanych kopii zdjęć. W przypadku zdjęć w formacie RAW można regulować ustawienia zastosowane w czasie zapisu zdjęcia, na przykład balans bieli i tryb obrazu (wraz z filtrami artystycznymi). W przypadku zdjęć JPEG dostępne są proste narzędzia do edycji, na przykład przycinanie czy zmienianie rozmiaru obrazu.

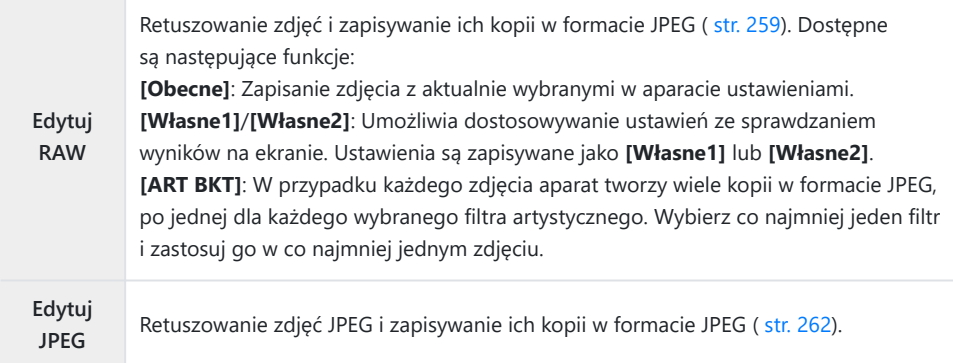

#### **Retuszowanie zdjęć RAW (Edytuj RAW)**

Menu **[Edytuj RAW]** zawiera opcje wymienione poniżej. Te ustawienia są stosowane również po wybraniu opcji **[Obecne]**.

- Jakość obrazu
- Tryb obrazu
- Balans bieli
- Kompensacja ekspozycji
- Rozjaśnienia
- Tony pośrednie
- Współczynnik proporcji obrazu
- Redukcja szumów przy wysokiej czułości ISO
- Przestrzeń kolorów
- Kompensacja efektu Keystone
- Cienie
- Po wybraniu filtra artystycznego w trybie obrazu ustawienie **[Przestrzeń]** zostanie zablokowane C na wartość **[sRGB]**.
- Zdjęć w formacie RAW nie można retuszować, jeśli: C
	- nie ma wystarczającej ilości miejsca na karcie pamięci lub zdjęcie zostało zrobione za pomocą innego aparatu.

1. Wybierz opcję [Edycja] w Menu odtwarzania **▶** i naciśnij przycisk  $\triangleright$ .

- $2.$  Zaznacz opcję **[Wyb. zdjęcie]** za pomocą przycisków  $\Delta \nabla$  i naciśnij przycisk **OK**.
	- Wyświetlone zostaną obrazy zapisane na karcie pamięci.
- Użyj przycisków HI, aby wybrać zdjęcie do edycji i naciśnij *3.* przycisk **OK**.

- Zostanie wyświetlone menu edycji.
- $\boldsymbol{4.}$  Zaznacz opcję **[Edytuj RAW]** za pomocą przycisków  $\Delta \nabla$  i naciśnij przycisk **OK**.

- Wyświetlone zostaną opcje edycji.
- Jeżeli bieżące zdjęcie ma format inny niż RAW, opcja **[Edytuj RAW]** nie będzie dostępna. CWybierz inne zdjęcie.

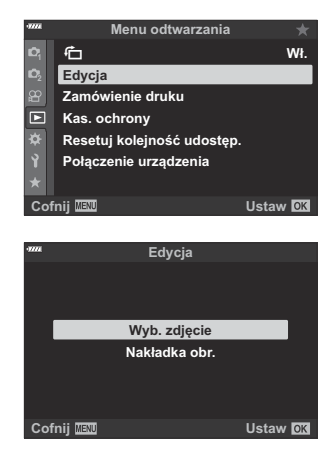

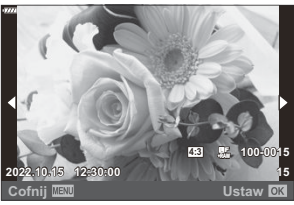

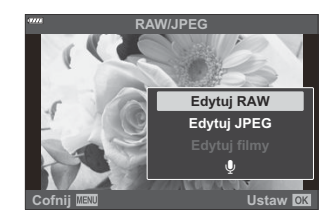

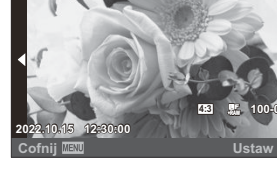

- $\textbf{5.} \;\;$  Podświetl elementy za pomocą przycisków  $\Delta \, \nabla$ .
	- Aby zastosować bieżące ustawienia aparatu, zaznacz opcję **[Obecne]** i naciśnij przycisk **OK**. Bieżące ustawienia zostaną zastosowane.
		- <sup>-</sup> Podświetl opcję **[Tak]** za pomocą przycisków △▽ i naciśnij przycisk **OK**, aby utworzyć kopię JPEG przy użyciu wybranych ustawień.
	- W przypadku opcji **[Własne1]** lub **[Własne2]** zaznacz żądaną opcję i naciśnij przycisk I, a następnie zmień ustawienia w następujący sposób:
		- Wyświetlone zostaną opcje retuszowania. Podświetl elementy za pomocą przycisków  $\Delta \nabla$  i użyj przycisków HI, aby wybrać ustawienia. Powtarzaj ten krok aż do wybrania wszystkich żądanych ustawień. Naciśnij przycisk <sup>(</sup>e, aby wyświetlić rezultaty.

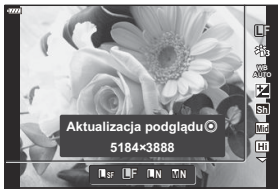

- Naciśnij przycisk **OK**, aby potwierdzić ustawienia. Przetwarzanie zostanie automatycznie zapisane w obrazie.
- Podświetl opcję **[Tak]** za pomocą przycisków △ ▽ i naciśnij przycisk OK, aby utworzyć kopię JPEG przy użyciu wybranych ustawień.
- Zaznaczenie opcji **[ART BKT]** i naciśniecie przycisku  $\triangleright$  wyświetla liste filtrów artystycznych. Podświetl filtry artystyczne i naciśnij przycisk **OK**, aby wybrać lub odznaczyć; wybrane filtry są oznaczone symbolem **√**. Naciśnij przycisk **MENU**, aby powrócić do poprzedniego ekranu po wybraniu wszystkich żądanych filtrów.
	- Naciśnij przycisk **OK**, aby zarejestrować zdjęcie po przetworzeniu z wybranym filtrem artystycznym.
- Aby utworzyć dodatkowe kopie tego samego oryginalnego pliku, zaznacz opcję **[Resetuj]** *6.* i naciśnij przycisk **OK**. Aby wyjść bez tworzenia dodatkowych kopii, zaznacz opcję **[Nie]** i naciśnij przycisk **OK**.
	- Wybór opcji **[Resetuj]** wyświetla opcje edytowania. Powtórz procedurę od kroku 5.
- Wybrane zdjęcia można także edytować podczas odtwarzania. B

 $\boxed{\blacktriangleright}$  przycisk → Wyświetl zdjęcie do retuszowania → Naciśnij przycisk **OK**, aby wyświetlić opcje **→ [Edytuj RAW]** 

### <span id="page-261-0"></span>**Retuszowanie zdjęć JPEG (Edytuj JPEG)**

Menu **[Edytuj JPEG]** zawiera opcje wymienione poniżej.

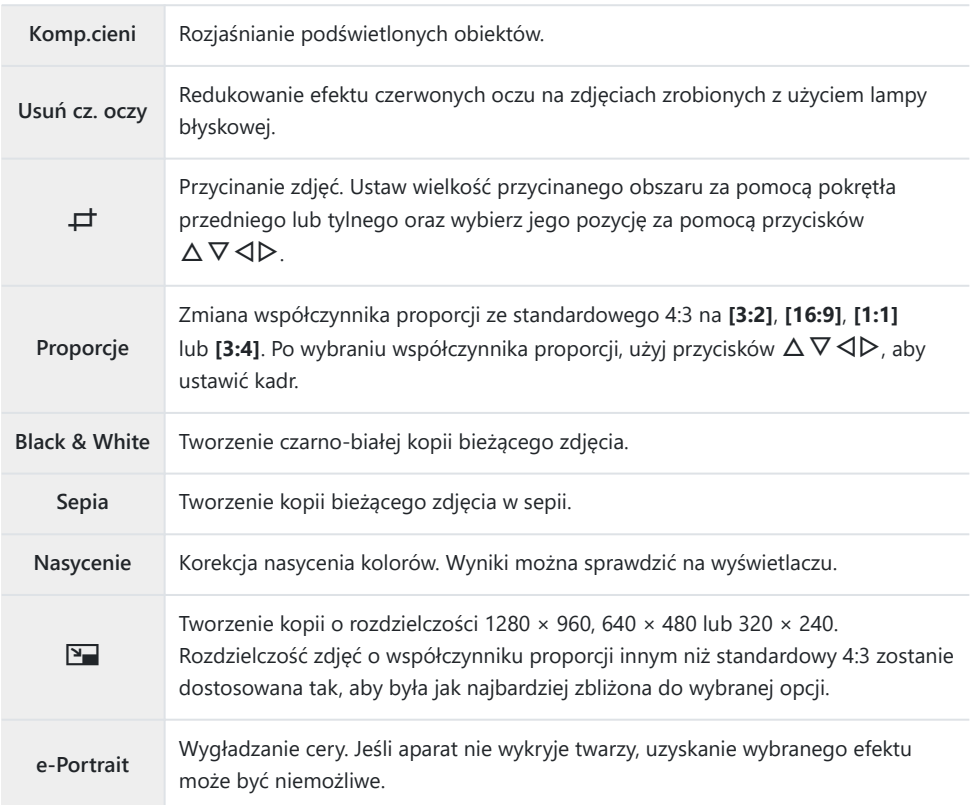

Funkcja redukcji efektu czerwonych oczu może nie działać w przypadku niektórych typów zdjęć. C

- Edycja obrazu JPEG nie jest możliwa w następujących przypadkach: C
	- Jeżeli zdjęcie jest edytowane na komputerze, brakuje miejsca na karcie pamięci lub zdjęcie było zapisane w innym aparacie.
- Nie można używać **[**L**]** do powiększania zdjęć. C
- W przypadku niektórych obrazów nie można zmienić ich rozmiaru. C
- **⑦** Opcja [ $\pm$ ] (kadrowanie) i [Proporcje] dotyczy tylko zdjęć o współczynniku proporcji 4:3 (standardowy).

1. Wybierz opcję [Edycja] w Menu odtwarzania **▶** i naciśnij przycisk  $\triangleright$ .

- $2.$  Zaznacz opcję **Wyb. obraz]** za pomocą przycisków  $\Delta \nabla$  i naciśnij przycisk **OK**.
	- Wyświetlone zostaną obrazy zapisane na karcie pamięci.
- Użyj przycisków HI, aby wybrać zdjęcie do edycji i naciśnij *3.* przycisk **OK**.

- Zostanie wyświetlone menu edycji.
- $\boldsymbol{4}_{\boldsymbol{\cdot}}$  Zaznacz opcję **[Edytuj JPEG]** za pomocą przycisków  $\Delta \nabla$  i naciśnij przycisk **OK**.

- Wyświetlone zostaną opcje edycji.
- Jeżeli bieżące zdjęcie ma format inny niż JPEG, opcja **[Edytuj JPEG]** nie będzie dostępna. Wybierz inne zdjęcie.

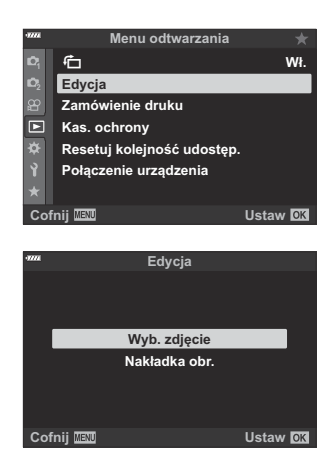

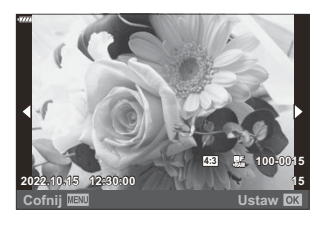

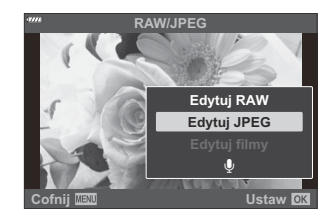

 $\textbf{5.} \;$  Zaznacz opcję za pomocą przycisków  $\Delta \nabla$  i naciśnij przycisk **OK**.

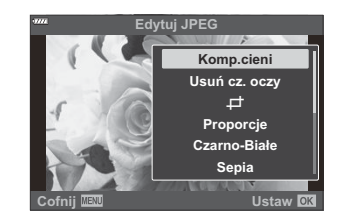

- Efekt można sprawdzić na wyświetlaczu. Jeśli dla wybranego elementu wyświetlanych jest wiele opcji, użyj klawiszy strzałek  $\Delta \nabla$ , aby wybrać żądaną opcję.
- Gdy wybrana jest opcja **[**M**]**, można zmienić wielkość kadru za pomocą pokręteł i zmienić jego pozycję za pomocą przycisków  $\Delta \nabla \triangleleft \triangleright$ .
- Po wybraniu opcji **[Proporcje]** można wybrać opcję za pomocą przycisków  $\Delta \nabla$ , a następnie ustawić kadr za pomocą przycisków  $\Delta \nabla \triangleleft \triangleright$ .
- **6.** Zaznacz opcję **[Tak]** za pomocą przycisków △∇ i naciśnij przycisk **OK**.

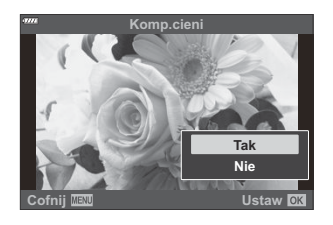

Nowa kopia zostanie zapisana z wybranymi ustawieniami, a aparat powróci do widoku odtwarzania.

Opcje retuszowania można również włączyć po wyświetleniu zdjęcia JPEG podczas odtwarzania: B

**E** przycisk → Wyświetl zdjęcie do retuszowania → Naciśnij przycisk OK, aby wyświetlić opcje Q **[Edytuj JPEG]**

### **Łączenie zdjęć (Nakładka obr.)**

Nakładanie na siebie istniejących zdjęć RAW i tworzenie z nich nowego zdjęcia. W ten sposób można połączyć maksymalnie 3 zdjęcia.

Rezultaty można zmieniać, dostosowując jasność (wzmocnienie) każdego zdjęcia osobno.

- 1. Zaznacz opcję [Edycja] w **▶** Menu odtwarzania i naciśnij przycisk OK.
- Zaznacz opcję **[Nakładka obr.]** za pomocą przycisków FG i naciśnij przycisk **OK**. *2.*
- Wybierz liczbę obrazów do nałożenia i naciśnij przycisk **OK**. *3.*
- $\bm{4.}$  Zaznacz obrazy RAW dla nakładki za pomocą przycisków  $\Delta \, \nabla \, \triangleleft \triangleright$  i naciśnij przycisk **OK**.
	- Wybrane zdjęcia są oznaczone literą  $\blacktriangledown$ . Aby odznaczyć, naciśnij ponownie przycisk **OK**.

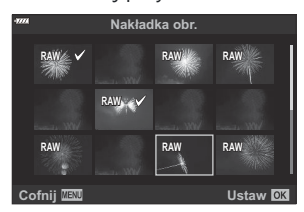

**Nakładka obr.**

**Cofnij Ustaw**

Nakładka zostanie wyświetlona po wybraniu liczby obrazów wybranych w kroku 3.

5. Dostosuj wzmocnienie dla każdego z obrazów w nakładce.

- Zaznacz obrazy za pomocą przycisków  $\triangleleft\triangleright$  i dostosuj wzmocnienie za pomocą przycisków  $\Delta \nabla$ .
- Intensywność można regulować w zakresie 0,1–2,0. Sprawdź  $w$ yniki na monitorze.

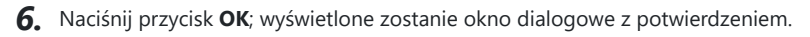

- Zaznacz opcję **[Tak]** i naciśnij przycisk **OK**.
- Nakładka zostanie zapisana w aktualnie wybranym formacie jakości obrazu. Nakładki utworzone B w jakości obrazu **[RAW]** są zapisywane w formacie RAW i w formacie JPEG z użyciem opcji jakości obrazu wybranej dla ustawienia **[**X**2]**. gC [Menu własne](#page-299-0) G **[**X **Set]** (str. 300)
- Nakładki zapisane w formacie RAW można połączyć z innymi zdjęciami RAW, aby utworzyć nakładki Bzawierające co najmniej 4 zdjęcia.

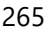

## **Tworzenie zdjęć z filmu (Przech. obrazu w filmie)**

Umożliwia zapisanie zdjęcia utworzonego z wybranej klatki.

Opcja ta jest dostępna tylko w przypadku filmów nagranych aparatem w jakości **[4K]**. C

- 1. Zaznacz opcję [Edycja] w **►** menu odtwarzania i naciśnij przycisk OK.
- $2.$  Zaznacz opcję **[Wyb. obraz]**, używając przycisków  $\Delta \nabla$ , a następnie naciśnij przycisk **OK**.
- Wybierz film za pomocą przycisków HI i naciśnij przycisk **OK**. *3.*
- Wybierz opcję **[Edytuj filmy]** i naciśnij przycisk **OK**. *4.*
- $\textbf{5.} \;$  Zaznacz opcję **[Przech. obrazu w filmie]** za pomocą przycisków ∆∇, a następnie naciśnij przycisk **OK**.
- **6.** Za pomocą przycisków ⊲D wybierz klatkę, którą chcesz zapisać jako zdjęcie, i naciśnij przycisk **OK**.
	- Aparat zapisze zdjęcie utworzone z wybranej klatki.
	- Użyj przycisku  $\Delta$ , aby przewinąć wstecz, lub przycisku  $\nabla$ , aby przewinąć do przodu.

### **Przycinanie filmów (Przycinanie filmów)**

Wybraną część filmu można usunąć. Filmy można przycinać wielokrotnie, aby tworzyć pliki zawierające tylko to, co ma zostać zachowane.

Opcja ta jest dostępna tylko w przypadku filmów nagranych aparatem. C

- 1. Zaznacz opcję [Edycja] w ▶ Menu odtwarzania i naciśnij przycisk OK.
- Zaznacz opcję **[Wyb. zdjęcie]**, używając przycisków FG, a następnie naciśnij przycisk **OK**. *2.*
- Wybierz film za pomocą przycisków HI i naciśnij przycisk **OK**. *3.*
- Wybierz opcję **[Edytuj filmy]** i naciśnij przycisk **OK**. *4.*
- ${\bf 5.}$  Zaznacz opcję **[Przycinanie filmów]** za pomocą przycisków  $\Delta \nabla$  i naciśnij przycisk **OK**.
	- Zostanie wyświetlony monit o wybranie sposobu zapisania wyedytowanego filmu. **[Nowy plik]**: Umożliwia zapisanie przyciętego filmu w nowym pliku. **[Nadpisz]**: Umożliwia nadpisanie istniejącego filmu. **[Nie]**: Umożliwia wyjście z bieżącego widoku bez przycinania filmu.
	- Opcja **[Nadpisz]** nie może być stosowana do chronionych filmów.
- Zaznacz wybraną opcję i naciśnij przycisk **OK**. *6.*
	- Zostanie wyświetlony widok edytowania.
- 7. Przytnij film.
	- Użyj klawisza strzałki  $\Delta$ , aby przejść do pierwszej klatki, lub klawisza strzałki  $\nabla$ , aby przejść do ostatniej klatki.
	- Za pomocą przedniego lub tylnego pokrętła wybierz pierwszą klatkę części, która ma być wycięta, a następnie naciśnij przycisk **OK**.
	- Za pomocą przedniego lub tylnego pokrętła zaznacz ostatnią klatkę części, która ma być wycięta, a następnie naciśnij przycisk **OK**.
- Zaznacz opcję **[Tak]** i naciśnij przycisk **OK**. *8.*
	- Wyedytowany film zostanie zapisany.
	- Aby wybrać inną część filmu, zaznacz opcję **[Nie]** i naciśnij przycisk **OK**.
	- Jeśli wybrano opcję **[Nadpisz]**, zostanie wyświetlone zapytanie, czy chcesz wyciąć kolejną część filmu. Jeśli tak, zaznacz opcję **[Kontynuuj]** i naciśnij przycisk **OK**.

# <span id="page-268-0"></span>**Usuwanie zabezpieczenia wszystkich obrazów (Kas. ochrony)**

Usuwanie zabezpieczenia z wielu zdjęć jednocześnie.

- 7. Wybierz opcję [Kas. ochrony] w ▶ Menu odtwarzania i naciśnij przycisk OK.
- Zaznacz opcję **[Tak]** i naciśnij przycisk **OK**. *2.*

# <span id="page-269-0"></span>**Anulowanie zlecenia udostępnienia (Resetuj zlecenie udostępniania)**

Istnieje możliwość anulowania zleceń udostępniania ustawionych na zdjęciach.

- $1.$  Zaznacz opcję **[Resetuj kolejność udostęp.]** w ▶ menu odtwarzania i naciśnij przycisk OK.
- Zaznacz opcję **[Tak]** i naciśnij przycisk **OK**. *2.*

# **Korzystanie z menu ustawień**

#### **Menu ustawień**

Regulacja podstawowych ustawień aparatu, np. języka czy jasności ekranu monitora. Przykłady obejmują wybór języka i jasność monitora. Menu ustawień zawiera również opcje wykorzystywane podczas procesu wstępnej konfiguracji.

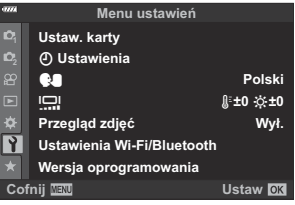

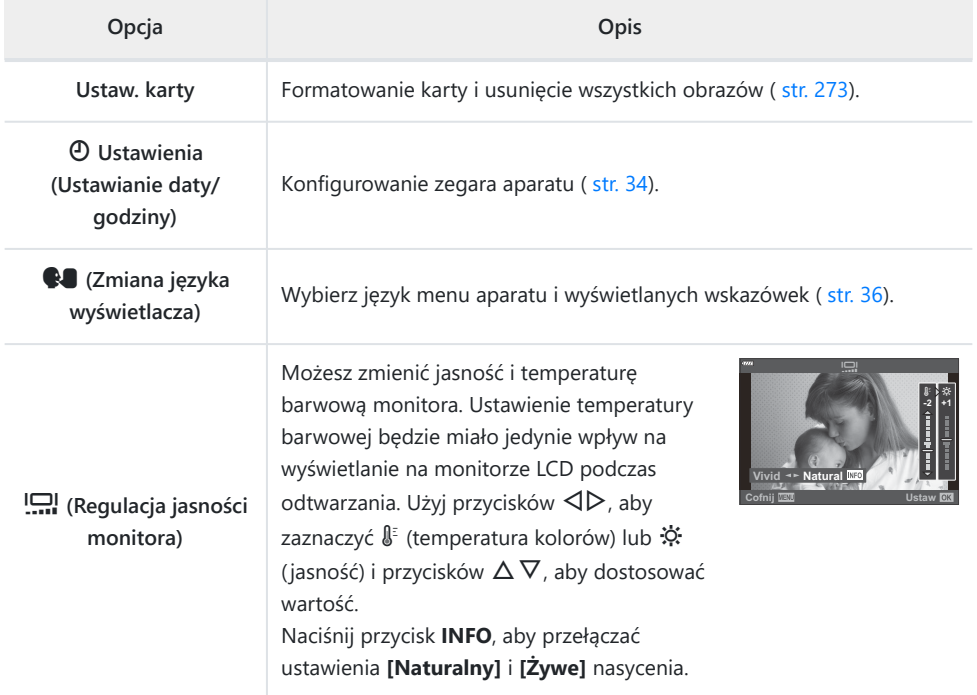

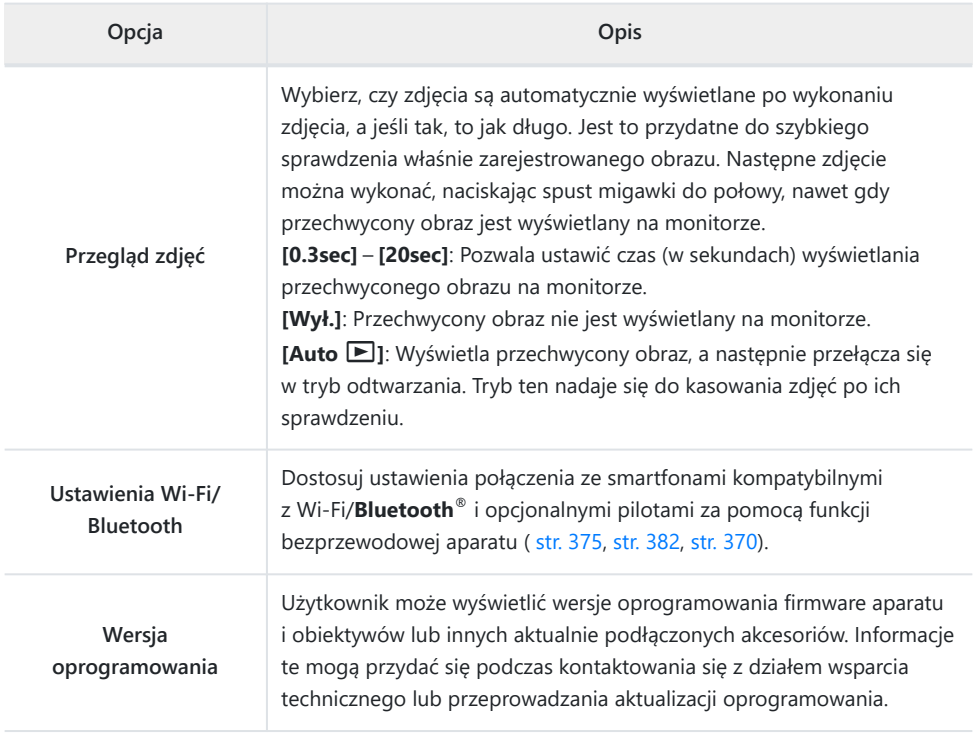

### <span id="page-272-0"></span>**Formatowanie karty (Ustawianie karty)**

Karty należy sformatować w aparacie przed pierwszym użyciem bądź po użyciu z innymi aparatami lub komputerami.

- Podczas formatowania karty kasowane są wszystkie zapisane na niej dane łącznie z chronionymi C obrazami. Formatując używaną kartę, należy upewnić się, że nie ma na niej zapisanych obrazów, które powinny być zachowane.  $\mathbb{R}$  ["Stosowane karty pamięci" \(str. 28\)](#page-27-0)
	- $1.$  W menu ustawień  $\gamma$  zaznacz opcję **[Ustaw. karty]** i naciśnij przycisk OK.
		- Jeśli karta zawiera dane, wyświetlone zostanie menu. Zaznacz opcję **[Formatowanie]** i naciśnij przycisk **OK**.

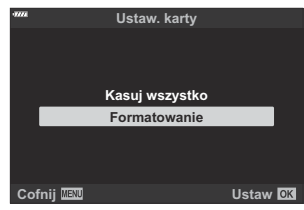

- Zaznacz opcję **[Tak]** i naciśnij przycisk **OK**. *2.*
	- Karta zostanie sformatowana.

# **Usuwanie wszystkich obrazów (Ustawianie karty)**

Wszystkie obrazy na karcie zostaną usunięte naraz. Chronione zdjęcia nie są usuwane.

1. W menu ustawień Y zaznacz opcję [Ustaw. karty] i naciśnij przycisk **OK**.

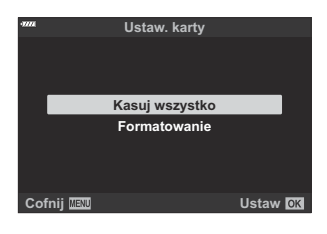

- Zaznacz opcję **[Kasuj wszystko]** i naciśnij przycisk **OK**. *2.*
- Zaznacz opcję **[Tak]** i naciśnij przycisk **OK**. *3.*
	- Usunięte zostaną wszystkie zdjęcia.

# **Korzystanie z "Mojego menu"**

### **Moje menu**

Za pomocą opcji "Moje menu" można utworzyć spersonalizowaną kartę menu zawierającą tylko pozycje wybrane przez użytkownika. "Moje menu" może zawierać maksymalnie 5 stron, z których każda może mieć po 7 pozycji. Można usuwać pozycje oraz zmieniać kolejność stron lub pozycji. W nowo zakupionych aparatach "Moje menu" nie zawiera żadnych pozycji.

#### **Dodawanie elementów do Mojego menu**

- Naciśnij przycisk **MENU**, aby wyświetlić menu. *1.*
- 2. Zaznacz opcję, aby dodać ją do menu "Moje menu".
	- Pozycje, które można dodać do menu "Moje menu", oznaczone są ikoną  $\bigstar$  w prawym górnym rogu ekranu.

3. Naciśnij przycisk <sup>(a</sup> (film).

Pojawi się komunikat z prośbą o wybór strony. Za pomocą przycisków  $\Delta \nabla$  w bloku klawiszy strzałek wybierz stronę menu "Moje menu", do której ma być dodana wybrana pozycja.

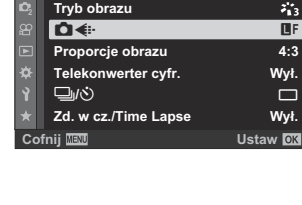

**Zresetuj / Tryby niest.**

**Menu fotografowania 1**

Y**F**

保  $\mathbb{Z}_1$ 

**1 1**

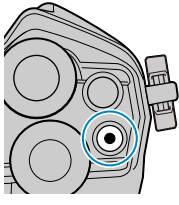

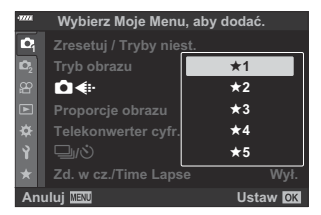

- Naciśnij przycisk **OK** i dodaj pozycję do wybranej strony. *4.*
	- Zostanie wyświetlony komunikat informujący o tym, że dana pozycja została dodana do menu "Moje menu".

- Pozycje, które dodano do menu "Moje menu", oznaczone są żółtą ikoną  $\bigstar$ .
- Kolejna dostępna strona zostanie wyświetlona po dodaniu siódmej pozycji do bieżącej strony.
- $\bullet$  Pozycje oznaczone symbolem  $\bigstar$  można usunąć z menu "Moje menu" za pomocą przycisku R. Zaznacz opcję **[Tak]** i naciśnij przycisk **OK**.
- Pozycje zapisane do menu "Moje menu" zostają dodane do karty  $\bigstar$  ("Moje menu").

**5.** Aby przejść do menu "Moje menu", należy wybrać kartę ★ ("Moje menu").

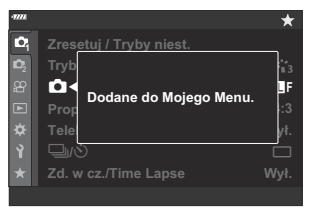

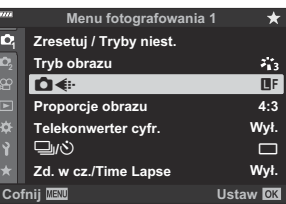

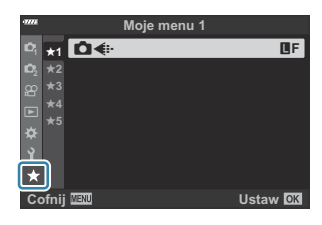

#### 277 Moje menu

#### **Zarządzanie menu "Moje menu"**

Możesz zmienić kolejność lub usunąć elementy w menu "Moje menu".

- Naciśnij przycisk **MENU**, aby wyświetlić menu. *1.*
- Wyświetl stronę, która wymaga edytowania, a następnie *2.*naciśnij przycisk <sup>(d)</sup> (film).

Zostaną wyświetlone poniższe opcje.

**[Zmień kolejność]**: Umożliwia zmianę kolejności pozycji lub stron. Użyj przycisków  $\Delta \nabla \triangleleft \triangleright$ , aby wybrać nową lokalizację.

**[Usuń element]**: Umożliwia usunięcie zaznaczonej pozycji z menu "Moje menu". Zaznacz opcję **[Tak]** i naciśnij przycisk **OK**.

**Usuń tę zakładkę ★]:** Umożliwia usunięcie z menu "Moje menu" wszystkich pozycji znajdujących się na bieżącej stronie. Zaznacz opcję **[Tak]** i naciśnij przycisk **OK**.

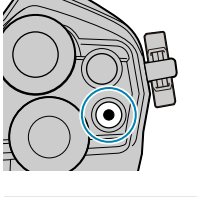

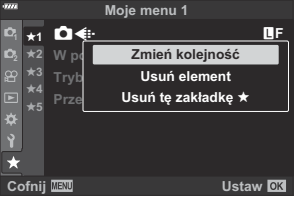

# **Korzystanie z menu własnych**

#### **Menu własne**

Ustawienia aparatu można dostosować, używając opcji  $\bigstar$  Menu własne.

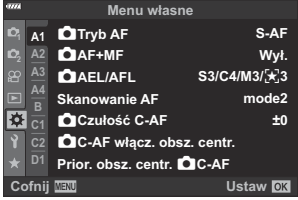

#### **Menu własne**

- $A1/A2/A3/A4$  [AF/MF \(str. 279\)](#page-278-0)
- B [Przycisk/Pokrętło \(str. 285\)](#page-284-0)
- GI/G Wyzwalanie/**J[/Stabilizator obrazu \(str. 287\)](#page-286-0)**
- $D1/D2/D3/D4 Wysw./D)$ [/PC \(str. 289\)](#page-288-0)
- $\boxed{E1}/\boxed{E2}/\boxed{E3}$  [Eksp./ISO/BULB/](#page-294-0) $\boxed{2}$  (str. 295)
- $\blacksquare$   $\downarrow$  [Własne \(str. 299\)](#page-298-0)
- $\bigcirc$   $\bigcirc$  [/WB/Kolor \(str. 300\)](#page-299-0)
- H1 / H2 [Zapis/Kasowanie \(str. 302\)](#page-301-0)
- $\blacksquare$  [EVF \(str. 305\)](#page-304-0)
- $\overline{11}/\overline{12}$  **O** [Narzędzia \(str. 307\)](#page-306-0)

# <span id="page-278-0"></span>**A1 A2 A3 A4 AF/MF**

### **AT AF/MF**

#### MENU →  $*$  → **M**

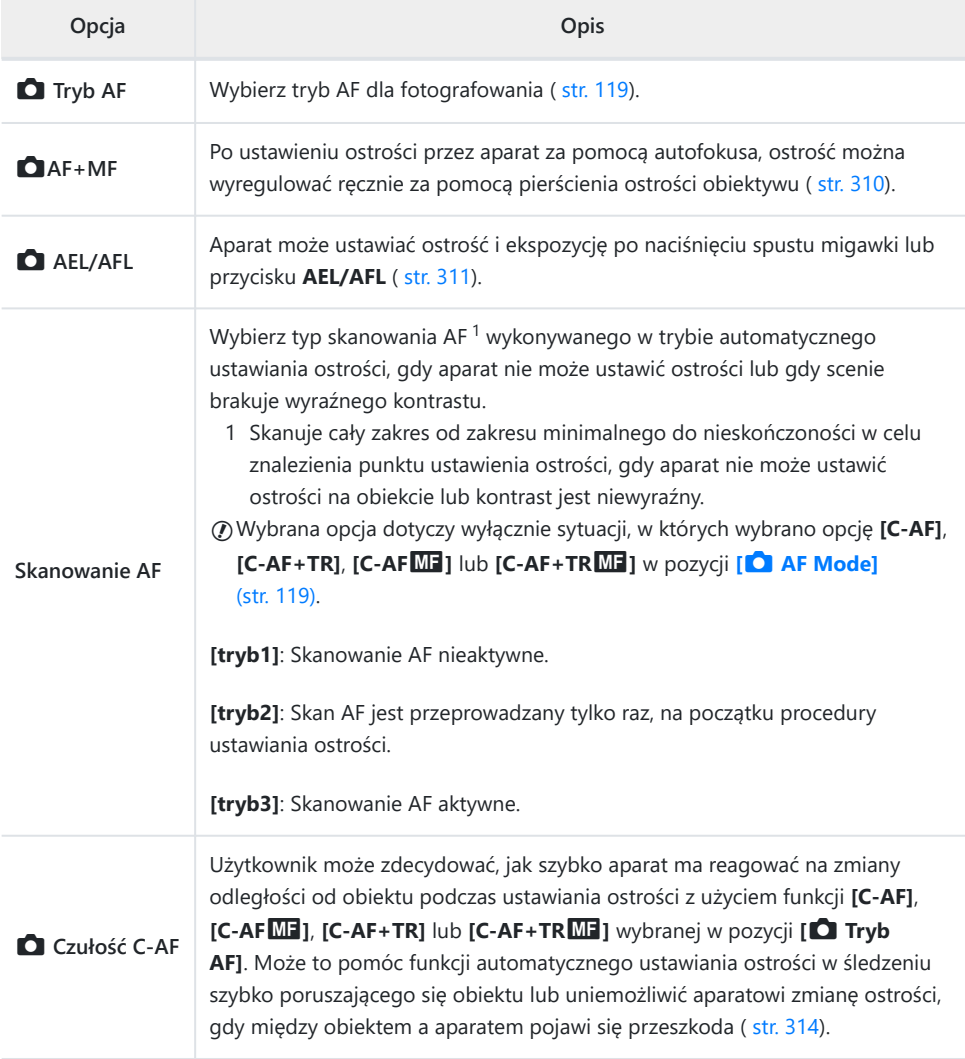

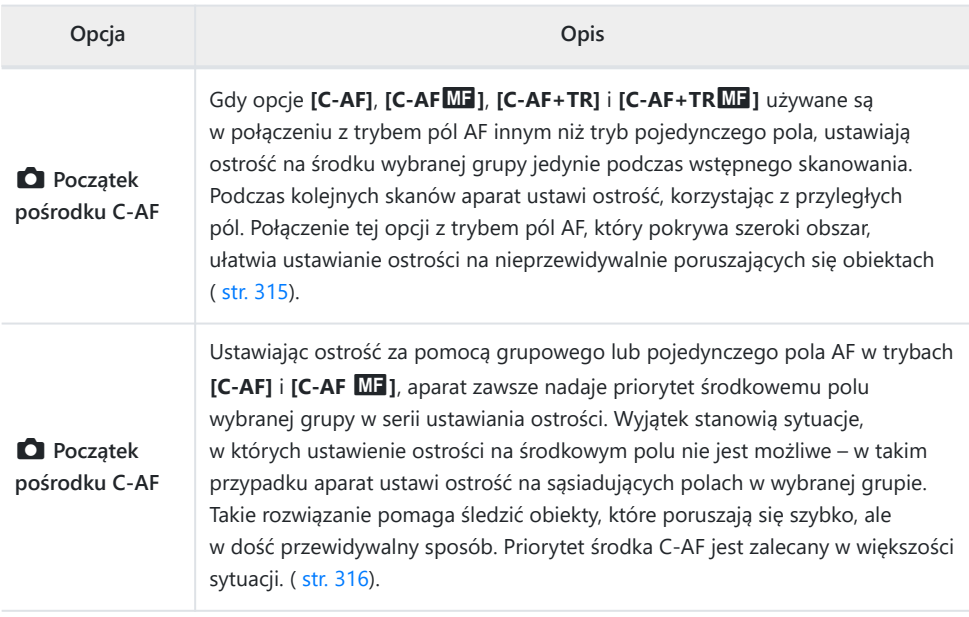

## b **AF/MF**

### **MENU → ☆ → M**

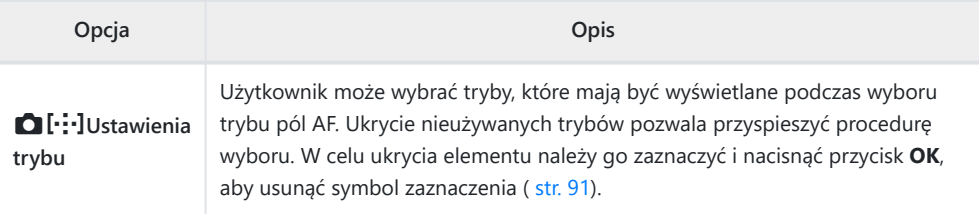

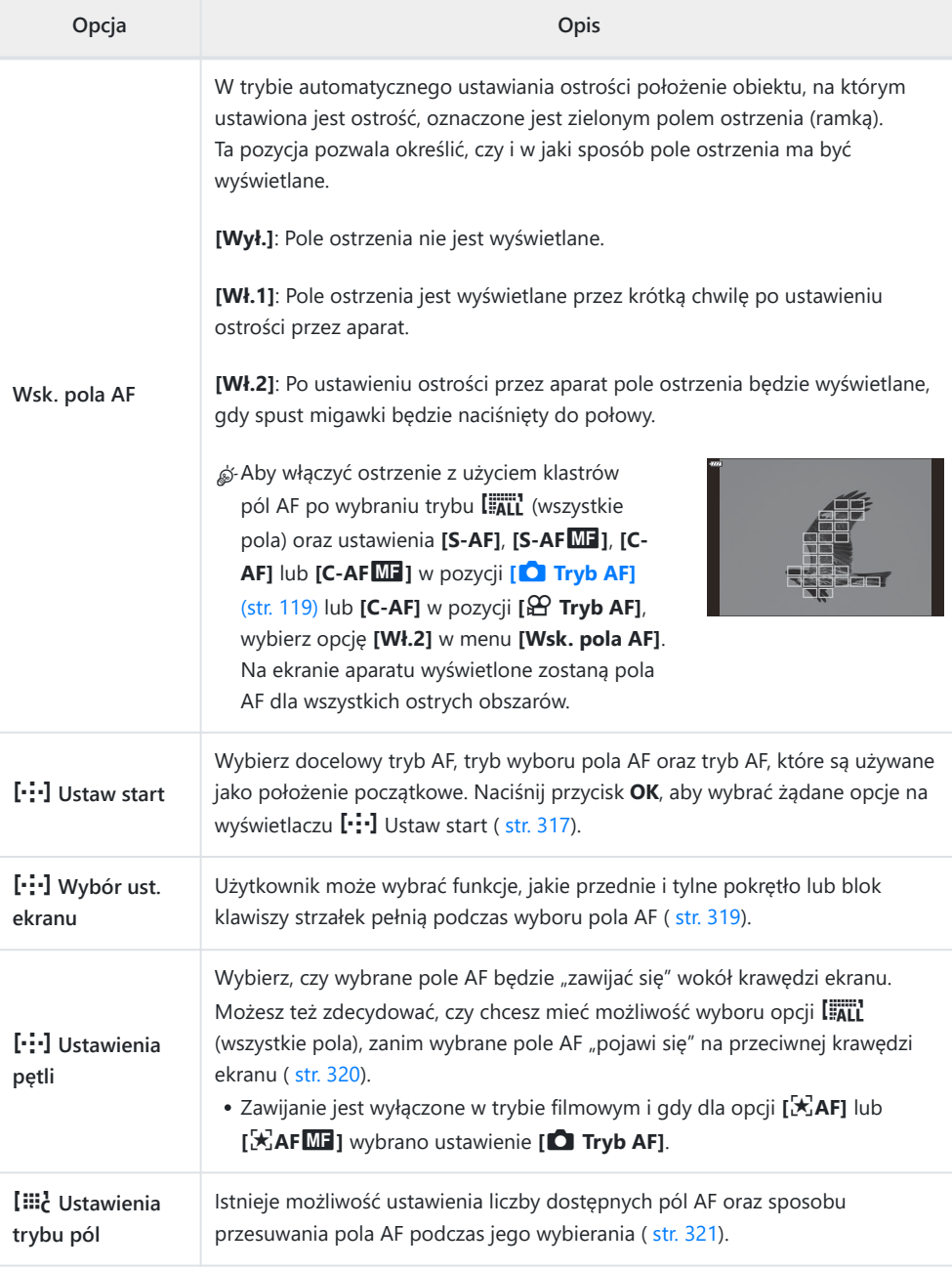

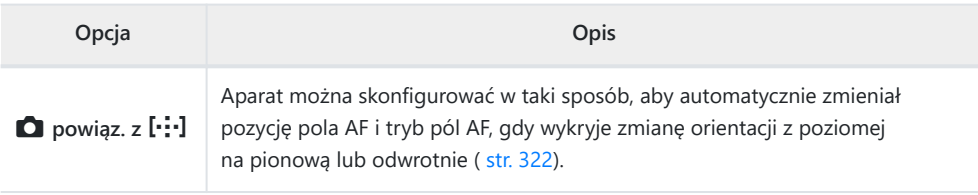

### c **AF/MF**

### **MENU → ※ → B**

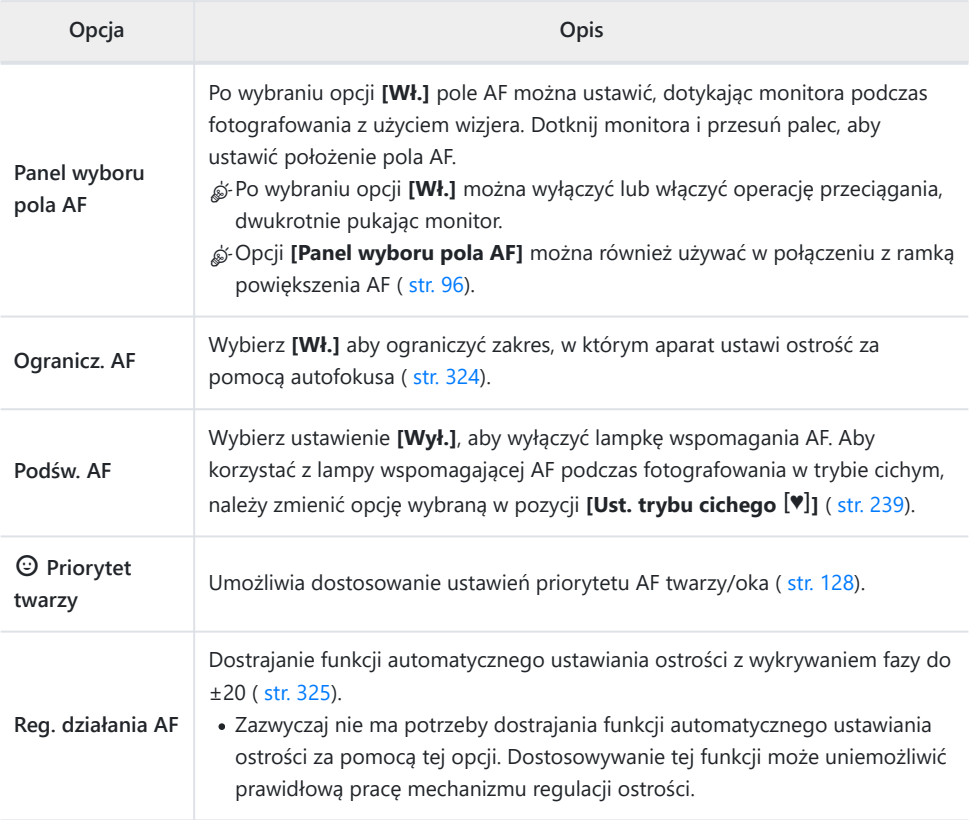

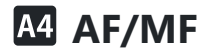

### **MENU → ※ → M**

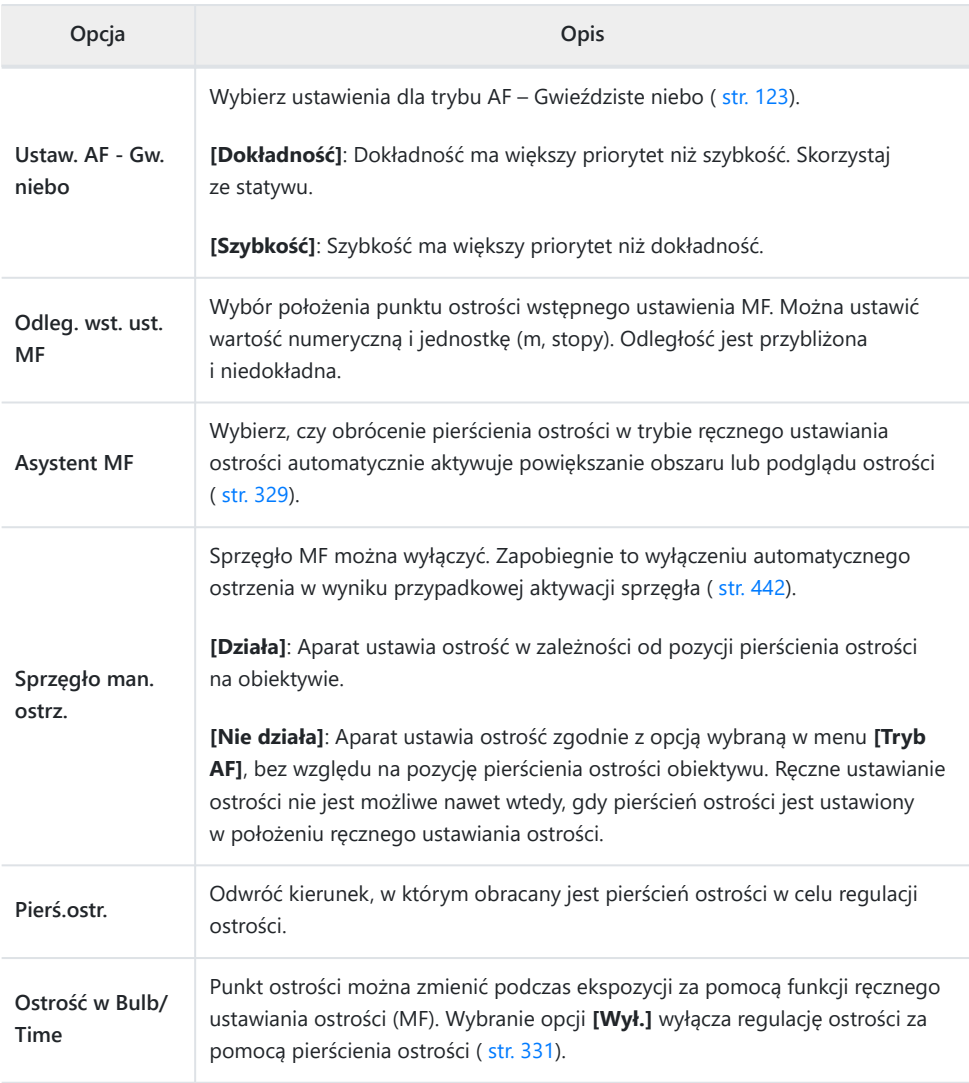

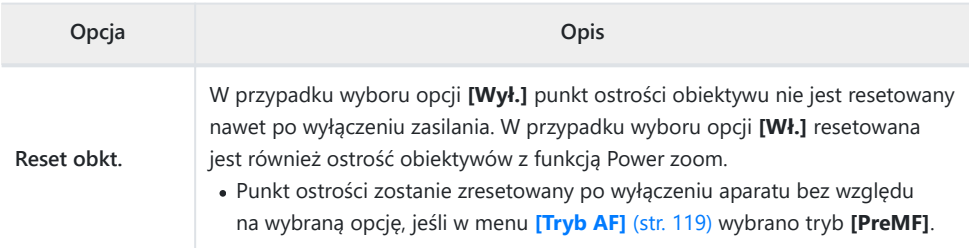

### <span id="page-284-0"></span>B **Przycisk/Pokrętło**

#### **MENU →**  $\hat{\mathbf{X}}$  **→ B**

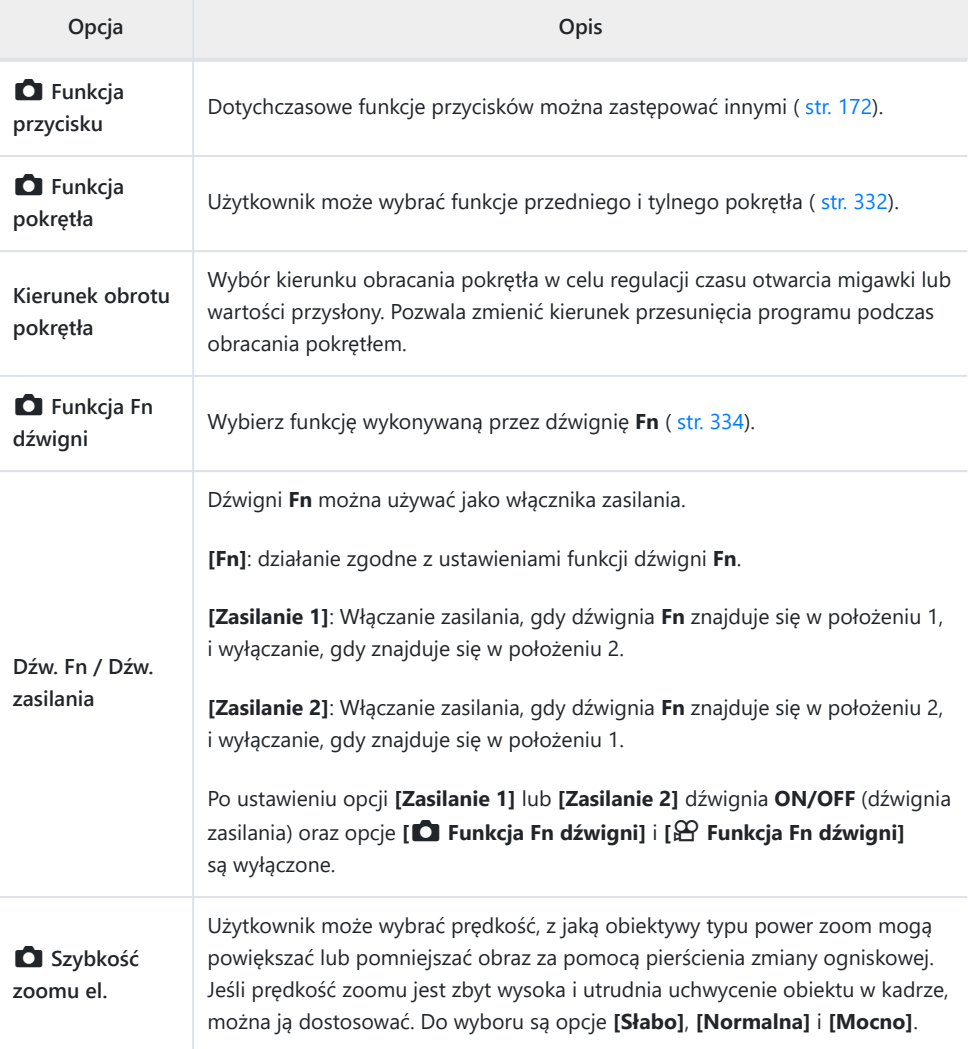

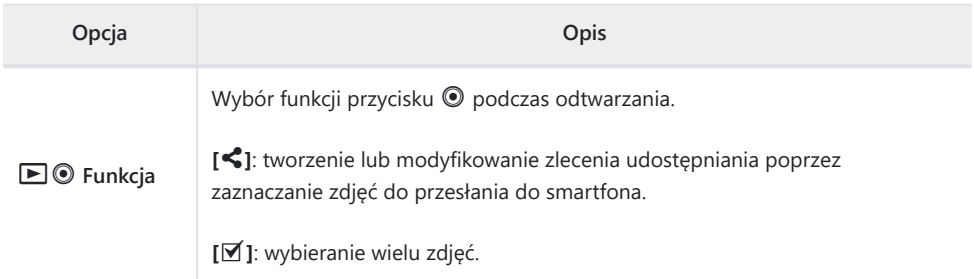

# <span id="page-286-0"></span>gh **Wyzwalanie/**g**/Stabilizator obrazu**

#### g **Wyzwalanie/**g**/Stabilizator obrazu**

#### **MENU → ☆ → CI**

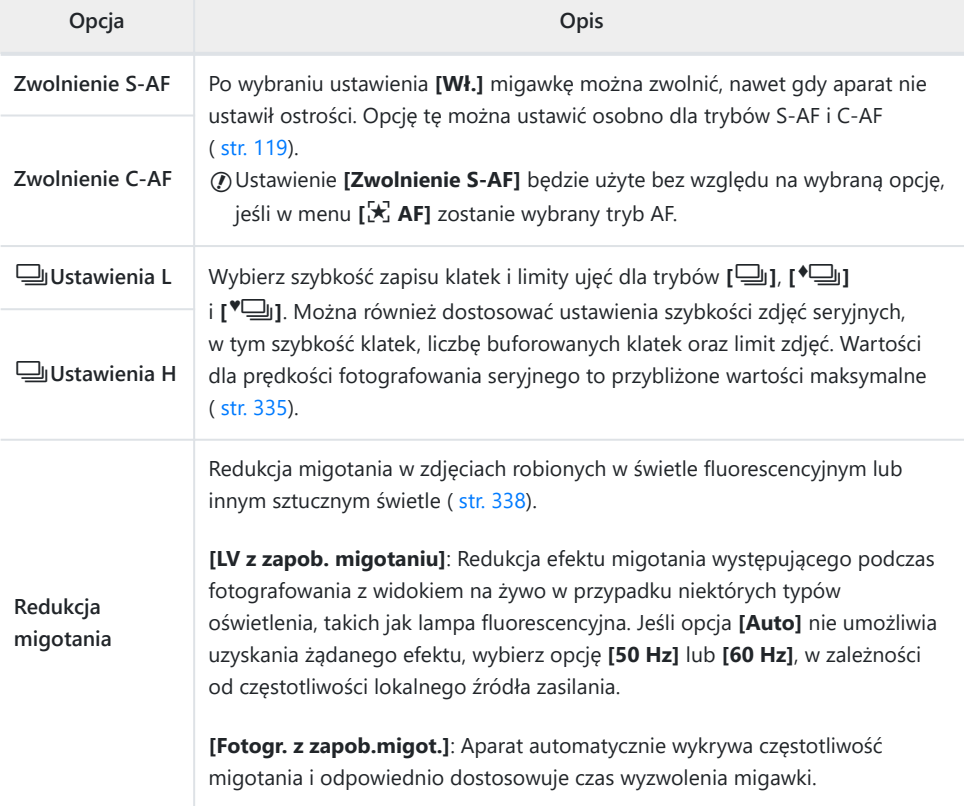

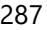

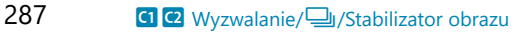

### h **Wyzwalanie/**g**/Stabilizator obrazu**

#### **MENU → ※ → @**

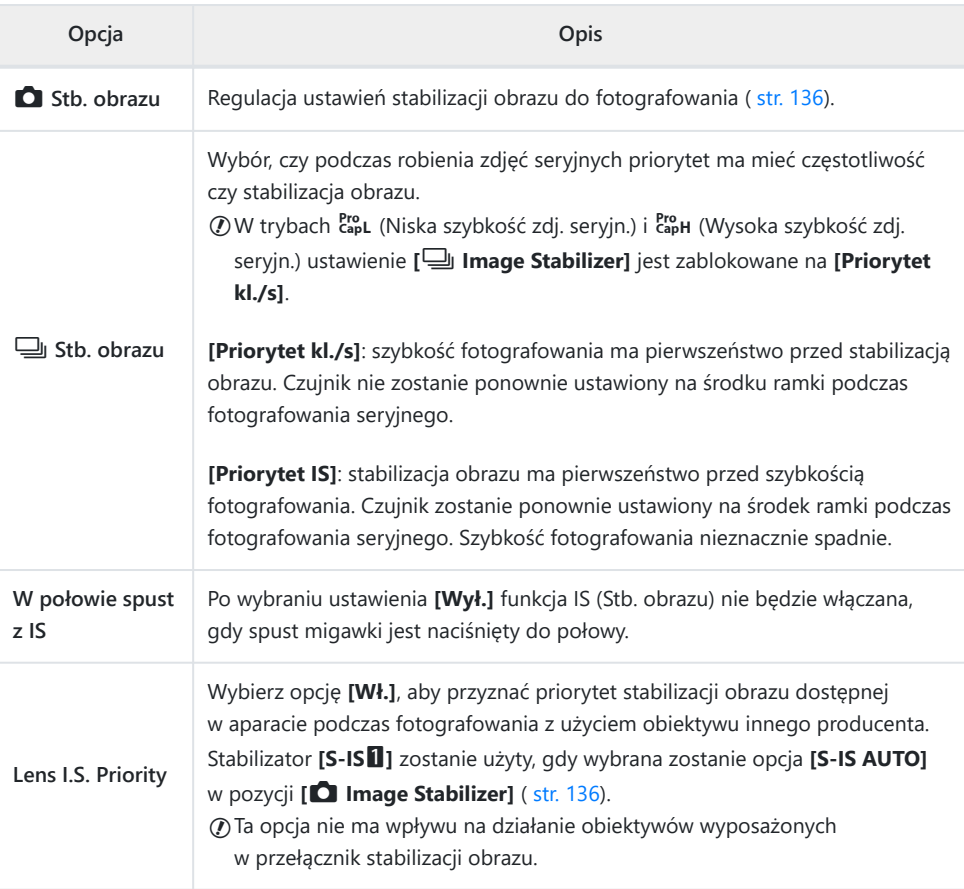

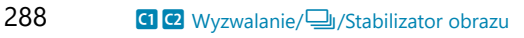
# **D1 D2 D3 D4 Wyśw./DI)/PC**

### **D1** Wyśw./<sup>D</sup>))/PC

#### **MENU → ※ → DI**

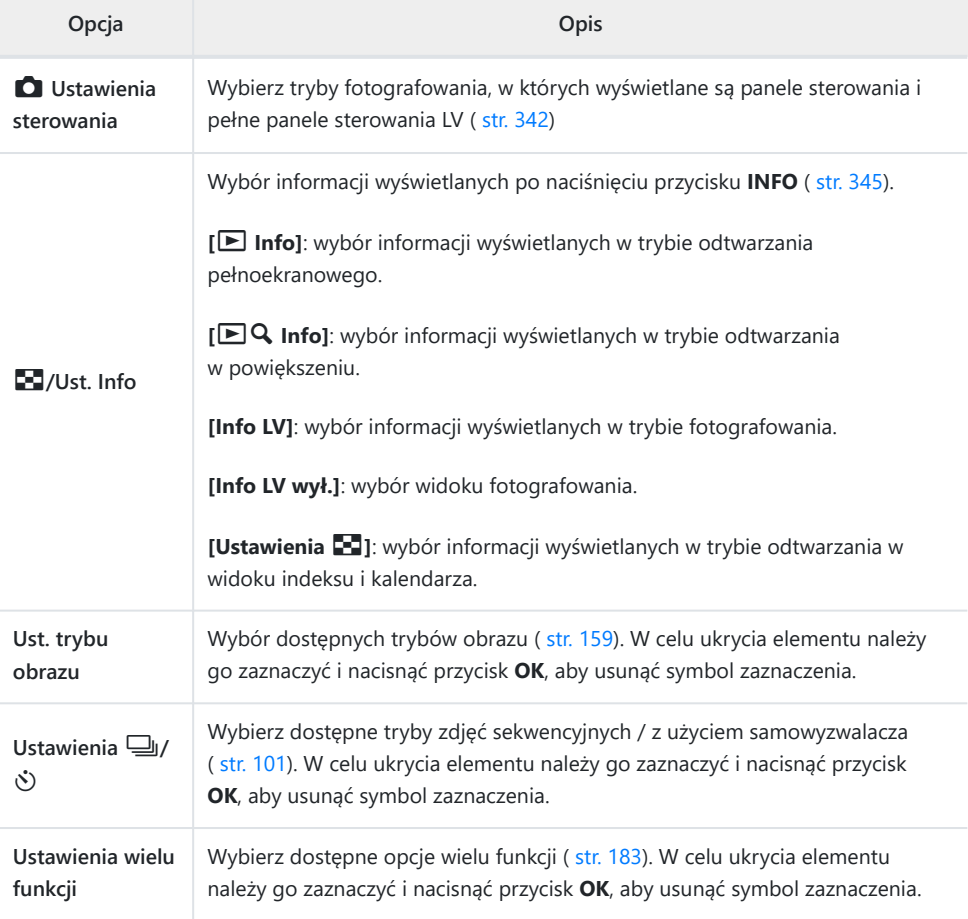

### **D<sub>2</sub>** Wyśw./■<sup>1</sup>)/PC

#### **MENU → ※ → 22**

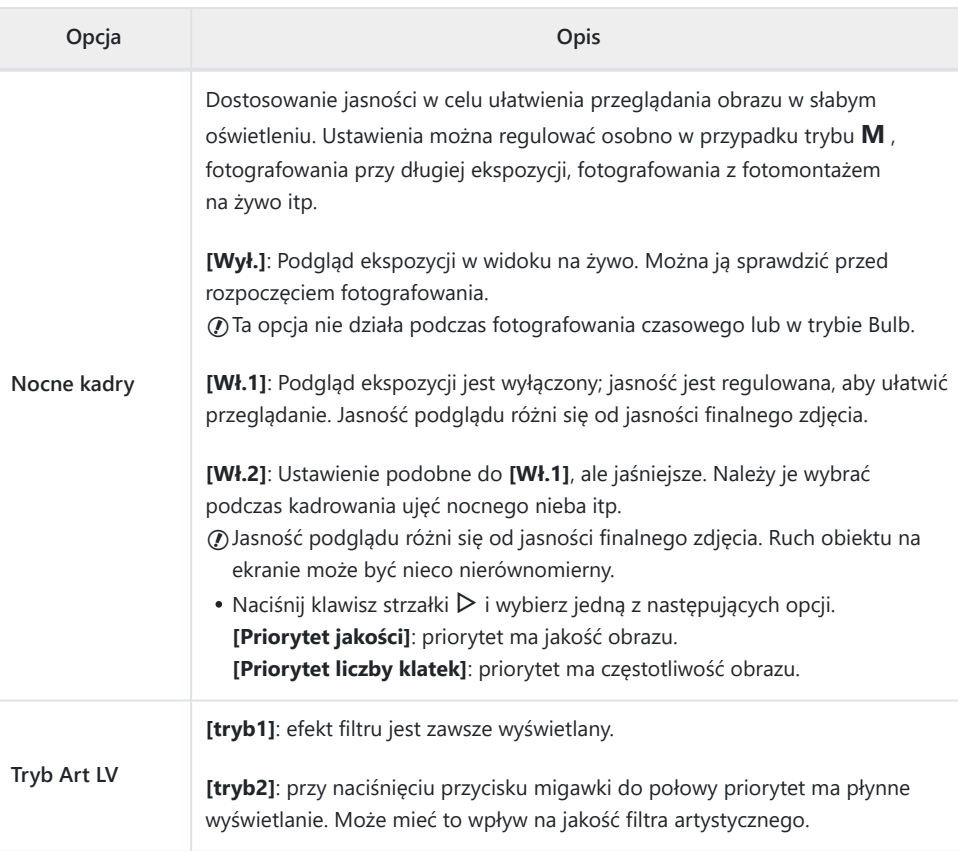

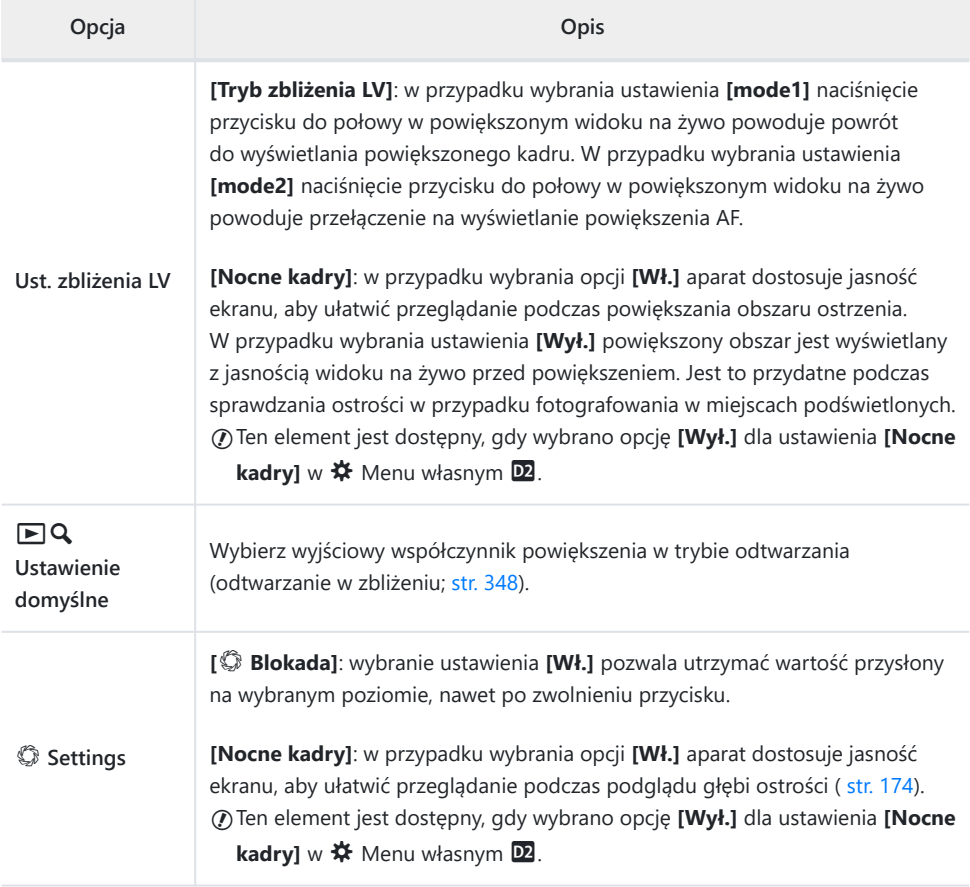

### **D3 Wyśw./■**))/PC

#### **MENU → ※ → B**

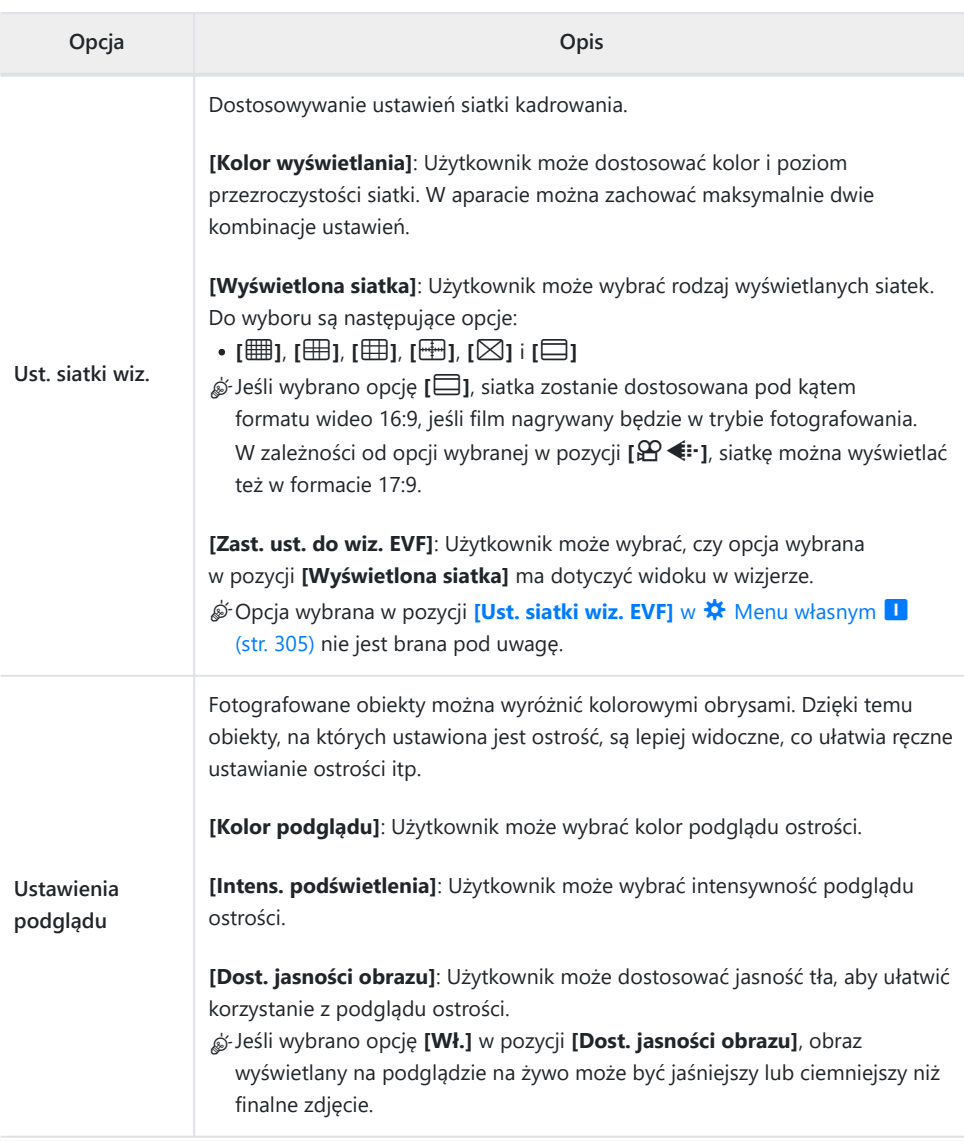

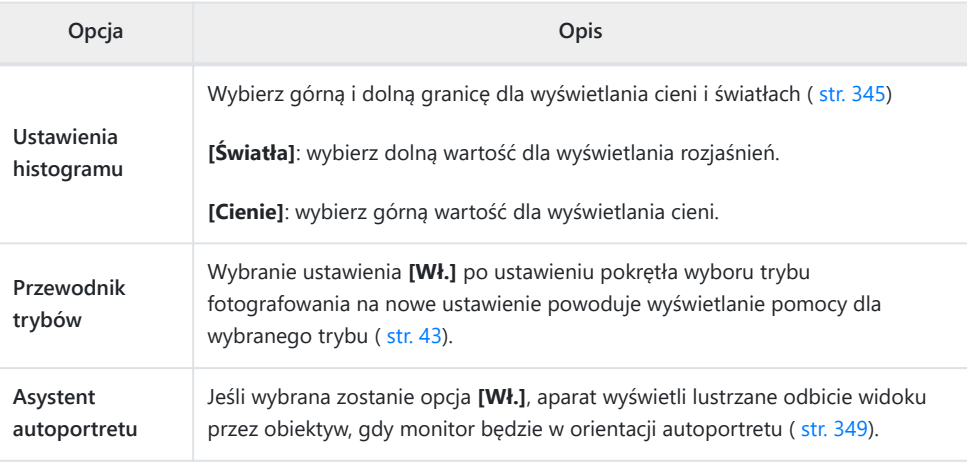

### **D4** Wyśw./■))/PC

#### **MENU → ※ → P4**

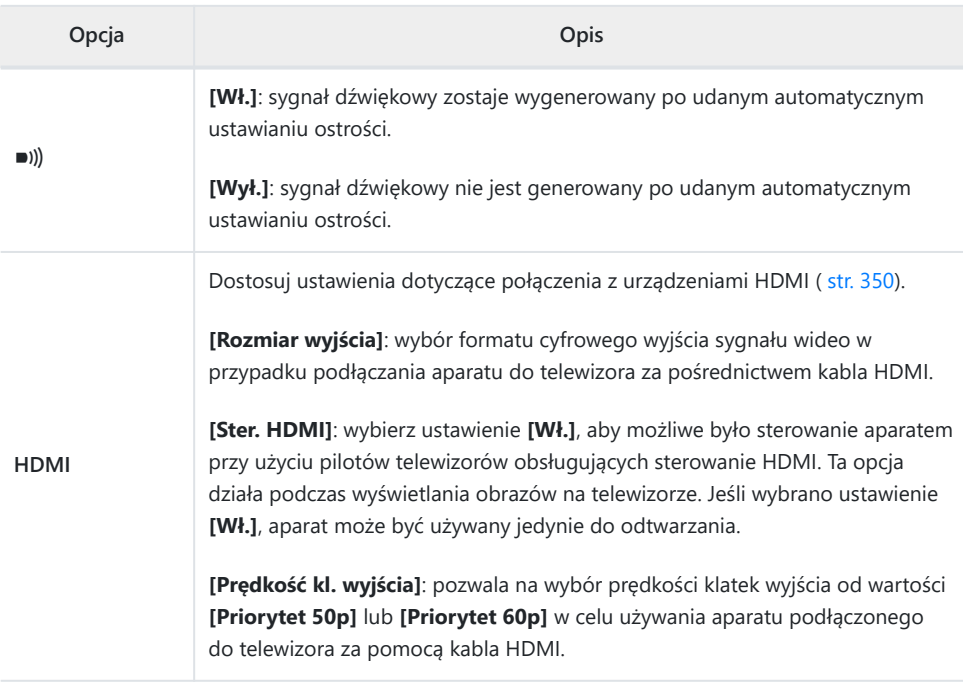

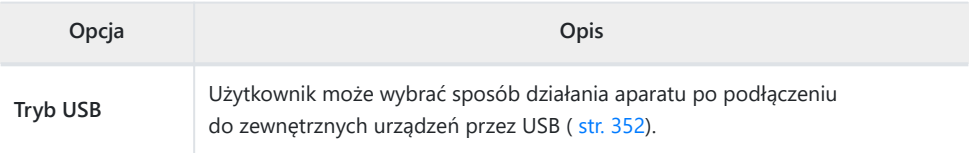

# **EN EZ EB** Eksp./ISO/BULB/**A**

### ED Eksp./ISO/BULB/**AP**

### **MENU→ ※→ 国**

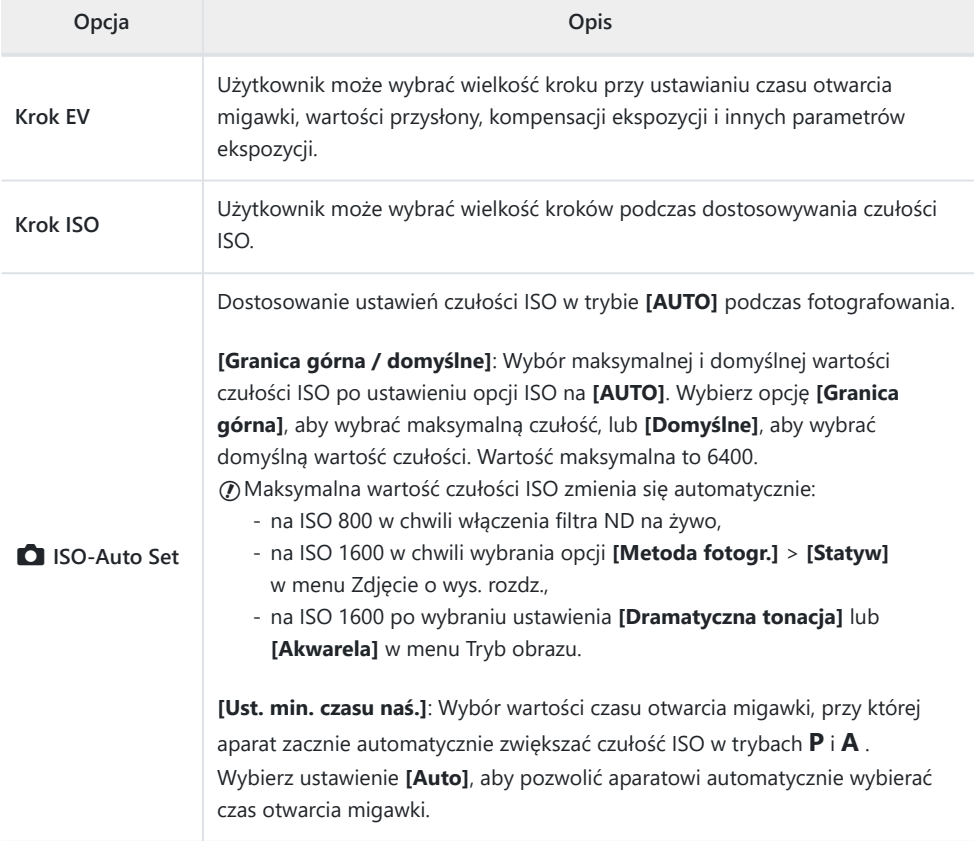

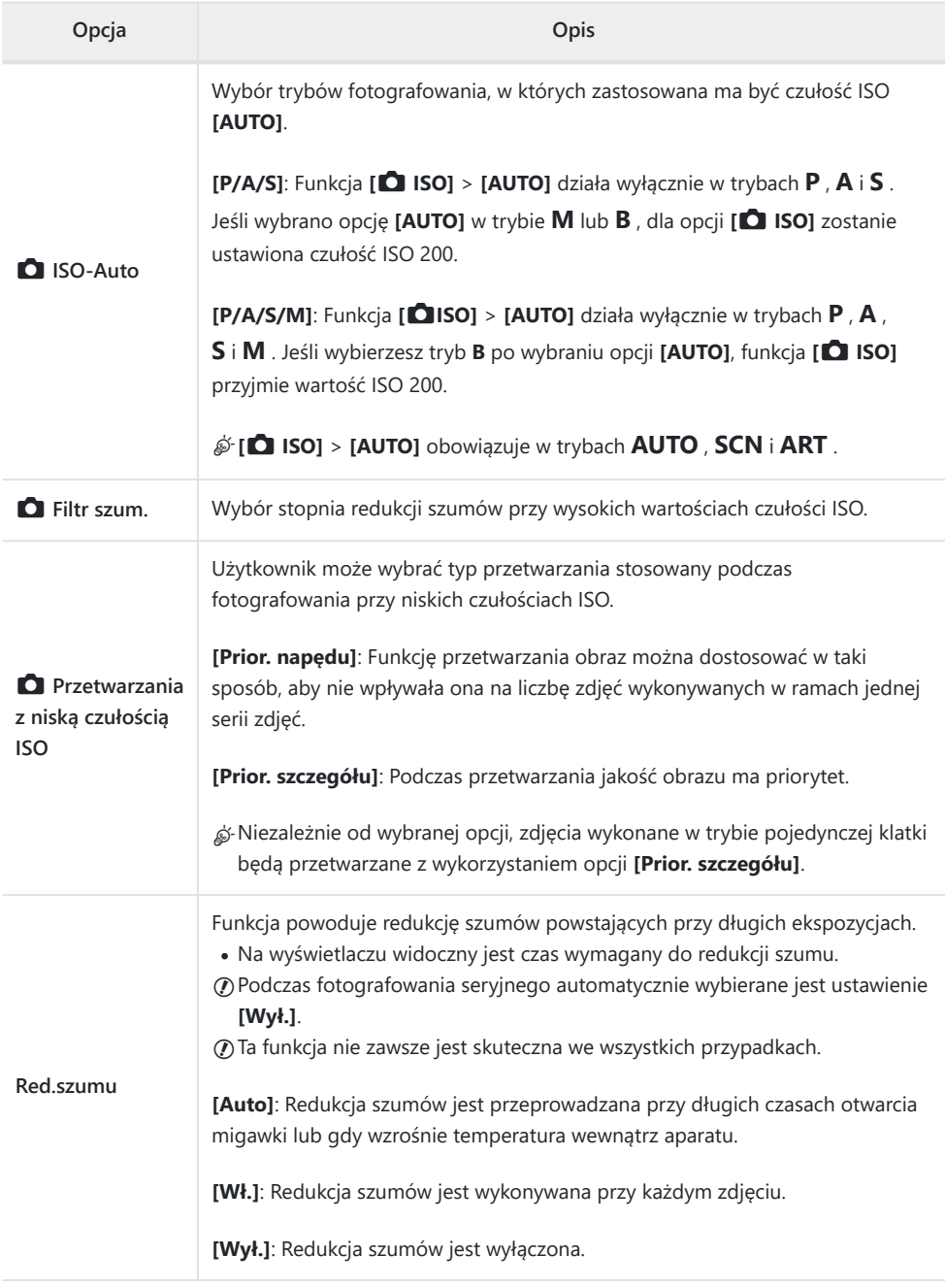

**E2** Eksp./ISO/BULB/**A2** 

#### **MENU → ☆ → E**

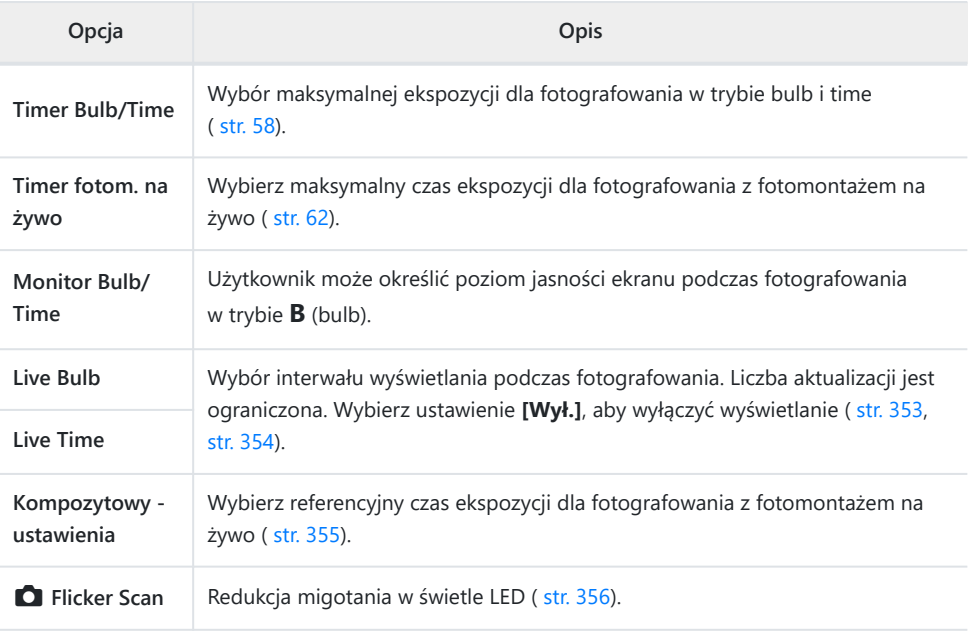

### **EB** Exp/ISO/BULB/

#### MENU →  $*$  → B

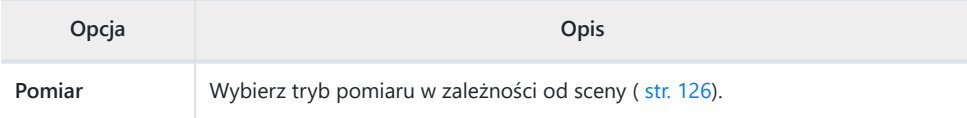

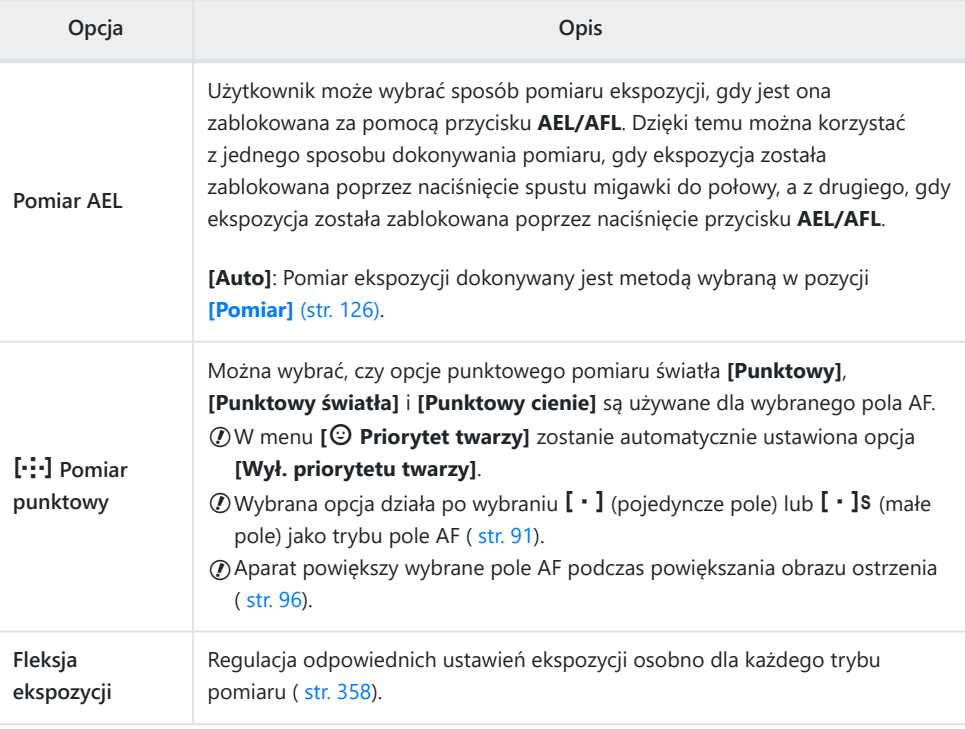

# **E**  $4$  Własne

### F A **Własne**

### **MENU → ※ → B**

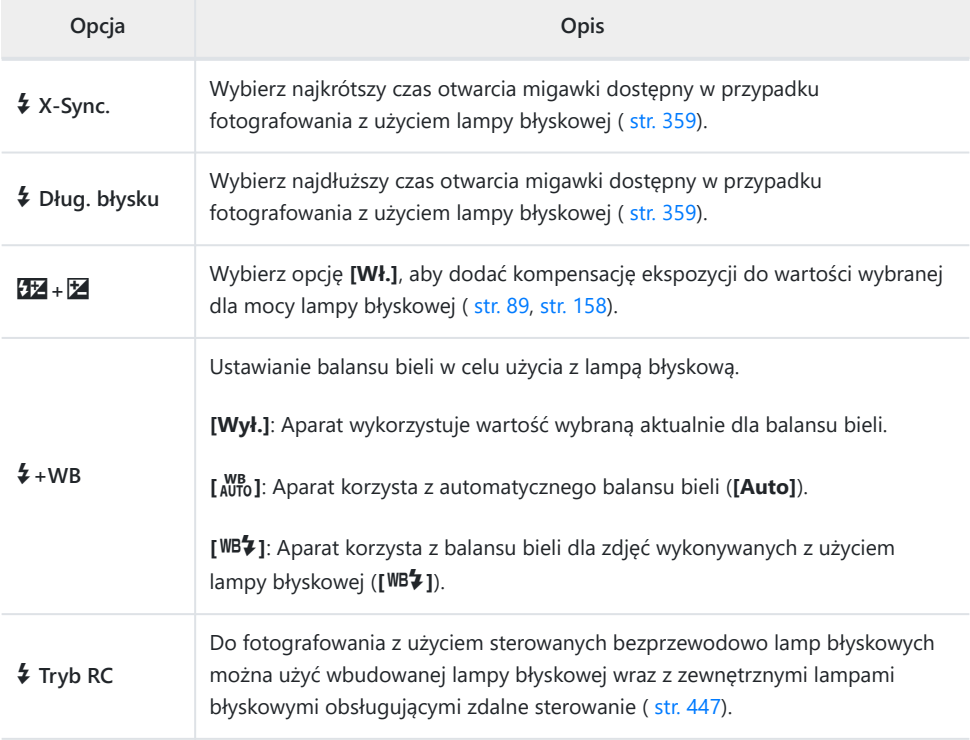

## G **E**: /WB/Kolor

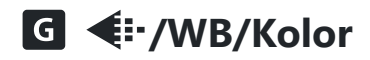

#### **MENU → ☆ → G**

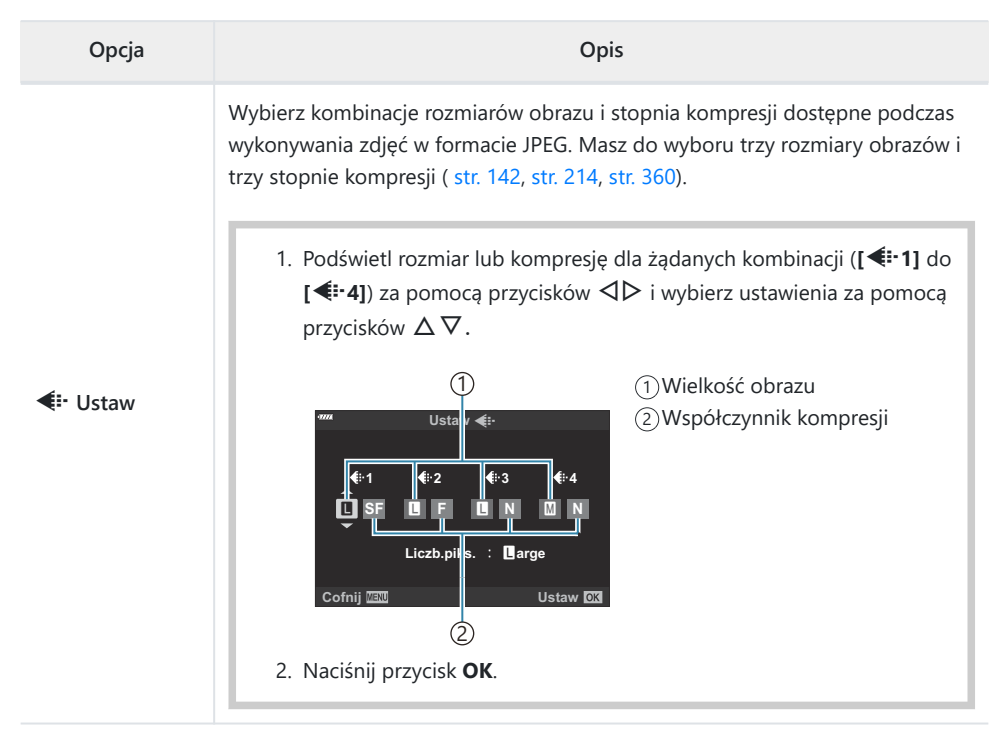

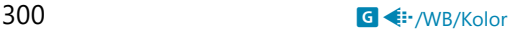

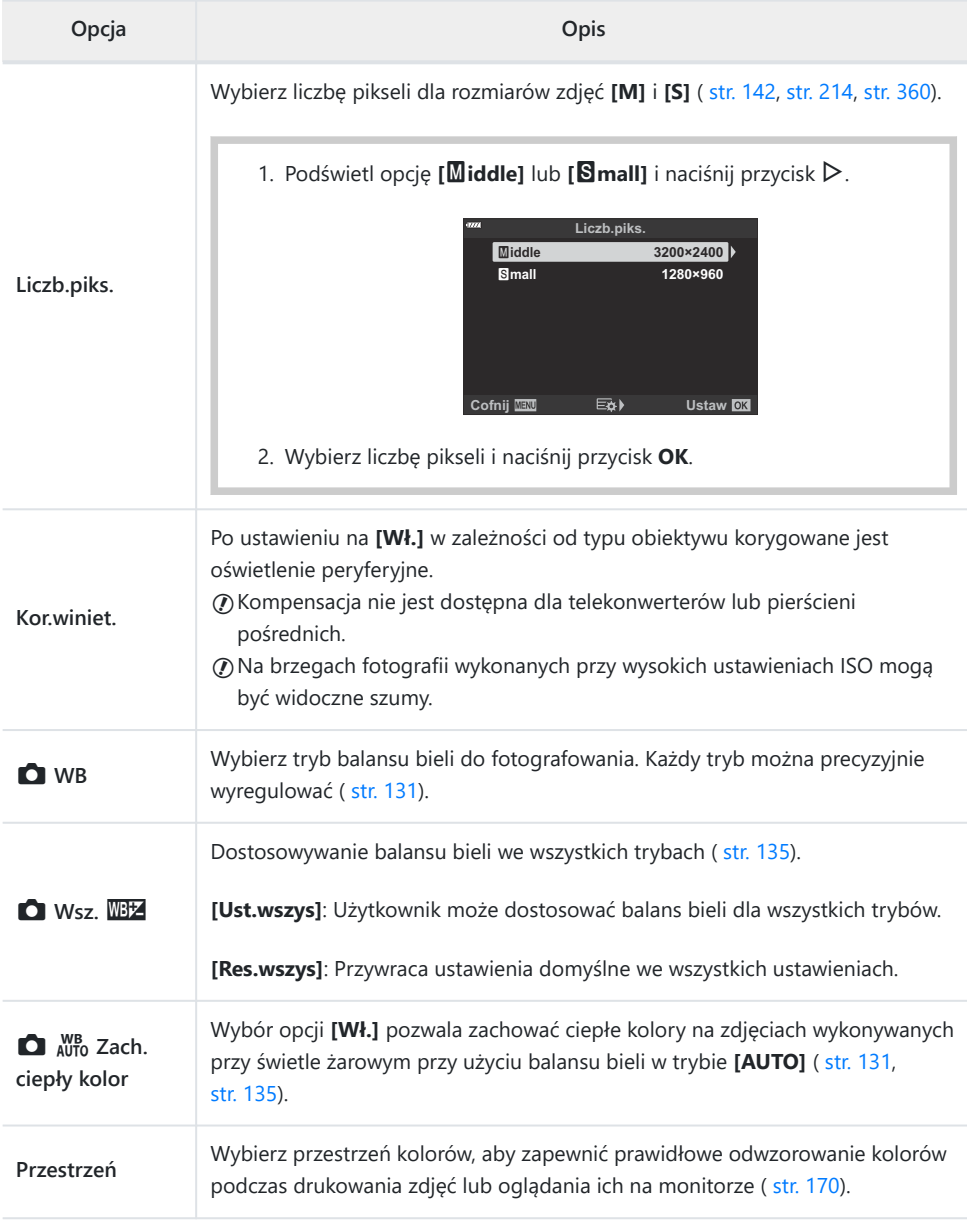

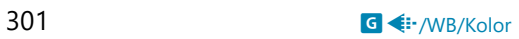

### p **Zapis/Kasowanie**

### **MENU → ☆ → 田**

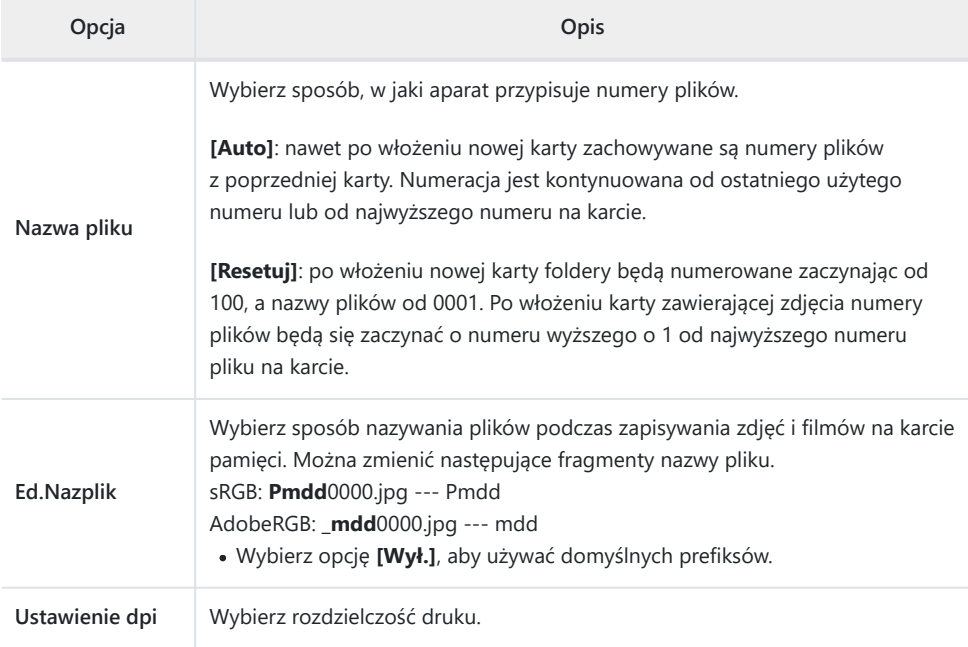

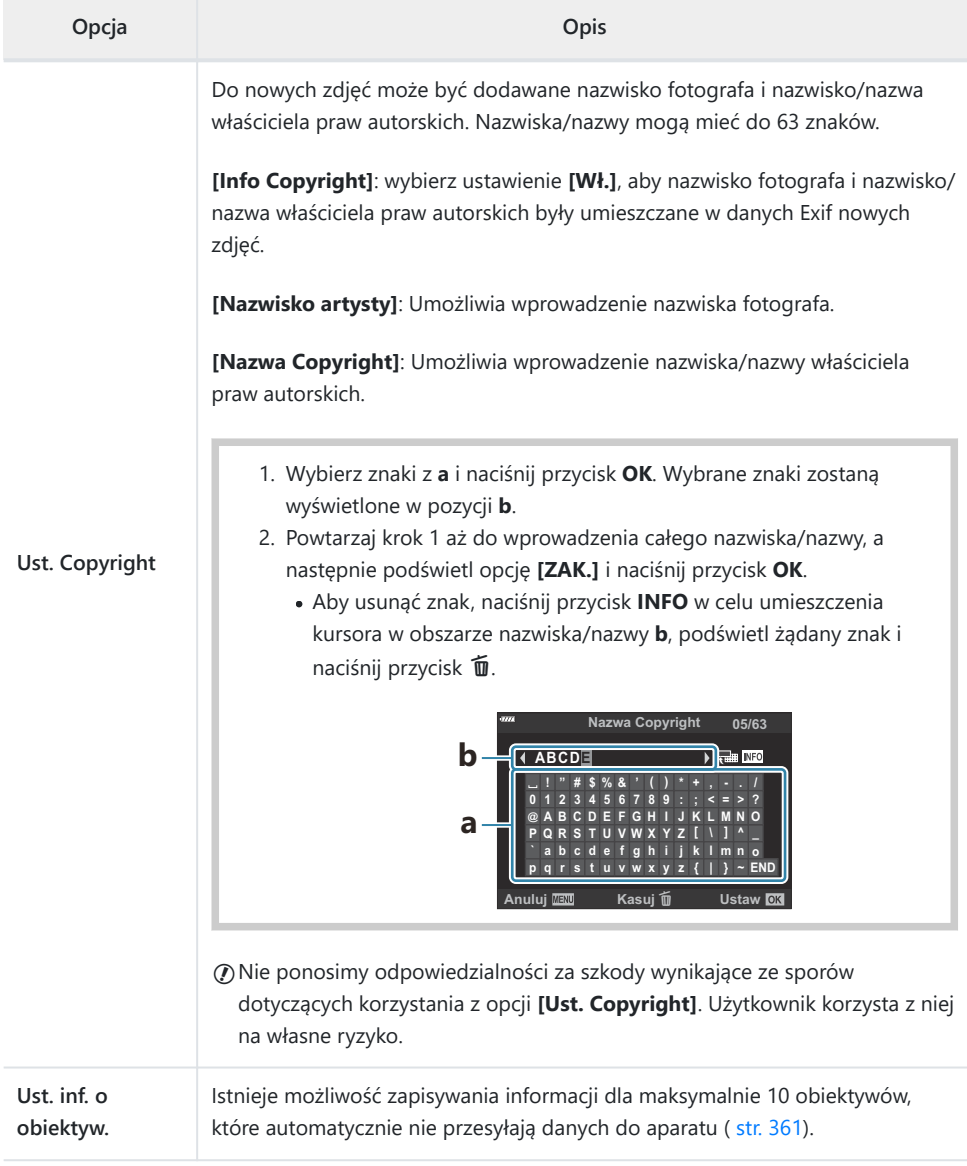

### **MENU → ※ → E2**

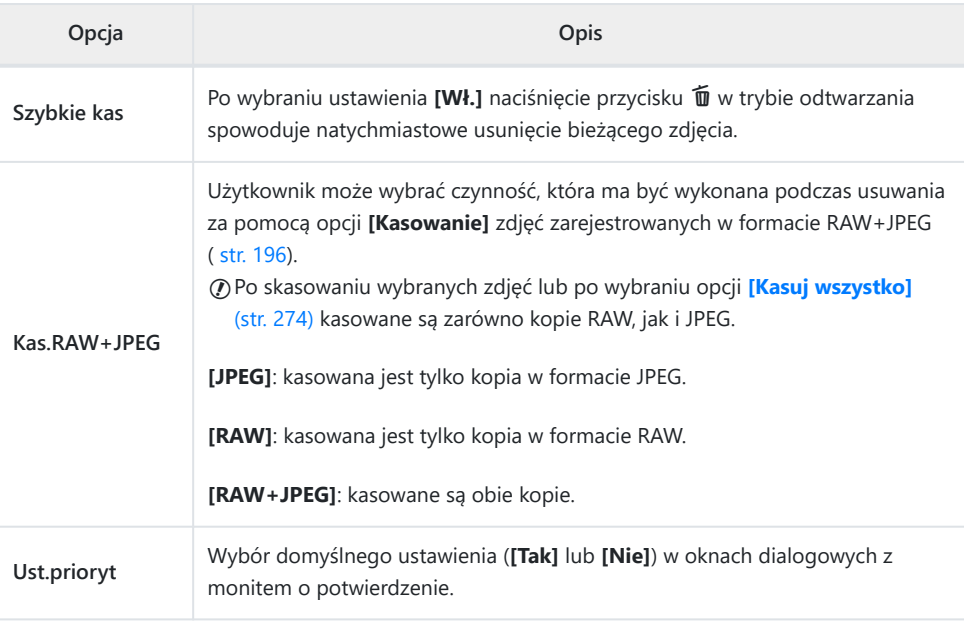

# <span id="page-304-0"></span>**D** EVF

### I **EVF**

### **MENU →**  $\hat{\mathbf{x}}$  **→**  $\blacksquare$

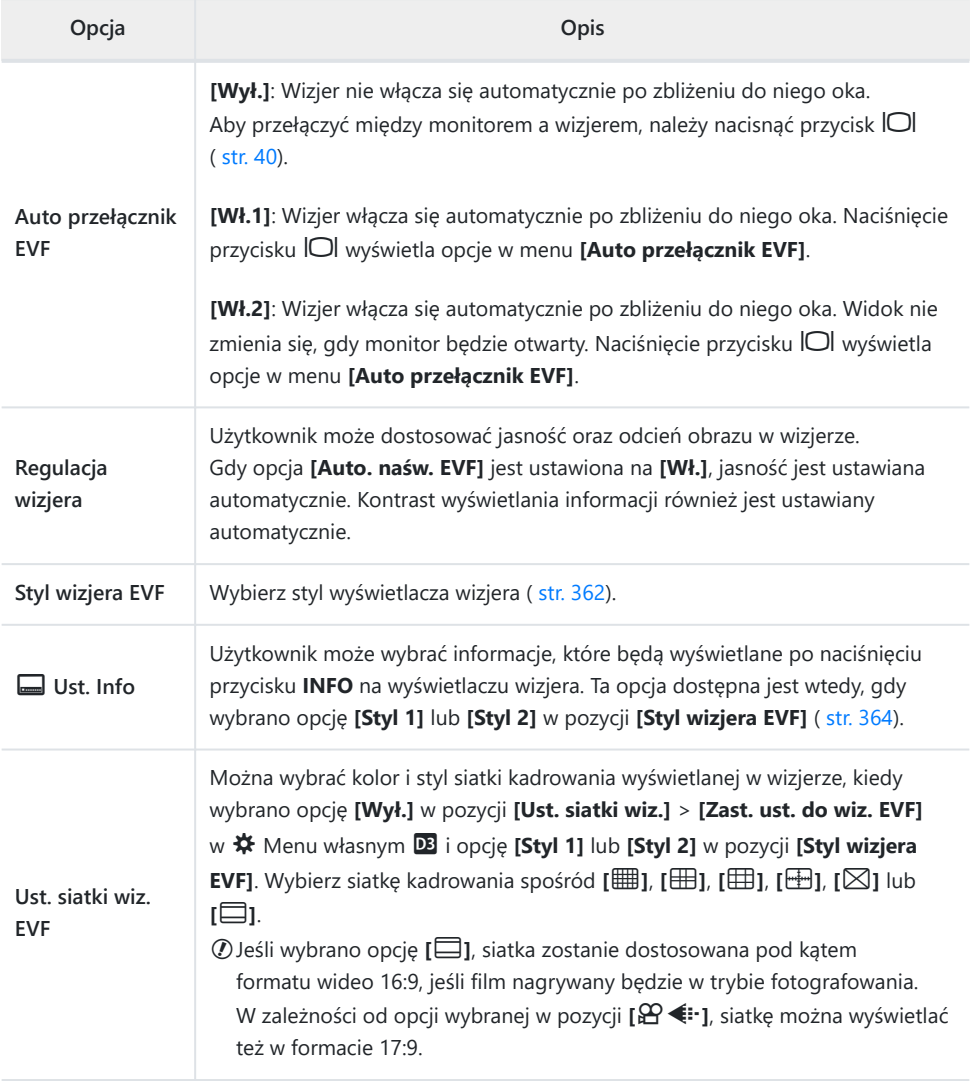

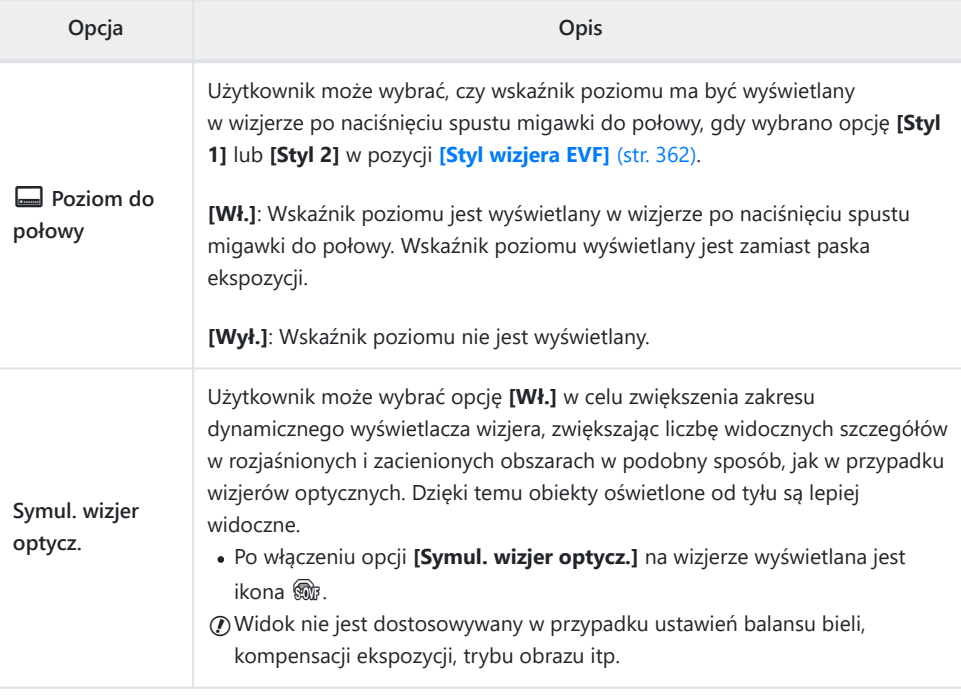

# **H D O Narzędzia**

### **n C** Narzędzia

### MENU → ※ → **III**

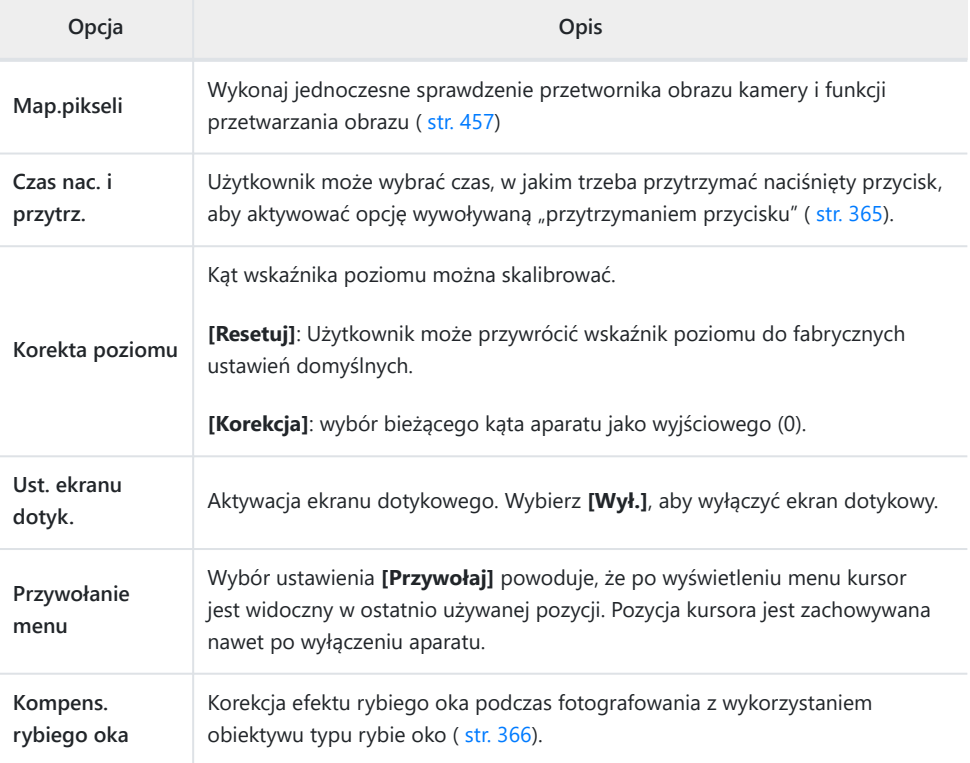

### **I2 C** Narzędzia

### **MENU → ※ → 2**

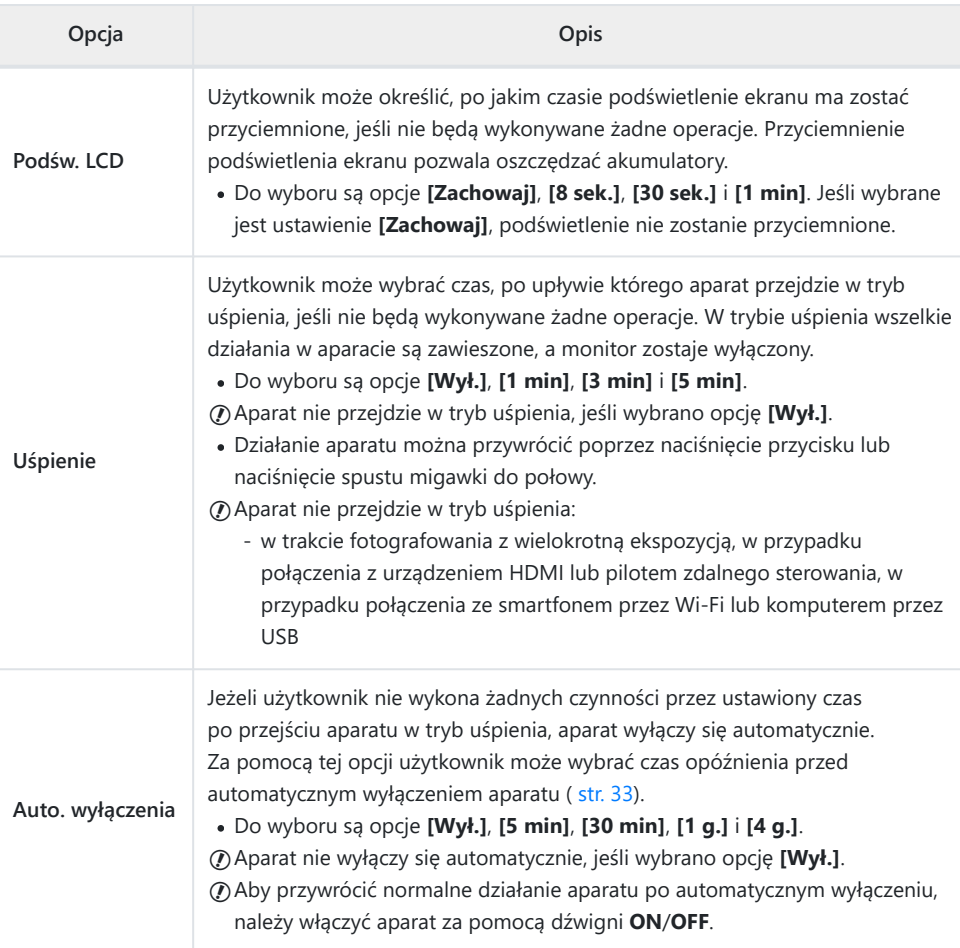

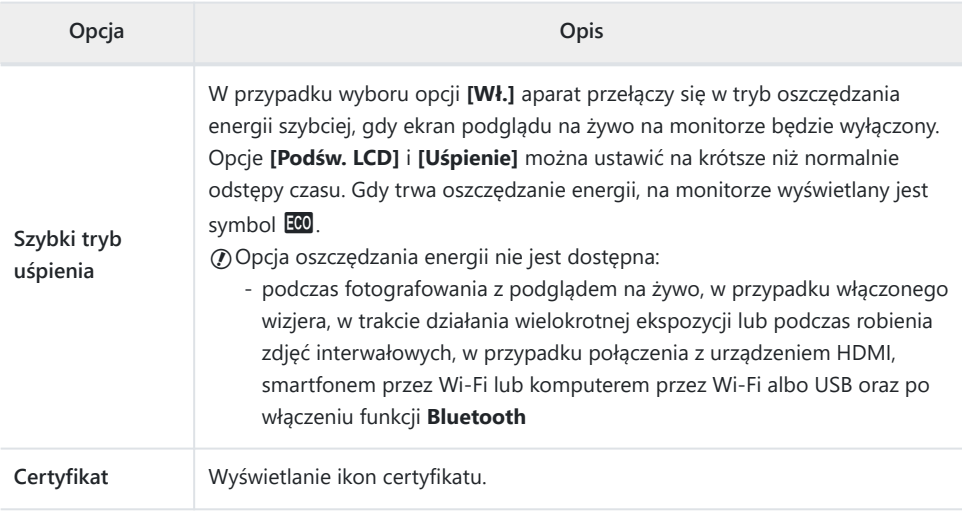

### **Połączone automatyczne i ręczne ustawianie ostrości (**K **AF+MF)**

#### $MENU \rightarrow \tilde{X} \rightarrow \mathbb{Z} \rightarrow \mathbb{Z}$  af+MFI

Po automatycznym ustawieniu ostrości można dostroić ją ręcznie, przytrzymując spust migawki naciśnięty do połowy i obracając pierścieniem ostrości. Można też w dowolnej chwili przełączyć aparat z autofokusa na ręczne ustawianie ostrości lub skorygować ostrość ręcznie, po tym jak aparat ustawi ją automatycznie.

- Procedura zależy od wybranego trybu AF.
- Domyślnie wybrana jest opcja **[Wył.]**.

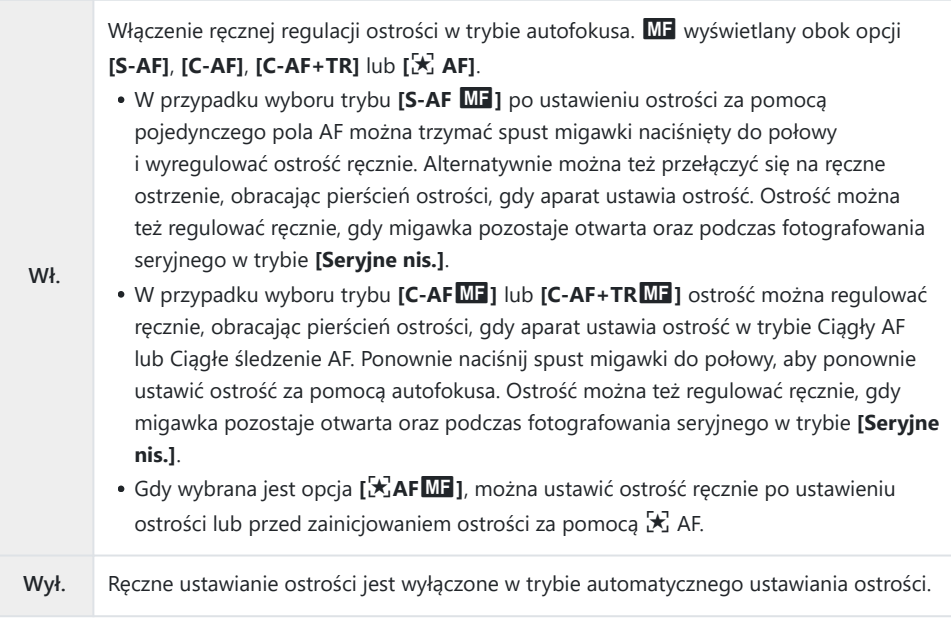

- Autofokus z ręcznym ustawianiem ostrości jest też dostępny po przypisaniu go do innego elementu sterującego aparatem.  $\mathbb{R}$   $\mathbb{R}$  [Menu własne](#page-310-0) **A1** > **[O AEL/AFL]** (str. 311)
- Pierścień ostrości obiektywu może służyć do przerwania automatycznego ustawiania ostrości tylko B w przypadku obiektywów M.ZUIKO PRO (Micro Four Thirds PRO). Informacje dotyczące innych obiektywów znajdują się na naszej stronie internetowej.
- W trybie **B** (Bulb) ostrość można ustawiać ręcznie opcją wybraną w trybie **[Ostrość w Bulb/Time]**. B

### <span id="page-310-0"></span>**Ustawianie ostrości i ekspozycji za pomocą przycisku AEL/AFL(**K **AEL/AFL)**

### $MENU \rightarrow \hat{X} \rightarrow \mathbf{M} \rightarrow [\mathbf{M} \text{ AEL/AFL}]$

Aparat może ustawiać ostrość i ekspozycję po naciśnięciu spustu migawki lub przycisku **AEL/AFL**. Standardowo aparat ustawia ostrość i blokuje ekspozycję po naciśnięciu spustu migawki do połowy, jednakże można to zmienić w zależności od obiektu lub warunków fotografowania.

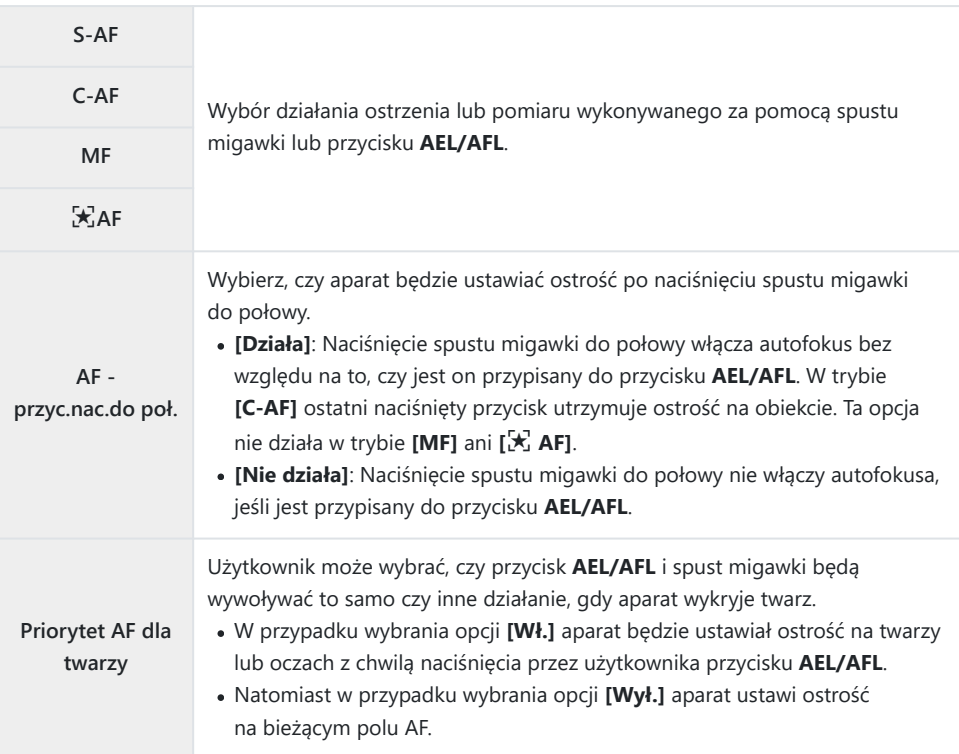

Poniższe tabele pokazują, jak działania wykonywane przez migawkę i przyciski **AEL/AFL** różnią się w zależności od opcji wybranej dla opcji **[AF - przyc.nac.do poł.]**.

#### **Naciśnięty spust migawki**

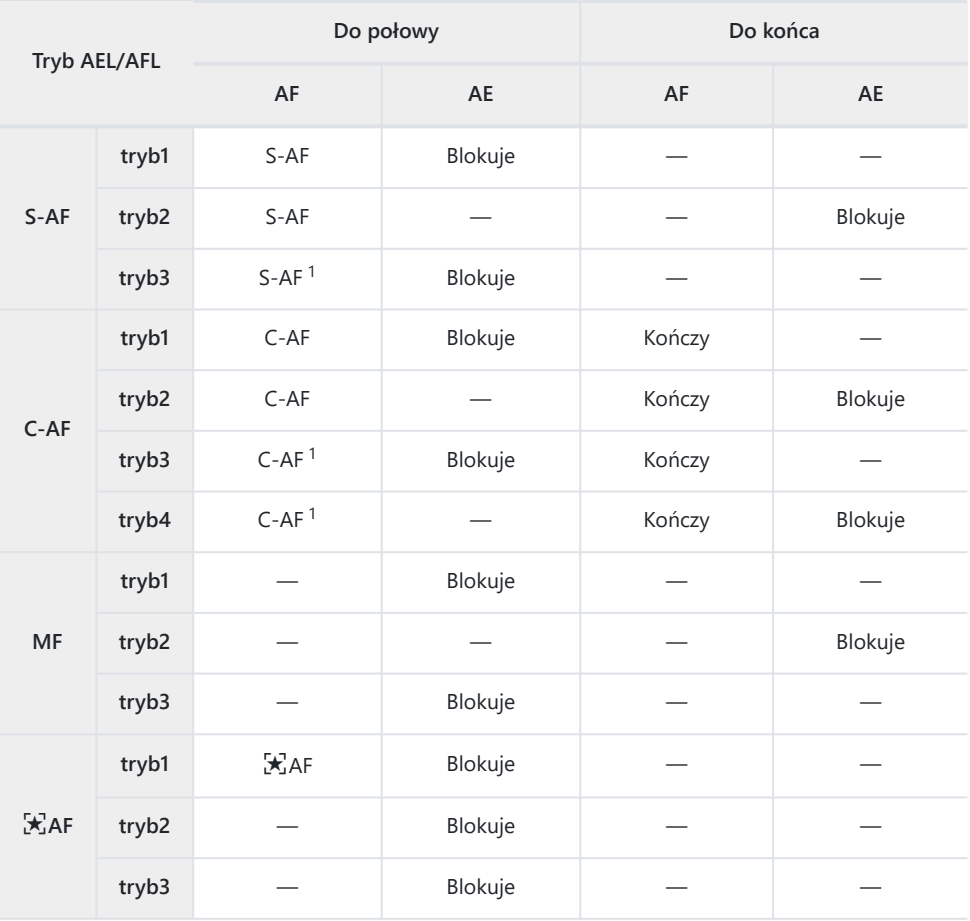

Wybranie **[Nie działa]** dla opcji **[AF - przyc.nac.do poł.]** powoduje wyłączenie autofokusa. 1

Działanie trybu **[**R **AF]** zależy od opcji wybranej w menu **[\[Ustaw. AF - Gw. niebo\]](#page-282-0)** (str. 283). C

#### **Przycisk AEL/AFL**

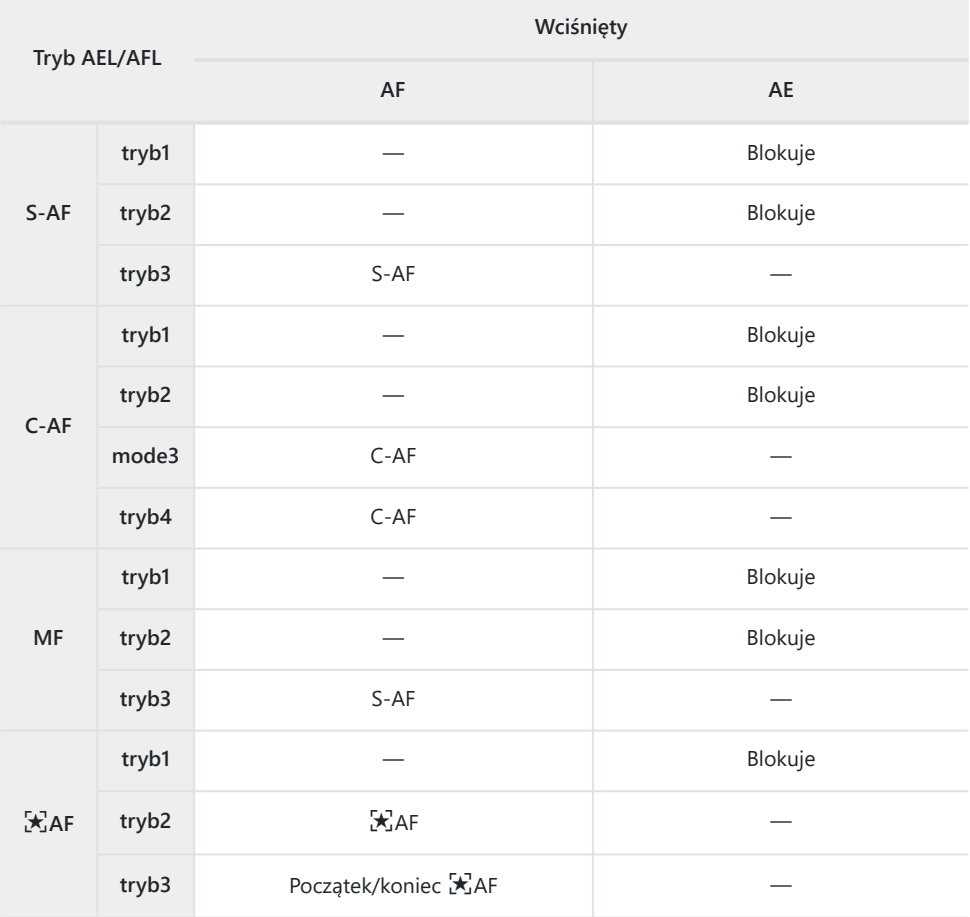

Działanie trybu **[**R **AF]** zależy od opcji wybranej w menu **[\[Ustaw. AF - Gw. niebo\]](#page-282-0)** (str. 283). C

### **Czułość śledzenia C-AF (**K **Czułość C-AF)**

#### $MENU \rightarrow \hat{X} \rightarrow \Omega \rightarrow \Omega$  Czułość C-AFI

Użytkownik może zdecydować, jak szybko aparat ma reagować na zmiany odległości od obiektu podczas ustawiania ostrości z użyciem funkcji **[C‑AF]**, **[C‑AF**J**]**, **[C‑AF+TR]** lub **[C‑AF+TR**J**]** wybranej w pozycji **[**K **Tryb AF]**. Może to pomóc funkcji automatycznego ustawiania ostrości w śledzeniu szybko poruszającego się obiektu lub uniemożliwić aparatowi zmianę ostrości, gdy między obiektem a aparatem pojawi się przeszkoda.

- Wybierz spośród pięciu poziomów czułości śledzenia.
- Wyższa wartość oznacza większą czułość. Należy wybrać wartość dodatnią w przypadku obiektów, które nagle pojawiają się w kadrze, szybko oddalają się od aparatu, nagle zmieniają prędkość lub zatrzymują się przy poruszaniu się w stronę aparatu lub oddalaniu się od niego.
- Niższa wartość oznacza mniejszą czułość. Należy wybrać wartość ujemną, aby zapobiec ponownemu ustawianiu ostrości przez aparat w sytuacjach, gdy obiekt zostanie chwilowo zasłonięty innym obiektem, lub aby uniknąć ustawiania ostrości na drugim planie, gdy nie można utrzymać obiektu w polu AF.
	- 1. Zaznacz opcję [△ Czułość C-AF] w ※ Menu własnym **3** i naciśnij przycisk **OK**.

2. Zaznacz wartość za pomocą przycisków  $\Delta \nabla$ .

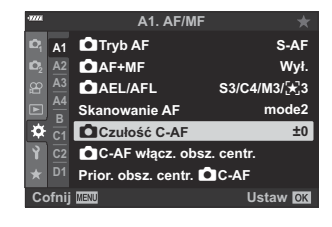

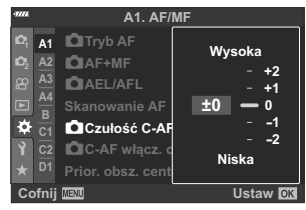

- Naciśnij przycisk **OK**. *3.*
	- Wyświetlone zostanie \* Menu własne **A1**.
- Naciskaj przycisk **MENU**, aby wyjść z menu. *4.*

### **Początkowe pole ostrzenia C-AF (**K **Początek pośrodku C‑AF)**

#### **MENU → ☆ → M → IO C-AF Center Start1**

Gdy opcje **[C‑AF]**, **[C‑AF**J**]**, **[C‑AF+TR]** i **[C‑AF+TR**J**]** używane są w połączeniu z trybem pól AF innym niż tryb pojedynczego pola, ustawiają ostrość na środku wybranej grupy jedynie podczas wstępnego skanowania. Podczas kolejnych skanów aparat ustawi ostrość, korzystając z przyległych pól. Połączenie tej opcji z trybem pól AF, który pokrywa szeroki obszar, ułatwia ustawianie ostrości na nieprzewidywalnie poruszających się obiektach.

- 1. Zaznacz opcję [**□ Początek pośrodku C-AF]** w 爷 Menu własnym **M** i naciśnij przycisk OK.
- 2. Za pomocą klawiszy strzałek  $\Delta \nabla$  zaznacz tryby pól AF, w przypadku których będzie obowiązywać ustawienie **[**K **Początek pośrodku C‑AF]**, a następnie naciśnij przycisk **OK**.
	- Wybrane tryby są oznaczone symbolem  $(\checkmark)$ . Aby anulować zaznaczenie, ponownie naciśnij przycisk **OK**.
- Naciskaj przycisk **MENU**, aby wyjść z menu. *3.*
- *①* **Ewentualne opcje wybrane dla [△ [Priorytet środka C-AF\]](#page-315-0)** (str. 316) mają pierwszeństwo przed opcjami wybranymi dla opcji **[**K **Priorytet środka C-AF]**.

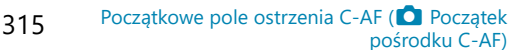

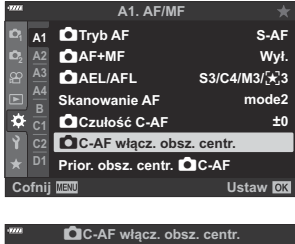

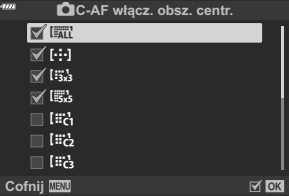

### <span id="page-315-0"></span>**Priorytet środkowego pola C-AF (**K **Priorytet środka C-AF)**

#### **MENU →**  $\hat{\mathbf{x}}$  **→**  $\mathbf{M}$  **→**  $\hat{\mathbf{M}}$  Priorytet środka C-AF]

Ustawiając ostrość za pomocą grupowego lub pojedynczego pola AF w trybach **[C‑AF]** i **[C‑AF ME**], aparat zawsze nadaje priorytet środkowemu polu wybranej grupy w serii ustawiania ostrości. Wyjątek stanowią sytuacje, w których ustawienie ostrości na środkowym polu nie jest możliwe – w takim przypadku aparat ustawi ostrość na sąsiadujących polach w wybranej grupie. Takie rozwiązanie pomaga śledzić obiekty, które poruszają się szybko, ale w dość przewidywalny sposób. Priorytet środka C-AF jest zalecany w większości sytuacji.

- 1. Zaznacz opcję [**□** Priorytet środka C-AF] w ※ Menu własnym **A1** i naciśnij przycisk OK.
- 2. Za pomocą klawiszy strzałek  $\Delta \nabla$  zaznacz tryby pól AF, w przypadku których będzie obowiązywać ustawienie **[**K **Priorytet środka C-AF]**, a następnie naciśnij przycisk **OK**.
	- Wybrane tryby są oznaczone symbolem  $(\checkmark)$ . Aby anulować zaznaczenie, ponownie naciśnij przycisk **OK**.
- Naciskaj przycisk **MENU**, aby wyjść z menu. *3.*

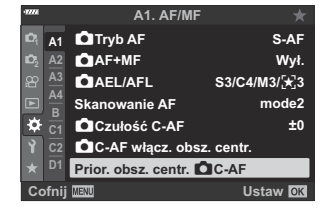

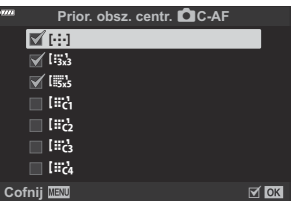

## <span id="page-316-0"></span>**Wybieranie położenia początkowego AF (**Y **Ustaw start)**

#### **MENU → ☆ → <del>** $\Omega$ **</del> → [[···] Ustaw start]**

Wybór położenia początkowego dla funkcji **[**Y **Home]**. Dzięki funkcji **[**Y **Home]** można jednym naciśnięciem przycisku przywołać poprzednio zapisane "położenie początkowe" dla automatycznego ustawiania ostrości. Opcja ta umożliwia wybranie położenia początkowego. Aby uzyskać dostęp do funkcji **[**Y **Home]**, przypisz ją do elementu sterującego za pomocą funkcji **[Funkcja przycisku** K**]** ( [str. 172](#page-171-0)). Jeśli opcja **[**K **[powiąz. z](#page-321-0)** Y**]** (str. 322) jest aktywna, aparat zapisze oddzielne pozycje wyjściowe dla orientacji poziomej i pionowej. Symbol **HP** pojawia się na wyświetlaczu wyboru celu AF, gdy wybrane jest bieżące położenie początkowe.

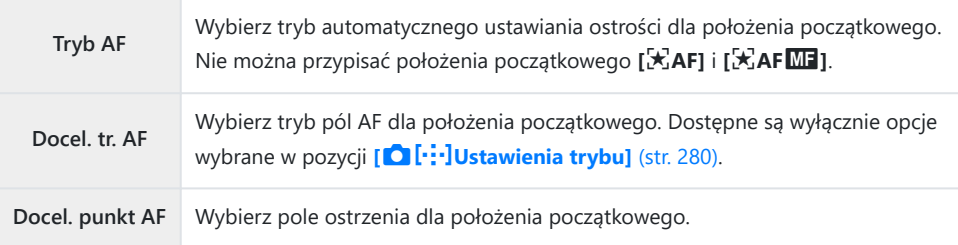

1. Podświetl opcję [[...] Ustaw start] w ※ Menu własnym **12** i naciśnij przycisk **OK**.

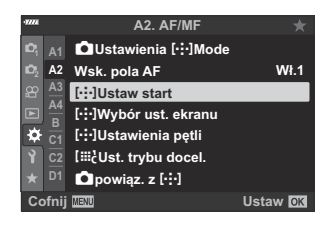

- Zaznacz ustawienie, które ma być zachowane dla położenia *2.*początkowego, i naciśnij przycisk **OK**.
- N**Ustaw start Tryb AF MF Docel. tr. AF**  $\overline{\text{tan}}$ **Docel. punkt AF**  $E_0$  $M$  ox **Cofnij**
- Wybrane elementy są oznaczone symbolem  $(\checkmark)$ . Pozycje oznaczone symbolem  $\checkmark$ są uwzględnione w położeniu początkowym.

3. Naciśnij przycisk D, aby wyświetlić opcje zaznaczonego ustawienia.

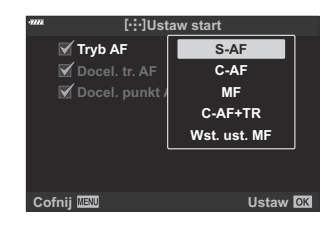

- Wybierz ustawienia dla położenia początkowego.
- Gdy opcja **[**K **powiąz. z** Y**]** jest aktywna, zostanie wyświetlona prośba o wybranie orientacji poziomej lub pionowej (aparat obrócony w lewo lub aparat obrócony w prawo). Następnie należy nacisnąć klawisz strzałki  $\triangleright$ , aby wyświetlić dostępne opcje.
- Po zakończeniu konfiguracji naciśnij przycisk **OK**, aby zapisać zmiany. *4.*
	- Aparat powróci do ekranu "[...] Ustaw start".
- Po zakończeniu konfiguracji naciskaj przycisk **MENU**, aby wyjść z bieżącego widoku. *5.*

### **Wybór pola AF (**Y **Wybór ust. ekranu)**

### **MENU →**  $\hat{\mathbf{x}}$  **→**  $\Omega$  **→ [[···] Wybór ust. ekranu]**

Użytkownik może wybrać funkcje, jakie przednie i tylne pokrętło lub blok klawiszy strzałek pełnią podczas wyboru pola AF. Wybór elementów sterujących zależy od sposobu używania aparatu lub osobistych preferencji. Można wybrać maksymalnie dwie kombinacje.

Jeśli wybrano opcję **[Zestaw 2]**, pozycje w menu **[**Y **Wybór ust. ekranu]** zostaną oznaczone symbolem (P). **[Zestaw 2]** można przywołać, naciskając przycisk **INFO** na wyświetlaczu wyboru pola AF.

#### **Dostępne elementy sterujące**

Pokrętło przednie, pokrętło tylne, przyciski  $\Delta \nabla$ , przyciski  $\Delta \triangleright$ 

#### **Dostępne funkcje**

**[**t**Pozycja]**: Ustawianie położenie pola AF( [str. 95\)](#page-94-0).

**[Tryb [····]**]: Umożliwia wybór trybu pól AF (np. wszystkie, małe lub grupa) (str. 91).

**[**I**]**: Umożliwia dostosowanie ustawień automatycznej regulacji ostrości z wykrywaniem twarzy/oka ( [str. 128](#page-127-0)).

## **Włączanie zawijania wyboru celu AF (**Y **Ustawienia pętli)**

#### **MENU →**  $\hat{\mathbf{X}}$  **→**  $\mathbf{E}$  **→ [[····] Ustawienia petli]**

Możesz wybrać, czy wybrane pole AF będzie "zawijać się" wokół krawędzi ekranu. Możesz też zdecydować, czy chcesz mieć możliwość wyboru opcji l all (wszystkie pola), zanim wybrane pole AF "pojawi się" na przeciwnej krawędzi ekranu.

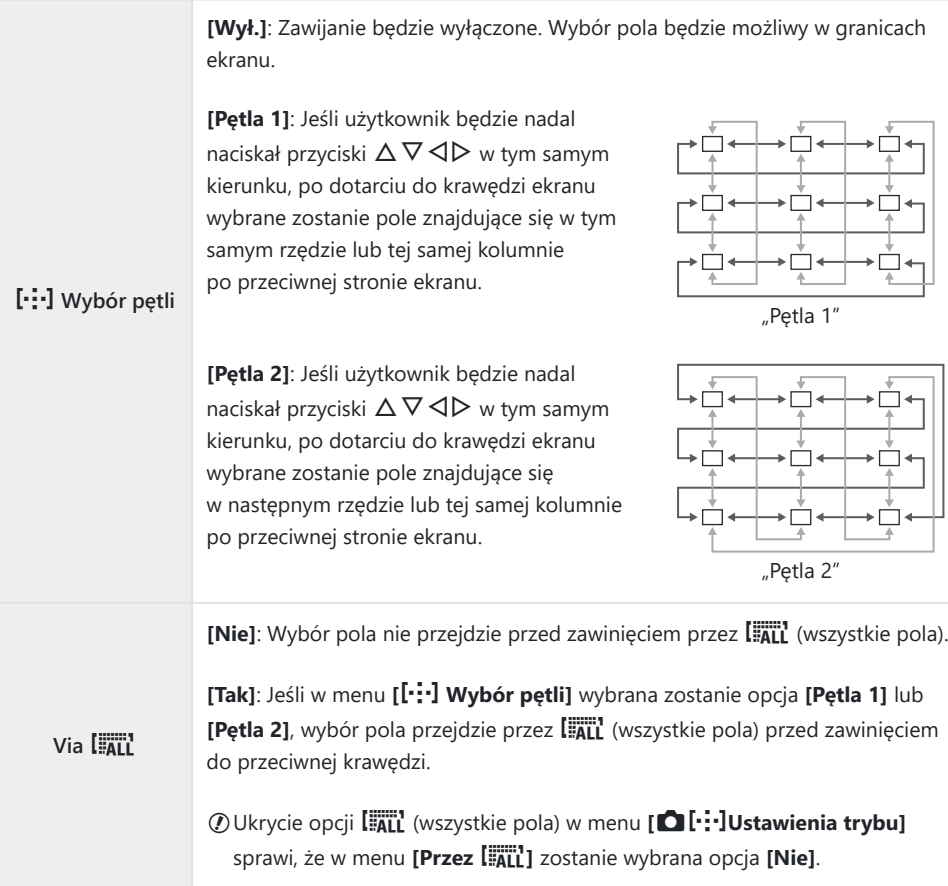

Opcja **[**Y **Wybór pętli]** jest ustawiona na stałe na wartość **[Wył.]** podczas nagrywania filmu i gdy Cdla trybu ostrości wybrano opcję **[**R **AF]** lub **[**R**AF** J**]**.

### **Rozmiar i pozycja pola AF (**t **Ust. trybu pól)**

#### **MENU →**  $\hat{\mathbf{x}}$  **→**  $\mathbf{\Omega}$  **→ [[iii]** Ustawienia trybu pól]

Istnieje możliwość ustawienia liczby dostępnych pól AF oraz sposobu przesuwania pola AF podczas jego wybierania. Pola mogą być większe niż pola grupowe lub dostosowane do obiektów, których ruch jest przewidywalny. Istnieje również możliwość zwiększenia odległości pomiędzy dostępnymi polami w celu ich szybszego wybierania. W aparacie można zapisać maksymalnie cztery różne kombinacje ustawień.

Jeśli rozmiar kroku lub pola AF zostanie zmieniony względem wartości domyślnej, zostanie Cwyświetlony symbol (✔) obok niestandardowych opcji pól w pozycji **[△[····][Ustawienia trybu\]](#page-279-0)** [\(str. 280\)](#page-279-0).

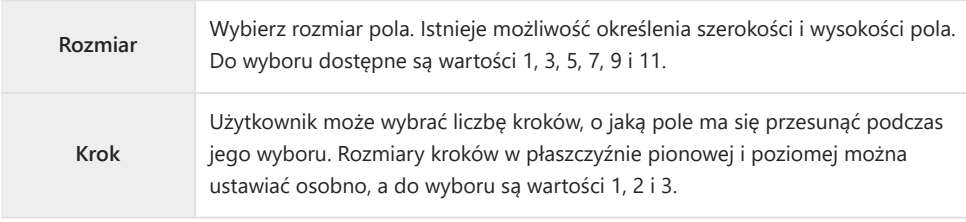

## <span id="page-321-0"></span>**Dopasowywanie wyboru pola AF do orientacji aparatu (**K **Orientacja połączona** Y**)**

#### $MENU \rightarrow \mathcal{X} \rightarrow \mathbb{Z} \rightarrow \mathbb{Z}$  powiąz. z  $[\cdot;\cdot]$

Aparat można skonfigurować w taki sposób, aby automatycznie zmieniał pozycję pola AF i tryb pól AF, gdy wykryje zmianę orientacji z poziomej na pionową lub odwrotnie. Obrót aparatu powoduje zmianę kompozycji, a w związku z tym również zmianę położenia fotografowanego obiektu w kadrze. W aparacie można zapisać tryb pól AF i pozycję pola AF osobno dla każdej z orientacji. Gdy ta opcja jest aktywna, w pozycji **[**Y **[Ustaw start\]](#page-316-0)** (str. 317) można ustawić osobne położenia początkowe dla orientacji poziomej i pionowej.

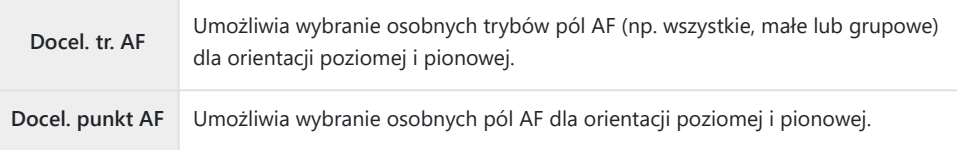

1. Zaznacz opcję [△ powiąz. z [·<sup>:</sup>··]] w ※ Menu własnym **D** i naciśnij  $\triangleright$  na klawiszach strzałek.

Zaznacz ustawienie, które ma być zachowane osobno, i naciśnij *2.*

przycisk **OK**.

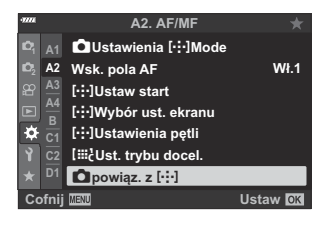

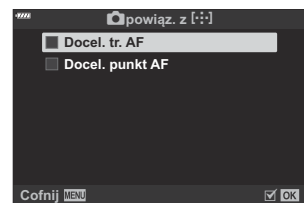

- Wybrane elementy są oznaczone symbolem  $(\checkmark)$ .
- Po zakończeniu konfiguracji naciskaj przycisk **MENU**, aby wyjść z bieżącego widoku. *3.*
	- Naciskaj przycisk **MENU**, aby wyjść z menu.
- Wybierz tryb pól AF lub pozycję pola najpierw przy jednej orientacji aparatu, a potem przy *4.*drugiej.
	- Oddzielne ustawienia są zapisywane dla orientacji poziomej, orientacji pionowej przy aparacie obróconym w prawą stronę i orientacji pionowej przy aparacie obróconym w lewą stronę.

### **Zakres ostrości obiektywu (Ogranicznik AF)**

#### $MENU \rightarrow \frac{1}{2} \rightarrow \boxed{3}$   $\rightarrow$  [Ogranicz. AF]

Wybór zakresu, w którym aparat bedzie korzystał z autofokusa. Ta funkcia sprawdza się w sytuaciach, kiedy podczas ustawiania ostrości pomiędzy obiektem a aparatem pojawia się przeszkoda, drastycznie zmieniając ustawienia ostrości w kadrze. Można ją również wykorzystać, aby uniemożliwić ustawianie ostrości na obiektach znajdujących się na pierwszym planie, na przykład podczas fotografowania przez ogrodzenie czy okno.

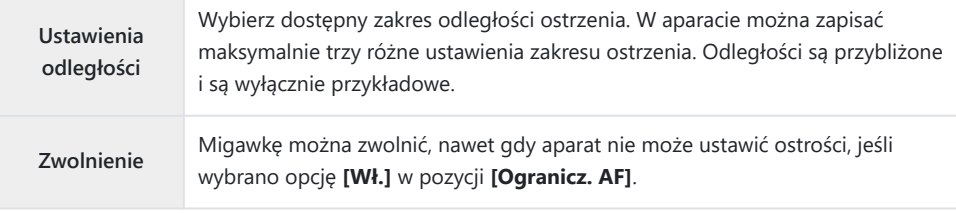

Opcja ogranicznika AF jest niedostępna w następujących przypadkach. B

- Gdy funkcja ogranicznika ostrzenia jest włączona w obiektywie -
- Gdy używany jest bracketing ostrości -
- Podczas pracy w trybie nagrywania filmu lub sekwencji wideo -
- Gdy dla trybu ostrości wybrano opcję **[**R**AF]** lub **[**R**AF**J**]** -
## **Dostrajanie funkcji automatycznego ustawiania ostrości (Reg. działania AF)**

#### **MENU → ☆ →**  $\mathbb{B}$  **→ [Reg. działania AF]**

Dostrajanie funkcji automatycznego ustawiania ostrości z wykrywaniem fazy. Automatyczne ustawianie ostrości można dostroić o maksymalnie ±20 kroków.

Zazwyczaj nie ma potrzeby dostrajania funkcji automatycznego ustawiania ostrości za pomocą C tej opcji. Dostosowywanie tej funkcji może uniemożliwić prawidłową pracę mechanizmu regulacji ostrości.

Precyzyjne dostrajanie ostrości nie ma wpływu w trybach **[S-AF]** i **[S‑AF** J**]**. C

Ta opcja dotyczy fotografowania. C

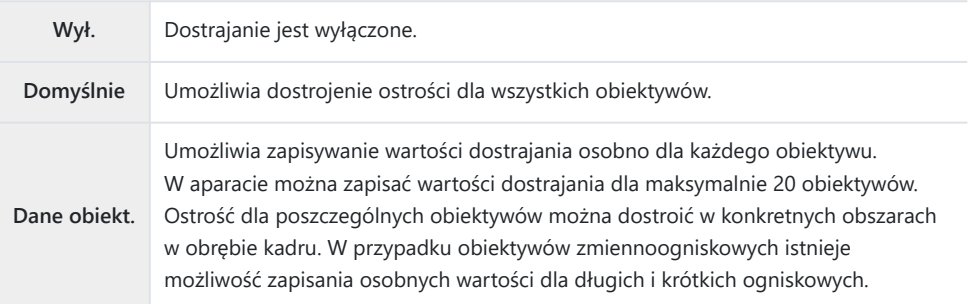

1. Zaznacz pozycję [Reg. działania AF] w ※ Menu własnym **B** i naciśnij przycisk $\rhd$ .

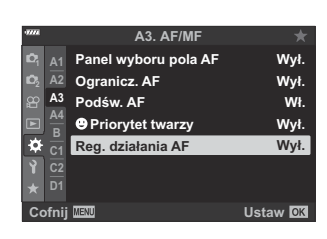

Zaznacz opcję **[Domyślnie]** lub **[Dane obiekt.]** i naciśnij *2.*klawisz strzałki D

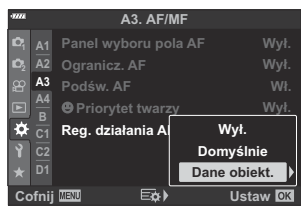

- Jeśli wybrano opcję **[Domyślnie]**, przejdź do kroku 5.
- Aby wyłączyć możliwość dostrajania, zaznacz opcję **[Wył.]** i naciśnij przycisk **OK**.

#### Zaznacz opcję **[Utw. zest. dan. obiekt.]** i naciśnij przycisk **OK**. *3.*

- Zostanie wyświetlona prośba o wybranie obszaru kadru, w którym zostanie dostrojona ostrość.
- $\boldsymbol{4}.$  Za pomocą przycisków  $\Delta \, \nabla \, \triangleleft \triangleright$  wybierz obszar kadru, a następnie naciśnij przycisk **OK**.
	- W przypadku obiektywów zmiennoogniskowych można wybierać między długimi lub krótkimi ogniskowymi, naciskając przycisk **INFO**.
- ${\bf 5.}\;$  Wybierz wartość dostrajania za pomocą przycisków  $\Delta\nabla$ , a następnie naciśnij przycisk **OK**.
	- Wybrana wartość zostanie zapisana. Jeśli wybrano opcję **[Domyślnie]**, zostaną wyświetlone opcje przedstawione w kroku 2.
	- Jeśli wybrano opcję **[Dane obiekt.]**, zostanie wyświetlone okno dialogowe pokazane w kroku 3. Na wyświetlaczu pojawi się nazwa obiektywu, dla którego została zapisana wartość dostrojenia.
	- Obróć pokrętło przednie, aby powiększyć obraz i sprawdzić ostrość.
	- Przed naciśnięciem przycisku **OK** naciśnij spust migawki, aby wykonać zdjęcie testowe i sprawdzić ostrość.
	- Aby zapisać kolejną wartość dostrajania dla bieżącego obiektywu, naciśnij przycisk  $\triangleright$  i powtórz proces od kroku nr 4.
- Aby dostroić ostrość dla tego samego obiektywu, ale *6.*innego obszaru kadru, zaznacz nazwę obiektywu za pomocą przycisków  $\Delta \nabla$ , a następnie naciśnij przycisk  $\triangleright$ .
- **1 50-200 F2.8-3.5 Cofnij Ustaw Utw. zest. dan. obiekt.**

**Lista danych**

Powtórz procedurę od kroku 4.

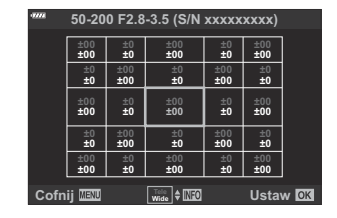

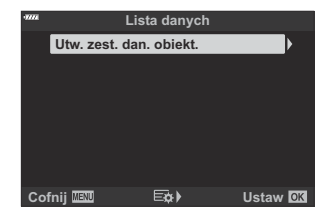

Po jej zakończeniu naciskaj przycisk **MENU**, dopóki wszystkie menu nie zostaną zamknięte. *7.*

#### **Usuwanie zapisanych wartości**

- 1. Zaznacz pozycję [Reg. działania AF] w ※ Menu własnym **B** i naciśnij przycisk $\rho$ .
- 2. Zaznacz opcję **[Dane obiekt.]** za pomocą przycisków △ ▽ i naciśnij przycisk $\rhd$ .
- $3.$  Za pomocą przycisków  $\Delta \nabla$  zaznacz nazwę obiektywu, który ma zostać usunięty z listy dostrajania, a następnie naciśnij  $przvcisk$   $\triangleright$ .
- $\boldsymbol{4}_{\boldsymbol{\cdot}}$  Zaznacz opcję **[Kasuj]** za pomocą przycisków  $\Delta \nabla$  i naciśnij przycisk  $\triangleright$ .
	- Wyświetlone zostanie okno dialogowe z potwierdzeniem.

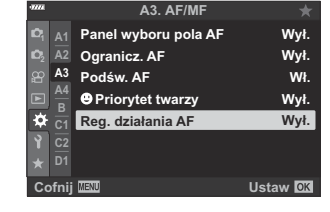

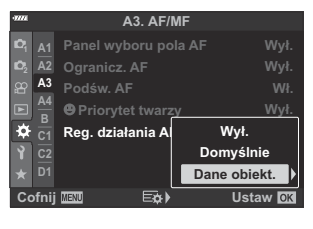

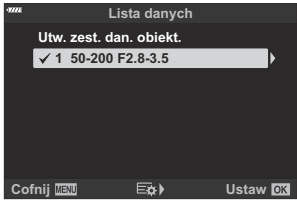

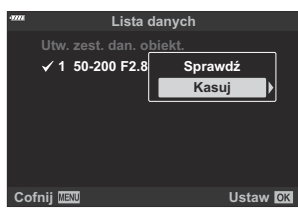

 $\boldsymbol{5.}$  Zaznacz opcję **[Tak]** używając klawiszy  $\Delta \nabla$ , a następnie naciśnij przycisk **OK**.

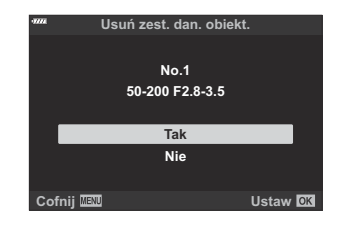

- Zostanie wyświetlone okno dialogowe pokazane w kroku 3. Potwierdź, że nazwa obiektywu została usunięta.
- Aby wyłączyć możliwość dostrajania ostrości bez usuwania zapisanych wartości dla bieżącego C obiektywu, wybierz opcję **[Wył.]** w pozycji **[Reg. działania AF]**.

W aparacie można zapisać wiele wartości dla każdego obiektywu. B

#### **Włączanie dostrajania**

Wyświetl listę danych obiektywu i umieść symbole zaznaczenia ( $\checkmark$ ) obok pozycji, których chcesz użyć.

## **Asystent ręcznego ustawiania ostrości (Asystent MF)**

#### $MENU \rightarrow \hat{X} \rightarrow \mathbb{Z} \rightarrow [Asystem MFI]$

Jest to funkcja wspomagania ostrości w trybie MF. Obracanie pierścienia ostrości powoduje wyostrzenie krawędzi obiektu lub powiększenie fragmentu obrazu na ekranie. Zatrzymanie ruchu pierścienia ostrości powoduje przywrócenie oryginalnego obrazu na ekranie.

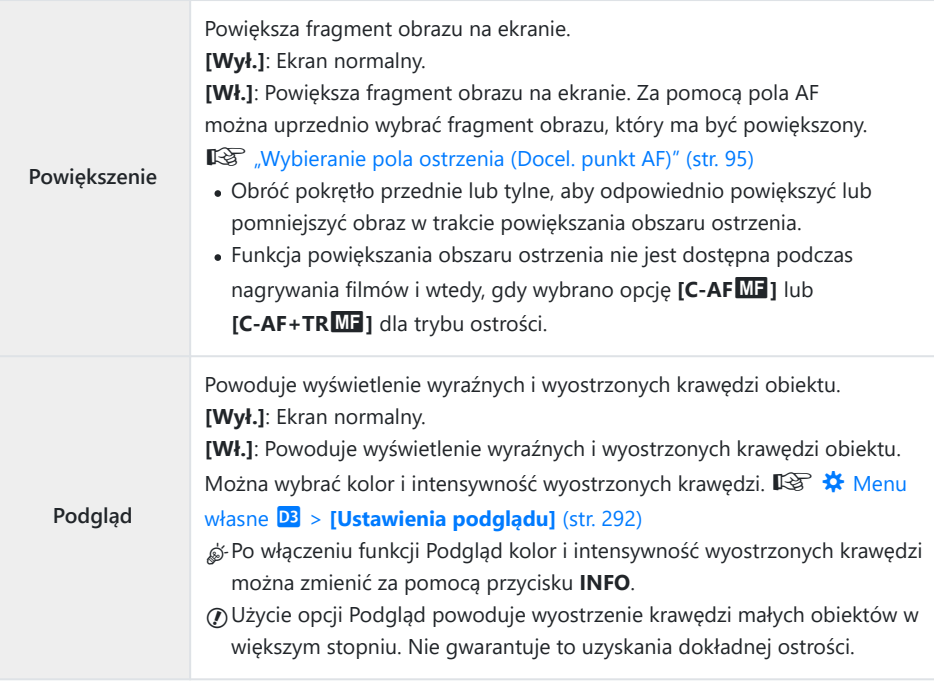

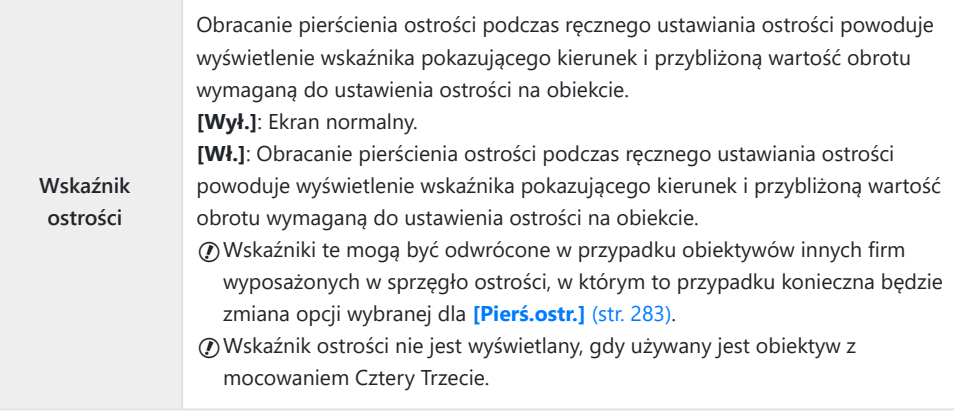

## **Regulowanie ostrości podczas ekspozycji (Ostrość w Bulb/Time)**

### **MENU →**  $\hat{\mathbf{X}}$  **→**  $\mathbf{M}$  **→ [Ostrość w Bulb/Time]**

W trybie **B** (bulb) można ręcznie dostosować ostrość podczas trwania ekspozycji. Dzięki temu można rozmyć obraz podczas ekspozycji lub ustawić ostrość pod koniec ekspozycji.

1. Podświetl opcję **[Ostrość w Bulb/Time]** w ※ Menu własnym d i naciśnij przycisk **OK**.

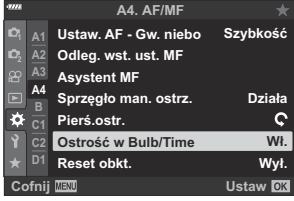

- 2. Zaznacz opcję za pomocą przycisków  $\Delta \nabla$ . **[Wył.]**: Punktu ostrości nie można dostosować ręcznie podczas ekspozycji. **[Wł.]**: Pozycję ostrości można dostosowywać ręcznie podczas ekspozycji.
- Naciśnij przycisk **OK**, aby wybrać zaznaczoną opcję. *3.*
	- Zostanie wyświetlone \* Menu własne A4.
- Naciskaj przycisk **MENU**, aby wyjść z menu. *4.*

# <span id="page-331-0"></span>**Przypisywanie funkcji do przedniego i tylnego pokrętła (**K **Funkcja pokrętła)**

#### **MENU →**  $\hat{\mathbf{X}}$  **→ <b>B** → **[C** Funkcia pokretła]

Użytkownik może wybrać funkcje przedniego i tylnego pokrętła. Możesz również wybrać funkcję wybraną za pomocą dźwigni **Fn** [\( str. 334](#page-333-0)), jak również operacje wykonywane podczas odtwarzania lub wyświetlania menu.

• Funkcje przypisane za pomocą opcji [<del> $\Omega$  [Przycisk/Pokrętło/Dźwignia\]](#page-240-0)</del> > [ $\Omega$  Funkcja dźwigni Fn] w  $\mathfrak{B}$  [Menu wideo \(str. 241\)](#page-240-0) działają w trybie  $\mathfrak{B}$  (film).

Poniżej wymieniono funkcje, jakie mogą pełnić te pokrętła w [be] trybach fotografowania i odtwarzania.

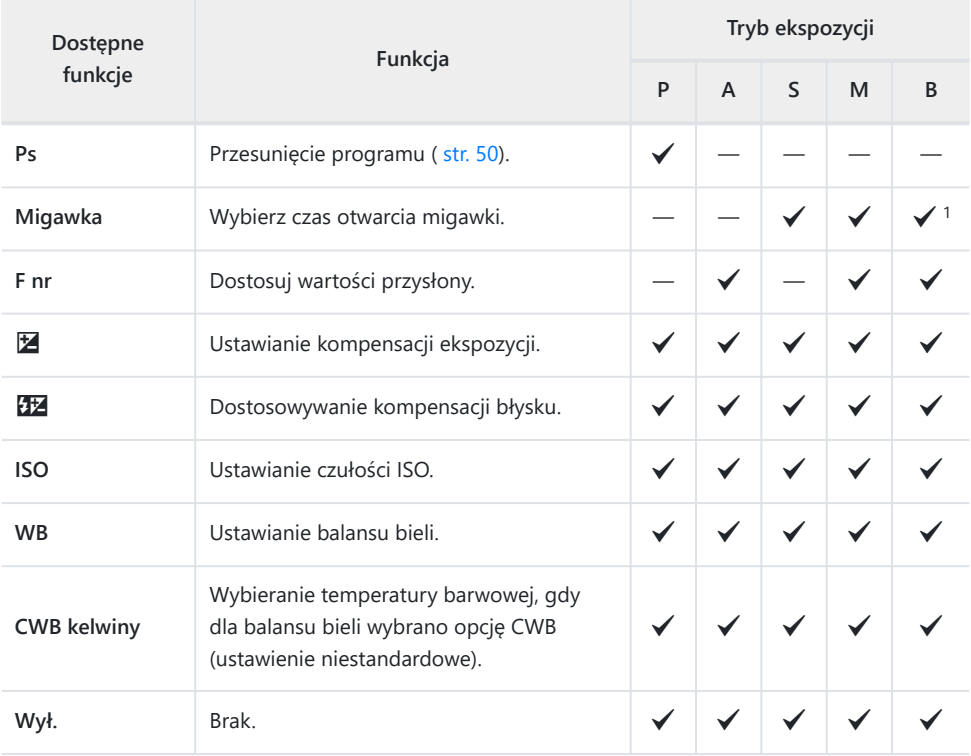

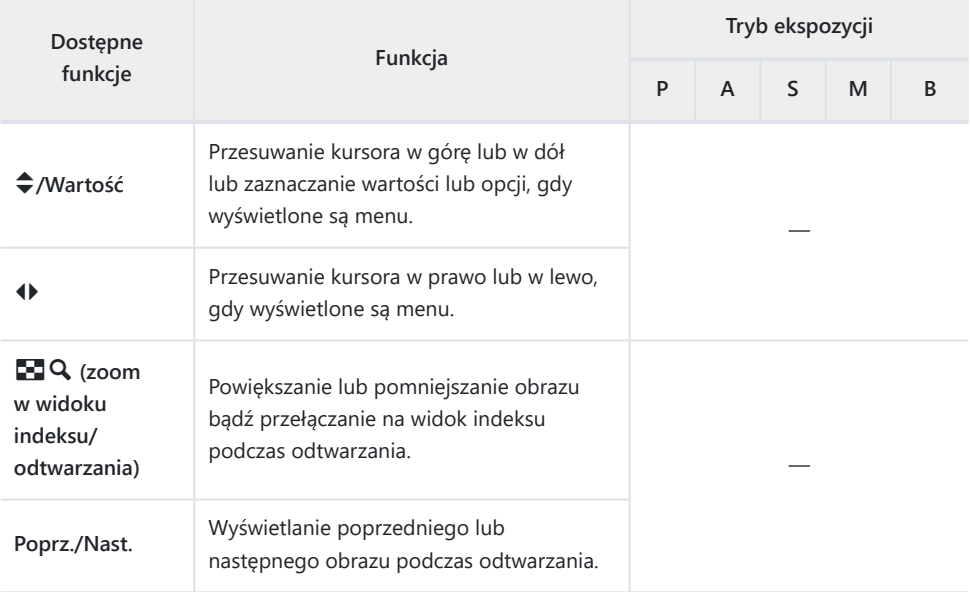

Przełączanie między opcjami Bulb/Time i Fotomontaż na żywo. 1

## <span id="page-333-0"></span>**Dostosowywanie dźwigni Fn (**K **Funkcja dźwigni Fn)**

#### **MENU →**  $\hat{\mathbf{x}}$  **→ <b>E** → **[C** Funkcja Fn dźwigni]

Użytkownik może wybrać funkcję, jaką będzie miała dźwignia **Fn**.

Funkcje przypisane do elementów sterujących za pomocą tej opcji dostępne są tylko w trybach **P** , **A** , **S** , **M** i **B** (tryby fotografowania). Funkcje przypisane za pomocą opcji [n **[Przycisk/Pokrętło/](#page-240-0) Dźwignia]** > [ $\mathbb{E}$ **Funkcja Fn dźwigni]** w  $\mathbb{E}$  [Menu wideo \(str. 241\)](#page-240-0) działają w trybie  $\mathbb{E}$  (film).

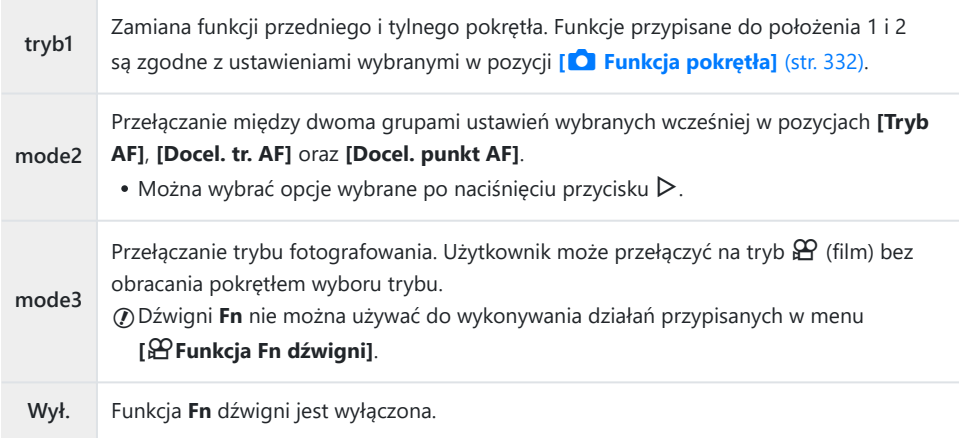

Dźwigni **Fn** nie można użyć do wykonania wybranej funkcji, gdy dla opcji **[\[Dźw. Fn / Dźw. zasilania\]](#page-284-0)** Cw **茶** [Menu własnym](#page-284-0) **B** (str. 285) wybrano ustawienie **[Zasilanie 1]** lub **[Zasilanie 2]**.

## **Opcje zdjęć seryjnych (Wall Ustawienia L/Wall Ustawienia L/Wall Ustawienia L/Wall Ustawienia L/Wall Ustawienia L Ustawienia H)**

### **MENU →**  $\hat{\mathbf{X}}$  **→ <b>G** → [**g**] Ustawienia L]/[**g**] Ustawienia **H]**

Dostosowywanie ustawień tryb fotografowania seryjnego, w tym maksymalnej szybkości zapisu klatek oraz liczby zdjęć w każdej serii. Fotografowanie kończy się w chwili wykonania określonej maksymalnej liczby zdjęć po naciśnięciu spustu migawki do końca.

Wybierz szybkość zapisu klatek oraz maksymalną liczbę zdjęć w każdej serii w trybach  $\equiv$ t (Seryjne nis.)  $i \equiv$  $\mathbf{\hat{H}}$  (Servine wys.).

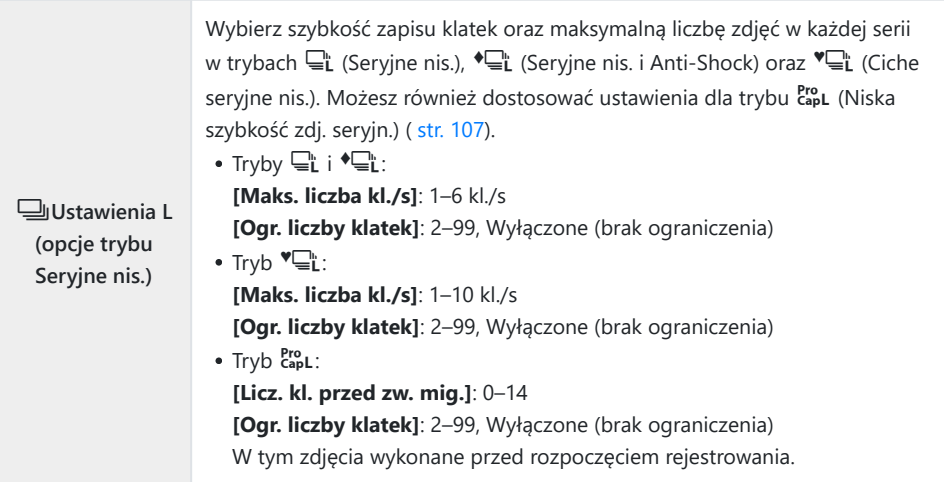

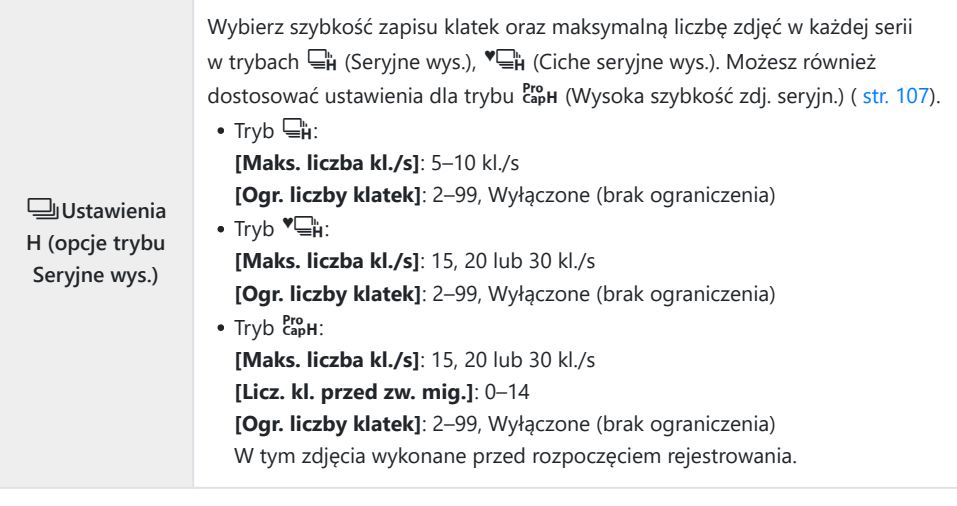

Zaznacz pozycję **[**g**Ustawienia L]** lub **[**g**Ustawienia H]** *1.* w ※ Menu własnym **G** i naciśnij przycisk OK.

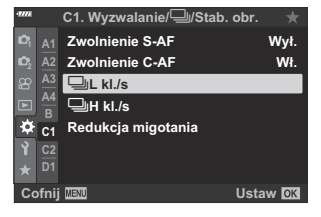

**C1. Wyzwalanie/**j**/Stab. obr.**

**Cofnij EQ**<sup>\*</sup> Ustaw **OX** 

**Redukcja migotania**

j**L kl./s Zwolnienie S-AF**

**Wł.**

 $\overline{\mathrm{Pro}}$ j**/** <sup>t</sup>j **♥**j

**1**<br>1885 **A3 A4 C1 C2**

 $\ddot{\alpha}$ 

- $\bm{2.}$  Zaznacz opcję za pomocą przycisków  $\Delta \nabla$  i naciśnij przycisk  $\triangleright$ .
	- Na ekranie aparatu pojawią się opcje dotyczące wybranego elementu.

Wybierz ustawienia dla opcji **[Licz. kl. przed zw. mig.]** lub **[Maks. liczba kl./s]**. *3.*

#### **Jeśli w kroku 2 wybrano opcję [**h**], [**G**] lub [**C**]:**

- Zaznacz opcję **[Maks. liczba kl./s]** za pomocą przycisków  $\Delta \nabla$  i naciśnij przycisk  $\triangleright$ .
- Zaznacz pozycję za pomocą przycisków  $\Delta \nabla$  i naciśnij przycisk **OK**.

#### **Jeśli w kroku 2 wybrano opcję [**s**]:**

- Zaznacz opcję **[Licz. kl. przed zw. mig.]** za pomocą przycisków  $\Delta \nabla$  i naciśnij przycisk  $\triangleright$ .
- Zaznacz opcje za pomoca przycisków  $\Delta \nabla$  i naciśnij przycisk **OK**.
- Wybierz maksymalną liczbę zdjęć w każdej serii (**[Ogr. liczby** *4.* **klatek]**).
	- Zaznacz opcję **[Ogr. liczby klatek]** za pomocą przycisków  $\Delta \nabla$  i naciśnij przycisk  $\triangleright$ .

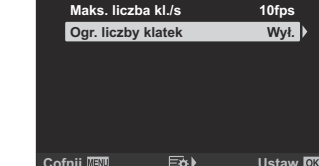

- Po wybraniu opcji **[Wył.]** fotografowanie będzie kontynuowane, dopóki spust migawki będzie naciśnięty do końca.
- Aby wybrać maksymalną liczbę zdjęć, zaznacz bieżące ustawienie i naciśnij klawisz strzałki  $\triangleright$  w celu wyświetlenia dostępnych opcji. Zaznacz cyfry za pomocą przycisków  $\triangle$  i użyj przycisków  $\Delta \nabla$  do zmiany.
- Maksymalna liczba zdjęć w serii obejmuje zdjęcia rejestrowane, gdy spust migawki jest naciśniety do połowy.  $\mathbb{R}$  ["Fotografowanie bez czasu opóźnienia zwolnienia migawki](#page-106-0) [\(Ustawienie szybkości zdjęć seryjnych\)" \(str. 107\)](#page-106-0)
- Naciśnij przycisk **OK**, aby zapisać zmiany ustawień.
- Naciśnij przycisk **OK**. *5.*
	- $\mathbf{\ddot{x}}$  Menu własne **g** zostanie wyświetlone.
- Naciskaj przycisk **MENU**, aby wyjść z menu. *6.*

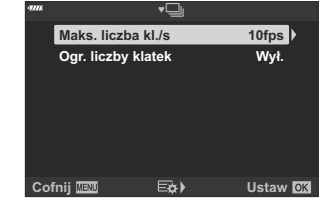

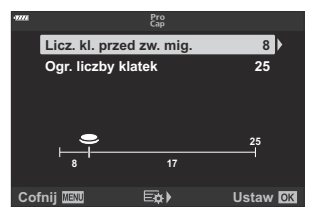

**♥**j

## **Redukowanie migotania (Redukcja migotania)**

#### **MENU →**  $\hat{\varphi}$  **→ <b>E** → [Redukcia migotania]

Podczas fotografowania w świetle fluorescencyjnym, innym świetle sztucznym lub oświetleniu zewnętrznym na ekranie podglądu na żywo może pojawić się migotanie, a zdjęcia robione z krótkim czasem otwarcia migawki mogą mieć niejednolitą ekspozycję. Ta funkcja redukuje oba te efekty.

#### **Redukowanie migotania w podglądzie na żywo (LV z zapobieganiem migotaniu)**

Redukcja migotania w świetle fluorescencyjnym itp. Wybierz tę opcję, jeśli migotanie utrudnia oglądanie obrazu na ekranie.

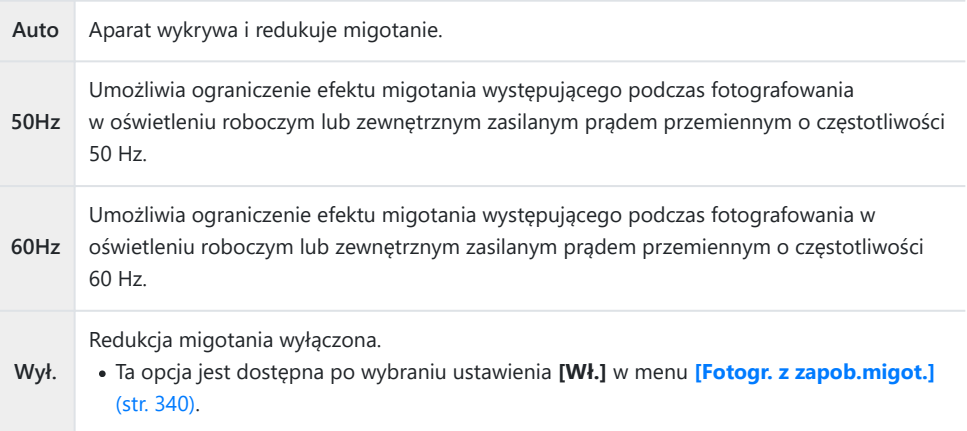

1. Podświetl opcję [Redukcja migotania] w ※ Menu własnym g i naciśnij przycisk **OK**.

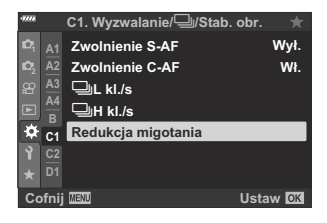

Zaznacz opcję **[LV z zapob. migotaniu]** za pomocą przycisków *2.*  $\Delta \nabla$  i naciśnij przycisk  $\triangleright$ .

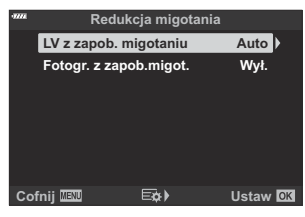

- Wyświetlone zostaną dostępne opcje funkcji **[LV z zapob. migotaniu]**.
- ${\boldsymbol 3}$ . Zaznacz opcję za pomocą przycisków  $\Delta\nabla$  i naciśnij przycisk **OK**.

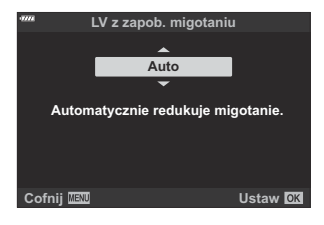

- Wyświetlone zostaną opcje trybu **[Redukcja migotania]**.
- Naciskaj przycisk **MENU**, aby wyjść z menu. *4.*

#### <span id="page-339-0"></span>**Redukowanie migotania w zdjęciach (Fotografowanie z zapobieganiem migotaniu)**

Zdjęcia wykonane przy migoczącym świetle mogą charakteryzować się niejednolitą ekspozycją. Po wybraniu tej opcji aparat wykryje częstotliwość migotania i dostosuje do niej czas zwolnienia migawki. Tę funkcję można stosować w zdjęciach robionych z użyciem migawki mechanicznej.

- 1. Podświetl opcję **[Redukcja migotania]** w 举 Menu własnym g i naciśnij przycisk **OK**.
- Zaznacz opcję **[Fotogr. z zapob.migot.]** za pomocą *2.* przycisków  $\Delta \nabla$  i naciśnij przycisk  $\triangleright$ .

- Wyświetlone zostaną dostępne opcje funkcji **[Fotogr. z zapob.migot.]**.
- $\mathbf 3.$  Zaznacz opcję **[Wł.]** lub **[Wył.]** za pomocą przycisków  $\Delta \nabla$ i naciśnij przycisk **OK**.
	- Wyświetlone zostaną opcje trybu **[Redukcja migotania]**.

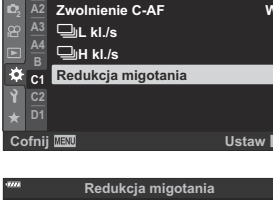

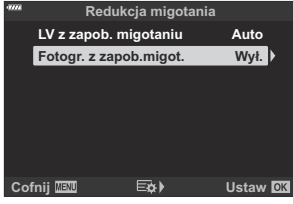

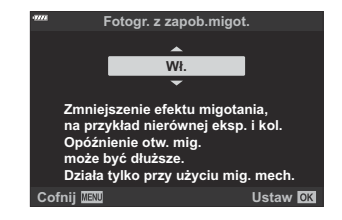

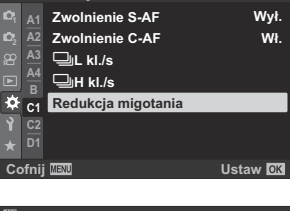

**C1. Wyzwalanie/**j**/Stab. obr.**

- Naciskaj przycisk **MENU**, aby wyjść z menu. *4.*
	- Po wybraniu ustawienia **[Wł.]** na wyświetlaczu pojawi się ikona FLK.

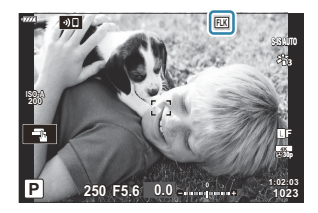

- Ta opcja nie działa w trybach korzystających z migawki elektronicznej, w tym w trybach cichych, C trybie Zdjęcie o wysokiej rozdzielczości oraz trybach Szybkość zdjęć seryjnych.
- W niektórych sytuacjach aparat może nie wykryć migotania. W takim przypadku użyty będzie C standardowy czas zwalniania migawki.
- Przy dłuższych czasach otwarcia migawki użyty będzie standardowy czas zwalniania migawki. C
- Włączenie redukcji migotania może spowodować opóźnienia, zmniejszając szybkość zapisu klatek Cpodczas fotografowania seryjnego.

# <span id="page-341-0"></span>**Wybieranie ekranu panelu sterowania (**K **Ustawienia sterowania)**

#### **MENU →**  $\hat{\mathbf{x}}$  **→**  $\mathbf{D}$  **→**  $\mathbf{D}$  **Ustawienia sterowanial**

Wybierz ekran panelu sterowania dostępny w poszczególnych trybach fotografowania. Wybierz każdy z trybów fotografowania i naciśnij przycisk **OK**, aby umieścić pole wyboru obok każdego z wyświetlaczy, które chcesz mieć dostepne.

- 1. Zaznacz opcję [O Ustawienia sterowania] w **※** Menu własnym **D1** i naciśnii przycisk **OK**.
- Zaznacz żądany tryb fotografowania za pomocą przycisków *2.*  $\Delta \nabla$  i naciśnij przycisk  $\triangleright$ .
	- Zostaną wyświetlone opcje sterowania dla wybranego trybu.
- $\mathbf 3.$  Zaznacz opcję za pomocą przycisków  $\Delta\nabla$  i naciśnij przycisk **OK**.
	- Wybrane elementy są oznaczone symbolem  $(\checkmark)$ . Wyświetlacze oznaczone symbolem będą dostępne w wybranym trybie fotografowania.
- Naciskaj przycisk **MENU**, aby wyjść z menu. *4.*

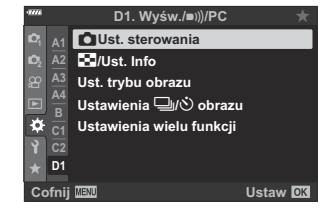

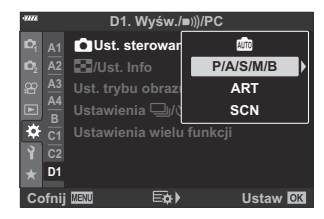

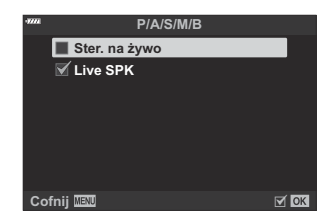

Wyświetlacze panelu sterowania dla trybu filmu można wybrać za pomocą opcji **[**n **Ustawienia** B**wyświetlania] > [沿 Ustawienia sterowania]** w **沿** Menu wideo. 鸣 *沿* [Menu wideo >](#page-240-0) **[**n **[Ustawienia wyświetlania\]](#page-240-0)** > **[**n **Ustawienia sterowania]** (str. 241)

### **Wyświetlanie elementów sterujących na ekranie**

Naciśnij przycisk **OK**, aby wyświetlić panel sterowania, i użyj przycisku **INFO**, aby przełączać pomiędzy dostępnymi wyświetlaczami.

Wyświetlane będą tylko panele sterowania wybrane w menu **[**K **Ustawienia sterowania]**. C

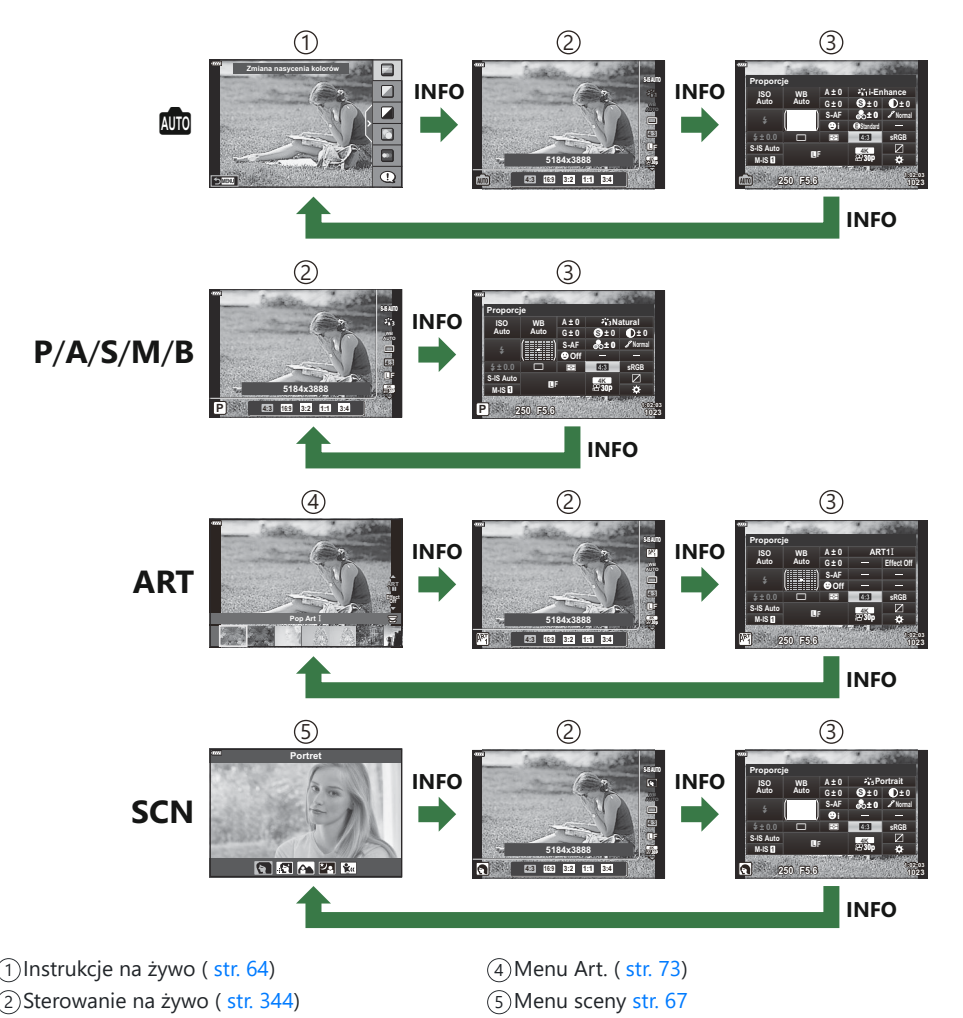

Wyświetlanie elementów sterujących na ekranie dostępne dla trybu filmowego można wybrać Bza pomocą [ $\Omega$  Ustawienia wyświetlania] > [ $\Omega$  Ustawienia sterowania] w  $\Omega$  Menu wideo. gn Menu wideo > **[**n **[Ustawienia wyświetlania\]](#page-240-0)** > **[**n **Ustawienia sterowania]** (str. 241)

Pełny panel sterowania LV [\( str. 116](#page-115-0)) 3

#### <span id="page-343-0"></span>**Sterowanie na żywo**

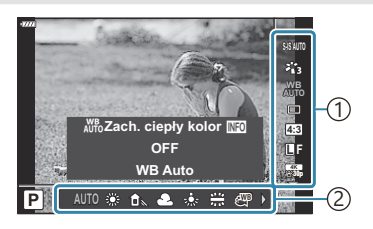

#### **Dostępne ustawienia**

- Stabilizator obrazu (str. 136)
- $\bullet$  Tryb obrazu (str. 159, [str. 213\)](#page-212-0)
- Tryb filtrów artystycznych  $1$  (str. 73)
- Menu sceny  $2$  (str. 67)
- Balans bieli [\( str. 131\)](#page-130-0)
- Fotografowanie sekwencyjne / z samowyzwalaczem [\( str. 101\)](#page-100-0)
- Współczynnik proporcji obrazu [\( str. 141](#page-140-0))
- Jakość obrazu
	- Zdjęcia [\( str. 142](#page-141-0))
	- Sekwencje wideo [\( str. 251](#page-250-0))
- Wyświetlane w trybie **ART** . 1
- Wyświetlane w trybie **SCN** . 2
- Wyświetlane w trybie filmu. 3

Ustawienia 1 2)Funkcje

- $247$  Tryb<sup>3</sup> (str. 247)
- Tryb flesza (str. 152)
- Sterowanie natężeniem błysku (str. 158)
- Tryb pomiaru (str. 126)
- $\bullet$  Tryb AF (str. 119)
- Czułość ISO ( [str. 118\)](#page-117-0)
- Priorytet twarzy (str. 128)
- Dźwięk w sekwencji wideo [\( str. 255](#page-254-0))

W zależności od trybu fotografowania nie można używać niektórych funkcji. C

 $\hat{\phi}$  Sterowanie na żywo jest dostępne w trybach **m, P** , **A** , **S** , **M** , **B** , **ART** oraz **SCN** po wybraniu opcji **[Ster. na żywo]** na wyświetlaczu **[O Ustawienia sterowania]**. L<sup>2</sup> Wenu własne **D1** > **[**K **[Ustawienia sterowania\]](#page-341-0)** (str. 342)

- Naciśnij przycisk **OK**, aby wyświetlić elementy umożliwiające sterowanie na żywo. *1.*
	- Aby ukryć elementy sterowania na żywo, ponownie naciśnij przycisk **OK**.
- $2.$  Zaznacz elementy za pomocą przycisków  $\Delta \nabla$ , zaznacz żądaną opcję za pomocą przycisków HI, a następnie naciśnij przycisk **OK**.
	- Ustawienie zostanie potwierdzone po upływie 8 sekund bez wykonywania operacji na aparacie.

## **Dodawanie ekranów informacji (**G**/Ust. Info)**

### **MENU → ☆ → 回 → [G**/Ust. Info]

### q **Info (wyświetlanie informacji o odtwarzaniu)**

Za pomocą pozycji **[**q **Info]** można dodać następujące ekrany informacji o odtwarzaniu. Dodane ekrany są wyświetlane poprzez naciskanie przycisku **INFO** podczas odtwarzania. Można również wybrać opcję niewyświetlania ekranów pojawiających się w przypadku ustawienia domyślnego.

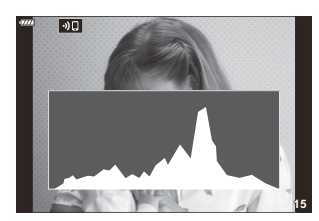

Wyświetlanie histogramu

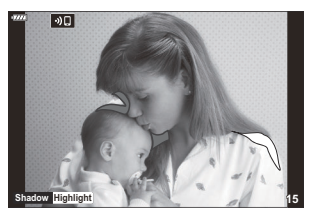

Wyświetlanie świateł i cieni

#### **Wyświetlanie świateł i cieni**

Obszary przekraczające górną granicę jasności dla danego obrazu są wyświetlane na czerwono, a te poniżej dolnej granicy — na niebiesko. **LS ※** Menu własne **D3** > **[\[Ustawienia histogramu\]](#page-291-0)** [\(str. 292\)](#page-291-0)

### q8 **Info (wyświetlanie informacji podczas odtwarzania w powiększeniu)**

Informacje wyświetlane podczas powiększonego odtwarzania można ustawić za pomocą opcji **[** $\Box$ **Info]**. Jeśli **[**8**]** (Powiększenie) jest aktualnie przypisane do kontrolki [\( str. 172\)](#page-171-0), można przechodzić cyklicznie przez wybrane ekrany, naciskając wielokrotnie przycisk  $\mathbf Q$  podczas odtwarzania. Można również wybrać opcję niewyświetlania ekranów pojawiających się w przypadku ustawienia domyślnego.

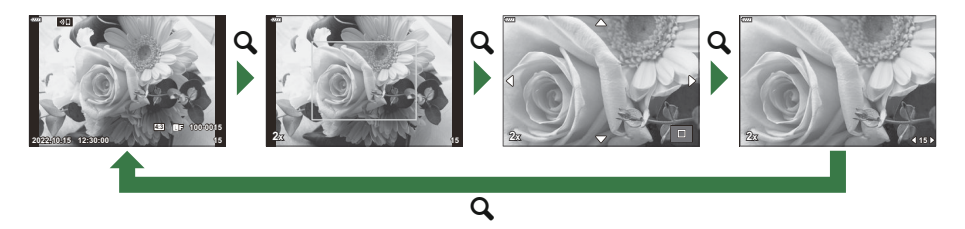

### **Info LV (ekran informacji o fotografowaniu)**

Umożliwia wybranie informacji, które mają być wyświetlane w widoku fotografowania w trybie podglądu na żywo.  $\mathbb{R}$  ["Zmiana wyświetlanych informacji" \(str. 41\)](#page-40-0)

Aby dodać światła i cienie do widoku **[Info LV]**, naciśnij przycisk  $\triangleright$  w celu zaznaczenia opcji **[Własne1]** lub **[Własne2]**. Dodane ekrany można wyświetlać poprzez naciskanie przycisku **INFO** podczas wykonywania zdjęć. Można również wybrać opcję niewyświetlania ekranów pojawiających się w przypadku ustawienia domyślnego.

Aby wybrać elementy, które mają być wyświetlane, gdy spust migawki będzie naciśnięty do połowy, zaznacz opcję **[Tylko obraz]**, w menu **[Info LV]** i naciśnij przycisk I.

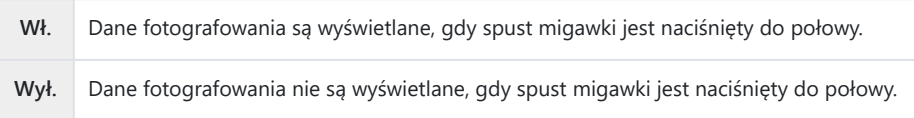

#### **Info LV wył. (ekran informacji o fotografowaniu)**

Wybór widoku fotografowania [\( str. 41](#page-40-0)).

## G **Ustawienia (ekran indeksu/kalendarza)**

Liczbę klatek do wyświetlenia można zmienić na ekranie indeksu i ustawić brak wyświetlania ekranów, których wyświetlanie zostało domyślnie ustawione za pomocą opcji **[**G **Ustawienia]**. Zaznaczone ekrany można wybrać na ekranie odtwarzania za pomocą pokrętła tylnego.

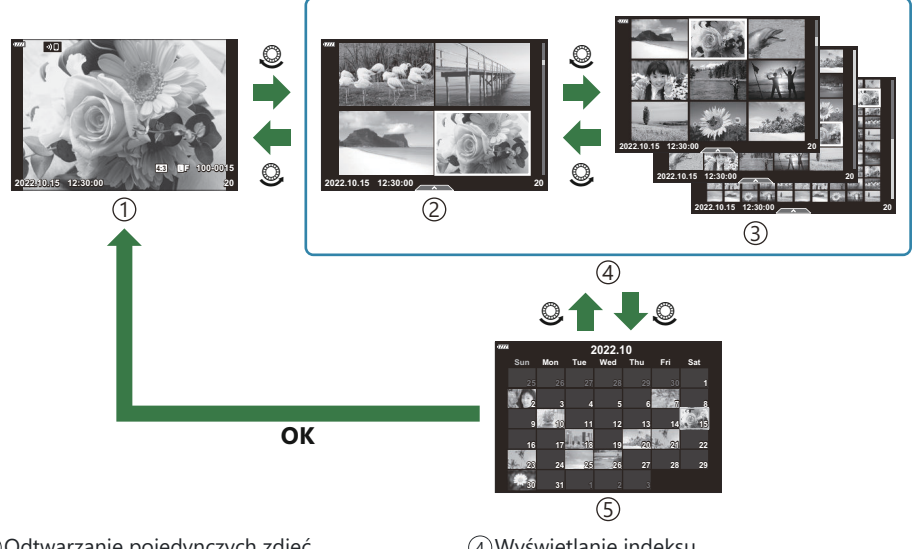

- 1) Odtwarzanie pojedynczych zdjęć
- 2)4 klatki
- 9, 25 lub 100 klatek 3

Wyświetlanie indeksu 4 Wyświetlanie kalendarza 5

# **Wybieranie współczynnika powiększenia podczas odtwarzania (**q8 **Ustawienia domyślne)**

### **MENU →**  $\hat{\mathbf{x}}$  **→**  $\mathbf{E}$  **→**  $[\mathbf{E} \mathbf{Q}$  **Ust. domyślne]**

Użytkownik może wybrać wyjściowy współczynnik powiększenia w trybie odtwarzania (odtwarzanie w zbliżeniu).

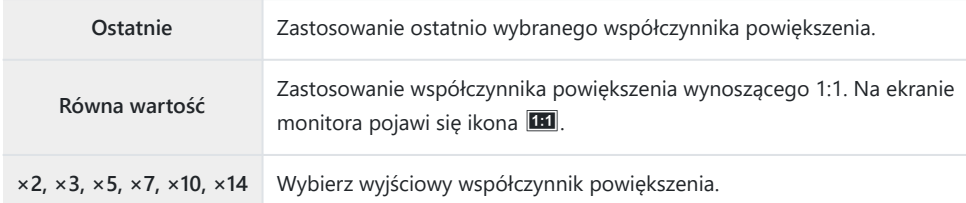

## **Asystent autoportretu (Asystent autoportretu)**

#### **MENU → ☆ →**  $\mathbf{\mathbb{E}}$  **→ [Asystent autoportretu]**

Użytkownik może wybrać widok, który ma być wyświetlany, gdy ekran zostanie odwrócony w celu wykonania autoportretu.

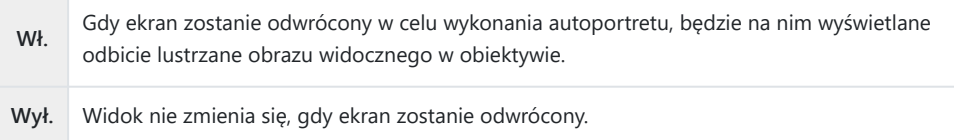

- 1. Wybierz wartość **[Wł.]** dla opcji **[Asystent autoportretu]** na karcie # Menu własne DB.
- Obróć monitor w swoim kierunku. *2.*

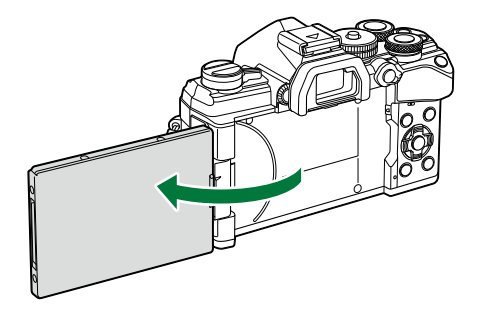

## **Oglądanie obrazów z aparatu na ekranie telewizora (HDMI)**

### $MENU \rightarrow \hat{X} \rightarrow \mathbb{Z} \rightarrow HDMII$

Do odtwarzania zarejestrowanych obrazów na ekranie telewizora należy użyć sprzedawanego oddzielnie kabla. Ta funkcja jest dostępna podczas fotografowania. Podłącz aparat do telewizora HD za pomocą kabla HDMI, aby wyświetlać zdjęcia na ekranie telewizora w wysokiej jakości.

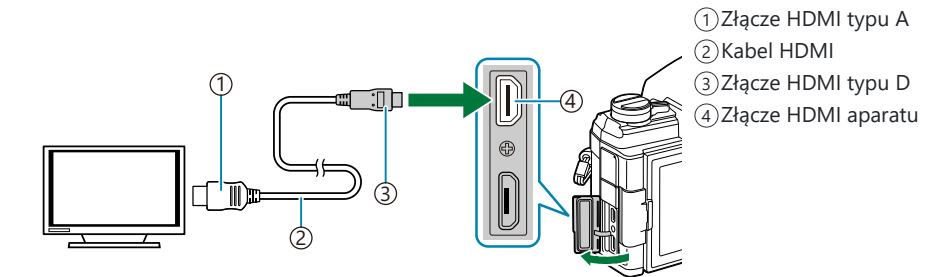

Po połączeniu telewizora z aparatem należy przełączyć źródło sygnału wejściowego w telewizorze.

- Jeśli w pozycji **[\[Ster. HDMI\]](#page-400-0)** (str. 401) wybrana zostanie opcja **[Wł.]**, ekran monitora aparatu zostanie wyłączony po podłączeniu kabla HDMI.
- Informacje dotyczące przełączania na sygnał wejściowy HDMI można znaleźć w dołączonej B do telewizora instrukcji obsługi.
- Podłączając aparat za pośrednictwem kabla HDMI, można wybrać format cyfrowego sygnału wideo. B Wybierz format odpowiadający formatowi wejścia wybranemu w telewizorze.
- W zależności od ustawień telewizora, obraz może być przycięty, a niektóre wskaźniki mogą być Cniewidoczne.

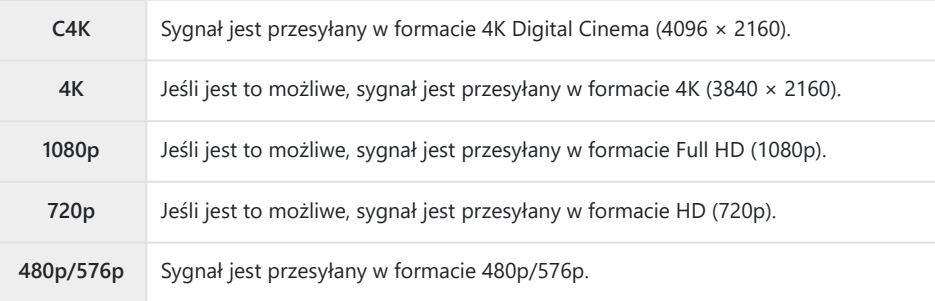

- Nie należy podłączać aparatu do innych urządzeń wysyłających sygnał w formacie HDMI. Może to C spowodować uszkodzenie aparatu.
- Z HDMI nie można korzystać, gdy aparat jest podłączony do komputera za pomocą kabla USB. C
- Gdy opcja **[Tryb wyjścia]** ma wartość **[Tryb nagryw.]**, filmy są przesyłane w rozdzielczości wybranej C podczas nagrywania. Jeśli dany telewizor nie obsługuje wybranego rozmiaru klatki obrazu wideo, nie zostanie wyświetlony żaden obraz.  $\mathbb{Q}$   $\mathbb{R}$  Menu wideo >  $[\mathbb{Q}$  [Wyjście HDMI\]](#page-240-0) > [Tryb **wyjścia]** [\(str. 241\)](#page-240-0)
- Jeśli wybrano opcję **[4K]** lub **[C4K]** podczas fotografowania używany będzie format z priorytetem C 1080p.

#### **Użycie pilota zdalnego sterowania telewizora**

Jeśli aparat jest podłączony do telewizora obsługującego funkcję sterowania HDMI, możliwa jest obsługa aparatu za pomocą pilota zdalnego sterowania telewizora.  $\mathbb{R}$  ["Korzystanie z pilota](#page-400-0) [zdalnego sterowania telewizora \(Ster. HDMI\)" \(str. 401\)](#page-400-0)

Monitor aparatu zostaje wyłączony.

- Możliwe jest sterowanie aparatem poprzez wykonanie wskazówek dotyczących obsługi, które są wyświetlane na ekranie telewizora.
- W trybie odtwarzania pojedynczych zdjęć można wyświetlać lub ukrywać ekran informacji, naciskając przycisk "Czerwony", oraz wyświetlać lub ukrywać ekran indeksu, naciskając przycisk "Zielony".

Niektóre telewizory mogą nie obsługiwać wszystkich funkcji. C

## **Wybieranie trybu połączenia USB (Tryb USB)**

#### $MENU \rightarrow \hat{X} \rightarrow \Omega \rightarrow [Tryb \; USB]$

Użytkownik może wybrać sposób działania aparatu po podłączeniu do zewnętrznych urządzeń przez USB.

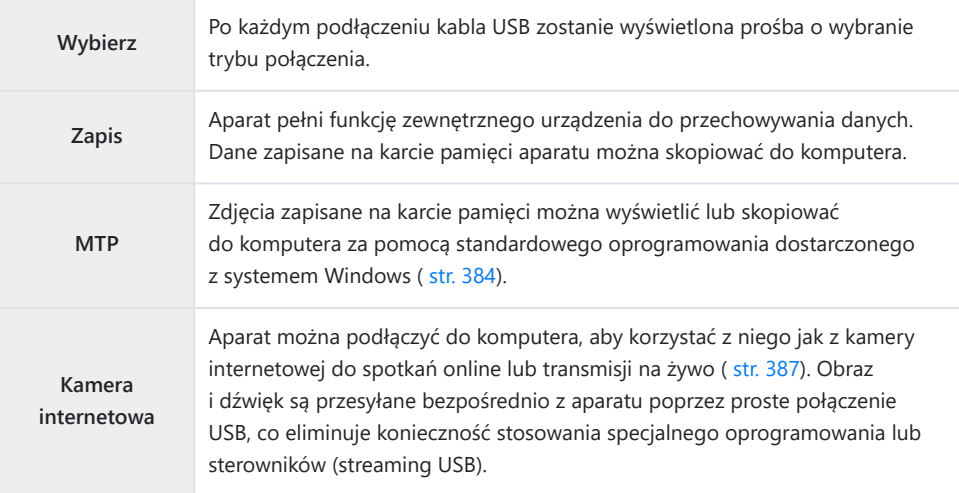

## **Częstotliwość aktualizowania widoku podczas korzystania z funkcji Live Bulb (Live Bulb)**

## **MENU → ☆ → 囝 → [Live Bulb]**

Użytkownik może wybrać częstotliwość aktualizowania widoku podczas korzystania z funkcji Live Bulb w trybie **B** (bulb). Podczas fotografowania z użyciem funkcji Live Bulb widok będzie odświeżany w wybranych odstępach czasu, umożliwiając oglądanie rezultatów na wyświetlaczu.

Opcje **[Live Bulb]** można również wyświetlić, naciskając przycisk **MENU**, gdy pokrętło wyboru trybu Bjest obrócone w stronę **B**, a dla czasu otwarcia migawki wybrano opcję **[BULB]**.  $\mathbb{R}$  ["Długie czasy](#page-57-0) ekspozycji (**B** [: Bulb/Time\)" \(str. 58\)](#page-57-0)

## **Częstotliwość aktualizowania widoku podczas korzystania z funkcji Live Time (Live Time)**

## $MENU \rightarrow \hat{X} \rightarrow \mathbb{Z} \rightarrow$  [Live Time]

Użytkownik może wybrać częstotliwość aktualizowania widoku podczas korzystania z funkcji Live Time w trybie **B** (bulb). Podczas fotografowania z użyciem funkcji Live Time widok będzie odświeżany w wybranych odstępach czasu, umożliwiając oglądanie rezultatów na wyświetlaczu.

Opcje **[Live Time]** można również wyświetlić, naciskając przycisk **MENU**, gdy pokrętło wyboru trybu Bjest obrócone w stronę **B**, a dla czasu otwarcia migawki wybrano opcję [TIME].  $\mathbb{R}$  D<sub>n</sub>Długie czasy ekspozycji (**B** [: Bulb/Time\)" \(str. 58\)](#page-57-0)

## **Wybieranie czasu otwarcia migawki (Kompozytowy – ustawienia)**

#### **MENU → ☆ → 囝 → [Kompozytowy - ustawienia]**

W menu można z góry wybrać czasy ekspozycji podczas fotografowania z fotomontażem na żywo.

- 1. Zaznacz opcję [Kompozytowy ustawienia] w 举 Menu własne **E2** i naciśnij przycisk OK.
- 2. Zaznacz opcję za pomocą przycisków  $\Delta \nabla$ .

- Wybierz czas ekspozycji w przedziale od 1/2 do 60 s.
- Naciśnij przycisk **OK**, aby wybrać zaznaczoną opcję. *3.*
	- Wyświetlone zostanie  $\mathbf{\ddot{x}}$  Menu własne $\mathbf{\mathbf{\dot{E}}}$ .
- Naciskaj przycisk **MENU**, aby wyjść z menu. *4.*
- Maksymalny czas ekspozycji można wybrać za pomocą opcji **[\[Timer fotom. na żywo\]](#page-296-0)** w 举 Menu [własnym](#page-296-0) <sup>12</sup> (str. 297). Domyślnym ustawieniem jest **[3g.]**.
- $\hat{\mathcal{P}}$  Opcja ta dotyczy fotografowania w trybie **B** (bulb). Zobacz ["Łączenie rozjaśnień \(](#page-61-0)**B** : Fotomontaż na [żywo\)" \(str. 62\),](#page-61-0) aby uzyskać więcej informacji na temat fotografii z fotomontażem.
- Opcje **[Kompozytowy ustawienia]** można również wyświetlić, naciskając przycisk **MENU**, gdy Bpokrętło wyboru trybu jest obrócone w stronę **B** , a dla czasu otwarcia migawki wybrano opcję **[LIVE COMP].**  $\mathbb{R}$  "Łączenie rozjaśnień (**B** [: Fotografowanie z fotomontażem na żywo\)" \(str. 62\)](#page-61-0)

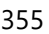

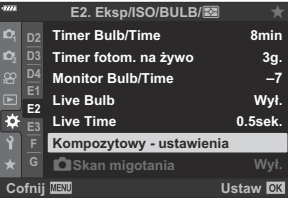

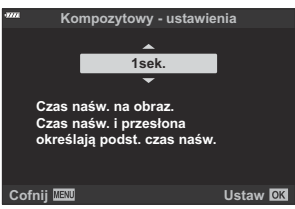

# **Redukowanie migotania przy oświetleniu LED (**K **Skanowanie migotania)**

#### **MENU → ☆ → 囝 → [△ Skan migotania]**

Na zdjęciach zrobionych przy świetle LED mogą być widoczne paski. Aby zoptymalizować czas otwarcia migawki, jeśli na ekranie pojawiają się paski, należy włączyć funkcję **[**K **Skan migotania]**.

Tej funkcji można używać w trybach **S** , **M** , trybie cichym oraz trybach Zdjęcie o wys. rozdz. C i Szybkość zdj. seryjn.

Zakres dostępnych czasów otwarcia migawki jest mniejszy. C

- Wybierz tryb fotografowania i wyzwalania migawki. *1.*
	- Wybierz tryb fotografowania **S** lub **M** .
	- Wybierz jeden z następujących trybów wyzwalania migawki:
		- Tryb cichy (A, C, D, I, J, K) -
		- Zdjęcie o wys. rozdz. (()
		- Szybkość zdj. seryjn. (CapL, CapH)
- 2. Zaznacz opcję **[△ Skan migotania]** w ❖ Menu własnym **[2** i naciśnij przycisk **OK**.

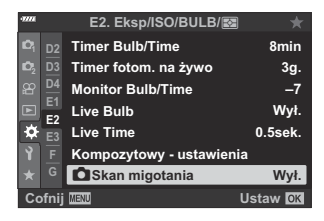

 $\boldsymbol{3.}$  Zaznacz opcję **[Wł.]** za pomocą przycisków  $\Delta \nabla$  i naciśnij przycisk **OK**.

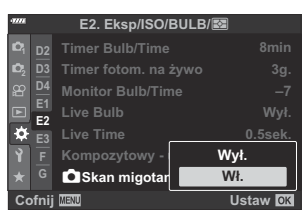

Aparat powróci do poprzedniego menu.

- Naciskaj przycisk **MENU**, aby wyjść z menu. *4.*
	- Nastąpi powrót do widoku fotografowania. Zostanie wyświetlona ikona Flicker Scan

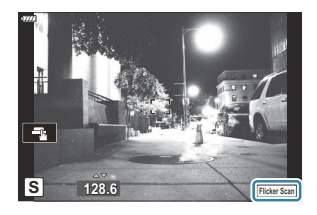

- Wybierz czas otwarcia migawki podczas przeglądania ekranu. *5.*
	- Wybierz czas otwarcia migawki za pomocą pokrętła przedniego lub tylnego albo przycisków  $\Delta \nabla$ . W razie potrzeby czas otwarcia migawki można wybrać, trzymając naciśnięte przyciski  $\wedge$
	- Możesz też obrócić pokrętło przednie, aby dostosować czas naświetlania, regulowany w przyrostach ekspozycji określonych w pozycji **[Krok EV]** w  $\mathbf{\ddot{X}}$  Menu własnym **EU**.
	- Kontynuuj regulację czasu otwarcia migawki, aż paski przestaną być widoczne na ekranie.
	- Naciśnij przycisk **INFO**; ekran zmieni się i zniknie z niego ikona Flicker<sup>scan</sup>, Dostosować można również wartość przysłony oraz kompensację ekspozycji. Można to zrobić za pomocą pokrętła przedniego lub tylnego albo klawiszy strzałek.
	- Naciskaj przycisk **INFO**, aby wrócić do ekranu skanowania migotania.
- Po odpowiednim wyregulowaniu ustawień możesz zacząć robić zdjęcia. *6.*
- Podgląd ostrości, pełny panel sterowania LV oraz sterowanie na żywo są niedostępne na ekranie Cskanowania migotania. Aby je wyświetlić, najpierw naciśnij przycisk **INFO**, aby wyjść z ekranu skanowania migotania.

## **Dostrajanie ekspozycji (Fleksja ekspozycji)**

#### **MENU → ☆ → 国 → [Fleksja ekspozycji]**

Użytkownik może dostosować ekspozycję. Dzięki tej opcji można zdecydować, aby funkcja automatycznej ekspozycji dawała jaśniejsze lub ciemniejsze rezultaty.

- Dostrajanie nie jest zazwyczaj wymagane. Z opcji tej należy korzystać tylko wtedy, gdy jest B to konieczne. W normalnych warunkach ekspozycję można dostosować za pomocą kompensacji ekspozycji ( [str. 89\)](#page-88-0).
- $\hat{\mathcal{G}}$  Dostrojenie ekspozycji powoduje zmniejszenie dostępnego zakresu kompensacji ekspozycji w kierunku (+ lub −), w którym dostrojenie zostało wykonane.

**Pomiar Dostępny zakres dostrojenia**  $\overline{P}$  (cyfrowy pomiar ESP) B (pomiar centralnie ważony) od −1 do +1 EV w krokach co 1/6 EV  $\begin{bmatrix} \bullet \\ \bullet \end{bmatrix}$  (pomiar punktowy)

Dostrajanie ekspozycji można zastosować w przypadku poniższych metod pomiaru.

## **Czas otwarcia migawki po wyzwoleniu lampy błyskowej (**A**X-Sync./**A**Długość błysku)**

#### **MENU →**  $\hat{\mathbf{X}}$  **→ <b>El** → [<sup>\$</sup>X-Sync.]/[<sup>\$</sup>Dług. błysku]

Można ustawić czas otwarcia migawki używany podczas wyzwalania lampy błyskowej.

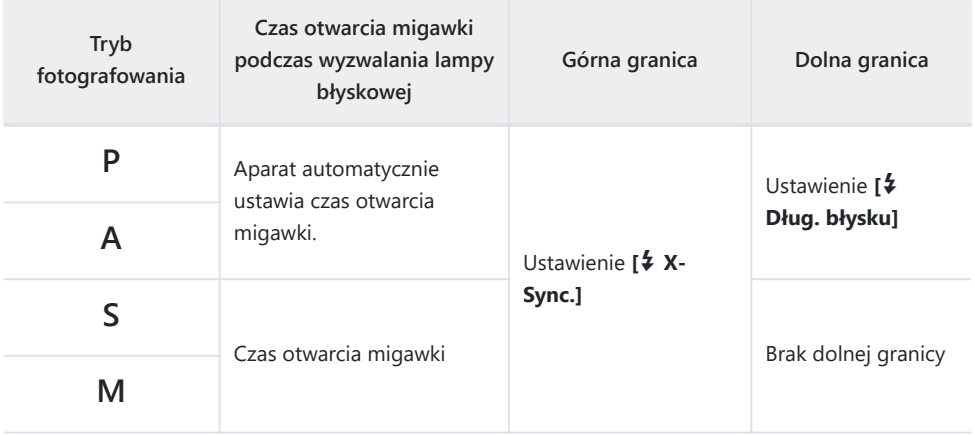

# **Kombinacje wielkości obrazu JPEG i stopni kompresji (<i** · Set)

#### $MENU \rightarrow \tilde{X} \rightarrow \mathbf{G} \rightarrow [Ustaw \in H]$

Jakość obrazu JPEG można skonfigurować, łącząc wielkość obrazu ze stopniem kompresji.

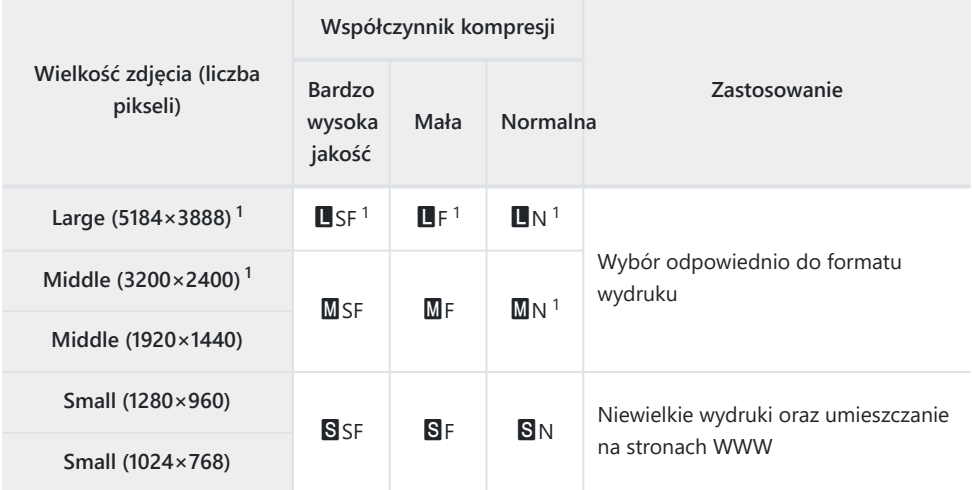

1 Domyślnie
# **Zapisywanie informacji o obiektywie (Ust. inf. o obiektyw.)**

#### $MENU \rightarrow \hat{X} \rightarrow \mathbb{I}$   $\rightarrow$  [Ust. inf. o obiektyw.]

Aparat przechowuje informacje dotyczące maksymalnie 10 obiektywów, które nie są zgodne z systemem Micro Four Thirds czy Four Thirds. Dane te zawierają również informacje na temat ogniskowej używanej w przypadku funkcji stabilizacji obrazu i kompensacji efektu Keystone.

- 1. Wybierz wartość **[Utwórz inf. o obiektyw.]** dla opcji **[Ust. inf. o obiektyw.]** w 举 Menu własnym  $\mathbf{m}$ .
- Wybierz opcję **[Nazwa obiektywu]** i wprowadź nazwę obiektywu. Po wprowadzeniu nazwy *2.* zaznacz opcję **[ZAK.]** i naciśnij przycisk **OK**.
- 3. Użyj przycisków △▽ ⊲▷, aby wybrać opcję **[Ogniskowa]**.
- $\boldsymbol{4}$ . Użyj przycisków ∆∇◁▷, aby wybrać opcję **[Wartość przysłony]**.
- $5$ . Zaznacz opcję [Ustaw] i naciśnij przycisk OK.
- Obiektyw zostanie dodany do menu informacji o obiektywie.
- W przypadku przymocowania obiektywu, który nie przesyła danych automatycznie, używane informacje są oznaczone symbolem (P). Zaznacz obiektywy, do których chcesz dodać symbole (P), i naciśnij przycisk **OK**.

# **Wybór stylu wyświetlacza wizjera (Styl wizjera EVF)**

#### **MENU →**  $\hat{\mathbf{x}}$  **→ ■ → [Styl wizjera EVF]**

Styl 1/2: Podobny do widoku wizjera w kamerach. Styl 3: Taki sam, jak widok na ekranie aparatu.

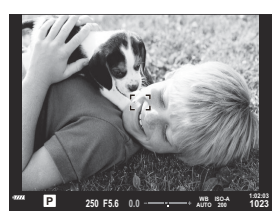

Styl 1/Styl 2

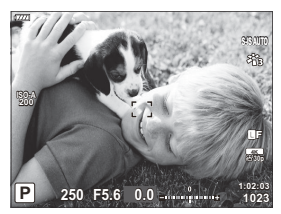

Styl 3

#### **Wyświetlacz wizjera podczas fotografowania przy użyciu wizjera (styl 1/2)**

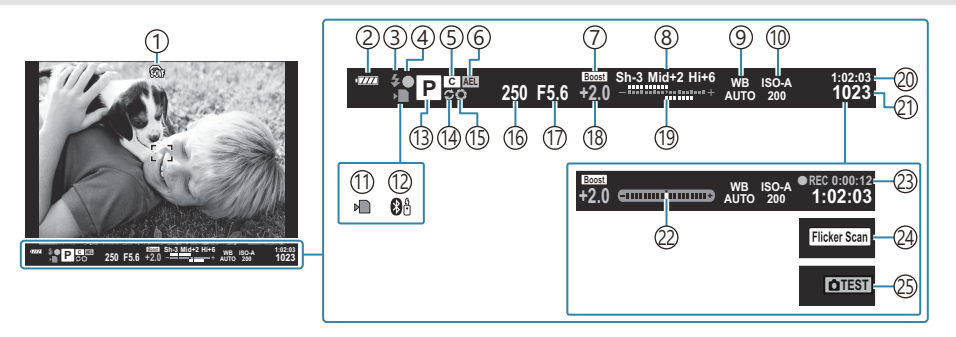

 $1$   $\textcircled{\tiny{3}}$  Symul. wizjer optycz.  $^1$ 

#### $\mathbb{R}$  **<del>☆</del>** Menu własne **I** > **[Symul. wizier optycz.]** [\(str. 305\)](#page-304-0)

- 2) Poziom naładowania akumulatora (str. 32)
- 3) Tryb lampy błyskowej (miga podczas ładowania lampy, świeci po zakończeniu ładowania) ( [str. 150](#page-149-0), [str. 152](#page-151-0))
- Symbol potwierdzania ustawienia ostrości 4 ( [str. 43\)](#page-42-0)
- 5) Tryb własny [\( str. 77](#page-76-0), [str. 79\)](#page-78-0)
- 6) Blokada AE [\( str. 100,](#page-99-0) [str. 311\)](#page-310-0)
- Nocne kadry 7

#### **IGG**  $\mathbf{\ddot{x}}$  Menu własne  $\mathbf{D2}$  > **[\[Nocne kadry\]](#page-289-0)** [\(str. 290\)](#page-289-0)

- 8) Kontrola świateł i cieni ( [str. 171](#page-170-0))
- 9) Balans bieli (str. 131)
- 10 Czułość ISO (str. 98, [str. 118\)](#page-117-0)
- 11) Wskaźnik zapisu na karcie ( [str. 23,](#page-22-0) [str. 28\)](#page-27-0)
	- Wyświetlane jedynie w wizjerze. 1
	- 2 Wyświetlane po naciśnięciu spustu migawki do połowy. LS*A* [Menu własne](#page-304-0) I > [**exter** Poziom **[do połowy\]](#page-304-0)** (str. 305)
- Aktywne połączenie **[Bluetooth**®] ( [str. 372\)](#page-371-0) 12
- (13)Tryb fotografowania ( <mark>str. 43</mark>)
- (14)Aktywna Szybkość zdj. seryjn. [\( str. 107\)](#page-106-0)
- Podgląd ( [str. 172](#page-171-0)) 15
- (16)Czas otwarcia migawki [\( str. 48](#page-47-0), [str. 51,](#page-50-0) [str. 53,](#page-52-0) [str. 55](#page-54-0))
- Wartość przysłony ( [str. 48,](#page-47-0) [str. 51](#page-50-0), [str. 53,](#page-52-0) [str. 55\)](#page-54-0) 17
- 18) Wartość kompensacji ekspozycji ( <mark>str. 89</mark>)
- 19 Góra: Sterowanie natężeniem błysku [\( str. 158\)](#page-157-0) Dół: Kompensacja ekspozycji [\( str. 89](#page-88-0))
- Dostępny czas nagrywania [\( str. 437\)](#page-436-0) 20
- 21)Liczba zdjęć, które można zapisać ( [str. 435\)](#page-434-0)
- 22) Wskaźnik poziomu <sup>2</sup> ( [str. 42\)](#page-41-0)
- Czas nagrywania (wyświetlany podczas 23 nagrywania) ( [str. 83\)](#page-82-0)
- 24) Skaner migotania [\( str. 249,](#page-248-0) [str. 356\)](#page-355-0).
- 25)Zdjęcie testowe ( <mark>st</mark>r. 174)

# **Opcje wyświetlania informacji w wizjerze (**q **Ustawienia informacji)**

#### **MENU →**  $\hat{\mathbf{x}}$  **→ ■ → [** $\textbf{Q}$  Ust. Info]

Podobnie jak w przypadku ekranu aparatu, we wizjerze również można wyświetlić histogram lub wskaźnik poziomu, naciskając przycisk **INFO**. Użytkownik może wybrać informacje, które będą wyświetlane po naciśnięciu przycisku **INFO** na wyświetlaczu wizjera. Opcja ta umożliwia wybranie typów dostępnych widoków. Dostępna jest wtedy, gdy wybrano opcję **[Styl 1]** lub **[Styl 2]** w pozycji **[Styl wizjera EVF]**.

• Opcja wybrana w pozycji [<del> $\Omega$ </del> [Ustawienia wyświetlania\]](#page-240-0) > [ $\Omega$  Ust. Info] w  $\Omega$  Menu [wideo \(str. 241\)](#page-240-0) działa w trybie  $\mathfrak{D}$  (film).

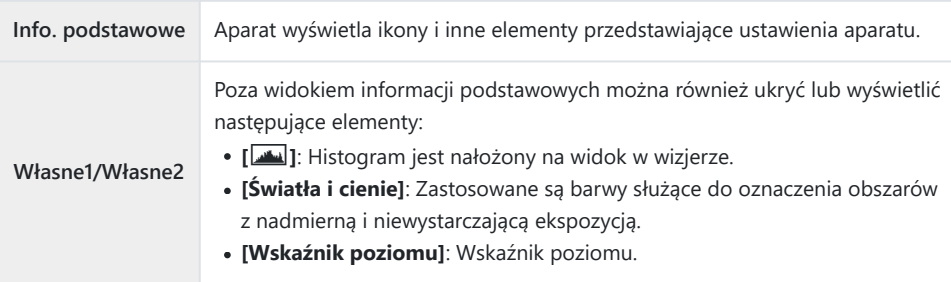

- Opcje oznaczone symbolem  $(\checkmark)$  będą widoczne na wyświetlaczu wizjera.
- Aby wybrać własne widoki dostępne w wizjerze, należy zaznaczyć opcję **[Własne1]** lub **[Własne2]** i nacisnąć klawisz strzałki D.

# **Opcje przytrzymywania przycisku (Czas naciśnięcia i przytrzymania)**

#### $MENU \rightarrow \hat{X} \rightarrow \mathbf{I}$   $\rightarrow$  **[Czas nac. i przytrz.]**

Użytkownik może określić, jak długo przyciski muszą być naciśnięte, aby można było uruchomić resetowanie lub inne podobne funkcje. Dużym ułatwieniem jest możliwość ustawienia osobnych czasów przytrzymania dla różnych funkcji.

#### **Dostępne funkcje**

- $\cdot$  Koniec IV  $\mathbf Q$
- Resetuj ramkę LV $\mathbf Q$
- Koniec A (wyświetlanie ramki powiększenia telekonwertera wideo)
- Resetuj ramkę  $\mathbb{Z}$  (pozycja ramki powiększenia telekonwertera wideo)
- Resetuj $E$
- Resetuj 2<sup>1</sup> (kompensacja błysku)
- Reset  $\boxtimes$  (kontrola świateł i cieni)
- Resetuj (D (kreator kolorów)
- Resetuj  $[\cdot;\cdot]$
- Wyśw. auto przełącznik EVF
- Koniec  $\blacksquare$ Q
- Koniec  $\overline{\mathbf{w}}$
- Resetuj $\Psi$
- Przełącznik Blokada (sterowanie dotykowe)
- Wyśw. ust. BKT
- $\bullet$  Zak. Flicker Scan

# **Korygowanie efektu rybiego oka (Kompensacja efektu rybiego oka)**

#### **MENU →**  $\hat{\mathbf{X}}$  **→ □ → [Kompens. rybiego oka]**

Korekcja zniekształceń powodowanych przez obiektywy typu rybie oko, aby zdjęcia wyglądały tak, jakby wykonano je obiektywem szerokokątnym. Dostępne są trzy poziomy intensywności korekcji. Ta funkcja umożliwia też korygowanie zniekształceń na zdjęciach zrobionych pod wodą.

- Ta opcja jest dostępna w trybach **P** , **A** , **S** , **M** i **B** .
- Ta opcja jest dostępna wyłącznie w przypadku stosowania zgodnych obiektywów typu rybie oko. C Od października 2022 roku można ją stosować z obiektywem M.ZUIKO DIGITAL ED 8mm F1.8 Fisheye PRO.

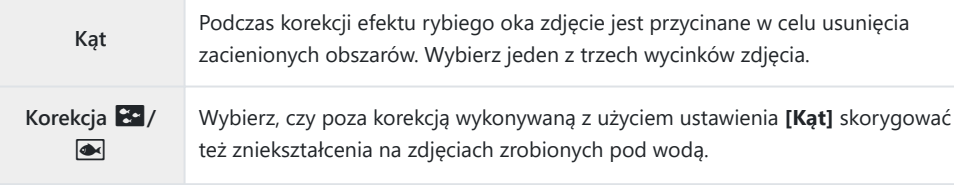

1. Zaznacz opcję [Kompens. rybiego oka] w ※ Menu własnym *D* i naciśnij przycisk OK.

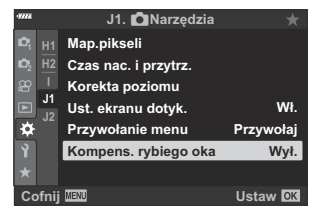

 $2.$  Zaznacz opcję **[Wł.]** za pomocą przycisków  $\Delta \nabla$  i naciśnij przycisk  $\triangleright$ .

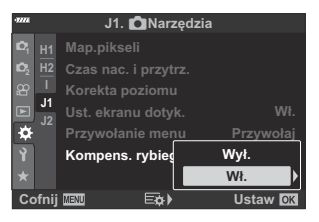

Zostanie wyświetlona opcja **[Kąt]** i **[Korekcja** Q**/**P**]**.

367 Korygowanie efektu rybiego oka (Kompensacja efektu rybiego oka)

- $3.$  Zaznacz element za pomocą przycisków  $\Delta \nabla$  i naciśnij przycisk  $\triangleright$ .
- $\boldsymbol{4}_{\boldsymbol{\cdot}}$  Zaznacz opcję za pomocą przycisków  $\Delta \, \nabla$ .

*①* **Jeśli zdjęcia nie są robione pod wodą, wybierz pozycję <b>[Wył.]** w opcji **[Korekcja <sup>■</sup>/**●].

- Naciśnij przycisk **OK**. *5.*
	- Wyświetlone zostaną opcje funkcji **[Kompens. rybiego oka]**.
- $6.$  Naciskaj przycisk OK, aby wyjść do ※ Menu własnego **11**.
	- Po sprawdzeniu, że w menu **[Kompens. rybiego oka]** wybrano opcję **[Wł.]**, naciśnij przycisk **MENU**, aby wyjść z menu.
	- Po włączeniu kompensacji efektu rybiego oka na ekranie pojawi się ikona **E** wraz z wybranym wycinkiem obrazu.

- 7. Zrób zdjęcia.
- Zdjęcia zrobione w jakości obrazu **[RAW]** są zapisywane w formacie RAW + JPEG. Kompensacji C efektu rybiego oka nie można stosować w przypadku zdjęć w formacie RAW.
- Podgląd ostrości jest niedostępny w trybie kompensacji efektu rybiego oka. C
- Wybór pola AF jest ograniczony do trybu pojedynczego pola i trybu małego pola. C
- Nie można używać następujących funkcji: C
	- fotografowanie z fotomontażem na żywo, fotografowanie seryjne, bracketing, HDR, wielokrotna ekspozycja, fotografowanie z filtrem ND na żywo, kompensacja efektu keystone, telekonwerter cyfrowy, nagrywanie filmów, tryby AF **[C‑AF]**, **[C‑AF**J**]**, **[C‑AF+TR]** i **[C‑AF+TR**J**]**, tryb **[e-Portrait]**, oraz tryby filtra artystycznego, własny samowyzwalacz oraz zdjęcie o wysokiej rozdzielczości.

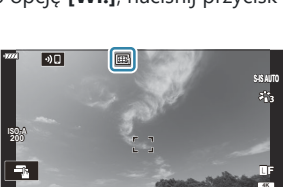

**250 F5.6 0.0**

**30p**

**1023 1:02:03**

**P**

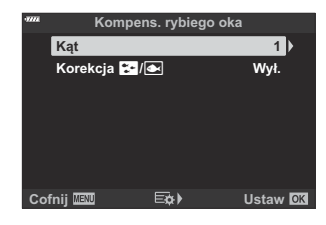

# **Podłączanie aparatu do urządzeń zewnętrznych**

# **Nawiązywanie połączeń z urządzeniami zewnętrznymi**

Szereg zadań można wykonać, podłączając aparat do urządzenia zewnętrznego, takiego jak komputer lub smartfon.  $\mathbb{R}$  Podłączanie do smartfona", (str. 371) ["Kopiowanie zdjęć do komputera" \(str. 384\),](#page-383-0) ["Połączenia" \(str. 390\),](#page-389-0) ["Podłączanie aparatu do telewizorów lub zewnętrznych wyświetlaczy](#page-396-0) [\(HDMI\)" \(str. 397\)](#page-396-0)

### **Ostrzeżenia dotyczące korzystania z łączności W-Fi i Bluetooth®**

Bezprzewodową łączność LAN oraz funkcję **Bluetooth**® należy wyłączyć w krajach, regionach i miejscach, w których korzystanie z nich jest zabronione.

Aparat wyposażony jest w funkcje bezprzewodowej łączności LAN i **Bluetooth**®. Korzystanie z tych funkcji w krajach innych niż region, w którym zakupiono urządzenie, może stanowić naruszenie miejscowych przepisów dotyczących łączności bezprzewodowej.

W niektórych krajach i regionach zabronione jest gromadzenie danych lokalizacji bez uprzedniego uzyskania pozwolenia od organów rządowych. Do części obszarów sprzedaży aparaty mogą w związku z tym być wysyłane z wyłączoną funkcją wyświetlania danych lokalizacji.

W każdym kraju i regionie obowiązują inne przepisy i regulacje. Należy się z nimi zapoznać przed podróżą, a następnie przestrzegać ich podczas pobytu za granicą. Nasza firma nie ponosi odpowiedzialności za niezastosowanie się użytkownika do lokalnych przepisów i regulacji.

Łączność Wi-Fi należy wyłączyć w samolotach i w innych miejscach, w których korzystanie z niej jest zabronione.  $\mathbb{R}$  ["Wyłączanie komunikacji bezprzewodowej aparatu" \(str. 370\)](#page-369-0)

- Transmisje bezprzewodowe są narażone na niebezpieczeństwo przechwycenia danych przez osoby C postronne. Korzystając z funkcji łączności bezprzewodowej, należy mieć to na uwadze.
- Bezprzewodowy nadajnik-odbiornik znajduje się w uchwycie aparatu. Należy trzymać go możliwie C jak najdalej od metalowych przedmiotów.
- Podczas przenoszenia aparatu w torbie lub innym opakowaniu należy pamiętać, że zawartość tego C opakowania lub materiały, z których jest ono wykonane, mogą zakłócać bezprzewodową transmisję, co może z kolei uniemożliwić nawiązanie połączenia między aparatem a smartfonem.
- Korzystanie z łączności Wi-Fi powoduje szybsze rozładowywanie akumulatorów. Jeśli poziom C naładowania baterii jest niski, połączenie może zostać przerwane w trakcie używania.
- Urządzenia, takie jak kuchenki mikrofalowe i telefony bezprzewodowe, które wytwarzają emisje C o częstotliwości radiowej, pola magnetyczne lub elektryczność statyczną, mogą spowolnić lub w inny sposób zakłócić bezprzewodowa transmisie danych.
- Niektóre funkcje łączności bezprzewodowej LAN są niedostępne, gdy przełącznik ochrony przed Czapisem karty jest ustawiony w pozycji "LOCK".

### <span id="page-369-0"></span>**Wyłączanie funkcji bezprzewodowych aparatu**

Wyłączenie funkcji bezprzewodowych (Wi-Fi/ **Bluetooth**®) aparatu.

- 1. Wybierz opcję [Ustawienia Wi-Fi/Bluetooth] w menu ustawień i i naciśnij przycisk D.
- 2. Wybierz opcję **[Funkcje bezprzew.]** i naciśnij przycisk  $\triangleright$ .
- Wybierz **[Wył.]** i naciśnij przycisk **OK**. *3.*

Zostaną wyłączone poniższe funkcje. C

- **[\[Połączenie urządzenia\]](#page-371-0)** (str. 372), **[\[Tryb gotowości\]](#page-374-0)** (str. 375) oraz **[\[Bluetooth\]](#page-373-0)** (str. 374) -
- Aby wyłączać bezprzewodową sieć LAN /**Bluetooth**® tylko wtedy, gdy aparat jest wyłączony, B wybierz ustawienie **[Wył.]** dla opcji **[Ustawienia Wi-Fi/Bluetooth]** > **[Tryb gotowości]** w  $\hat{\mathbf{Y}}$  menu ustawień.  $\mathbb{R}$  ["Ustawienia sieci bezprzewodowej przy wyłączonym aparacie" \(str. 375\)](#page-374-0)
- Aby wyłączyć tryb gotowości połączenia bezprzewodowego i zakończyć transmisję bezprzewodową, Bgdy aparat jest włączony, wybierz ustawienie **[Wył.]** dla opcji **[Ustawienia Wi-Fi/Bluetooth]** > **[Bluetooth]** w **i** menu ustawień.  $\mathbb{R}$  Ustawienie trybu gotowości połączenia bezprzewodowego [po włączeniu aparatu" \(str. 374\)](#page-373-0)

# <span id="page-370-0"></span>**Podłączanie aparatu do smartfona**

#### **Nawiązywanie połączeń ze smartfonem**

Funkcje bezprzewodowej sieci LAN (Wi-Fi) i **Bluetooth**® aparatu umożliwiają połączenie ze smartfonem, na którym można zainstalować specjalną aplikację pozwalającą czerpać jeszcze większą satysfakcję z korzystania z aparatu, zarówno przed wykonaniem zdjęcia, jak i po jego zrobieniu. Po nawiązaniu połączenia można zdalnie pobierać i wykonywać zdjęcia, a także dodawać do zdjęć w aparacie informacje o położeniu geograficznym.

Funkcja ta może nie działać w przypadku niektórych smartfonów.

#### **Możliwości specjalnej aplikacji OM Image Share**

**Pobieranie zdjęć z aparatu do smartfona**

Pobierz zdjęcia oznaczone do udostępniania [\( str. 197](#page-196-0)) do swojego smartfona. Możesz również użyć smartfona do wybrania zdjęć, które mają zostać pobrane z aparatu.

- **Zdalne fotografowanie z poziomu smartfona** Istnieje też możliwość zdalnego sterowania aparatem i fotografowania za pomocą smartfonu.
- **Piękna obróbka zdjęć** Używaj intuicyjnych elementów sterowania, aby dodawać imponujące efekty do zdjęć pobranych na smartfona.
- **Dodawanie znaczników GPS do zdjęć z aparatu** Korzystając z funkcji GPS w smartfonie, można dodać informacje o położeniu geograficznym podczas robienia zdjęć aparatem.

Szczegółowe informacje znajdują się na naszej stronie internetowej.

#### <span id="page-371-0"></span>**Parowanie aparatu ze smartfonem**

Nawiązując po raz pierwszy połączenie między tymi urządzeniami, należy postępować zgodnie z poniższą procedurą.

- Dostosuj ustawienia parowania za pomocą aplikacji OM Image Share, a nie aplikacji będącej częścią systemu operacyjnego zainstalowanego w smartfonie.
	- Uruchom aplikację OM Image Share uprzednio zainstalowaną w smartfonie. *1.*
	- 2. Wybierz opcję **[Połączenie urządzenia]** w **►** menu odtwarzania i naciśnij przycisk ▷.
		- Połączenie można również nawiązać, dotykając symbolu **DE** na monitorze.
	- 3. Postępuj zgodnie z instrukcjami wyświetlanymi na ekranie, aby dostosować ustawienia sieci Wi-Fi/**Bluetooth**.
		- Na monitorze wyświetli się lokalna nazwa oraz kod dostępu do sieci **Bluetooth**, identyfikator SSID i hasło do sieci Wi-Fi, a także kod QR.

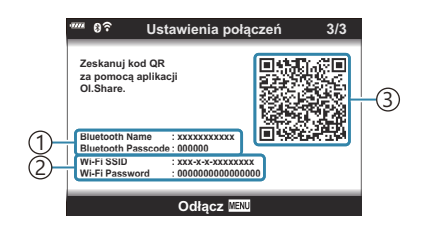

- Nazwa lokalna sieci **Bluetooth** 1 Kod dostępu do sieci **Bluetooth**
- 2)Identyfikator SSID sieci Wi-Fi Hasło do sieci Wi-Fi  $_3$ )Kod QR
- Dotknij ikony aparatu u dołu ekranu aplikacji OM Image Share. *4.*
	- Zostanie wyświetlona karta **[Łatwa konfiguracja]**.
- Postępuj zgodnie z instrukcjami wyświetlanymi w aplikacji OM Image Share, aby zeskanować *5.* kod QR i dostosować ustawienia połączenia.
	- Jeśli nie możesz zeskanować kodu QR, postępuj zgodnie z instrukcjami wyświetlanymi w aplikacji OM Image Share, aby dostosować ustawienia ręcznie.
		- **Bluetooth**: Aby nawiązać połączenie, wybierz lokalną nazwę i wprowadź kod dostępu wyświetlany na monitorze aparatu w oknie dialogowym ustawień połączenia **Bluetooth** w aplikacji OM Image Share.
		- Wi-Fi: Aby nawiązać połączenie, wprowadź identyfikator SSID i hasło wyświetlane na ekranie aparatu w oknie dialogowym ustawień sieci Wi-Fi w aplikacji OM Image Share.
	- Po zakończeniu parowania na ekranie wyświetli się G**1**.
	- Ikona **Bluetooth**® wskazuje stan w następujący sposób:
		- <sup>®</sup>: Aparat emituje sygnał bezprzewodowy.
		- **@**: Ustanowiono połączenie bezprzewodowe.
- Aby zakończyć połączenie Wi-Fi, naciśnij przycisk **[MENU]** w aparacie lub dotknij opcji *6.***[Rozłącz]** na ekranie monitora.
	- Można również wyłączyć aparat i zakończyć połączenie w aplikacji OM Image Share.
	- Przy ustawieniach domyślnych połączenie **Bluetooth**® pozostaje aktywne nawet po przerwaniu połączenia Wi-Fi, co umożliwia zdalne robienie zdjęć za pomocą smartfona. Aby ustawić w aparacie przerywanie połączenia **Bluetooth**®, gdy przerywane jest połączenie Wi-Fi, w pozycji **[Bluetooth]** należy ustawić opcję **[Wył.]**.

### <span id="page-373-0"></span>**Ustawienie gotowości połączenia bezprzewodowego, gdy aparat jest włączony**

Można wybrać, czy aparat po włączeniu ma być w trybie gotowości na potrzeby bezprzewodowego połączenia ze smartfonem lub pilotem.

- 1. Wyróżnij opcję **[Ustawienia Wi-Fi/Bluetooth]** w 1 menu ustawień i naciśnij przycisk ▷.
- 2. Wyróżnij opcję [Bluetooth] i naciśnij przycisk  $\triangleright$ .

Przed przystąpieniem do pracy sparuj aparat ze smartfonem lub opcjonalnym pilotem. Nie C można wybrać opcji **[Bluetooth]** bez wykonania parowania.

Zaznacz wybraną opcję i naciśnij przycisk **OK**. *3.*

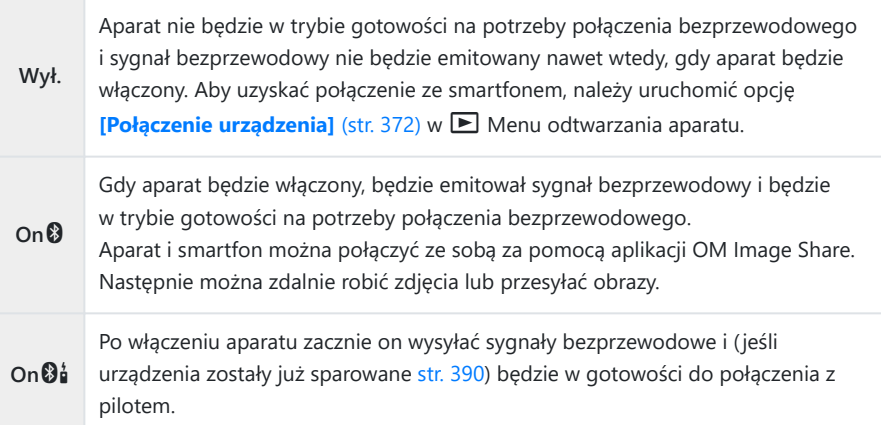

- Ponieważ opcje w menu **[Bluetooth]** służą również do wskazywania stanu **Bluetooth**®, obok opcji **[Wył.]**, **[Wł.**q**]** i **[On**r**]** pojawi się opcja **[Zatrzymany]** lub **[Uruchomiony]**.
- Jeśli dziennik śledzenia GPS jest włączony w dedykowanej aplikacji OM Image Share, dane Bo lokalizacji pobrane z aplikacji zostaną dodane do zdjęć wykonanych przy wybranym ustawieniu **[Wł.**q**]**.

# <span id="page-374-0"></span>**Ustawienia sieci bezprzewodowej, gdy aparat jest wyłączony**

Można wybrać, czy aparat ma utrzymywać bezprzewodowe połączenie ze smartfonem po wyłączeniu aparatu.

- 1. Wybierz opcję [Ustawienia Wi-Fi/Bluetooth] w 1 menu ustawień i naciśnij przycisk D.
- Wyróżnij opcję **[Tryb gotowości]** i naciśnij przycisk I. *2.*
- Zaznacz wybraną opcję i naciśnij przycisk **OK**. *3.*

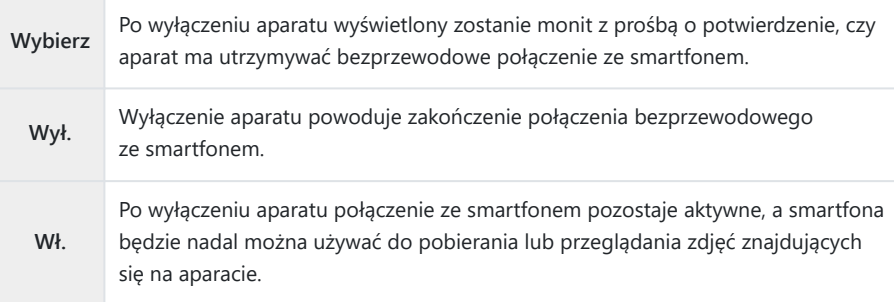

### **Opcja Select**

W przypadku wybrania opcji **[Wybierz]** w pozycji **[Tryb gotowości]** przed wyłączeniem aparatu wyświetlone zostanie okno dialogowe, jeśli spełnione są następujące warunki:

- dla opcji **[Funkcje bezprzew.]** wybrane jest ustawienie **[Wł.]**,
- aparat i smartfon sa sparowane (str. 372) oraz
- karta pamięci jest prawidłowo włożona.

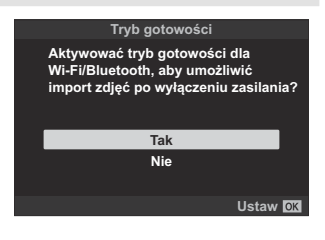

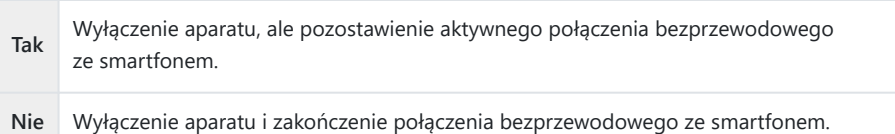

Jeśli w ciągu minuty od wyświetlenia okna dialogowego użytkownik nie wykona żadnej czynności, C aparat zakończy połączenie bezprzewodowe ze smartfonem, a następnie wyłączy się automatycznie.

Jeżeli połączenie jest aktywne, zostanie ono automatycznie zakończone w poniższych przypadkach: C

- połączenie pozostaje nieaktywne przez 12 godzin, -
- wyjęto kartę pamięci, -
- wymieniono akumulator albo -
- podczas ładowania akumulatora w aparacie pojawia się błąd ładowania. -
- Połączenie można nawiązać ponownie, włączając aparat.
- W przypadku wybrania ustawienia **[Wł.]** dla opcji **[Tryb gotowości]** aparat może nie włączyć się Bnatychmiast, gdy dźwignia **ON/OFF** zostanie ustawiona w pozycji **ON**.

#### **Transfer zdjęć do smartfona**

Można wybrać zdjęcia zapisane w aparacie i załadować je do smartfonu. Można również za pomocą aparatu z góry wybrać zdjęcia, które mają zostać udostępnione.  $\mathbb{R}$  ["Oznaczanie obrazów](#page-196-0) [do udostępnienia \(Zlecenie udostępniania\)" \(str. 197\)](#page-196-0)

- **•** Jeśli opcja **[Wył.]** lub **[Wł.** $\mathbf{\Theta}$ **i**] wyświetla się dla funkcji **[Bluetooth**] (str. 374), wybierz opcję **[Wł.** $\mathbf{\Theta}$ ].
- **Wybranie opcji <b>[Wł.** $\odot$ ] dla funkcji *[\[Bluetooth\]](#page-373-0)* (str. 374) powoduje, że aparat jest w stanie gotowości, gotowy do nawiązania połączenia bezprzewodowego.
	- Dotknij opcji **[Importuj zdjęcia]** w aplikacji OM Image Share w smartfonie. *1.*
		- W zależności od modelu smartfona może zostać wyświetlony ekran potwierdzenia C połączenia Wi-Fi. Postępuj zgodnie z instrukcjami wyświetlanymi na ekranie, aby połączyć smartfon z aparatem.
		- Wyświetlona zostanie lista zdjęć zapisanych w aparacie.
	- Wybierz zdjęcia, które chcesz przesłać, i naciśnij przycisk Zapisz. *2.*
		- Po zakończeniu zapisywania możesz odłączyć aparat od smartfona.
		- Opcji **[Importuj zdjęcia]** można używać do pobierania zdjęć do smartfonów połączonych za pomocą opcji **[Połączenie urządzenia]** w menu aparatu, nawet jeśli dla funkcji **[\[Bluetooth\]](#page-373-0) [\(str. 374\)](#page-373-0) wybrano opcje <b>[Wył.]** lub **[Wł.** 0<sup>1</sup>].

# **Automatyczne przesyłanie zdjęć, gdy aparat jest wyłączony**

Aby skonfigurować aparat w celu automatycznego przesyłania zdjęć na smartfon po wyłączeniu aparatu, należy:

- oznaczyć zdjęcia do udostępnienia ( [str. 197](#page-196-0)),
- włączyć tryb gotowości ( [str. 375](#page-374-0)), oraz
- w przypadku korzystania z urządzenia iOS uruchomić aplikację OM Image Share.

Po oznaczeniu w aparacie zdjęcia do udostępnienia i wyłączeniu aparatu w oknie aplikacji OM Image Share pojawia się powiadomienie. Po dotknięciu powiadomienia zdjęcia są automatycznie przesyłane do smartfona.

# **Fotografowanie ze zdalnym sterowaniem za pomocą smartfona (Podgląd na żywo)**

Można robić zdjęcia, zdalnie sterując aparatem za pomocą smartfona i sprawdzając podgląd na żywo na ekranie smartfona.

- W aparacie wyświetlany jest ekran połączenia, a wszystkie operacje są wykonywane z poziomu smartfona.
- **•** Jeśli opcja **[Wył.]** lub **[Wł.** $\mathbf{\Theta}$ **i**] wyświetla się dla funkcji **[Bluetooth**] (str. 374), wybierz opcję **[Wł.** $\mathbf{\Theta}$ ].
- **Wybranie opcji <b>[Wł.**<sup>3</sup>] dla funkcji **[Bluetooth**] (str. 374) powoduje, że aparat jest w stanie gotowości, gotowy do nawiązania połączenia bezprzewodowego.
	- Uruchom aplikację OM Image Share i dotknij opcji **[Zdalne sterowanie]**. *1.*
	- Dotnij opcji **[Podglądu na żywo]**. *2.*
	- Aby zrobić zdjęcie, dotknij spustu migawki. *3.*
		- Zrobione zdjęcie zostanie zapisane na karcie pamięci w aparacie.
- Opcji **[Podglądu na żywo]** można używać do robienia zdjęć ze smartfonów połączonych za pomocą **[\[Połączenie urządzenia\]](#page-371-0)** (str. 372) w menu aparatu, nawet jeśli dla funkcji **[\[Bluetooth\]](#page-373-0)** [\(str. 374\)](#page-373-0) wybrano opcję **[Wył.]** lub **[Wł.**<sup>04</sup>]
- Dostępne opcje fotografowania są częściowo ograniczone.

# **Fotografowanie ze zdalnym sterowaniem za pomocą smartfona (Zdalna migawka)**

Można robić zdjęcia, zdalnie sterując aparatem za pomocą smartfona (Zdalna migawka).

- Wszystkie operacje są dostępne w aparacie. Ponadto można robić zdjęcia i nagrywać filmy, używając spustu migawki wyświetlanego na ekranie smartfona.
- Jeśli opcja **[Wył.]** lub **[Wł.** $\mathbf{\Theta}$ **a**] wyświetla się dla funkcji **[\[Bluetooth\]](#page-373-0)** (str. 374), wybierz opcje **[On** $\mathbf{\Theta}$ ].
- **Wybranie opcji <b>[Wł.**<sup>3</sup>] dla funkcji **[Bluetooth**] (str. 374) powoduje, że aparat jest w stanie gotowości, gotowy do nawiązania połączenia bezprzewodowego.
	- Uruchom aplikację OM Image Share i dotknij opcji **[Zdalne sterowanie]**. *1.*
	- Dotknij opcji **[Zdalna migawka]**. *2.*
	- Aby zrobić zdjęcie, dotknij spustu migawki. *3.*
		- Zrobione zdjęcie zostanie zapisane na karcie pamięci w aparacie.
- Opcji **[Zdalna migawka]** można używać do robienia zdjęć ze smartfonów połączonych za pomocą opcji **[\[Połączenie urządzenia\]](#page-371-0)** (str. 372) w menu aparatu, nawet jeśli dla funkcji **[\[Bluetooth\]](#page-373-0) [\(str. 374\)](#page-373-0) wybrano opcję <b>[Wył.]** lub **[On** $\mathbf{\mathcal{D}}$ **i**].

# **Dodawanie do zdjęć informacji na temat położenia geograficznego**

Korzystając z funkcji GPS w smartfonie, można dodać informacje o położeniu geograficznym podczas robienia zdjęć aparatem.

- Jeśli opcja **[Wył.]** lub **[Wł.**r**]** wyświetla się dla funkcji **[\[Bluetooth\]](#page-373-0)** (str. 374), wybierz opcję **[Wł.**q**]**.
- **Wybranie opcji <b>[Wł.**<sup>3</sup>] dla funkcji **[Bluetooth**] (str. 374) powoduje, że aparat jest w stanie gotowości, gotowy do nawiązania połączenia bezprzewodowego.
	- Przed zrobieniem zdjęcia aparatem uruchom aplikację OM Image Share i włącz funkcję *1.* dodawania informacji o położeniu geograficznym.
		- Gdy zostanie wyświetlony monit o zsynchronizowanie zegarów smartfona i aparatu, postępuj zgodnie z instrukcjami wyświetlanymi na ekranie aplikacji OM Image Share.
	- Zrób zdjęcia aparatem. *2.*
		- Gdy możliwe jest dodanie informacji o położeniu geograficznym, na ekranie fotografowania pojawi się symbol  $\hat{\mathcal{R}}$ . Jeśli aparat nie może uzyskać informacji o położeniu geograficznym, symbol **3** miga.
		- Zanim aparat będzie gotowy do dodania informacji o położeniu geograficznym po włączeniu lub wznowieniu pracy z trybu uśpienia, może upłynąć trochę czasu.
		- Informacje o położeniu geograficznym zostaną dodane do zdjęć wykonanych podczas wyświetlania symbolu <sup>38</sup> na ekranie.
		- Symbol  $\hat{\mathcal{R}}$  jest wyświetlany na ekranie podczas przeglądania zdjęcia zawierającego informacje o położeniu geograficznym.
		- Informacji na temat położenia geograficznego nie można dodać do filmów.
	- Po zakończeniu fotografowania wyłącz funkcję dodawania informacji o położeniu *3.*geograficznym w aplikacji OM Image Share.

### **Resetowanie ustawień połączenia bezprzewodowego LAN / Bluetooth®**

Aby przywrócić wartości domyślne opcji **[Ustawienia Wi-Fi/Bluetooth]**:

- 1. Wyróżnij opcję **[Ustawienia Wi-Fi/Bluetooth]** w 1 menu ustawień i naciśnij przycisk ▷.
- 2. Podświetl opcję [Resetowanie ustawień] i naciśnij przycisk D.
- Zaznacz opcję **[Tak]** i naciśnij przycisk **OK**. *3.*

Następujące ustawienia zostaną zresetowane: B

- **[\[Funkcje bezprzew.\]](#page-369-0)** (str. 370), **[\[Bluetooth\]](#page-373-0)** (str. 374), **[\[Hasło połączenia\]](#page-382-0)** (str. 383) oraz **[\[Tryb gotowości\]](#page-374-0)** (str. 375)
- Resetowanie ustawień sieci bezprzewodowej kończy parowanie między aparatem a Bsmartfonami. Przed połączeniem ze smartfonem trzeba będzie ponownie sparować urządzenia [\( str. 372](#page-371-0)). Resetowanie ustawień bezprzewodowych kończy również parowanie między aparatem a pilotami zdalnego sterowania. Przed połączeniem z pilotem należy ponownie sparować urządzenia ( [str. 390\)](#page-389-0).

### <span id="page-382-0"></span>**Zmiana hasła**

Aby zmienić hasło do połączeń ze smartfonem:

- 1. Wyróżnij opcję **[Ustawienia Wi-Fi/Bluetooth]** w 1 menu ustawień i naciśnij przycisk ▷.
- Wyróżnij opcję **[Hasło połączenia]** i naciśnij przycisk I. *2.*
- 3. Naciśnij przycisk **☉** zgodnie z instrukcją wyświetlaną na ekranie.
	- Nowe hasło zostanie ustawione.
- Można zmienić zarówno hasło do połączeń ze smartfonem, jak i hasło do połączeń **Bluetooth**®.
- Po zmianie haseł ponownie nawiąż połączenie ze smartfonem.  $\mathbb{R}\mathbb{F}_{n}$ Parowanie aparatu [i smartfona" \(str. 372\)](#page-371-0)

# <span id="page-383-0"></span>**Podłączanie aparatu do komputera**

#### **Kopiowanie obrazów do komputera**

Wyłącz aparat i podłącz go do komputera. *1.*

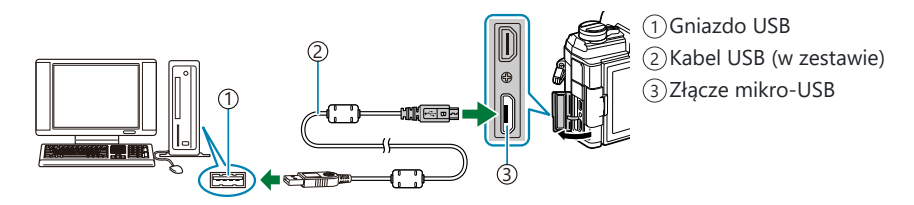

Umieszczenie portu USB jest różne w różnych komputerach. Więcej informacji można znaleźć C w dokumentacji dołączonej do komputera.

Włącz aparat. *2.*

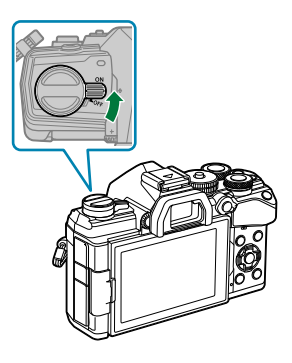

- Wyświetlony zostanie ekran wyboru połączenia USB.
- Jeśli opcje połączenia USB nie są wyświetlane, wybierz opcję **[Wybierz]** w pozycji **[\[Tryb USB\]](#page-351-0)** C [\(str. 352\)](#page-351-0) w Menu własnym aparatu.
- Jeśli po podłączeniu komputera ekran aparatu pozostaje pusty, akumulator może być Cwyczerpany. Użyj całkowicie naładowanego akumulatora.
- $\mathbf 3.$  Zaznacz opcję **[Zapis]** lub **[MTP]** za pomocą przycisków  $\Delta \nabla$ . Naciśnij przycisk **OK**.
	- **[Zapis]**: aparat pełni funkcję czytnika kart.
	- **[MTP]**: aparat pełni funkcję urządzenia przenośnego.

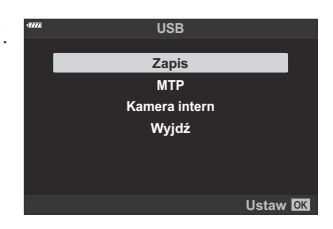

- Aparat nawiąże połączenie z komputerem jako nowe urządzenie magazynujące. *4.*
- W poniższych środowiskach nie można zagwarantować prawidłowego przenoszenia danych, nawet C jeśli komputer jest wyposażony w port USB.
	- Komputery z dodanym portem USB na karcie rozszerzenia itp., komputery bez zainstalowanego fabrycznie systemu operacyjnego oraz komputery składane samodzielnie
- Gdy aparat jest podłączony do komputera, nie można używać żadnych elementów sterujących C aparatu.
- Jeżeli komputer nie wykryje aparatu, odłącz i ponownie podłącz kabel USB. C
- Pliki o rozmiarze powyżej 4 GB nie mogą być kopiowane do komputera, gdy wybrana jest opcja C**[MTP]**.

### **Instalowanie oprogramowania**

#### **komputerowego**

Należy zainstalować następujące oprogramowanie, aby móc uzyskać dostęp do aparatu, gdy jest on podłączony bezpośrednio do komputera za pomocą kabla USB.

#### **OM Workspace**

Ta aplikacja komputerowa umożliwia pobieranie i wyświetlanie zdjęć oraz filmów zarejestrowanych za pomocą aparatu. Można jej również użyć do aktualizacji oprogramowania sprzętowego aparatu. Oprogramowanie można pobierać z naszej strony internetowej. Podczas pobierania oprogramowania konieczne będzie podanie numeru seryjnego aparatu.

# **Używanie aparatu jako kamery internetowej (Webcam)**

Aparat można podłączyć do komputera, aby korzystać z niego jak z kamery internetowej do spotkań online lub transmisji na żywo. Obraz i dźwięk są przesyłane bezpośrednio z aparatu poprzez proste połączenie USB, co eliminuje konieczność stosowania specjalnego oprogramowania lub sterowników (streaming USB).

- 1. Po potwierdzeniu, że aparat jest wyłączony, obróć pokrętło wyboru trybów do pozycji  $\mathfrak{B}.$
- Podłącz aparat do komputera. *2.*

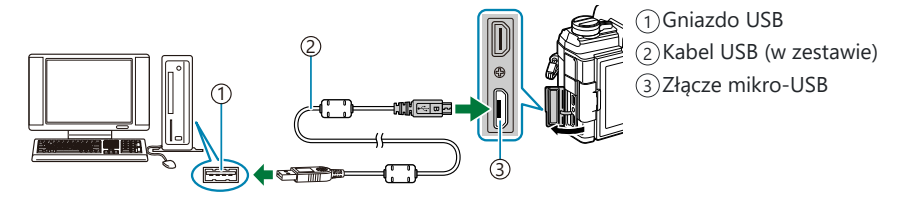

- Umieszczenie portu USB jest różne w różnych komputerach. Więcej informacji można znaleźć C w dokumentacji dołączonej do komputera.
- Włącz aparat. *3.*
	- Jeśli opcje połączenia USB nie są wyświetlane, wybierz opcję **[Wybierz]** w pozycji **[\[Tryb USB\]](#page-351-0)** C [\(str. 352\)](#page-351-0) w Menu własnym aparatu.
	- Jeśli po podłączeniu komputera ekran aparatu pozostaje pusty, akumulator może być C wyczerpany. Użyj całkowicie naładowanego akumulatora.
- $\bm{4.}$  Zaznacz opcję **[Kamera intern]**, używając klawiszy  $\Delta \nabla$ , a następnie naciśnij przycisk **OK**.
	- Aparat jest teraz gotowy do rozpoczęcia filmowania.
	- Na ekranie pojawi się ikona  $\Psi$ .
	- Wyreguluj ostrość i ekspozycję za pomocą elementów sterujących aparatu.
- Uruchom spotkanie internetowe lub aplikację do transmisji na żywo na komputerze. Wybierz *5.*nazwę aparatu w ustawieniach urządzenia w aplikacji.
	- Aparat zacznie transmitować dźwięk i obraz.
	- Obraz wideo jest transmitowany z rozmiarem klatki 1280 × 720 (**[HD]**).
- Częstotliwość wyświetlania klatek dla filmów przesyłanych z wartością **[60p]**, **[30p]** lub **[24p]** wybraną dla opcji **[**nX**]** > **[Częstotliwość]**wynosi **[30p]**, natomiast dla filmów przesyłanych z wartością **[50p]** lub **[25p]** wynosi **[25p]**.
- Aparat może być używany jako kamera internetowa nawet wtedy, gdy nie jest włożona karta B pamięci.
- Jeśli podłączony jest zewnętrzny mikrofon, będzie służył za źródło dźwięku. B
- Obraz i dźwięk nie będą przesyłane do komputera, jeśli: C
	- pokrętło wyboru trybów jest obrócone do pozycji innej niż  $\mathfrak{B}$ , trwa odtwarzanie lub wyświetlane jest menu.

Użycie którejkolwiek z powyższych funkcji może tymczasowo zakłócić odbiór dźwięku i obrazu w niektórych aplikacjach do obsługi spotkań internetowych lub transmisji na żywo.

- Podczas gdy aparat dostarcza dźwięk i obraz do komputera, nie będzie można: C
	- robić zdjęć ani nagrywać filmów, -
	- zmieniać opcji wybranej dla **[** $\mathbf{2}$  <i · **]** ani
	- włączać [<mark>铅 [Ustawienia specyfikacji\]](#page-240-0) > [铅 Tryb obrazu] w **沿** menu wideo (str. 241)</mark> (wybranie opcji **[Wł.]** nie będzie miało żadnego wpływu).
- Ekspozycji ani innych ustawień aparatu nie można regulować z poziomu komputera. C

# **Użycie pilota**

### **Nazwy części**

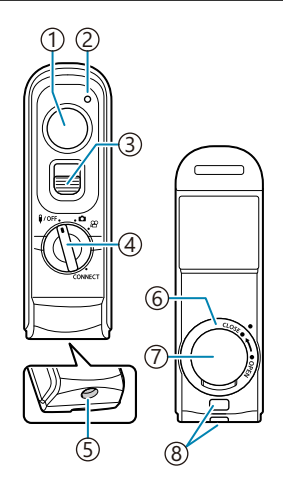

- 1) Spust migawki
- Wskaźnik przesyłania danych
- 3)Blokada spustu migawki
- 4) Pokrętło wyboru trybu (1/OFF / **白** / **£** / **CONNECT**)
- Złącze kablowe
- Osłona komory baterii
- 7) Pokrywa komory baterii
- 8)Oczko paska

#### <span id="page-389-0"></span>**Połączenie przewodowe**

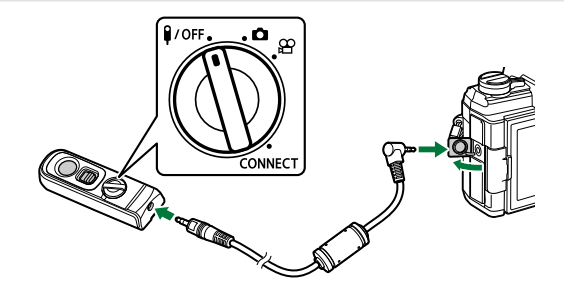

Obróć pokrętło trybu pilota do pozycji  $\frac{1}{4}$ OFF i połącz pilota z aparatem za pomocą dostarczonego kabla.

Zdjęcia można wykonywać, naciskając spust migawki.

Przed nagrywaniem filmów wybierz **[**R **REC]** dla pozycji **[**n **Funkcja migawki]**. gn [Menu](#page-240-0) wideo > **[**n **[Przycisk/Pokrętło/Dźwignia\]](#page-240-0)** > **[**n **Funkcja migawki]** (str. 241)

Przy podłączonym kablu nie można korzystać z bezprzewodowego zdalnego sterowania. C

Aby włączyć spust migawki do fotografowania w trybie bulb lub B podobnych sytuacjach, przesuń blokadę spustu migawki w górę.

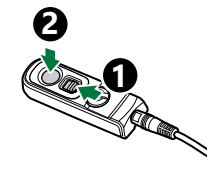

#### **Połączenie bezprzewodowe**

Aby nawiązać połączenie bezprzewodowe, należy najpierw sparować aparat i pilota.

- 1. Wybierz opcję [Ustawienia Wi-Fi/Bluetooth] w 1 menu ustawień i naciśnij przycisk D.
- 2. Zaznacz opcję **[Ustaw. migawki bezprzew]** i naciśnij przycisk  $\triangleright$ .
- Zaznacz opcję **[Rozpocznij parowanie]** i naciśnij przycisk **OK**. *3.*

4. Gdy wyświetlany jest komunikat informujący o trwającym parowaniu, obróć pokrętło wyboru trybu na pilocie w kierunku opcji **CONNECT** i utrzymaj je w tej pozycji.

**Parowanie w toku. Wykonaj parowanie po zwolnieniu migawki bezprzewodowej.** r **Ustaw. migawki bezprzew Anuluj**

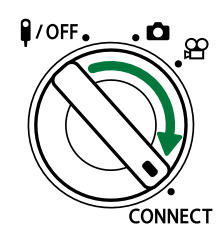

- Parowanie rozpoczyna się po przytrzymaniu go przez 3 sekundy. Pokrętło powinno pozostawać w położeniu **CONNECT** do momentu ukończenia parowania. Jeśli obrócisz pokrętło wyboru trybu przed zakończeniem parowania, wskaźnik przesyłania danych zacznie szybko migać.
- Wskaźnik przesyłania danych świeci się po rozpoczęciu parowania.
- Gdy zostanie wyświetlony komunikat informujący *5.* o zakończeniu parowania, naciśnij przycisk **OK**. **Parowanie zakończone.**

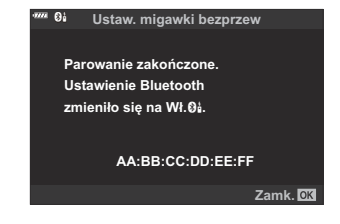

- Po zakończeniu parowania wskaźnik przesyłania danych gaśnie.
- Po zakończeniu parowania w pozycji **[\[Bluetooth\]](#page-373-0)** (str. 374) zostanie automatycznie ustawiona opcja **[On**r**]**.
- Jeśli przed wyświetleniem komunikatu o zakończeniu parowania obrócisz pokrętło wyboru C trybu na pilocie lub naciśniesz przycisk **MENU** na aparacie, proces parowania zostanie zakończony. Informacje o sparowanym urządzeniu zostaną usunięte. Wykonaj parowanie ponownie.
- Jeśli obrócisz pokrętło wyboru trybu na pilocie, który nie jest aktualnie sparowany, do Cpołożenia **CONNECT** i przytrzymasz je przez 3 sekundy lub jeśli parowanie nie powiedzie się, informacje o parowaniu z poprzednich połączeń zostaną usunięte. Wykonaj parowanie ponownie.

#### **Usuwanie parowania**

- 1. Zaznacz opcję **[Ustawienia Wi-Fi/Bluetooth]** w 1 menu ustawień i naciśnij przycisk D.
- Zaznacz opcję **[Ustaw. migawki bezprzew]** i naciśnij przycisk I. *2.*
- Wybierz opcję **[Przerwij parowanie]** i naciśnij przycisk **OK**. *3.*
- Zaznacz opcję **[Tak]** i naciśnij przycisk **OK**. *4.*
- Jeśli aparat został sparowany z pilotem, przed sparowaniem aparatu z nowym pilotem należy Cwykonać operację **[Przerwij parowanie]**, aby usunąć informacje o parowaniu.

### **Fotografowanie przy użyciu pilota**

Przed nawiązaniem połączenia bezprzewodowego między aparatem a pilotem zdalnego sterowania należy potwierdzić, że w opcji *[\[Bluetooth\]](#page-373-0)* (str. 374) wybrano *[Wł.* $\mathbf{0}$ *i*]. Po ustawieniu opcji *[Wł.* $\mathbf{0}$ *i*] wyświetli się symbol  $\mathbf{Q}_1^*$ , a aparat bedzie w trybie gotowości na potrzeby komunikacji bezprzewodowej z pilotem zaraz po jego włączeniu.

1. Obróć pokrętło trybu pilota do położenia **O** lub  $\mathfrak{L}$ .

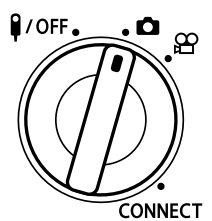

Aby zrobić zdjęcie, naciśnij spust migawki pilota. *2.*

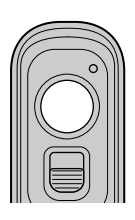

- $\bullet$  Gdy pokrętło wyboru trybu pracy pilota jest ustawione w pozycji  $\bullet$  (tryb fotografowania): Po lekkim naciśnięciu spustu migawki pilota do pierwszego położenia (naciśnięcie spustu migawki do połowy) zostanie wyświetlony znak potwierdzenia AF (N), a w miejscu ustawienia ostrości pojawi się zielona ramka (pole AF).
- Gdy pokretło wyboru trybu pracy pilota jest ustawione w pozycji  $\mathfrak{B}$  (tryb nagrywania filmów): Po naciśnięciu przycisku migawki na pilocie rozpoczyna się nagrywanie filmu. Aby zatrzymać nagrywanie filmu, należy ponownie nacisnąć spust migawki na pilocie.

#### **Wskaźnik przesyłania danych na pilocie**

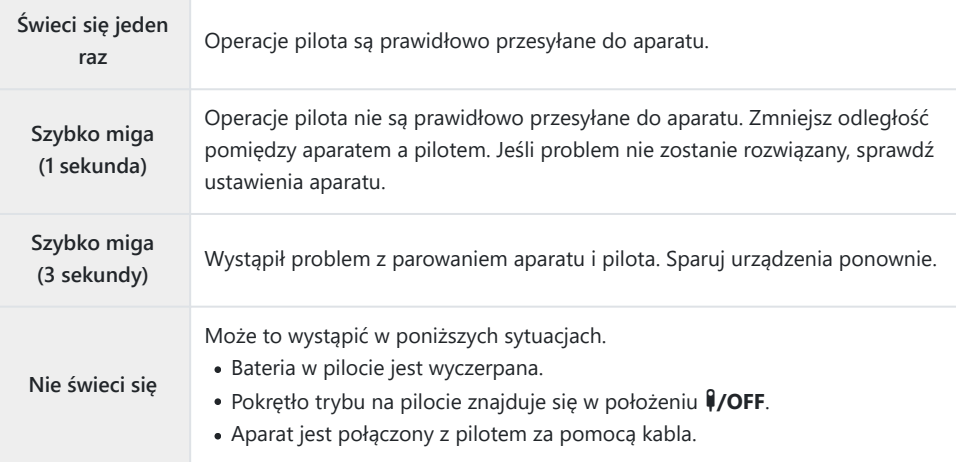

- Można połączyć się ze smartfonem za pomocą opcji **[\[Połączenie urządzenia\]](#page-371-0)** (str. 372) nawet jeśli C w opcji **[\[Bluetooth\]](#page-373-0)** (str. 374) wybrano **[On**r**]**. Nie można jednak sterować aparatem za pomocą pilota, gdy jest on połączony ze smartfonem.
- Parowanie i zdalne fotografowanie nie są dostępne, gdy wybrano **[Wył.]** w opcji **[\[Funkcje](#page-369-0)** C **[bezprzew.\]](#page-369-0)** (str. 370).
- Aparat połączony bezprzewodowo z pilotem nie przechodzi w tryb uśpienia. C
- Aparat wejdzie jednak w tryb uśpienia zgodnie z opcją wybraną dla opcji **[Uśpienie]**, jeśli pokrętło C trybu pracy na pilocie znajduje się w pozycji **\$/OFF. 叹了 ※** [Menu własne](#page-307-0) 22 > **[Uśpienie]** [\(str. 308\)](#page-307-0)
- **⑦ Aparat nie wejdzie w tryb uśpienia, gdy wybrano <b>[Wł.Øå]** w opcji **[\[Bluetooth\]](#page-373-0)** (str. 374), chyba że pokrętło trybu pracy na pilocie znajduje się w pozycji  $\frac{2}{\sqrt{9}}$ .
- W przypadku korzystania z pilota, gdy aparat znajduje się w trybie uśpienia, wznowienie pracy C aparatu może zająć więcej czasu.
- Podczas wybudzania się aparatu z trybu uśpienia nie można sterować nim za pomocą pilota. Użyj C pilota po wznowieniu pracy przez aparat.
- **10 Po zakończeniu korzystania z pilota obróć pokrętło trybu na pilocie do pozycji VOFF**.

# **Adres MAC pilota**

Adres MAC pilota jest wydrukowany na karcie gwarancyjnej dołączonej do pilota.

# **Ostrzeżenia dotyczące korzystania z pilota zdalnego sterowania**

- Nie należy ciągnąć za osłonę komory baterii ani używać jej do obracania pokrywy komory baterii.
- Nie należy przebijać baterii ostrymi przedmiotami.
- Nie należy upuszczać pilota zdalnego sterowania ani kołysać nim, trzymając go za kabel.
- Wilgoć na kablu lub złączach pilota może zakłócać sterowanie bezprzewodowe i sprawiać, że połączenia przewodowe będą zawodne.
- Przed zamknięciem pokrywy komory baterii należy upewnić się, że nie ma w niej żadnych ciał obcych.
- **Przed podłączeniem lub odłączeniem kabli należy obrócić pokrętło trybu do pozycji**  $\mathcal{H}$ **OFF.**
# **Nawiązywanie połączeń z telewizorami i zewnętrznymi wyświetlaczami przez HDMI**

## **Podłączanie aparatu do telewizora lub zewnętrznego wyświetlacza (HDMI)**

Zdjęcia można wyświetlać na ekranach telewizorów połączonych z aparatem przez HDMI. W ten sposób można zaprezentować zdjęcia większej liczbie osób. Ekranem telewizora podłączonym do aparatu można sterować za pomocą pilota zdalnego sterowania telewizora. Nie potrzeba do tego żadnej aplikacji ani innego oprogramowania.

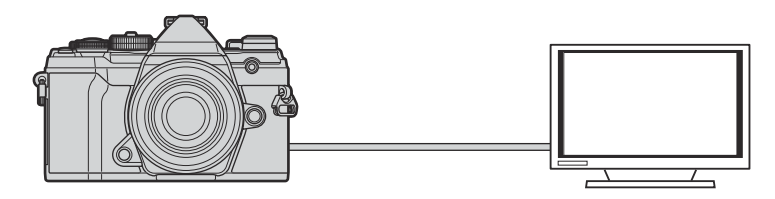

Gdy aparat jest podłączony do zewnętrznego monitora lub rejestratora wideo przez HDMI, można również nagrywać filmy.

Kable HDMI są oferowane przez innych producentów. Należy korzystać z certyfikowanego kabla CHDMI.

## **Wyświetlanie zdjęć na ekranie telewizora (HDMI)**

Zdjęcia i filmy można wyświetlać na ekranie telewizora HD podłączonego bezpośrednio do aparatu za pomocą kabla HDMI. Wyświetlaczem podłączonym do aparatu można sterować za pomocą pilota zdalnego sterowania.

## **Wyjście HDMI**

Wybierz sygnał wyjściowy przesyłany do urządzenia HDMI. Rozmiar i częstotliwość klatek obrazu wideo można dostosować do danych technicznych telewizora oraz standardów wideo obowiązujących w danym kraju lub regionie. Ustawienia sygnału wyjściowego należy dostosować do ustawień sygnału wejściowego w telewizorze.

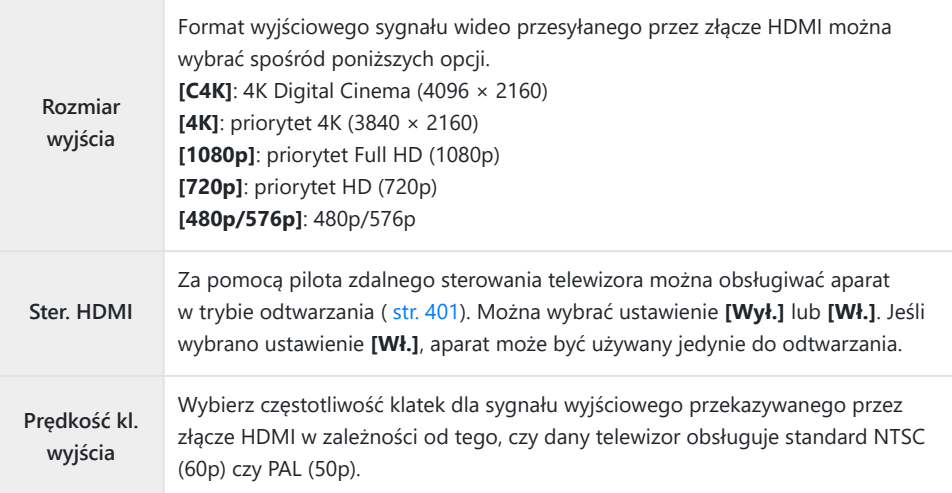

- Gdy aparat jest podłączony do innego urządzenia za pomocą kabla HDMI, nie można zmieniać ustawień opcji **[Ster. HDMI]** oraz **[Prędkość kl. wyjścia]**.
- Sygnały audio można przekazywać tylko do urządzeń, które obsługują format audio wybrany w aparacie.
- Opcje dostępne za pomocą opcji **[Ster. HDMI]** różnią się w zależności od podłączonego urządzenia. Szczegółowe informacje znajdują się w instrukcji urządzenia.
	- Naciśnij przycisk **MENU**, aby wyświetlić menu. *1.*

2. Wyświetl ※ Menu własne D4 (Wyśw./DI))/PC).

- $3.$  Zaznacz opcję [HDMI] za pomocą klawiszy strzałek  $\Delta \nabla$ i naciśnii przycisk $\rhd$ .
- $\boldsymbol{4}_{\boldsymbol{\cdot}}$  Zaznacz element za pomocą klawiszy strzałek  $\Delta \nabla$  i naciśnij przycisk  $\triangleright$ .
- ${\bf 5.}~$  Zaznacz żądaną opcję za pomocą klawiszy strzałek  $\Delta\nabla$  i naciśnij przycisk **OK**.

- Powtórz kroki 4 i 5, jeśli to konieczne.
- Naciskaj przycisk **MENU**, aby wyjść z menu. *6.*

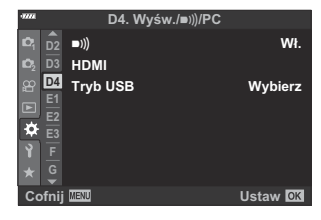

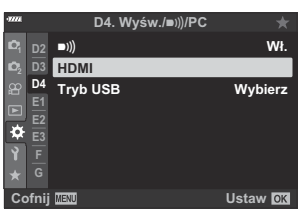

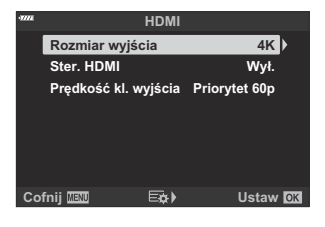

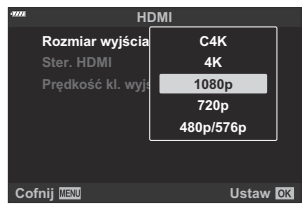

#### **Podłączanie aparatu do telewizora**

Podłącz aparat za pomocą kabla HDMI.

Po upewnieniu się, że aparat jest wyłączony, podłącz go do telewizora za pomocą kabla HDMI. *1.*

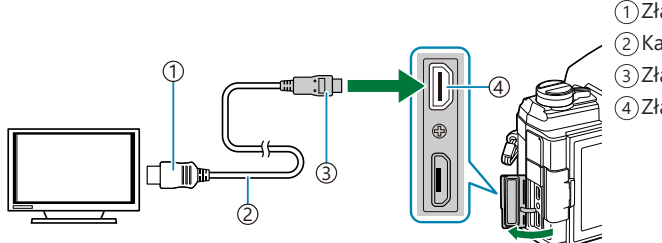

1)Złącze HDMI typu A 2)Kabel HDMI 3)Złącze HDMI typu D Złącze HDMI aparatu 4

- 2. Przełącz telewizor na sygnał wejściowy HDMI i włącz aparat.
	- Na ekranie telewizora zostanie wyświetlona zawartość ekranu monitora aparatu. Naciśnij przycisk ►, aby wyświetlić zdjęcia.
- Jeśli w pozycji **[\[Ster. HDMI\]](#page-400-0)** (str. 401) wybrana zostanie opcja **[Wł.]**, ekran monitora aparatu zostanie wyłączony po podłączeniu kabla HDMI.
- Informacje dotyczące przełączania na sygnał wejściowy HDMI można znaleźć w dołączonej do telewizora instrukcji obsługi.
- W zależności od ustawień telewizora, obraz może być przycięty, a niektóre wskaźniki mogą być niewidoczne.
- Z HDMI nie można korzystać, gdy aparat jest podłączony do komputera za pomocą kabla USB.
- **•** Jeśli wybrano opcje **[Tryb nagryw.]** w pozycji **[** $\Omega$  **[HDMI Output\]](#page-240-0)** > **[Tryb wyjścia]** w  $\Omega$  Menu [wideo, sygnał będzie przekazywany w aktualnym rozmiarze klatki obrazu wideo. \(str. 241\)](#page-240-0) Jeśli dany telewizor nie obsługuje wybranego rozmiaru klatki obrazu wideo, nie zostanie wyświetlony żaden **obraz.** Nie można wybrać opcji **[4K]** ani **[C4K]** w **[** $\mathbf{H}$  **€**. ].
- Format wyjściowy używany po wybraniu opcji **[4K]** lub **[C4K]** w trybie fotograficznym ma priorytet 1080p.

## <span id="page-400-0"></span>**Korzystanie z pilota zdalnego sterowania telewizora (Ster. HDMI)**

Gdy aparat jest połączony z telewizorem za pomocą kabla HDMI, można go obsługiwać za pomocą pilota zdalnego sterowania telewizora.

Telewizor musi obsługiwać interfejs HDMI. Więcej informacji na ten temat zawiera instrukcja obsługi telewizora.

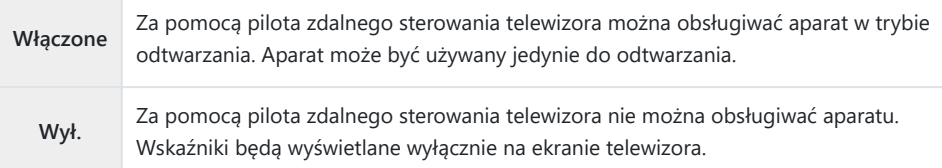

- Naciśnij przycisk **MENU**, aby wyświetlić menu. *1.*
- 2. Zaznacz opcję [HDMI] w ※ Menu własnym D4 i naciśnij przycisk  $\triangleright$ .
- $3.$  Zaznacz opcję **[Ster. HDMI]** za pomocą klawiszy strzałek  $\Delta \nabla$ i naciśnij przycisk  $\triangleright$ .
- $\boldsymbol{4.}$  Zaznacz opcję **[Wł.]** za pomocą klawiszy strzałek  $\Delta \nabla$ i naciśnij przycisk **OK**.
- Naciskaj przycisk **MENU**, aby wyjść z menu. *5.*

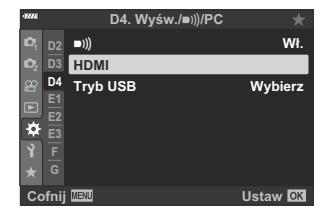

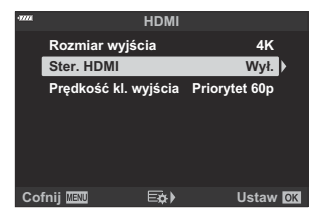

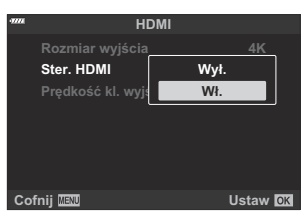

- Połącz aparat i telewizor za pomocą kabla HDMI. *6.*
	- Odtwarzaj obrazy za pomocą pilota zdalnego sterowania telewizora. Postępuj zgodnie ze wskazówkami wyświetlanymi na ekranie telewizora.
	- W trybie odtwarzania pojedynczych zdjęć można wybierać informacje do wyświetlenia, naciskając czerwony przycisk na pilocie zdalnego sterowania, oraz przełączać na ekran indeksu, naciskając zielony przycisk.

Niektóre funkcje mogą być niedostępne w niektórych telewizorach. C

Ekran monitora aparatu zostaje wyłączony, gdy telewizor jest używany do odtwarzania. C

## **Ustawienia domyślne**

## **Ustawienia domyślne**

- [Sterowanie na żywo / Pełny panel sterowania LV \(str. 404\)](#page-403-0)
- $\bullet$  [Menu fotografowania \(str. 409\)](#page-408-0)
- **eg** [Menu wideo \(str. 413\)](#page-412-0)
- $\Box$  [Menu odtwarzania \(str. 417\)](#page-416-0)
- **Menu ustawień (str. 418)**
- ※ [Menu własne \(str. 419\)](#page-418-0)

## <span id="page-403-0"></span>**Sterowanie na żywo / Pełny panel sterowania LV**

\*1: Można dodać do ustawienia **[Przypisz do trybu niest.]**.

\*2: Możliwość przywrócenia ustawień domyślnych po wybraniu opcji **[Pełne]** dla ustawienia **[Resetuj]**.

\*3: Możliwość przywrócenia ustawień domyślnych po wybraniu opcji **[Podstawowe]** dla ustawienia **[Resetuj]**.

#### **Tryb fotografowania: P, A, S, M, B**

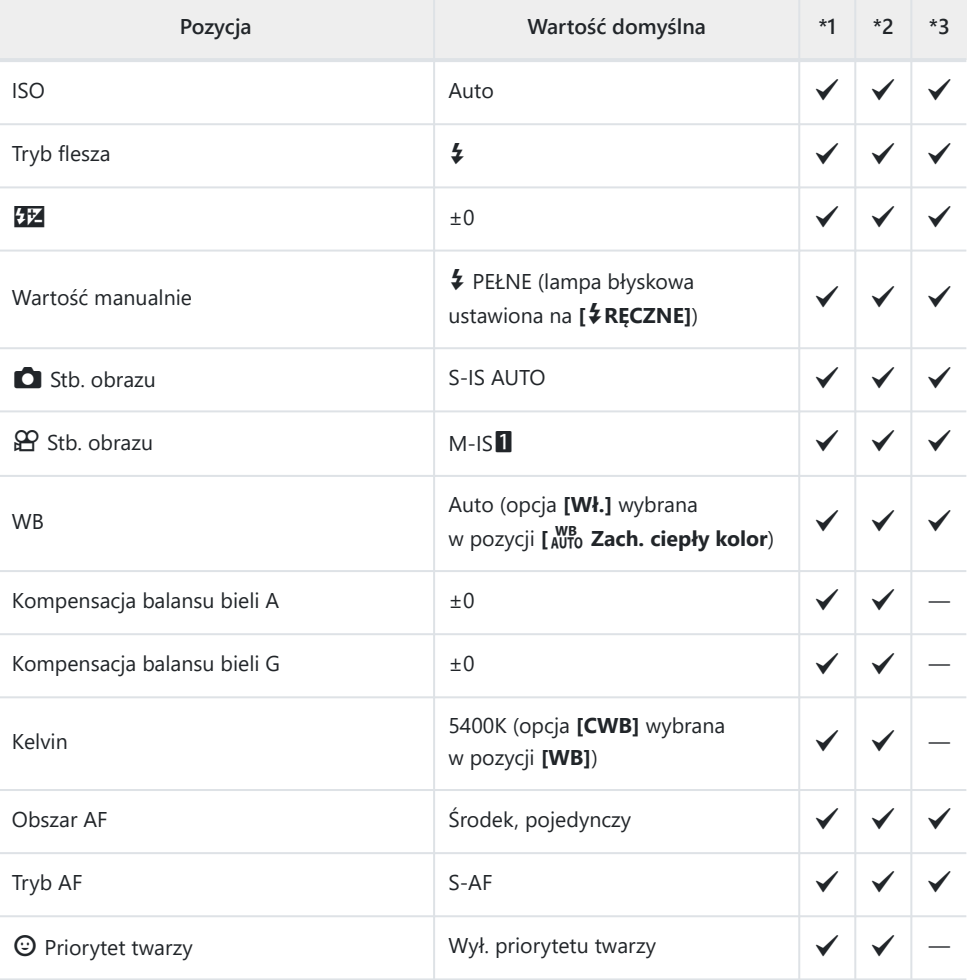

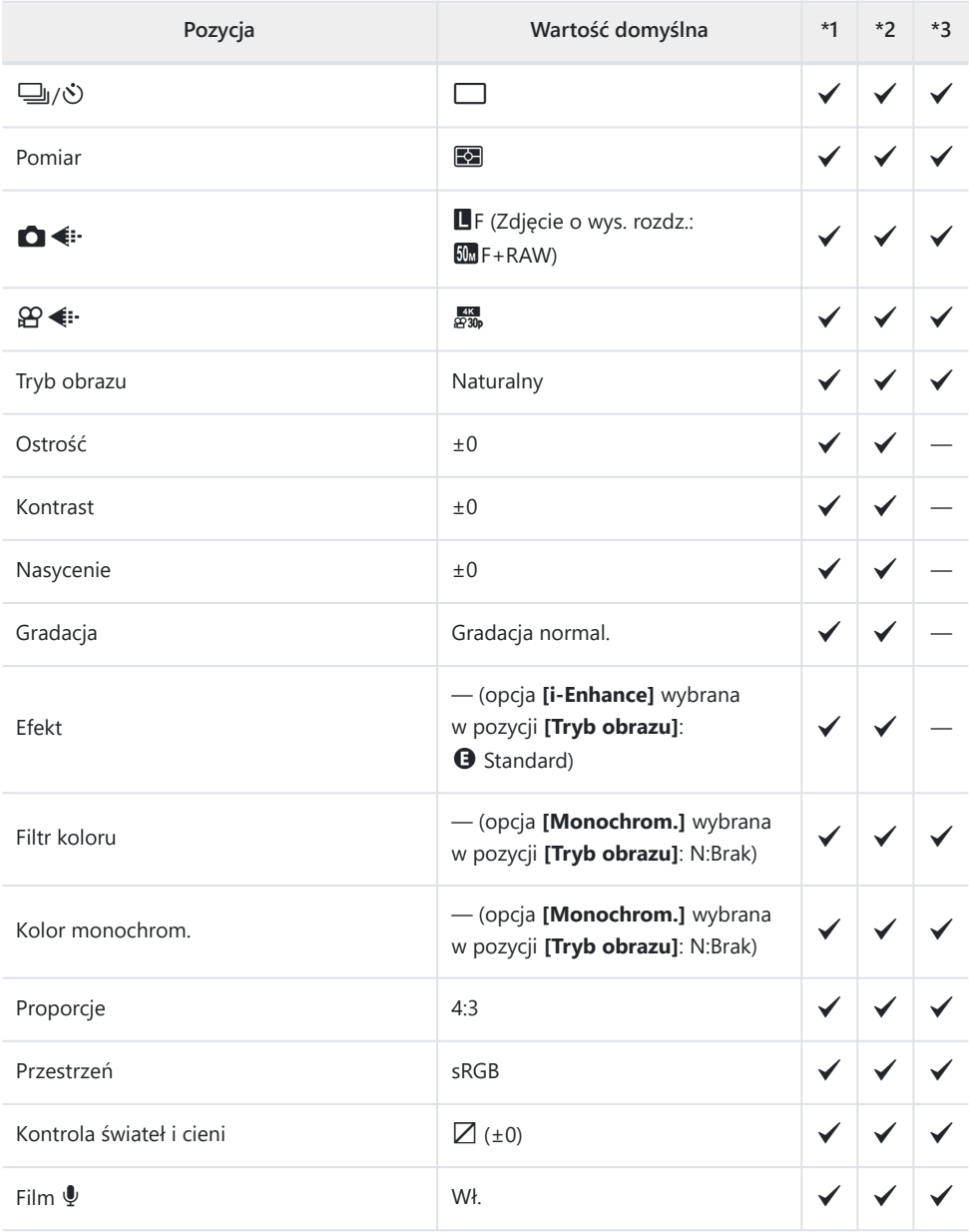

## **Tryb fotografowania:** n **(film)**

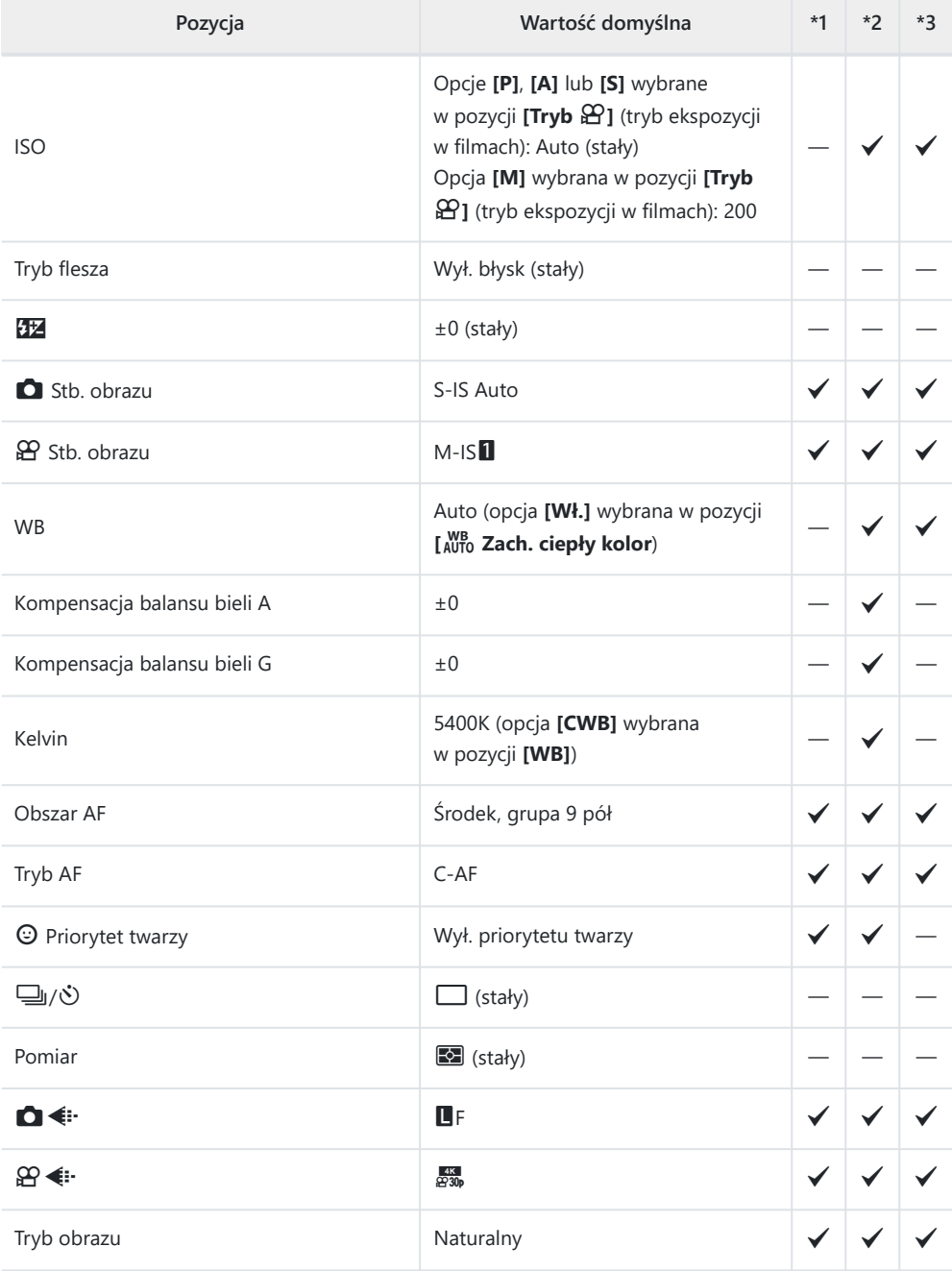

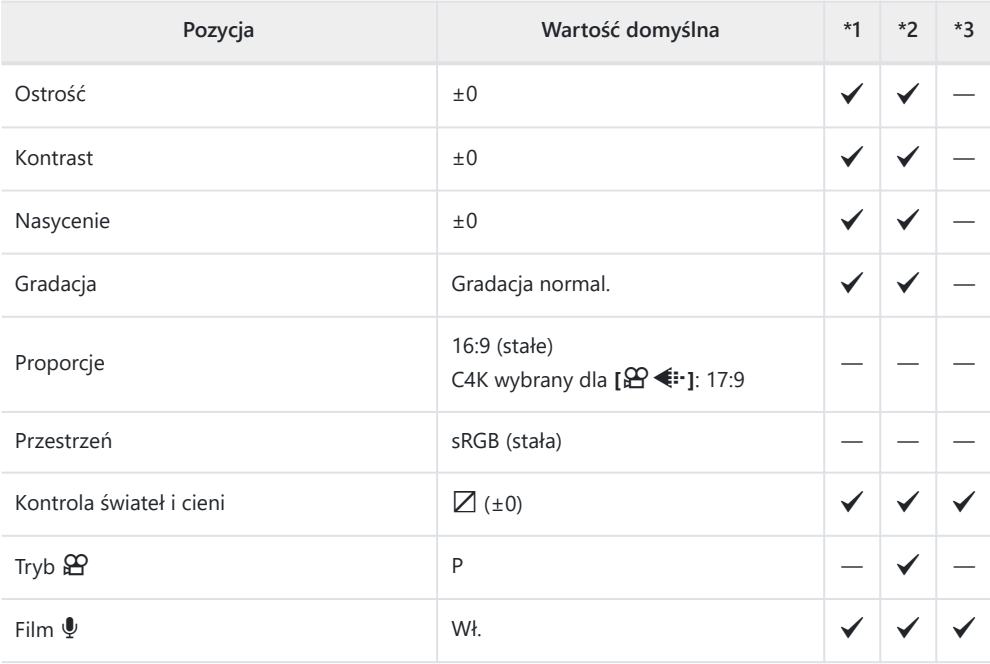

#### **Tryb fotografowania: RC**

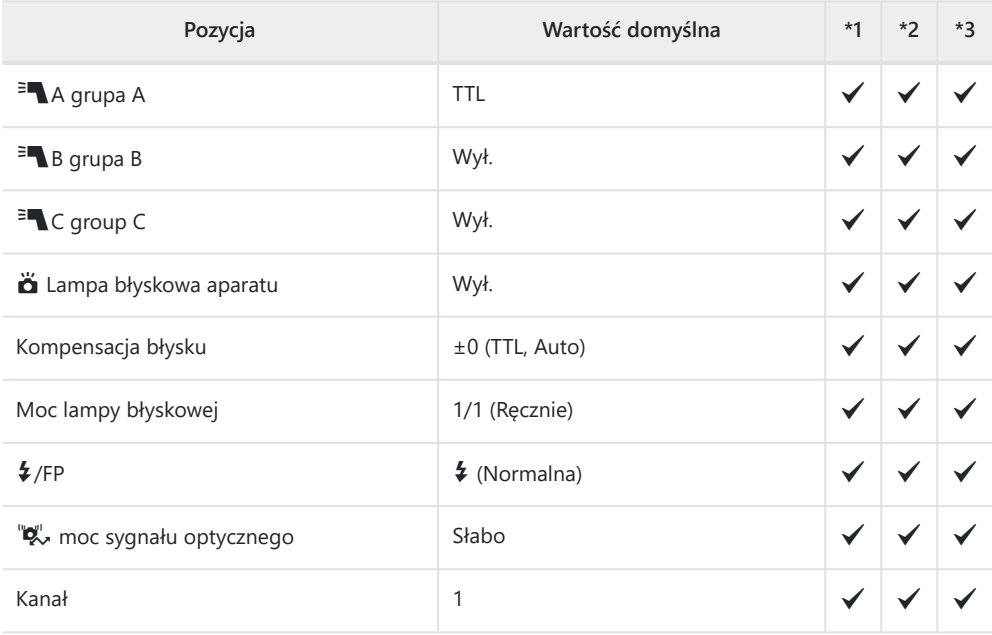

## <span id="page-408-0"></span>**K** Menu fotografowania

\*1: Można dodać do ustawienia **[Przypisz do trybu niest.]**.

\*2: Możliwość przywrócenia ustawień domyślnych po wybraniu opcji **[Pełne]** dla ustawienia **[Resetuj]**.

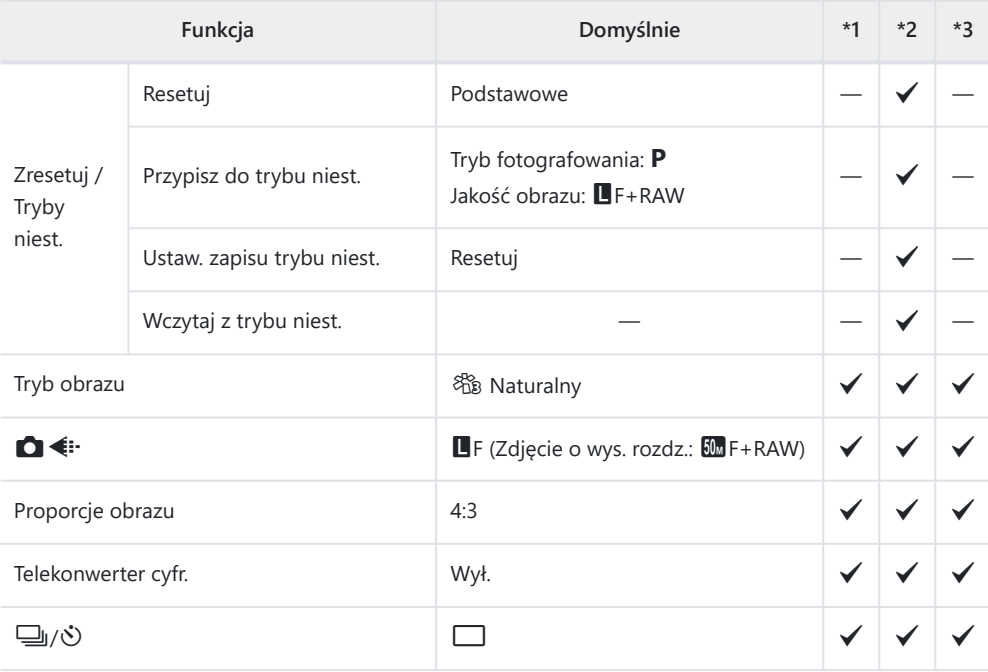

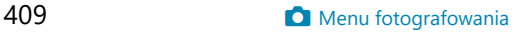

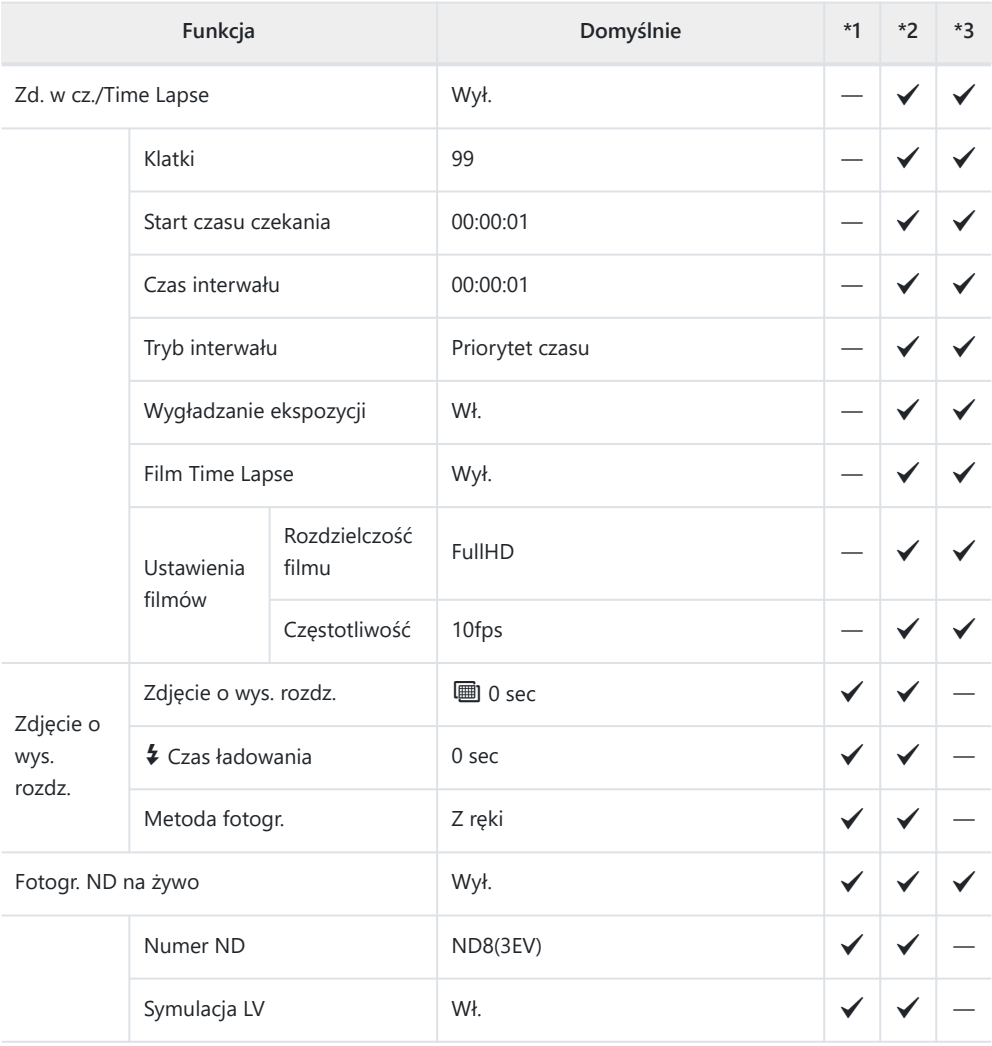

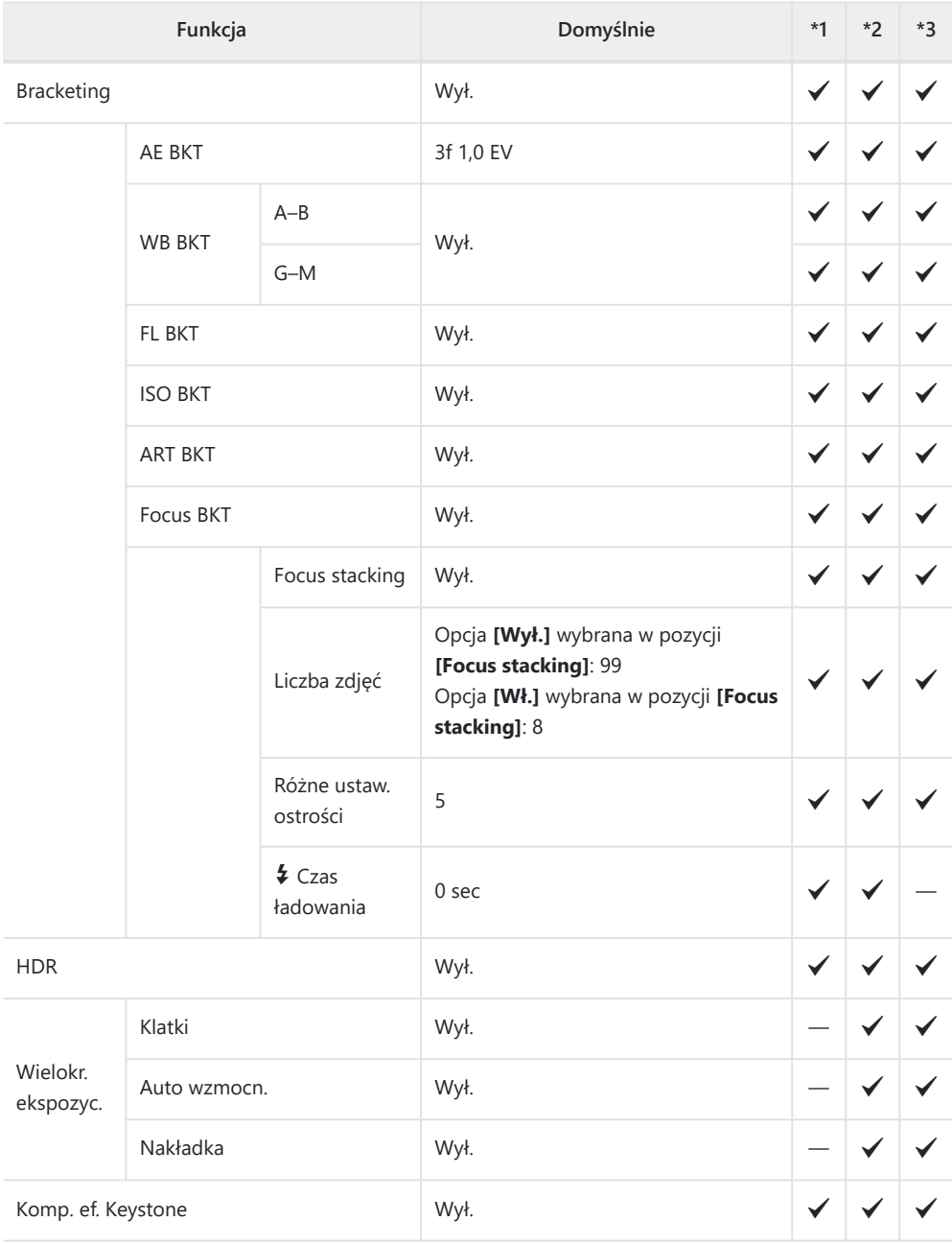

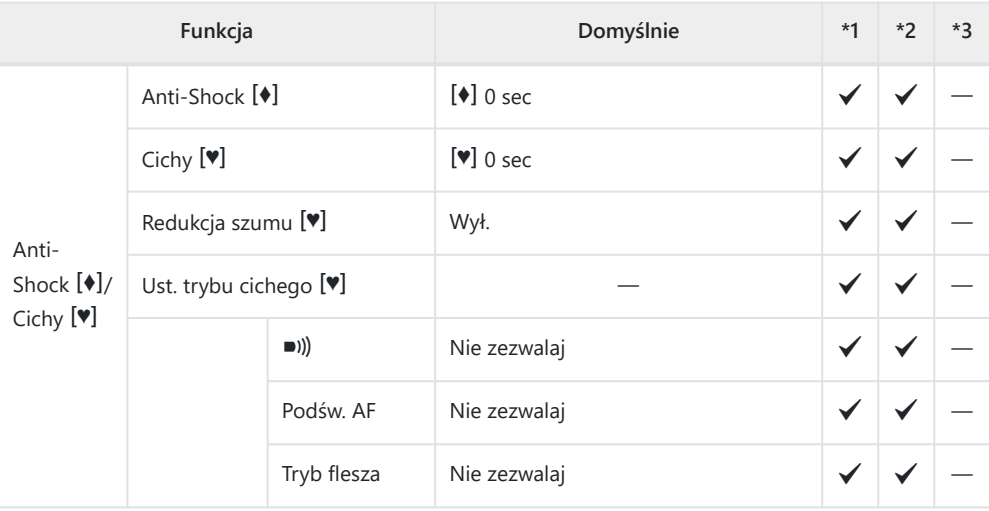

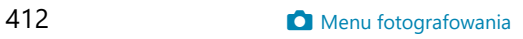

## <span id="page-412-0"></span>n **Menu wideo**

\*1: Można dodać do ustawienia **[Przypisz do trybu niest.]**.

\*2: Możliwość przywrócenia ustawień domyślnych po wybraniu opcji **[Pełne]** dla ustawienia **[Resetuj]**.

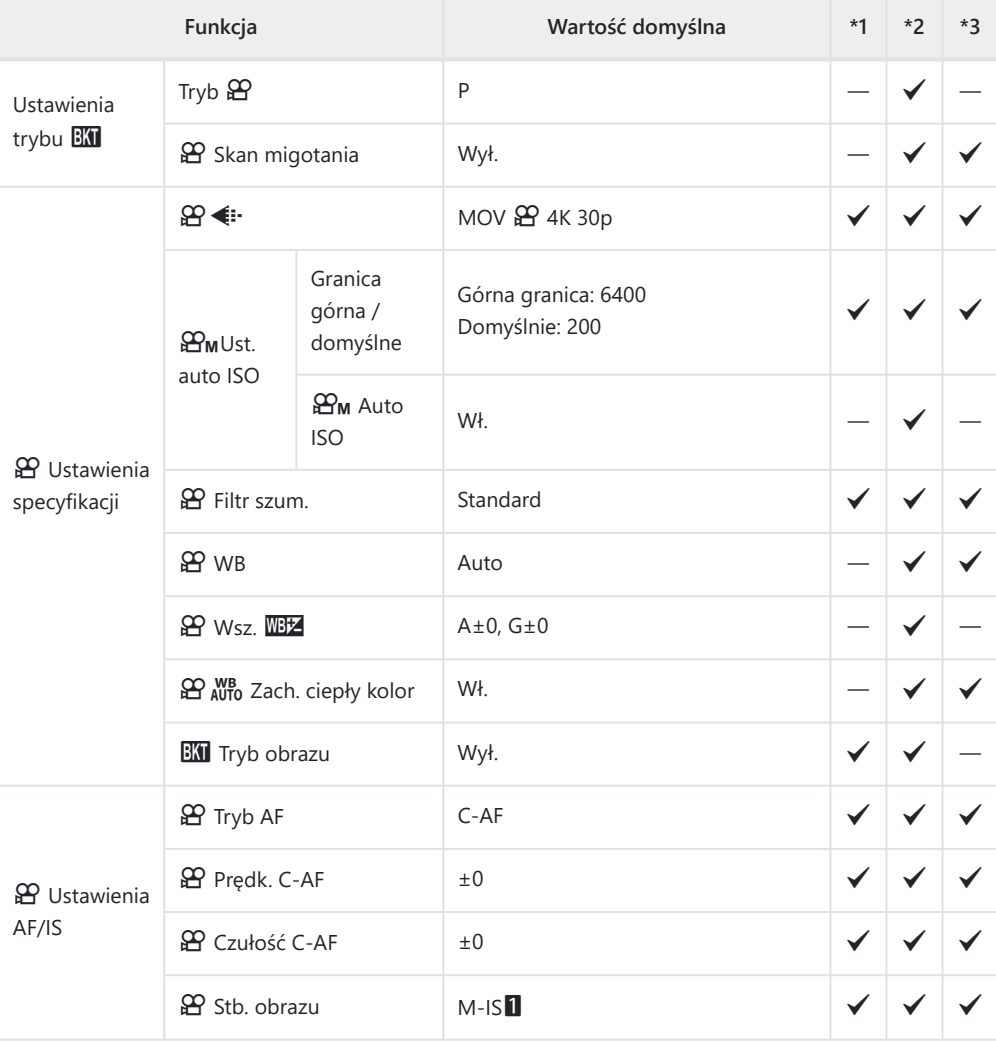

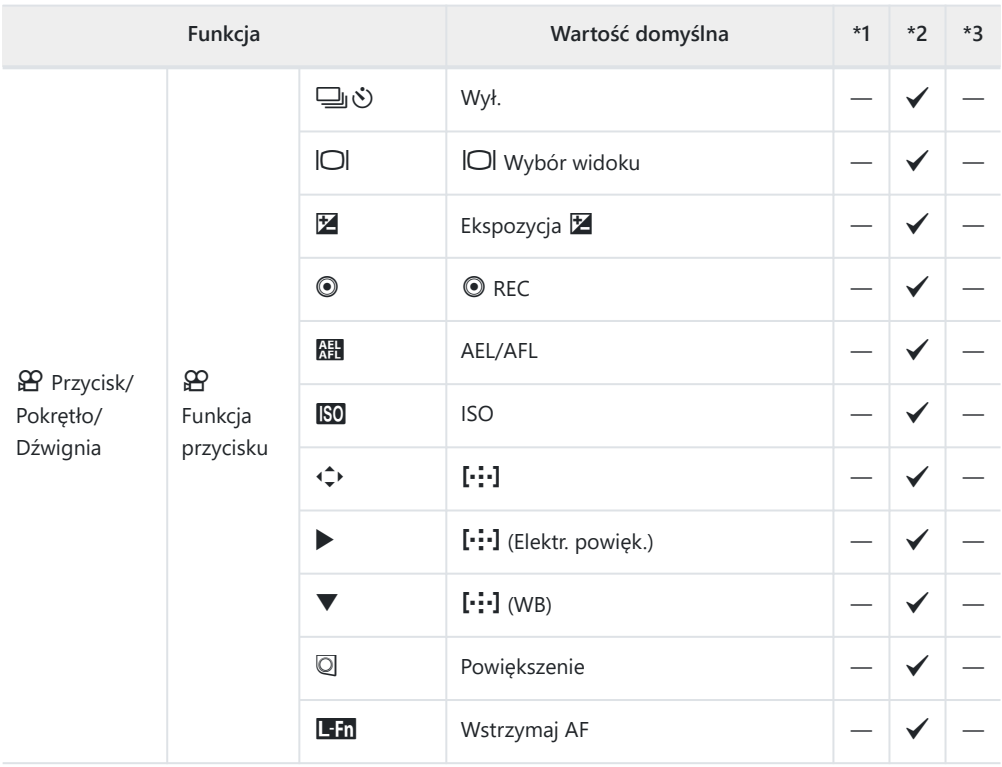

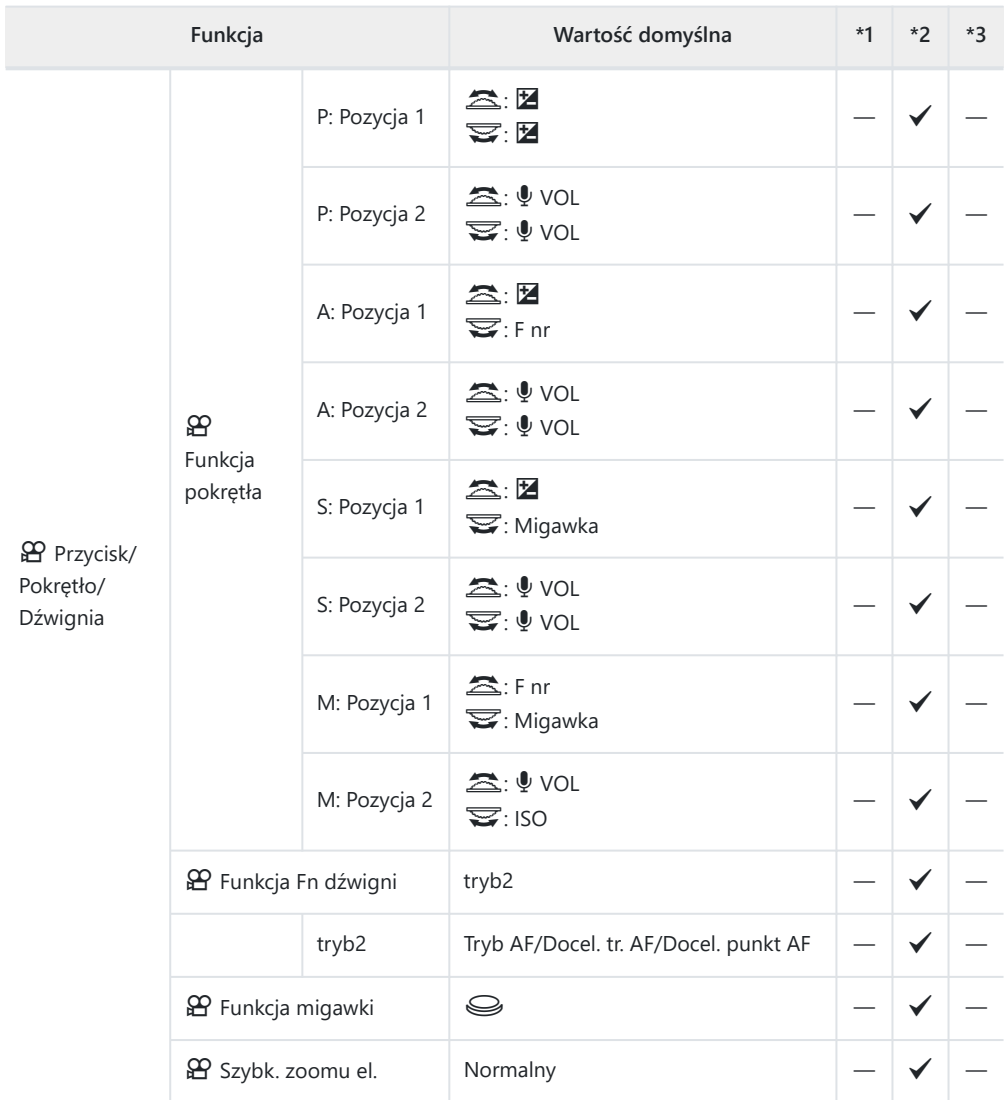

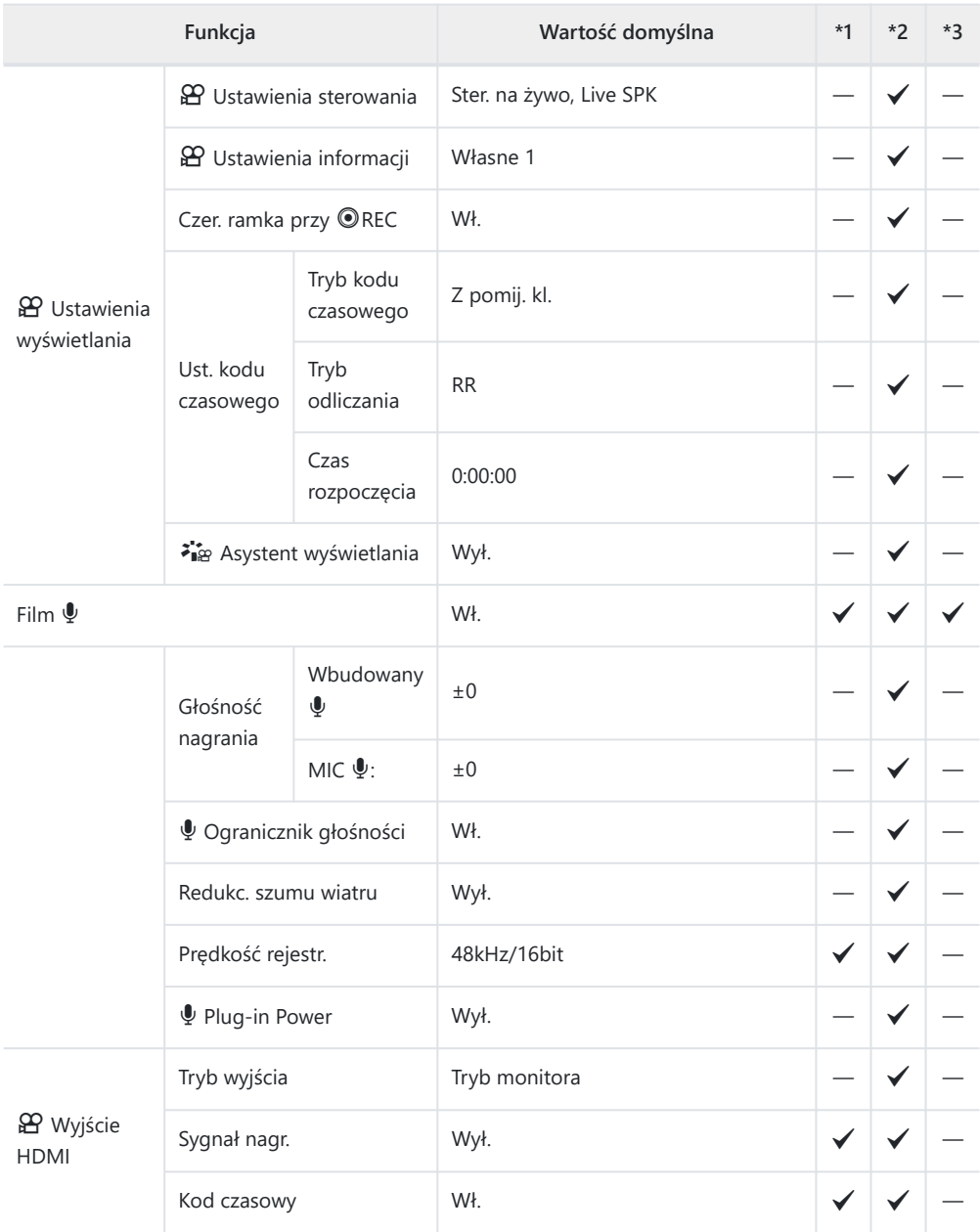

## <span id="page-416-0"></span>q **Menu odtwarzania**

\*1: Można dodać do ustawienia **[Przypisz do trybu niest.]**.

\*2: Możliwość przywrócenia ustawień domyślnych po wybraniu opcji **[Pełne]** dla ustawienia **[Resetuj]**.

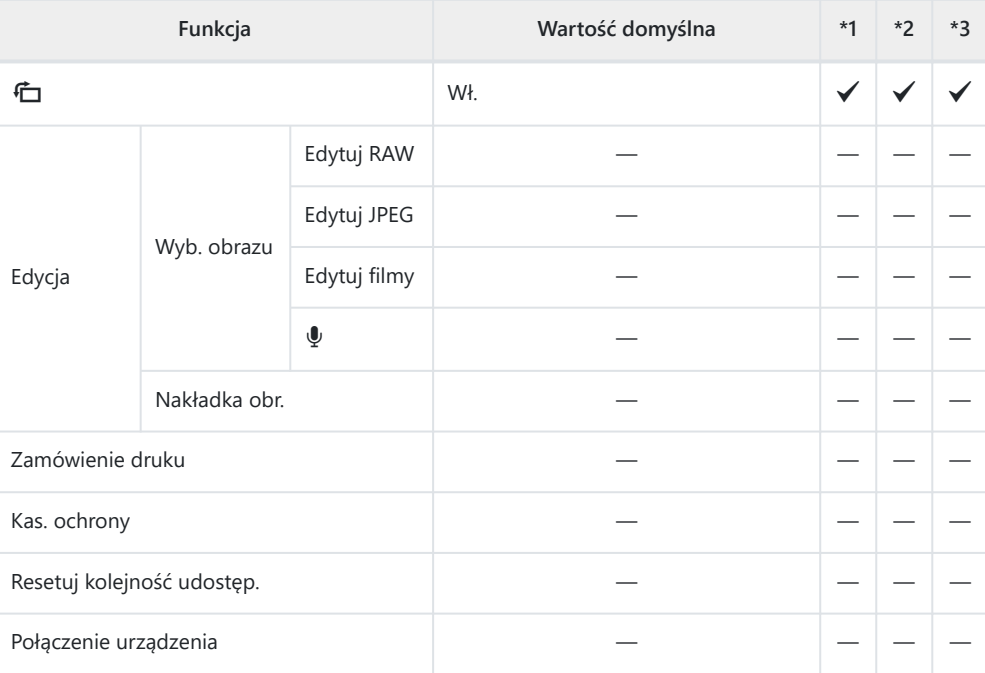

## <span id="page-417-0"></span>e **Menu ustawień**

\*1: Można dodać do ustawienia **[Przypisz do trybu niest.]**.

\*2: Możliwość przywrócenia ustawień domyślnych po wybraniu opcji **[Pełne]** dla ustawienia **[Resetuj]**.

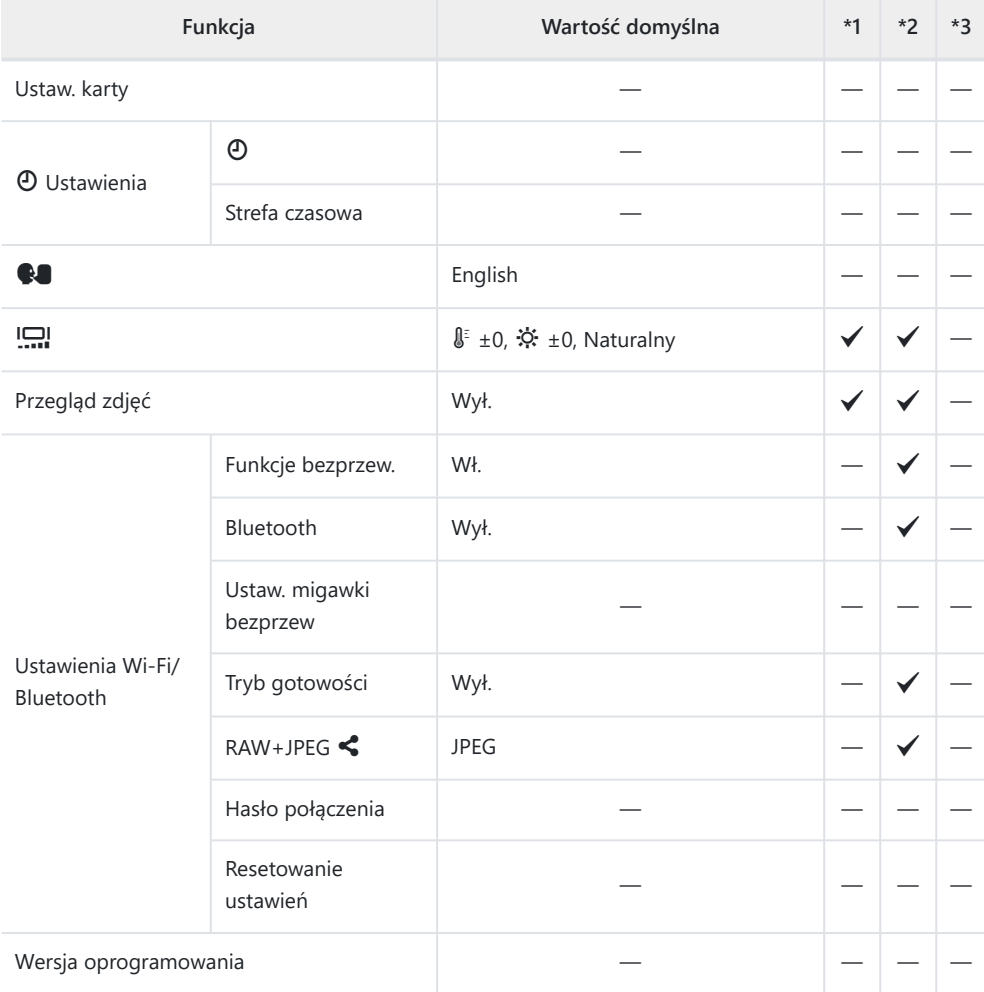

## <span id="page-418-0"></span>C **Menu własne**

\*1: Można dodać do ustawienia **[Przypisz do trybu niest.]**.

\*2: Możliwość przywrócenia ustawień domyślnych po wybraniu opcji **[Pełne]** dla ustawienia **[Resetuj]**.

\*3: Możliwość przywrócenia ustawień domyślnych po wybraniu opcji **[Podstawowe]** dla ustawienia **[Resetuj]**.

#### a **AF/MF**

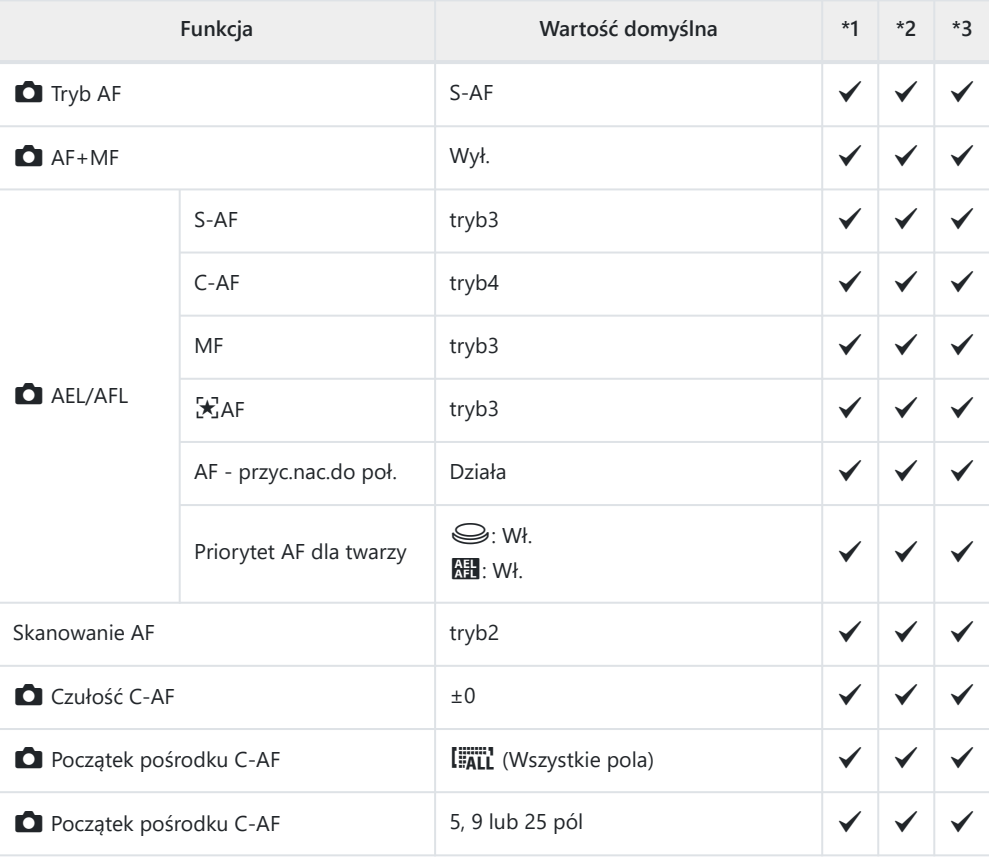

### b **AF/MF**

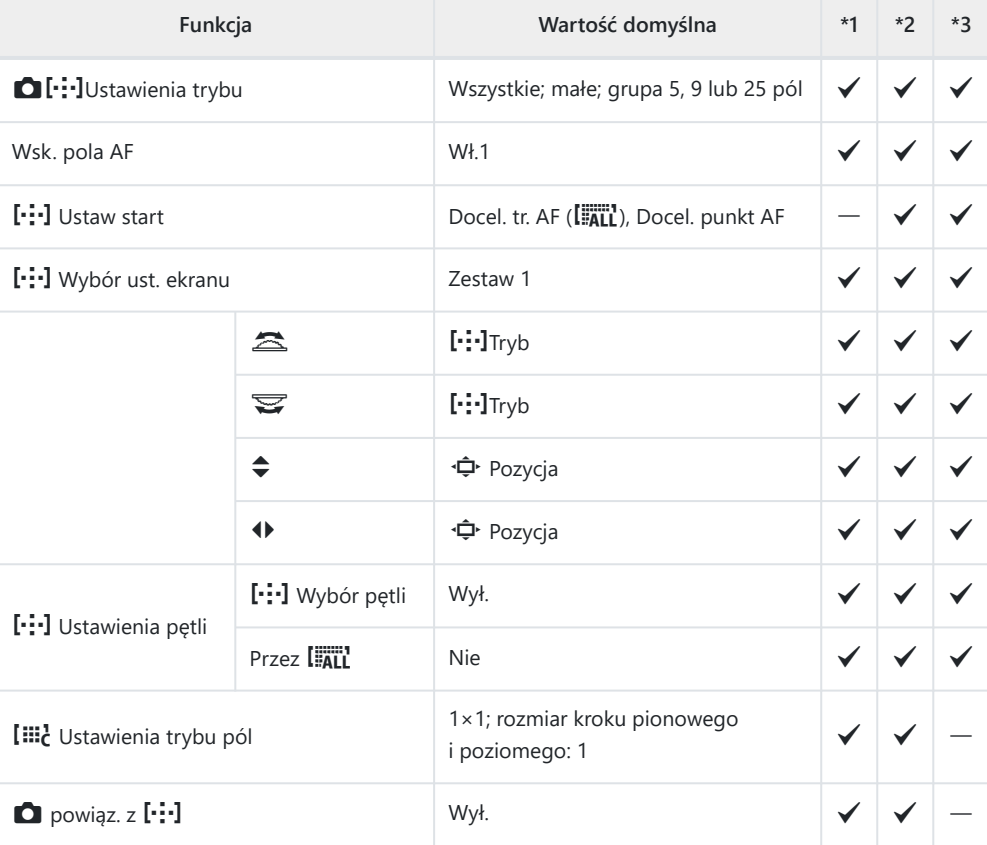

## **A3 AF/MF**

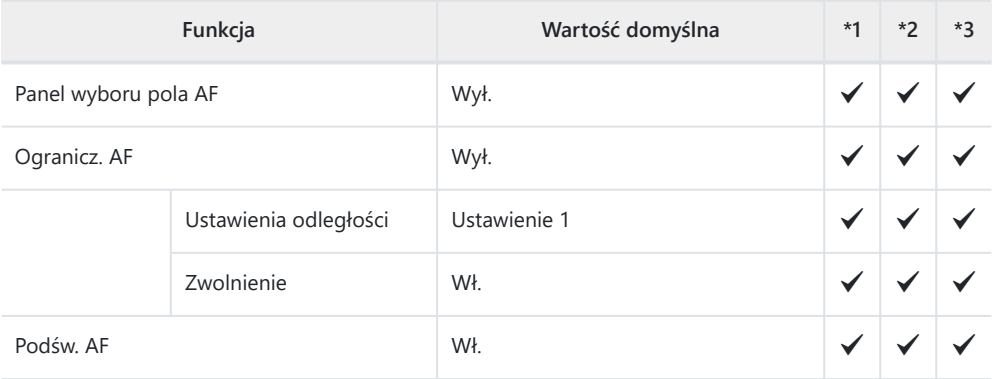

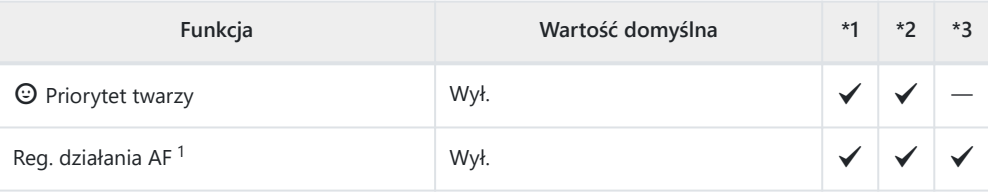

Użycie opcji **[Resetuj]** do przeprowadzenia całkowitego lub standardowego resetu nie ma wpływu 1na zapisane wartości.

#### **A4 AF/MF**

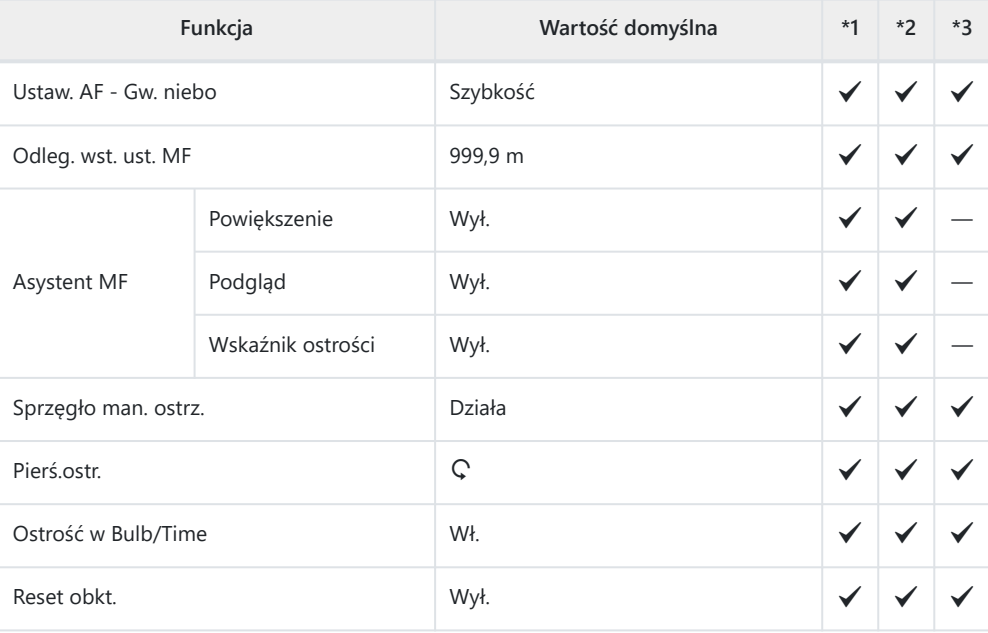

## B **Przycisk/Pokrętło**

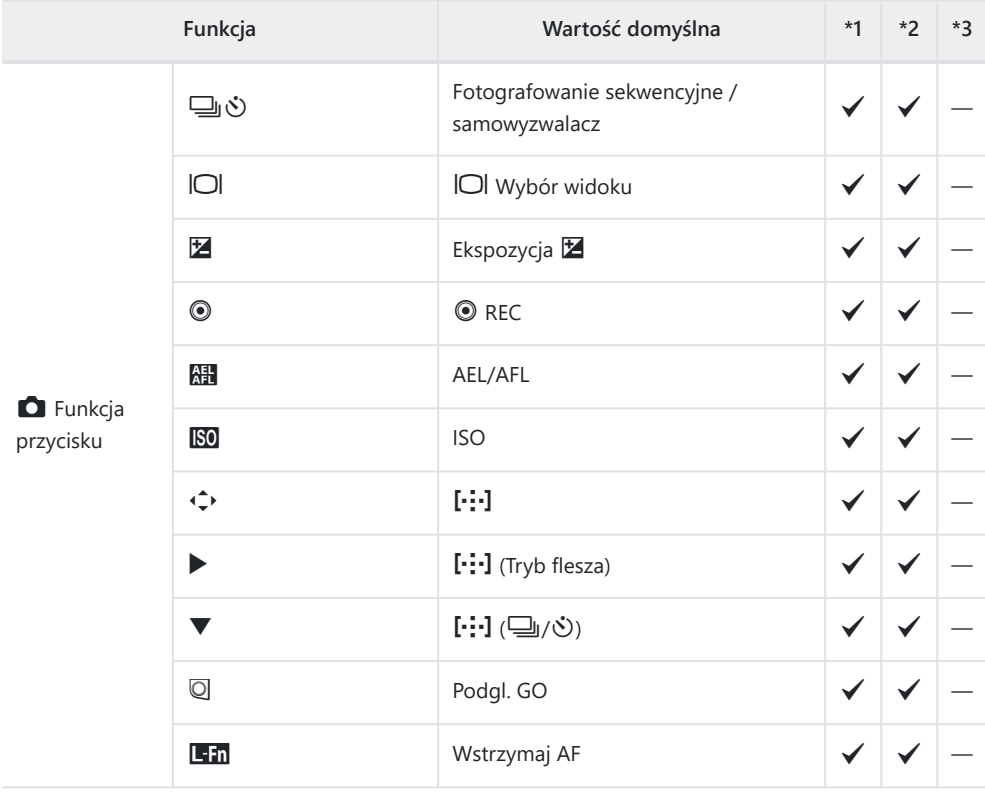

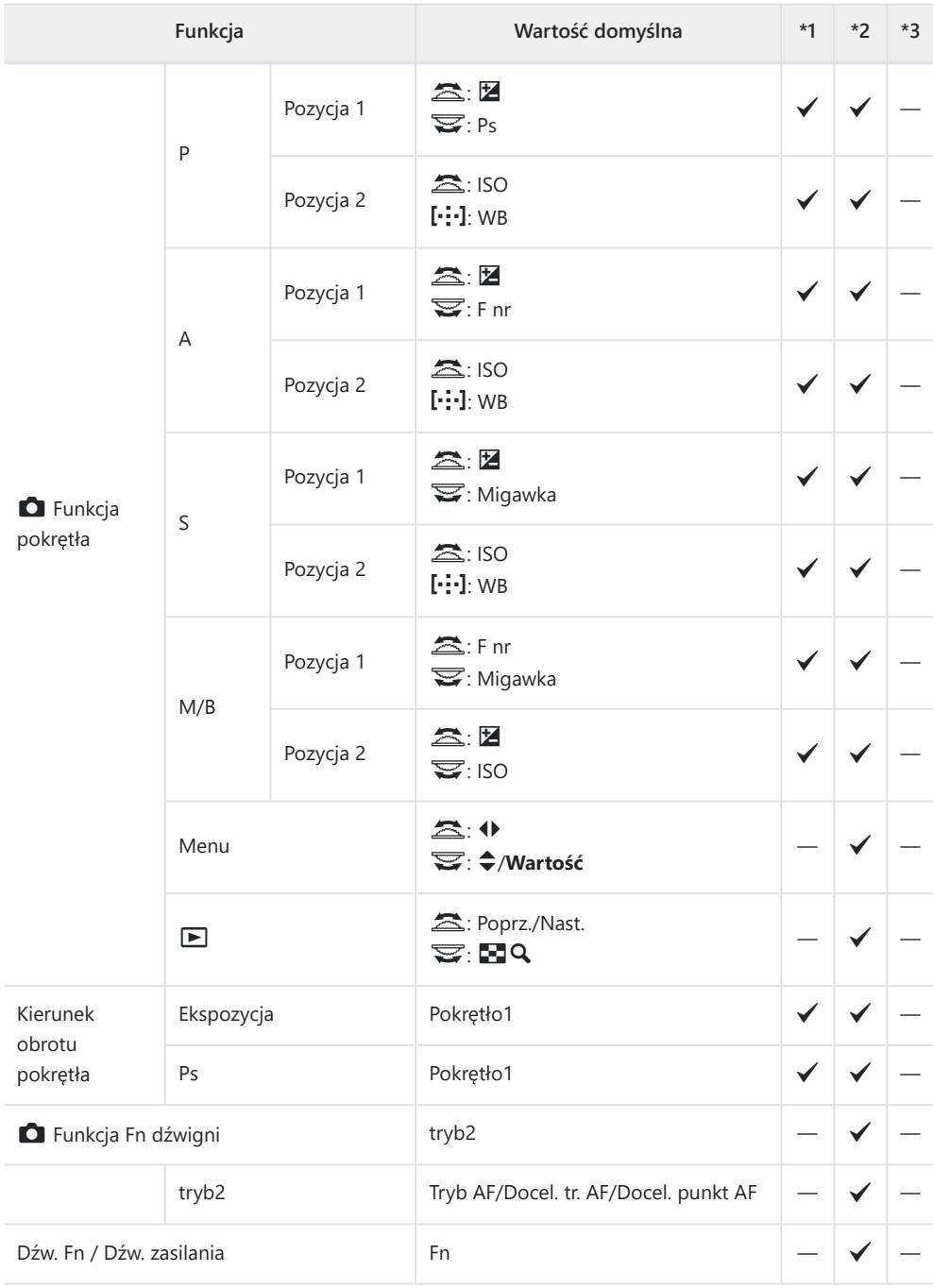

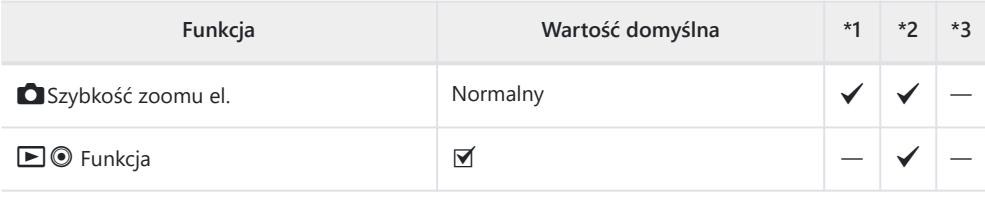

### g**Wyzwalanie/**g**/Stab. obr.**

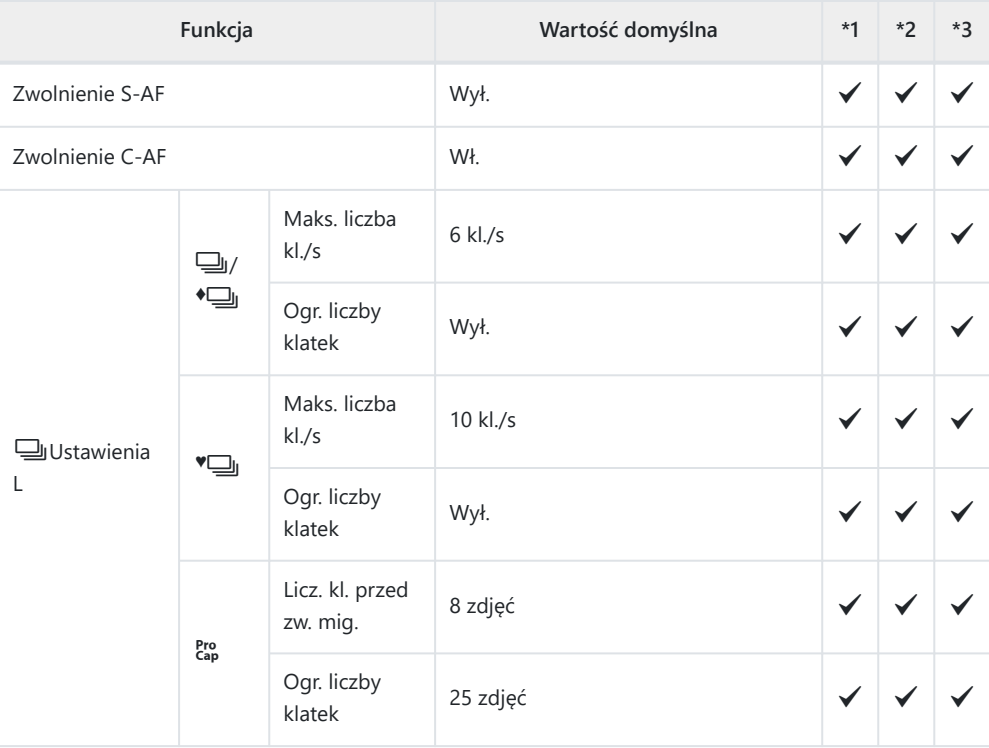

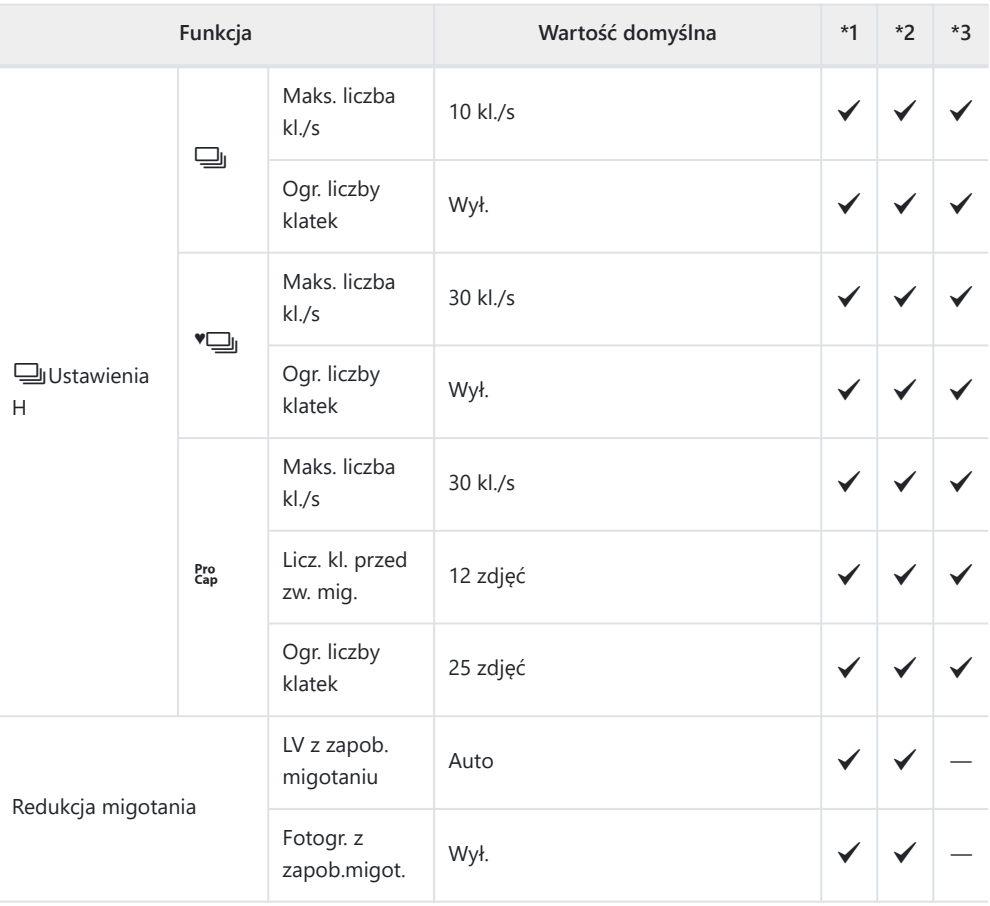

### h**Wyzwalanie/**h**/Stab. obr.**

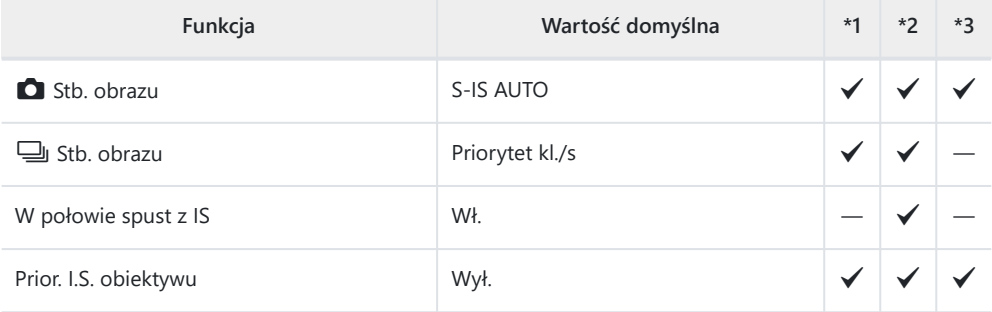

### i **Wyśw./**o**/PC**

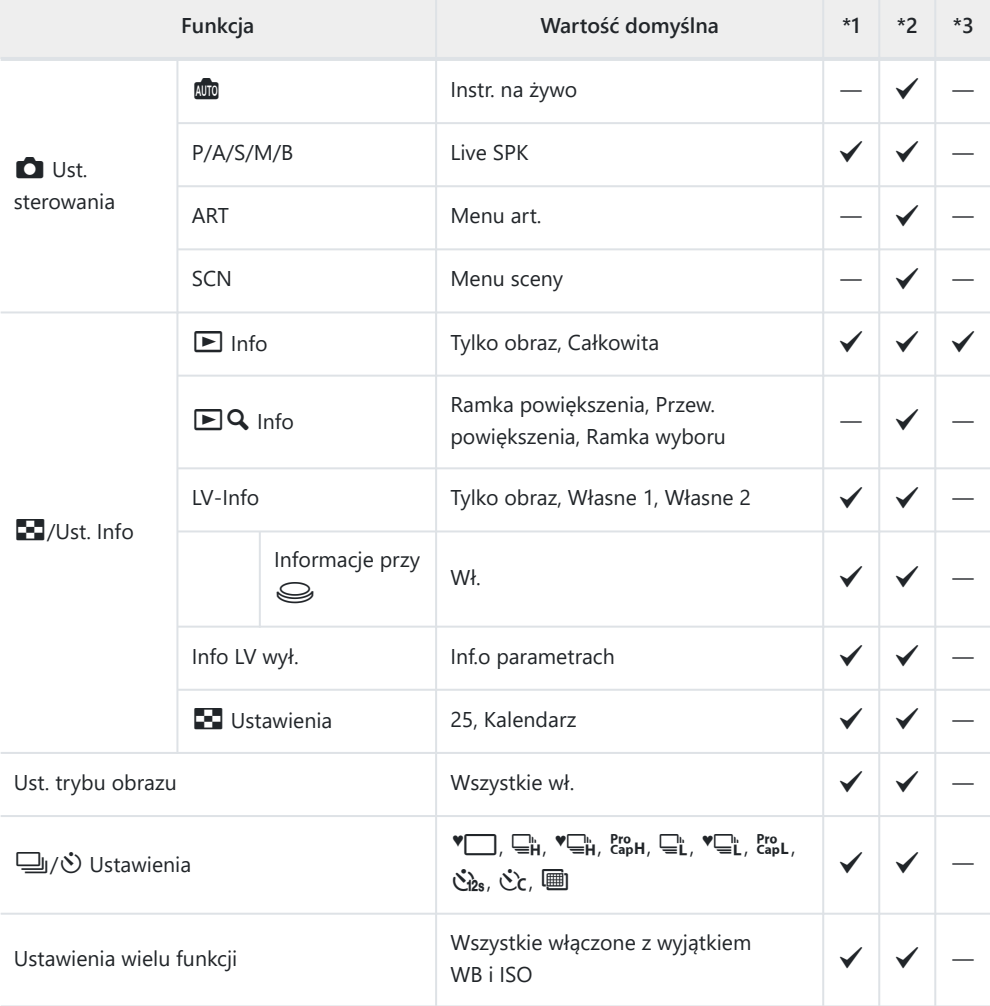

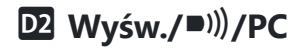

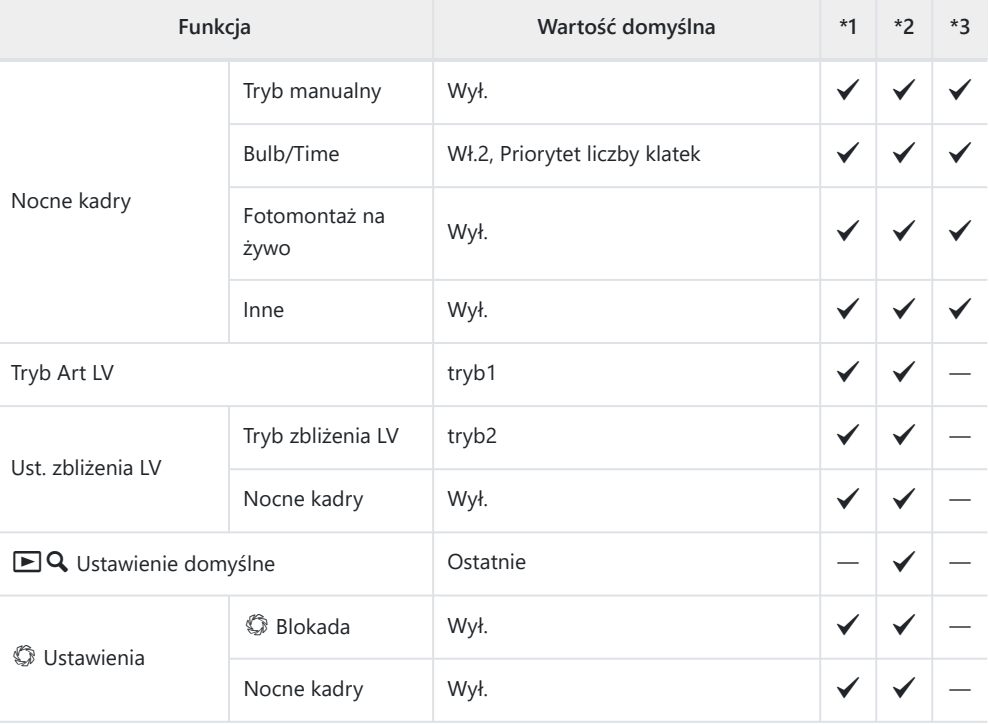

#### **D3** Wyśw./■I)/PC

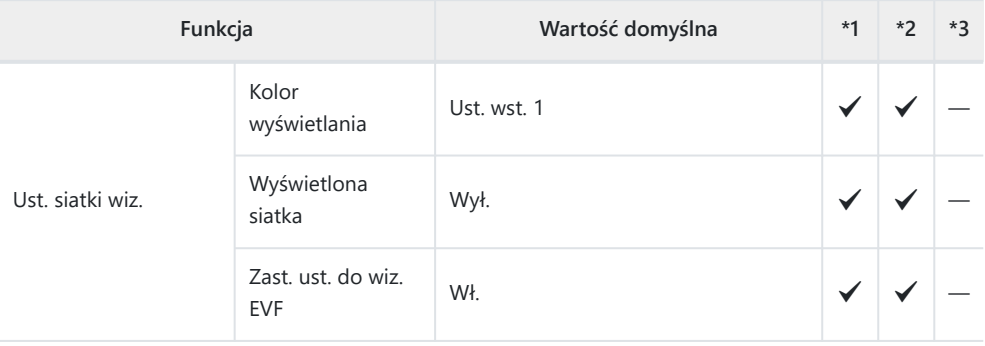

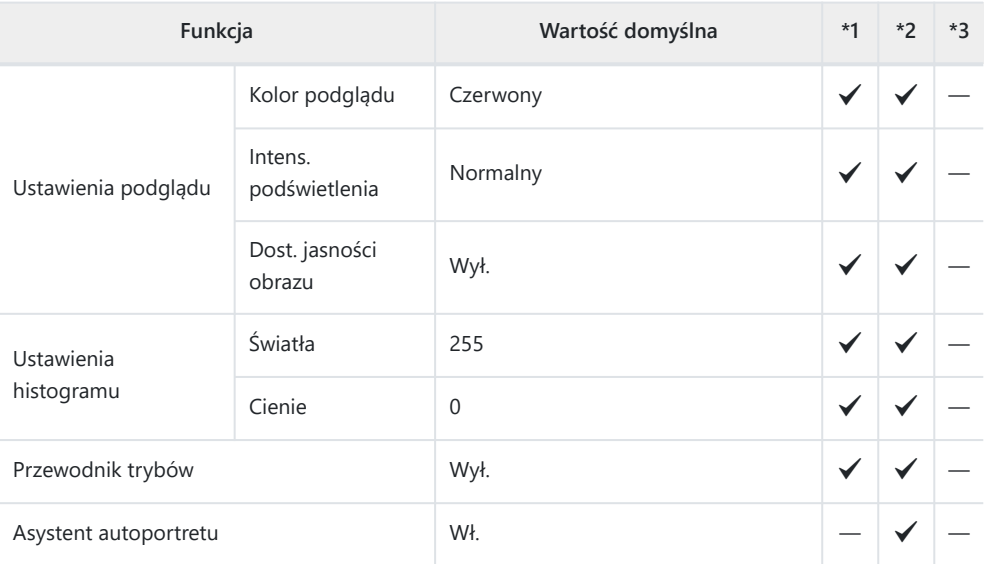

#### <sup>D4</sup> Wyśw./<sup>■</sup>))/PC

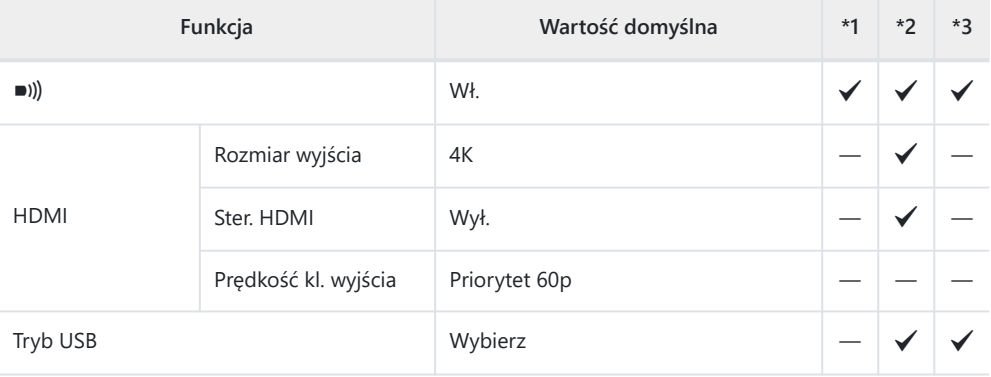

#### ED **Eksp./ISO/BULB/**

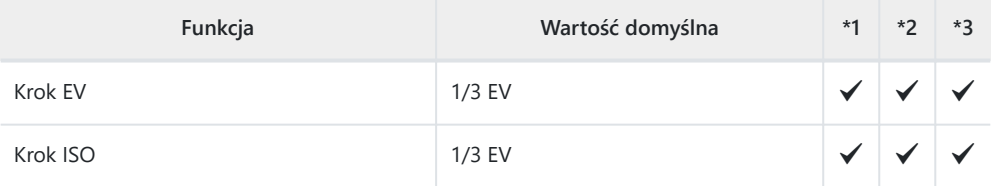

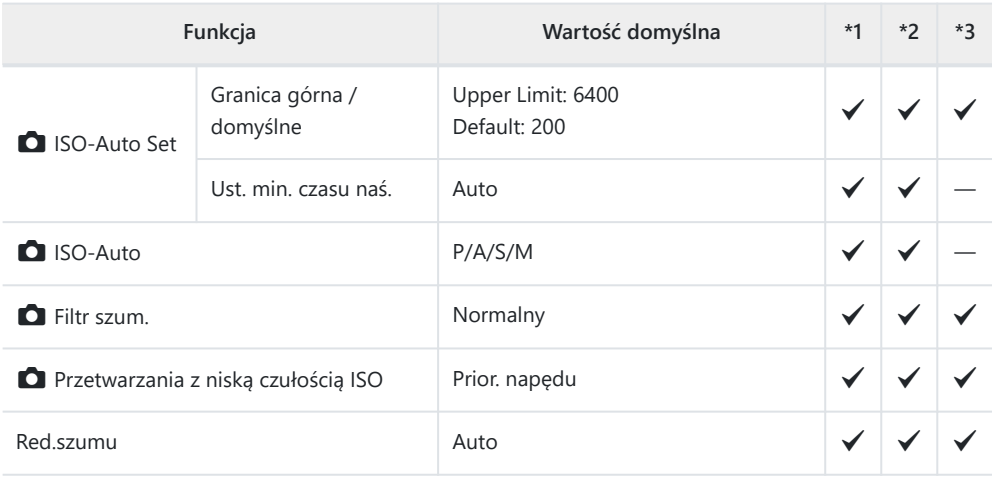

#### **E2** Eksp./ISO/BULB/

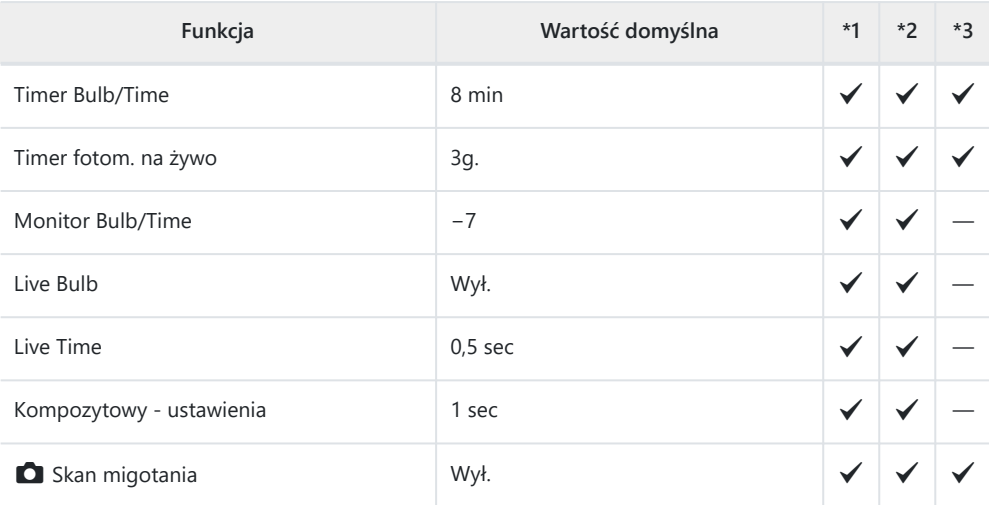

#### **ED** Eksp./ISO/BULB/

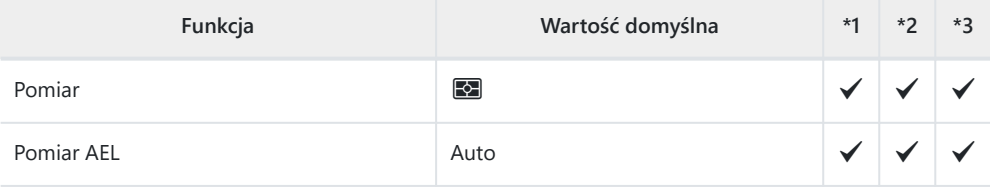

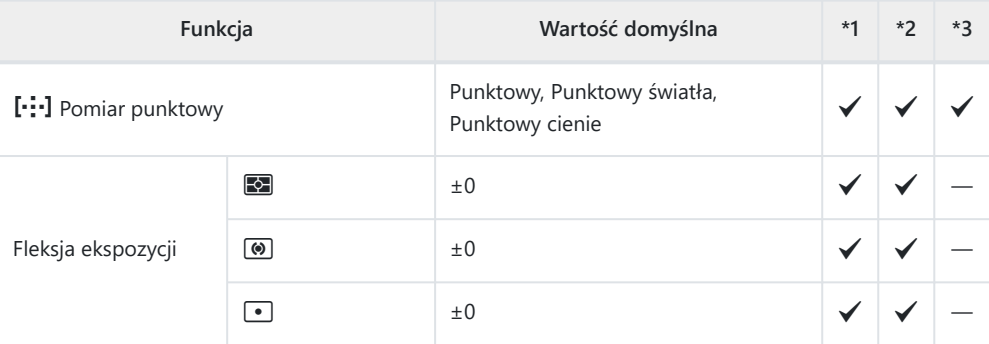

### F A **Własne**

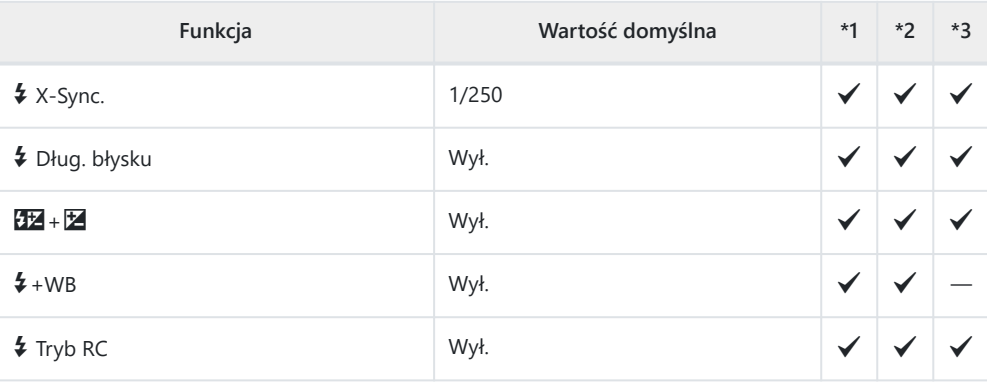

### G **<sup>i</sup>**-/WB/Kolor

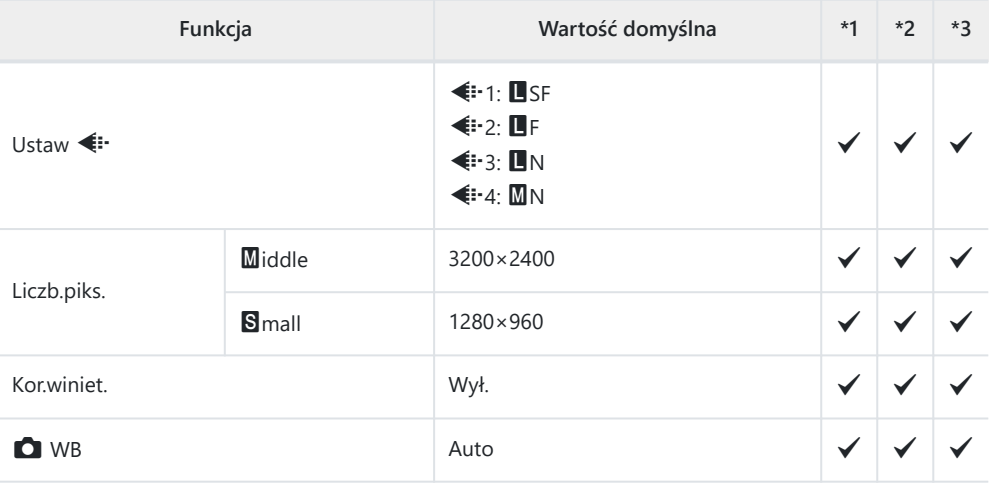

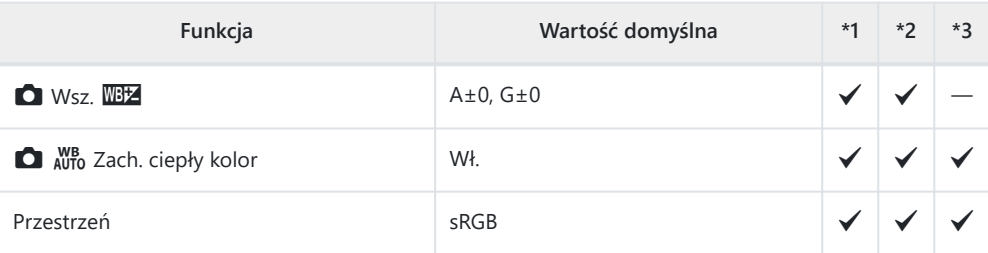

#### **H** Zapis/Kasowanie

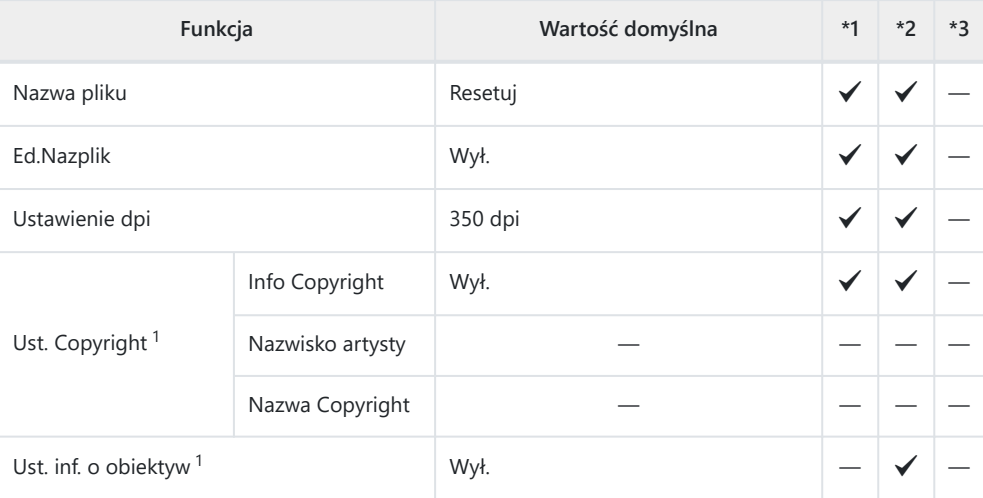

Użycie opcji **[Resetuj]** do przeprowadzenia całkowitego lub standardowego resetu nie ma wpływu 1na zapisane wartości.

#### **H2** Zapis/Kasowanie

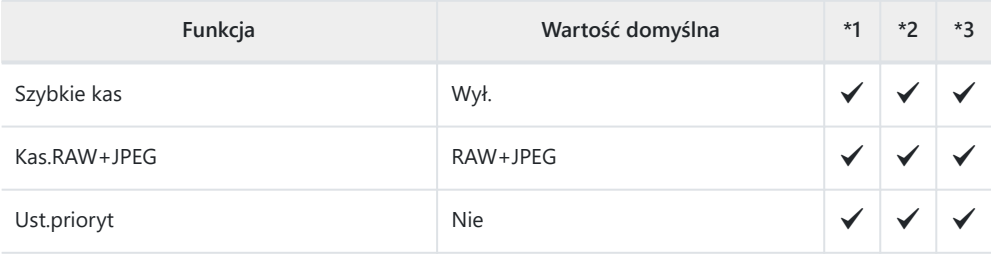

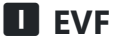

### **Funkcja Wartość domyślna \*1 \*2 \*3** Auto przełącznik EVF Wł.2 Wł.2  $|- \blacktriangledown | -$ Regulacja wizjera Auto. naśw. EVF Wył.  $\bigvee$   $\bigvee$   $\bigve$ Regulacja wizjera  $\begin{array}{c|c} \circ & \circ & \circ & \circ & \bullet \end{array}$  Regulacja wizjera  $\begin{array}{c|c} \circ & \circ & \bullet \end{array}$ Styl wizjera EVF Styl 3 ― P ―  $\Box$  Ust. Info  $\Box$  Info. podstawowe, Własne1, Własne2  $\Box$ Ust. siatki wiz. EVF Kolor wyświetlania Ust. wst. 1  $\bigvee$   $\bigvee$   $\bigvee$   $\bigvee$   $\bigtriangleup$ Wyświetlona siatka | Wył.  $\blacktriangledown$  |  $\blacktriangledown$  |  $\blacktriangledown$  |  $\blacktriangledown$  |  $\blacktriangledown$  |  $\blacktriangledown$  |  $\blacktriangledown$  $\Box$  Poziom do połowy Wł.  $\bigvee$   $\bigvee$   $\bigvee$

#### **H O** Narzędzia

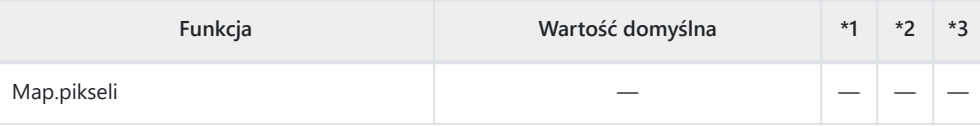

Symul. wizjer optycz.  $\parallel$  Wył.  $\parallel$   $\parallel$   $\parallel$   $\parallel$   $\parallel$   $\parallel$
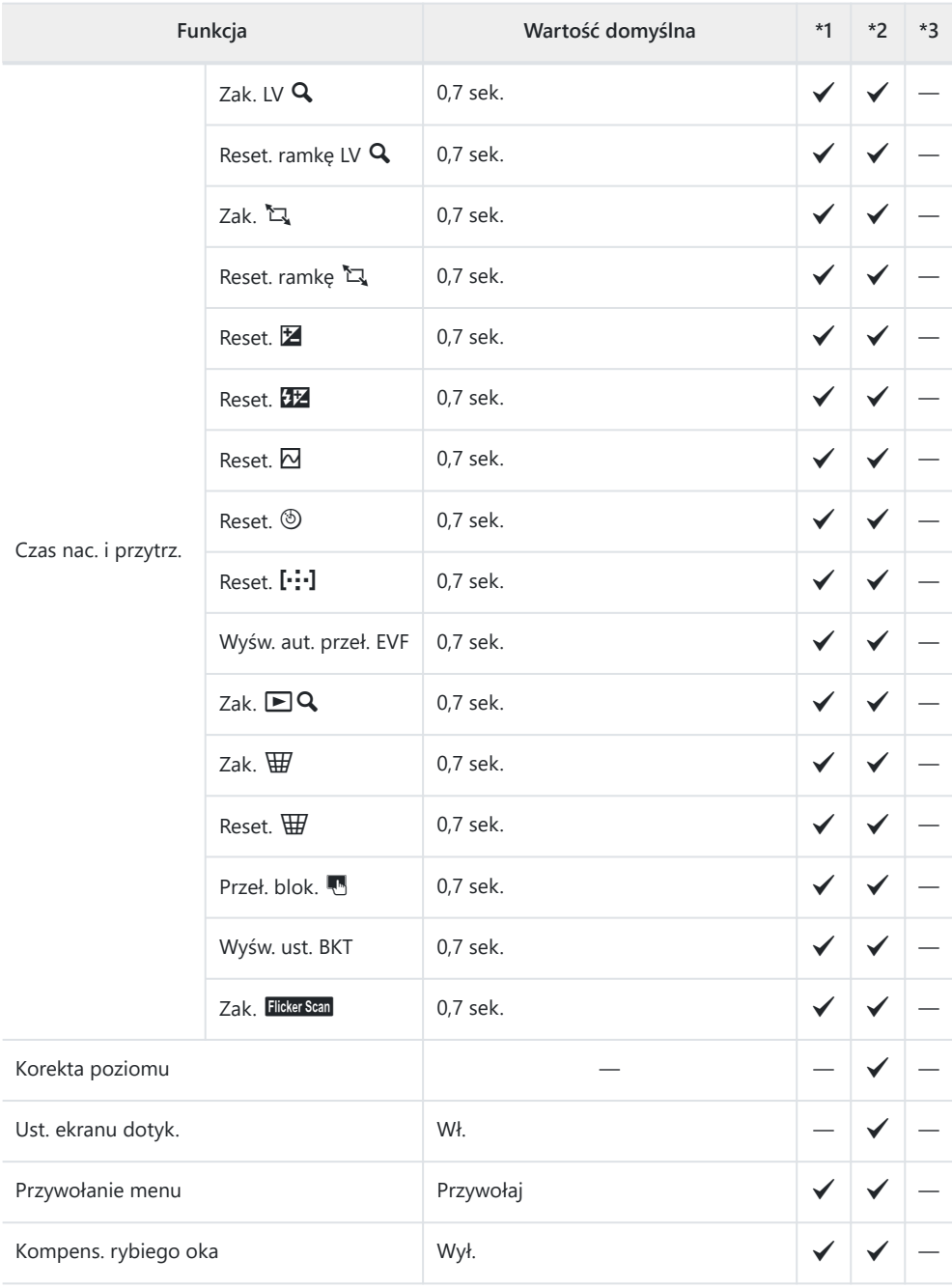

### **12 O Narzędzia**

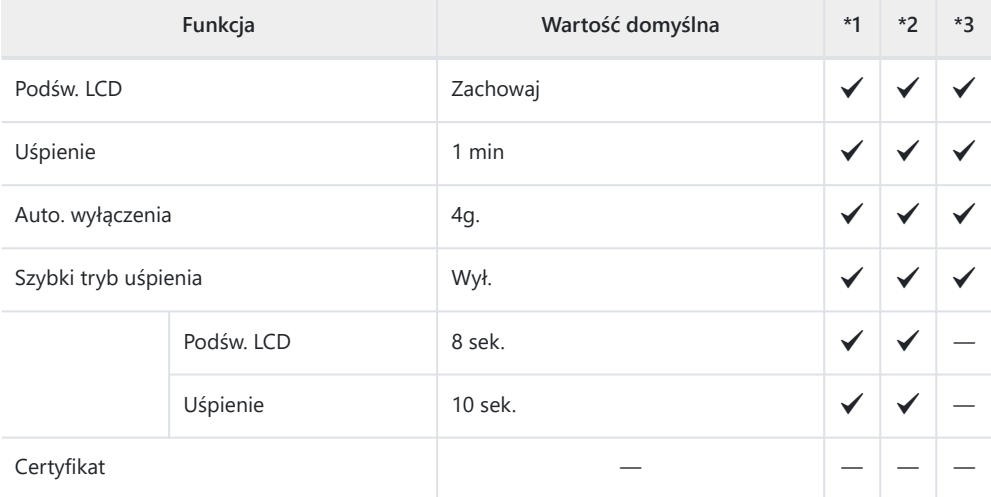

# **Pojemność karty pamięci**

## **Pojemność karty pamięci: Zdjęcia**

Dane dotyczą karty SDXC o pojemności 64 GB używanej do rejestrowania zdjęć o współczynniku proporcji 4:3.

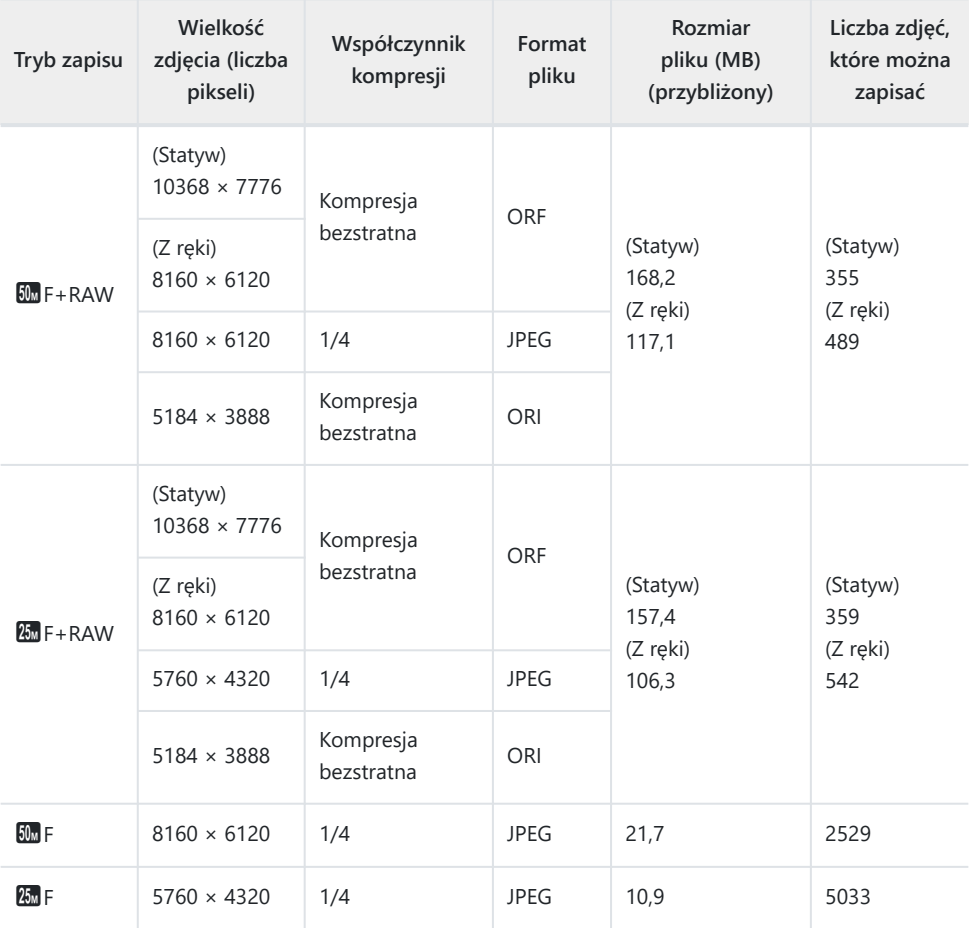

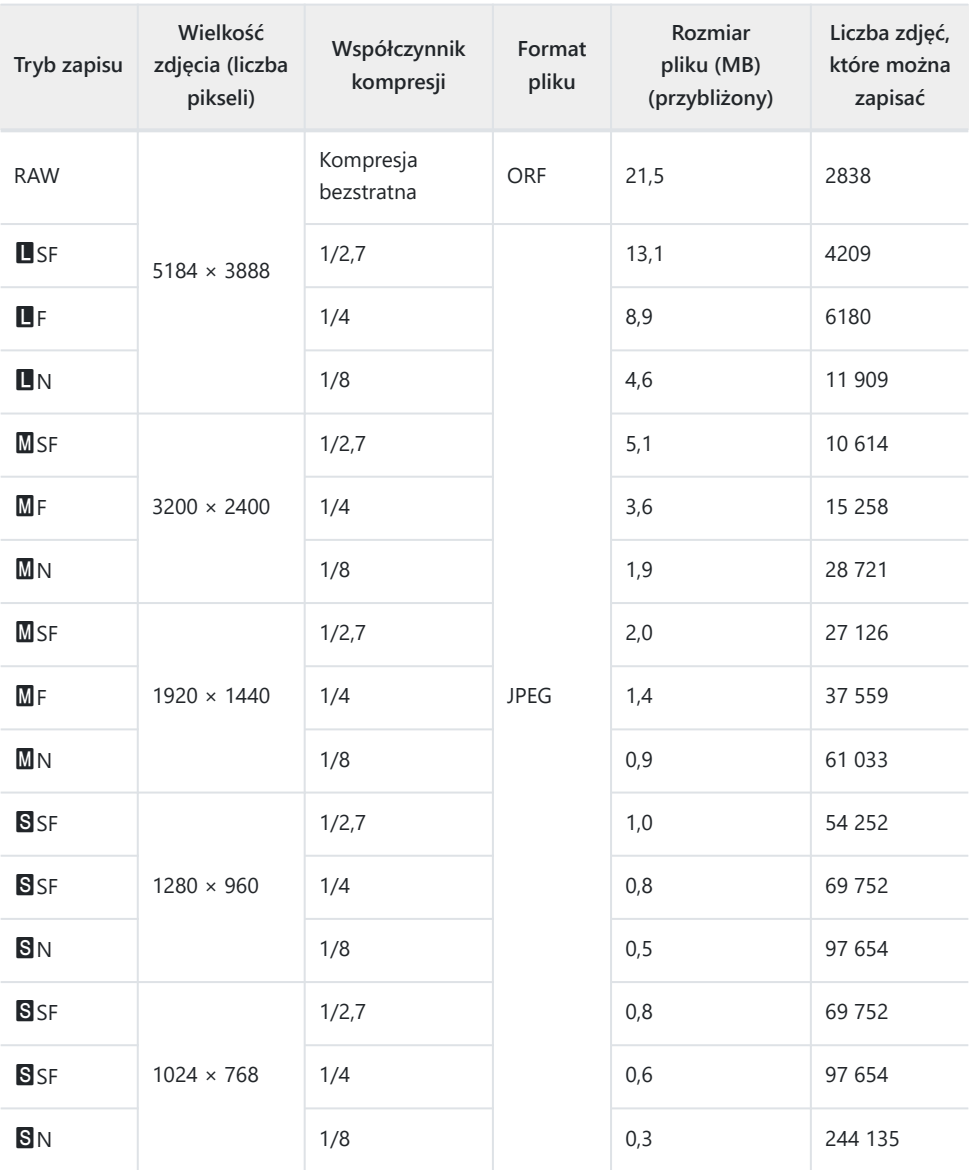

- Liczba zdjęć, które można zapisać, różni się zależnie od obiektu fotografii lub takich czynników jak między innymi dokonanie lub brak zaznaczeń wydruku. W niektórych przypadkach wyświetlana na monitorze liczba zdjęć może nie ulec zmianie nawet po wykonaniu zdjęć lub po skasowaniu zapisanych zdjęć.
- Rzeczywisty rozmiar pliku jest zależny od fotografowanego obiektu.
- Maksymalna wyświetlana na monitorze liczba zdjęć, które można zapisać, wynosi 9999.

Liczby dotyczą karty pamięci SDXC o pojemności 64 GB.

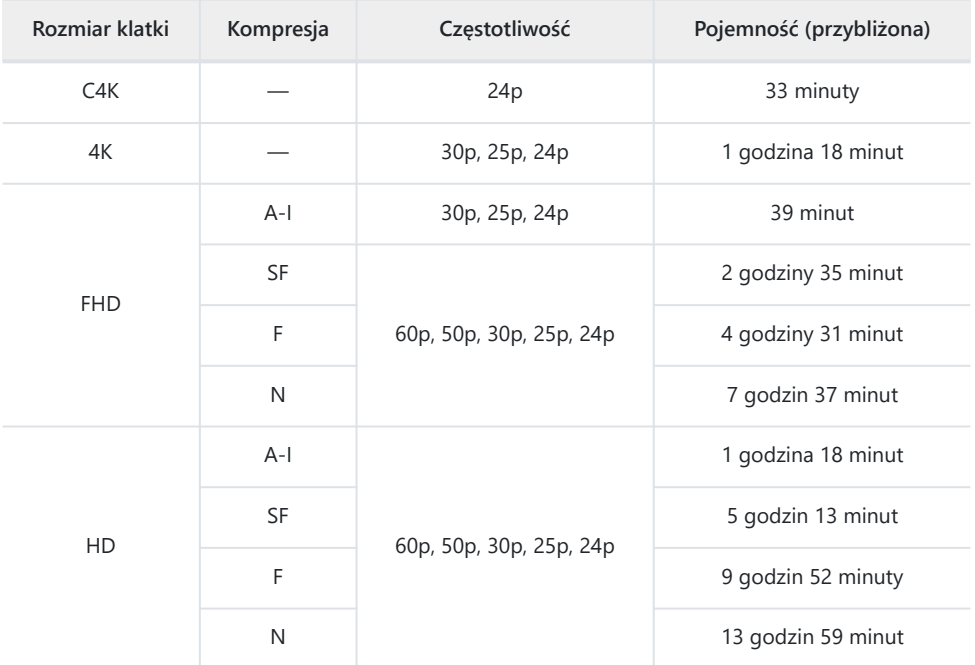

Wartości dotyczą filmu nagranego przy maksymalnej częstotliwości klatek. Rzeczywista szybkość transmisji bitów różni się w zależności od częstotliwości klatek oraz rejestrowanej sceny.

- Gdy używana jest karta SDXC, filmy o długości powyżej 2 godzin są zapisywane w wielu plikach (zależnie od warunków fotografowania aparat może zacząć zapisywać film w nowym pliku przed osiągnięciem limitu 2 godzin).
- Gdy używana jest karta SD/SDHC, filmy o rozmiarze powyżej 4 GB są zapisywane w wielu plikach (zależnie od warunków fotografowania aparat może zacząć zapisywać film w nowym pliku przed osiągnięciem limitu 4 GB).

# **Przestrogi**

## **Informacje na temat pyłoodporności i wodoodporności aparatu**

- Aparat charakteryzuje się wodoodpornością na poziomie IPX3 (jeśli jest używany w połączeniu z wodoodpornym obiektywem IPX3 lub wyższym, oferowanym przez naszą firmę).
- Aparat charakteryzuje się pyłoodpornością na poziomie IP5X (w warunkach testowych naszej firmy).

## **Środki ostrożności**

- Odporność na pył i wodę może zostać utracona, gdy aparat zostanie poddany wstrząsom.
- Należy sprawdzić następujące elementy pod kątem obecności brudu, kurzu, piasku lub innych ciał obcych: uszczelki i powierzchnie wszystkich pokryw, w tym pokryw złączy oraz komory akumulatora i kart, powierzchnie montażowe aparatu i obiektywu oraz wszystkie złącza akcesoriów itp. Usuń wszelkie ciała obce za pomoca czystej, niestrzepiącej się ściereczki.
- Aby zapewnić odporność na pył i wodę, przed użyciem dokładnie zamknij pokrywy i załóż obiektyw.
- Nie używaj aparatu, nie otwieraj/zamykaj pokryw ani nie zakładaj/zdejmuj obiektywu, gdy są one mokre.
- Funkcja wodoodporności jest zapewniona tylko wtedy, gdy dołączone są zgodne obiektywy/ akcesoria. Sprawdź zgodność.

Informacje na temat zgodnych akcesoriów można znaleźć na naszej stronie internetowej.

### **Konserwacja**

- Starannie wytrzyj wodę suchą ściereczką.
- Dokładnie usuń zanieczyszczenia, takie jak brud, kurz lub piasek.

## **Baterie**

- Aparat jest zasilany jedną baterią litowo-jonową naszej firmy. Nie należy używać akumulatorów innych niż oryginalne baterie naszej firmy.
- Zużycie prądu przez aparat jest zależne od sposobu użytkowania i innych warunków.
- Podane niżej czynności zużywają dużą ilość energii nawet bez wykonywania zdjęć i powodują szybkie wyczerpanie baterii.
	- Wielokrotne automatyczne ustawianie ostrości przez naciskanie spustu migawki do połowy w trybie fotografowania.
	- Wyświetlanie obrazów na monitorze przez dłuższy czas. -
	- Gdy aparat jest podłączony do komputera. -
	- Pozostawienie włączonej bezprzewodowej sieci LAN/**Bluetooth**®. -
- Gdy bateria jest wyczerpana, aparat może wyłączyć się bez wyświetlania ostrzeżenia o niskim stanie naładowania baterii.
- Wyjmij baterie z aparatu, jeśli nie będzie używany przez ponad miesiąc. Pozostawianie baterii w aparacie na dłuższy czas skraca ich żywotność i może sprawić, że nie będą się nadawały do użytku.
- Normalny czas ładowania za pomocą dostarczonego zasilacza sieciowego USB wynosi ok. 4 godzin (wartość przybliżona).
- Należy korzystać wyłącznie z zasilaczy sieciowych USB i ładowarek przystosowanych do użycia z dostarczonymi bateriami. Ponadto nie należy używać dostarczonego zasilacza sieciowego USB z bateriami (aparatami), do których nie jest przeznaczony.
- Włożenie do aparatu baterii niewłaściwego typu grozi eksplozją.
- Baterie należy zutylizować zgodnie z instrukcjami zawartymi w części " $\triangle$ [UWAGA" \(str. 475\)](#page-474-0) w instrukcji obsługi.

# **Użycie zasilacza sieciowego USB w innych krajach**

- Z zasilacza sieciowego USB można korzystać na całym świecie i podłączać go do większości domowych źródeł napięcia przemiennego z zakresu 100 V do 240 V (50/60 Hz). Gniazdka sieciowe w pewnych krajach mogą jednak mieć inny kształt, co spowoduje konieczność użycia odpowiedniej przejściówki do wtyczki zasilacza sieciowego USB.
- Nie używaj zasilaczy podróżnych innych producentów jako zasilacza sieciowego USB, ponieważ mogą one spowodować awarię.

# **Informacja**

## **Wymienne obiektywy**

Obiektywy można dobierać w zależności od scenerii i własnej kreatywności. Należy używać obiektywów przeznaczonych wyłącznie do systemów mikro 4/3, oznaczonych etykietą M. ZUIKO DIGITAL lub pokazanym tu symbolem.

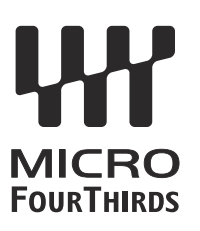

Stosując przejściówkę, można również korzystać z obiektywów systemu Four Thirds. Wymagana jest opcjonalna przejściówka.

- Przy zakładaniu i zdejmowaniu pokrywy aparatu bagnet obiektywu w aparacie musi być skierowany w dół. Zapobiegnie to dostawaniu się pyłu i innych ciał obcych do wnętrza aparatu.
- Nie zdejmuj pokrywy aparatu i nie zakładaj obiektywu w zapylonych miejscach.
- Nie kieruj aparatu z założonym obiektywem bezpośrednio w stronę słońca. Może to spowodować zakłócenie działania aparatu, a nawet jego zapalenie się wskutek skupienia wiązki światła słonecznego przez obiektyw.
- Uważaj, żeby nie zgubić pokrywy aparatu i pokrywy tylnej.
- Zakładaj pokrywę na aparat, gdy obiektyw nie jest zamontowany, aby uniemożliwić wnikanie pyłu do wnętrza aparatu.

### **Połączenia obiektywu i aparatu**

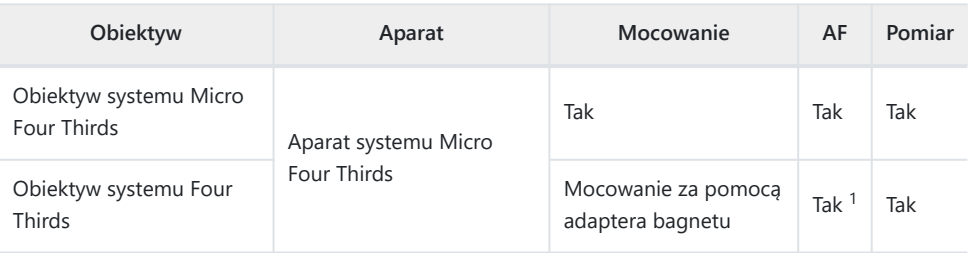

1 \* Niedostępny w trybie nagrywania filmów oraz trybie AF - Gwieździste niebo.

## <span id="page-441-0"></span>**Obiektywy ze sprzęgłem MF**

W obiektywach wyposażonych w "sprzęgło MF" (sprzęgło ostrzenia ręcznego) ten mechanizm służy do przełączania pomiędzy ostrzeniem automatycznym a ręcznym poprzez zmianę ustawienia pierścienia ostrości.

- Przed rozpoczęciem fotografowania sprawdź położenie sprzęgła MF.
- Przesunięcie pierścienia ostrości do pozycji AF/MF włącza ostrzenie automatyczne. Natomiast przesunięcie go do pozycji MF bliżej korpusu aparatu włącza ostrzenie ręczne, niezależnie od trybu ostrości określonego w aparacie.

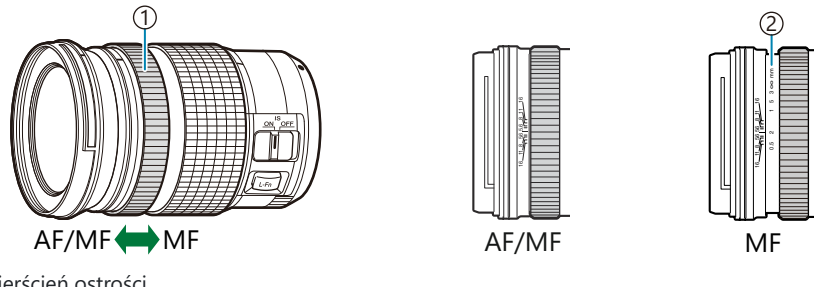

Pierścień ostrości 1 Widoczne odległości ostrzenia 2

**⑦Wybór ustawienia [Nie działa]** w pozycji **[\[Sprzęgło man. ostrz.\]](#page-282-0)** w 举 Menu własnym M [\(str. 283\)](#page-282-0) wyłącza ręczne ustawianie ostrości, nawet wtedy, gdy sprzęgło ostrzenia ręcznego jest w pozycji MF.

# **Ekrany aparatu dla funkcji SET i CALL obiektywu**

Aparat wyświetla komunikat "SET $\bullet$ ", gdy pozycja ostrości zostanie zapisana za pomocą opcji SET, oraz komunikat "CALL<sup>®</sup>", gdy zapisana pozycja ostrości zostanie przywrócona za pomocą opcji CALL. Więcej informacji na temat funkcji SET i CALL można znaleźć w instrukcji obsługi obiektywu.

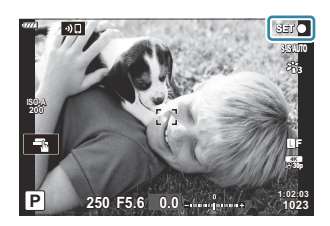

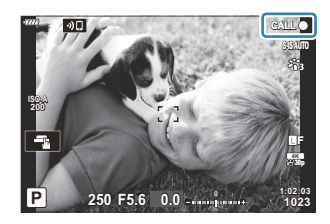

## **Akcesoria opcjonalne**

### **Uchwyt (ECG-5)**

Uchwyt pomaga stabilnie podtrzymać aparat podczas korzystania z dużych obiektywów. Przed zamontowaniem lub zdemontowaniem uchwytu należy się upewnić, że aparat jest wyłączony.

> 1) Spust migawki Przednie pokrętło 2 Pokrętło do demontażu 3 Pokrywka złącza 4

### **Nazwy części**

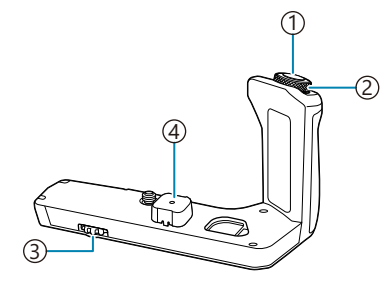

#### **Mocowanie uchwytu**

Przed przymocowaniem uchwytu zdejmij pokrywkę złącza (**a**) z dolnej części aparatu oraz pokrywkę złącza (**b**) z uchwytu ECG-5. Po zamontowaniu uchwytu ECG-5 mocno dokręć pokrętło do demontażu. Należy pamiętać o założeniu pokrywy złącza na aparat oraz pokrywy złącza na urządzenie ECG-5, gdy nie jest ono używane.

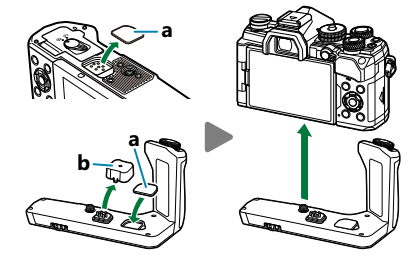

Przechowuj pokrywkę złącza (**a**) w uchwycie ECG-5

### **Główne dane techniczne (ECG-5)**

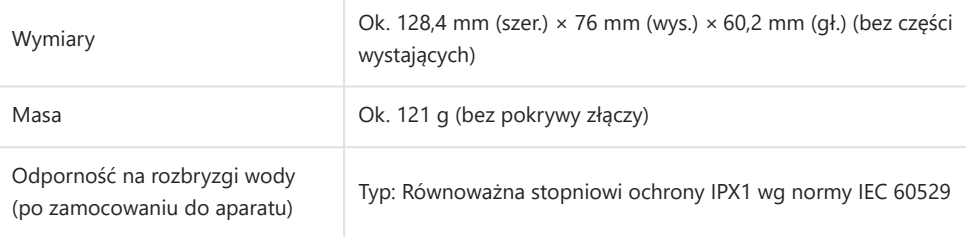

### <span id="page-444-0"></span>**Środki ostrożności**

- Nie obracać pokrętła do demontażu za pomocą paznokcia. Może to doprowadzić do urazu ciała.
- Aparatu należy używać wyłącznie w podanym zakresie temperatur pracy.
- Nie wolno używać ani przechowywać produktu w zakurzonych lub wilgotnych miejscach.
- Nie wolno dotykać styków elektrycznych.
- Wyczyść uchwyt i złącze za pomocą miękkiej, suchej szmatki. Nie należy używać wilgotnych ściereczek ani rozpuszczalników organicznych, takich jak rozcieńczalnik czy benzyna.

### **Zewnętrzne lampy błyskowe zaprojektowane do używania z aparatem**

Korzystając z opcjonalnej lampy błyskowej zgodnej z tym aparatem, można wybrać tryb flesza za pomocą elementów sterujących aparatu, a następnie zrobić zdjęcie z lampą błyskową. Informacje na temat funkcji lampy błyskowej i sposobu ich stosowania można znaleźć w dołączonej do niej dokumentacji.

Wybierz odpowiednią lampę błyskową, biorąc pod uwagę takie czynniki, jak wymagana moc czy obsługa makrofotografii. Lampy błyskowe zgodne z tym aparatem zapewniają różne tryby flesza, w tym TTL auto oraz Super FP. Lampę błyskową można zamocować na gorącej stopce aparatu lub połączyć ją za pomocą przewodu (do nabycia osobno) oraz uchwytu. Aparat obsługuje następujące bezprzewodowe systemy sterowania lampami błyskowymi:

### **Fotografowanie z lampą błyskową sterowaną radiowo Tryby CMD,**  $\frac{1}{4}$ **CMD, RCV i X-RCV**

Aparat steruje co najmniej jedną zdalną lampą błyskową za pośrednictwem sygnałów radiowych. Zwiększa to liczbę lokalizacji, w których można umieszczać lampy błyskowe. Lampy błyskowe mogą sterować innymi zgodnymi urządzeniami. Można je też wyposażyć w nadajnik/odbiornik radiowy, który umożliwi stosowanie urządzeń nieobsługujących radiowego sterowania błyskiem.

### **Fotografowanie z użyciem lampy błyskowej sterowanej bezprzewodowo: Tryb RC**

Aparat steruje co najmniej jedną zdalną lampą błyskową za pośrednictwem sygnałów optycznych. Tryb flesza można wybrać za pomocą przycisków aparatu (str. 152).

#### **Funkcje zgodnych lamp błyskowych** I.

#### **FL-700WR**

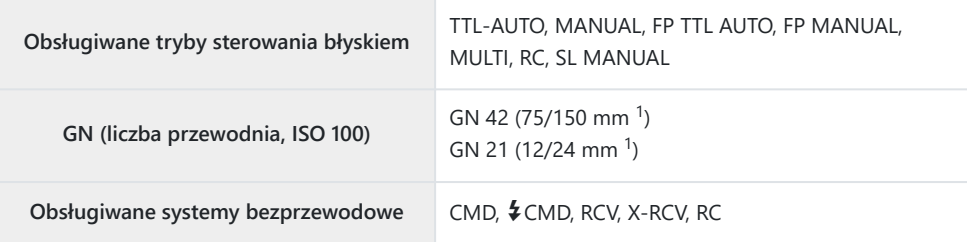

#### **FL-900R**

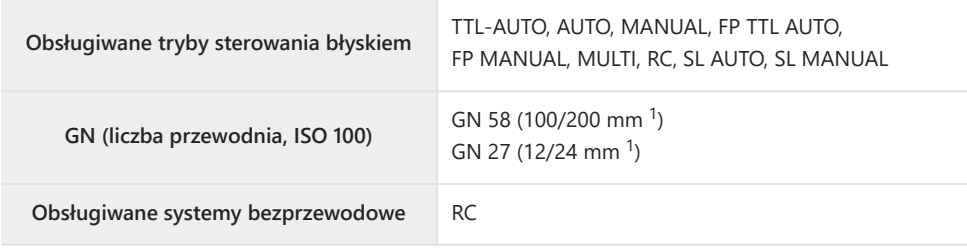

#### **STF-8**

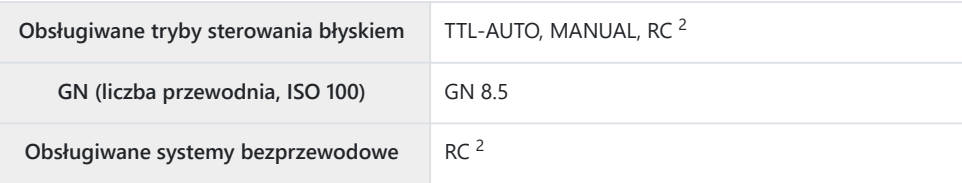

#### **FL-LM3**

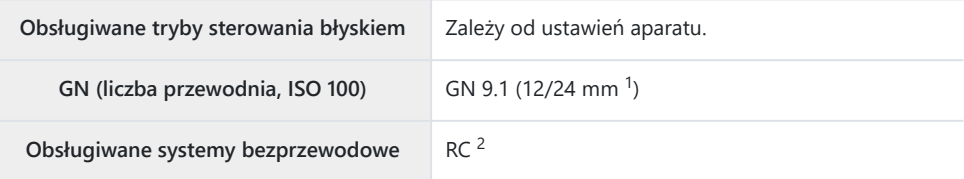

Maksymalna ogniskowa obiektywu, przy której urządzenie zapewnia odpowiedni zasięg błysku 1 (liczby po ukośnikach to odpowiedniki formatu 35 mm).

2 Działa wyłącznie jako nadajnik.

### **Fotografowanie z użyciem lampy błyskowej sterowanej bezprzewodowo**

Fotografowanie z użyciem bezprzewodowej lampy błyskowej jest możliwe w przypadku zgodnych lamp błyskowych obsługujących bezprzewodowe sterowanie zdalne (RC). Zdalne lampy błyskowe są sterowane za pomocą lampy przymocowanej do gorącej stopki aparatu. Istnieje możliwość oddzielnej konfiguracji ustawień lampy zamontowanej na aparacie oraz trzech innych grup lamp.

Tryb RC można włączyć zarówno w lampie głównej, jak i lampach zdalnych [\( str. 445\)](#page-444-0).

### **Włączanie trybu RC**

- Ustaw tryb RC dla zdalnych lamp błyskowych i umieść je w żądanych miejscach. *1.*
	- Włącz zewnętrzne lampy błyskowe, naciśnij przycisk **MODE** i wybierz tryb RC.
	- Wybierz kanał i grupę dla każdej zewnętrznej lampy błyskowej.
- 2. Wybierz opcję **[Wł.]** dla opcji [<sup>2</sup> Tryb RC] w ※ [Menu własnym](#page-298-0) F (str. 299) i naciśnij przycisk **OK**.
	- Nastąpi powrót do widoku fotografowania.
	- Zostanie wyświetlona ikona RC.

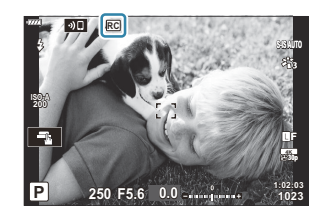

- Naciśnij przycisk **OK**. *3.*
	- Wyświetli się pełny panel sterowania trybu RC.

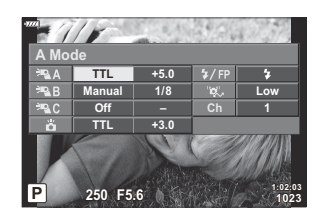

Standardowy pełny panel sterowania LV można wyświetlić, naciskając przycisk **INFO**. Każde naciśnięcie przycisku **INFO** spowoduje zmianę wyświetlanego ekranu.

Dostosuj ustawienia błysku. *4.*

• Zaznacz elementy za pomocą przycisków  $\Delta \nabla \langle \mathcal{L} \rangle$  i obróć pokrętło przednie, aby wybrać ustawienia.

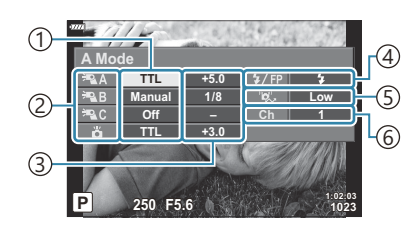

Obsługiwane tryby sterowania błyskiem 1

2)Grupa

3)Kompensacja błysku

4)Tryb flesza

Moc sygnału optycznego 5

Kanał 6

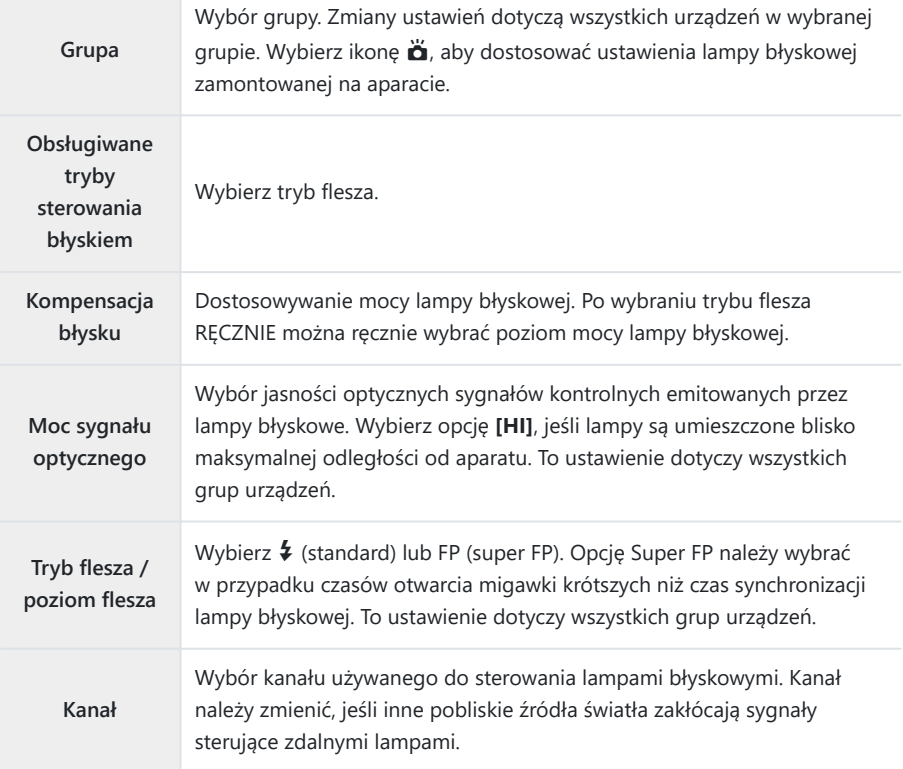

- W przypadku lampy zamontowanej na aparacie wybierz opcję **[TTL AUTO]**. *5.*
	- Ustawienia sterowania lampami błyskowymi stosowane w modelu FL‑LM3 można regulować wyłącznie w aparacie.

### **Rozmieszczanie zdalnych lamp błyskowych**

- Włącz tryb RC w bezprzewodowych lampach błyskowych. *1.*
	- Po włączeniu zgodnych lamp błyskowych naciśnij przycisk **MODE** i wybierz tryb RC.
	- Wybierz grupę dla każdej zgodnej lampy błyskowej za pomocą elementów sterujących lamp i wybierz ten sam kanał, co kanał określony w aparacie.
- 2. Rozmieść lampy błyskowe.
	- Rozmieść bezprzewodowe lampy błyskowe tak, by ich czujniki zdalnego sterowania były skierowane w stronę aparatu.
- Wykonaj próbne zdjęcia po upewnieniu się, że zarówno lampa błyskowa na aparacie, jak *3.*i zdalne lampy zdalne są naładowane.

### **Zasięg sterowania bezprzewodowymi lampami błyskowymi**

Ilustracji należy używać wyłącznie pomocniczo. Zasięg sterowania lampami błyskowymi zależy od typu lampy zamocowanej na aparacie oraz warunków otoczenia.

#### **Zasięg sterowania lampami błyskowymi w przypadku zamontowania na aparacie lampy FL-LM3**

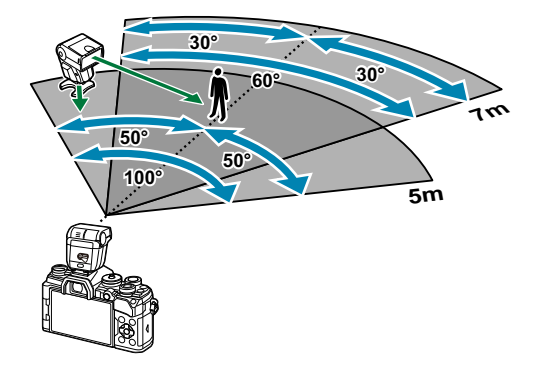

- Zalecamy, aby w każdej grupie znajdowały się maksymalnie 3 lampy błyskowe.
- Fotografowanie z użyciem bezprzewodowych lamp błyskowych jest niedostępne w trybie Anti-Shock oraz w trybie synchronizacji z drugą kurtyną, gdy wybrany czas naświetlania jest dłuższy niż  $4<sup>5</sup>$
- Start czasu czekania nie może być dłuższy niż 4 s w trybie Anti-Shock oraz w trybie cichym.

Sygnały sterowania lampami błyskowymi mogą zakłócać ekspozycję, jeśli obiekt znajduje się zbyt blisko aparatu. Można to zminimalizować, redukując jasność lampy błyskowej aparatu, na przykład za pomocą dyfuzora.

### **Inne zewnętrzne lampy błyskowe**

Podczas korzystania z lampy błyskowej innej firmy, która została zamocowana na gorącej stopce aparatu, należy przestrzegać następujących zaleceń:

- Użycie przestarzałych lamp błyskowych, które przesyłają na złącze X stopki aparatu napięcie powyżej 250 V spowoduje uszkodzenie aparatu.
- Podłączenie lamp błyskowych ze stykami sygnałowymi, które nie są zgodne ze specyfikacjami naszej firmy, może spowodować uszkodzenie aparatu.
- Wybierz tryb **M** , czas otwarcia migawki nie krótszy niż czas synchronizacji lampy błyskowej oraz opcję **[AUTO]** w ustawieniu **[**K **ISO]**.
- Błyskiem można sterować tylko po ręcznym ustawieniu w lampie błyskowej czułości ISO i wartości przysłony wybranych w aparacie. Jasność lampy można dostosować, ustawiając odpowiednią wartość czułości ISO lub przysłony.
- Należy użyć lampy o kącie oświetlenia odpowiednim dla obiektywu. Kąt oświetlenia jest zwykle podawany jako długości ogniskowej dla odpowiednika formatu 35 mm.

### **Podstawowe akcesoria**

#### **Konwertery do obiektywów** L.

Konwertery do obiektywów można przymocować do obiektywu aparatu w celu szybkiego i łatwego korzystania z trybu rybiego oka lub makrofotografii. Aby uzyskać więcej informacji na temat obiektywów, których można używać, odwiedź naszą stronę internetową.

#### **Muszla oczna (EP-16)** П

Istnieje możliwość przełączenia na dużą muszlę oczną.

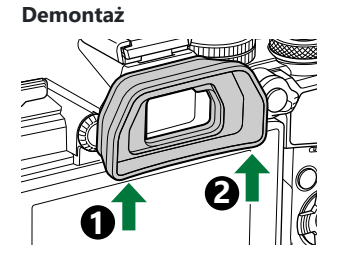

## **Akcesoria**

Aby uzyskać najnowsze informacje, należy odwiedzić naszą stronę internetową.

#### **Zasilacz**

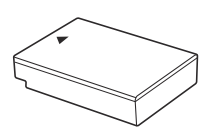

Bateria litowo-jonowa **BLS-50**

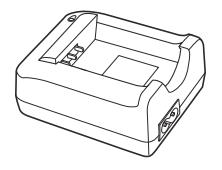

Ładowarka litowo-jonowa **BCS-5**

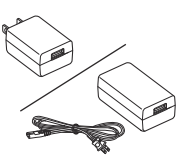

Zasilacz sieciowy USB **F-5AC**

#### **Wizjer**

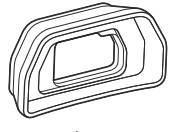

Muszla oczna **EP-16/EP-15**

#### **Zdalne sterowanie**

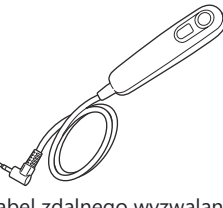

Kabel zdalnego wyzwalania

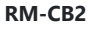

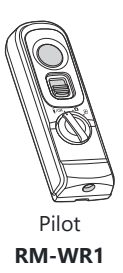

### **Obiektyw**

**Obiektywy systemu Micro Four Thirds**

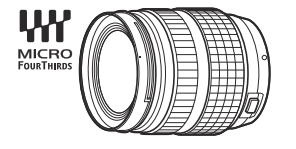

#### **Obiektywy systemu Four Thirds**

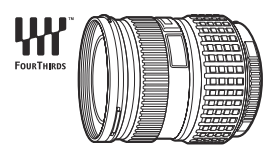

- W przypadku używania tego aparatu z obiektywami systemu Four Thirds wymagany jest adapter MMF-2 lub MMF-3.
- Wszystkie obiektywy mogą być używane z adapterem. Szczegółowe informacje znajdują się na naszej stronie internetowej.<br>
Adapter systemu Four Thirds

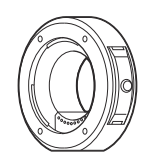

**MMF-2/MMF-3**

### **Konwertery do obiektywów**

- **FCON-P01** (rybie oko)
- **WCON-P01** (szeroki)
- **MCON-P01** (makro)
- **MCON-P02** (makro)

Informacje na temat zgodnych obiektywów znajdują się na naszej stronie internetowej.

#### **Lampa błyskowa**

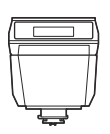

Elektroniczna lampa błyskowa **FL-LM3**

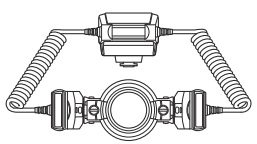

Lampa błyskowa do makrofotografii **STF-8**

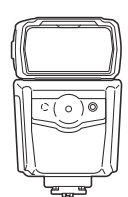

Elektroniczna lampa błyskowa **FL-900R**

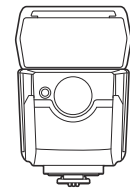

Elektroniczna lampa błyskowa **FL-700WR**

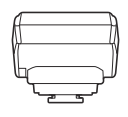

Nadajnik bezprzewodowy wykorzystujący fale radiowe **FC-WR**

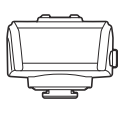

Odbiornik bezprzewodowy wykorzystujący fale radiowe **FR-WR**

### **Uchwyt**

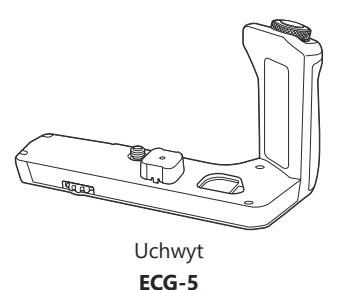

### **Etui/pasek**

- Etui na aparat
- Pasek

### **Kabel połączeniowy**

- Kabel USB
- Kabel HDMI (dostępny w ofercie innych producentów)

### **Karta pamięci**

- $\cdot$  SD
- SDHC
- SDXC

Karty pamięci są dostępne w ofercie innych producentów.

### **Mikrofon**

Mikrofony są dostępne w ofercie innych producentów.

### **Oprogramowanie**

Oprogramowanie do zarządzania zdjęciami cyfrowymi i ich edytowania **OM Workspace** Aplikacja na smartfony **OM Image Share**

## **Czyszczenie i przechowywanie aparatu**

### **Czyszczenie aparatu**

Przed rozpoczęciem czyszczenia aparatu wyłącz aparat i wyjmij baterię.

Nie stosuj silnych rozpuszczalników takich jak benzen, alkohol ani materiałów nasączonych substancjami chemicznymi.

#### **Elementy zewnętrzne:**

Przecierać delikatnie miękką ściereczką. Jeśli aparat jest bardzo zabrudzony, nasącz ściereczkę słabym roztworem wody z mydłem i dobrze wyciśnij. Wytrzeć aparat wilgotną ściereczką i osuszyć go suchą ściereczką. Po używaniu aparatu na plaży można go przetrzeć wilgotną, dobrze wyciśniętą szmatką.

#### **Monitor:**

Przecierać delikatnie miękką ściereczką.

#### **Obiektyw:**

Zdmuchnij pył z soczewki dostępną w sprzedaży gruszką fotograficzną. Obiektyw wytrzyj delikatnie bibułką do czyszczenia obiektywów.

### **Zapis**

- Jeśli aparat nie będzie używany przez dłuższy czas, wyjmij z niego baterię i kartę. Przechowuj aparat w chłodnym, suchym i dobrze wentylowanym miejscu.
- Co pewien czas należy wkładać baterię do aparatu i sprawdzać jego funkcjonowanie.
- Przed założeniem tylnych pokryw zetrzyj kurz i wszelkie ciała obce z korpusu aparatu i pokryw.
- Zakładaj pokrywę na aparat, gdy obiektyw nie jest zamontowany, aby uniemożliwić wnikanie pyłu do wnętrza aparatu. Przed odłożeniem obiektywu pamiętaj o założeniu jego przedniej i tylnej pokrywy.
- Wyczyść aparat po użyciu.
- Nie przechowuj aparatu w pobliżu preparatów odstraszających owady.
- Nie przechowuj aparatu w miejscach, w których są przetwarzane produkty chemiczne, ponieważ może to prowadzić do korozji aparatu.
- Jeżeli na obiektywie zostaną zabrudzenia, z czasem na jego powierzchni może się utworzyć trudna do usunięcia warstwa zabrudzeń.

<span id="page-456-0"></span>Jeżeli aparat nie był używany przez dłuższy czas, przed użyciem zawsze należy sprawdzić każdy jego element. Przed wykonaniem ważnego zdjęcia wykonaj zdjęcie próbne i sprawdź, czy aparat prawidłowo działa.

### **Sprawdzanie i czyszczenie matrycy**

Aparat jest wyposażony w funkcję redukcji zapylenia, zapobiegającą dostawaniu się pyłu do matrycy i usuwającą pył lub kurz z powierzchni matrycy przy pomocy ultradźwiękowych wibracji. Funkcja redukcji zapylenia jest uaktywniana automatycznie po włączeniu aparatu. Funkcja redukcji zapylenia jest uruchamiana w tym samym czasie, co operacja mapowanie pikseli służąca do sprawdzania matrycy i obwodu przetwarzania obrazu. Ze względu na to, że funkcja redukcji zapylenia jest uaktywniana po każdym włączeniu aparatu, należy trzymać aparat poziomo, aby prawidłowo zadziałała.

### **Mapowanie pikseli — kontrola funkcji przetwarzania obrazów**

Operacja mapowania pikseli pozwala na sprawdzenie i regulowanie funkcji matrycy i przetwarzania obrazu. Aby uzyskać najlepsze rezultaty, przed wykonaniem mapowania pikseli należy zakończyć fotografowanie i odtwarzanie oraz odczekać co najmniej minutę.

- 1. Zaznacz [Map.pikseli] w ※ [Menu własnym](#page-306-0) 11 (str. 307).
- Naciśnij przycisk I, a następnie przycisk **OK**. *2.*
	- Podczas wykonywania funkcji mapowania pikseli wyświetlany jest pasek **[Zajęty]**. Po zakończeniu mapowania pikseli zostanie wyświetlone menu.
- Jeżeli podczas mapowania pikseli aparat zostanie przypadkowo wyłączony, zacznij ponownie od kroku 1.

## **Rady i informacje dotyczące fotografowania**

### **Nie można włączyć aparatu, nawet gdy bateria jest naładowana**

#### **Bateria nie jest całkowicie naładowana**

Naładuj baterię za pomocą zasilacza USB-AC lub ładowarki do akumulatorów.

#### **Bateria tymczasowo nie działa z powodu niskiej temperatury**

Wydajność akumulatorów obniża się w niskich temperaturach. Wyjmij baterię i ogrzej ją, wkładając ją na pewien czas do kieszeni.

### **Wyświetlane jest okno z prośbą o wybranie języka**

Okno jest wyświetlane w poniższych sytuacjach.

- Aparat włączono po raz pierwszy.
- Nie wybrano języka.

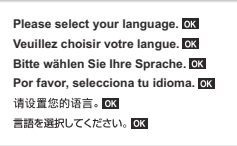

Aby uzyskać informacje na temat wyboru języka, patrz ["Konfiguracja początkowa" \(str. 34\).](#page-33-0)

### **Mimo naciskania spustu migawki nie są wykonywane zdjęcia**

#### **Aparat wyłączył się automatycznie**

- Jeśli w ustawieniu **[Szybki tryb uśpienia]** zostanie wybrana opcja **[Wł.]**, aparat będzie przełączany do trybu uśpienia, jeśli przez określony czas nie będą wykonywane żadne działania. Aby wyjść z trybu uśpienia, naciśnij spust migawki do połowy.  $\mathbb{R} \times \mathbb{R}$  [Menu własne](#page-307-0)  $\frac{12}{2}$  > **[Szybki tryb**] **[uśpienia\]](#page-307-0)** (str. 308)
- Jeśli przez ustawiony czas nie zostanie wykonana żadna operacja, aparat przełączy się w tryb uśpienia, aby oszczędzać baterię.  $\mathbb{R}$   $\mathbf{\hat{X}}$  [Menu własne](#page-307-0)  $\mathbf{Z}$  > **[Uśpienie]** (str. 308)

Jeśli użytkownik nie wykona żadnych czynności przez określony czas po przejściu aparatu w stan uśpienia, urządzenie wyłączy się automatycznie. **LC S ※** Menu własne **D2** > **[\[Auto. wyłączenia\]](#page-307-0)** [\(str. 308\)](#page-307-0)

### **Trwa ładowanie lampy błyskowej**

• Kiedy trwa ładowanie, na monitorze miga symbol  $\overline{\mathbf{\ast}}$ . Zaczekaj, aż symbol przestanie migać, a następnie naciśnij spust migawki.

#### **Nie można ustawić ostrości**

Aparat nie może ustawić ostrości na obiektach znajdujących się zbyt blisko niego lub nieodpowiednich do ustawiania ostrości (na wyświetlaczu miga symbol potwierdzenia ustawienia ostrości AF). Zwiększ odległość od obiektu lub ustaw ostrość na obiekcie o dużym kontraście znajdującym się w tej samej odległości co główny obiekt, a następnie ustaw kadr i zrób zdjęcie.

#### **Obiekty, na których trudno ustawić ostrość**

Automatyczne ustawienie ostrości może być utrudnione w następujących sytuacjach.

- Miga symbol potwierdzenia ustawienia ostrości (AF). -
- Nie jest ustawiona ostrość na tych obiektach.

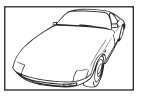

Obiekt o niskim kontraście Wyjątkowo jasne światło

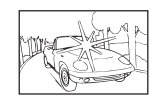

pośrodku kadru

Zapala się symbol AF, ale ostrość nie jest ustawiona na obiekcie. -

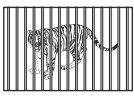

Obiekty w różnej odległości Obiekt znajdujący się w

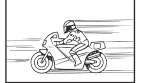

szybkim ruchu

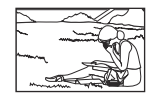

Obiekt nie znajduje się wewnątrz obszaru AF

#### **Włączono redukcję szumów obrazu**

Przy fotografowaniu nocnych scenerii czas otwarcia migawki jest dłuższy, wskutek czego na obrazach powstają szumy. Po wykonaniu zdjęcia przy długich czasach otwarcia migawki włączana jest funkcja redukcji szumów. Podczas działania tej funkcji nie można robić następnych zdjęć. Funkcje **[Red.szumu]** można wyłączyć, wybierając opcje **[Wył.]. L**C # [Menu własne](#page-294-0) **E1** > **[\[Red.szumu\]](#page-294-0)** (str. 295)

## **Liczba pól AF zostaje zmniejszona**

Wielkość i liczba dostepnych pól AF zmienia się w zależności od ustawień pól grupy (str. 91) oraz opcji wybranych dla **[\[Telekonwerter cyfr.\]](#page-214-0)** (str. 215) i **[\[Proporcje\]](#page-140-0)** (str. 141).

### **Nie została ustawiona data i godzina**

#### **W aparacie używane są ustawienia fabryczne**

W ustawieniach fabrycznych czas i godzina nie są podane. Ustaw datę i godzinę przed rozpoczęciem korzystania z aparatu.  $\mathbb{R}$  ["Konfiguracja początkowa" \(str. 34\)](#page-33-0)

#### **Bateria jest wyjęta z aparatu**

Ustawienie daty i godziny zostanie skasowane i zostanie wyzerowane do ustawień domyślnych, jeśli aparat zostanie pozostawiony bez baterii przez mniej więcej jeden dzień (na podstawie pomiarów wewnętrznych). Ustawienia zostaną skasowane szybciej, jeżeli baterie umieszczono w aparacie na krótko przed ich wyjęciem. Przed wykonaniem ważnych zdjęć sprawdź, czy ustawienie daty i godziny jest poprawne.

### **Ustawienia funkcji są przywracane do swoich wartości domyślnych**

- **•** Opcje wybrane w trybach **AUTO** ( $\mathbf{m}$ ) i **SCN** są resetowane po ustawieniu pokrętła wyboru trybu w innym położeniu lub wyłączeniu aparatu.
- Opcje wybrane w trybach własnych (**C** –**C4** ) są resetowane do zapisanych wartości po ustawieniu pokrętła wyboru trybu w innym położeniu lub wyłączeniu aparatu. Należy zauważyć, że jeśli użytkownik wybierze ustawienie **[Zachowaj]** w **[Zresetuj / Tryby niest.]** > **[Ustaw. zapisu trybu niest.]** w 6 Menu fotografowania 1, zmiany w ustawieniach zostaną automatycznie zapisane w wybranym trybie.  $\mathbb{R}$  ["Automatyczne aktualizowanie trybów własnych" \(str. 81\)](#page-80-0)

## Zdjęcia są "wyblakłe"

Ten efekt może wystąpić, jeżeli zostało wykonane zdjęcie obiektu podświetlonego całkowicie lub częściowo od tyłu. Jest on wywoływany przez ziawisko zwane efektem "flary" lub "ziawy". Jeżeli jest to możliwe, spróbuj skomponować kadr tak, aby nie obejmował silnych źródeł światła. Flara może się pojawić nawet wtedy, gdy źródło światła nie występuje w kadrze. Użyj osłony obiektywu, aby osłonić obiektyw od źródeł niepożądanego światła. Jeżeli użycie osłony przeciwsłonecznej nie pomoże, osłoń obiektyw od światła dłonią.

### **Na wykonanym zdjęciu na obiekcie widać białe kropki**

Może to być spowodowane zablokowanymi pikselami na matrycy. Użyj funkcji **[Map.pikseli]**. Jeśli to nie rozwiąże problemu, wykonaj mapowanie pikseli kilka razy.  $\mathbb{R}$  ["Mapowanie pikseli — kontrola](#page-456-0) [funkcji przetwarzania obrazów" \(str. 457\)](#page-456-0)

### **Funkcje, których nie można wybrać z menu**

Niektóre pozycje menu mogą być niedostępne, gdy użytkownik korzysta z klawiszy strzałek.

- Pozycje niedostępne w aktualnym trybie fotografowania.
- Pozycje niedostępne ze względu na inne wybrane ustawienia:
	- Kombinacje [<del>□</del>|i̇̀] [\(str. 101\)](#page-100-0) oraz [\[Red.szumu\]](#page-294-0) (str. 295) itp.

### **Funkcje, których nie można ustawić za pomocą zaawansowanego panelu sterowania**

W zależności od aktualnych ustawień fotografowania niektóre funkcje mogą być niedostępne. Sprawdź, czy dana funkcja jest wyszarzona w menu.

### **Obiekt jest zniekształcony**

Następujące funkcje wykorzystują migawkę elektroniczną:

[nagrywanie filmów \(str. 82\),](#page-81-0) [tryb cichy \(str. 106\)](#page-105-0), [tryb fotografowania z ustawieniem szybkości zdjęć](#page-106-0) [seryjnych \(str. 107\),](#page-106-0) [tryb zdjęć o wysokiej rozdzielczości \(str. 110\),](#page-109-0) [bracketing ostrości \(str. 223\)](#page-222-0), [focus](#page-222-0) [stacking \(str. 223\)](#page-222-0) i włączony [filtr ND na żywo \(str. 220\)](#page-219-0)

Może to powodować zniekształcenie, jeżeli obiekt szybko się porusza lub gdy nastąpi gwałtowny ruch aparatu. Unikaj gwałtownego poruszania aparatem podczas fotografowania lub korzystaj ze standardowej funkcji fotografowania sekwencyjnego.

### **Na zdjęciach pojawiają się linie**

Następujące funkcje wykorzystują funkcję elektronicznej migawki, co może powodować pojawienie się linii wynikających z migotania lub innych zjawisk związanych z oświetleniem świetlówkami lub lampami LED:

[nagrywanie filmów \(str. 82\),](#page-81-0) [tryb cichy \(str. 106\)](#page-105-0), [tryb fotografowania z ustawieniem szybkości zdjęć](#page-106-0) [seryjnych \(str. 107\),](#page-106-0) [tryb zdjęć o wysokiej rozdzielczości \(str. 110\),](#page-109-0) [bracketing ostrości \(str. 223\)](#page-222-0), [focus](#page-222-0) [stacking \(str. 223\)](#page-222-0) i włączony [filtr ND na żywo \(str. 220\)](#page-219-0)

Efekt migotania można ograniczyć, wybierając dłuższe czasy otwarcia migawki. Możesz również zredukować migotanie, używając skaneru migotania. L<sup>G</sup> **※** Menu własne **E2** > **[O [Skan migotania\]](#page-355-0)** [\(str. 356\)](#page-355-0),  $\mathbb{R}$  Menu wideo > **[Ustawienia trybu**  $\mathbb{R}$ ] >  $[\mathbb{R}$  **Skan migotania**] (str. 249)

### **Wyświetlany jest tylko obiekt i nie są pokazywane żadne informacje**

Ekran został przełączony na tryb "tylko obraz". Aby przełączyć na inny tryb wyświetlania, naciśnij przycisk **INFO**.

### **Nie można zmienić trybu ustawiania ostrości z MF (ręczne ustawianie ostrości)**

Używany przez Ciebie obiektyw może być wyposażony w mechanizm sprzęgła ręcznego ostrzenia. W tym przypadku ręczne ustawianie ostrości jest wybierane, gdy pierścień ustawiania ostrości jest przesunięty w stronę korpusu aparatu. Sprawdź obiektyw.  $\mathbb{I}\mathcal{F}$  "Obiektywy ze sprzegłem MF" (str. 442)

### **Na monitorze nic się nie wyświetla**

Gdy jakiś obiekt, np. twarz, ręka lub pasek, zbliży się do wizjera, monitor się wyłączy, a włączony zostanie wizjer.  $\mathbb{R}$  ["Przełączanie trybów wyświetlania informacji" \(str. 40\)](#page-39-0)

# **Kody błędów**

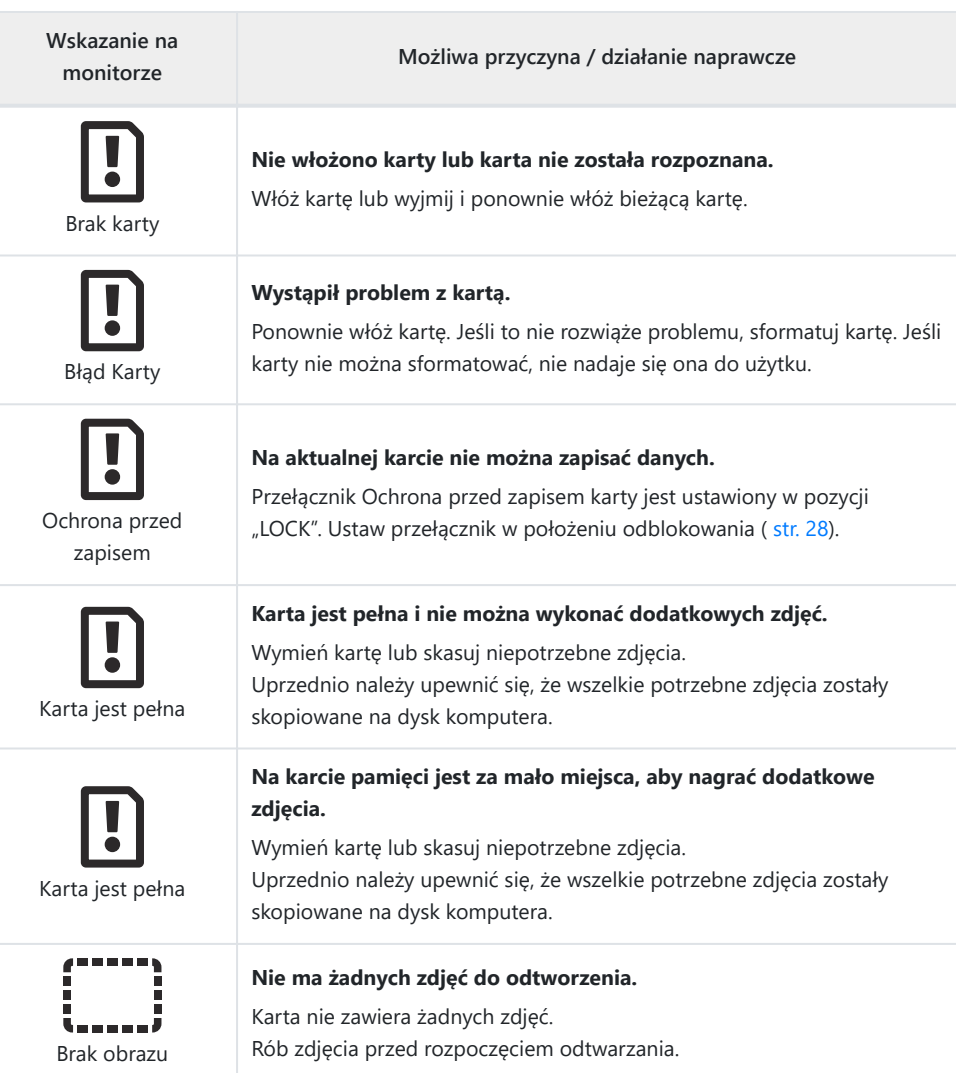

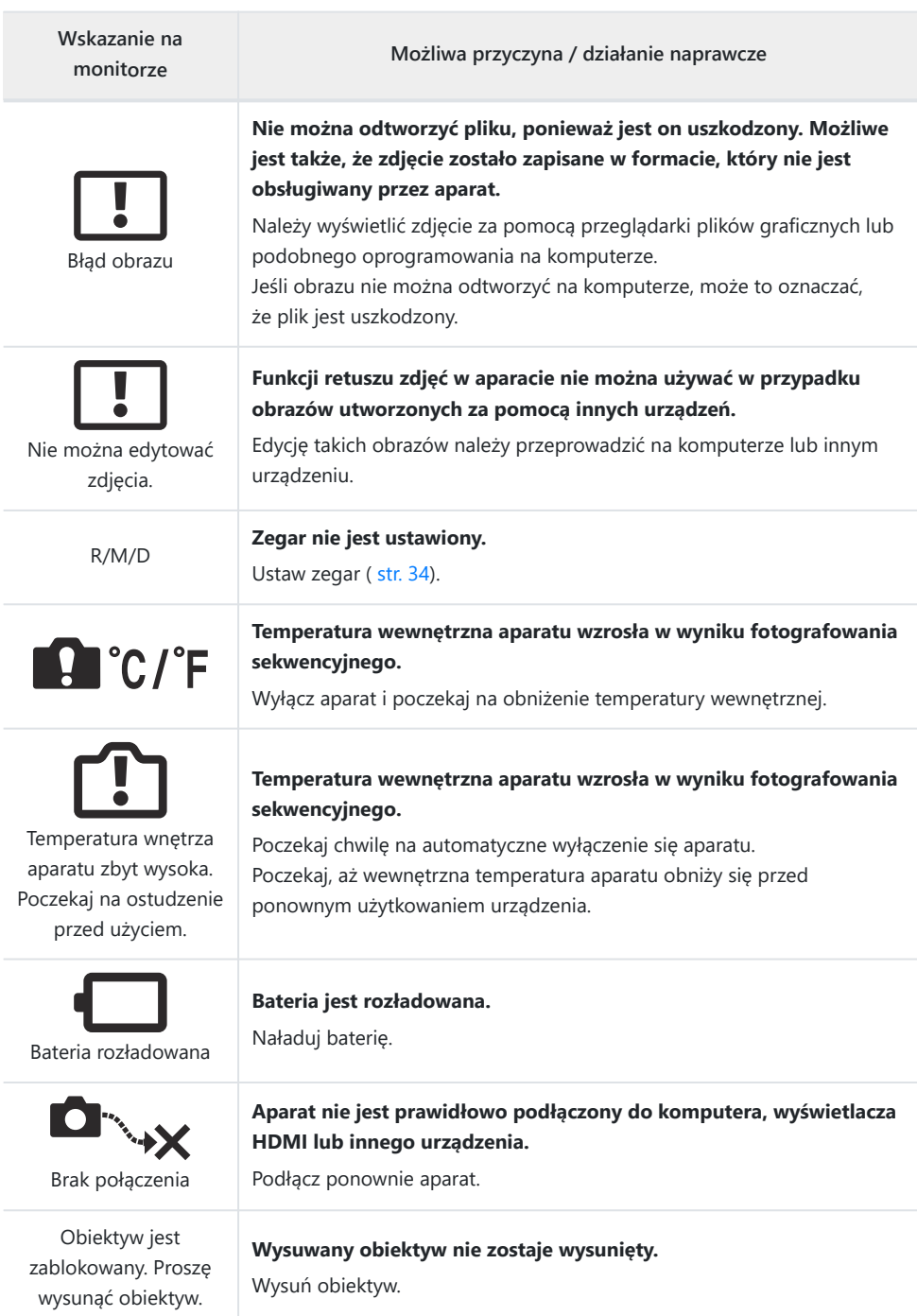

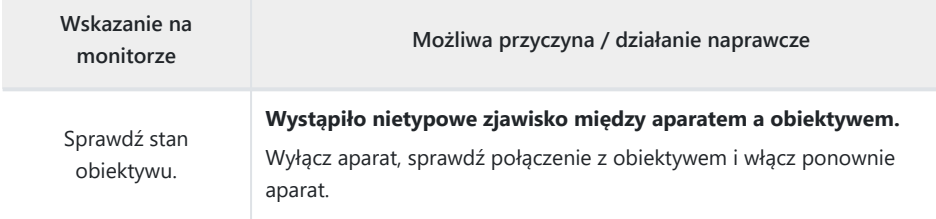

# **Dane techniczne**

### **Aparat**

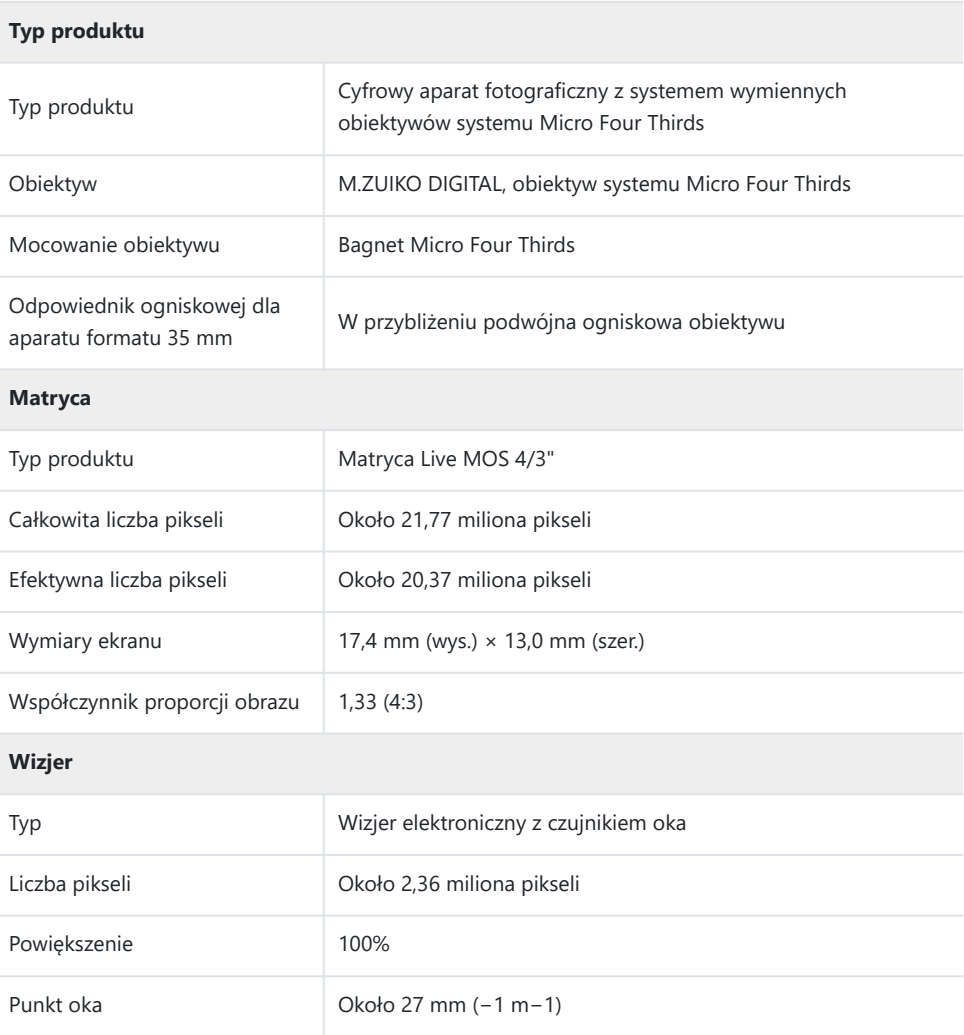

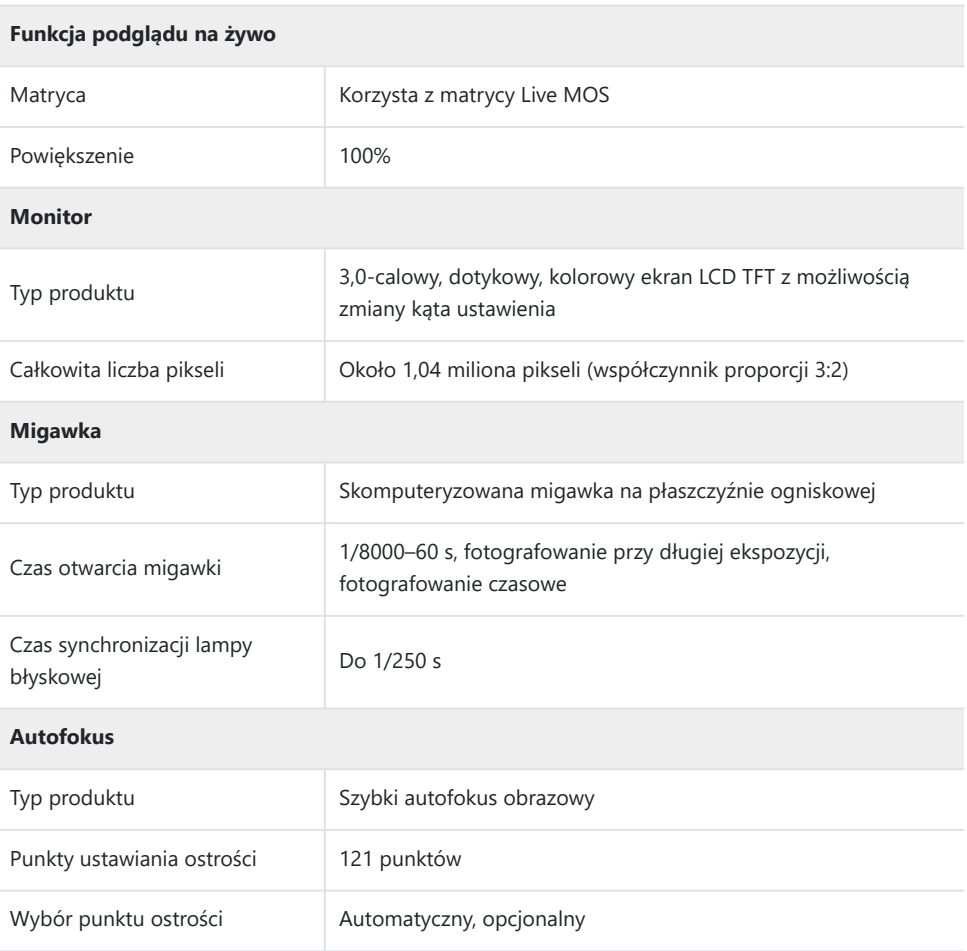

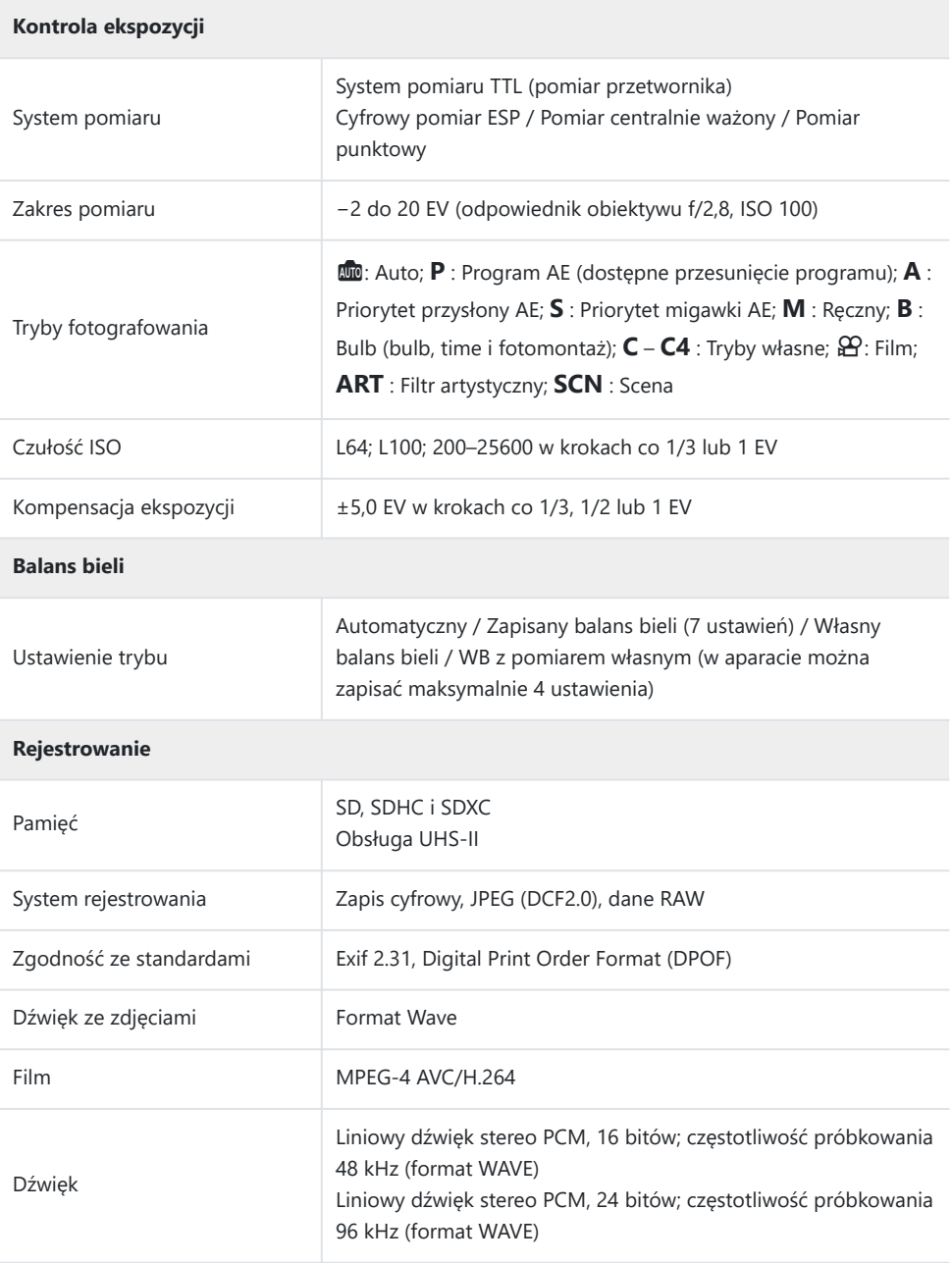
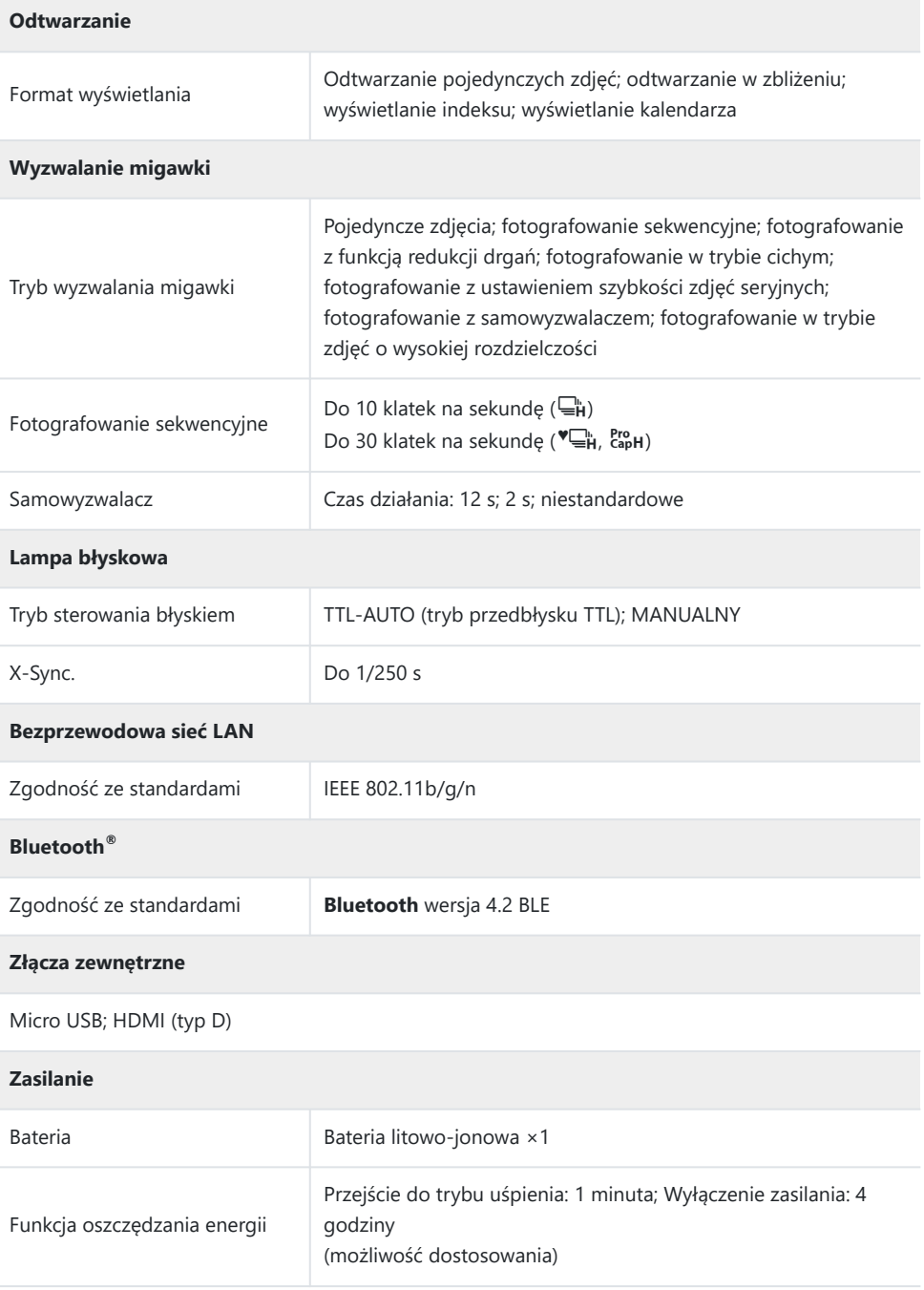

#### **Wymiary/masa**

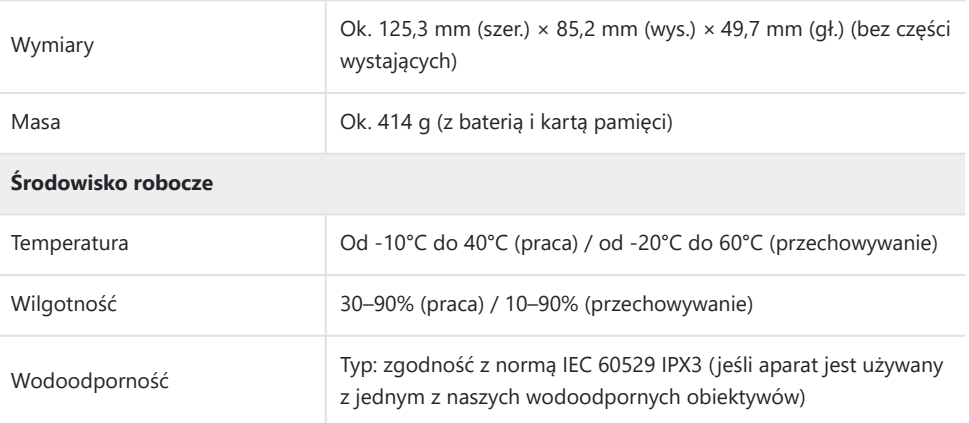

### **Bateria litowo-jonowa**

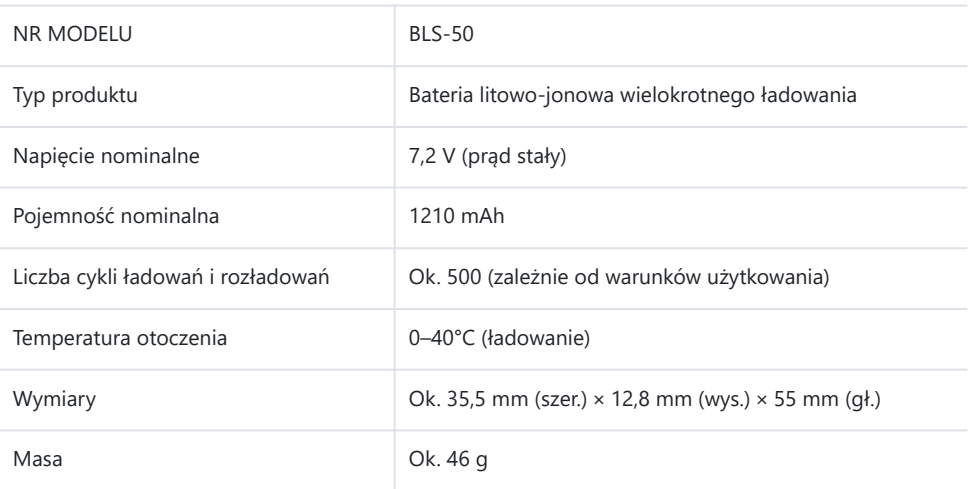

### **Zasilacz sieciowy USB**

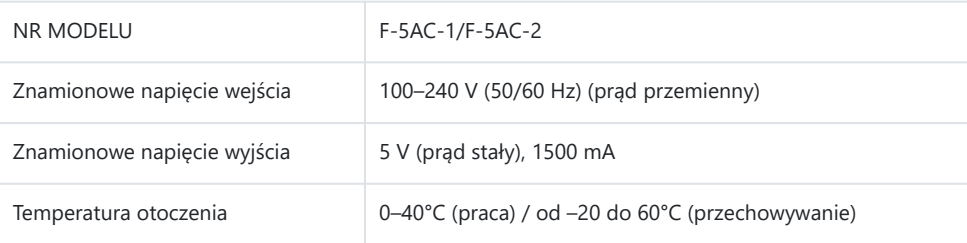

- DANE TECHNICZNE MOGĄ BYĆ ZMIENIANE BEZ UPRZEDZENIA ORAZ BEZ JAKICHKOLWIEK ZOBOWIĄZAŃ ZE STRONY PRODUCENTA.
- Najnowsze dane techniczne znajdują się na stronie internetowej producenta.

Nazwa HDMI, termin High Definition Multimedia Interface oraz logo HDMI są znakami towarowymi lub zastrzeżonymi znakami towarowymi organizacji HDMI Licensing Administrator Inc. w Stanach Zjednoczonych i innych krajach.

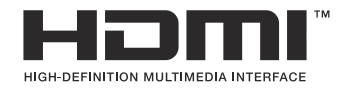

# **ZASADY BEZPIECZEŃSTWA**

# **ZASADY BEZPIECZEŃSTWA**

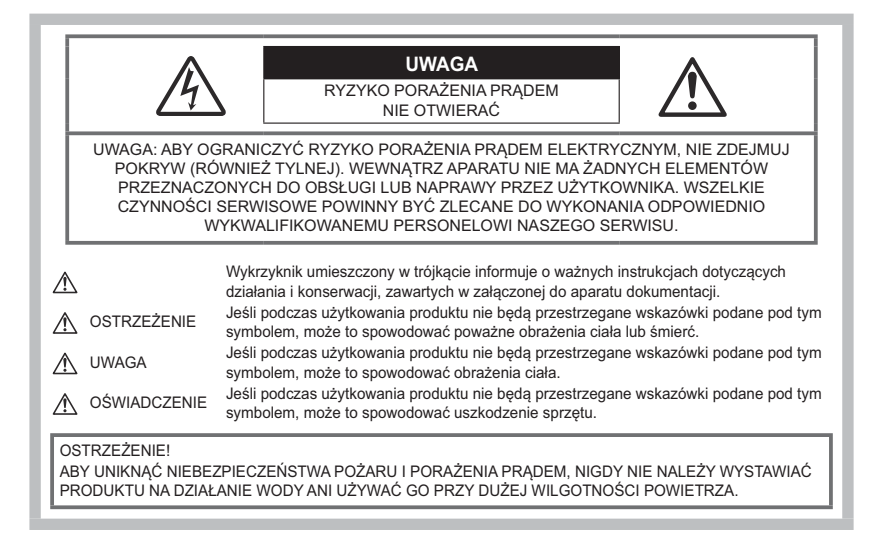

## **Ostrzeżenia ogólne**

**Przeczytaj wszystkie wskazówki** – Przed rozpoczęciem korzystania z produktu przeczytaj całą instrukcję obsługi. Zachowaj wszystkie instrukcje i dokumenty na przyszłość.

**Źródło zasilania** — Produkt można podłączać tylko do źródła zasilania opisanego na etykiecie produktu.

**Ciała obce** — Aby uniknąć obrażeń ciała, nigdy nie wkładaj metalowych przedmiotów do wnętrza produktu.

**Czyszczenie** — Przed czyszczeniem zawsze odłącz produkt od ściennego gniazdka sieci elektrycznej. Do czyszczenia używaj tylko lekko wilgotnej szmatki. Do czyszczenia urządzenia nigdy nie używaj środków czyszczących w płynie lub aerozolu ani żadnych rozpuszczalników organicznych.

**Ciepło** — Nigdy nie używaj ani nie przechowuj produktu w pobliżu źródła ciepła, takiego jak grzejnik, kaloryfer, piecyk i inne urządzenia grzewcze, a także w pobliżu wzmacniaczy stereo.

**Wyładowania atmosferyczne** — W przypadku wystąpienia burzy z wyładowaniami atmosferycznymi należy wypiąć zasilacz sieciowy USB z gniazda sieciowego.

**Wyposażenie dodatkowe** — Ze względów bezpieczeństwa i w celu uniknięcia uszkodzenia aparatu korzystaj wyłącznie z akcesoriów zalecanych przez naszą firmę.

**Ustawianie aparatu** — Aby uniknąć uszkodzenia aparatu i zapobiec ewentualnemu wypadkowi, nigdy nie stawiaj aparatu na niestabilnej podstawie, statywie czy w niepewnym uchwycie.

# **A OSTRZEŻENIE**

- **Nie należy korzystać z aparatu w pobliżu łatwopalnych lub wybuchowych gazów.**
- **Fotografując za pomocą wizjera, należy od czasu do czasu pozwolić oczom odpocząć.** Nieprzestrzeganie tego zalecenia może powodować zmęczenie oczu, nudności lub objawy podobne do choroby lokomocyjnej. Długość i częstotliwość odpoczynku zależy od uwarunkowań osobniczych; należy kierować się w tym zakresie własnym osądem. W przypadku wystąpienia zmęczenia lub złego samopoczucia, należy unikać korzystania z wizjera, a w razie potrzeby zasięgnąć porady lekarza.
- **Nie używaj lampy błyskowej i diody LED (w tym wspomagania AF) w niewielkiej odległości od osób (niemowlęta, małe dzieci itp.).**
	- Zdjęcia należy robić w odległości przynajmniej 1 metra od twarzy fotografowanych osób. Zadziałanie lampy błyskowej za blisko oczu fotografowanej osoby może spowodować chwilową utratę wzroku.
- **Nie patrz przez aparat na słońce lub inne silne źródło światła.**
- **Aparat należy trzymać z daleka od małych dzieci i niemowląt.**
	- Aparat należy zawsze używać i przechowywać w miejscach niedostępnych dla małych dzieci i niemowląt, aby uchronić je przed poniższymi niebezpiecznymi sytuacjami, które mogą stać się przyczyną poważnych obrażeń ciała:
		- Zaplątanie się w pasek aparatu, co może prowadzić do uduszenia.
		- Przypadkowemu połknięciu baterii, kart lub innych małych elementów.
		- Przypadkowe błyśnięcie lampą we własne oczy lub w oczy dziecka.
		- Przypadkowe zranienie ruchomymi częściami aparatu.
- **Jeśli zasilacz sieciowy USB lub ładowarka osiągnie bardzo wysoką temperaturę lub zauważysz, że wydziela dziwny zapach, odgłosy lub dym, natychmiast odłącz wtyczkę kabla od gniazda zasilania i przerwij korzystanie z zasilacza lub ładowarki. Następnie skontaktuj się z autoryzowanym dystrybutorem lub serwisem.**
- **Jeśli aparat wydziela dziwny zapach, odgłosy lub dym, natychmiast go wyłącz.**
	- Nigdy nie wyjmuj wtedy baterii gołymi rękami; grozi to pożarem lub poparzeniem dłoni.
- Nigdy nie trzymaj ani nie obsługuj aparatu mokrymi rękami. Może to spowodować przegrzanie, spalenie, wybuch aparatu, porażenie prądem elektrycznym lub nieprawidłowe działanie urządzenia.
- **Nie pozostawiaj aparatu w miejscach, w których może być on narażony na działanie wysokich temperatur.**
	- Wysokie temperatury mogą powodować uszkodzenie części aparatu, a w niektórych przypadkach nawet jego zapalenie. Nie używaj ładowarki ani zasilacza sieciowego USB, gdy jest on czymś przykryty (np. kocem). Może to spowodować przegrzanie i pożar.
- **Zachowaj ostrożność przy obsłudze aparatu, aby nie doznać lekkiego poparzenia.**
	- Jeśli aparat zawiera metalowe części, ich nagrzanie może spowodować poparzenie. Należy zwrócić uwagę na następujące problemy:
		- Aparat rozgrzewa się wskutek dłuższego używania. Trzymany w ręku gorący aparat może spowodować lekkie oparzenie.
- W miejscach o ekstremalnie niskich temperaturach temperatura korpusu aparatu może być niższa od temperatury otoczenia. Jeśli to możliwe, w niskich temperaturach aparat należy obsługiwać w rękawiczkach.
- Aby chronić precyzyjne elementy niniejszego produktu, nigdy podczas używania lub przechowywania nie należy pozostawiać aparatu w następujących miejscach:
	- w miejscach o wysokiej, skrajnie wysokiej lub skrajnie zmiennej temperaturze i/lub wilgotności. Bezpośrednio na świetle słonecznym, na plaży, w zamkniętym samochodzie, w pobliżu źródeł ciepła (kuchenka, kaloryfer itp.) lub nawilżaczy powietrza;
	- w miejscach zapiaszczonych lub zakurzonych i zapylonych;
	- w pobliżu materiałów łatwopalnych i wybuchowych;
	- w miejscach wilgotnych, np. w łazience lub na deszczu;
	- w miejscach narażonych na silne wibracje.
- Aparat pracuje na baterii litowo-jonowej zgodnej z wymogami naszej firmy. Baterię tę należy ładować za pomocą wskazanej przez producenta ładowarki lub zasilacza sieciowego USB. Nie należy używać innych zasilaczy sieciowych USB ani ładowarek.
- Nie wolno wrzucać baterii do ognia ani odgrzewać ich w mikrofalówce, na palnikach, zbiornikach ciśnieniowych itp.
- Nie wolno pozostawiać aparatu na urządzeniach elektromagnetycznych ani w ich pobliżu. Może to spowodować przegrzanie, pożar lub wybuch.
- Nie podłączać zacisków do jakichkolwiek metalowych obiektów.
- Przenosząc lub przechowując baterie, należy uważać, aby nie stykały się one z żadnymi metalowymi przedmiotami, takimi jak biżuteria, spinki, zszywacze, klucze itp. W przeciwnym wypadku zwarcie może spowodować przegrzanie, wybuch lub pożar, które doprowadzą do poparzenia użytkownika.
- Aby zapobiec wyciekowi elektrolitu lub uszkodzeniu biegunów baterii, należy ich używać zgodnie z przedstawionymi poniżej wskazówkami. W żadnym wypadku nie należy demontować baterii ani ich modyfikować, lutować itp.
- Jeśli elektrolit z baterii dostanie się do oczu, należy natychmiast przemyć je czystą, chłodną, bieżącą wodą, a następnie jak najszybciej skorzystać z pomocy lekarskiej.
- Jeśli nie możesz wyjąć baterii z aparatu, skontaktuj się z autoryzowanym dystrybutorem lub serwisem. Nie próbuj wyjmować baterii na siłę. Uszkodzenia zewnętrznej części baterii (zarysowania itp.) mogą spowodować jej nagrzewanie się i wybuch.
- Baterie należy zawsze przechowywać w miejscach niedostępnych dla małych dzieci i zwierząt domowych. Jeśli dziecko lub zwierzę przypadkowo połknie baterię, należy natychmiast skorzystać z pomocy lekarskiej.
- Aby zapobiec wyciekaniu elektrolitu z baterii, przegrzaniu lub wybuchowi baterii, należy używać wyłącznie baterii zalecanych dla tego produktu.
- Jeśli baterie przeznaczone do wielokrotnego ładowania (akumulatorki) nie naładują się w określonym przez producenta czasie, należy przerwać ładowanie i nie używać takich baterii.
- Nie należy używać baterii, których obudowa jest zarysowana lub uszkodzona; unikać zarysowania baterii.

Należy unikać uderzania lub upuszczania baterii, aby nie narażać jej na silne wstrząsy i ciągłe drgania.

Może to spowodować przegrzanie, pożar lub wybuch.

- Jeśli z baterii wycieknie elektrolit, wydobywać się z niej będzie nieprzyjemny zapach, zmieni ona kolor lub kształt albo wykaże inne nietypowe oznaki podczas pracy, należy natychmiast przerwać używanie aparatu i niezwłocznie odsunąć go od źródła ognia.
- Jeśli elektrolit z akumulatora dostanie się na ubranie lub skórę, należy natychmiast zdjąć ubranie i przemyć skażone miejsca czystą, zimną, bieżącą wodą. Jeśli elektrolit spowoduje poparzenie skóry, należy natychmiast skorzystać z pomocy lekarskiej.
- Nie używać baterii litowo-jonowych w wysokiej temperaturze otoczenia. Grozi to jej przegrzaniem, zapłonem lub eksplozją.
- Bateria litowo-jonowa jest przeznaczona do stosowania jedynie w aparatach cyfrowych. Nie wolno jej wykorzystywać w innych urządzeniach.
- **Nie pozwalać dzieciom ani zwierzętom na dotykanie lub przenoszenie baterii (nie pozwalaj na niebezpieczne zachowania, takie jak lizanie baterii, wkładanie jej do ust lub żucie).**

#### **Używać wyłącznie przystosowanych do produktu baterii do wielokrotnego ładowania, ładowarek i zasilaczy sieciowych USB**

Stanowczo zalecamy używanie wyłącznie oryginalnych, przystosowanych do produktów naszej firmy baterii do wielokrotnego ładowania, ładowarek i zasilaczy sieciowych USB. Używanie baterii przeznaczonej do wielokrotnego ładowania, ładowarki i/lub zasilacza sieciowego USB innej firmy może spowodować pożar lub zranienia spowodowane wyciekiem elektrolitu, nagrzaniem i zapłonem albo uszkodzeniem baterii. Nasza firma nie odpowiada za wypadki i szkody, które mogą być spowodowane przez używanie baterii, ładowarek i/lub zasilaczy sieciowych USB nie będących określonymi oryginalnymi akcesoriami.

## S**PRZESTROGA**

- **Nie zasłaniać ręką lampy przy błysku.**
- Dołączony zasilacz sieciowy USB F-5AC został zaprojektowany jedynie do użycia z tym aparatem. Przy użyciu tego zasilacza sieciowego USB nie można ładować innych aparatów.
- Dołączonego zasilacza sieciowego F-5AC nie należy podłączać do innych urządzeń niż ten aparat.
- Nie wolno przechowywać baterii w miejscach narażonych na bezpośrednie światło słoneczne lub wysokie temperatury, np. w rozgrzanym samochodzie, w pobliżu źródeł ciepła itp.
- Baterie powinny być zawsze suche.
- Przy dłuższym użyciu bateria może nagrzać się do wysokiej temperatury. Aby uniknąć lekkich poparzeń, nie należy wyjmować baterii od razu po zakończeniu używania aparatu.
- Aparat jest zasilany baterią litowo-jonową naszej firmy. Należy używać określonej, oryginalnej baterii. Włożenie do aparatu baterii niewłaściwego typu grozi eksplozją.

Oddawaj baterie do punktów recyklingu — pomóż chronić naturalne zasoby naszej planety. Wyrzucając zużyte baterie, należy pamiętać o zakryciu ich złączy oraz zawsze przestrzegać lokalnych praw i uregulowań.

# $\triangle$  OŚWIADCZENIE

- **Nie używać ani nie przechowywać aparatu w zakurzonych lub wilgotnych miejscach.**
- **Należy używać kart pamięci SD/SDHC/SDXC. Nie należy używać innych typów kart.** W przypadku przypadkowego włożenia karty innego typu do aparatu skontaktuj się z autoryzowanym dystrybutorem lub serwisem. Nie próbuj wyjmować karty na siłę.
- Aby zapobiec utracie danych, należy regularnie sporządzać kopię zapasową ważnych danych na komputerze lub innym urządzeniu do przechowywania danych.
- Nasza firma nie ponosi żadnej odpowiedzialności za utratę danych związanych z niniejszym urządzeniem.
- Podczas noszenia aparatu należy się ostrożnie obchodzić z paskiem. Może on łatwo zaczepić się o wystający przedmiot i spowodować poważne uszkodzenie.
- Podczas przenoszenia aparatu należy odłączyć statyw i wszystkie akcesoria wyprodukowane przez inne firmy.
- Nie należy nigdy upuszczać aparatu i narażać go na silne wstrząsy lub drgania.
- Podczas umieszczania aparatu na statywie lub zdejmowania z niego należy obracać śrubę statywu, a nie aparat.
- Nie dotykać elektrycznych styków aparatu.
- Nie zostawiać aparatu z obiektywem skierowanym bezpośrednio na słońce. Może to spowodować uszkodzenie obiektywu lub kurtyny migawki, nieprawidłowe kolory, efekty tzw. "zjawy" na czujniku aparatu lub nawet zapalenie się aparatu.
- Nie wystawiać wizjera na działanie źródła silnego światła lub promieni słonecznych. Ciepło może uszkodzić wizjer.
- Nie naciskać obiektywu ani nie pociągać zbyt mocno za obiektyw.
- Przed wymianą baterii lub otwieraniem i zamykaniem osłon należy koniecznie usunąć znajdujące się na produkcie krople wody lub wilgoć.
- Jeśli aparat ma być przechowywany przez dłuższy czas, wyjąć z niego baterie. Przechowywać aparat w chłodnym, suchym miejscu, aby zapobiec skraplaniu pary wodnej lub powstawaniu pleśni w jego wnętrzu. Po dłuższym okresie przechowywania sprawdzić, czy aparat nadal funkcjonuje prawidłowo, np. włączając go i naciskając spust migawki.
- Aparat może nie działać prawidłowo, gdy jest używany w miejscach, w których jest narażony na działanie pola magnetycznego/elektromagnetycznego, fal radiowych lub wysokich napięć, np. w pobliżu telewizora, kuchenki mikrofalowej, konsoli do gier wideo, głośników, dużego monitora, wieży telewizyjno-radiowej lub wieży transmisyjnej. W takim przypadku przed dalszym korzystaniem z aparatu należy go wyłączyć i włączyć ponownie.
- Zawsze przestrzegać opisanych w instrukcji obsługi aparatu ograniczeń dotyczących do wymagań systemowych.
- Baterie należy zainstalować w aparacie w sposób opisany w instrukcji obsługi.
- Przed włożeniem baterii do aparatu należy zawsze sprawdzić, czy nie wykazuje ona wycieków, odbarwień, odkształceń czy innych nietypowych oznak.
- Jeżeli aparat ma być przechowywany przez dłuższy czas, należy z niego wyjąć baterię.
- W przypadku przechowywania baterii przez dłuższy czas należy umieścić ją w chłodnym miejscu.
- Do zasilacza sieciowego USB typu plug-in: Zasilacz sieciowy USB z wtyczką F-5AC należy podłączyć pionowo do gniazda ściennego.
- Ponieważ główna wtyczka zasilacza AC służy do odłączania zasilacza AC od sieci elektrycznej, podłącz ją do łatwo dostępnego gniazda AC.
- Zużycie energii przez aparat jest zależne od używanych funkcji aparatu.
- W opisanych niżej warunkach energia zużywana jest przez cały czas, a bateria szybko się wyładowuje.
	- Ciągłe używanie zoomu.
	- Ciągłe naciskanie przycisku do połowy w trybie fotografowania, co uaktywnia funkcję automatycznego ustawiania ostrości (autofokus).
	- Długotrwałe wyświetlanie zdjęcia na monitorze.
- Korzystanie z wyczerpanej baterii może spowodować, że aparat wyłączy się bez ostrzeżenia o niskim poziomie naładowania baterii.
- Jeżeli zaciski baterii są wilgotne lub zatłuszczone, może to spowodować brak styku z aparatem. Przed użyciem baterię należy dokładnie wytrzeć suchą szmatką.
- Przed pierwszym użyciem lub po dłuższym okresie nieużywania należy zawsze naładować baterię.
- Używając w niskich temperaturach aparatu zasilanego baterią, należy, o ile jest to możliwe, trzymać aparat wraz z zapasowymi bateriami w jak najcieplejszym miejscu. Bateria, która w niskich temperaturach może się wydawać wyczerpana, może odzyskać normalną moc po ogrzaniu do temperatury pokojowej.
- Przed dłuższą podróżą, w szczególności za granicę, należy się zaopatrzyć w dodatkowe baterie. Zalecany typ baterii może być trudno dostępny podczas podróży.

#### **Korzystanie z funkcji bezprzewodowej sieci LAN/ Bluetooth®**

**Aparat należy wyłączać w szpitalach, a także w miejscach, w których znajdują się urządzenia medyczne.**

Fale radiowe generowane przez aparat mogą mieć niekorzystny wpływ na urządzenia medyczne i powodować awarie, w następstwie których może dojść do wypadku. Należy upewnić się, że funkcje bezprzewodowej sieci LAN/**Bluetooth®** są wyłączone w pobliżu urządzeń medycznych ( [str. 370](#page-369-0)).

**Aparat należy wyłączyć na pokładzie samolotu.**

Korzystanie z urządzeń bezprzewodowych na pokładzie samolotu może stanowić zagrożenie dla bezpieczeństwa podczas lotu. Należy upewnić się, że funkcje bezprzewodowej sieci LAN/ **Bluetooth®** są wyłączone na pokładzie samolotu [\( str. 370](#page-369-0)).

### **Monitor**

Nie należy naciskać zbyt mocno na monitor; w przeciwnym przypadku obraz może stać się niewyraźny, powodując wadliwe działanie trybu odtwarzania lub uszkodzenie monitora.

- W górnej/dolnej części monitora może pojawiać się jasny pasek, lecz nie świadczy to o jego nieprawidłowym działaniu.
- Jeśli obiekt oglądany jest przez aparat pod kątem, jego krawędzie na monitorze mogą wydawać się postrzępione. Nie świadczy to o nieprawidłowym działaniu monitora i będzie mniej widoczne w trybie odtwarzania zdjęć.
- W miejscach o niskiej temperaturze włączanie monitora może długo trwać lub jego kolor może się czasowo zmienić.

Przy używaniu aparatu w skrajnie zimnych miejscach korzystne jest umieszczenie go od czasu do czasu w cieplejszym miejscu. Monitor gorzej działający w niskich temperaturach powróci do normalnego stanu w normalnej temperaturze.

Monitor tego urządzenia został wyprodukowany z zachowaniem wysokiej jakości i dokładności, ale może wystąpić na nim zablokowany lub martwy piksel. Takie piksele nie mają żadnego wpływu na zapisywany obraz. Ze względu na charakterystykę monitora mogą wystąpić nierównomierne kolory lub jasność w zależności od kąta patrzenia, ale wynika to z budowy monitora. Nie jest to oznaką nieprawidłowości.

#### **Zastrzeżenia prawne**

- Nasza firma nie ponosi odpowiedzialności ani nie udziela gwarancji w związku z uszkodzeniami, utratą spodziewanych zysków (przy zgodnym z prawem korzystaniu z aparatu) ani roszczeniami osób trzecich występującymi wskutek nieprawidłowego użytkowania produktu.
- Nasza firma nie ponosi odpowiedzialności ani nie udziela gwarancji w związku z uszkodzeniami lub utratą spodziewanych zysków (przy zgodnym z prawem korzystaniu z aparatu), występującymi wskutek skasowania danych dotyczących zdjęć.

### **Wykluczenie odpowiedzialności**

- Nasza firma nie ponosi odpowiedzialności ani nie udziela żadnych gwarancji, bezpośrednich ani pośrednich, w związku z treścią niniejszej instrukcji oraz oprogramowania, i nie będzie ponosić odpowiedzialności prawnej za żadną domyślną gwarancję ani za przydatność produktu do obrotu handlowego bądź jego przydatność do określonego celu oraz za żadne szkody następcze, losowe lub pośrednie (w tym także, ale nie tylko, utratę zysków, przerwy w prowadzeniu działalności gospodarczej lub utratę danych związanych z działalnością gospodarczą), powstałe w wyniku korzystania lub niemożności skorzystania z tych materiałów pisemnych, oprogramowania lub sprzętu. Systemy prawne niektórych krajów nie dopuszczają ograniczenia lub wykluczenia odpowiedzialności za szkody następcze lub losowe bądź gwarancji domniemanej, w związku z czym może się ono nie stosować do niektórych klientów.
- Nasza firma zastrzega sobie wszelkie prawa do niniejszej instrukcji.

### **Ostrzeżenie**

Nieautoryzowane fotografowanie bądź korzystanie z materiałów chronionych prawem autorskim może stanowić naruszenie obowiązujących praw autorskich. Nasza firma nie ponosi odpowiedzialności za nieautoryzowane fotografowanie oraz inne działania naruszające prawa autorskie.

### **Informacja o prawach autorskich**

Wszelkie prawa zastrzeżone. Żadna część tych materiałów pisemnych ani oprogramowania nie może być powielana bądź wykorzystywana w żadnej formie, elektronicznej ani mechanicznej (włącznie z kserowaniem i nagrywaniem), ani też przy użyciu żadnych innych nośników i baz danych, bez uprzedniej pisemnej zgody naszej firmy. Firma nie ponosi odpowiedzialności w związku z korzystaniem z informacji zawartych w tej instrukcji obsługi lub w oprogramowaniu ani za powstałe na skutek korzystania z tych informacji szkody. Nasza firma zastrzega sobie prawo do zmian funkcji i treści tej publikacji lub oprogramowania bez uprzedzenia.

### **Znaki handlowe**

- Microsoft i Windows są zarejestrowanymi znakami handlowymi firmy Microsoft Corporation.
- Logo SDXC jest znakiem towarowym firmy SD-3C, LLC.
- Apical logo jest zarejestrowanym znakiem towarowym firmy Apical Limited.

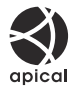

- Nazwy Micro Four Thirds i Four Thirds oraz logo Micro Four Thirds i Four Thirds są znakami towarowymi lub zastrzeżonymi znakami towarowymi firmy OM Digital Solutions Corporation w Japonii, Stanach Zjednoczonych, państwach członkowskich Unii Europejskiej i w innych krajach.
- Wi-Fi jest zastrzeżonym znakiem towarowym firmy Wi-Fi Alliance.
- Słowny znak towarowy i logo **Bluetooth**® są zastrzeżonymi znakami towarowymi należącymi do firmy Bluetooth SIG, Inc. i każde ich użycie przez firmę OM Digital Solutions Corporation podlega licencii.
- Aparat wykorzystuje system plików "Design Rule for Camera File System/DCF" (reguła plików dla aparatów cyfrowych), będący standardem utworzonym przez Japan Electronics and Information Technology Industries Association (JEITA) (Japońskie Zrzeszenie Producentów Branży Elektronicznej i Informatycznej).
- Wszystkie inne nazwy produktów są zarejestrowanymi znakami handlowymi i/lub znakami handlowymi ich właścicieli. symbole "™" i "®" mogą być czasami pominięte.

THIS PRODUCT IS LICENSED UNDER THE AVC PATENT PORTFOLIO LICENSE FOR THE PERSONAL AND NONCOMMERCIAL USE OF A CONSUMER TO (i) ENCODE VIDEO IN COMPLIANCE WITH THE AVC STANDARD ("AVC VIDEO") AND/OR (ii) DECODE AVC VIDEO THAT WAS ENCODED BY A CONSUMER ENGAGED IN A PERSONAL AND NON-COMMERCIAL ACTIVITY AND/OR WAS OBTAINED FROM A VIDEO PROVIDER LICENSED TO PROVIDE AVC VIDEO. NO LICENSE IS GRANTED OR SHALL BE IMPLIED FOR ANY OTHER USE. ADDITIONAL INFORMATION MAY BE OBTAINED FROM MPEG LA, L.L.C. SEE HTTP://WWW.MPEGLA.COM

Oprogramowanie tego aparatu może obejmować programy innych firm. Oprogramowanie innych firm podlega warunkom i zasadom określonym przez właścicieli lub licencjodawców tego oprogramowania, zgodnie z którymi oprogramowanie jest udostępniane użytkownikowi.

Te warunki i inne uwagi dotyczące oprogramowania innych firm, jeśli są dostępne, można znaleźć w pliku PDF z uwagami dotyczącymi oprogramowania, który znajduje się pod adresem <https://cs.olympus-imaging.jp/en/support/imsg/digicamera/download/notice/notice.cfm>

Data wydania: październik 2022 r.

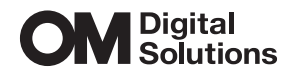

https://om-digitalsolutions.com/

© 2022 OM Digital Solutions Corporation

WD882000